# $\frac{d\ln\ln}{d}$

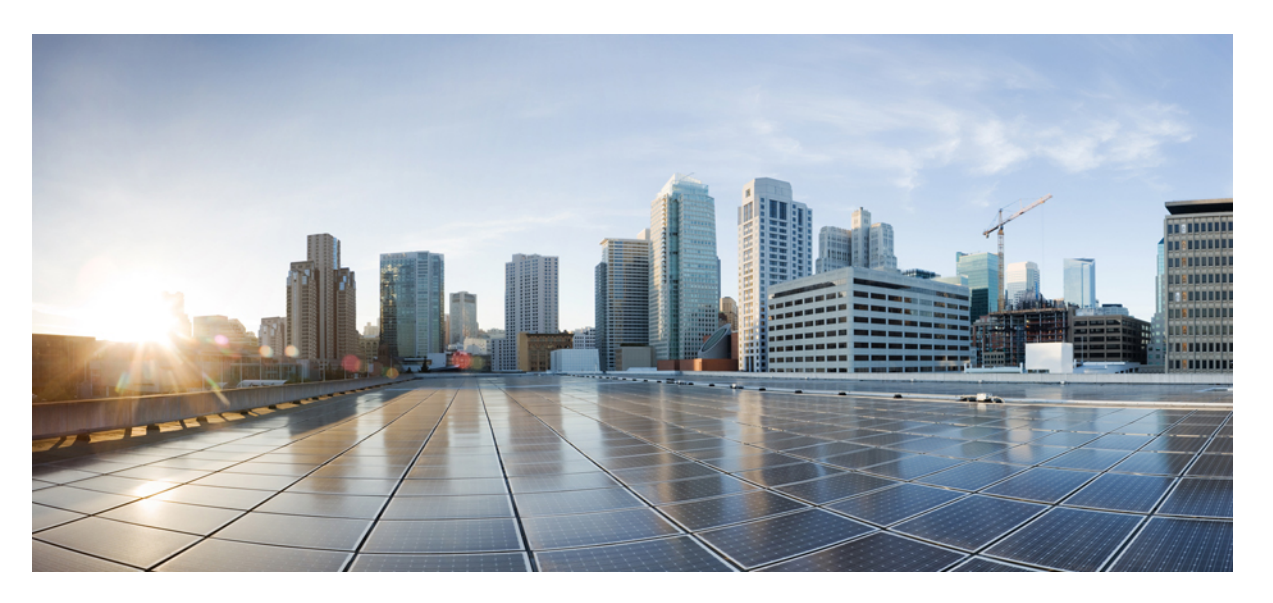

### **Cisco Nexus 7000 Series NX-OS System Management Configuration Guide**

**First Published:** 2016-12-23

**Last Modified:** 2022-06-08

### **Americas Headquarters**

Cisco Systems, Inc. 170 West Tasman Drive San Jose, CA 95134-1706 USA http://www.cisco.com Tel: 408 526-4000 800 553-NETS (6387) Fax: 408 527-0883

THE SPECIFICATIONS AND INFORMATION REGARDING THE PRODUCTS IN THIS MANUAL ARE SUBJECT TO CHANGE WITHOUT NOTICE. ALL STATEMENTS, INFORMATION, AND RECOMMENDATIONS IN THIS MANUAL ARE BELIEVED TO BE ACCURATE BUT ARE PRESENTED WITHOUT WARRANTY OF ANY KIND, EXPRESS OR IMPLIED. USERS MUST TAKE FULL RESPONSIBILITY FOR THEIR APPLICATION OF ANY PRODUCTS.

THE SOFTWARE LICENSE AND LIMITED WARRANTY FOR THE ACCOMPANYING PRODUCT ARE SET FORTH IN THE INFORMATION PACKET THAT SHIPPED WITH THE PRODUCT AND ARE INCORPORATED HEREIN BY THIS REFERENCE. IF YOU ARE UNABLE TO LOCATE THE SOFTWARE LICENSE OR LIMITED WARRANTY, CONTACT YOUR CISCO REPRESENTATIVE FOR A COPY.

The Cisco implementation of TCP header compression is an adaptation of a program developed by the University of California, Berkeley (UCB) as part of UCB's public domain version of the UNIX operating system. All rights reserved. Copyright © 1981, Regents of the University of California.

NOTWITHSTANDING ANY OTHER WARRANTY HEREIN, ALL DOCUMENT FILES AND SOFTWARE OF THESE SUPPLIERS ARE PROVIDED "AS IS" WITH ALL FAULTS. CISCO AND THE ABOVE-NAMED SUPPLIERS DISCLAIM ALL WARRANTIES, EXPRESSED OR IMPLIED, INCLUDING, WITHOUT LIMITATION, THOSE OF MERCHANTABILITY, FITNESS FOR A PARTICULAR PURPOSE AND NONINFRINGEMENT OR ARISING FROM A COURSE OF DEALING, USAGE, OR TRADE PRACTICE.

IN NO EVENT SHALL CISCO OR ITS SUPPLIERS BE LIABLE FOR ANY INDIRECT, SPECIAL, CONSEQUENTIAL, OR INCIDENTAL DAMAGES, INCLUDING, WITHOUT LIMITATION, LOST PROFITS OR LOSS OR DAMAGE TO DATA ARISING OUT OF THE USE OR INABILITY TO USE THIS MANUAL, EVEN IF CISCO OR ITS SUPPLIERS HAVE BEEN ADVISED OF THE POSSIBILITY OF SUCH DAMAGES.

Any Internet Protocol (IP) addresses and phone numbers used in this document are not intended to be actual addresses and phone numbers. Any examples, command display output, network topology diagrams, and other figures included in the document are shown for illustrative purposes only. Any use of actual IP addresses or phone numbers in illustrative content is unintentional and coincidental.

All printed copies and duplicate soft copies of this document are considered uncontrolled. See the current online version for the latest version.

Cisco has more than 200 offices worldwide. Addresses and phone numbers are listed on the Cisco website at www.cisco.com/go/offices.

Cisco and the Cisco logo are trademarks or registered trademarks of Cisco and/or its affiliates in the U.S. and other countries. To view a list of Cisco trademarks, go to this URL: <https://www.cisco.com/c/en/us/about/legal/trademarks.html>. Third-party trademarks mentioned are the property of their respective owners. The use of the word partner does not imply a partnership relationship between Cisco and any other company. (1721R)

© 2016–2022 Cisco Systems, Inc. All rights reserved.

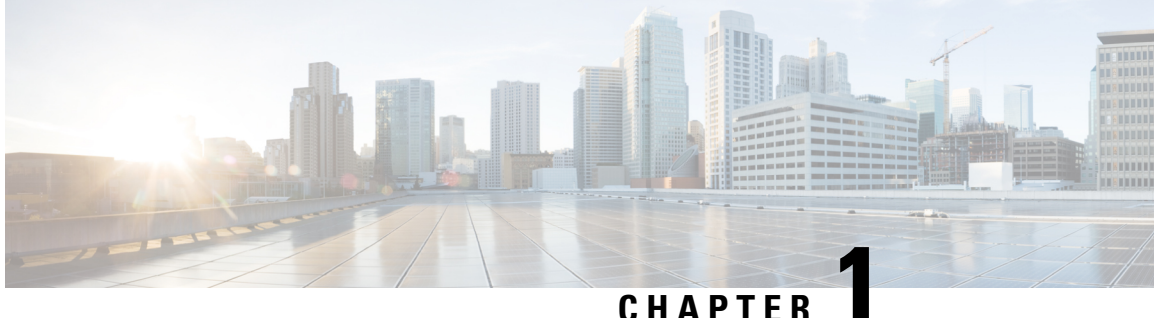

## **New and Changed Information**

This chapter provides release-specific information for each new and changed feature in the Cisco Nexus 7000 Series NX-OS System Management Configuration Guide.

• New and Changed [Information,](#page-2-0) on page 1

## <span id="page-2-0"></span>**New and Changed Information**

The table below summarizes the new and changed features for this document and shows the releases in which each feature is supported. Your software release might not support all the features in this document. For the latest caveats and feature information, see the Bug Search Tool at <https://tools.cisco.com/bugsearch/> and the release notes for your software release.

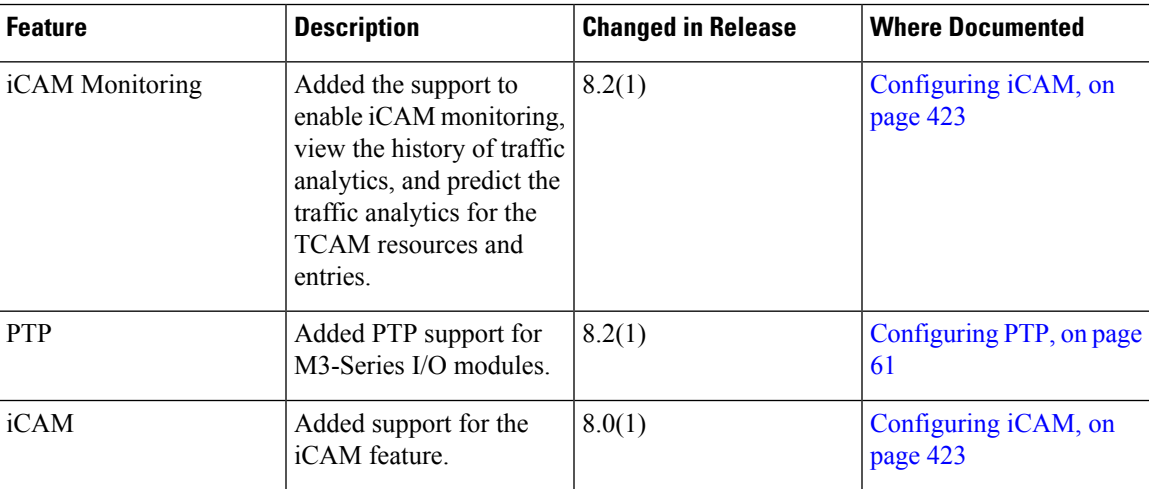

 $\mathbf I$ 

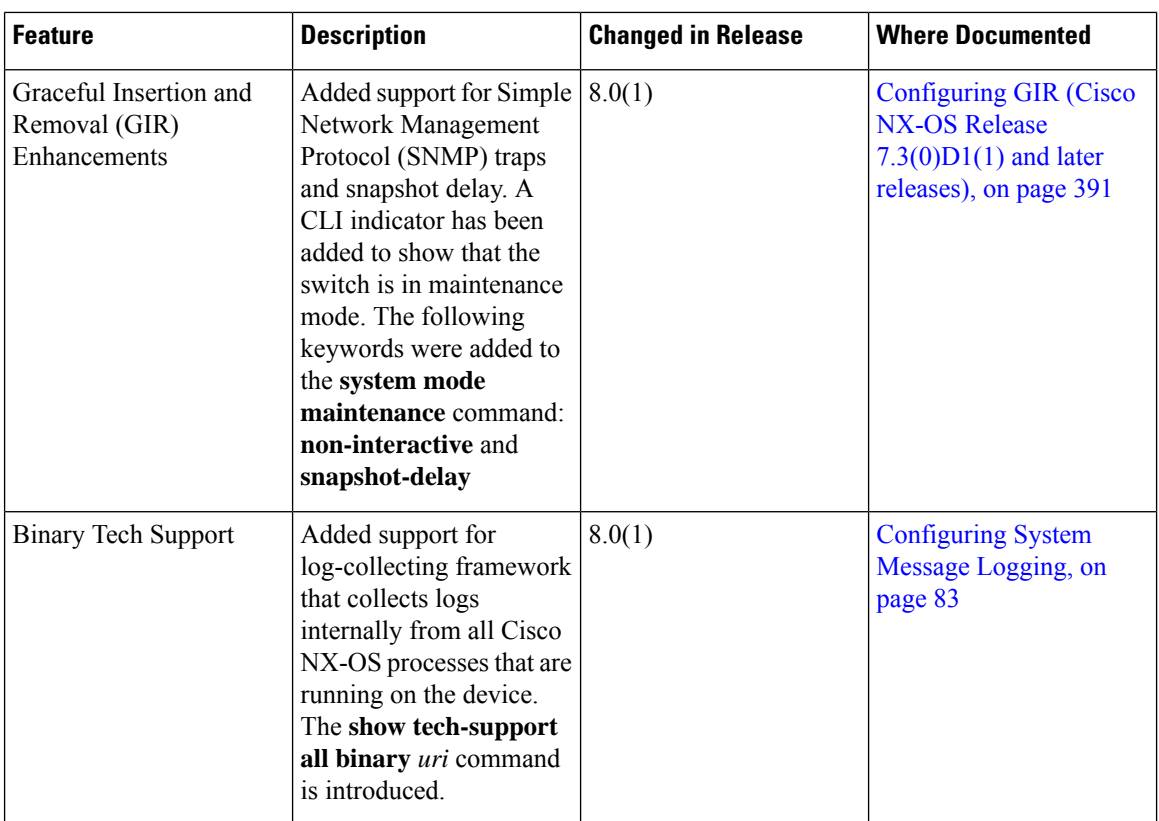

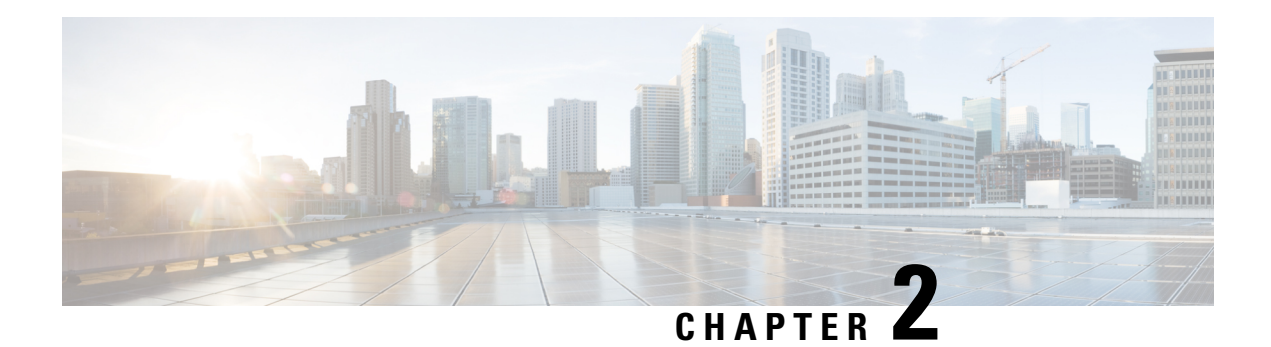

## **Overview**

This chapter describes the system management features that you can use to monitor and manage Cisco NX-OS devices.

This chapter contains the following sections:

- Licensing [Requirements,](#page-4-0) on page 3
- Cisco NX-OS Device [Configuration](#page-5-0) Methods, on page 4
- Cisco Fabric [Services,](#page-6-0) on page 5
- Network Time [Protocol,](#page-6-1) on page 5
- [Precision](#page-6-2) Time Protocol, on page 5
- Cisco [Discovery](#page-7-0) Protocol, on page 6
- System [Messages,](#page-7-1) on page 6
- Smart Call [Home,](#page-7-2) on page 6
- [Rollback,](#page-7-3) on page 6
- Session [Manager,](#page-7-4) on page 6
- [Scheduler,](#page-8-0) on page 7
- [SNMP,](#page-8-1) on page 7
- [RMON,](#page-8-2) on page 7
- Online [Diagnostics,](#page-8-3) on page 7
- [Embedded](#page-8-4) Event Manager, on page 7
- Onboard Failure [Logging,](#page-8-5) on page 7
- [SPAN,](#page-9-0) on page 8
- [ERSPAN,](#page-9-1) on page 8
- [LLDP,](#page-9-2) on page 8
- [NetFlow,](#page-9-3) on page 8
- [FabricPath,](#page-9-4) on page 8
- [EEE,](#page-10-0) on page 9
- [Troubleshooting](#page-10-1) Features, on page 9

## <span id="page-4-0"></span>**Licensing Requirements**

For a complete explanation of Cisco NX-OS licensing recommendations and how to obtain and apply licenses, see the *Cisco NX-OS [Licensing](https://www.cisco.com/c/en/us/td/docs/switches/datacenter/sw/nx-os/licensing/guide/b_Cisco_NX-OS_Licensing_Guide.html) Guide*.

## <span id="page-5-0"></span>**Cisco NX-OS Device Configuration Methods**

You can configure devices using direct network configuration methods or web services hosted on a Cisco Data Center Network Management (DCNM) server.

This figure shows the device configuration methods available to a network user.

**Figure 1: Cisco NX-OS Device Configuration Methods**

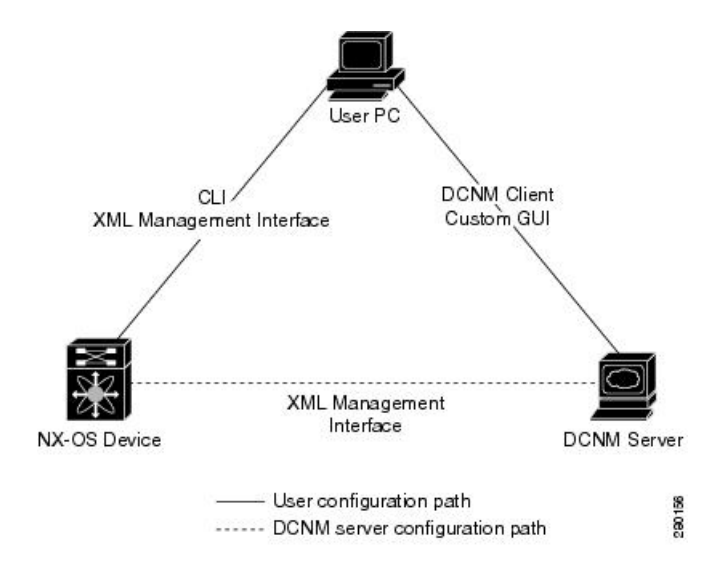

This table lists the configuration method and the document where you can find more information.

#### **Table 1: Configuration Methods Book Links**

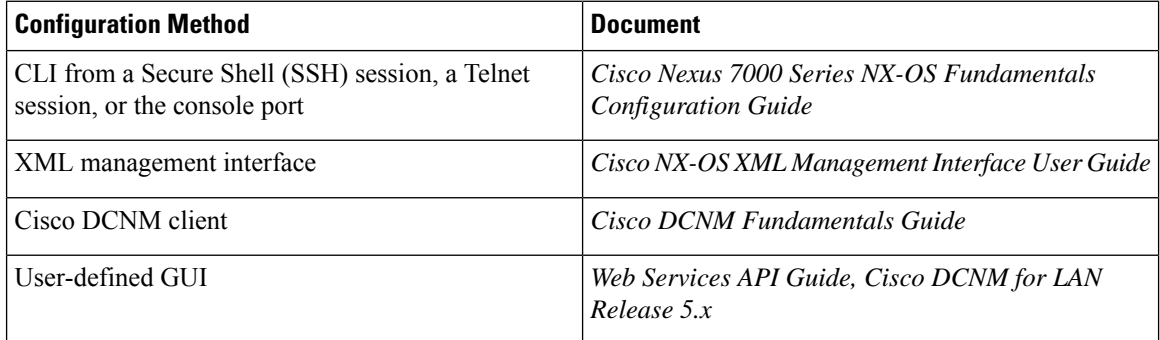

This section includes the following topics:

- Configuring with CLI or XML Management Interface
- Configuring with Cisco DCNM or a Custom GUI

### **Configuring with CLI or XML Management Interface**

You can configure Cisco NX-OS devices using the command-line interface (CLI) or the XML management interface over Secure Shell (SSH) as follows:

- CLI from an SSH session, a Telnet session, or the console port—You can configure devices using the CLI from an SSH session, a Telnet session, or the console port. SSH provides a secure connection to the device. For more information, see the *Cisco Nexus 7000 Series NX-OS Fundamentals Configuration Guide*.
- XML management interface overSSH—You can configure devices using the XML management interface, which is a programmatic method based on the NETCONF protocol that complements the CLI functionality. For more information, see the *Cisco NX-OS XML Management Interface User Guide*.

### **Configuring with Cisco DCNM or a Custom GUI**

You can configure Cisco NX-OS devices using the Cisco DCNM client or from your own GUI as follows:

- **Cisco DCNM Client**—You can configure devices using the Cisco DCNM client, which runs on your local PC and uses web services on the Cisco DCNM server. The Cisco DCNM server configures the device over the XML management interface. For more information about the Cisco DCNM client, see the *Fundamentals Configuration Guide, Cisco DCNM for LAN, Release 5.x* .
- **Custom GUI**—You can create your own GUI to configure devices using the Cisco DCNM web services application program interface (API) on the Cisco DCNM server. You use the SOAP protocol to exchange XML-based configuration messages with the Cisco DCNM server. The Cisco DCNM server configures the device over the XML management interface. For more information about creating custom GUIs, see the *Web Services API Guide, Cisco DCNM for LAN, Release 5.x*

## <span id="page-6-1"></span><span id="page-6-0"></span>**Cisco Fabric Services**

Cisco Fabric Services (CFS) is a Cisco proprietary feature that distributes data, including configuration changes, to all Cisco NX-OS devices in a network.

## <span id="page-6-2"></span>**Network Time Protocol**

The Network Time Protocol (NTP) synchronizes the time of day among a set of distributed time servers and clients so that you can correlate time-specific information, such as system logs, received from the devices in your network.

## **Precision Time Protocol**

The Precision Time Protocol (PTP) is a time synchronization protocol for nodes distributed across a network. Its hardware timestamp feature provides greater accuracy than other time synchronization protocols such as Network Time Protocol (NTP). For more information about PTP.

### <span id="page-7-0"></span>**Cisco Discovery Protocol**

You can use the Cisco Discovery Protocol (CDP) to discover and view information about all Cisco equipment that is directly attached to your device. CDP runs on all Cisco-manufactured equipment including routers, bridges, access and communication servers, and switches. CDP is media and protocol independent, and gathers the protocol addresses of neighboring devices, discovering the platform of those devices. CDP runs over the data link layer only. Two systems that support different Layer 3 protocols can learn about each other.

### <span id="page-7-1"></span>**System Messages**

You can use system message logging to control the destination and to filter the severity level of messages that system processes generate. You can configure logging to a terminal session, a log file, and syslog servers on remote systems.

System message logging is based on RFC 3164. For more information about the system message format and the messages that the device generates, see the *Cisco NX-OS System Messages Reference*.

### <span id="page-7-2"></span>**Smart Call Home**

Call Home provides an e-mail-based notification of critical system policies. Cisco NX-OS provides a range of message formats for optimal compatibility with pager services, standard e-mail, or XML-based automated parsing applications. You can use thisfeature to page a network support engineer, e-mail a Network Operations Center, or use CiscoSmart Call Home services to automatically generate a case with the Technical Assistance **Center**.

## <span id="page-7-3"></span>**Rollback**

The rollback feature allows you to take a snapshot, or checkpoint, of the device configuration and then reapply that configuration at any point without having to reload. Rollback allows any authorized administrator to apply this checkpoint configuration without requiring expert knowledge of the features configured in the checkpoint.

Session Manager allows you to create a configuration session and apply all commands within that session atomically.

## <span id="page-7-4"></span>**Session Manager**

Session Manager allows you to create a configuration and apply it in batch mode after the configuration is reviewed and verified for accuracy and completeness.

### <span id="page-8-0"></span>**Scheduler**

The scheduler allows you to create and manage jobs such as routinely backing up data or making quality of service (QoS) policy changes. The scheduler can start a job according to your needs—only once at a specified time or at periodic intervals.

### <span id="page-8-1"></span>**SNMP**

The Simple Network Management Protocol (SNMP) is an application-layer protocol that provides a message format for communication between SNMP managers and agents. SNMP provides a standardized framework and a common language used for the monitoring and management of devices in a network.

## <span id="page-8-2"></span>**RMON**

Remote monitoring (RMON) is an Internet Engineering Task Force (IETF) standard monitoring specification that allows various network agents and console systems to exchange network monitoring data. Cisco NX-OS supports RMON alarms, events, and logs to monitor Cisco NX-OS devices.

## <span id="page-8-3"></span>**Online Diagnostics**

Cisco Generic Online Diagnostics (GOLD) define a common framework for diagnostic operations across Cisco platforms. The online diagnostic framework specifiesthe platform-independent fault-detection architecture for centralized and distributed systems, including the common diagnostics CLI and the platform-independent fault-detection procedures for boot-up and run-time diagnostics. The platform-specific diagnostics provide hardware-specific fault-detection tests and allow you to take appropriate corrective action in response to diagnostic test results.

## <span id="page-8-5"></span><span id="page-8-4"></span>**Embedded Event Manager**

The Embedded Event Manager (EEM) allows you to detect and handle critical events in the system. EEM provides event detection and recovery, including monitoring of events either as they occur or as thresholds are crossed.

## **Onboard Failure Logging**

You can configure a device to log failure data to persistent storage, which you can retrieve and display for analysis at a later time. This on-board failure logging (OBFL) feature stores failure and environmental information in nonvolatile memory on the module. This information is useful for analysis of failed modules.

## <span id="page-9-0"></span>**SPAN**

You can configure an Ethernet Switched Port Analyzer (SPAN) to monitor traffic in and out of your device. The SPAN features allow you to duplicate packets from source ports to destination ports.

### <span id="page-9-1"></span>**ERSPAN**

Encapsulated remote switched port analyzer (ERSPAN) is used to transport mirrored traffic in an IP network. ERSPAN supports source ports, source VLANs, and destinations on different switches, which provide remote monitoring of multiple switches across your network. ERSPAN uses a generic routing encapsulation (GRE) tunnel to carry traffic between switches.

ERSPAN consists of an ERSPAN source session, routable ERSPAN GRE-encapsulated traffic, and an ERSPAN destination session. You separately configure ERSPAN source sessions and destination sessions on different switches.

To configure an ERSPAN source session on one switch, you associate a set of source ports or VLANs with a destination IP address, ERSPAN ID number, and virtual routing and forwarding (VRF) name. To configure an ERSPAN destination session on another switch, you associate the destinations with the source IP address, the ERSPAN ID number, and a VRF name. The ERSPAN source session copies traffic from the source ports or source VLANs and forwards the traffic using routable GRE-encapsulated packets to the ERSPAN destination session. The ERSPAN destination session switches the traffic to the destinations.

## <span id="page-9-3"></span><span id="page-9-2"></span>**LLDP**

Link Layer Discovery Protocol (LLDP) is a vendor-neutral, one-way device discovery protocol that allows network devices to advertise information about themselves to other devices on the network. This protocol runs over the data-link layer, which allows two systems running different network layer protocols to learn about each other. You can enable LLDP globally or per interface.

### <span id="page-9-4"></span>**NetFlow**

NetFlow identifies packet flows for both ingress and egress IP packets and provide statistics based on these packet flows. NetFlow does not require any change to either the packets themselves or to any networking device.

## **FabricPath**

FabricPath brings the benefits of Layer 3 routing to Layer 2 switched networks to build a highly resilient and scalable Layer 2 fabric. The system manager is responsible for starting the FabricPath resources process and monitoring heartbeats.

Ш

## <span id="page-10-0"></span>**EEE**

Energy Efficient Ethernet (EEE) is an IEEE 802.3az standard that is designed to reduce power consumption in Ethernet networks during idle periods. EEE can be enabled on devices that support low power idle (LPI) mode. Such devices can save power by entering LPI mode during periods of low utilization. In LPI mode, systems on both ends of the link can save power by shutting down certain services. EEE provides the protocol needed to transition into and out of LPI mode in a way that is transparent to upper layer protocols and applications.

## <span id="page-10-1"></span>**Troubleshooting Features**

Cisco NX-OS provides troubleshooting tools such as ping, traceroute, Ethanalyzer, and the Blue Beacon feature.

When a service fails, the system generates information that can be used to determine the cause of the failure. The following sources of information are available:

- Every service restart generates a syslog message of level LOG\_ERR.
- If the Smart Call Home service is enabled, every service restart generates a Smart Call Home event.
- If SNMP traps are enabled, the SNMP agent sends a trap when a service is restarted.
- When a service failure occurs on a local module, you can view a log of the event by entering the **show processes log** command in that module. The process logs are persistent across supervisor switchovers and resets.
- When a service fails, a system core image file is generated. You can view recent core images by entering the **show cores** command on the active supervisor. Core files are not persistent across supervisor switchovers and resets, but you can configure the system to export core files to an external server using the file transfer utility Trivial File Transfer Protocol (TFTP) by entering the **system cores** command.
- CISCO-SYSTEM-MIB contains a table for cores (cseSwCoresTable).

 $\mathbf I$ 

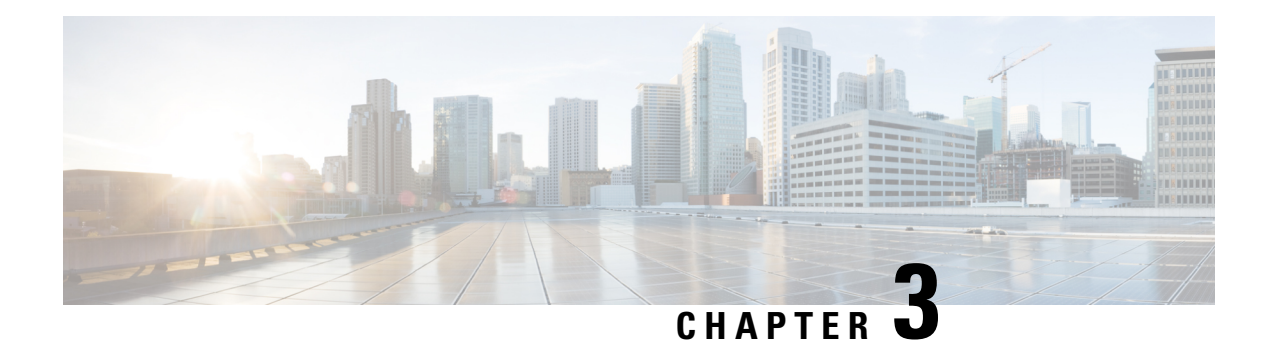

## **Configuring CFS**

This chapter describes how to use Cisco Fabric Services (CFS), a Cisco proprietary feature that distributes data, including configuration changes, to all Cisco NX-OS devices in a network.

This chapter includes the following sections:

- Finding Feature [Information,](#page-12-0) on page 11
- [About](#page-12-1) CFS, on page 11
- [Prerequisites](#page-16-0) for CFS, on page 15
- Guidelines and [Limitations](#page-16-1) for CFS, on page 15
- Default [Settings](#page-17-0) for CFS, on page 16
- Configuring CFS [Distribution,](#page-17-1) on page 16
- Verifying the CFS [Configuration,](#page-34-0) on page 33
- Additional [References](#page-35-0) for CFS, on page 34
- Feature [History](#page-36-0) for CFS, on page 35

### <span id="page-12-1"></span><span id="page-12-0"></span>**Finding Feature Information**

Your software release might not support all the features documented in this module. For the latest caveats and feature information, see the Bug Search Tool at <https://tools.cisco.com/bugsearch/> and the release notes for your software release. To find information about the features documented in this module, and to see a list of the releases in which each feature is supported, see the "New and Changed Information"chapter or the Feature History table in this chapter.

## **About CFS**

You can use Cisco Fabric Services (CFS) to distribute and synchronize a configuration on one Cisco device with all other Cisco devices in your network. CFS provides you with consistent and, in most cases, identical configurations and behavior in your network.

### **Applications that Use CFS to Distribute Configuration Changes**

CFS distributes configuration changes for the applications listed in the following table.

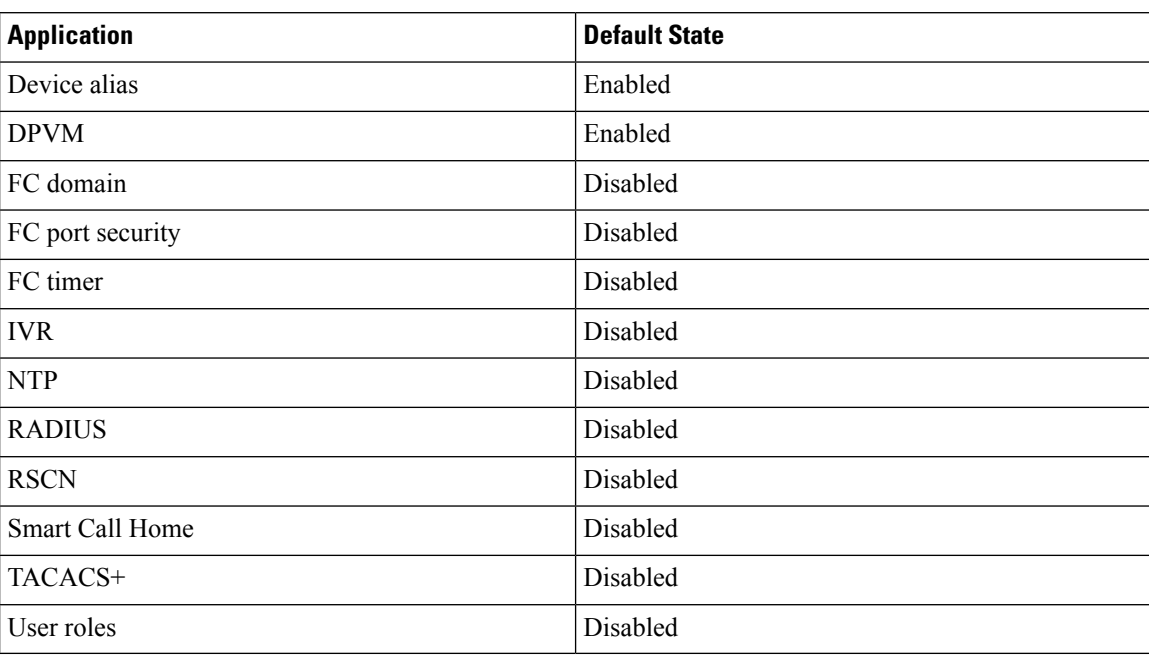

#### **Table 2: CFS-Supported Applications**

### **CFS Distribution**

CFS distributes configuration changes to multiple devices across a complete network. CFS supports the following types of distribution:

- CFS over Ethernet (CFSoE)—Distributes application data over an Ethernet network.
- CFS over IP (CFSoIP)—Distributes application data over an IPv4 network.
- CFS over Fibre Channel (CFSoFC)—Distributes application data over a Fibre Channel, such as a virtual storage area network (VSAN). If the device is provisioned with Fibre Channel ports, CFSoFC is enabled by default.

Beginning with Cisco NX-OS Release 5.2, you can configure Fibre Channel over Ethernet (FCoE), which allows Fibre Channel traffic to be encapsulated over a physical Ethernet link. To run FCoE on a Cisco Nexus 7000 Series switch, you must configure a dedicated storage virtual device context (VDC). If FCoE is enabled on the device, CFSoFC services can be used. The applications that require CFS distribution to be enabled in the storage VDC are noted in the configuration instructions throughout this chapter. For more information on FCoE and storage VDCs, see the *Cisco NX-OS FCoE Configuration Guide for Cisco Nexus 7000 and Cisco MDS 9500* and the Cisco Nexus 7000Series NX-OS Virtual Device Context Configuration Guide.

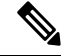

**Note** All of the information in this chapter applies to both CFSoIP and CFSoFC, unless otherwise noted.

#### **CFS Distribution Modes**

CFS supports three distribution modes to accommodate different feature requirements. Only one mode is allowed at a given time.

- Uncoordinated distributions—Distribute information that is not expected to conflict with that from a peer. Parallel uncoordinated distributions are allowed for an application.
- Coordinated distributions—Distribute information that can be manipulated and distributed from multiple devices (for example, the port security configuration). Coordinated distributions allow only one application distribution at a given time. CFS uses locks to enforce this. A coordinated distribution is not allowed to start if locks are acquired for the application anywhere in the network. A coordinated distribution consists of three stages:
	- A network lock is acquired.
	- The configuration is distributed and committed.
	- The network lock is released.

CFS can execute these stages in response to an application request without intervention from the application or under complete control of the application.

• Unrestricted uncoordinated distributions—Allow multiple parallel distributions in the network in the presence of an existing coordinated distribution. Unrestricted uncoordinated distributions are allowed to run in parallel with all other types of distributions.

### **CFS Connectivity in a Mixed Fabric**

CFS is an infrastructure component that also runs on the Cisco Nexus 7000 Series switches, Cisco Nexus 5000Series switches, and Cisco MDS9000 switches. A mixed fabric of different platforms (such as the Cisco Nexus 9000 Series, Cisco Nexus 7000 Series, Cisco Nexus 5000 Series, and Cisco MDS 9000 switches) can interact with each other.

Using CFSoIP, the respective CFS clients can also talk to their instances running on the other platforms. Within a defined domain and distribution scope, CFS can distribute the client's data and configuration to its peers running on other platforms.

All three platforms support both CFSoIP and CFSoFC. However, the Cisco Nexus 7000 Series and Cisco Nexus 5000 Series switches require an FC or FCoE plugin and corresponding configuration in order for CFSoFC to operate. Both options are available by default on the Cisco MDS 9000 switches.

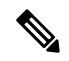

**Note**

Some applications are not compatible with their instances running on different platforms. Therefore, Cisco recommends that you carefully read the client guidelines for CFS distribution before committing the configuration.

For more information on CFS for the Cisco Nexus 7000 Series, Cisco Nexus 5000 Series, and Cisco MDS 9000 switches, see the *Cisco Nexus 7000 Series NX-OS System Management Configuration Guide*, *Cisco Nexus 5000 Series NX-OS System Management Configuration Guide*, and *Cisco MDS 9000 Family NX-OS System Management Configuration Guide*, respectively.

### **CFS Merge Support**

An application keeps the configuration synchronized in the fabric through CFS. When two such fabrics become reachable to one another, CFS triggers a merge. These two fabrics could have two different sets of configuration information that need to be reconciled in the event of a merge. CFS provides notification each time an application peer comes online. If a fabric with M application peers merges with another fabric with N application peers and if an application triggers a merge action on every notification, a link-up event results in MxN merges in the fabric.

CFS supports a protocol that reduces the number of merges required to one by handling the complexity of the merge at the CFS layer. This protocol runs per application per scope. The protocol involves selecting one device in a fabric as the merge manager for that fabric. The other devices do not have a role in the merge process.

During a merger of two networks, their designated managers exchange configuration databases. The application on one of them merges the databases, decides if the merge is successful, and notifies all other devices.

In the merge is successful, the merged database is distributed to all devices in the combined fabric, and the entire new fabric remains in a consistent state.

### **Locking the Network**

When you configure an application that uses the CFS infrastructure, that application starts a CFS session and locks the network. When a network is locked, the device software allows configuration changes to this application only from the device holding the lock. If you make configuration changes to the application from another device, the device issues a message to inform the user about the locked status. The configuration changes are held in a pending database by that application.

If you start a CFS session that requires a network lock but forget to end the session, an administrator can clear the session. If you lock a network at any time, your username is remembered across restarts and switchovers. If another user (on the same machine) tries to perform configuration tasks, that user's attempts are rejected.

### **CFS Regions**

A CFSregion is a user-defined subset of devices for a given feature or application. You usually define regions to localize or restrict distribution based on devices that are close to one another. When a network covers many geographies with many different administrators who are responsible for subsets of devices, you can manage the scope of an application by setting up a CFS region.

CFS regions are identified by numbers ranging from 0 through 200. Region 0 is reserved as the default region and contains every device in the network. You can configure regions from 1 through 200.

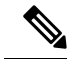

**Note**

If an application is moved (that is, assigned to a new region), its scope is restricted to that region, and it ignores all other regions for distribution or merging purposes. The assignment of the region to an application has precedence in distribution over its initial scope.

You can configure a CFS region to distribute configurations for multiple applications. However, on a given device, you can configure only one CFS region at a time to distribute the configuration for a given application. Once you assign an application to a CFS region, its configuration cannot be distributed within another CFS region.

### **High Availability**

Stateless restarts are supported for CFS. After a reboot or a supervisor switchover, the running configuration is applied. For more information on high availability, see the *Cisco Nexus* 9000 *Series NX-OS High Availability and Redundancy Guide*.

## <span id="page-16-0"></span>**Prerequisites for CFS**

CFS has the following prerequisites:

- CFS is enabled by default. All devices in the fabric must have CFS enabled, or they do not receive distributions.
- If CFS is disabled for an application, that application does not distribute any configuration, and it does not accept a distribution from other devices in the fabric.

## <span id="page-16-1"></span>**Guidelines and Limitations for CFS**

CFS has the following configuration guidelines and limitations:

• If the virtual port channel (vPC) feature is enabled for your device, do not disable CFSoE.

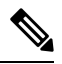

**Note** CFSoE must be enabled for the vPC feature to work.

- All CFSoIP-enabled devices with similar multicast addresses form one CFSoIP fabric.
- Make sure that CFS is enabled for the applications that you want to configure.
- Anytime you lock a fabric, your username is remembered across restarts and switchovers.
- Anytime you lock a fabric, configuration changes attempted by anyone else are rejected.
- While a fabric is locked, the application holds a working copy of configuration changes in a pending database or temporary storage area, not in the running configuration.
- Configuration changes that have not been committed yet (still saved as a working copy) are not in the running configuration and do not display in the output of **show** commands.
- If you start a CFS session that requires a fabric lock but forget to end the session, an administrator can clear the session.
- An empty commit is allowed if configuration changes are not previously made. In this case, the **commit** command results in a session that acquires locks and distributes the current database.
- You can use the **commit** command only on the specific device where the fabric lock was acquired.
- CFSoIP and CFSoE are not supported for use together.
- CFS regions can be applied only to CFSoIP applications.
- You cannot distribute the user role configuration between a Cisco MDS 9500 Series switch and the storage VDC configured for a Cisco Nexus 7000 Series switch. To prevent this distribution, make sure to assign the user role configuration in Cisco MDS and the Cisco Nexus 7000 storage VDC to different CFS regions.
- CFSusesthe same MAC address 01:80:c2:00:00:0e asthe standard IEEE protocol Link Layer Discovery Protocol (LLDP), and sniffer software such as Ethanalyzer or Wireshark decodes CFS traffic as LLDP traffic.

## <span id="page-17-0"></span>**Default Settings for CFS**

**Table 3: Default CFS Parameters**

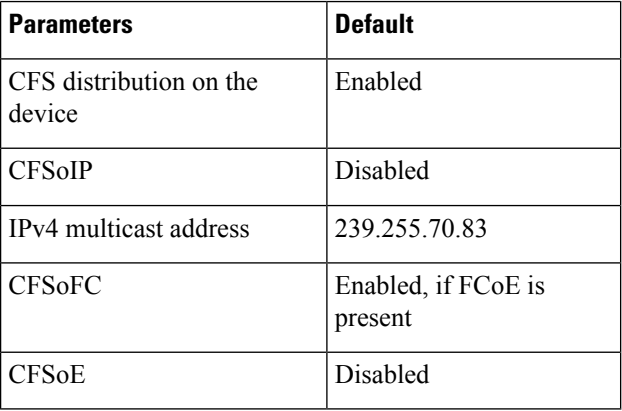

## <span id="page-17-1"></span>**Configuring CFS Distribution**

### **Enabling CFS Distribution for Applications**

#### **Enabling CFS to Distribute Smart Call Home Configurations**

You can enable CFS to distribute Call Home configurations to all Cisco NX-OS devices in the network. The entire Call Home configuration is distributed except the device priority and the sysContact names.

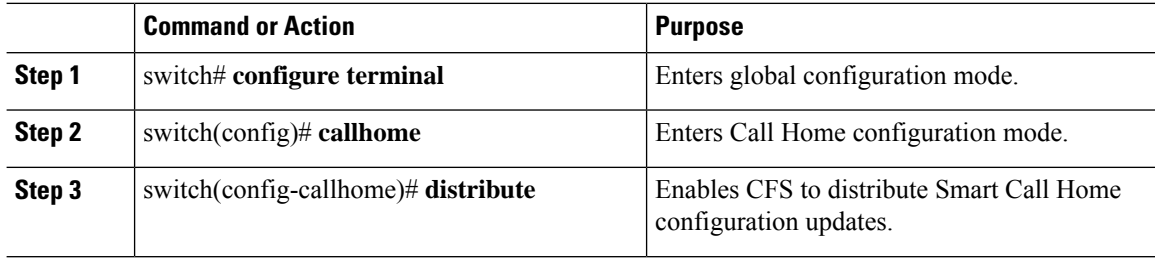

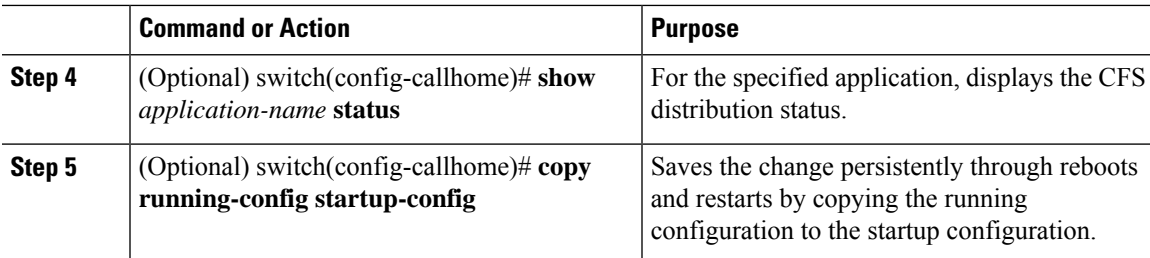

```
switch# configure terminal
switch(config)# callhome
switch(config-callhome)# distribute
switch(config-callhome)# show callhome status
Distribution : Enabled
switch(config-callhome)# copy running-config startup-config
```
### **Enabling CFS to Distribute Device Alias Configurations**

You can enable CFS to distribute device alias configurations in order to consistently administer and maintain the device alias database across all Cisco NX-OS devices in the fabric.

#### **Before you begin**

Make sure that you are in the storage VDC. To change to the storage VDC, use the **switchto vdc fcoe** command.

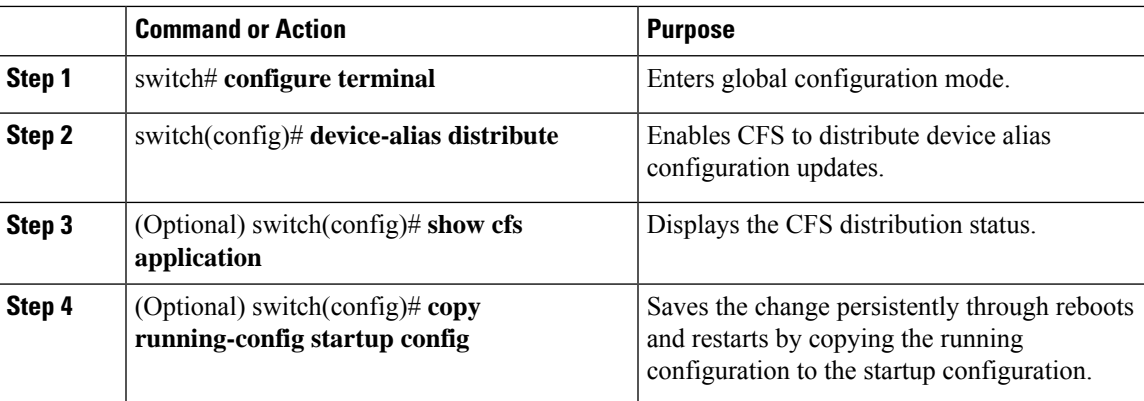

#### **Procedure**

#### **Example**

This example shows how to enable CFS to distribute device alias configurations:

```
switch(config)# device-alias distribute
switch(config)# show cfs application
----------------------------------------------
Application Enabled Scope
----------------------------------------------
```

```
device-alias Yes Physical-fc
switch(config)# copy running-config startup-config
[########################################] 100%
```
#### **Enabling CFS to Distribute DPVM Configurations**

You can enable CFS to distribute dynamic port VSAN membership (DPVM) configurations in order to consistently administer and maintain the DPVM database across all Cisco NX-OS devices in the fabric.

#### **Before you begin**

Make sure that you are in the storage VDC. To change to the storage VDC, use the **switchto vdc fcoe** command. Make sure that you enable the DPVM feature. To do so, use the **feature dpvm** command.

#### **Procedure**

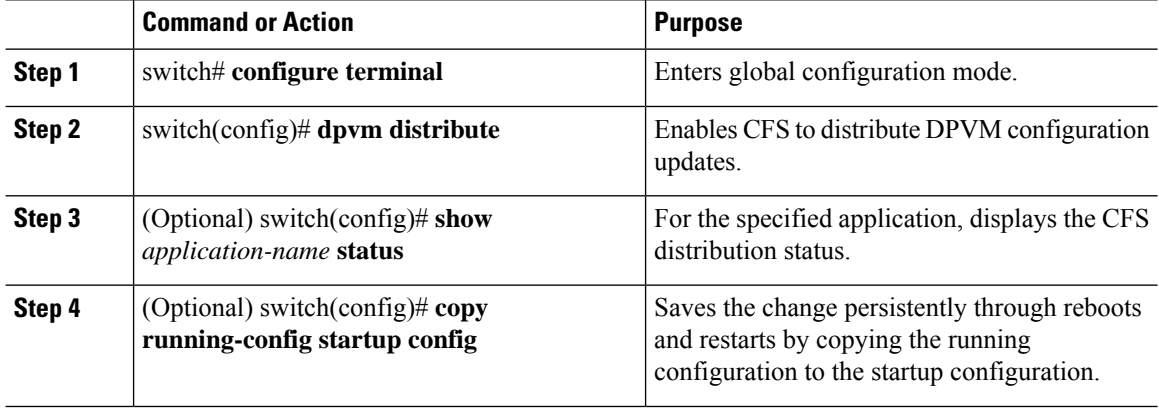

#### **Example**

This example shows how to enable CFS to distribute DPVM configurations:

```
switch(config)# dpvm distribute
switch(config)# show dpvm status
Distribution is enabled.
switch(config)# copy running-config startup-config
[########################################] 100%
```
### **Enabling CFS to Distribute FC Domain Configurations**

You can enable CFS to distribute Fibre Channel (FC) domain configurations in order to synchronize the configuration across the fabric from the console of a single Cisco NX-OS device and to ensure consistency in the allowed domain ID lists on all devices in the VSAN.

#### **Before you begin**

Make sure that you are in the storage VDC. To change to the storage VDC, use the **switchto vdc fcoe** command.

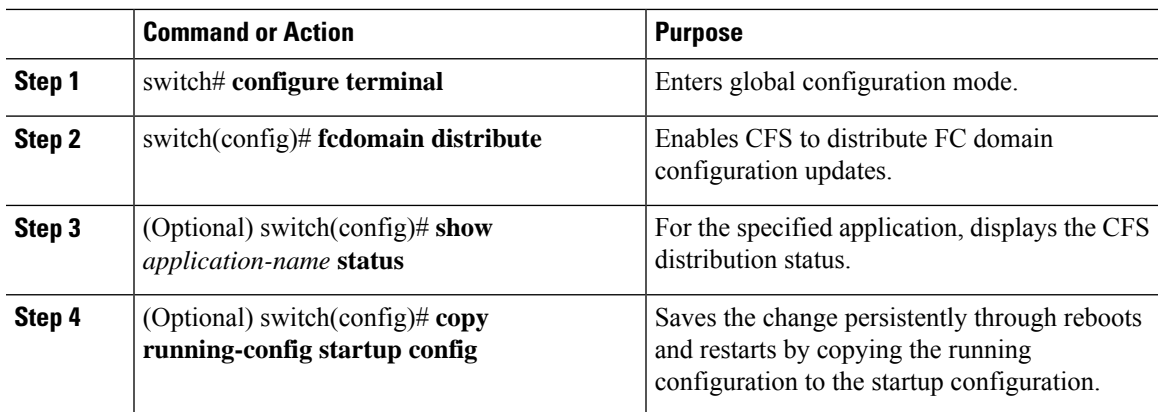

#### **Procedure**

#### **Example**

This example shows how to enable CFS to distribute FC domain configurations:

```
switch(config)# fcdomain distribute
switch(config)# show fcdomain status
fcdomain distribution is enabled
switch(config)# copy running-config startup-config
[########################################] 100%
```
#### **Enabling CFS to Distribute FC Port Security Configurations**

You can enable CFS to distribute Fibre Channel (FC) port security configurations in order to provide a single point of configuration for the entire fabric in the VSAN and to enforce the port security policies throughout the fabric.

#### **Before you begin**

Make sure that you are in the storage VDC. To change to the storage VDC, use the **switchto vdc fcoe** command.

Make sure that you enable the FC port security feature. To do so, use the **feature fc-port-security** command.

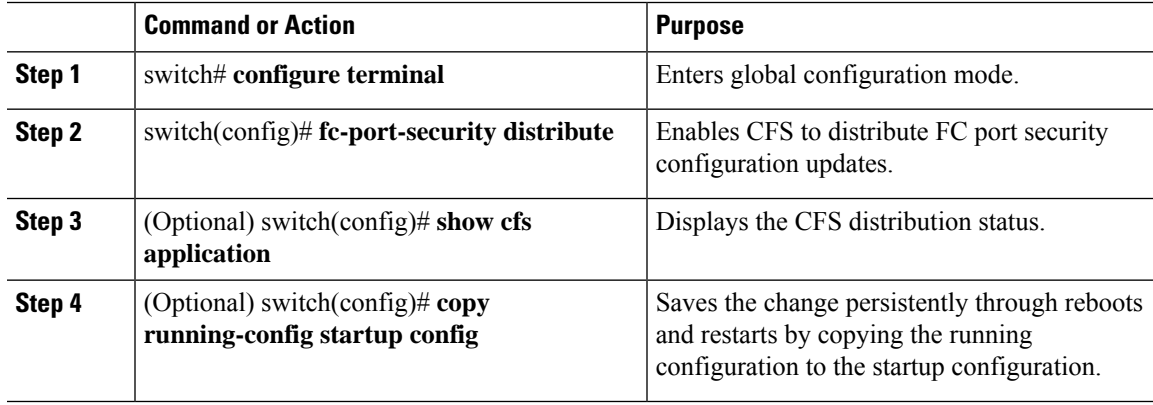

This example shows how to enable CFS to distribute FC port security configurations:

switch(config)# **fc-port-security distribute** switch(config)# **show cfs application** ---------------------------------------------- Application Enabled Scope --------------------------------------------- fc-port-securi Yes Logical switch(config)# **copy running-config startup-config** [########################################] 100%

#### **Enabling CFS to Distribute FC Timer Configurations**

You can enable CFS to distribute Fibre Channel (FC) timer configurations for all Cisco NX-OS devices in the fabric.

#### **Before you begin**

Make sure that you are in the storage VDC. To change to the storage VDC, use the **switchto vdc fcoe** command.

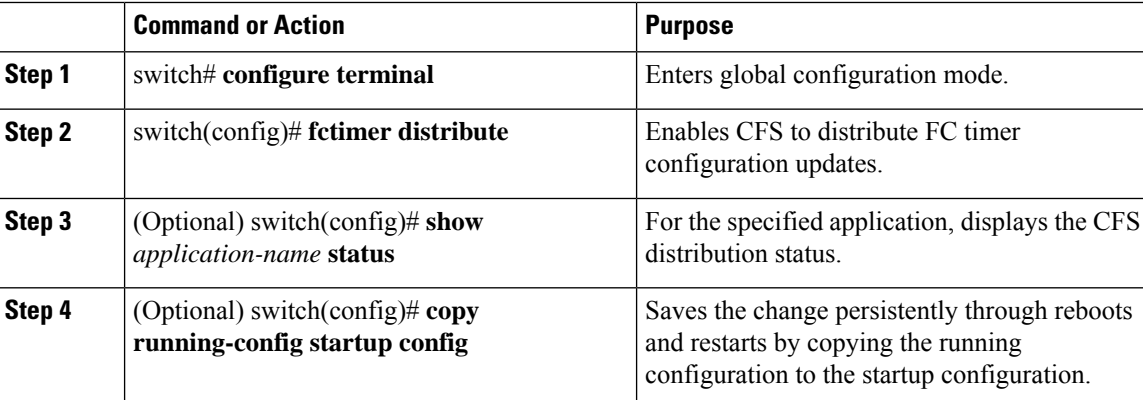

#### **Procedure**

#### **Example**

This example shows how to enable CFS to distribute FC timer configurations:

```
switch(config)# fctimer distribute
switch(config)# show fctimer status
Distribution : Enabled
switch(config)# copy running-config startup-config
[########################################] 100%
```
#### **Enabling CFS to Distribute IVR Configurations**

You can enable CFS to distribute inter-VSAN routing (IVR) configurations in order to enable efficient IVR configuration management and to provide a single point of configuration for the entire fabric in the VSAN.

#### **Before you begin**

Make sure that you are in the storage VDC. To change to the storage VDC, use the **switchto vdc fcoe** command. Make sure that you enable the IVR feature. To do so, use the **feature ivr** command.

#### **Procedure**

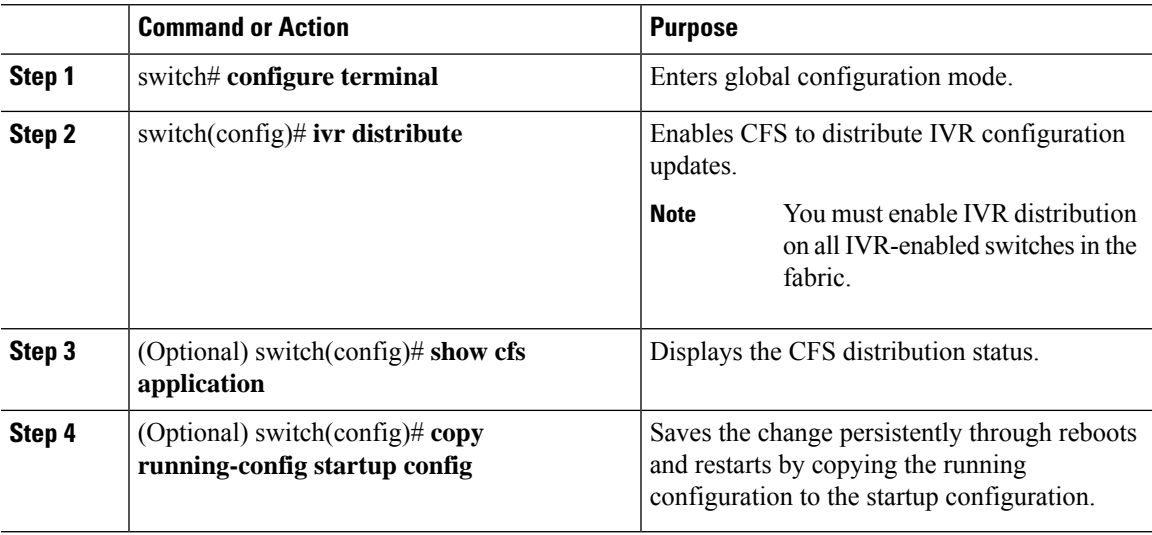

#### **Example**

This example shows how to enable CFS to distribute IVR configurations:

```
switch(config)# ivr distribute
switch(config)# show cfs application
 ----------------------------------------------
Application Enabled Scope
     ----------------------------------------------
ivr Yes Physical-fc
switch(config)# copy running-config startup-config
[########################################] 100%
```
### **Enabling CFS to Distribute NTP Configurations**

You can enable CFS to distribute NTP configurations to all Cisco NX-OS devices in the network.

#### **Before you begin**

Make sure that you enable the NTP feature (using the **feature ntp** command).

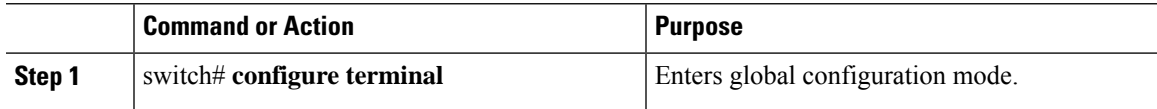

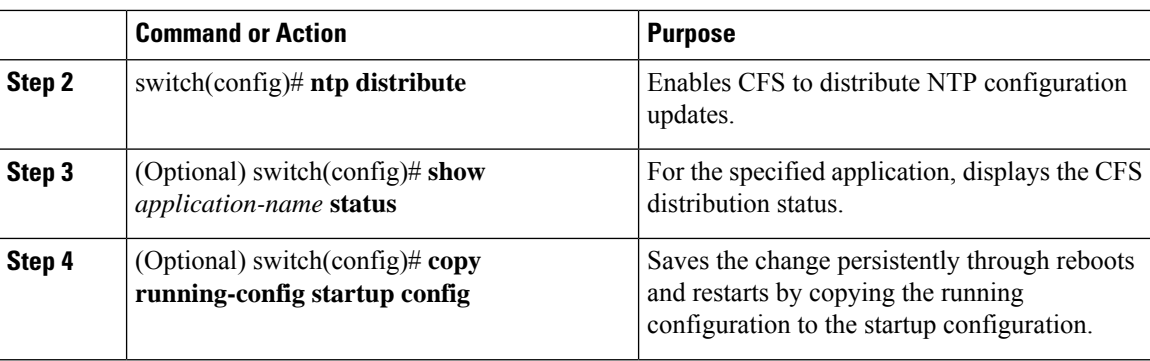

```
switch# configure terminal
switch(config)# ntp distribute
switch(config)# show ntp status
Distribution : Enabled
switch(config)# copy running-config startup-config
```
#### **Enabling CFS to Distribute RADIUS Configurations**

You can enable CFS to distribute RADIUS configurations to all Cisco NX-OS devices in the network.

#### **Procedure**

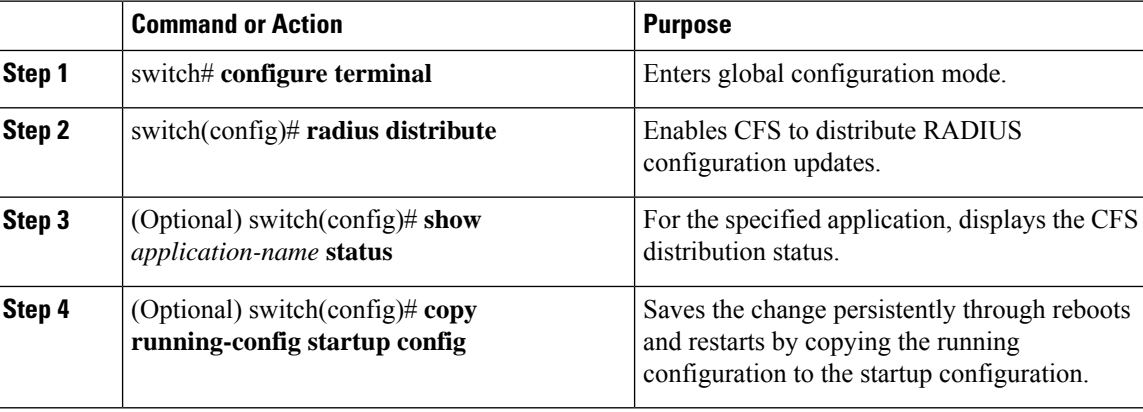

#### **Example**

```
switch# configure terminal
switch(config)# radius distribute
switch(config)# show radius status
Distribution : Enabled
switch(config)# copy running-config startup-config
```
### **Enabling CFS to Distribute RSCN Configurations**

You can enable CFS to distribute registered state change notification (RSCN) configurations to all Cisco NX-OS devices in the fabric.

#### **Before you begin**

Make sure that you are in the storage VDC. To change to the storage VDC, use the **switchto vdc fcoe** command.

#### **Procedure**

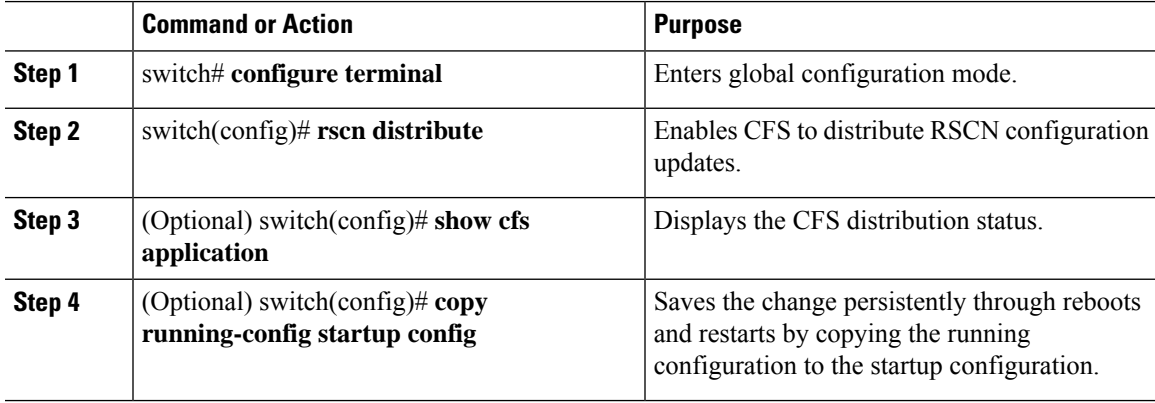

#### **Example**

This example shows how to enable CFS to distribute RSCN configurations:

```
switch(config)# rscn distribute
switch(config)# show cfs application
----------------------------------------------
Application Enabled Scope
    ----------------------------------------------
rscn Yes Logical
switch(config)# copy running-config startup-config
[########################################] 100%
```
### **Enabling CFS to Distribute TACACS+ Configurations**

You can enable CFS to distribute TACACS+ configurations to all Cisco NX-OS devices in the network.

#### **Before you begin**

Make sure that you enable the TACACS+ feature (using the **feature tacacs+** command).

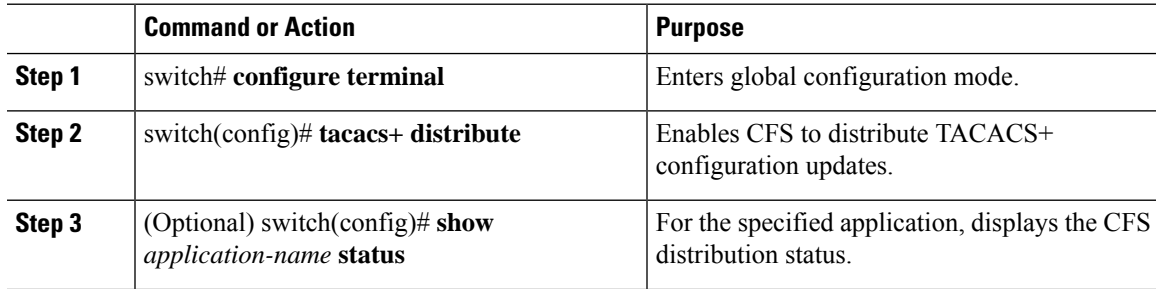

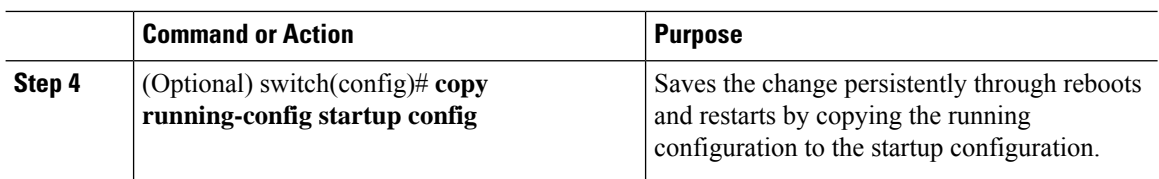

```
switch# configure terminal
switch(config)# tacacs+ distribute
switch(config)# show tacacs+ status
Distribution : Enabled
switch(config)# copy running-config startup-config
```
### **Enabling CFS to Distribute User Role Configurations**

You can enable CFS to distribute user role configurations to all Cisco NX-OS devices in the network.

#### **Procedure**

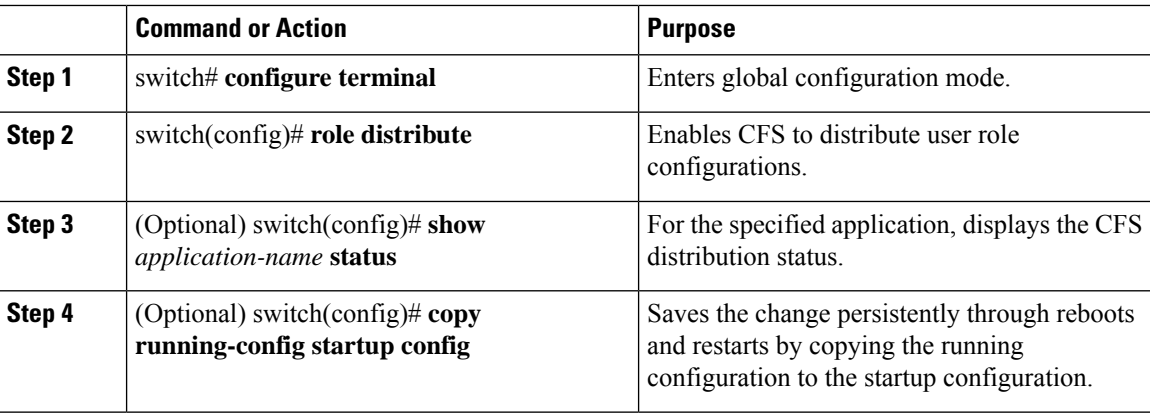

#### **Example**

```
switch# configure terminal
switch(config)# role distribute
switch(config)# show role status
Distribution : Enabled
switch(config)# copy running-config startup-config
```
### **Specifying a CFS Distribution Mode**

You can specify and enable an Ethernet or IPv4 CFS distribution mode.

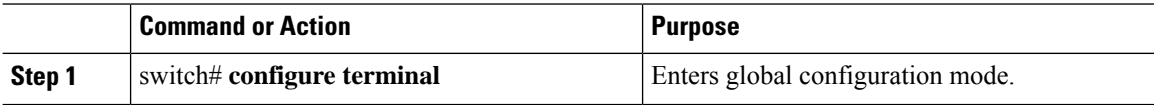

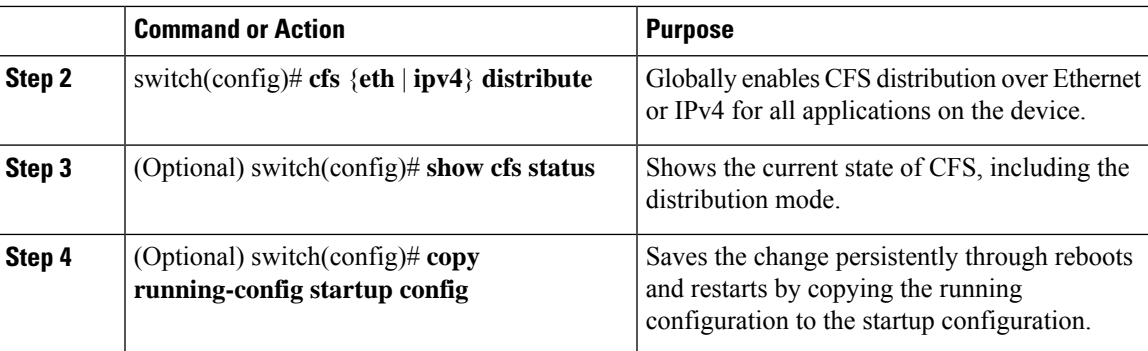

```
switch# configure terminal
switch(config)# cfs ipv4 distribute
switch(config)# show cfs status
Distribution : Enabled
Distribution over IP : Disabled
Distribution over Ethernet : Enabled
switch(config)# copy running-config startup-config
```
### **Configuring an IP Multicast Address for CFSoIP**

For CFS protocol-specific distributions, such as the keepalive mechanism for detecting network topology changes, use the IP multicast address to send and receive information. You can configure the IP multicast address used to distribute CFSoIPv4.

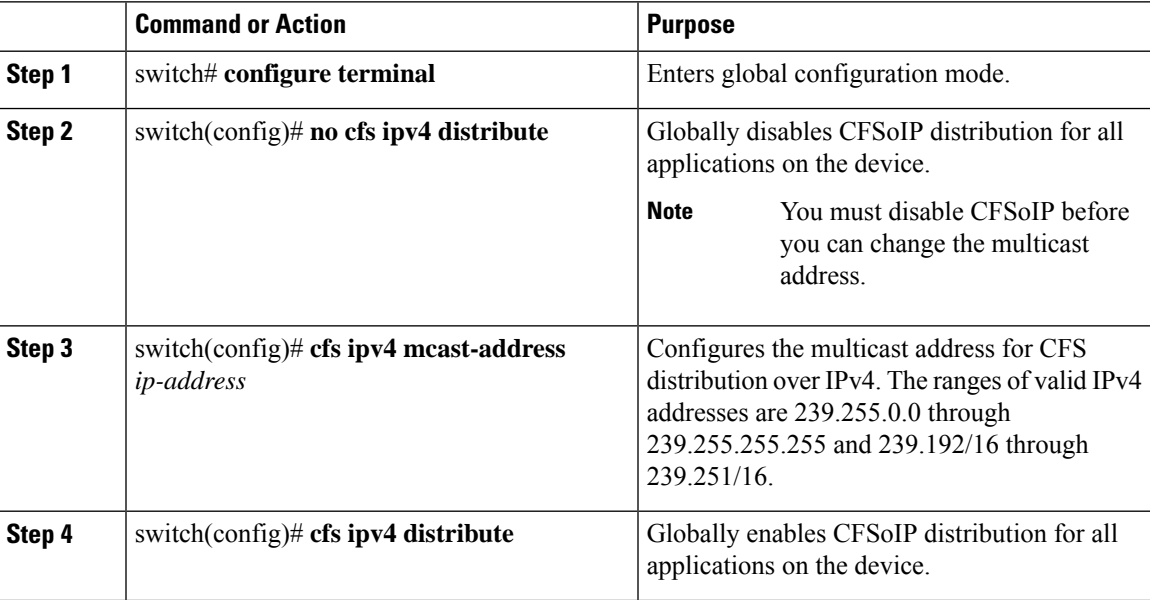

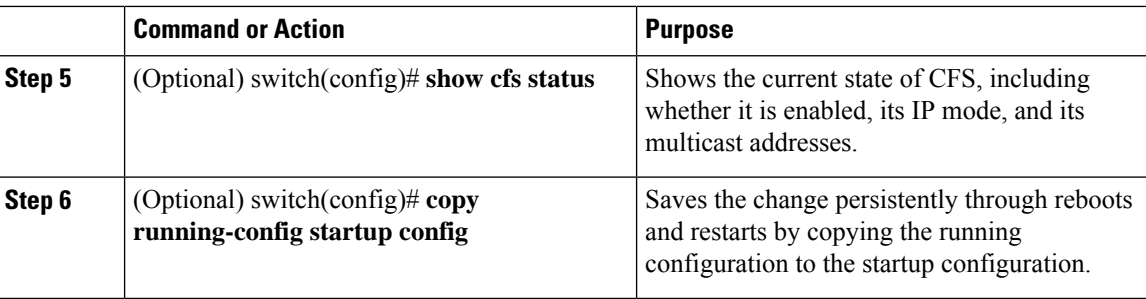

```
switch# configure terminal
switch(config)# no cfs ipv4 distribute
This will prevent CFS from distributing over IPv4 network.
Are you sure? (y/n) [n] y
switch(config)# cfs ipv4 mcast-address 239.255.1.1
Distribution over this IP type will be affected
Change multicast address for CFS-IP?
Are you sure? (y/n) [n] y
switch(config)# cfs ipv4 distribute
switch(config)# show cfs status
Distribution : Enabled
Distribution over IP : Enabled - mode IPv4
IPv4 multicast address : 239.255.1.1
switch(config)# copy running-config startup-config
```
### **Configuring CFS Regions**

#### **Creating a CFS Region**

You can create a CFS region and add an application, such as Smart Call Home, to it.

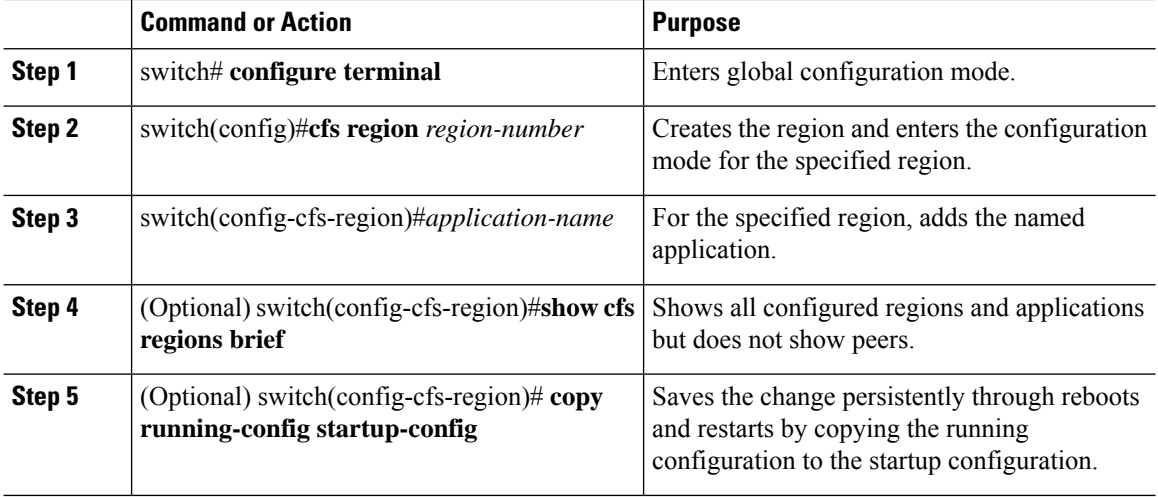

 $\mathbf{L}$ 

#### **Example**

```
switch# configure terminal
switch(config)# cfs region 4
switch(config-cfs-region)# callhome
switch(config-cfs-region)# show cfs regions brief
---------------------------------------
Region Application Enabled
---------------------------------------
4 callhome yes
switch(config-cfs-region)# copy running-config startup-config
```
#### **Moving an Application to a Different CFS Region**

You can move an application to a different region. For example, you can move NTP from region 1 to region 2.

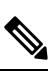

**Note**

When you move an application, its scope is restricted to the new region. It ignores all other regions for distribution or merging purposes.

#### **Procedure**

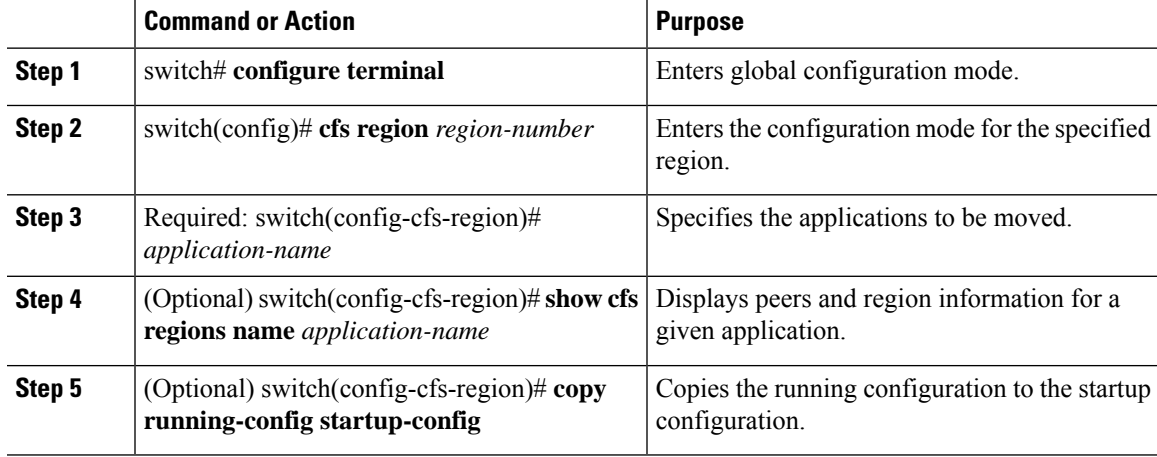

#### **Example**

```
switch# configure terminal
switch(config)# cfs region 2
switch(config-cfs-region)# callhome
switch(config-cfs-region)# show cfs regions name callhome
Region-ID : 2
Application: callhome
Scope : Physical-fc-ip
                                                             -------------------------------------------------------------------------
Switch WWN IP Address
   -------------------------------------------------------------------------
20:00:00:22:55:79:a4:c1 172.28.230.85 [Local]
switch
```

```
Total number of entries = 1
switch(config-cfs-region)# copy running-config startup-config
```
### **Removing an Application from a CFS Region**

You can remove an application from a region. Removing an application from a region is the same as moving the application back to the default region. The default region is usually region 0. This action brings the entire fabric into the scope of distribution for the application.

#### **Procedure**

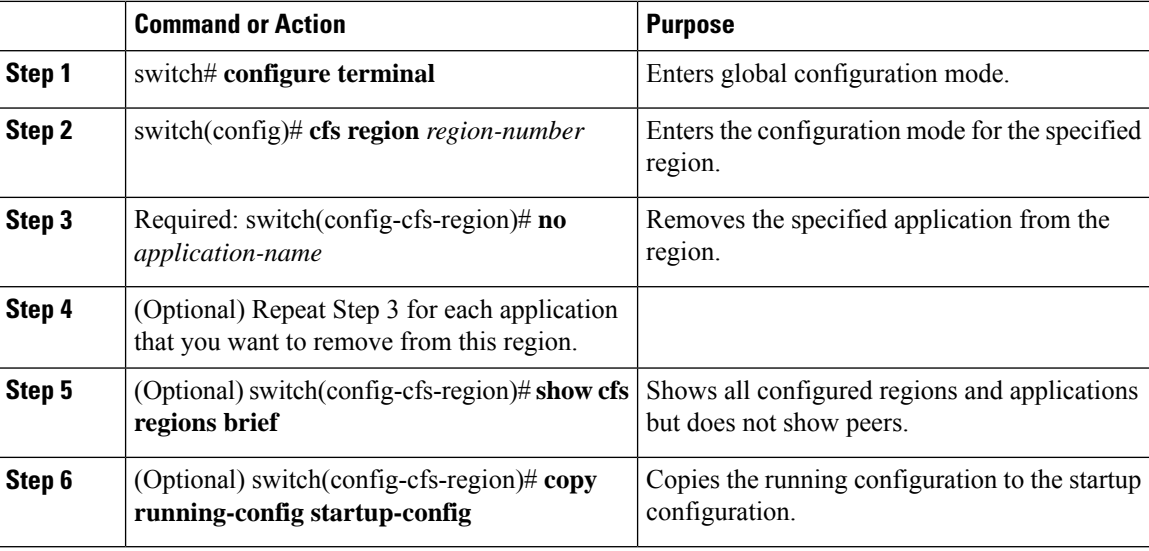

#### **Example**

```
switch# configure terminal
switch(config)# cfs region 2
switch(config-cfs-region)# no ntp
switch(config-cfs-region)# show cfs regions brief
  ---------------------------------------
Region Application Enabled
---------------------------------------
4 tacacs+ yes
6 radius yes
switch(config-cfs-region)# copy running-config startup-config
```
#### **Deleting a CFS Region**

You can delete a region and move all included applications back to the default region.

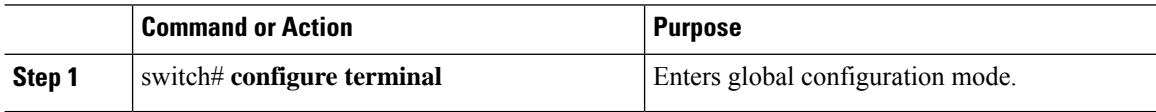

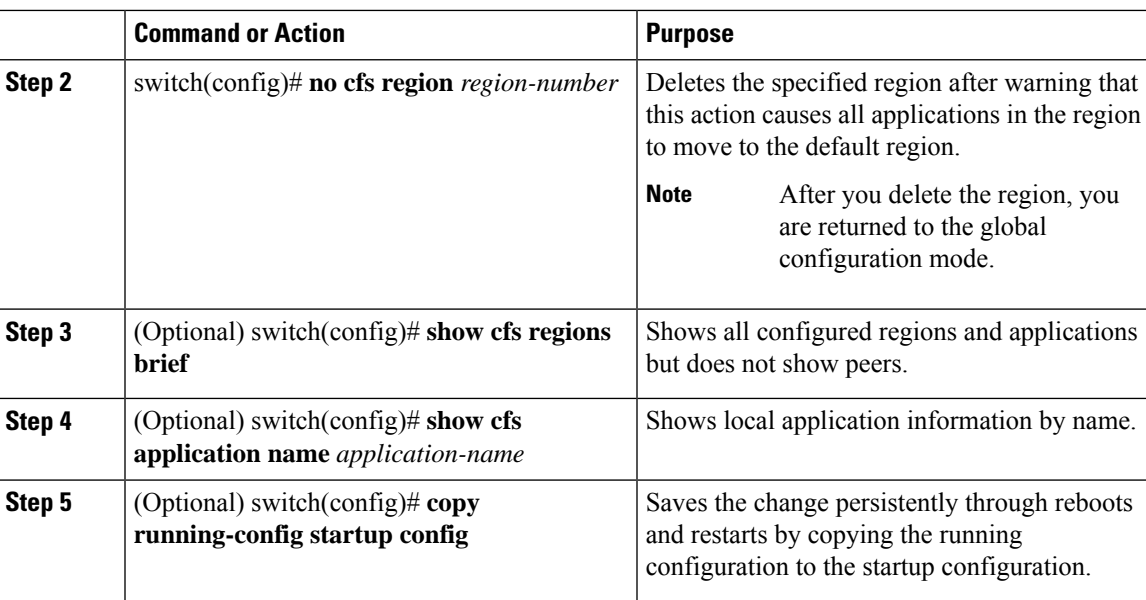

```
switch# configure terminal
switch(config)# no cfs region 4
WARNING: All applications in the region will be moved to default region.
Are you sure? (y/n) [n] y
switch(config)# show cfs regions brief
---------------------------------------
Region Application Enabled
---------------------------------------
6 callhome no
switch(config)# show cfs application name callhome
Enabled : Yes
Timeout : 20s
Merge Capable : Yes
Scope : Physical-fc-ip
Region : Default
switch(config)# copy running-config startup-config
```
### **Creating and Distributing a CFS Configuration**

You can create a configuration change for an application and then distribute it to its application peers.

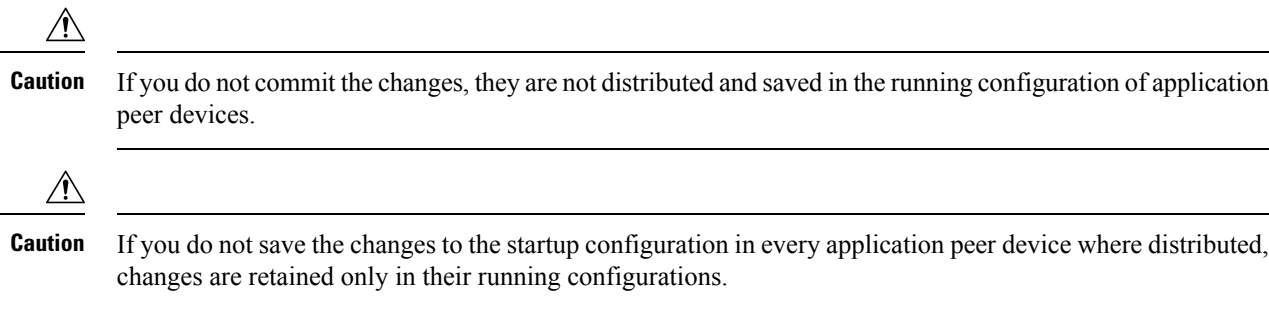

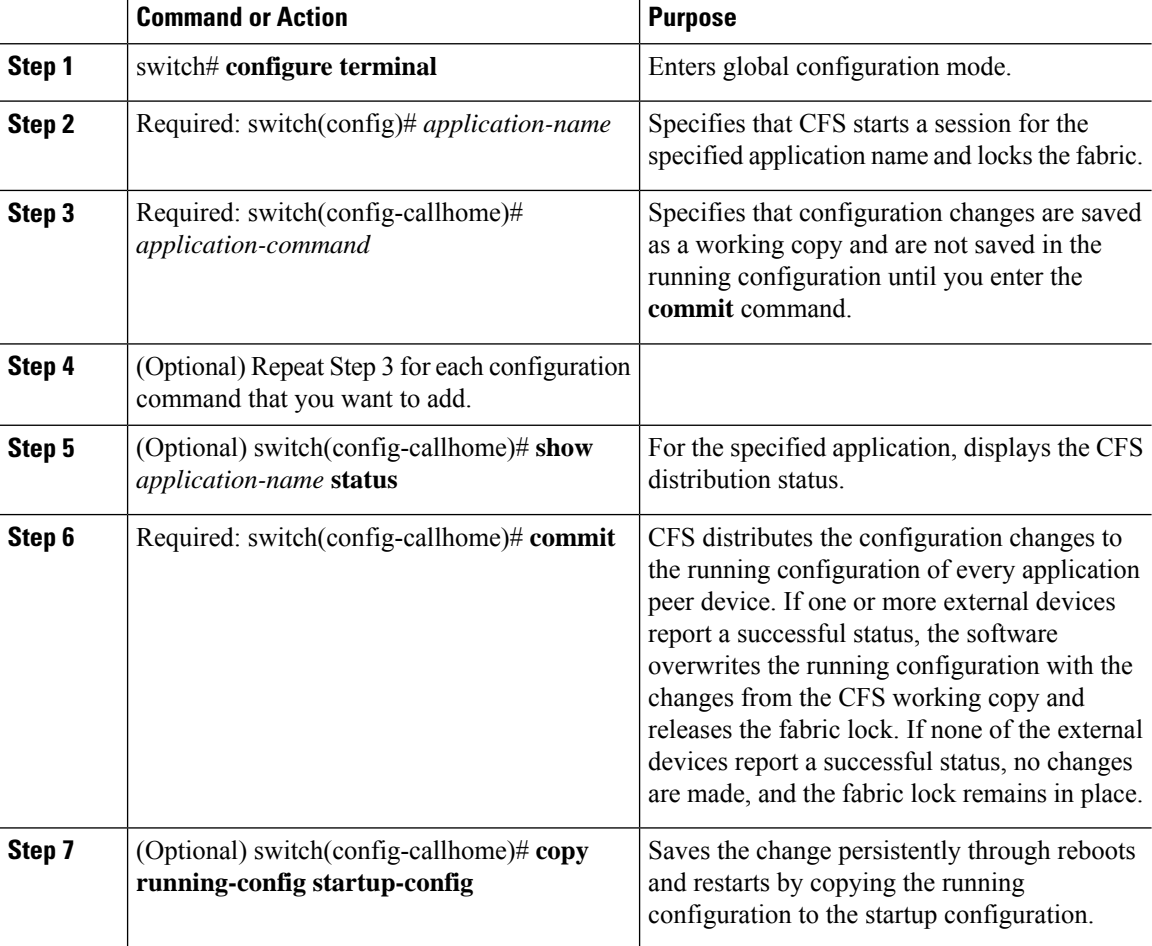

#### **Procedure**

#### **Example**

```
switch# configure terminal
switch(config)# snmp-server contact personname@companyname.com
switch(config)# callhome
switch(config-callhome)# email-contact admin@Mycompany.com
switch(config-callhome)# phone-contact +1-800-123-4567
switch(config-callhome)# street-address 123 Anystreet st. Anytown,AnyWhere
switch(config-callhome)# show callhome status
Distribution : Enabled
switch(config-callhome)# commit
switch(config-callhome)# copy running-config startup-config
```
### **Clearing a Locked Session**

You can clear a lock held by an application from any device in the fabric.

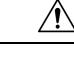

**Caution** When you clear a lock in the fabric, any pending configurations in any device in the fabric are discarded.

#### **Before you begin**

You must have administrator permissions to release a lock.

#### **Procedure**

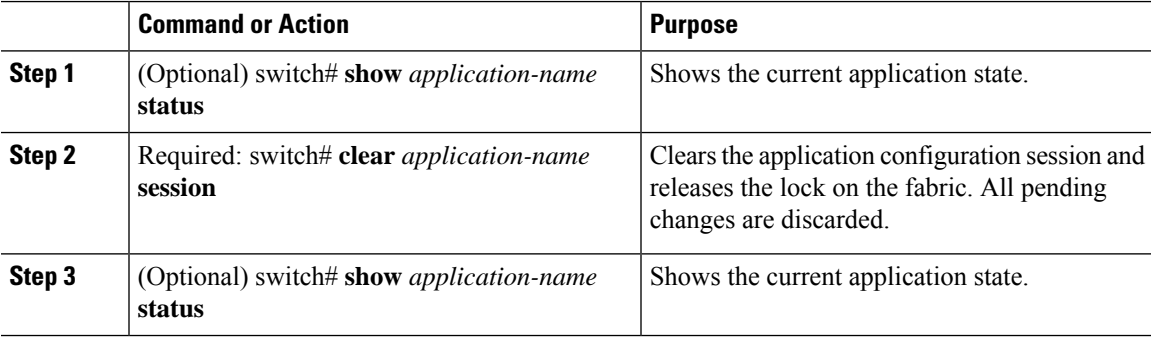

#### **Example**

```
switch# show ntp status
Distribution : Enabled
Last operational state: Fabric Locked
switch# clear ntp session
switch# show ntp status
Distribution : Enabled
Last operational state: No session
```
### **Discarding a CFS Configuration**

You can discard configuration changes and release the lock.

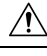

**Caution**

If you discard configuration changes, the application flushes the pending database and releases locks in the fabric.

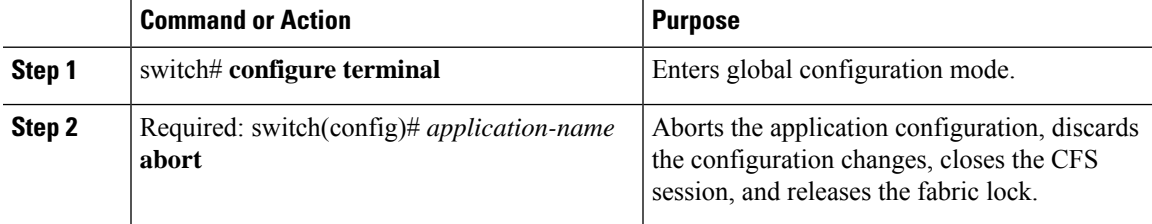

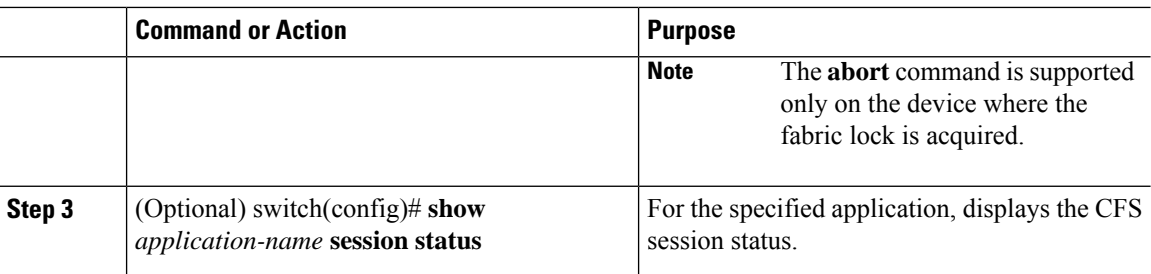

```
switch# configure terminal
switch(config)# ntp abort
This will prevent CFS from distributing the configuration to other switches.
Are you sure? (y/n) [n] y
switch(config)# show ntp session status
Last Action Time Stamp : Wed Aug 14 16:07:25 2013
Last Action : Abort
Last Action Result : Success
Last Action Failure Reason : none
```
### **Disabling CFS Distribution Globally**

You can disable CFS distribution for a device, isolating the applications using CFS from fabric-wide distributions while maintaining physical connectivity. When CFS is globally disabled on a device, CFS operations are restricted to the device, and all CFS commands continue to function as if the device was physically isolated.

#### **Before you begin**

If the virtual port channel (vPC) feature is enabled, only IP distribution is disabled. You must first disable vPC before you can disable CFS distribution.

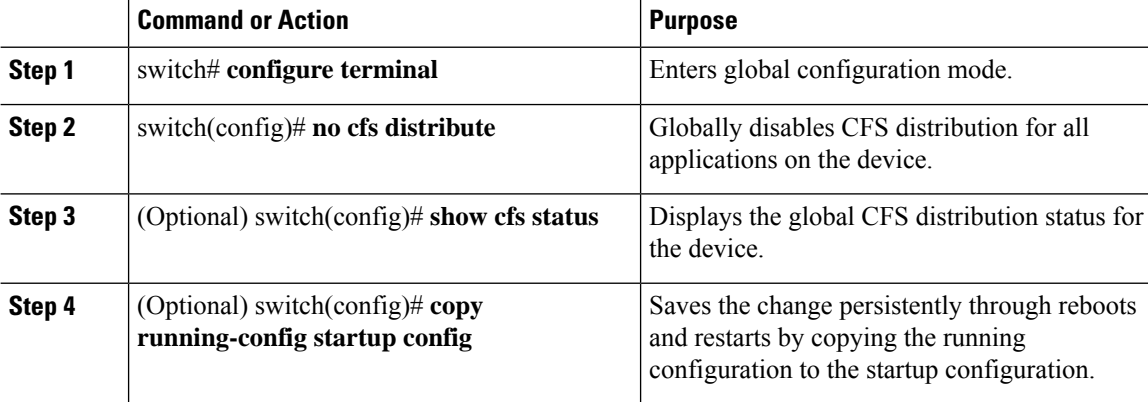

```
switch# configure terminal
switch(config)# no cfs distribute
This will prevent CFS from distributing the configuration to other switches.
Are you sure? (y/n) [n] y
switch(config)# show cfs status
Distribution : Disabled
Distribution over IP : Disabled
IPv4 multicast address : 239.255.70.83
Distribution over Ethernet : Disabled
switch(config)# copy running-config startup-config
```
## <span id="page-34-0"></span>**Verifying the CFS Configuration**

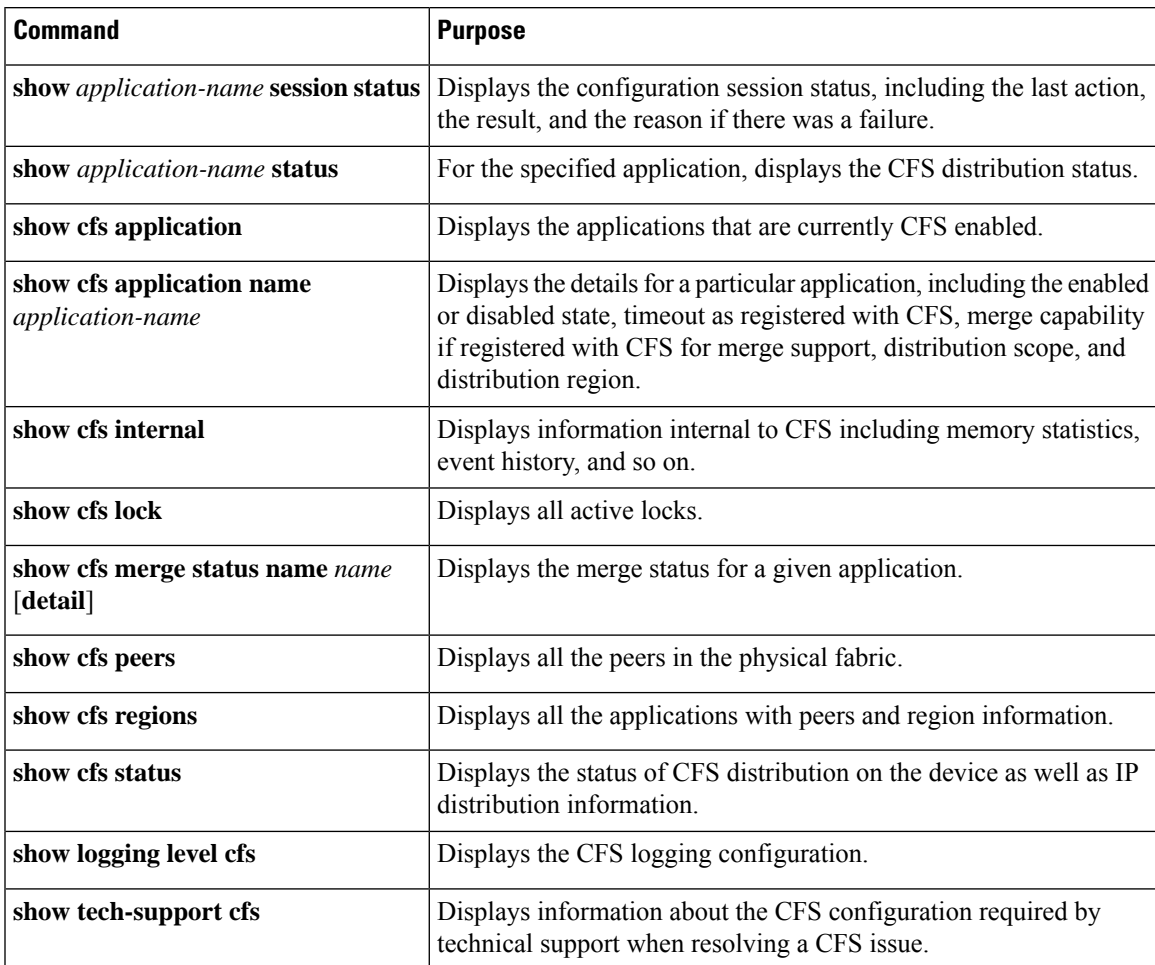

## <span id="page-35-0"></span>**Additional References for CFS**

#### **Related Documents**

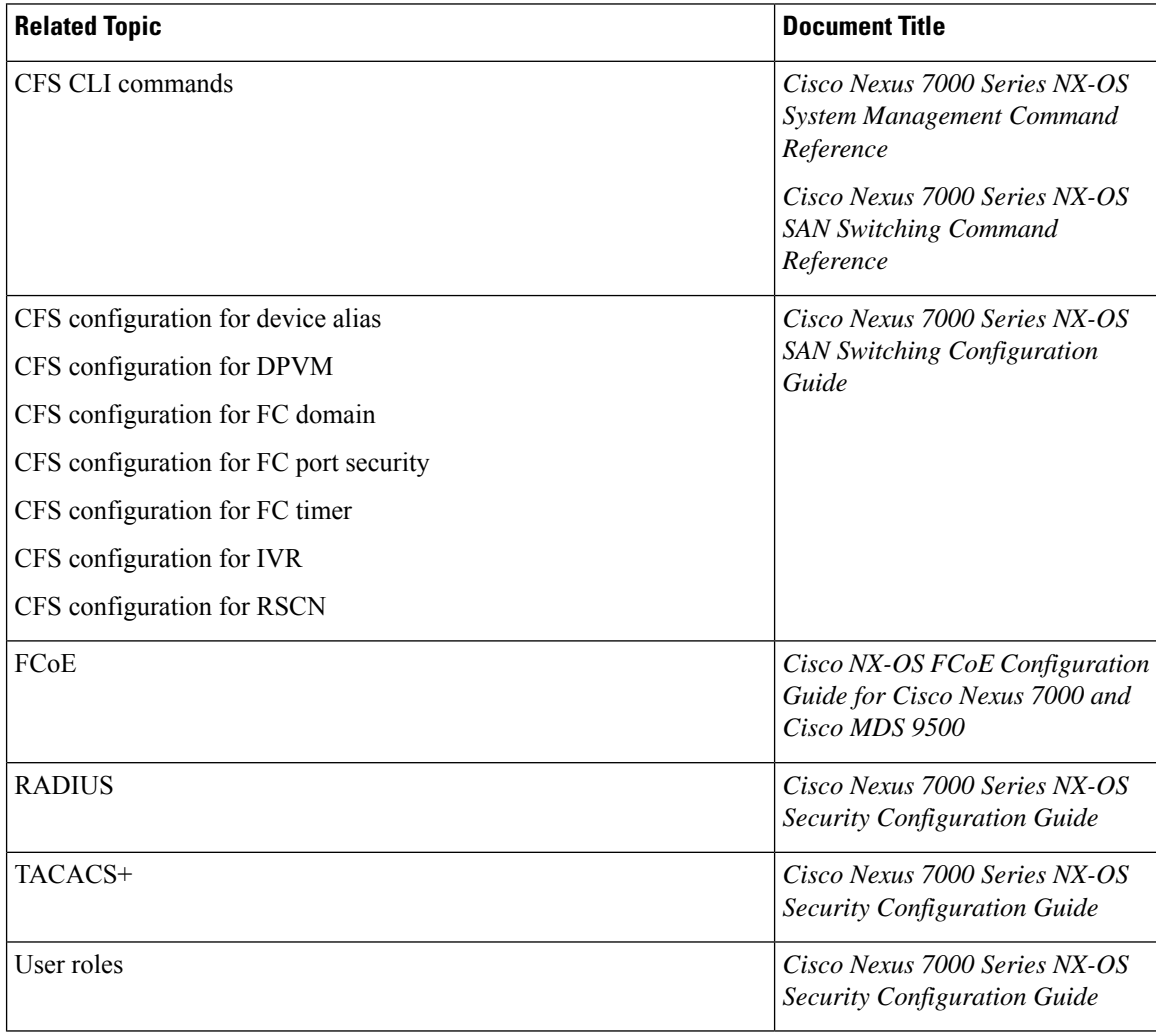

#### **MIBs**

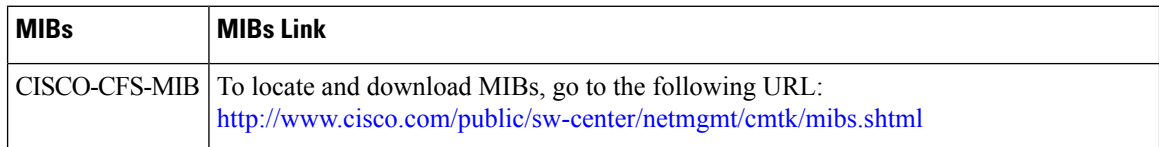
# **Feature History for CFS**

Your software release might not support all the features in this document. For the latest caveats and feature information, see the Bug Search Tool at <https://tools.cisco.com/bugsearch/> and the release notes for your software release.

#### **Table 4: Feature History for CFS**

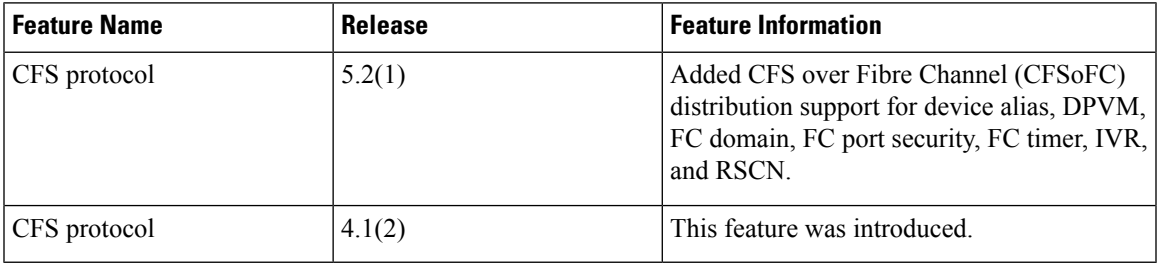

 $\mathbf I$ 

i.

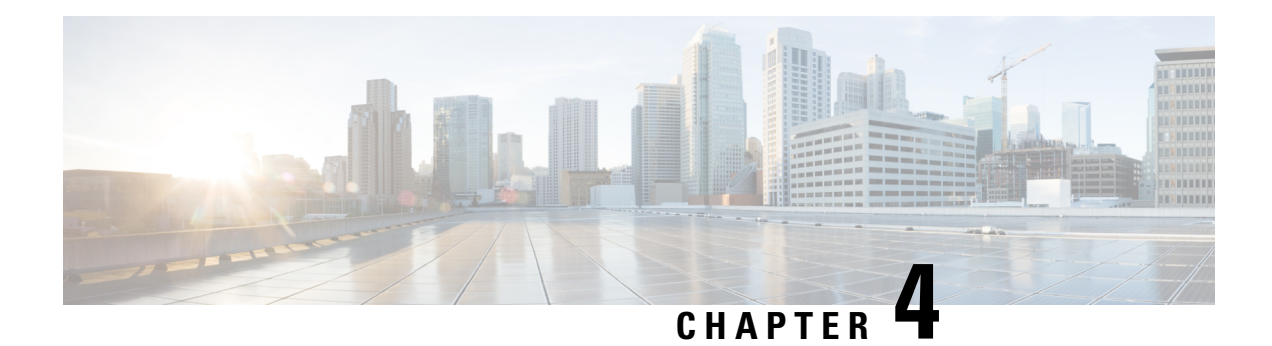

# **Configuring NTP**

This chapter describes how to configure the Network Time Protocol (NTP) on Cisco NX-OS devices.

This chapter includes the following sections:

- Finding Feature [Information,](#page-38-0) on page 37
- [About](#page-38-1) NTP, on page 37
- [Prerequisites](#page-41-0) for NTP, on page 40
- Guidelines and [Limitations](#page-41-1) for NTP, on page 40
- Default [Settings](#page-42-0) for NTP, on page 41
- [Configuring](#page-42-1) NTP, on page 41
- Verifying the NTP [Configuration,](#page-56-0) on page 55
- [Configuration](#page-56-1) Examples for NTP, on page 55
- Additional [References,](#page-58-0) on page 57
- Feature [History](#page-58-1) for NTP, on page 57

## <span id="page-38-1"></span><span id="page-38-0"></span>**Finding Feature Information**

Your software release might not support all the features documented in this module. For the latest caveats and feature information, see the Bug Search Tool at <https://tools.cisco.com/bugsearch/> and the release notes for your software release. To find information about the features documented in this module, and to see a list of the releases in which each feature is supported, see the "New and Changed Information"chapter or the Feature History table in this chapter.

## **About NTP**

The Network Time Protocol (NTP) synchronizes the time of day among a set of distributed time servers and clients so that you can correlate events when you receive system logs and other time-specific events from multiple network devices. NTP uses the User Datagram Protocol (UDP) as its transport protocol. All NTP communications use Coordinated Universal Time (UTC).

An NTP server usually receives its time from an authoritative time source, such as a radio clock or an atomic clock attached to a time server, and then distributes this time across the network. NTP is extremely efficient; no more than one packet per minute is necessary to synchronize two machines to within a millisecond of each other.

NTP uses a stratum to describe the distance between a network device and an authoritative time source:

- A stratum 1 time server is directly attached to an authoritative time source (such as a radio or atomic clock or a GPS time source).
- A stratum 2 NTP server receives its time through NTP from a stratum 1 time server.

Before synchronizing, NTP compares the time reported by several network devices and does not synchronize with one that is significantly different, even if it is a stratum 1. Because Cisco NX-OS cannot connect to a radio or atomic clock and act as a stratum 1 server, we recommend that you use the public NTP servers available on the Internet. If the network is isolated from the Internet, Cisco NX-OS allows you to configure the time as though it were synchronized through NTP, even though it was not.

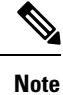

You can create NTP peer relationships to designate the time-serving hosts that you want your network device to consider synchronizing with and to keep accurate time if a server failure occurs.

The time kept on a device is a critical resource, so we strongly recommend that you use the security features of NTP to avoid the accidental or malicious setting of incorrect time. Two mechanisms are available: an access list-based restriction scheme and an encrypted authentication mechanism.

### **NTP Associations**

An NTP association can be one of the following:

- A peer association—The device can either synchronize to another device or allow another device to synchronize to it.
- A server association—The device synchronizes to a server.

You need to configure only one end of an association. The other device can automatically establish the association.

### **NTP Broadcast Associations**

In a broadcast-based NTP association, an NTP server sends NTP broadcast packets throughout a network. Broadcast clients listen for the NTP broadcast packets sent by the server and do not engage in any polling.

NTP broadcast servers allow you to synchronize a large number of clients without creating a lot of NTP traffic because unsolicited messages are sent to a designated IPv4 local broadcast address, and ordinarily no request is expected from the clients.

### **NTP Multicast Associations**

When the device operates as an NTP multicast server, it sends NTP multicast messages to a designated IPv4 or IPv6 multicast group IP address.

When the device operates as an NTP multicast client, it listens for NTP multicast packets that are sent by an NTP multicast server to a designated IPv4 or IPv6 multicast group IP address.

NTP multicast servers allow you to synchronize a large number of clients without creating a lot of NTP traffic because unsolicited messages are sent to a designated multicast group address, and ordinarily no request is expected from the clients.

### **NTP as a Time Server**

The Cisco NX-OS device can use NTP to distribute time. Other devices can configure it as a time server. You can also configure the device to act as an authoritative NTP server, enabling it to distribute time even when it is not synchronized to an outside time source.

### **Distributing NTP Using CFS**

Cisco Fabric Services (CFS) distributes the local NTP configuration to all Cisco devices in the network.

After enabling CFS on your device, a network-wide lock is applied to NTP whenever an NTP configuration is started. After making the NTP configuration changes, you can discard or commit them.

In either case, the CFS lock is then released from the NTP application.

### **Clock Manager**

Clocks are resources that need to be shared across different processes. Multiple time synchronization protocols, such as NTP, might be running in the system.

The clock manager allows you to specify the protocol to control the various clocks in the system. Once you specify the protocol, the system clock starts updating. For information on configuring the clock manager, see the *Cisco Nexus 7000 Series NX-OS Fundamentals Configuration Guide*.

### **High Availability**

Stateless restarts are supported for NTP. After a reboot or a supervisor switchover, the running configuration is applied. For more information on high availability, see the *Cisco Nexus* 7000 *Series NX-OS High Availability and Redundancy Guide*.

You can configure NTP peers to provide redundancy in case an NTP server fails.

### **Virtualization Support**

If you are running a Cisco NX-OS Release prior to 5.2, up to one instance of NTP is supported on the entire platform. You must configure NTP in the default virtual device context (VDC), and you are automatically placed in the default VDC unless you specify otherwise.

If you are running Cisco NX-OS Release 5.2 or later, multiple instances of NTP are supported, one instance per VDC. By default, Cisco NX-OS places you in the default VDC unless you specifically configure another VDC. Only one VDC (the default VDC by default) synchronizes the system clock at any given time. The NTP daemon in all other VDCs acts only as an NTP server for the other devices. To change which VDC synchronizes the system clock, use the clock protocol ntp vdc *vdc-id* command.

NTP recognizes virtual routing and forwarding (VRF) instances. NTP uses the default VRF if you do not configure a specific VRF for the NTP server and NTP peer. See the *Cisco Nexus 7000 Series NX-OS Unicast Routing Configuration Guide* for more information about VRFs.

For more information about VDCs, see the *Cisco Nexus 7000 Series NX-OS Virtual Device Context Configuration Guide*.

## <span id="page-41-0"></span>**Prerequisites for NTP**

NTP has the following prerequisites:

- To configure NTP, you must have connectivity to at least one server that is running NTP.
- To configure VDCs, you must install the appropriate license. See the *Cisco Nexus 7000 Series NX-OS Virtual Device Context Configuration Guide* for configuration information and the *Cisco NX-OSLicensing Guide* for licensing information.

## <span id="page-41-1"></span>**Guidelines and Limitations for NTP**

NTP has the following configuration guidelines and limitations:

- The Cisco NX-OS software supports NTP version 4 (NTPv4).
- NTP server functionality is supported.
- You should have a peer association with another device only when you are sure that your clock is reliable (which means that you are a client of a reliable NTP server).
- A peer configured alone takes on the role of a server and should be used as a backup. If you have two servers, you can configure several devices to point to one server and the remaining devices to point to the other server. You can then configure a peer association between these two servers to create a more reliable NTP configuration.
- If you have only one server, you should configure all the devices as clients to that server.
- We recommend that you do not configure (just) two NTP servers. Instead, you should configure one, three, or four or more NTP servers.

All NTP servers return the time together with an estimate of the current error. When using multiple time servers, NTP also wants these servers to agree on some time, meaning there must be one error interval where the correct time must be. When there are just two NTP servers, there might be an issue if both sources do not fall into the small common range because the NTP client will be unable to determine which source is more correct.

- You can configure up to 64 NTP entities (servers and peers).
- If you configure NTP in a VRF, ensure that the NTP server and peers can reach each other through the configured VRFs.
- You must manually distribute NTP authentication keys on the NTP server and Cisco NX-OS devices across the network.
- If CFS is disabled for NTP, then NTP does not distribute any configuration and does not accept a distribution from other devices in the network.
- After CFS distribution is enabled for NTP, the entry of an NTP configuration command locks the network for NTP configuration until a **commit** command is entered. During the lock, no changes can be made to the NTP configuration by any other device in the network except the device that initiated the lock.
- If you use CFS to distribute NTP, all devices in the network should have the same VRFs configured as you use for NTP.

Ш

- If you configure NTP in a VRF, ensure that the NTP server and peers can reach each other through the configured VRFs
- You must manually distribute NTP authentication keys on the NTP server and Cisco NX-OS devices across the network.
- Use NTP broadcast or multicast associations when time accuracy and reliability requirements are modest, your network is localized, and the network has more than 20 clients. We recommend that you use NTP broadcast or multicast associations in networks that have limited bandwidth, system memory, or CPU resources.

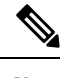

**Note**

Time accuracy is marginally reduced in NTP broadcast associations because information flows only one way.

• The NTP source-interface and source configuration has a limitation of getting applied only when configured on the client. If the configuration is done on the server (the switch with the NTP master), source address of the outgoing packet will still be that of the received destination address.

## <span id="page-42-0"></span>**Default Settings for NTP**

The following table lists the default settings for NTP parameters.

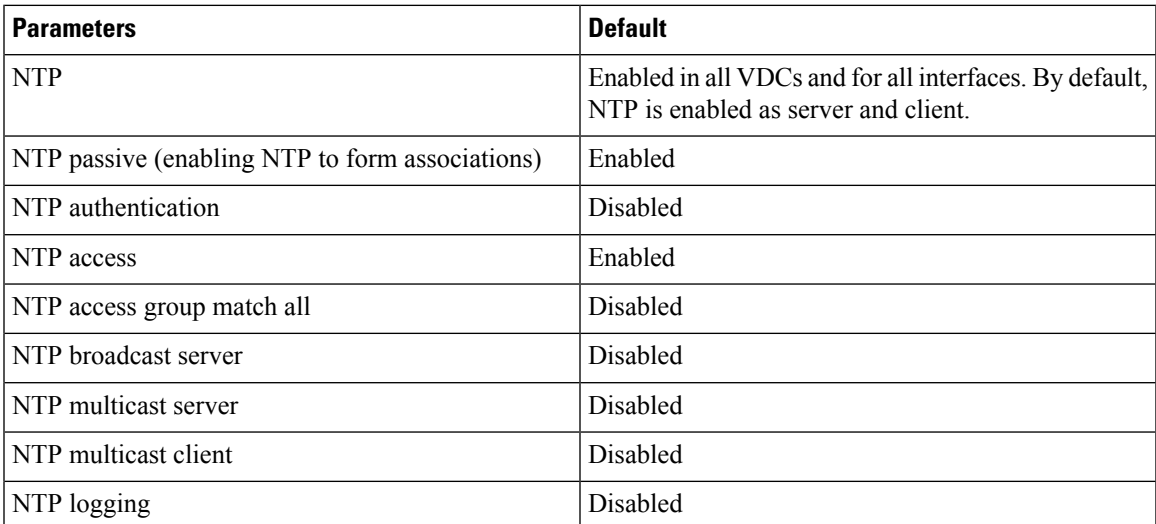

# <span id="page-42-1"></span>**Configuring NTP**

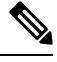

Be aware that the Cisco NX-OS commands for this feature may differ from those commands used in Cisco IOS. **Note**

## **Enabling or Disabling NTP in a VDC**

You can enable or disable NTP in a particular VDC. NTP is enabled in all VDCs by default.

### **Procedure**

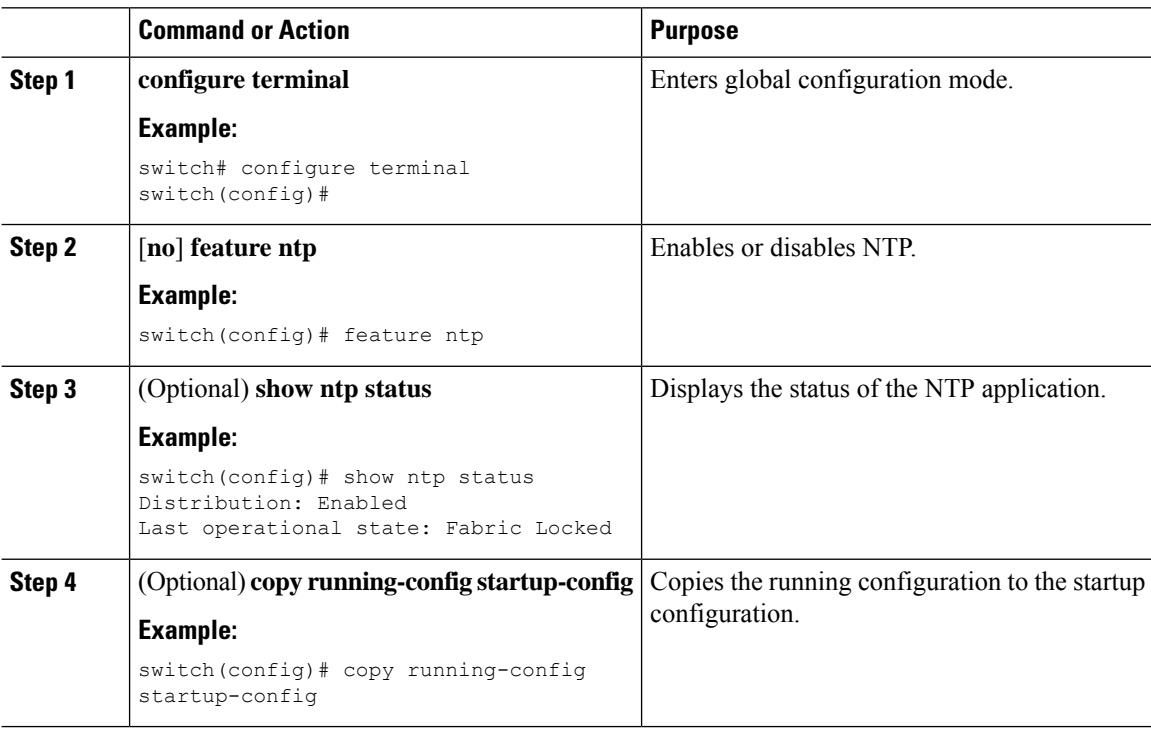

### **Enabling or Disabling NTP on an Interface**

You can enable or disable NTP in a particular interface. NTP is enabled in all VDCs by default.

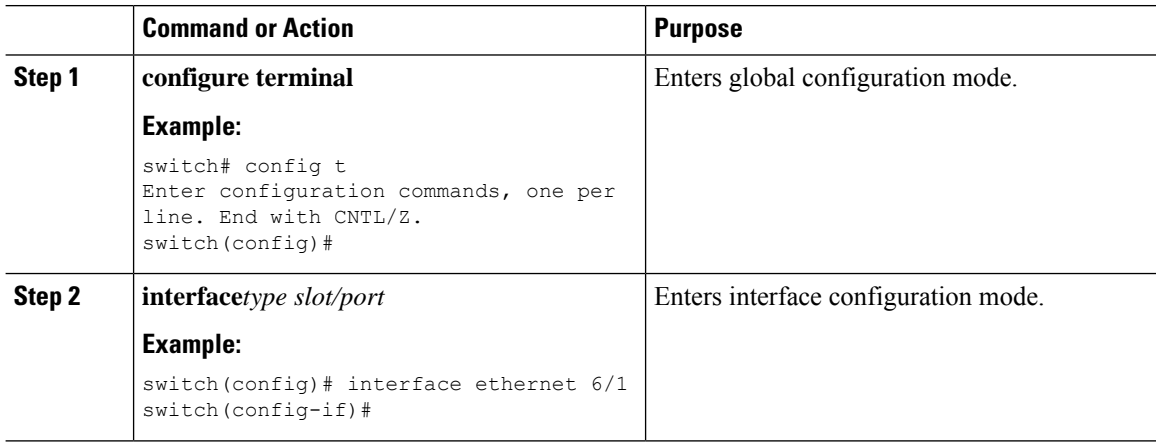

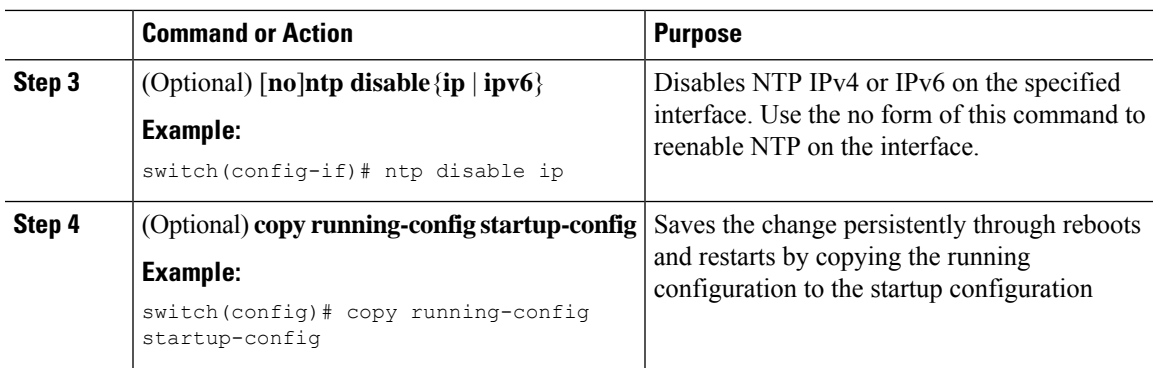

## **Configuring the Device as an Authoritative NTP Server**

You can configure the device to act as an authoritative NTP server, enabling it to distribute time even when it is not synchronized to an existing time server.

### **Procedure**

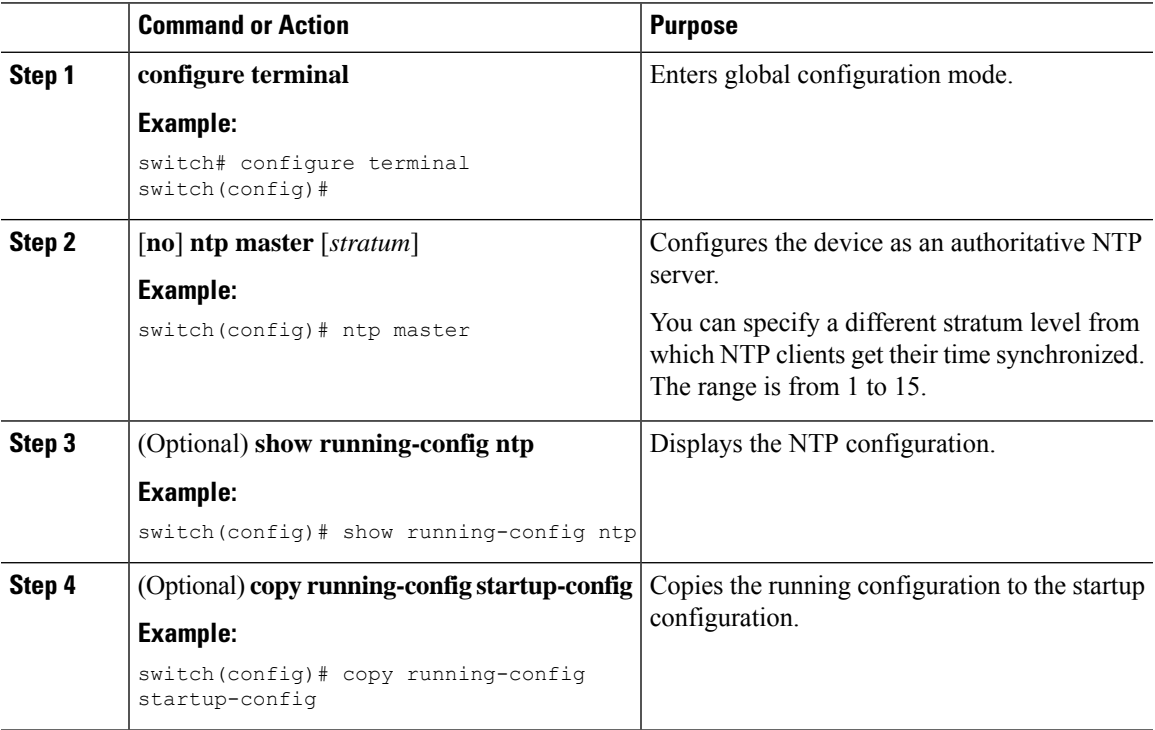

### **Configuring an NTP Server and Peer**

You can configure an NTP server and peer.

#### **Before you begin**

Make sure you know the IP address or Domain Name System (DNS) names of your NTP server and its peers.

 $\mathbf l$ 

### **Procedure**

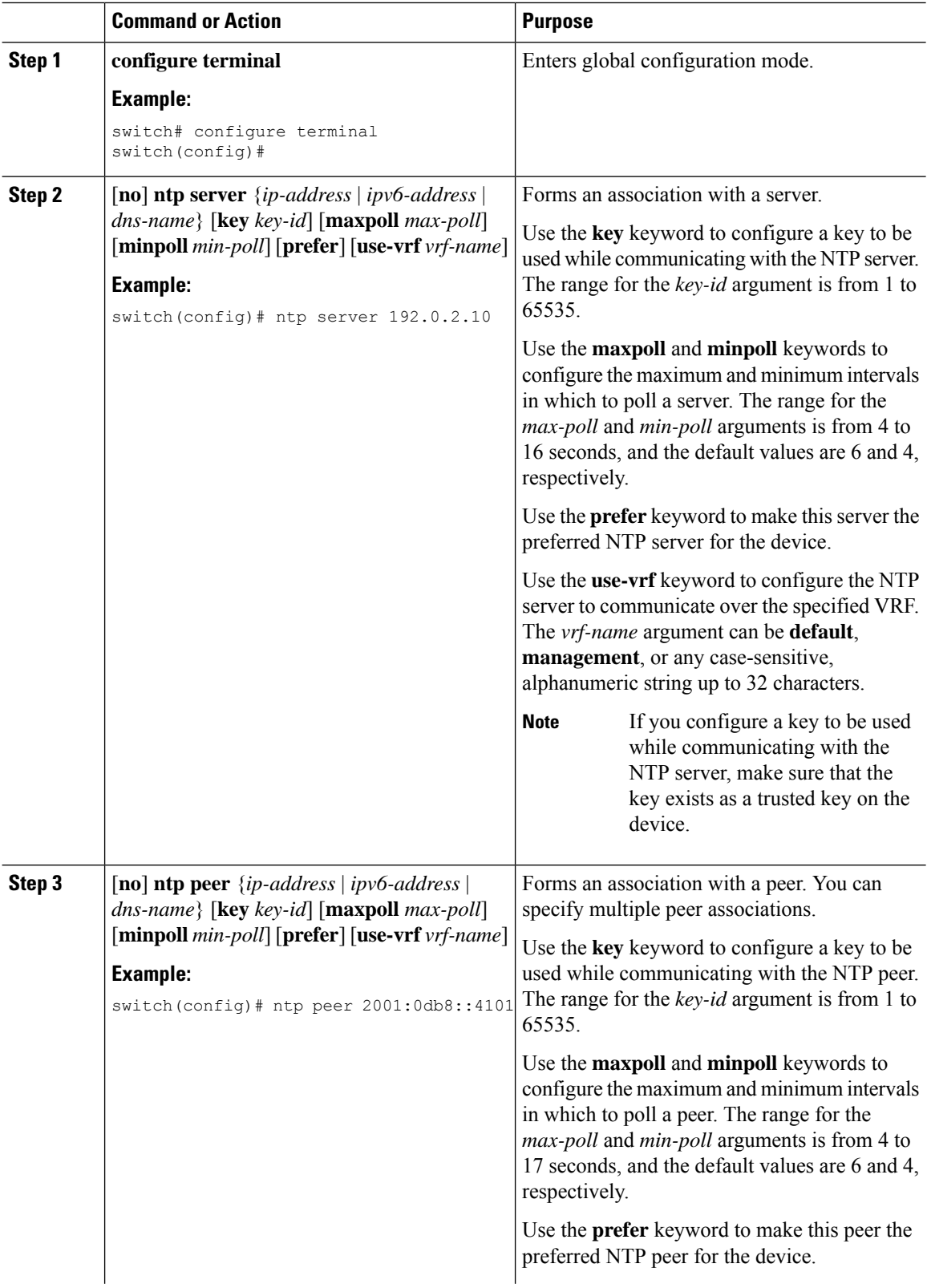

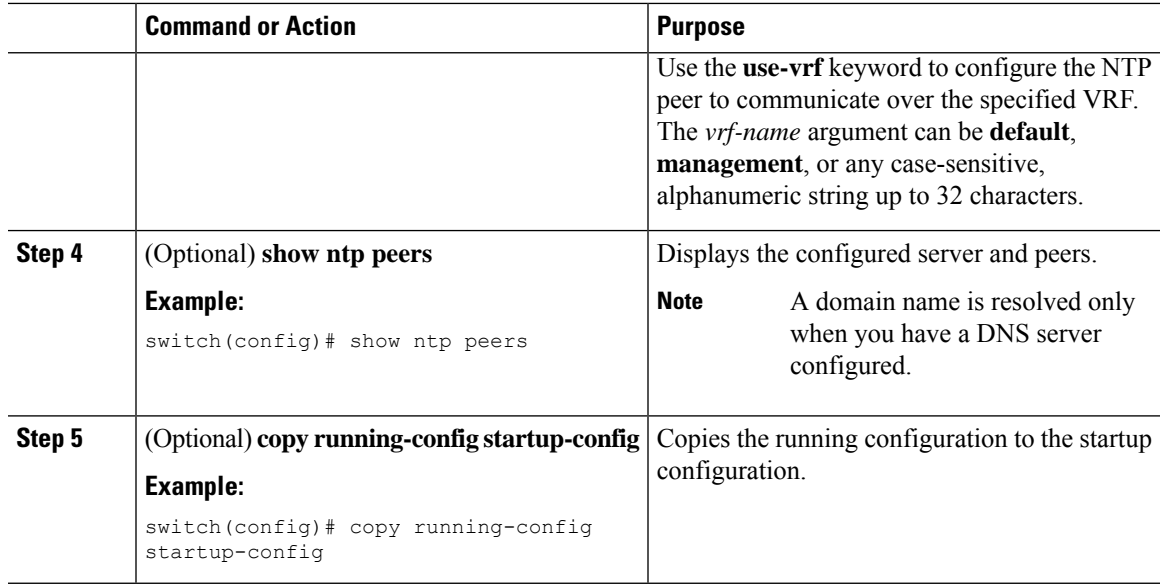

## **Configuring NTP Authentication**

You can configure the device to authenticate the time sources to which the local clock is synchronized. When you enable NTP authentication, the device synchronizes to a time source only if the source carries one of the authentication keys specified by the **ntp trusted-key** command. The device drops any packets that fail the authentication check and prevents them from updating the local clock. NTP authentication is disabled by default.

### **Before you begin**

Authentication for NTP servers and NTP peers is configured on a per-association basis using the key keyword on each**ntpserver** and**ntppeer** command. Make sure that you configured all NTPserver and peer associations with the authentication keys that you plan to specify. Any **ntp server** or **ntp peer** commands that do not specify the key keyword will continue to operate without authentication.

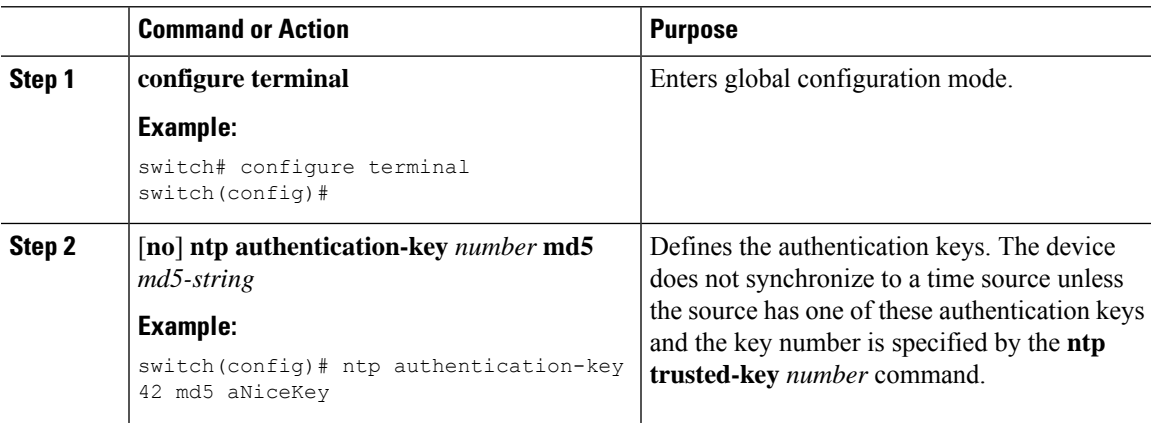

 $\mathbf I$ 

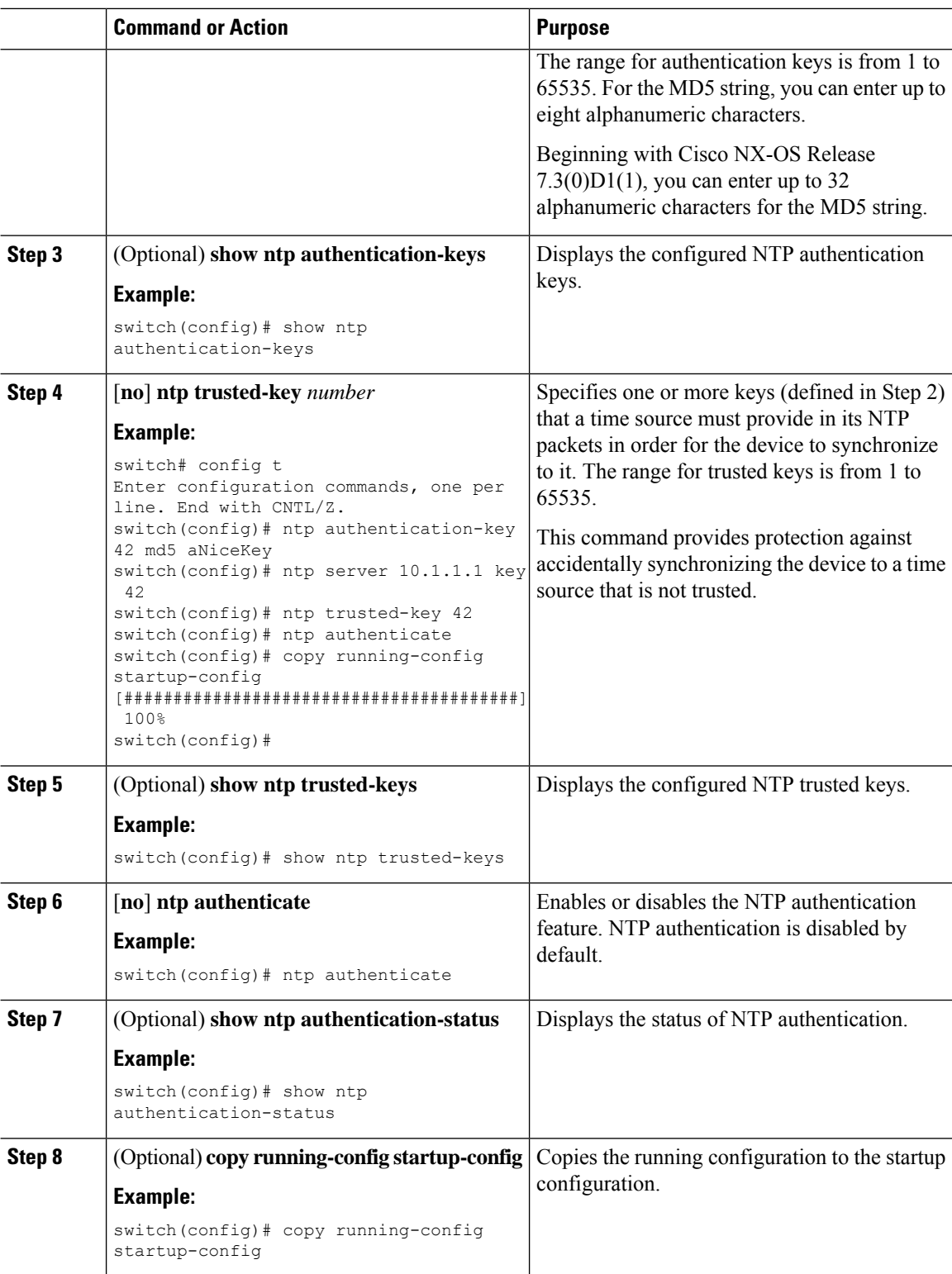

### **Configuring NTP Access Restrictions**

You can control access to NTP services by using access groups. Specifically, you can specify the types of requests that the device allows and the servers from which it accepts responses.

If you do not configure any access groups, NTP access is granted to all devices. If you configure any access groups, NTP access is granted only to the remote device whose source IP address passes the access list criteria.

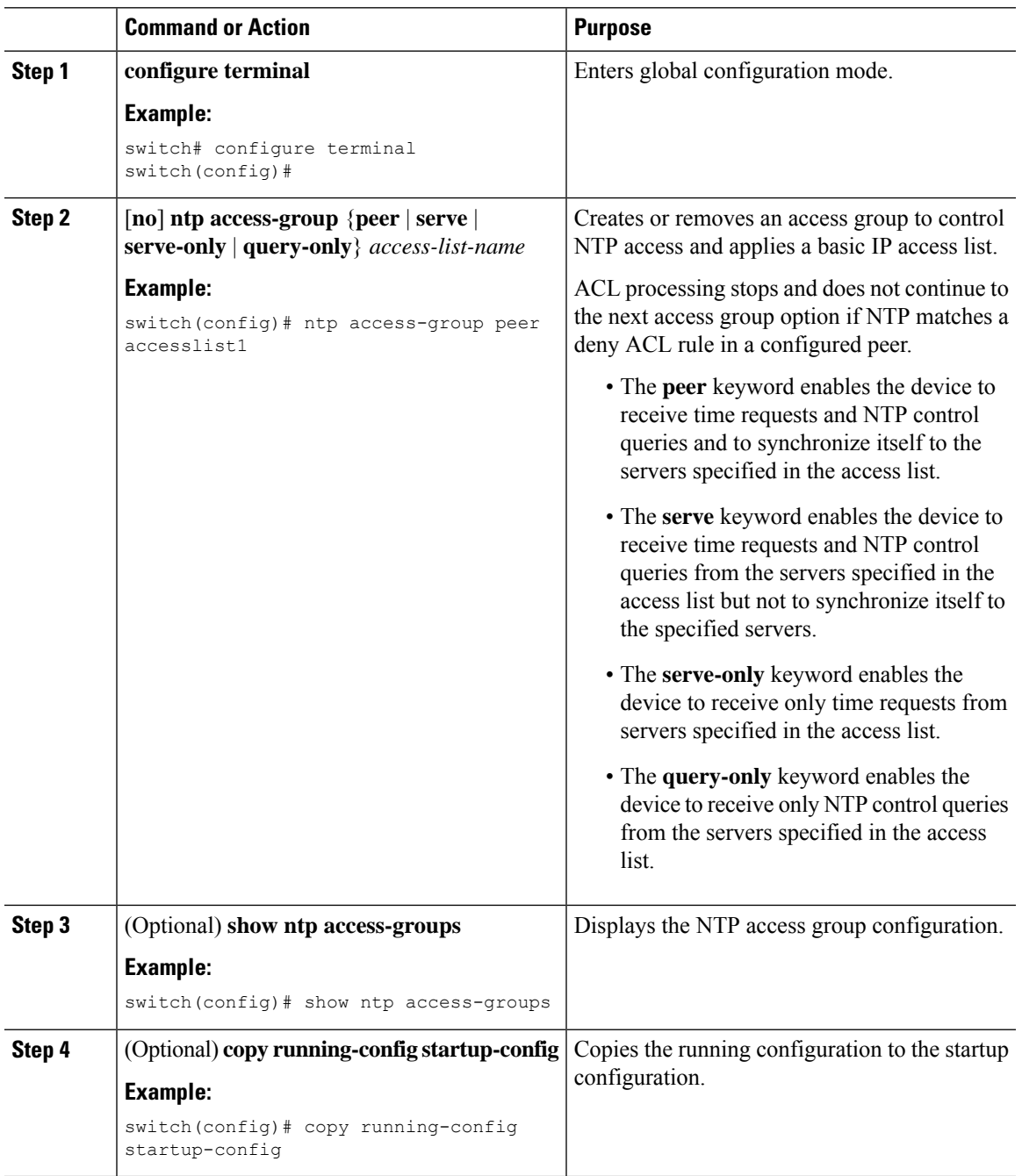

## **Configuring the NTP Source IP Address**

NTP sets the source IP address for all NTP packets based on the address of the interface through which the NTP packets are sent. You can configure NTP to use a specific source IP address.

### **Procedure**

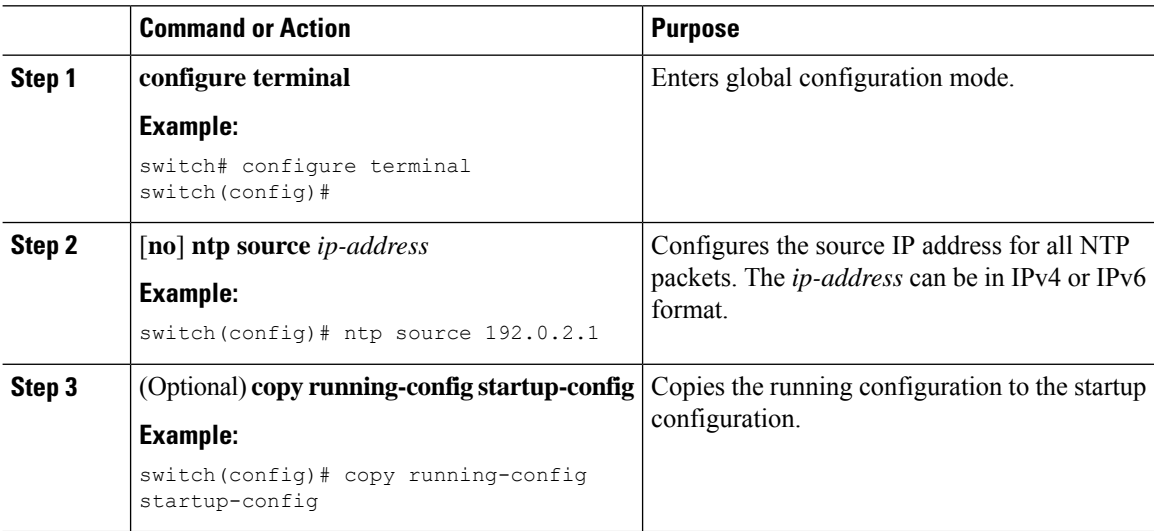

### **Configuring the NTP Source Interface**

You can configure NTP to use a specific interface.

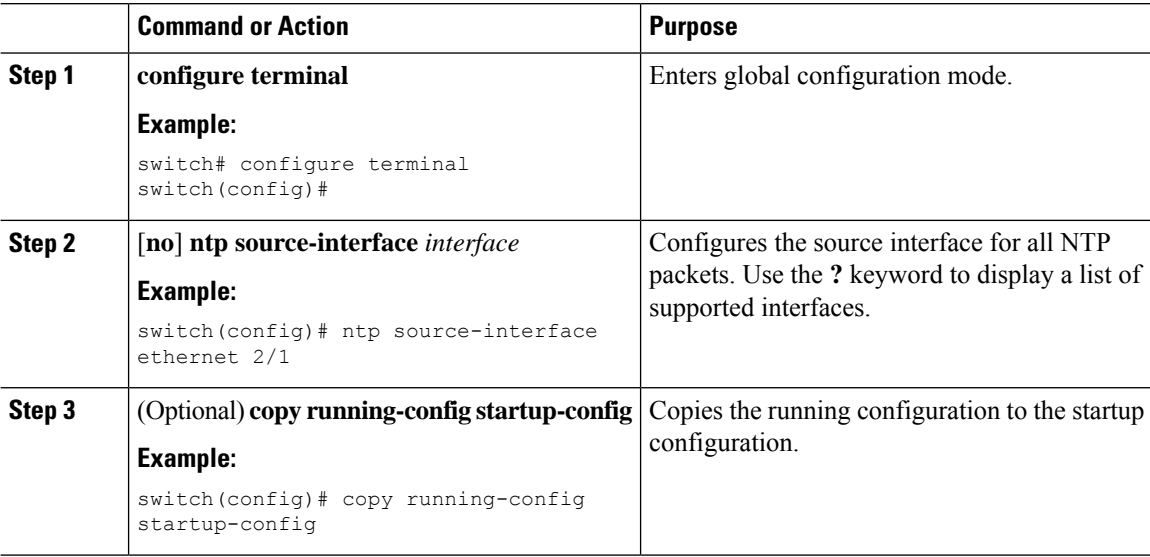

## **Configuring an NTP Broadcast Server**

You can configure an NTP IPv4 broadcast server on an interface. The device then sends broadcast packets through that interface periodically. The client is not required to send a response.

### **Before you begin**

Use the **switchto vdc** command to switch to the desired nondefault VDC.

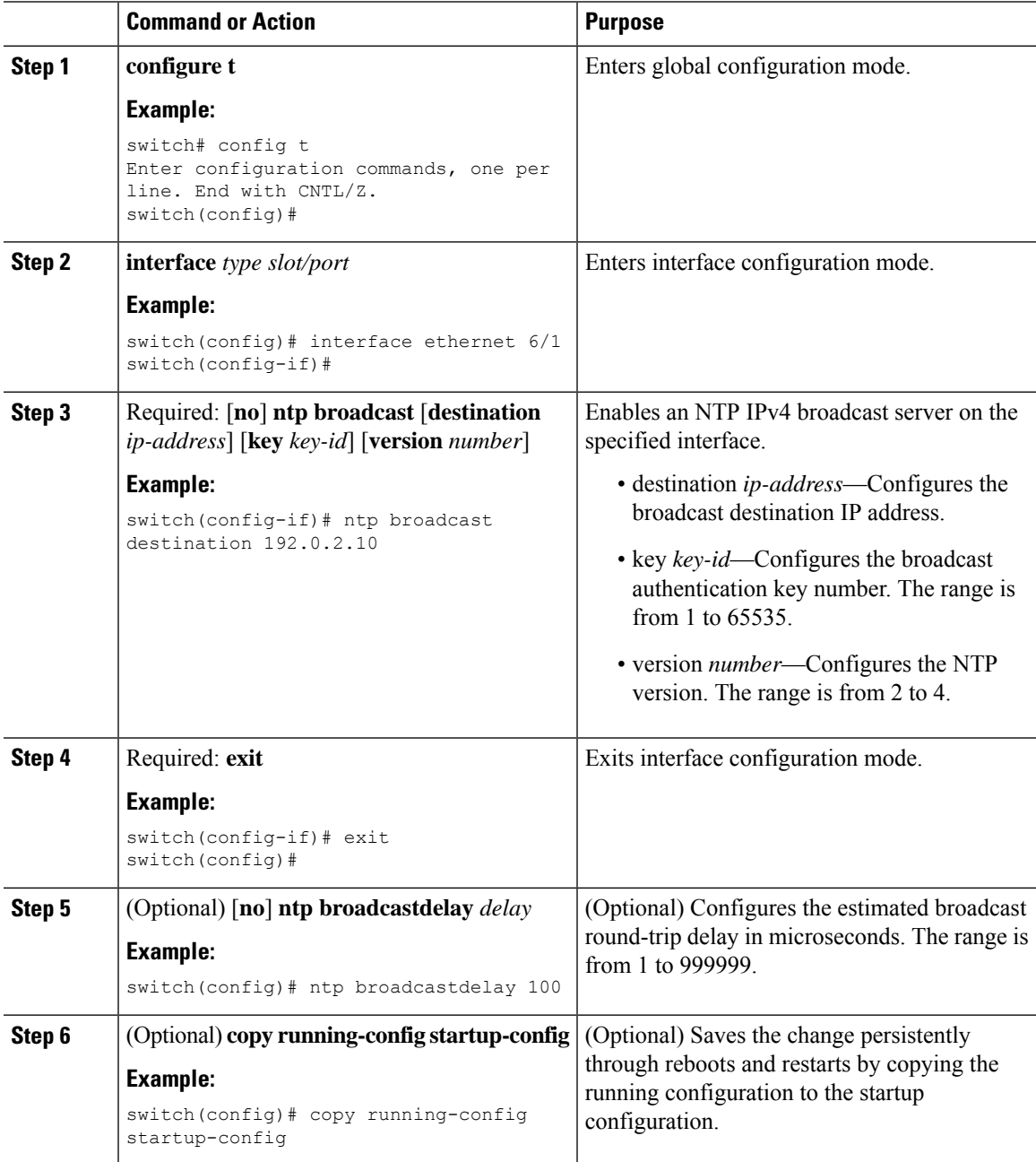

#### **Example**

This example shows how to configure an Ethernet interface to send NTP broadcast packets:

```
switch# configure terminal
switch(config)# interface ethernet6/1
switch(config-if)# ntp broadcast 192.0.2.10
```
### **Configuring an NTP Multicast Server**

You can configure an NTP IPv4 or IPv6 multicast server on an interface. The device then sends multicast packets through that interface periodically.

### **Before you begin**

Use the **switchto vdc** command to switch to the desired nondefault VDC.

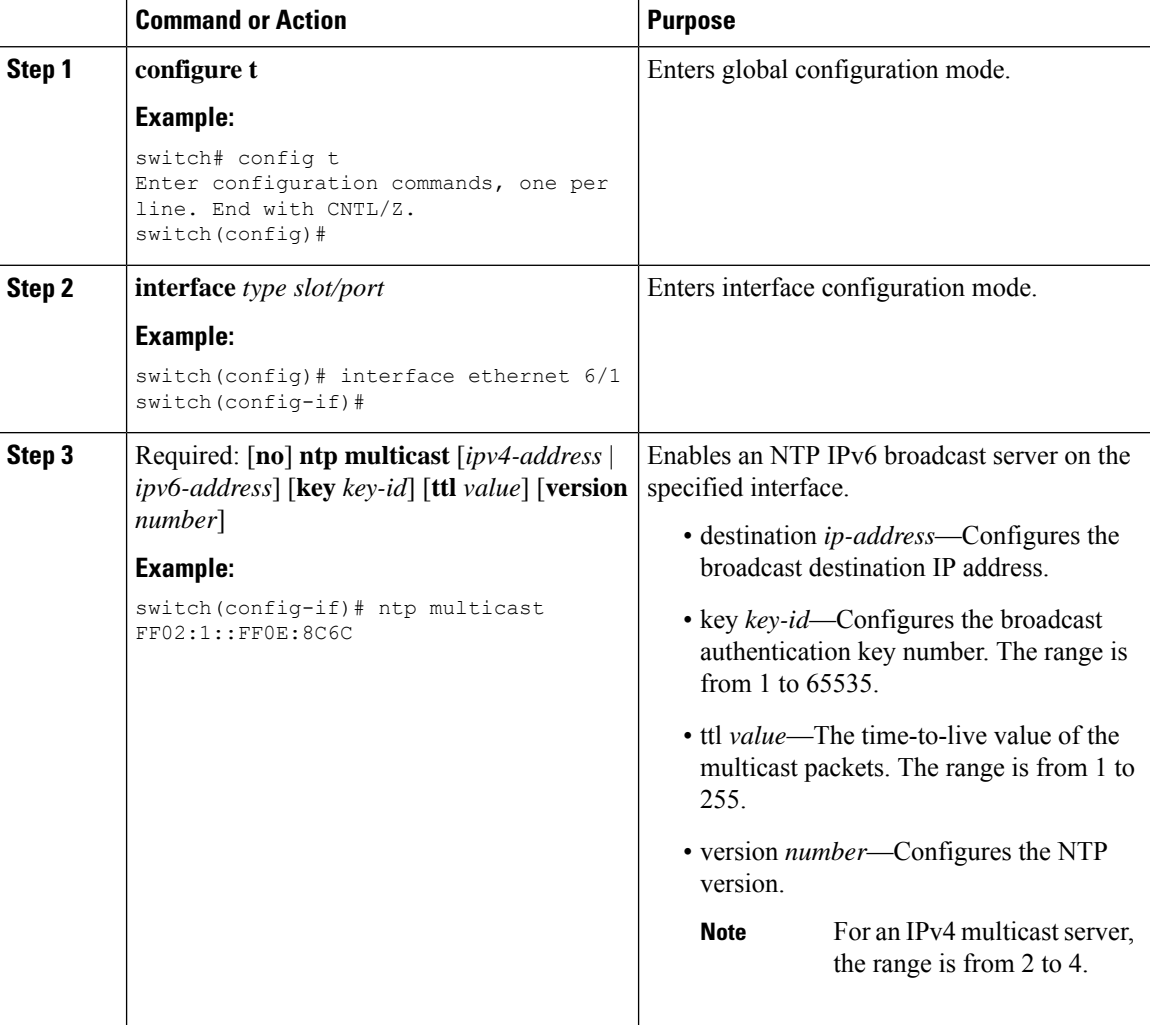

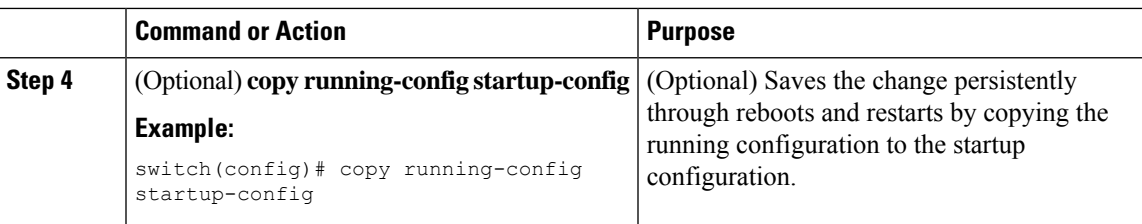

### **Example**

This example shows how to configure an Ethernet interface to send NTP multicast packets:

```
switch# configure terminal
switch(config)# interface ethernet2/2
switch(config-if)# ntp multicast FF02::1:FF0E:8C6C
```
### **Configuring an NTP Multicast Client**

You can configure an NTP multicast client on an interface. The device then listens to NTP multicast messages and discards any messages that come from an interface for which multicast is not configured.

### **Before you begin**

Use the **switchto vdc** command to switch to the desired nondefault VDC

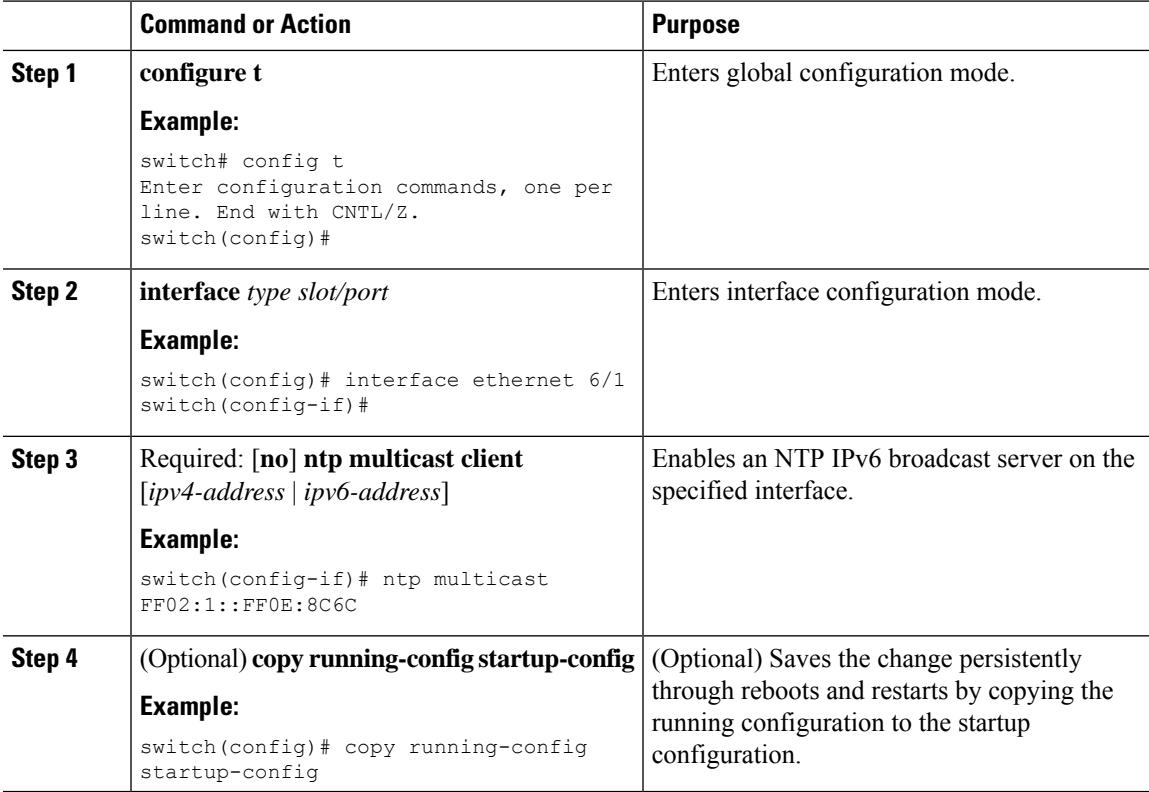

### **Configuring NTP on a Secondary (Non-Default) VDC**

You can configure a non-default VDC to get a timing update from the default VDC and its clients in order to synchronize with it.

#### **Procedure**

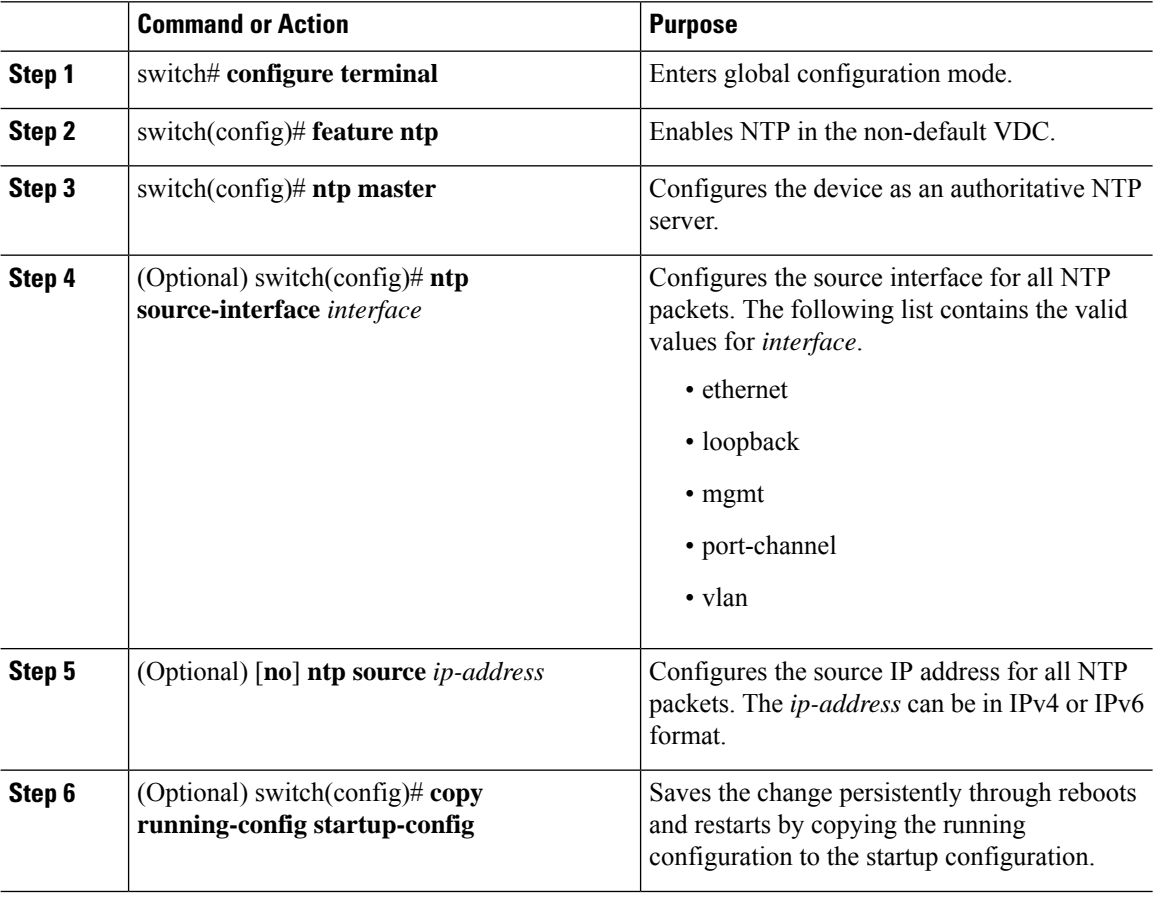

#### **Example**

This examples show how to configure NTP on a secondary (non-default) VDC.

```
switch# configure terminal
switch(config)# feature ntp
switch(config)# ntp master
switch(config)# ntp source-interface ethernet
switch(config)# ntp source 192.0.2.2
switch(config)# copy running-config startup-config
```
### **Configuring NTP Logging**

You can configure NTP logging in order to generate system logs with significant NTP events. NTP logging is disabled by default.

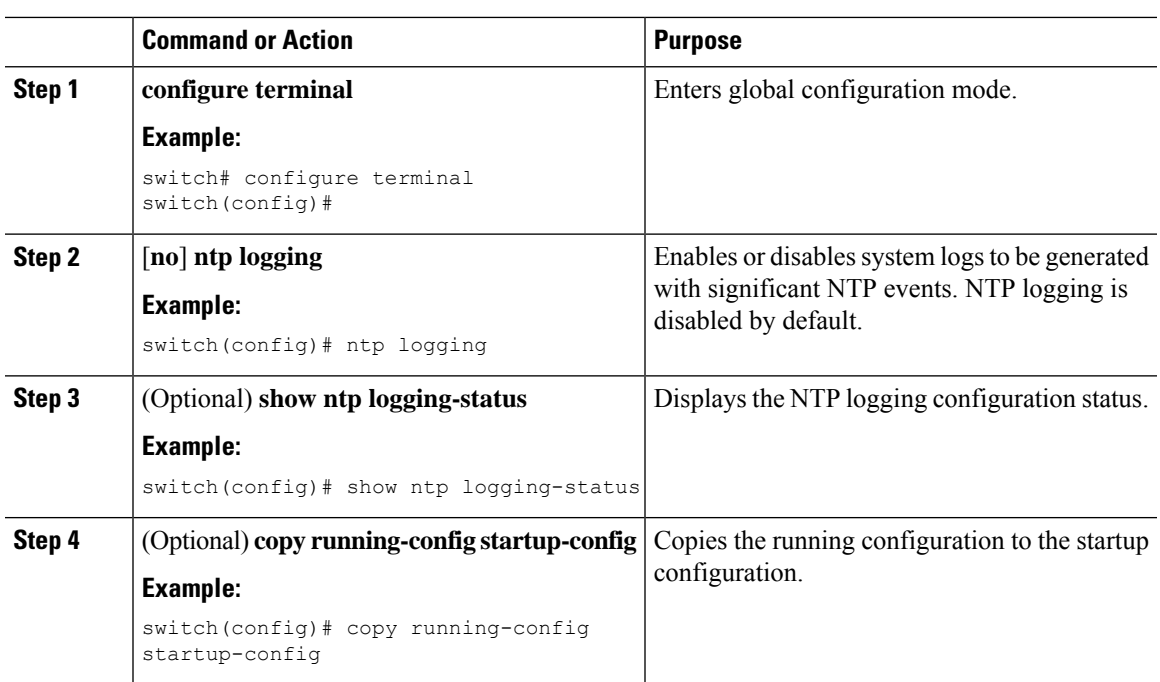

#### **Procedure**

## **Enabling CFS Distribution for NTP**

You can enable CFS distribution for NTP in order to distribute the NTP configuration to other CFS-enabled devices.

### **Before you begin**

Make sure that you have enabled CFS distribution for the device.

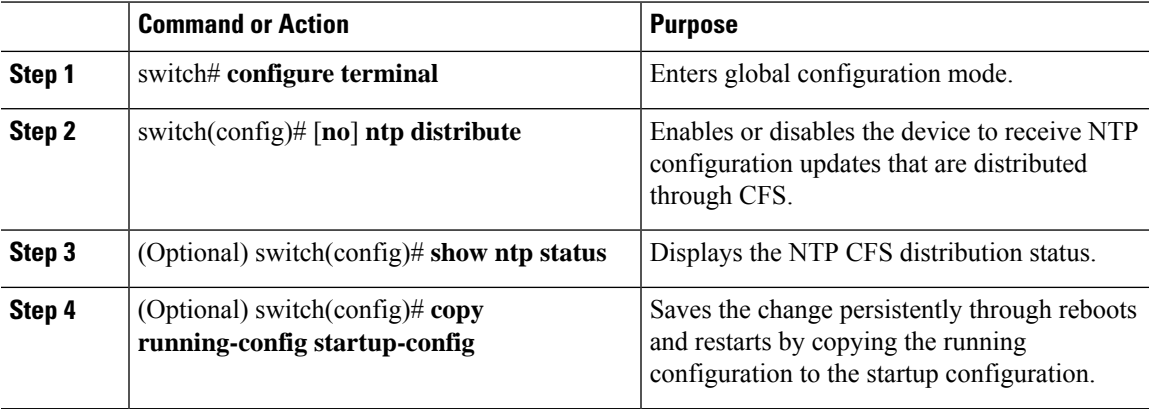

#### **Example**

This example shows how to enable the device to receive NTP configuration updates through CFS:

```
switch# configure terminal
switch(config)# ntp distribute
switch(config)# copy running-config startup-config
```
### **Committing NTP Configuration Changes**

When you commit the NTP configuration changes, the effective database is overwritten by the configuration changes in the pending database and all the devices in the network receive the same configuration.

### **Procedure**

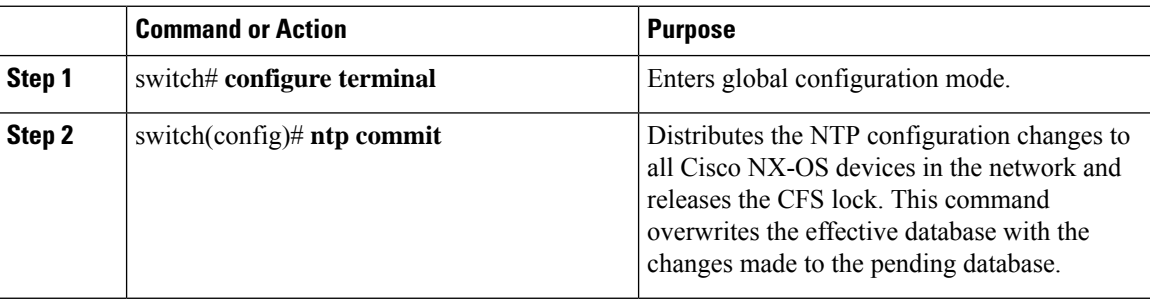

### **Discarding NTP Configuration Changes**

After making the configuration changes, you can choose to discard the changes instead of committing them. If you discard the changes, Cisco NX-OS removes the pending database changes and releases the CFS lock.

#### **Procedure**

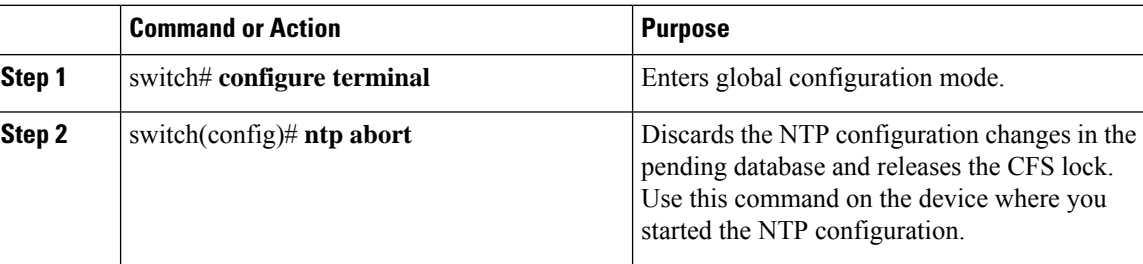

### **Releasing the CFS Session Lock**

If you have performed an NTP configuration and have forgotten to release the lock by either committing or discarding the changes, you or another administrator can release the lock from any device in the network. This action also discards pending database changes.

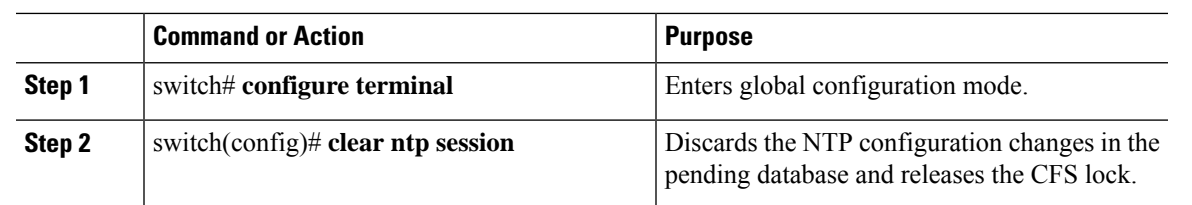

#### **Procedure**

# <span id="page-56-0"></span>**Verifying the NTP Configuration**

To display the NTP configuration, perform one of the following tasks:

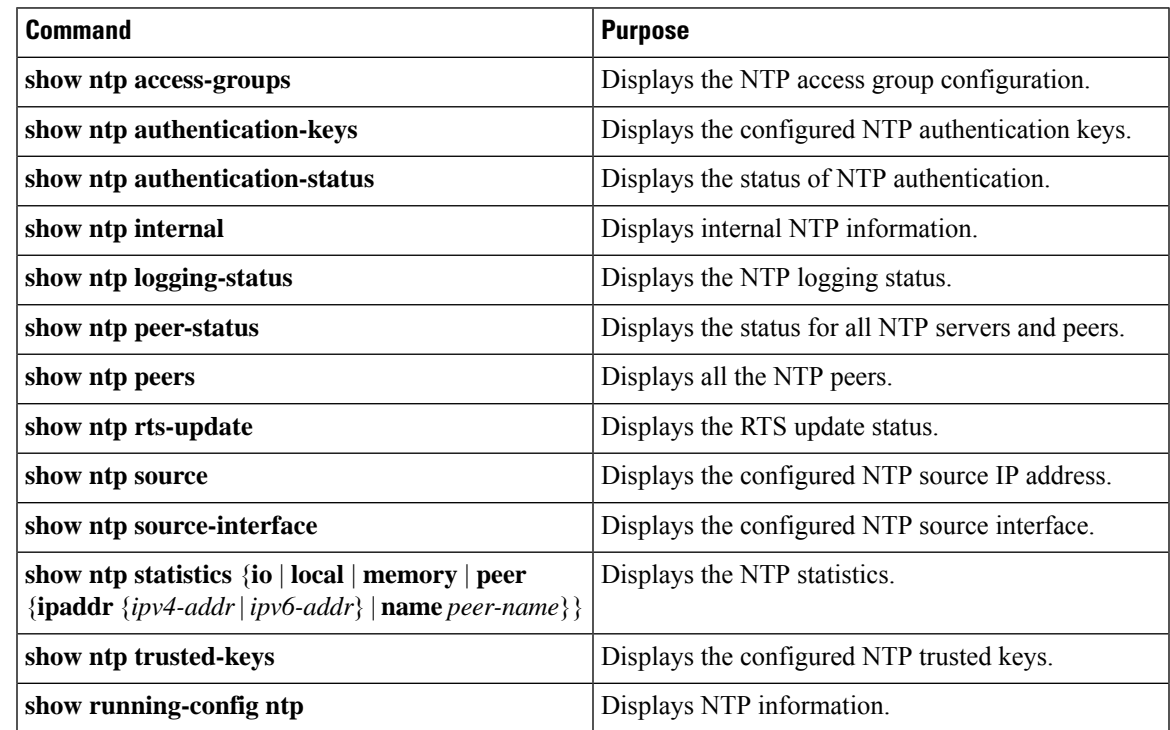

Use the **clear ntp session** command to clear the NTP sessions.

Use the **clear ntp statistics** command to clear the NTP statistics.

## <span id="page-56-1"></span>**Configuration Examples for NTP**

This example shows how to configure an NTP server and peer, enable NTP authentication, enable NTP logging, and then save the configuration in startup so that it is saved across reboots and restarts:

```
switch# configure terminal
Enter configuration commands, one per line. End with CNTL/Z.
switch(config)# ntp server 192.0.2.105 key 42
switch(config)# ntp peer 2001:0db8::4101
switch(config)# show ntp peers
--------------------------------------------------
```

```
Peer IP Address Serv/Peer
     --------------------------------------------------
2001:db8::4101 Peer (configured)
192.0.2.105 Server (configured)
switch(config)# ntp authentication-key 42 md5 aNiceKey
switch(config)# show ntp authentication-keys
  -----------------------------
Auth key MD5 String
 -----------------------------
42 aNicekey
switch(config)# ntp trusted-key 42
switch(config)# show ntp trusted-keys
Trusted Keys:
42
switch(config)# ntp authenticate
switch(config)# show ntp authentication-status
Authentication enabled.
switch(config)# ntp logging
switch(config)# show ntp logging
NTP logging enabled.
switch(config)# copy running-config startup-config
[########################################] 100%
switch(config)#
```
This example shows an NTP access group configuration with the following restrictions:

- Peer restrictions are applied to IP addresses that pass the criteria of the access list named "peer-acl."
- Serve restrictions are applied to IP addresses that pass the criteria of the access list named "serve-acl."
- Serve-only restrictions are applied to IP addresses that pass the criteria of the access list named "serve-only-acl."
- Query-only restrictions are applied to IP addresses that pass the criteria of the access list named "query-only-acl."

```
switch# configure terminal
switch(config)# ntp peer 10.1.1.1
switch(config)# ntp peer 10.2.2.2
switch(config)# ntp peer 10.3.3.3
switch(config)# ntp peer 10.4.4.4
switch(config)# ntp peer 10.5.5.5
switch(config)# ntp peer 10.6.6.6
switch(config)# ntp peer 10.7.7.7
switch(config)# ntp peer 10.8.8.8
switch(config)# ntp access-group peer peer-acl
switch(config)# ntp access-group serve serve-acl
switch(config)# ntp access-group serve-only serve-only-acl
switch(config)# ntp access-group query-only query-only-acl
switch(config)# ip access-list peer-acl
switch(config-acl)# 10 permit ip host 10.1.1.1 any
switch(config-acl)# 20 permit ip host 10.8.8.8 any
switch(config)# ip access-list serve-acl
switch(config-acl)# 10 permit ip host 10.4.4.4 any
switch(config-acl)# 20 permit ip host 10.5.5.5 any
switch(config)# ip access-list serve-only-acl
switch(config-acl)# 10 permit ip host 10.6.6.6 any
switch(config-acl)# 20 permit ip host 10.7.7.7 any
switch(config)# ip access-list query-only-acl
switch(config-acl)# 10 permit ip host 10.2.2.2 any
switch(config-acl)# 20 permit ip host 10.3.3.3 any
```
# <span id="page-58-0"></span>**Additional References**

### **Related Documents**

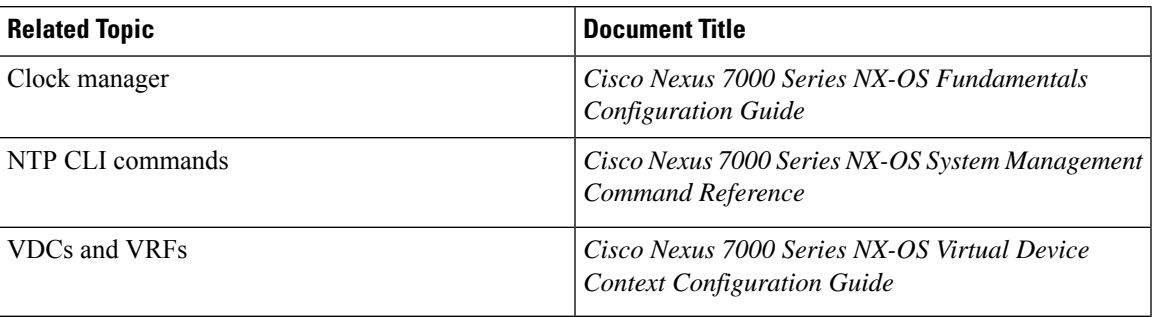

### **MIBs**

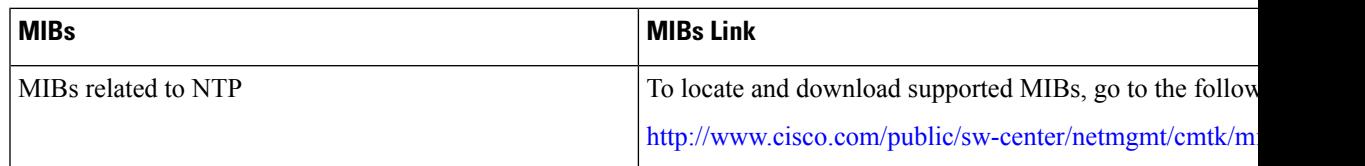

# <span id="page-58-1"></span>**Feature History for NTP**

Your software release might not support all the features in this document. For the latest caveats and feature information, see the Bug Search Tool at <https://tools.cisco.com/bugsearch/> and the release notes for your software release.

#### **Table 5: Feature History for NTP**

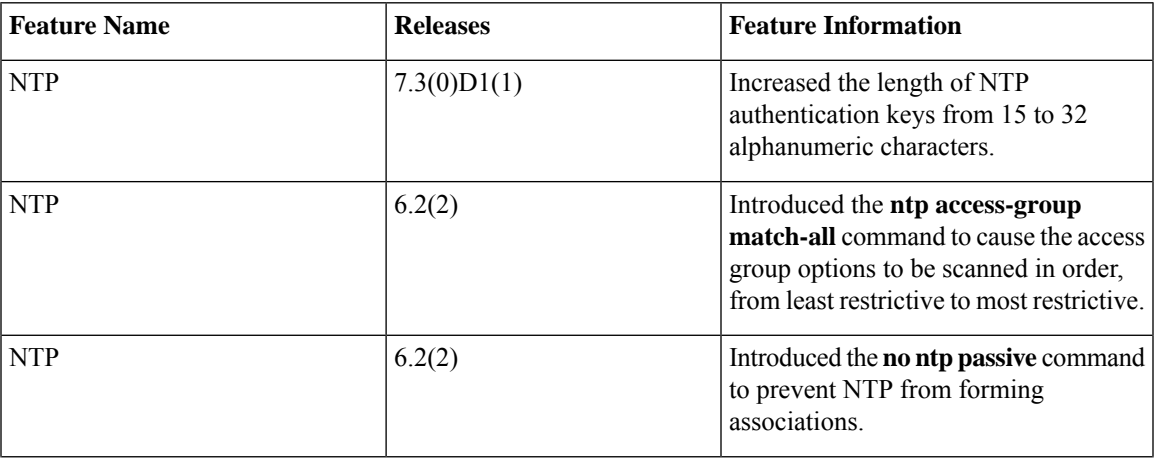

I

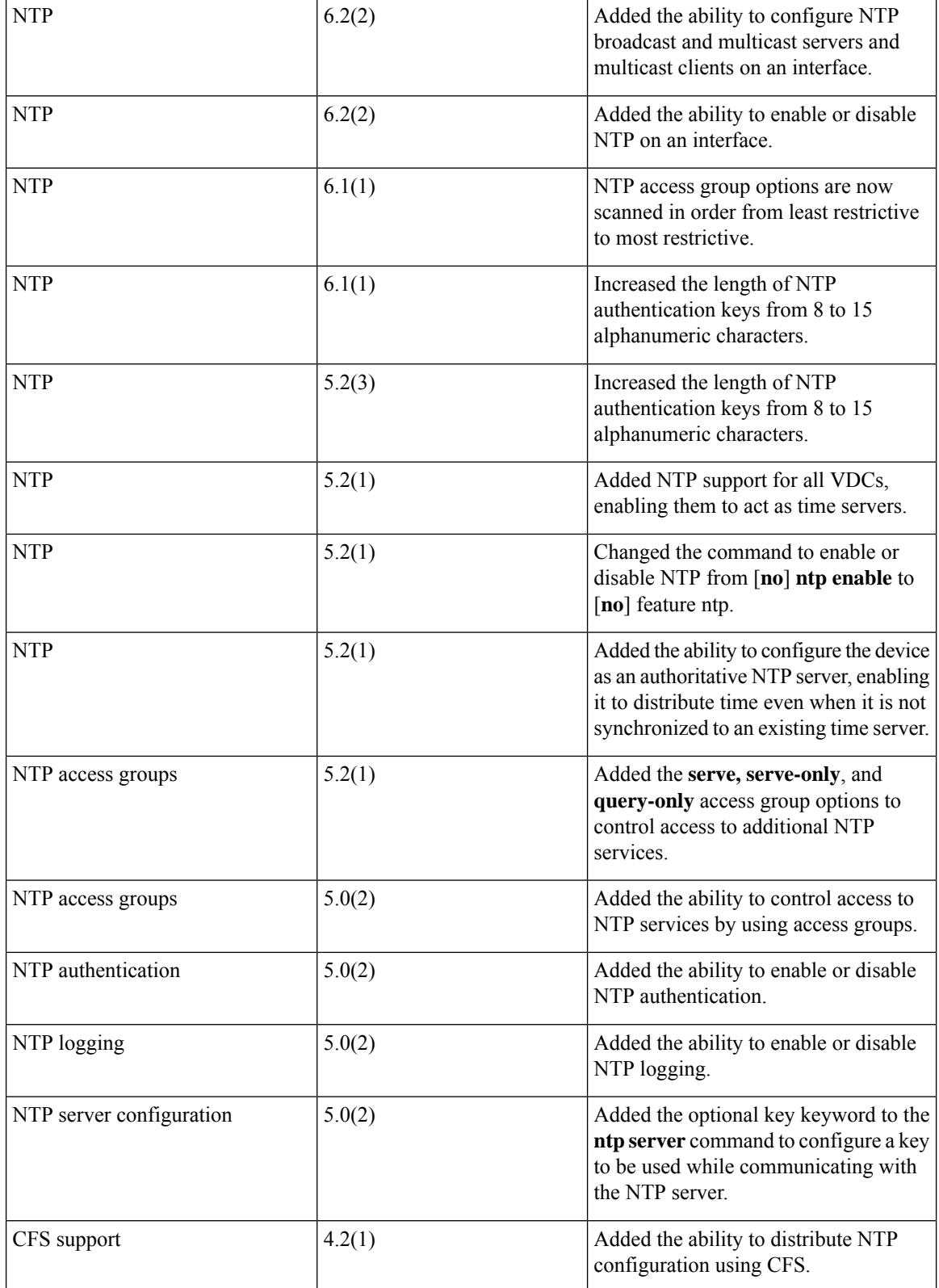

I

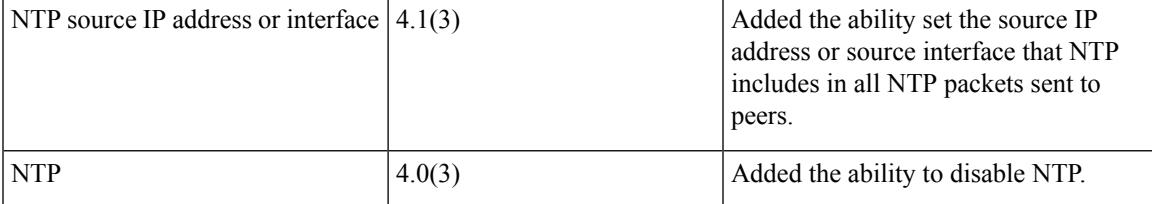

 $\mathbf I$ 

i.

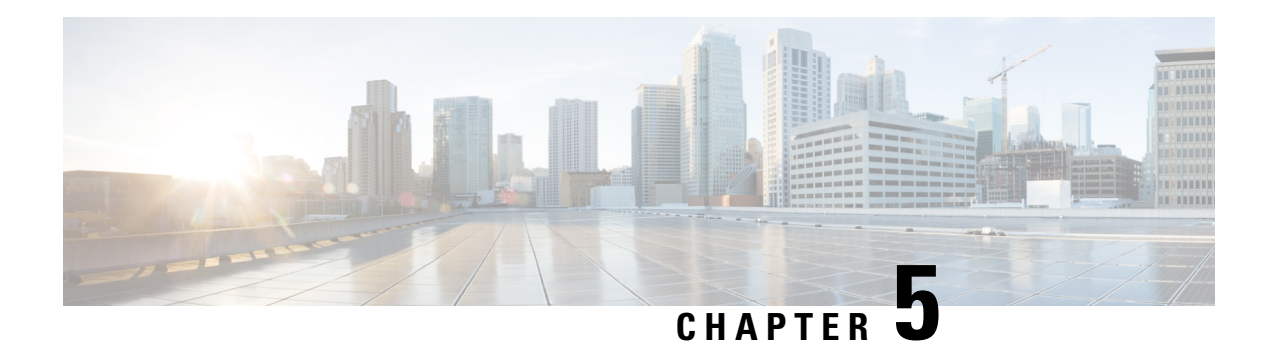

# **Configuring PTP**

This chapter describes how to configure the Precision Time Protocol (PTP) on Cisco NX-OS devices.

This chapter includes the following sections:

- Finding Feature [Information,](#page-62-0) on page 61
- [About](#page-62-1) PTP, on page 61
- [Virtualization](#page-65-0) Support, on page 64
- Guidelines and [Limitations](#page-65-1) for PTP, on page 64
- Default [Settings](#page-66-0) for PTP, on page 65
- [Configuring](#page-66-1) PTP, on page 65
- Verifying the PTP [Configuration,](#page-70-0) on page 69
- [Configuration](#page-71-0) Examples for PTP, on page 70
- Related [Documents,](#page-72-0) on page 71
- Feature [History](#page-73-0) for PTP, on page 72

## <span id="page-62-1"></span><span id="page-62-0"></span>**Finding Feature Information**

Your software release might not support all the features documented in this module. For the latest caveats and feature information, see the Bug Search Tool at <https://tools.cisco.com/bugsearch/> and the release notes for your software release. To find information about the features documented in this module, and to see a list of the releases in which each feature is supported, see the "New and Changed Information"chapter or the Feature History table in this chapter.

## **About PTP**

PTP is a time synchronization protocol for nodes distributed across a network. Its hardware timestamp feature provides greater accuracy than other time synchronization protocols such as the Network Time Protocol (NTP).

Beginning with Cisco NX-OS Release 7.3(0)D1(1), PTP also implements IEEE 802.1AS to support Audio Video Bridging (AVB) on Nexus 7700 platform for F3 line cards. For details on AVB configuration, see *"Cisco Nexus 7000 Audio Video Bridging Configuration Guide"*.

A PTP system can consist of a combination of PTP and non-PTP devices. PTP devices include ordinary clocks, boundary clocks, and transparent clocks. Non-PTP devices include ordinary network switches, routers, and other infrastructure devices.

PTP is a distributed protocol that specifies how real-time PTP clocks in the system synchronize with each other. These clocks are organized into a master-slave synchronization hierarchy with the grandmaster clock, which is the clock at the top of the hierarchy, determining the reference time for the entire system. Synchronization is achieved by exchanging PTP timing messages, with the members using the timing information to adjust their clocks to the time of their master in the hierarchy. PTP operates within a logical scope called a PTP domain.

### **PTP Device Types**

The following clocks are common PTP devices:

#### **Ordinary clock**

Communicates with the network based on a single physical port, similar to an end host. An ordinary clock can function as a grandmaster clock.

#### **Boundary clock**

Typically has several physical ports, with each port behaving like a port of an ordinary clock. However, each port shares the local clock, and the clock data sets are common to all ports. Each port decides its individual state, either master (synchronizing other ports connected to it) or slave (synchronizing to a downstream port), based on the best clock available to it through all of the other ports on the boundary clock. Messages related to synchronization and establishing the master-slave hierarchy terminate in the protocol engine of a boundary clock and are not forwarded.

#### **Transparent clock**

Forwards all PTP messages like an ordinary switch or router but measures the residence time of a packet in the switch (the time that the packet takes to traverse the transparent clock) and in some cases the link delay of the ingress port for the packet. The ports have no state because the transparent clock does not need to synchronize to the grandmaster clock.

There are two kinds of transparent clocks:

#### **End-to-end transparent clock**

Measures the residence time of a PTP message and accumulates the times in the correction field of the PTP message or an associated follow-up message.

#### **Peer-to-peer transparent clock**

Measures the residence time of a PTP message and computes the link delay between each port and a similarly equipped port on another node that shares the link.For a packet, this incoming link delay is added to the residence time in the correction field of the PTP message or an associated follow-up message.

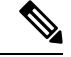

**Note**

Beginning with Cisco NX-OS Release 7.3(0)D1(1) release, the generalized-PTP clock mode is introduced to support AVB feature.

PTP operates only in boundary clock mode. Cisco recommends deployment of a Grand Master Clock (10 MHz) upstream, with servers containing clocks requiring synchronization connected to the switch. End-to-end transparent clock and peer-to-peer transparent clock modes are not supported. **Note PTP Process** The PTP process consists of two phases: establishing the master-slave hierarchy and synchronizing the clocks. Within a PTP domain, each port of an ordinary or boundary clock follows this process to determine its state: • Examines the contents of all received announce messages (issued by ports in the master state) • Compares the data sets of the foreign master (in the announce message) and the local clock for priority, clock class, accuracy, and so on • Determines its own state as either master or slave After the master-slave hierarchy has been established, the clocks are synchronized as follows: • The master sends a synchronization message to the slave and notes the time it was sent. • The slave receives the synchronization message and notes the time that it was received. For every synchronization message, there is a follow-up message. Hence, the number of sync messages should be equal to the number of follow-up messages. • The slave sends a delay-request message to the master and notes the time it was sent. • The master receives the delay-request message and notes the time it was received. • The master sends a delay-response message to the slave. The number of delay request messages should be equal to the number of delay response messages. • The slave uses these timestamps to adjust its clock to the time of its master.

### **Pong**

The network-monitoring tool Pong leverages the PTP's time synchronization infrastructure to diagnose the health of the network. Pong measures port-to-port delays and is similar to the network-monitoring utility Ping but provides for a greater depth of network diagnostics. Make sure to increase the interface MTU when you attempt pong to a destination that is several hops away.

### **Clock Manager**

Clocks are resources that need to be shared across different processes and across different VDCs. Multiple time synchronization protocols (such as NTP and PTP) might be running in the system, and multiple instances of the same protocol might be running in different VDCs. The clock manager allows you to specify the protocol and a VDC running that protocol to control the various clocks in the system. For information on configuring the clock manager, see the *Cisco Nexus 7000 Series NX-OS Fundamentals Configuration Guide*.

### **High Availability for PTP**

Stateful restarts are supported for PTP. After a reboot or a supervisor switchover, the running configuration is applied. For more information on high availability, see the *Cisco Nexus* 7000 *Series NX-OS High Availability and Redundancy Guide*.

## <span id="page-65-0"></span>**Virtualization Support**

Cisco NX-OS supports multiple instances of PTP, one instance per virtual device context (VDC). By default, Cisco NX-OS places you in the default VDC unless you specifically configure another VDC. For more information about VDCs, see the C*isco Nexus 7000 Series NX-OS Virtual Device Context Configuration Guide*.

# <span id="page-65-1"></span>**Guidelines and Limitations for PTP**

- PTP operates only in boundary clock mode, and in gPTP mode to support AVB. The end-to-end transparent clock and peer-to-peer transparent clock modes are not supported.
- Only one PTP process can control all of the port clocks through the clock manager.
- PTP supports transport over User Datagram Protocol (UDP).
- Transport over Ethernet is supported on AVB application.
- PTP supports only multicast communication. Negotiated unicast communication is supported on AVB application.
- PTP is limited to a single domain per network.
- All management messages are forwarded on ports on which PTP is enabled. Handling management messages is not supported.
- PTP-capable ports do not identify PTP packets and do not time-stamp or redirect those packets unless you enable PTP on those ports.
- PTP can be enabled on F1, F2, F2e, F3, F4, M2, and M3 Series module ports.
- PTP is not supported on the breakout ports, logical interfaces, sub interfaces, and FEX interfaces.
- For F1 Series modules, PTP is not supported on the port if priority flow control is enabled. Similarly, priority flow control is not supported if PTP is enabled on the same port.
- For F1 Series modules, Pong is not supported on the VDC if priority flow control is enabled on any of the ports in the same VDC. Similarly, priority flow control is not supported if Pong is enabled in the same VDC.
- Beginning with Cisco NX-OS Release 6.1, PTP is supported in Layer 3 mode for F2, F2e, and M2 Series modules.
- Beginning with Cisco NX-OS Release 6.2.6, PTP is supported in F3 Series modules.
- PTP Encapsulation is supported starting from in Cisco Nexus 7.3.0. The default value is Layer 3.
- PTP over FabricPath is not supported.
- Starting from Cisco NX-OS Release 8.2(1), PTP can be enabled on M3-Series I/O modules.
- Starting from Cisco NX-OS Release 8.4(1) Pong is supported on M3 Series modules.
- Starting from Cisco NX-OS Release 8.4(1), PTP can be enabled on F4-Series I/O modules.

## <span id="page-66-0"></span>**Default Settings for PTP**

The following table lists the default settings for PTP parameters.

**Table 6: Default PTP Parameters**

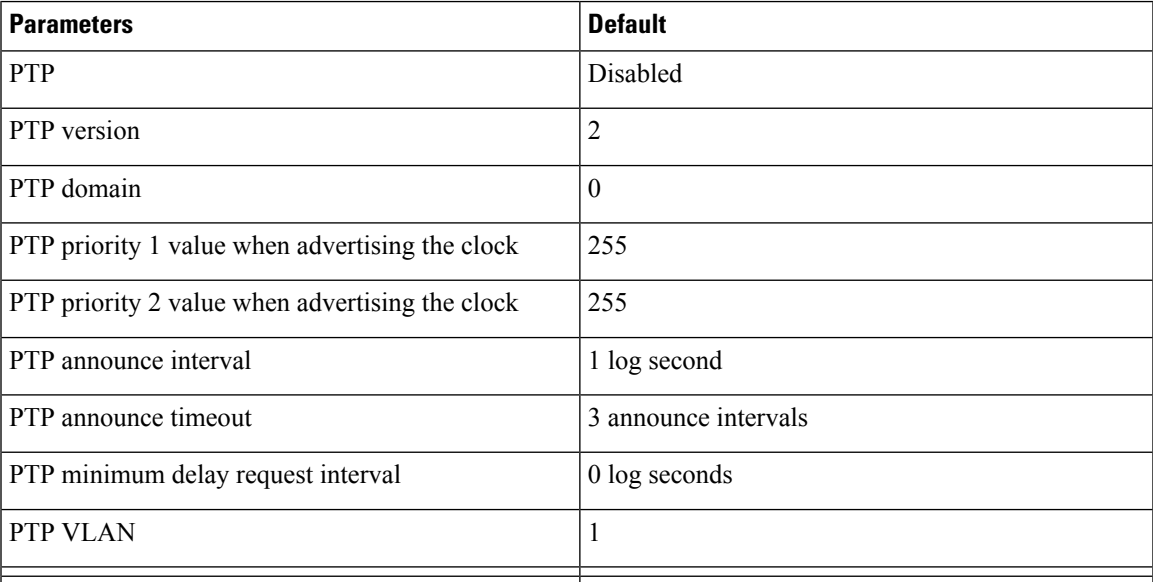

# <span id="page-66-1"></span>**Configuring PTP**

### **Configuring PTP Globally**

You can enable or disable PTP globally on a device. You can also configure various PTP clock parameters to help determine which clock in the network has the highest priority to be selected as the grandmaster.

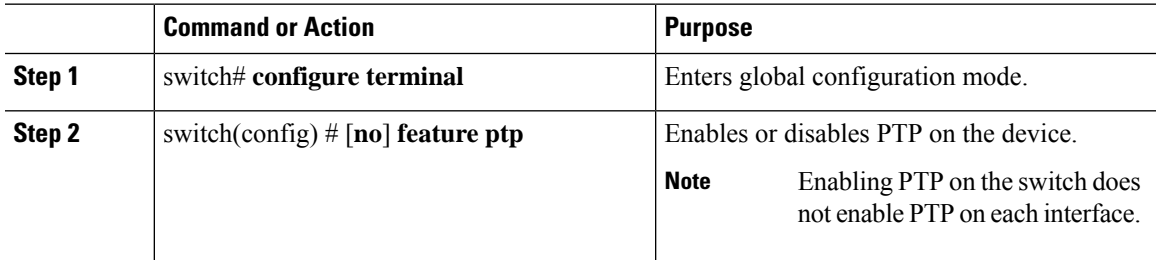

 $\mathbf I$ 

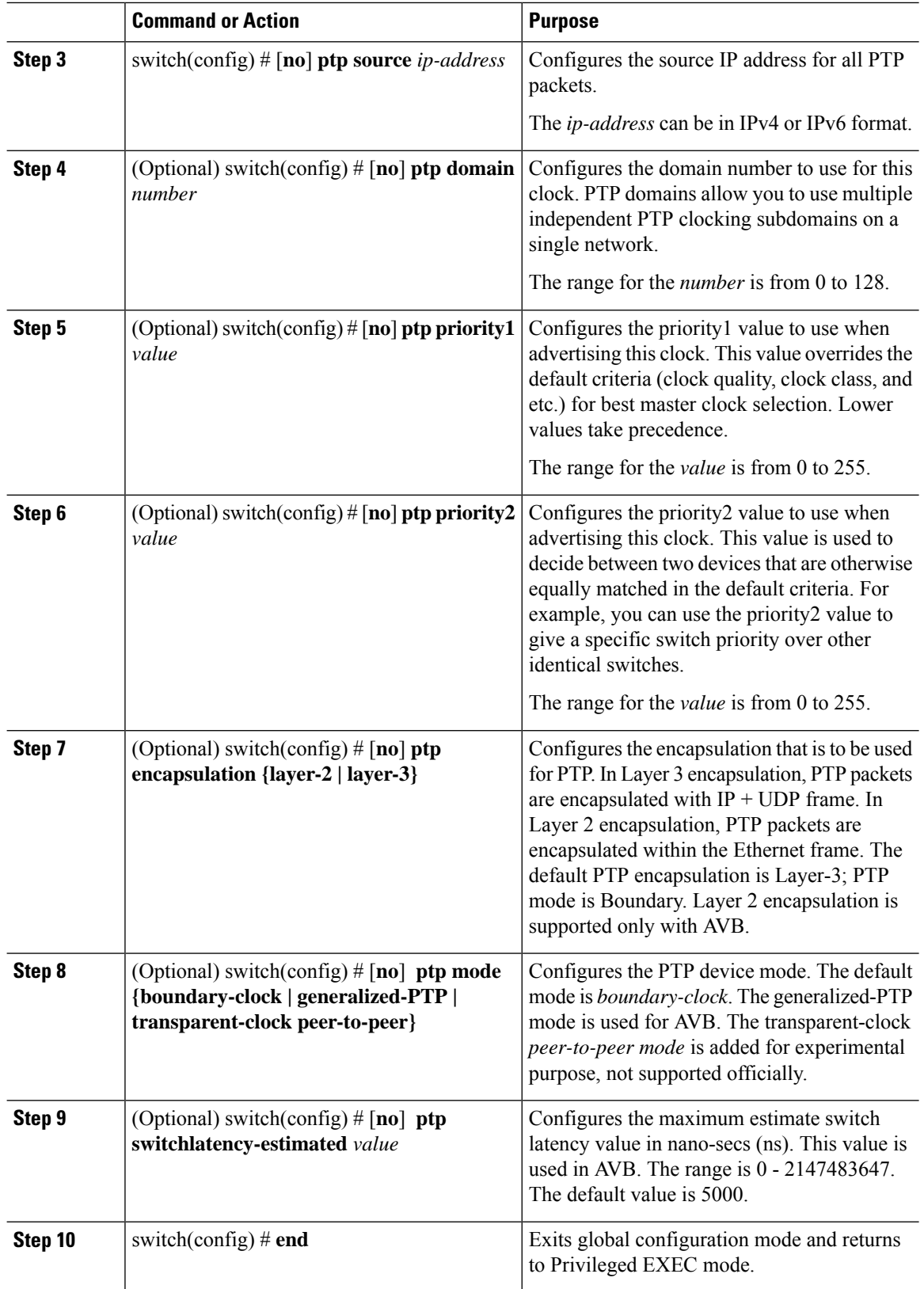

i.

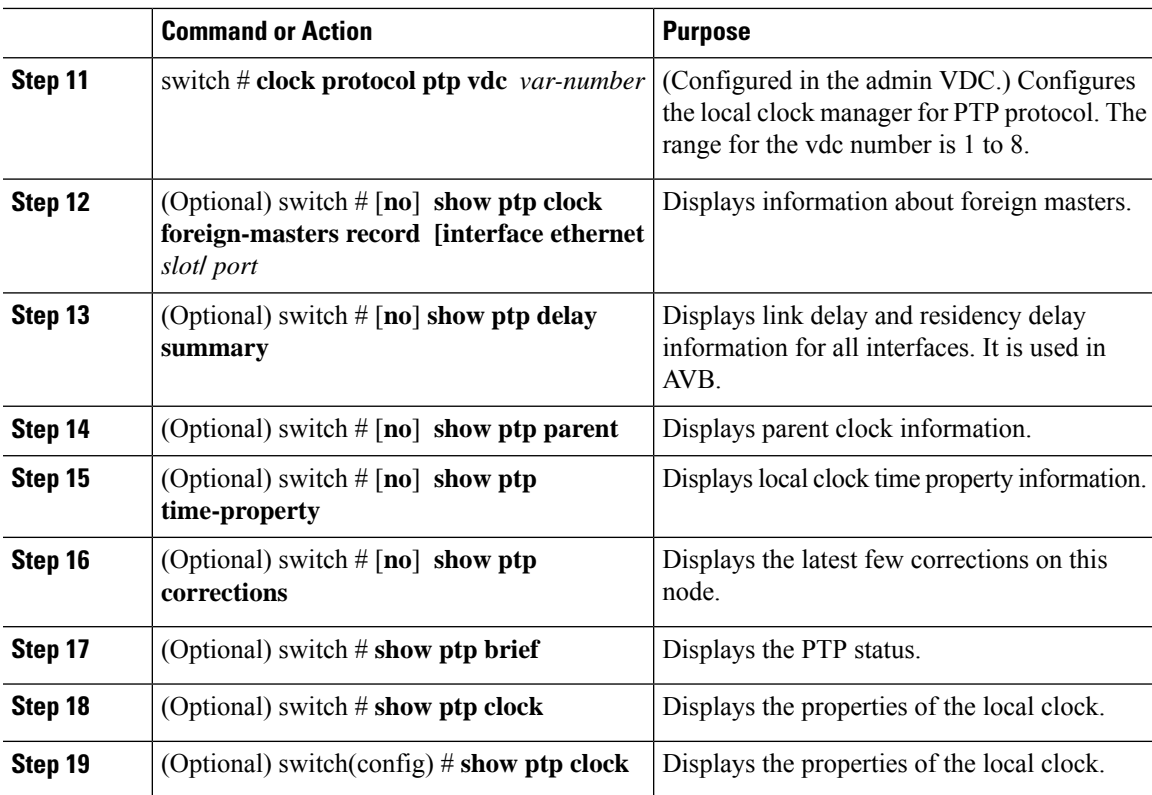

#### **Example**

This example shows how to configure PTP globally on the device, specify the source IP address for PTP communications, and configure a preference level for the clock:

```
switch# configure terminal
switch(config)# feature ptp
switch(config)# ptp source 10.10.10.1
switch(config)# ptp priority1 1
switch(config)# ptp priority2 1
switch# show ptp brief
PTP port status
-----------------------
Port State
------- --------------
switch(config)# show ptp clock
PTP Device Type: Boundary clock
Clock Identity : 0:22:55:ff:ff:79:a4:c1
Clock Domain: 0
Number of PTP ports: 0
Priority1 : 1
Priority2 : 1
Clock Quality:
Class : 248
Accuracy : 254
Offset (log variance) : 65535
Offset From Master : 0
Mean Path Delay : 0
Steps removed : 0
```

```
Local clock time:Sun Jul 3 14:13:24 2011
switch(config)#
```
## **Configuring PTP on an Interface**

After you globally enable PTP, it is not enabled on all supported interfaces by default. You must enable PTP interfaces individually.

### **Before you begin**

Make sure that you have globally enabled PTP on the switch and configured the source IP address for PTP communication.

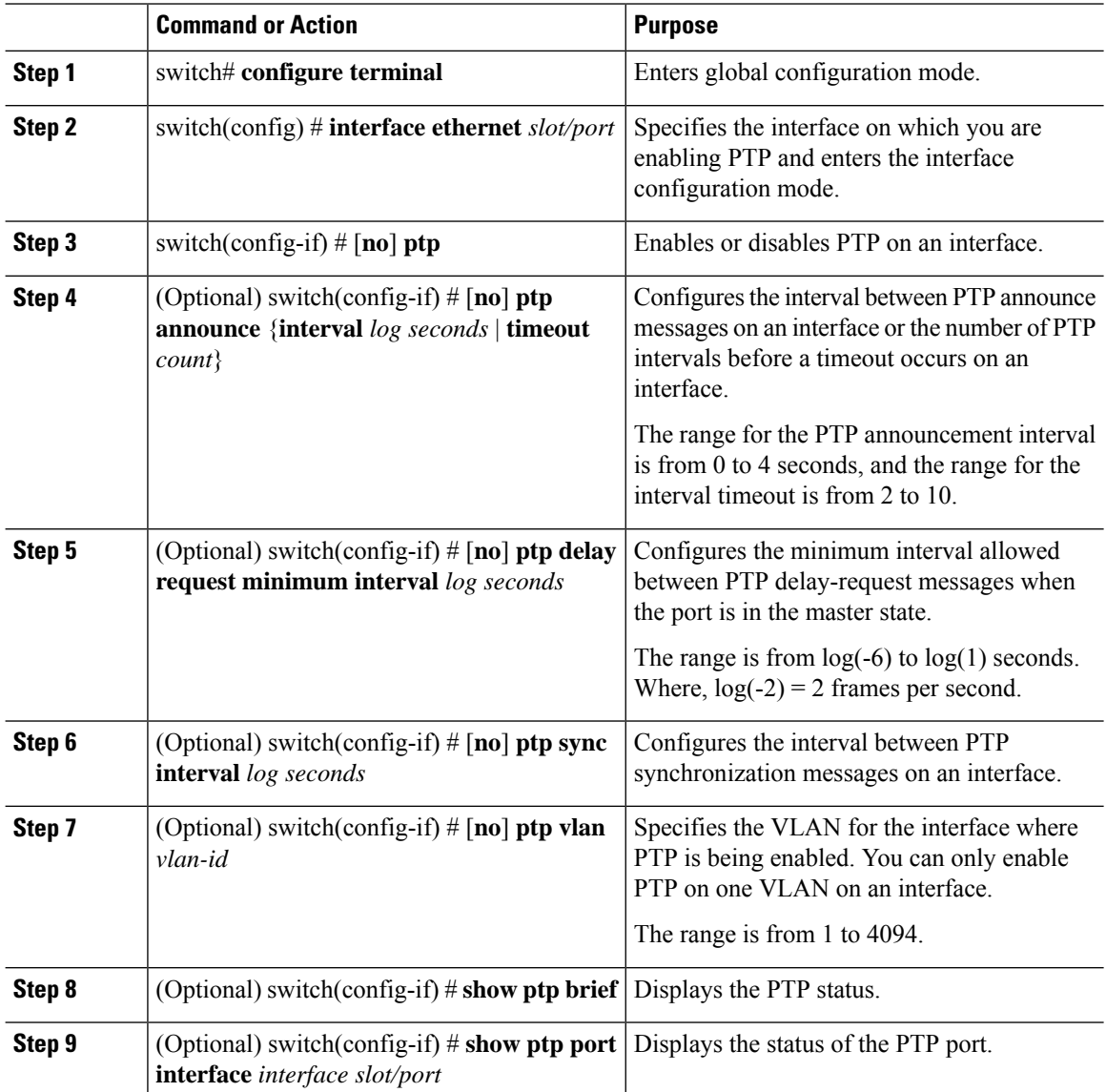

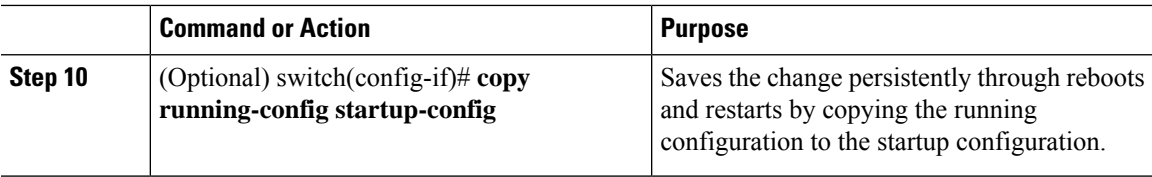

### **Example**

This example shows how to configure PTP on an interface and configure the intervals for the announce, delay-request, and synchronization messages:

```
switch# configure terminal
switch(config)# interface ethernet 2/1
switch(config-if)# ptp
switch(config-if)# ptp announce interval 3
switch(config-if)# ptp announce timeout 2
switch(config-if)# ptp delay-request minimum interval 4
switch(config-if)# ptp sync interval -1
switch(config-if)# show ptp brief
PTP port status
 -----------------------
Port State
------- --------------
Eth2/1 Master
switch(config-if)# show ptp port interface ethernet 2/1
PTP Port Dataset: Eth2/1
Port identity: clock identity: 0:22:55:ff:ff:79:a4:c1
Port identity: port number: 1028
PTP version: 2
Port state: Master
Delay request interval(log mean): 4
Announce receipt time out: 2
Peer mean path delay: 0
Announce interval(log mean): 3
Sync interval (log mean) : -1
Delay Mechanism: End to End
Peer delay request interval(log mean): 0
switch(config-if)#
```
### <span id="page-70-0"></span>**Verifying the PTP Configuration**

Use one of the following commands to verify the configuration:

#### **Table 7: PTP Show Commands**

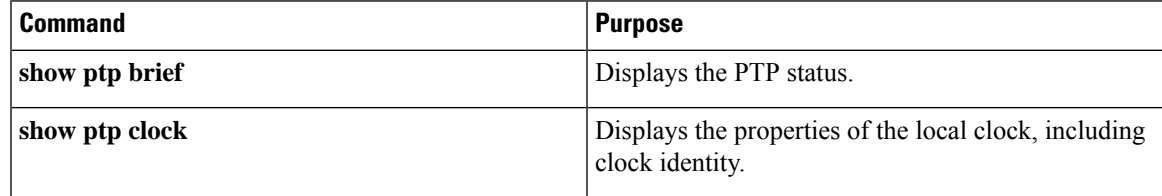

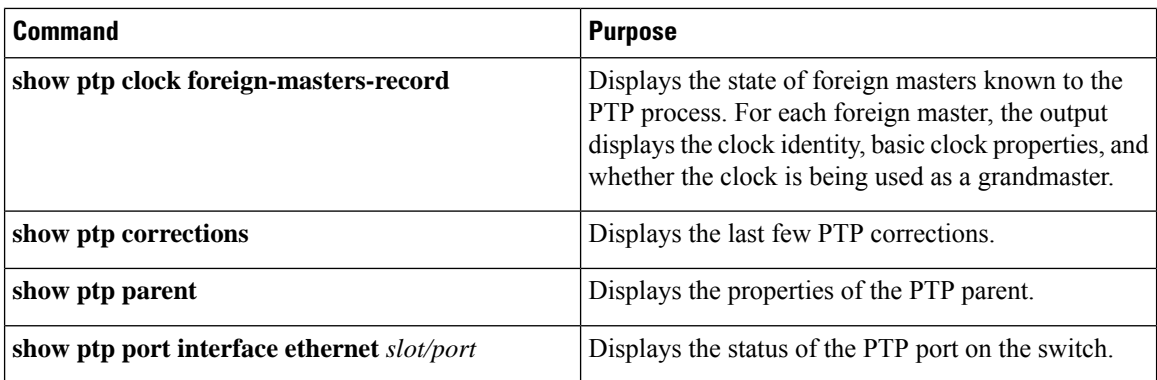

## <span id="page-71-0"></span>**Configuration Examples for PTP**

This example shows how to configure PTP globally on the device, specify the source IP address for PTP communications, and configure a preference level for the clock:

```
switch# config t
switch(config)# feature ptp
switch(config)# ptp source 10.10.10.1
switch(config)# ptp priority1 1
switch(config)# ptp priority2 1
switch(config)# show ptp brief
PTP port status
-----------------------
Port State
------- --------------
switch(config)# show ptp clock
PTP Device Type: Boundary clock
Clock Identity : 0:22:55:ff:fe:79:a4:c1
Clock Domain: 0
Number of PTP ports: 0
Priority1 : 1
Priority2 : 1
Clock Quality:
 Class : 248
 Accuracy : 254
 Offset (log variance) : 65535
Offset From Master : 0
Mean Path Delay : 0
Steps removed : 0
Local clock time:Sun Jul 3 14:13:24 2011
```
This example shows how to configure PTP on an interface and configure the intervals for the announce, delay-request, and synchronization messages:

```
switch# config t
switch(config)# interface ethernet 2/1
switch(config-if)# ptp
switch(config-if)# ptp announce interval 3
switch(config-if)# ptp announce timeout 2
switch(config-if)# ptp delay-request minimum interval 4
switch(config-if)# ptp sync interval -1
switch(config-if)# show ptp brief
PTP port status
-----------------------
Port State
```
```
------- --------------
Eth2/1 Master
switch(config-if)# show ptp port interface ethernet 2/1
PTP Port Dataset: Eth2/1
Port identity: clock identity: 0:22:55:ff:fe:79:a4:c1
Port identity: port number: 1028
PTP version: 2
Port state: Master
Delay request interval(log mean): 4
Announce receipt time out: 2
Peer mean path delay: 0
Announce interval(log mean): 3
Sync interval (log mean) : -1
Delay Mechanism: End to End
Peer delay request interval(log mean): 0
```
## **Related Documents**

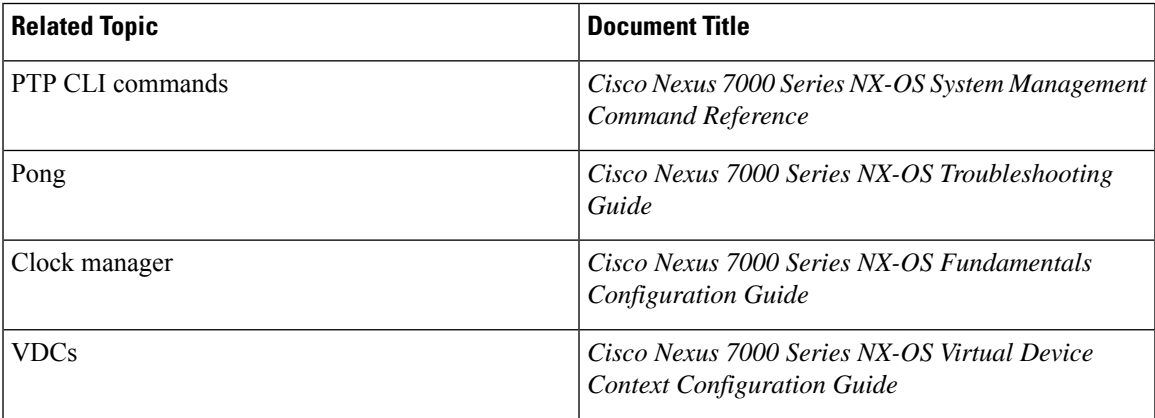

### **Related Documents**

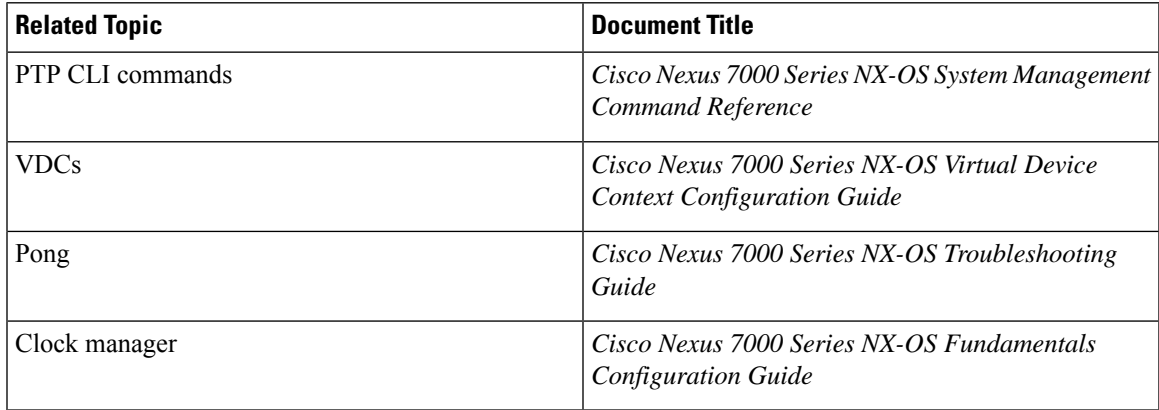

### **MIBs**

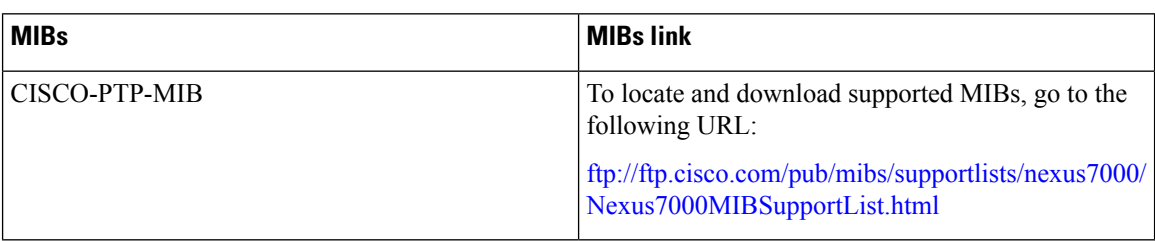

## **Feature History for PTP**

Your software release might not support all the features in this document. For the latest caveats and feature information, see the Bug Search Tool at <https://tools.cisco.com/bugsearch/> and the release notes for your software release.

#### **Table 8: Feature History for PTP**

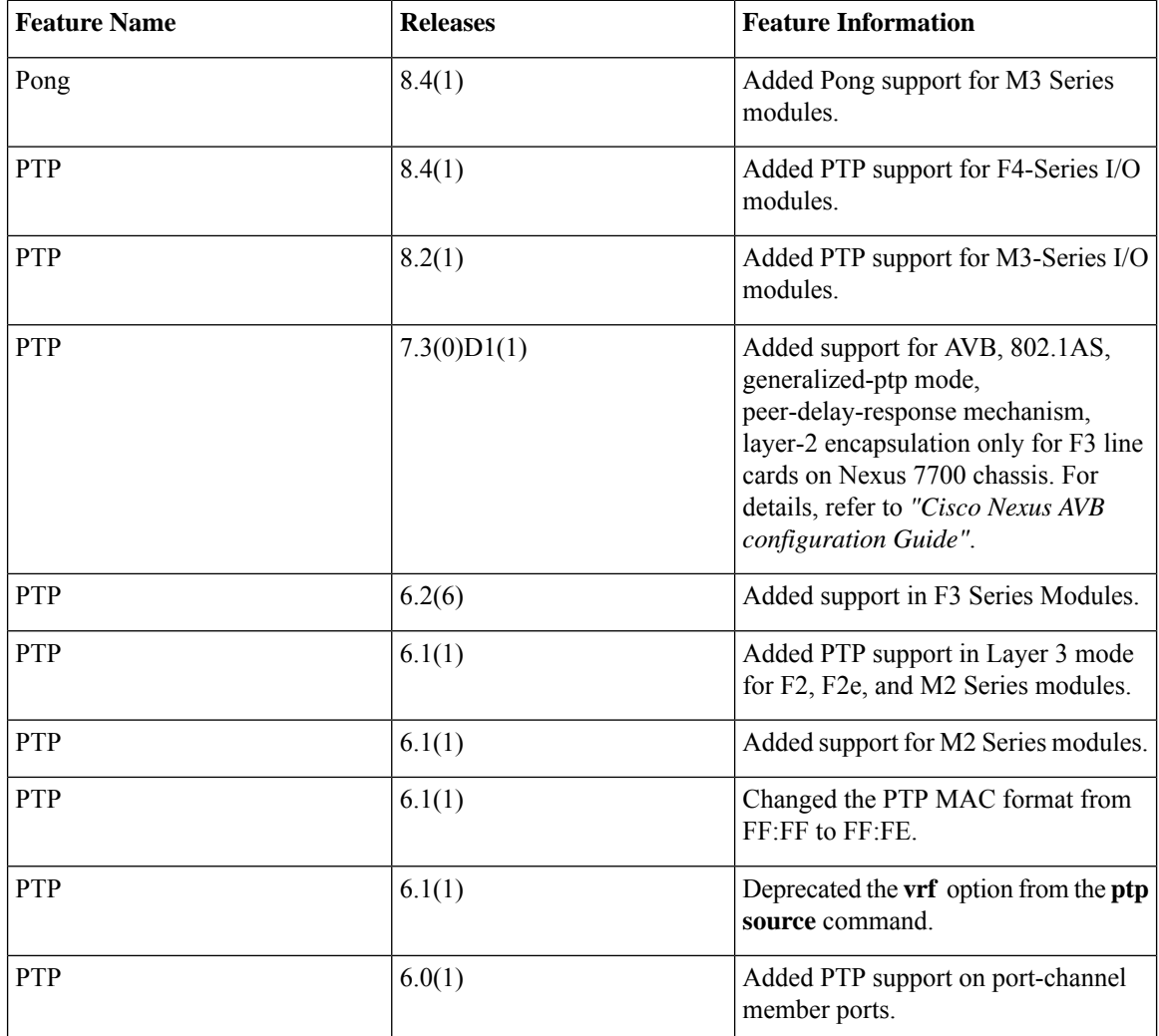

 $\mathbf{l}$ 

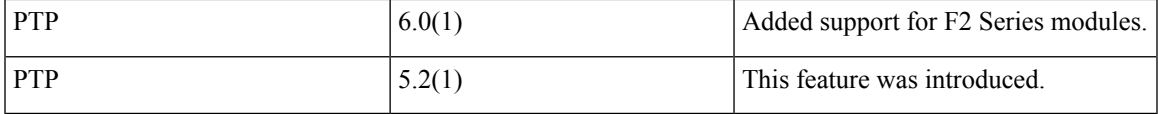

 $\mathbf I$ 

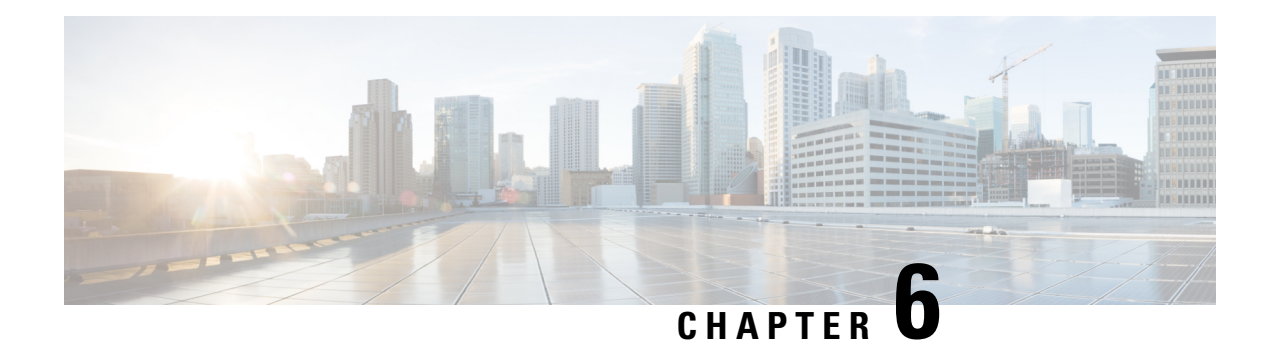

## **Configuring CDP**

This chapter describes how to configure the Cisco Discovery Protocol (CDP) on Cisco NX-OS devices.

This chapter includes the following sections:

- Finding Feature [Information,](#page-76-0) on page 75
- [About](#page-76-1) CDP, on page 75
- Guidelines and [Limitations](#page-78-0) for CDP, on page 77
- Default [Settings](#page-78-1) for CDP, on page 77
- [Configuring](#page-78-2) CDP, on page 77
- Verifying the CDP [Configuration,](#page-81-0) on page 80
- [Configuration](#page-81-1) Example for CDP, on page 80
- Additional [References,](#page-82-0) on page 81
- Feature [History](#page-82-1) for CDP, on page 81

## <span id="page-76-0"></span>**Finding Feature Information**

Your software release might not support all the features documented in this module. For the latest caveats and feature information, see the Bug Search Tool at <https://tools.cisco.com/bugsearch/> and the release notes for your software release. To find information about the features documented in this module, and to see a list of the releases in which each feature is supported, see the "New and Changed Information"chapter or the Feature History table in this chapter.

## <span id="page-76-1"></span>**About CDP**

The Cisco Discovery Protocol (CDP) is a media-independent and protocol-independent protocol that runs on all Cisco-manufactured equipment including routers, bridges, access and communication servers, and switches. You can use CDP to discover and view information about all the Cisco devices that are directly attached to the device.

CDP gathers protocol addresses of neighboring devices and discovers the platform of those devices. CDP runs over the data link layer only. Two systems that support different Layer 3 protocols can learn about each other.

Each device that you configure for CDP sends periodic advertisements to a multicast address. Each device advertises at least one address at which it can receive SNMP messages. The advertisements also contain

hold-time information, which indicates the length of time that a receiving device should hold CDP information before removing it. You can configure the advertisement or refresh timer and the hold timer.

CDP Version-2 (CDPv2) allows you to track instances where the native VLAN ID or port duplex states do not match between connecting devices.

CDP advertises the following type-length-value fields (TLVs):

- Device ID
- Address
- Port ID
- Capabilities
- Version
- Platform
- Native VLAN
- Full/Half Duplex
- MTU
- SysName
- SysObjectID
- Management Address
- Physical Location
- VTP

All CDP packets include a VLAN ID. If you configure CDP on a Layer 2 access port, the CDP packets sent from that access port include the access port VLAN ID. If you configure CDP on a Layer 2 trunk port, the CDP packets sent from that trunk port include the lowest configured VLAN ID allowed on that trunk port. The trunk port can receive CDP packets that include any VLAN ID in the allowed VLAN list for that trunk port. For more information on VLANs, see the *Cisco Nexus 7000 Series NX-OS Layer 2 Switching Configuration Guide*.

#### **VTP Feature Support**

CDP sends the VLAN Trunking Protocol (VTP) type-length-value field (TLV) if the following conditions are met:

- CDP Version 2 is enabled
- The VTP feature is enabled
- A VTP domain name is configured

You can view the VTP information with the **show cdp neighbors detail** command.

#### **High Availability**

Cisco NX-OS supports both stateful and stateless restarts and switchover for CDP. For more information on high availability, see the *Cisco Nexus 7000 Series NX-OS High Availability and Redundancy Guide*.

Ш

#### **Virtualization Support**

Cisco NX-OS supports multiple instances of CDP, one instance per virtual device context (VDC). By default, Cisco NX-OS places you in the default VDC unless you specifically configure another VDC. For more information on VDCs, see the *Cisco Nexus 7000 Series NX-OS Virtual Device Context Configuration Guide*.

## <span id="page-78-0"></span>**Guidelines and Limitations for CDP**

CDP has the following configuration guidelines and limitations:

- CDP can discover up to 256 neighbors per port if the port is connected to a hub with 256 connections.
- CDP must be enabled on the device or you cannot enable it on any interfaces.
- You can configure CDP on physical interfaces and port channels only.
- CDP is not supported for the Cisco Nexus 2000 Series Fabric Extender.

### <span id="page-78-1"></span>**Default Settings for CDP**

This table lists the default settings for CDP parameters.

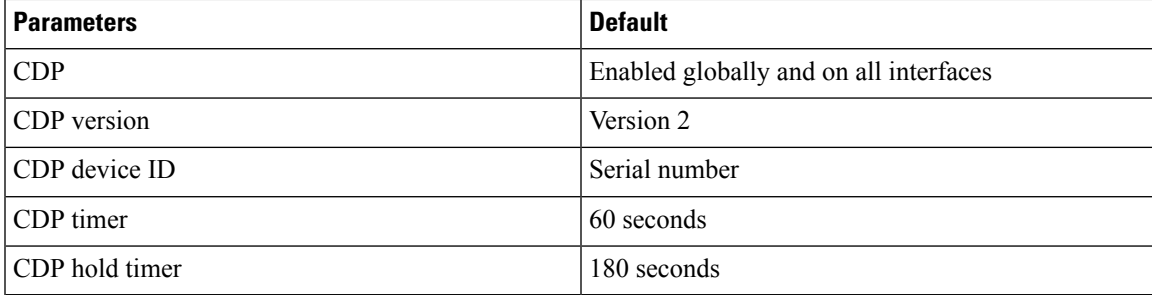

## <span id="page-78-2"></span>**Configuring CDP**

Be aware that the Cisco NX-OS commands for this feature may differ from those commands used in Cisco IOS. **Note**

#### **Enabling or Disabling CDP Globally**

CDP is enabled by default. You can disable CDP and then reenable it.

You must enable CDP on the device before you enable CDP on any interfaces. If CDP is disabled globally and you enable CDP on specified interfaces, CDP will not be active on those interfaces; the system does not return an error message.

#### **Procedure**

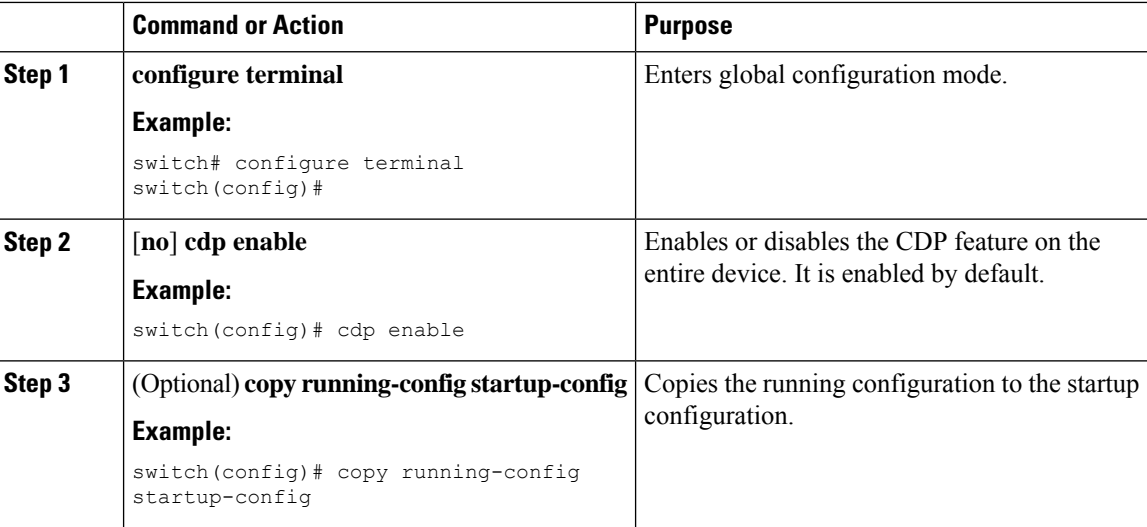

### **Enabling or Disabling CDP on an Interface**

CDP is enabled by default on an interface. You can disable CDP on an interface.

If CDP is disabled globally and you enable CDP on specified interfaces, CDP will not be active on those interfaces; the system does not return an error message.

#### **Procedure**

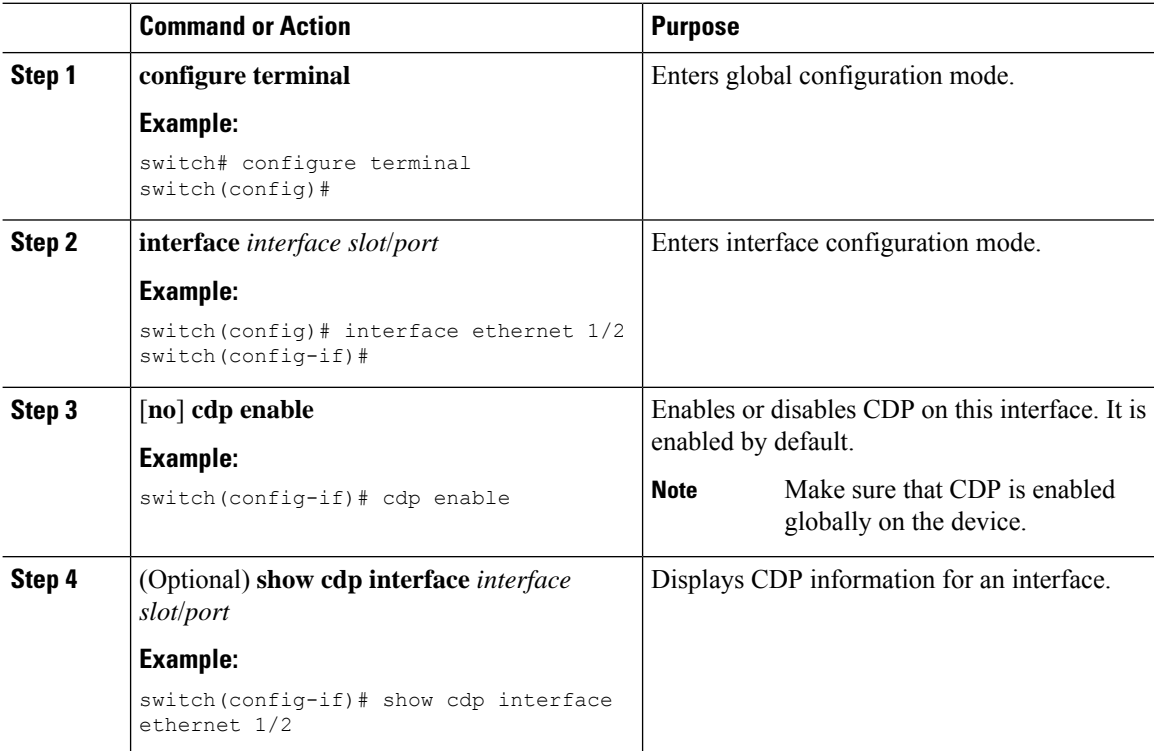

Ι

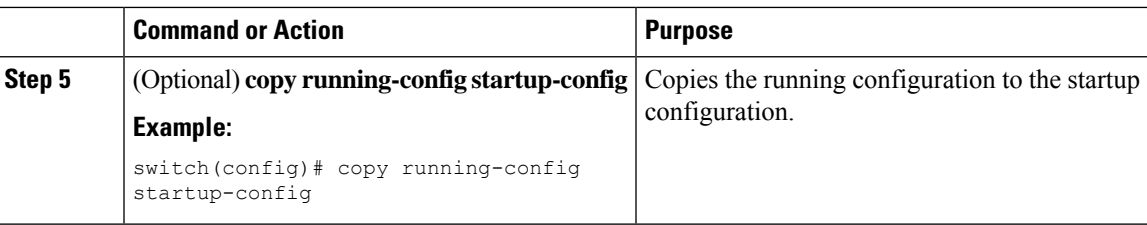

## **Configuring Optional CDP Parameters**

You can use the optional commands in this procedure to modify CDP.

#### **Procedure**

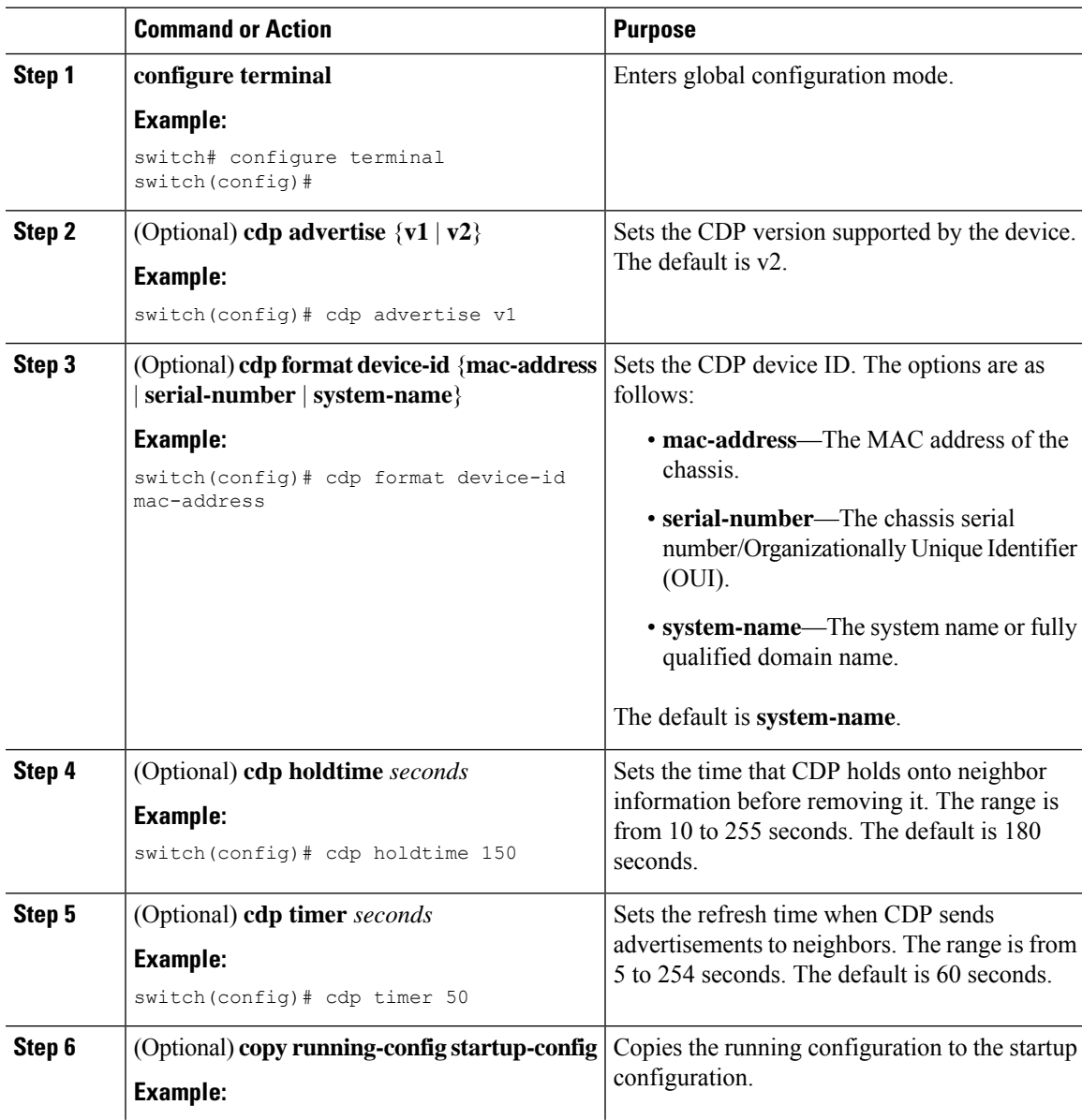

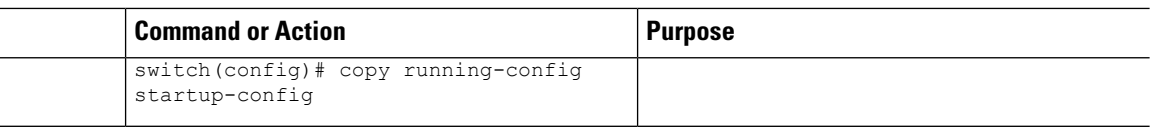

## <span id="page-81-0"></span>**Verifying the CDP Configuration**

To display the CDP configuration, perform one of the following tasks:

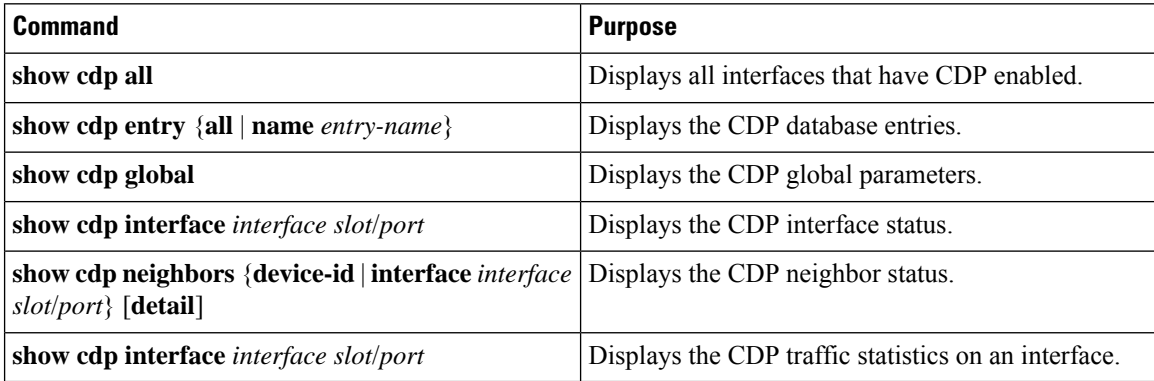

Use the **clear cdp counters** command to clear CDP statistics on an interface.

Use the **clear cdp table** command to clear the CDP cache for one or all interfaces.

## <span id="page-81-1"></span>**Configuration Example for CDP**

This example shows how to enable the CDP feature and configure the refresh and hold timers:

config t cdp enable cdp timer 50 cdp holdtime 100

This example shows how to display the CDP global parameters:

```
switch# show cdp neighbors
Capability Codes: R - Router, T - Trans-Bridge, B - Source-Route-Bridge
               S - Switch, H - Host, I - IGMP, r - Repeater,
               V - VoIP-Phone, D - Remotely-Managed-Device,
               s - Supports-STP-Dispute
Device-ID Local Intrfce Hldtme Capability Platform Port ID
Mgmt-switch
                 mgmt0 148 R S I WS-C4948-10GE Gig1/37
switch88(FOX1518GRE6)
                 Eth1/25 164 R S I s N5K-C5596UP Eth1/25
switch89(FOX1518GQJ2)<br>Eth1/26
                                 Eth1/26 163 R S I s N5K-C5596UP Eth1/25
```
## <span id="page-82-0"></span>**Additional References**

### **Related Documents**

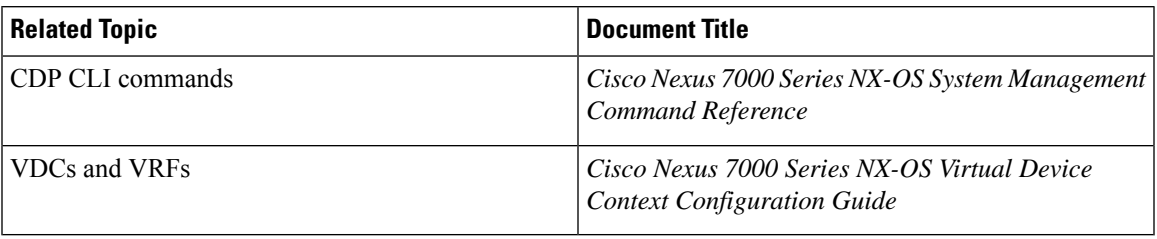

### **MIBs**

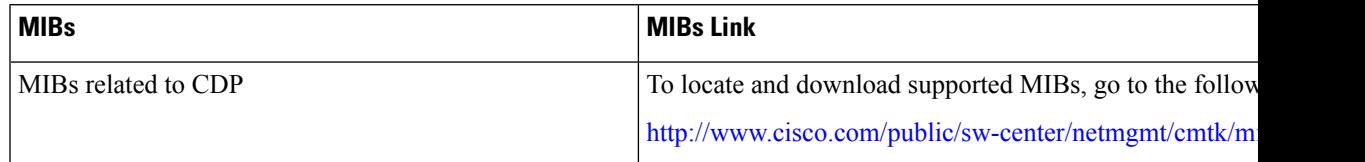

## <span id="page-82-1"></span>**Feature History for CDP**

Your software release might not support all the features in this document. For the latest caveats and feature information, see the Bug Search Tool at <https://tools.cisco.com/bugsearch/> and the release notes for your software release.

#### **Table 9: Feature History for CDP**

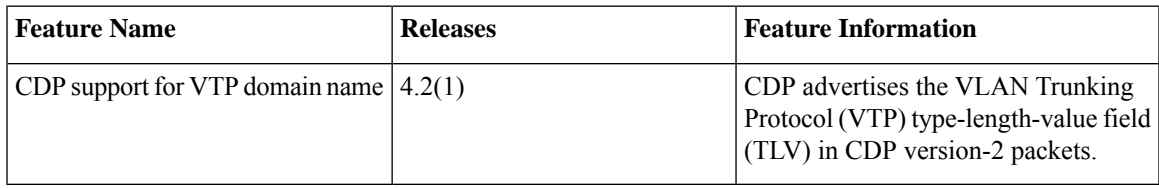

 $\mathbf I$ 

ı

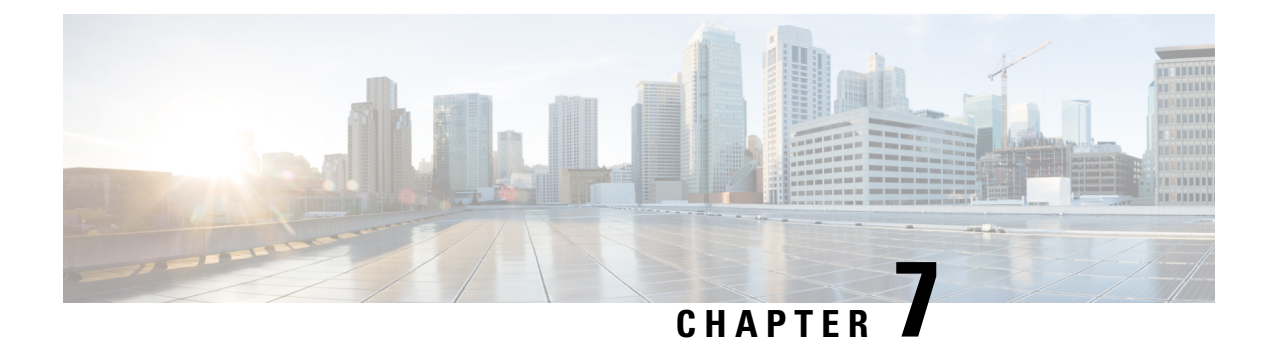

# **Configuring System Message Logging**

This chapter describes how to configure system message logging on Cisco NX-OS devices.

This chapter contains the following sections:

- Finding Feature [Information,](#page-84-0) on page 83
- About System Message [Logging,](#page-84-1) on page 83
- Guidelines and [Limitations](#page-86-0) for System Message Logging, on page 85
- Default Settings for System Message [Logging,](#page-86-1) on page 85
- [Configuring](#page-87-0) System Message Logging, on page 86
- Verifying the System Message Logging [Configuration,](#page-97-0) on page 96
- [Configuration](#page-98-0) Example for System Message Logging, on page 97
- Additional [References,](#page-98-1) on page 97
- Feature History for System Message [Logging,](#page-98-2) on page 97

### <span id="page-84-0"></span>**Finding Feature Information**

Your software release might not support all the features documented in this module. For the latest caveats and feature information, see the Bug Search Tool at <https://tools.cisco.com/bugsearch/> and the release notes for your software release. To find information about the features documented in this module, and to see a list of the releases in which each feature is supported, see the "New and Changed Information"chapter or the Feature History table in this chapter.

## <span id="page-84-1"></span>**About System Message Logging**

You can use system message logging to control the destination and to filter the severity level of messages that system processes generate. You can configure logging to terminal sessions, a log file, and syslog servers on remote systems.

System message logging is based on RFC [3164](http://www.ietf.org/rfc/rfc3164.txt?number=3164). For more information about the system message format and the messages that the device generates, see the *Cisco NX-OS System Messages Reference*.

By default, the device outputs messages to terminal sessions and logs system messages to a log file.

The following table describes the severity levels used in system messages. When you configure the severity level, the system outputs messages at that level and lower.

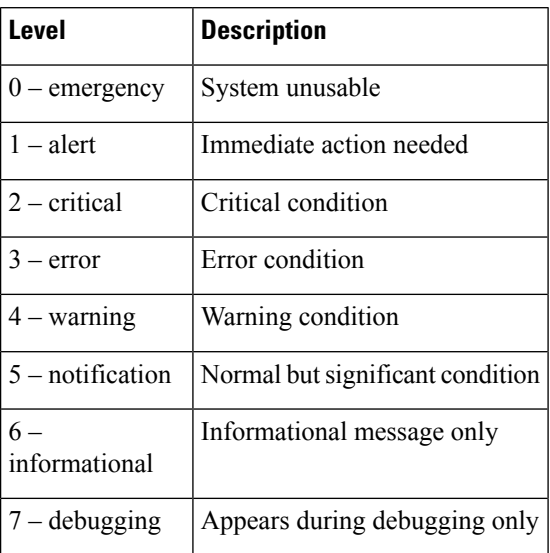

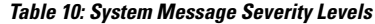

The device logs the most recent 100 messages of severity 0, 1, or 2 to the NVRAM log. You cannot configure logging to the NVRAM.

You can configure which system messages should be logged based on the facility that generated the message and its severity level.

#### **Syslog Servers**

The syslog servers run on remote systems that log system messages based on the syslog protocol. You can configure up to eight IPv4 or IPv6 syslog servers.

To support the same configuration of syslog servers on all switches in a fabric, you can use Cisco Fabric Services (CFS) to distribute the syslog server configuration.

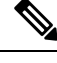

**Note** When the device first initializes, messages are sent to syslog servers only after the network is initialized.

#### **Binary Tech Support**

Binary tech support is a log-collecting framework that collects logs internally from all Cisco NX-OS processes that are running on the device. Enter the **show tech-support all binary** *uri* command to collect logs from across the entire device, including virtual device contexts (VDCs), and linecards. The logs are saved under one tarball that can be easily transferred for later analysis. If a line card fails during the log collection, binary tech support continues to collect logs from all remaining line cards and VDCs.

#### **Virtualization Support**

A virtual device context (VDC) is a logical representation of a set of system resources. System message logging applies only to the VDC where commands are entered.

For information about configuring VDCs, see the *Cisco Nexus 7000 Series NX-OS Virtual Device Context Configuration Guide.*

## <span id="page-86-0"></span>**Guidelines and Limitations for System Message Logging**

System messages are logged to the console and the log file by default.

For the secure syslog server(s) to be reachable over in-band (non-management) interface, the CoPP profile may need tweaks especially when multiple logging servers are configured, and when lot of syslogs get generated in a short time (such as boot up, configuration application, and so on).

Platform related syslogs would be showing up only in the log file of the admin VDC or VDC 1 (default VDC) if the admin VDC is not in use. However, these events may impact the functionality of other VDCs (such as fabric CRC errors generated from specific modules, and so on). Hence it is required to configure syslog server in this VDC as well as have the IP reachability to syslog server in the admin VDC or VDC 1 (default VDC) in order to capture and monitor platform related syslog events.

When you upgrade from Cisco NX-OS Release 8.4(3) to 8.4(6a), below mentioned logging commands are not supported for the switch:

- logging level adbm 6
- logging level diag port lb 6
- logging level ifmgr 6
- logging level mhbfd tracker 6
- logging level pixm gl 6
- logging level pixm vl 6
- logging level port-channel 6
- logging level port-profile 6
- logging level spanning-tree 6

### <span id="page-86-1"></span>**Default Settings for System Message Logging**

The following table lists the default settings for the system message logging parameters.

**Table 11: Default System Message Logging Parameters**

| <b>Parameters</b> | <b>Default</b>                                 |
|-------------------|------------------------------------------------|
| Console logging   | Enabled at severity level 2                    |
| Monitor logging   | Enabled at severity level 5                    |
| Log file logging  | Enabled to log messages at severity level<br>5 |
| Module logging    | Enabled at severity level 5                    |

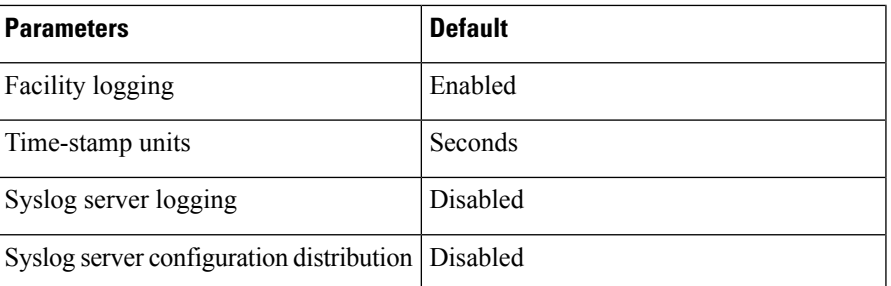

## <span id="page-87-0"></span>**Configuring System Message Logging**

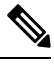

Be aware that the Cisco NX-OS commands for this feature might differ from those commands used in Cisco IOS. **Note**

### **Configuring System Message Logging to Terminal Sessions**

You can configure the device to log messages by their severity level to console, Telnet, and SSH sessions.

By default, logging is enabled for terminal sessions.

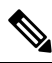

The current critical (default) logging level is maintained if the console baud speed is 9600 baud (default). All attempts to change the console logging level will generate an error message. To increase the logging level (above critical), you must change the console baud speed to 38400 baud. **Note**

#### **Procedure**

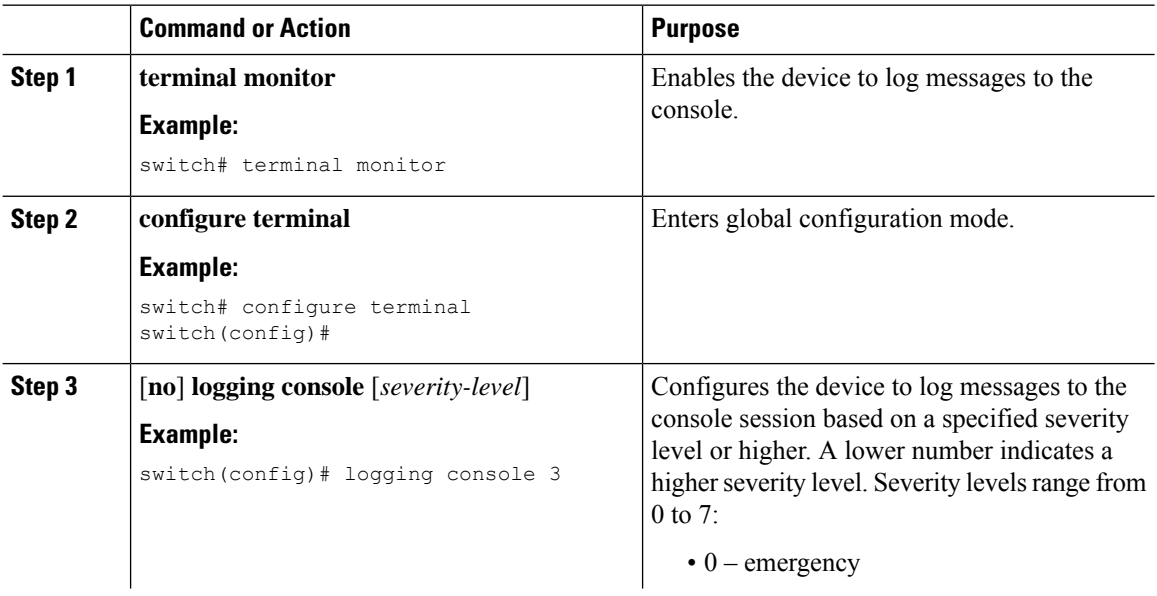

 $\mathbf l$ 

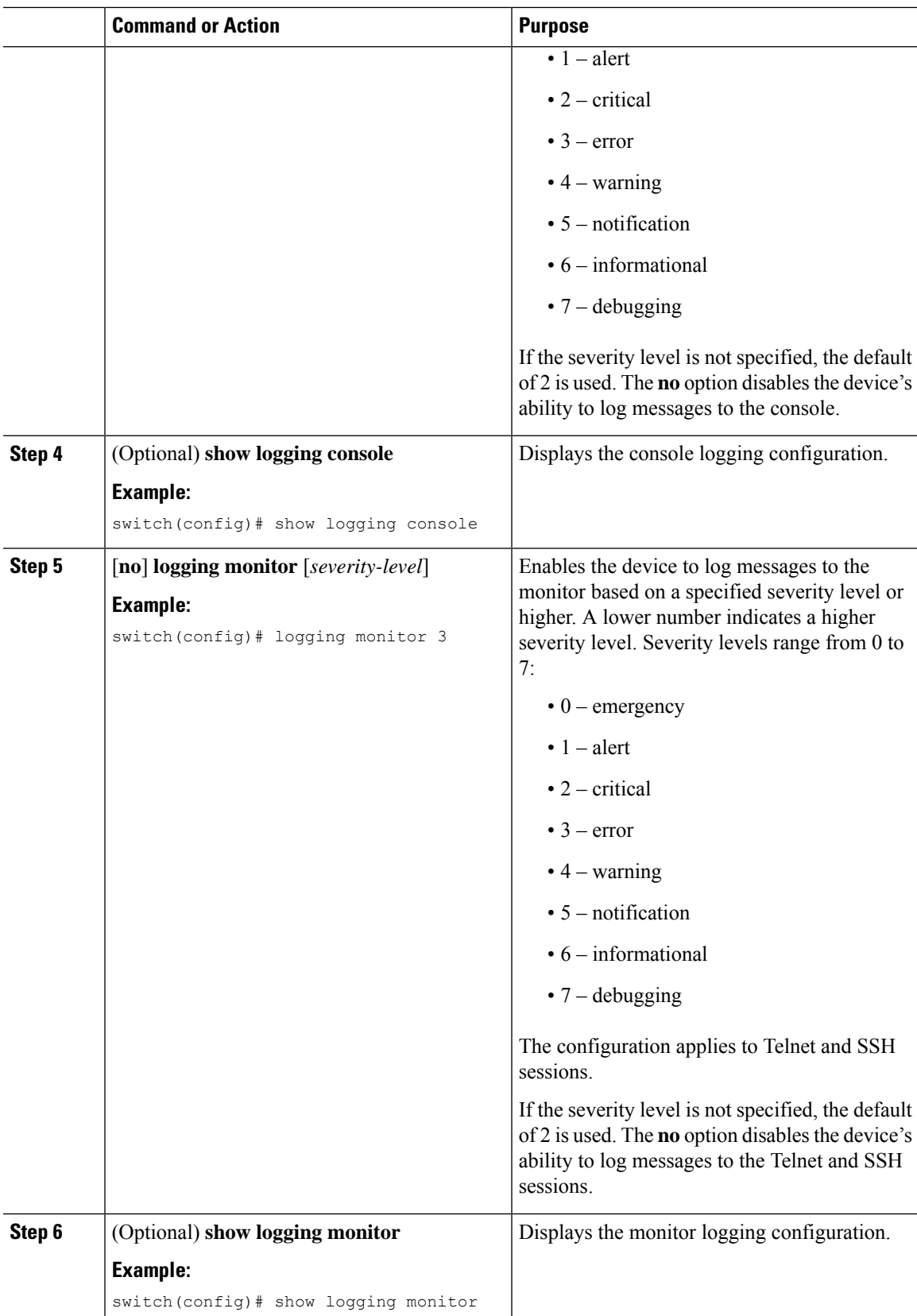

I

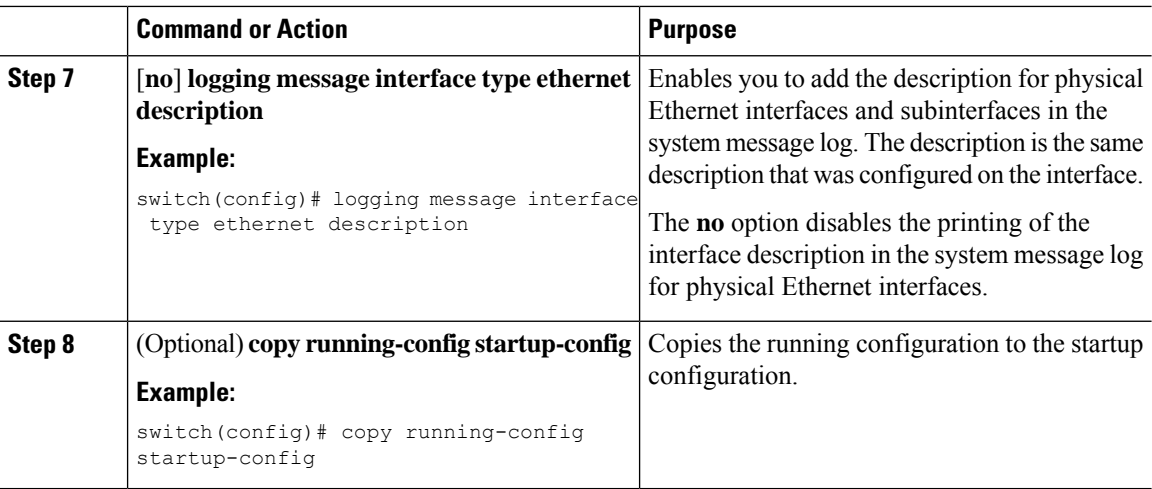

## **Logging System Messages to a File**

You can configure the device to log system messages to a file. By default, system messages are logged to the file log:messages.

#### **Procedure**

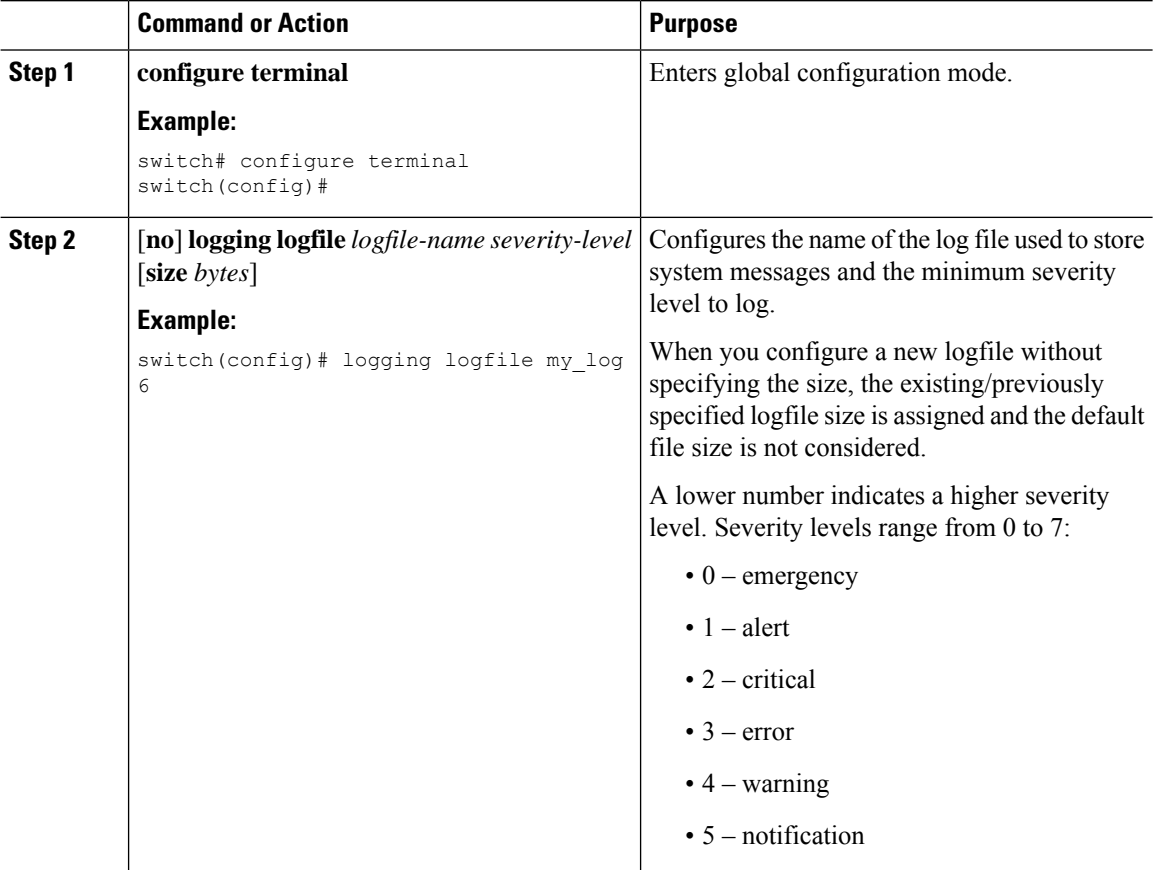

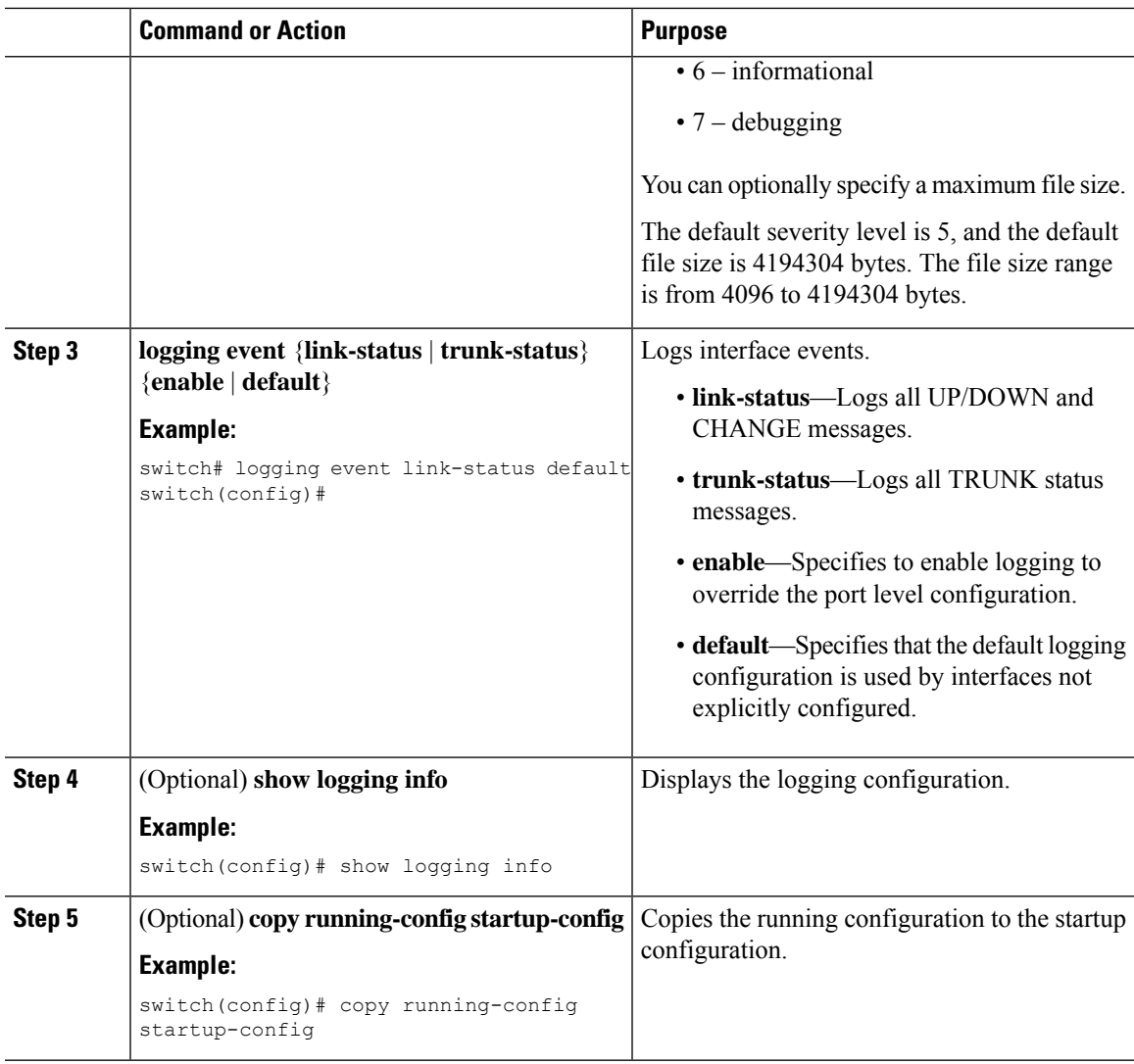

### **Configuring Module and Facility Messages Logging**

You can configure the severity level and time-stamp units of messages logged by modules and facilities.

#### **Procedure**

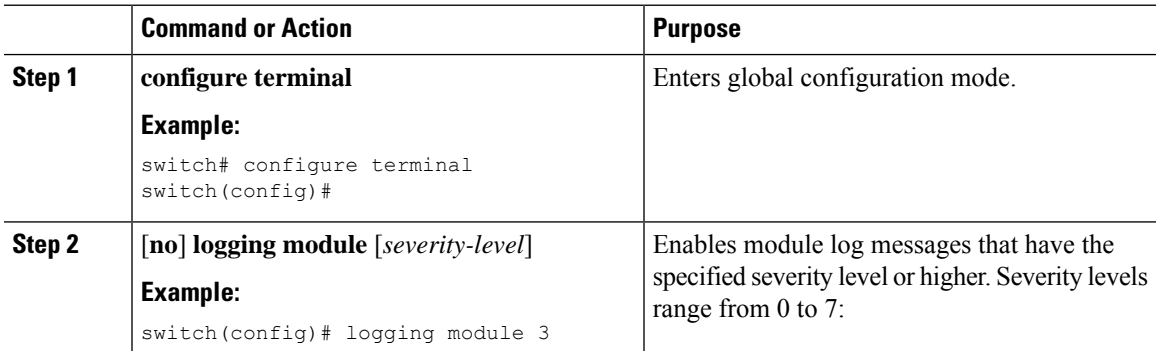

 $\mathbf I$ 

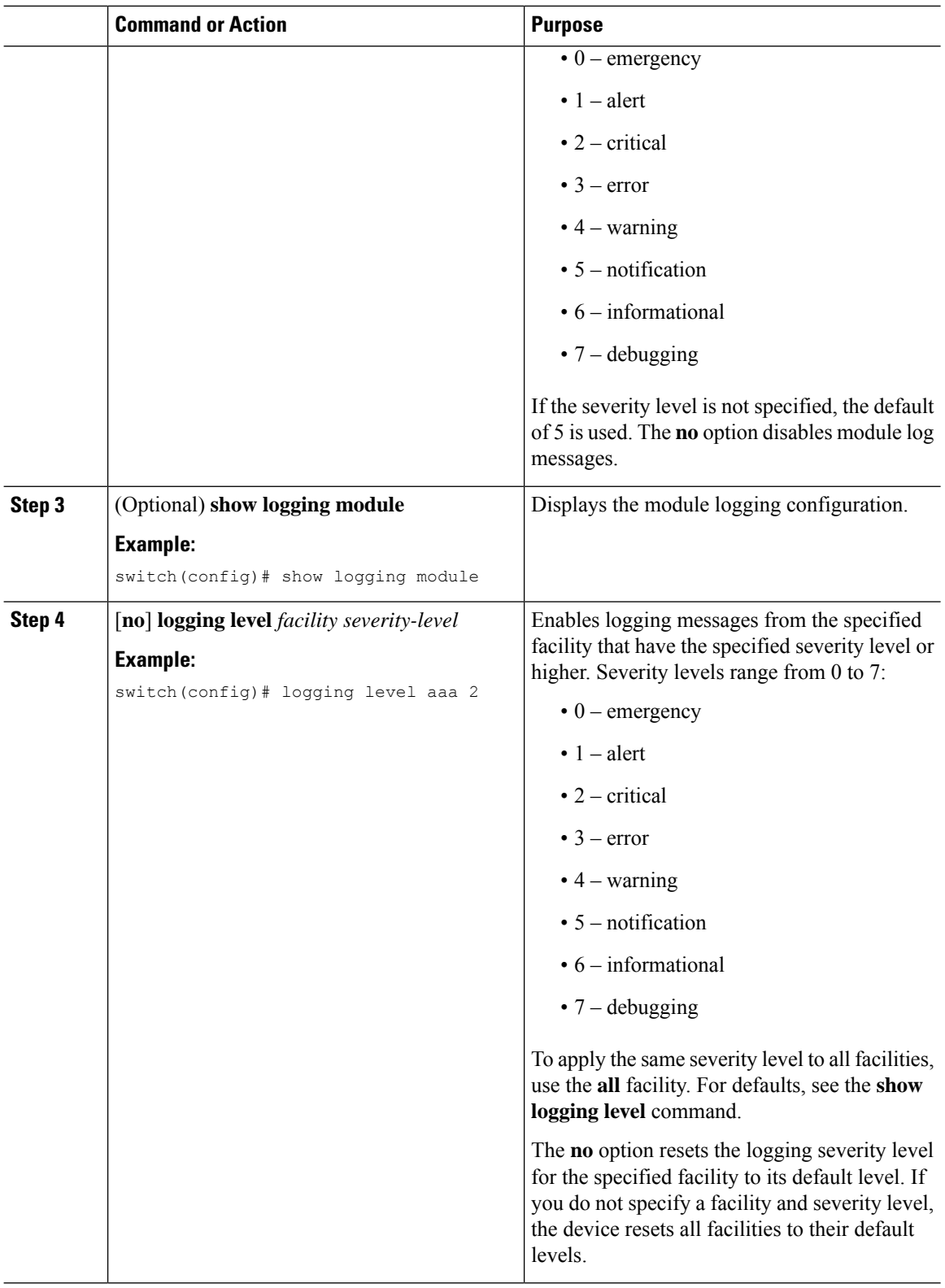

ı

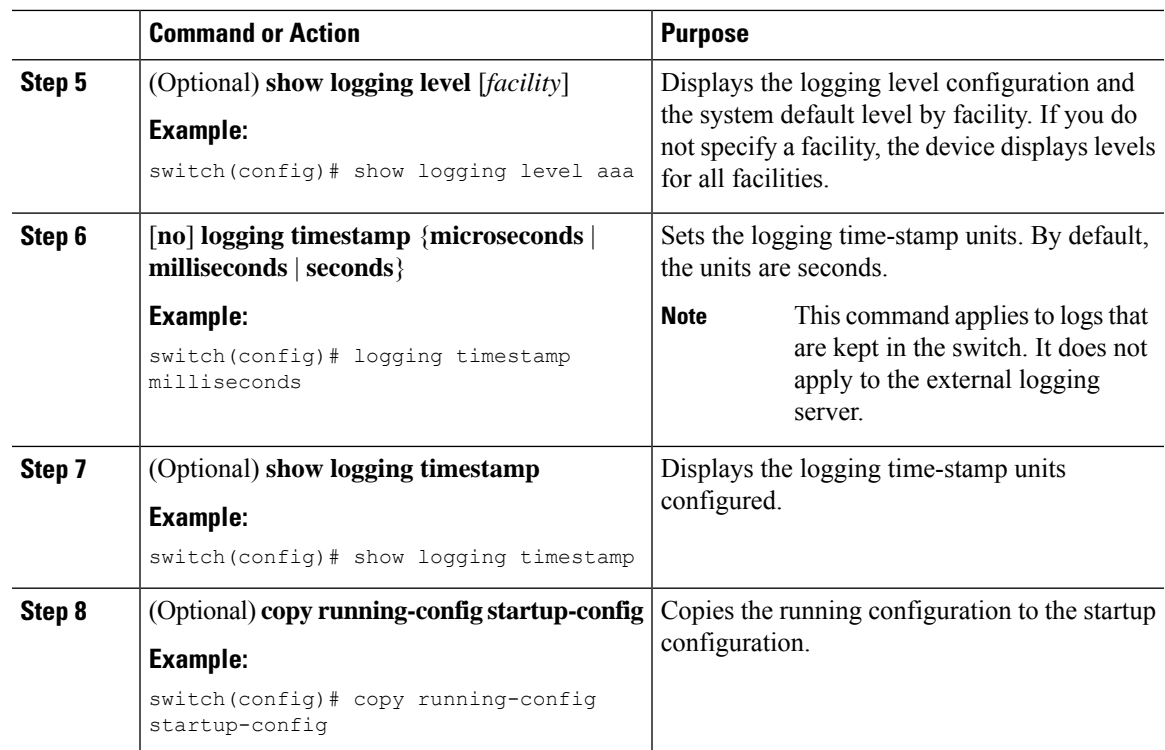

### **Configuring Syslog Servers**

You can configure up to eight syslog servers that reference remote systems where you want to log system messages.

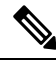

Cisco recommends that you configure the syslog server to use the management virtual routing and forwarding (VRF) instance. For more information on VRFs, see the *Cisco Nexus 7000 Series NX-OS Unicast Routing Configuration Guide*. **Note**

#### **Procedure**

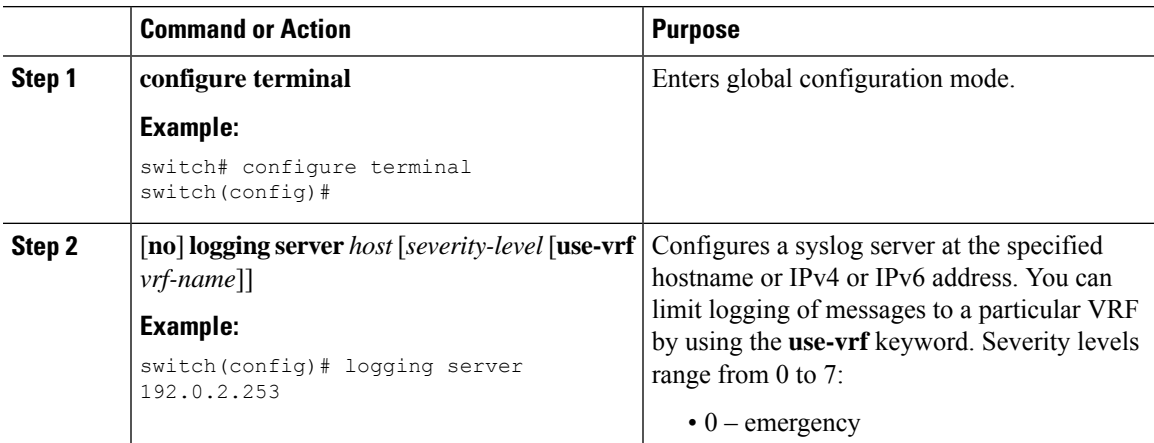

 $\mathbf I$ 

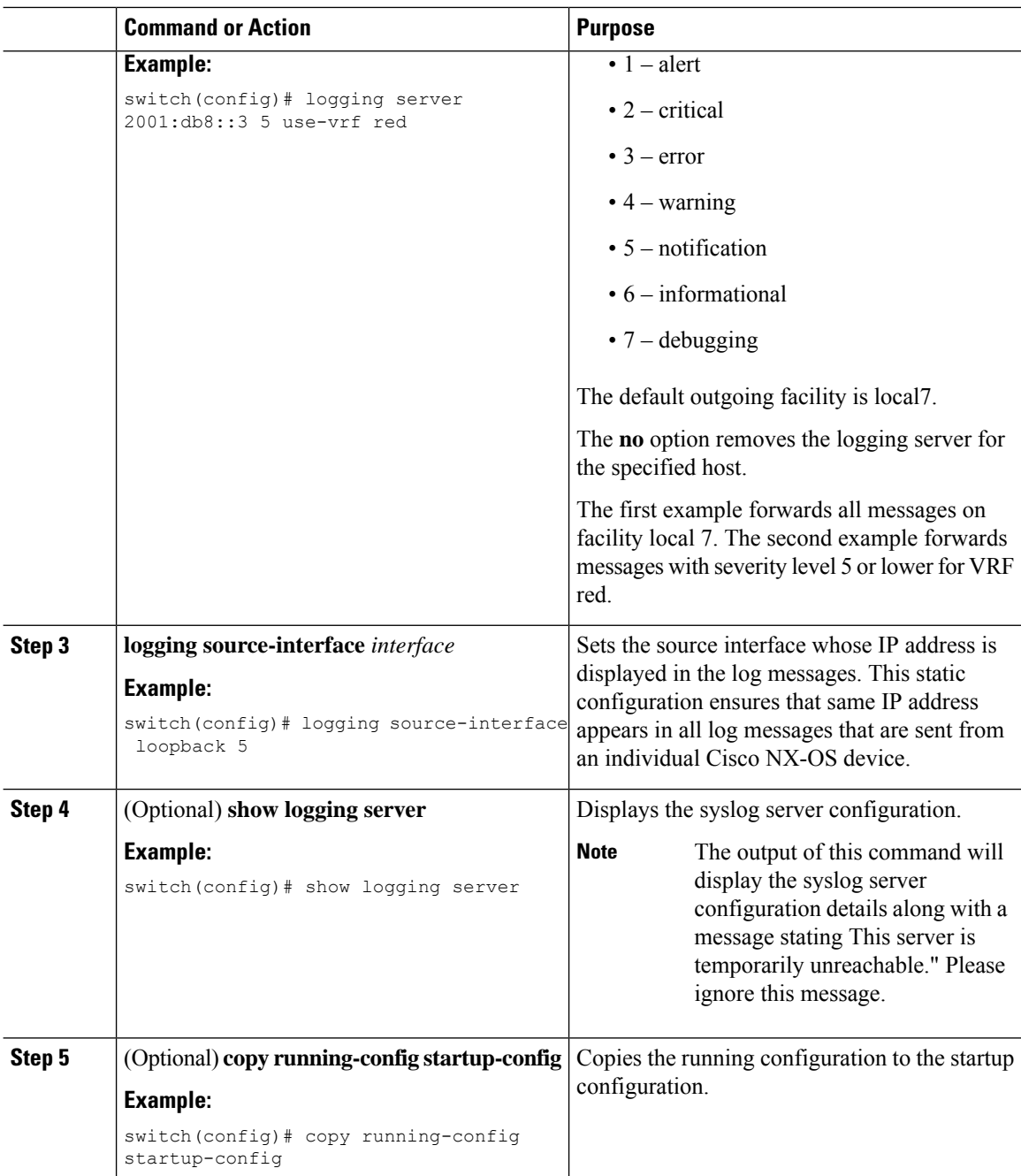

### **Configuring Secure Syslog Servers**

#### **Procedure**

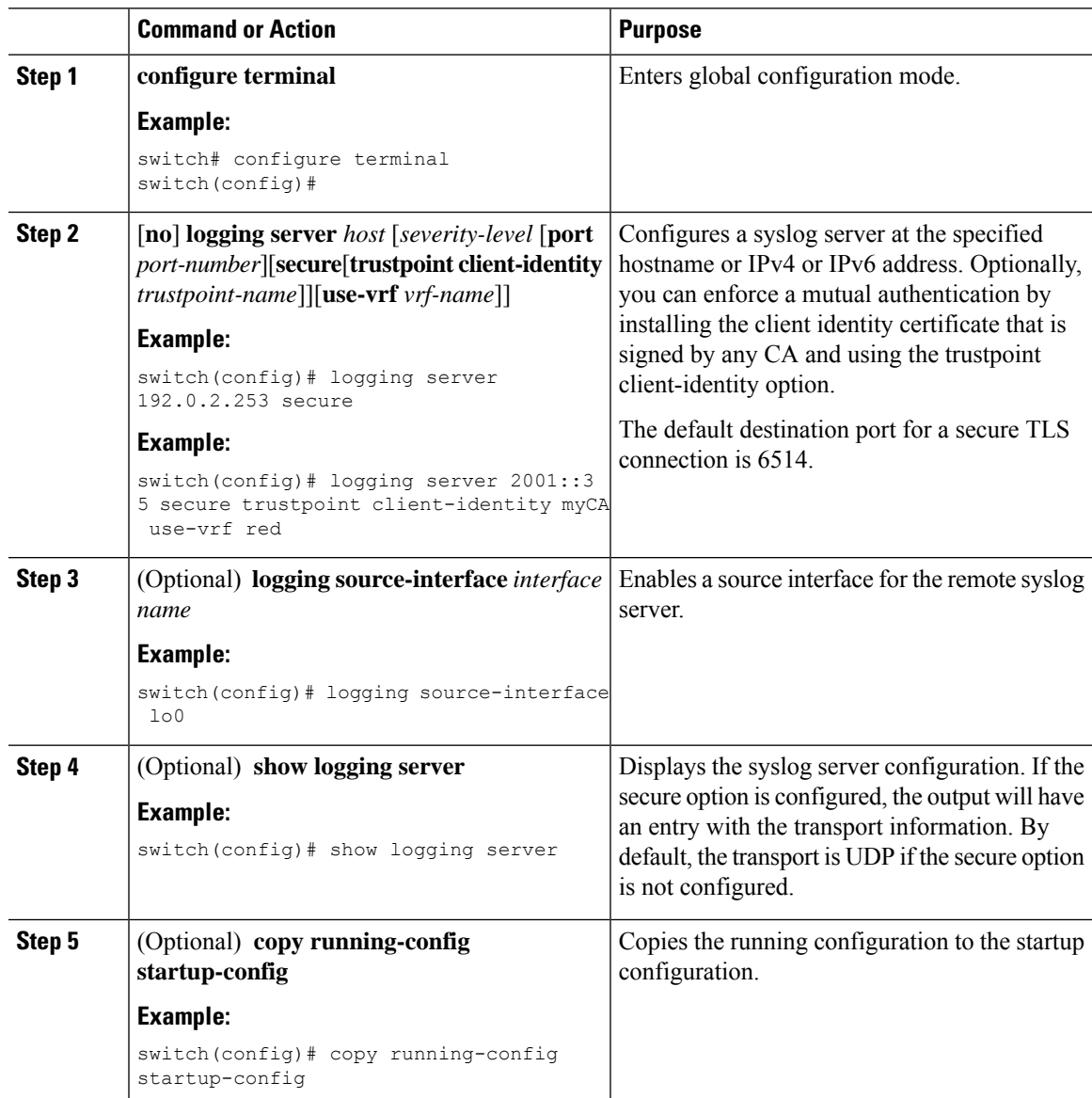

### **Configuring Destination Port for Forwarding Syslogs**

You can specify the destination port to be used while forwarding the system messages to the remote server where they will be logged.

### V,

**Note**

You will need to change the remote server syslog configuration file to listen to the specified user-defined port. By default, system messages are sent as a UDP payload over port number 514 to the remote server for logging.

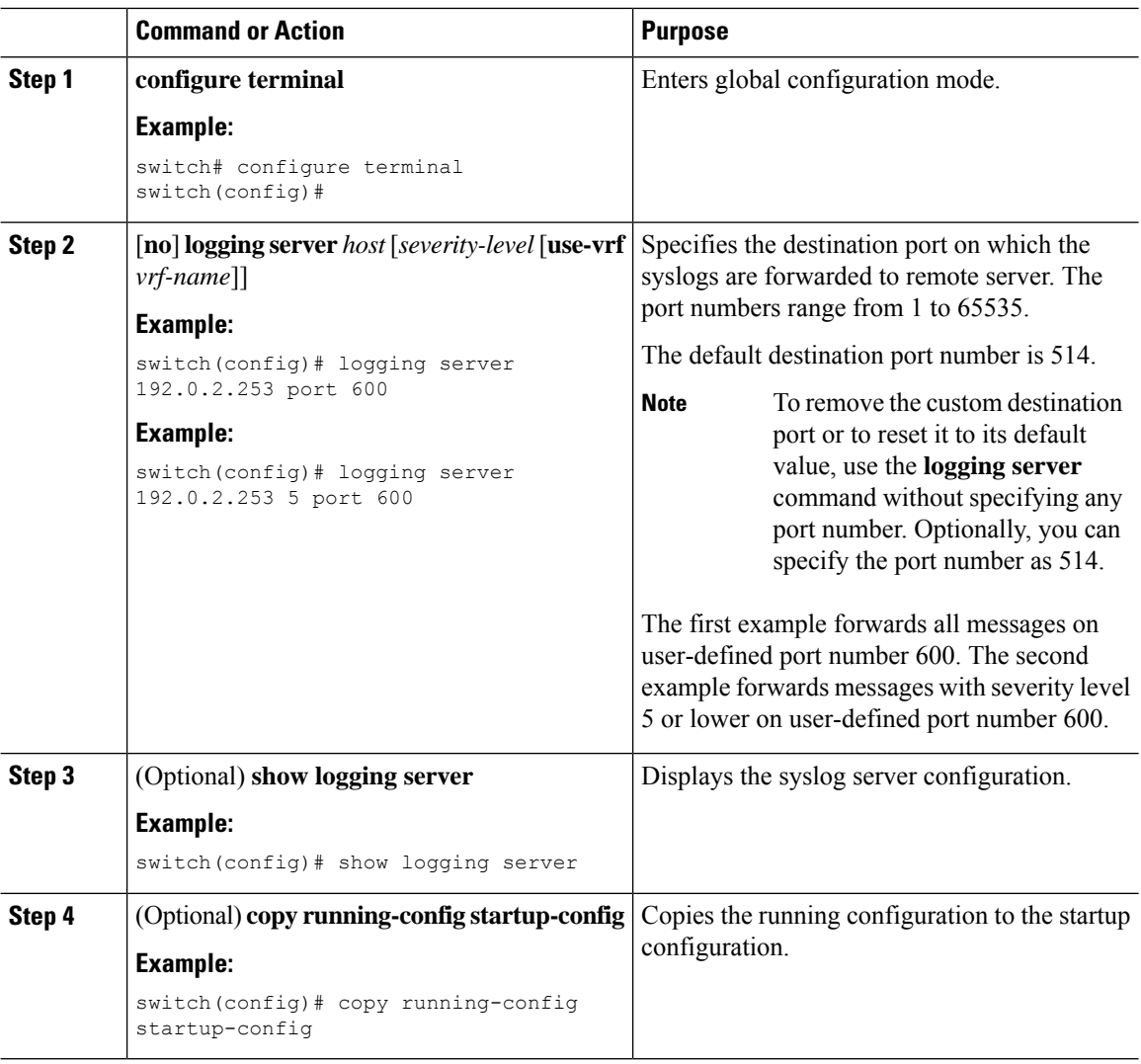

#### **Procedure**

### **Configuring Syslog Servers on a UNIX or Linux System**

You can configure a syslog server on a UNIX or Linux system by adding the following line to the /etc/syslog.conf file:

*facility.level* <five tab characters> *action*

The following table describes the syslog fields that you can configure.

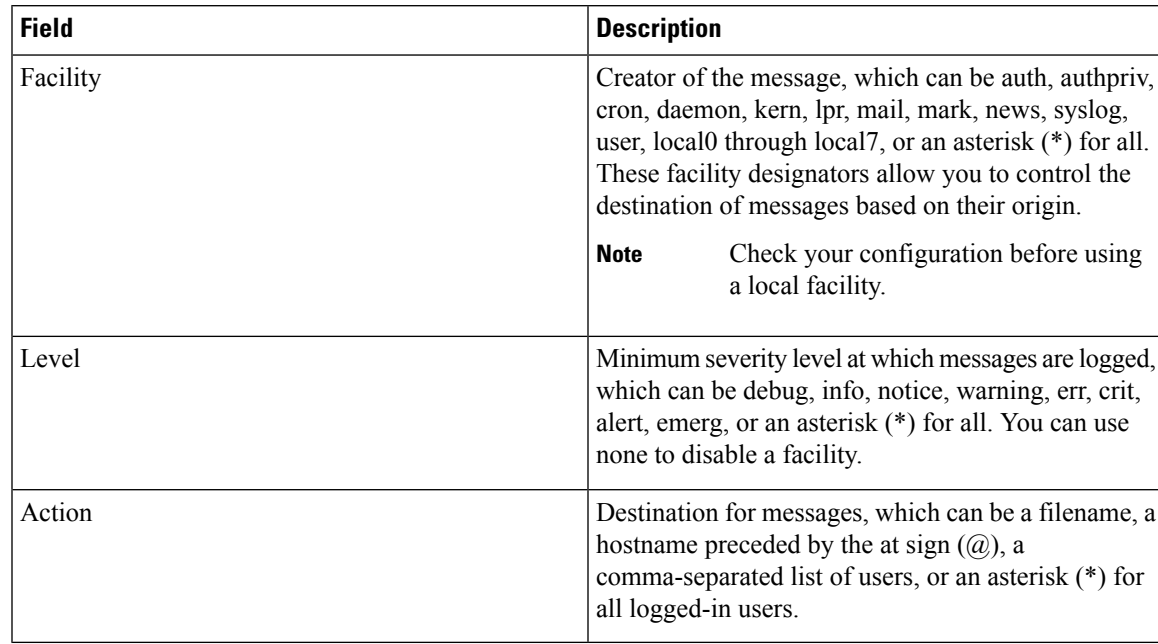

#### **Table 12: Syslog fields in syslog.conf**

#### **Procedure**

**Step 1** Log debug messages with the local7 facility in the file /var/log/myfile.log by adding the following line to the /etc/syslog.conf file:

#### **Example:**

debug.local7 var/log/myfile.log

**Step 2** Create the log file by entering these commands at the shell prompt:

#### **Example:**

```
$ touch /var/log/myfile.log
$ chmod 666 /var/log/myfile.log
```
**Step 3** Make sure the system message logging daemon reads the new changes by checking myfile.log after entering this command:

#### **Example:**

```
$ kill -HUP ~cat /etc/syslog.pid~
```
### **Displaying and Clearing Log Files**

You can display or clear messages in the log file and the NVRAM.

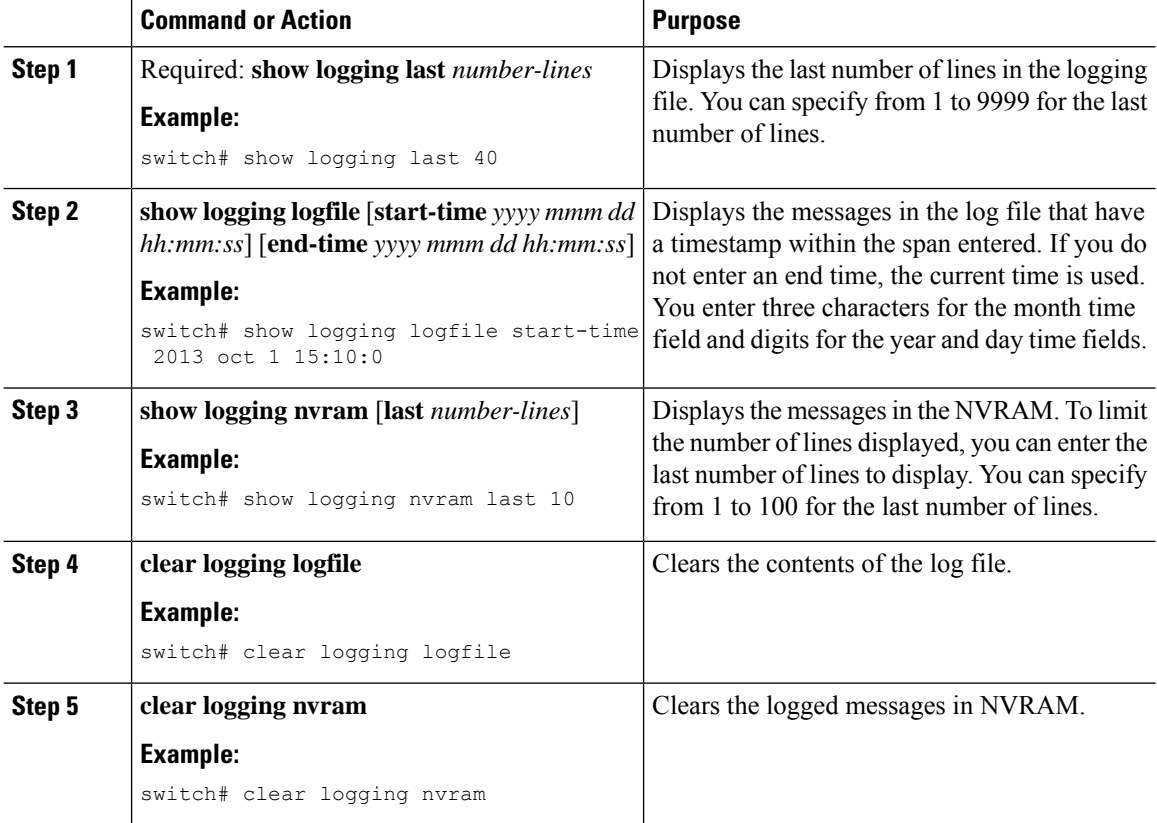

#### **Procedure**

## <span id="page-97-0"></span>**Verifying the System Message Logging Configuration**

To display system message logging configuration information, perform one of the following tasks:

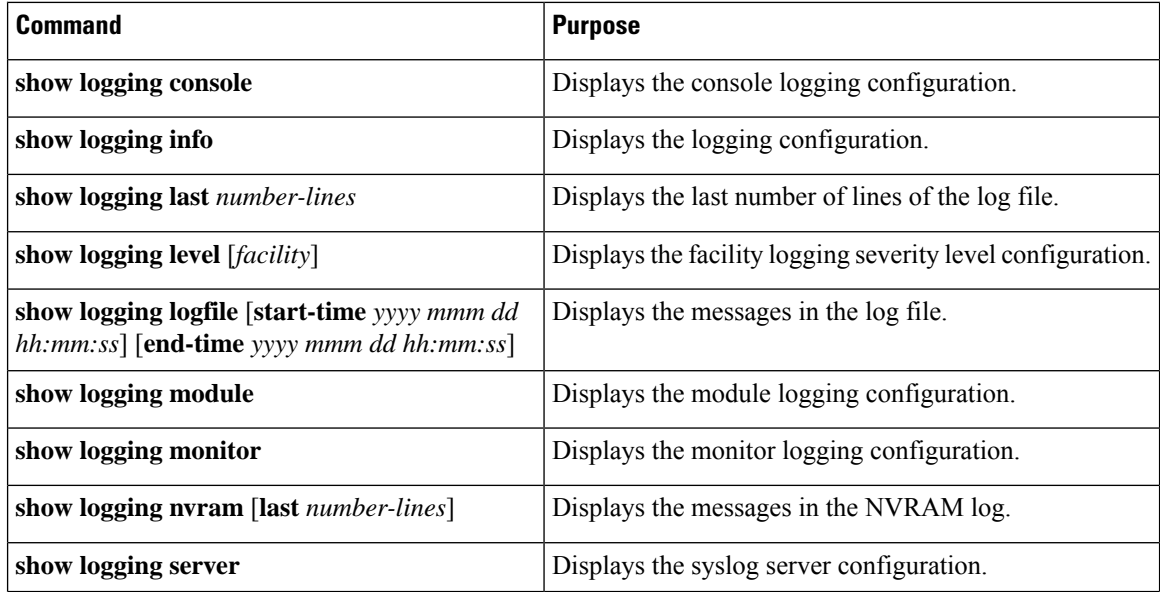

Ш

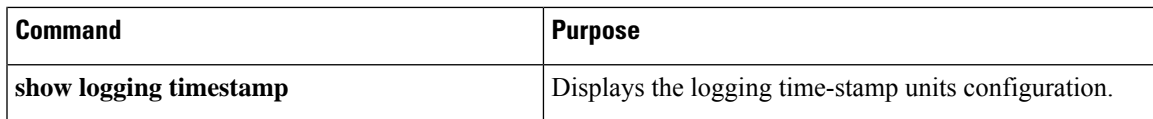

## <span id="page-98-0"></span>**Configuration Example for System Message Logging**

This example shows how to configure system message logging:

```
configure terminal
logging console 3
logging monitor 3
logging logfile my_log 6
 logging module 3
logging level aaa 2
logging timestamp milliseconds
logging server 172.28.254.253
logging server 172.28.254.254 5 facility local3
copy running-config startup-config
```
## <span id="page-98-1"></span>**Additional References**

#### **Related Documents**

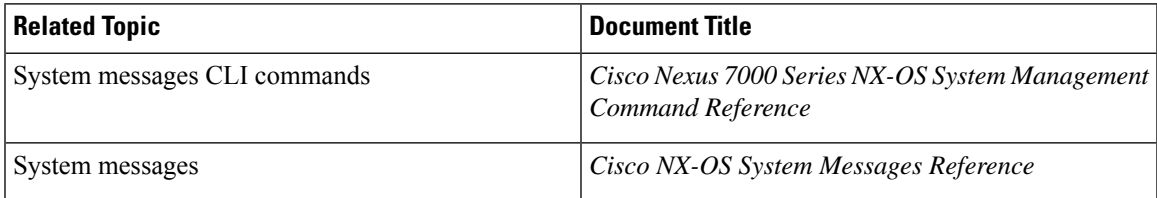

## <span id="page-98-2"></span>**Feature History for System Message Logging**

Your software release might not support all the features in this document. For the latest caveats and feature information, see the Bug Search Tool at <https://tools.cisco.com/bugsearch/> and the release notes for your software release.

#### **Table 13: Feature History for System Message Logging**

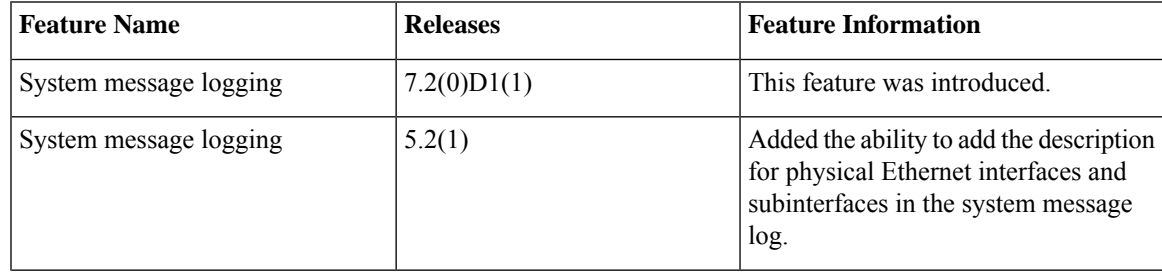

I

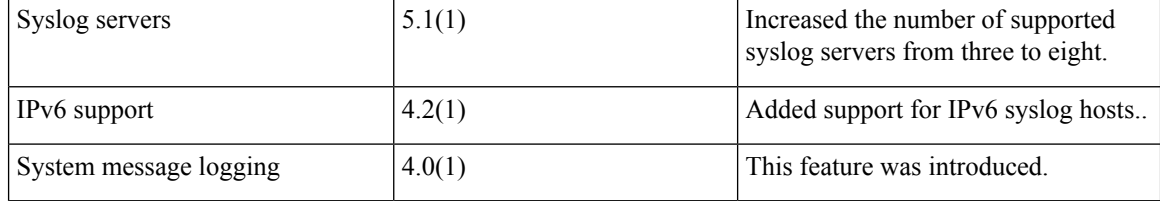

ı

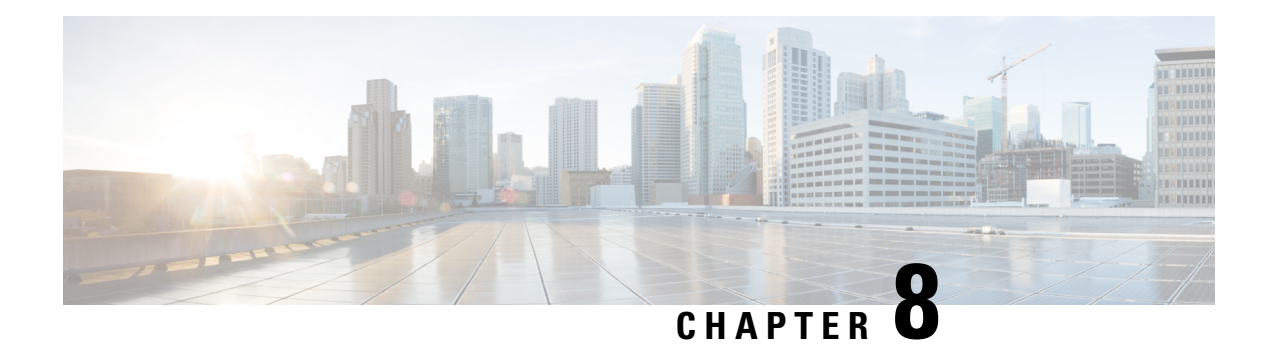

## **Configuring Smart Call Home**

This chapter describes how to configure the Smart Call Home feature of the Cisco NX-OS devices.

This chapter contains the following sections:

- Finding Feature [Information,](#page-100-0) on page 99
- About Smart Call [Home,](#page-100-1) on page 99
- [Prerequisites](#page-107-0) for Smart Call Home, on page 106
- Guidelines and [Limitations](#page-107-1) for Smart Call Home, on page 106
- Default [Settings](#page-108-0) for Smart Call Home, on page 107
- [Configuring](#page-108-1) Smart Call Home, on page 107
- Verifying the Smart Call Home [Configuration,](#page-122-0) on page 121
- [Configuration](#page-123-0) Examples for Smart Call Home, on page 122
- Additional [References,](#page-124-0) on page 123
- Feature [History](#page-137-0) for Smart Call Home, on page 136

## <span id="page-100-1"></span><span id="page-100-0"></span>**Finding Feature Information**

Your software release might not support all the features documented in this module. For the latest caveats and feature information, see the Bug Search Tool at <https://tools.cisco.com/bugsearch/> and the release notes for your software release. To find information about the features documented in this module, and to see a list of the releases in which each feature is supported, see the "New and Changed Information"chapter or the Feature History table in this chapter.

## **About Smart Call Home**

Smart Call Home provides an email-based notification for critical system policies. A range of message formats are available for compatibility with pager services, standard email, or XML-based automated parsing applications. You can use this feature to page a network support engineer, email a Network Operations Center, or use CiscoSmart Call Home services to automatically generate a case with the Technical Assistance Center.

Smart Call Home offers the following features:

- Automatic execution and attachment of relevant CLI command output.
- Multiple message format options such as the following:
	- Short Text—Suitable for pagers or printed reports.
- Full Text—Fully formatted message information suitable for human reading.
- XML—Machine-readable format that uses Extensible Markup Language (XML) and Adaptive Messaging Language (AML) XML schema definition (XSD). The AML XSD is published on the Cisco.com website. The XML format enables communication with the Technical Assistance Center.
- Multiple concurrent message destinations. You can configure up to 50 email destination addresses for each destination profile.

### **Destination Profiles**

A destination profile includes the following information:

- One or more alert groups—The group of alerts that trigger a specific Smart Call Home message if the alert occurs.
- One or more email destinations—The list of recipients for the Smart Call Home messages generated by alert groups assigned to this destination profile.
- Message format—The format for the Smart Call Home message (short text, full text, or XML).
- Message severity level—The Smart Call Home severity level that the alert must meet before Cisco NX-OS generates a Smart Call Home message to all email addresses in the destination profile. Cisco NX-OS does not generate an alert if the Smart Call Home severity level of the alert is lower than the message severity level set for the destination profile.

You can also configure a destination profile to allow periodic inventory update messages by using the inventory alert group that will send out periodic messages daily, weekly, or monthly.

Cisco NX-OS supports the following predefined destination profiles:

- CiscoTAC-1—Supports the Cisco-TAC alert group in XML message format. This profile is preconfigured with the callhome@cisco.com email contact, maximum message size, and message severity level 0. You cannot change any of the default information for this profile.
- full-text-destination—Supports the full text message format.
- short-text-destination—Supports the short text message format.

#### **Smart Call Home Alert Groups**

An alert group is a predefined subset of Smart Call Home alerts that are supported in all Cisco Nexus devices. Alert groups allow you to select the set of Smart Call Home alerts that you want to send to a predefined or custom destination profile. The device sends Smart Call Home alerts to email destinations in a destination profile only if that Smart Call Home alert belongs to one of the alert groups associated with that destination profile and if the alert has a Smart Call Home message severity at or above the message severity set in the destination profile.

The following table lists the supported alert groups and the default CLI command output included in Smart Call Home messages generated for the alert group.

 $\mathbf l$ 

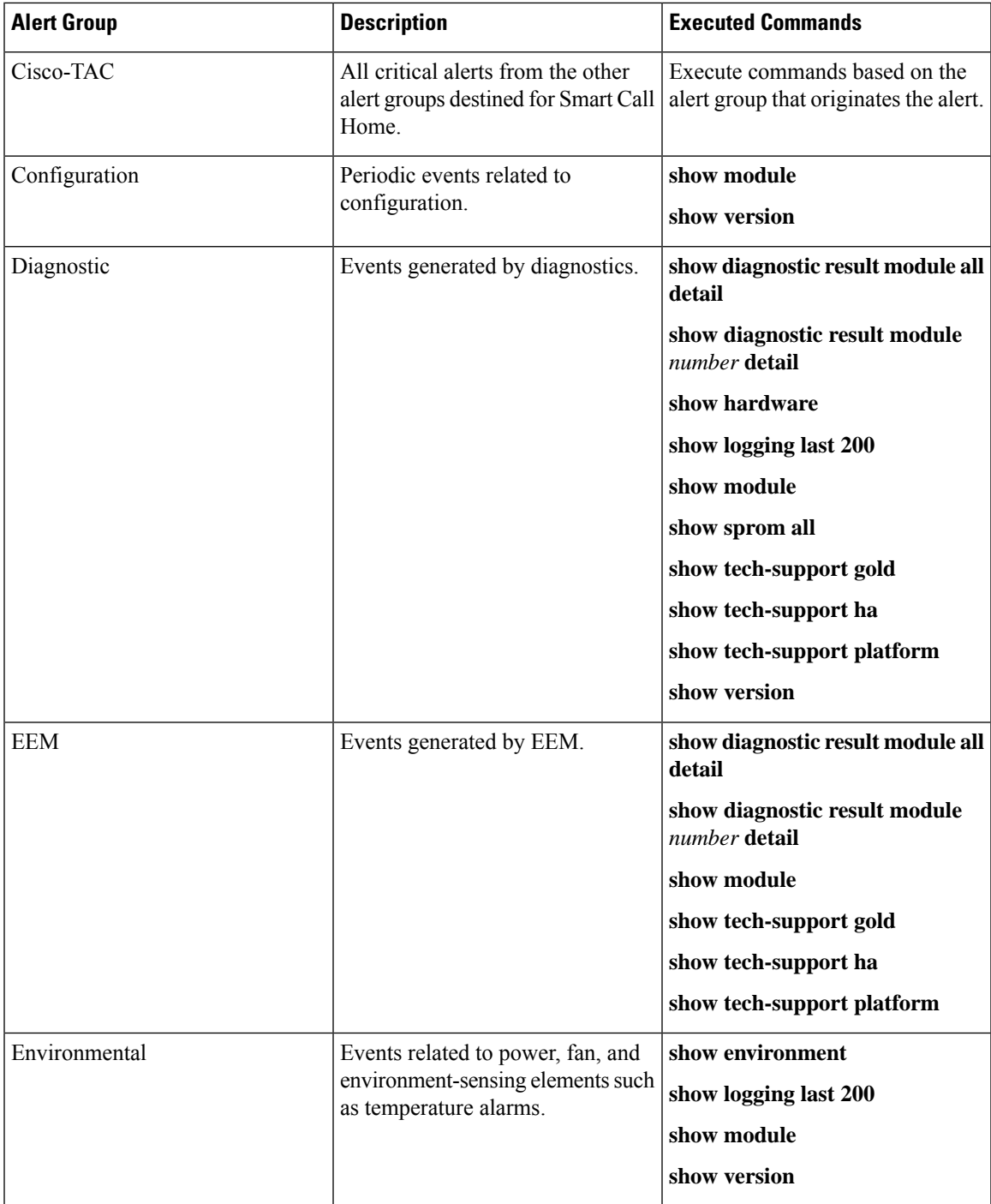

I

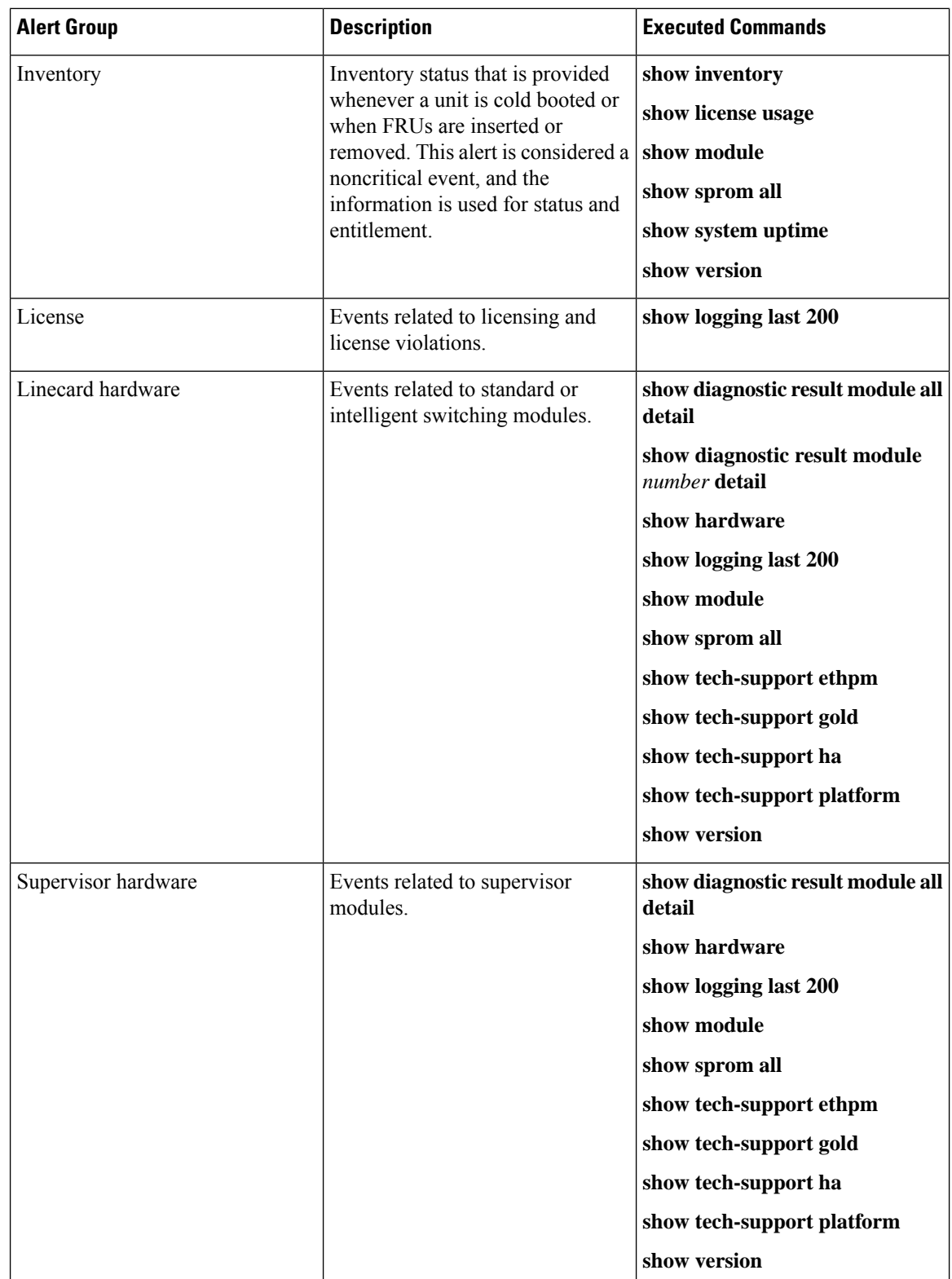

Ш

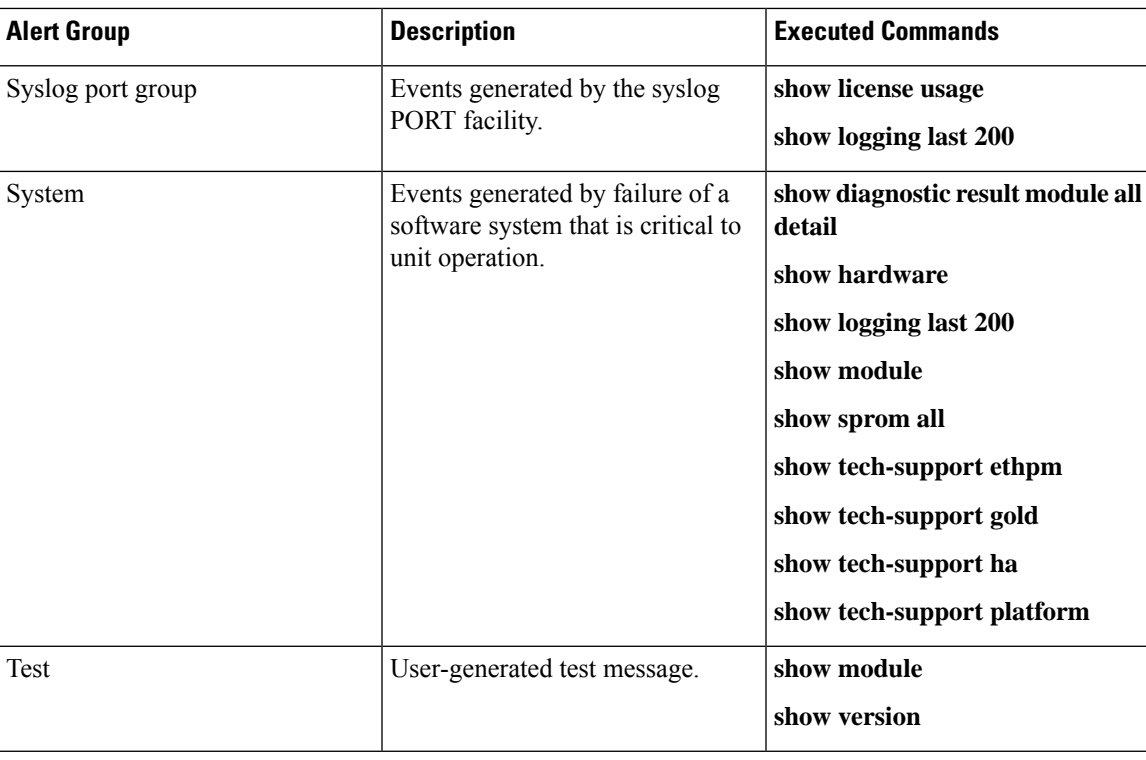

Smart Call Home maps the syslog severity level to the corresponding Smart Call Home severity level for syslog port group messages.

You can customize predefined alert groups to execute additional CLI **show** commands when specific events occur and send that **show** output with the Smart Call Home message.

You can add **show** commands only to full text and XML destination profiles. Short text destination profiles do not support additional **show** commands because they only allow 128 bytes of text.

#### **Smart Call Home Message Levels**

Smart Call Home allows you to filter messages based on their level of urgency. You can associate each predefined or user-defined destination profile with a Smart Call Home threshold from 0 (least urgent) to 9 (most urgent). The default is 0 (all messages are sent).

Syslog severity levels are mapped to the Smart Call Home message level.

 $\mathscr{D}$ 

**Note** Smart Call Home does not change the syslog message level in the message text.

The following table lists each Smart Call Home message level keyword and the corresponding syslog level for the syslog port alert group.

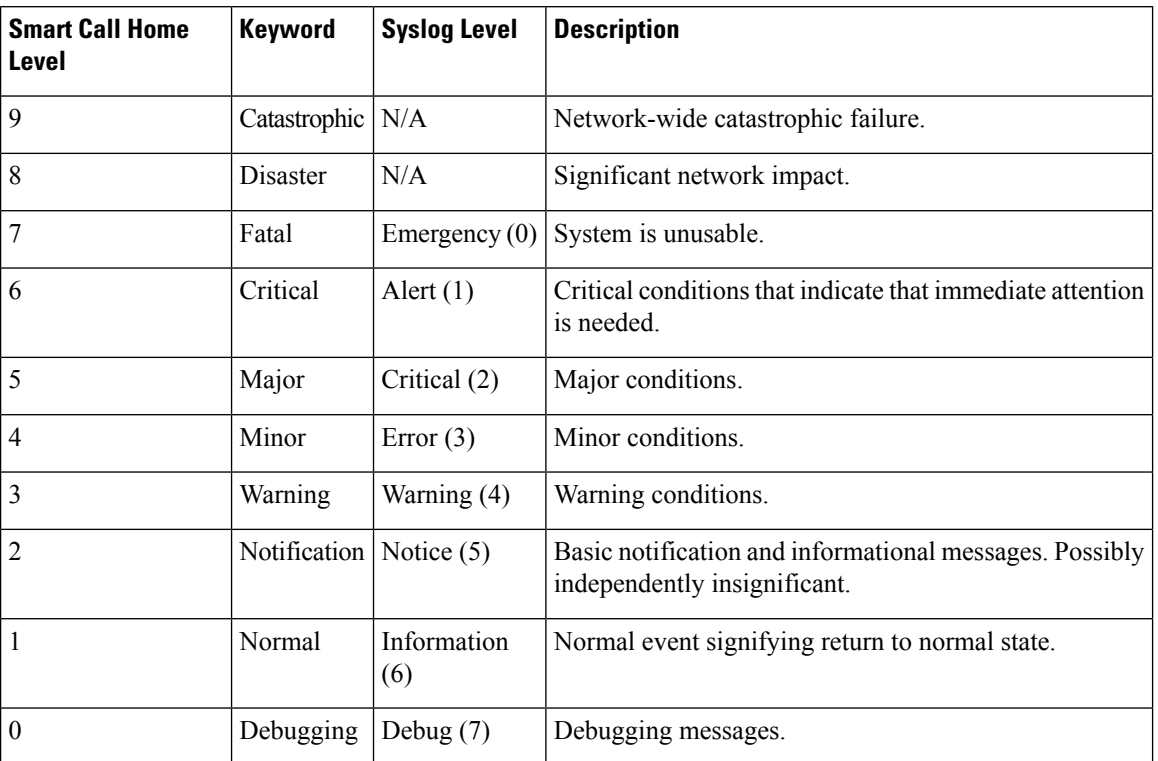

#### **Table 14: Severity and Syslog Level Mapping**

#### **Obtaining Smart Call Home**

If you have a service contract directly with Cisco, you can register for the Smart Call Home service. Smart Call Home analyzes Smart Call Home messages and provides background information and recommendations. For known issues, particularly online diagnostics failures, Automatic Service Requests are generated with the Cisco TAC.

Smart Call Home offers the following features:

- Continuous device health monitoring and real-time diagnostic alerts.
- Analysis of Smart Call Home messages and, if needed, Automatic Service Request generation, routed to the correct TAC team, including detailed diagnostic information to speed problem resolution.
- Secure message transport directly from your device, through an HTTP proxy server, or a downloadable Transport Gateway (TG). You can use a TG aggregation point to support multiple devices or in cases where security dictates that your devices may not be connected directly to the Internet.
- Web-based access to Smart Call Home messages and recommendations, inventory, and configuration information for all Smart Call Home devices. This feature rovides access to associated field notices, security advisories, and end-of-life information.

You need the following information to register:

- The SMARTnet contract number for your device
- Your email address

• Your Cisco.com ID

For more information about Smart Call Home, see the following Smart Call Home page: [https://supportforums.cisco.com/community/netpro/solutions/smart\\_services/smartcallhome](https://supportforums.cisco.com/community/netpro/solutions/smart_services/smartcallhome)

### **Distributing Smart Call Home Using CFS**

You can use Cisco Fabric Services (CFS) to distribute a Smart Call Home configuration to all CFS-enabled devices in the network. The entire Smart Call Home configuration is distributed except the device priority and the sysContact names.

For more information about CFS, see the "Configuring CFS" section.

#### **Database Merge Guidelines**

When you merge two Smart Call Home databases, the following guidelines apply:

- The merged database contains the following information:
	- A superset of all the destination profiles from the merging devices.
	- The destination profile email addresses and alert groups.
	- Other configuration information (for example, message throttling, or periodic inventory) present in the managing device.
- Destination profile names cannot be duplicated within the merging devices—even though the configurations are different, the names cannot be duplicated. If a profile name is duplicated, one of the duplicate profiles must first be deleted or the merger fails.

#### **High Availability**

Both stateful and stateless restarts are supported for Smart Call Home.

### **Virtualization Support**

One instance of Smart Call Home is supported per virtual device context (VDC). Smart Call Home uses the contact information from the first registered VDC as the administrator contact for all VDCs on the physical device. For example, if you want the Smart Call Home to use the contact information from the default VDC, you should register using that VDC. You can update this information at the Smart Call Home web site at the following URL:

#### <http://www.cisco.com/go/smartcall/>

Smart Call Home registers the contacts for all other VDCs as users that can see all the Smart Call Home data for the physical device but cannot act as administrators. All registered users and the registered administrator receive all Smart Call Home notifications from all VDCs on the physical device.

By default, you are placed in the default VDC. In the default VDC, you can test Smart Call Home using the **callhome send** and **callhome test** commands. In a nondefault VDC, only the **callhome test** command is available. For more information on VDCs, see the Cisco Nexus 7000 Series NX-OS Virtual Device Context Configuration Guide.

Smart Call Home is virtual routing and forwarding (VRF) aware. You can configure Smart Call Home to use a particular VRF to reach the Smart Call Home SMTP server.

## <span id="page-107-0"></span>**Prerequisites for Smart Call Home**

Smart Call Home has the following prerequisites:

- To send messages to an email address, you must first configure an email server. To send messages using HTTP, you must have access to an HTTPS server and have a valid certificate installed on the Cisco Nexus device.
- Your device must have IP connectivity to an email server or HTTPS server.
- You must first configure the contact name (SNMP server contact), phone, and street address information. This step is required to determine the origin of messages received.
- If you use Smart Call Home, you need an active service contract for the device that you are configuring.
- If you configure VDCs, install the appropriate license. See the *Cisco Nexus 7000 Series NX-OS Virtual Device Context Configuration Guide* for configuration information and the *Cisco NX-OSLicensing Guide* for licensing information.

## <span id="page-107-1"></span>**Guidelines and Limitations for Smart Call Home**

Smart Call Home has the following configuration guidelines and limitations:

- If there is no IP connectivity or if the interface in the virtual routing and forwarding (VRF) instance to the profile destination is down, the device cannot send Smart Call Home messages.
- Smart Call Home operates with any SMTP server.
- You can configure up to five SMTP servers for Smart Call Home.
- If you distribute the Smart Call Home configuration using CFS, then the entire Smart Call Home configuration is distributed except device priority and the sysContact names.
- Currently CoPP does not protect packets for Smart Call Home using HTTP/HTTPS or SMTP method when connectivity is required inband. Return traffic for these services is subject to class-default CoPP class and leads to little to no connectivity.
- A system configured for Smart Call Home (SCH) feature where connectivity may fail during reporting if an explicit class for either the HTTPS method or the SMTP method is not defined in control-plane policing and there is continual violations in the CoPP class-default class. This issue is only seen when the configured destination from SCH is known inband.
- A syslog should be printed if inband is used for SCH where non-standard destination ports are used warning the user to add these ports. Consideration should also be made with a syslog warning when using either a HTTP or HTTPS proxy server on a non-administrative port to allow reachability to Cisco's web servers.
- In a mixed fabric environment with CFS enabled, Cisco devices running Cisco NX-OS Release 5.x can distribute 5.x configurations (multiple SMTP server support, HTTP VRF support, and HTTP proxy support) to other 5.x devices in the fabric over CFS. However, if an existing device upgrades to 5.x, these
Ш

new configurations are not distributed to that device because a CFS merge is not triggered upon an upgrade. Therefore, we recommend applying the new configurations only when all the devices in the fabric support them or performing an empty commit from an existing 5.x device (not the newly upgraded device) that has the new configurations.

## **Default Settings for Smart Call Home**

This table lists the default settings for Smart Call Home parameters.

**Table 15: Default Smart Call Home Parameters**

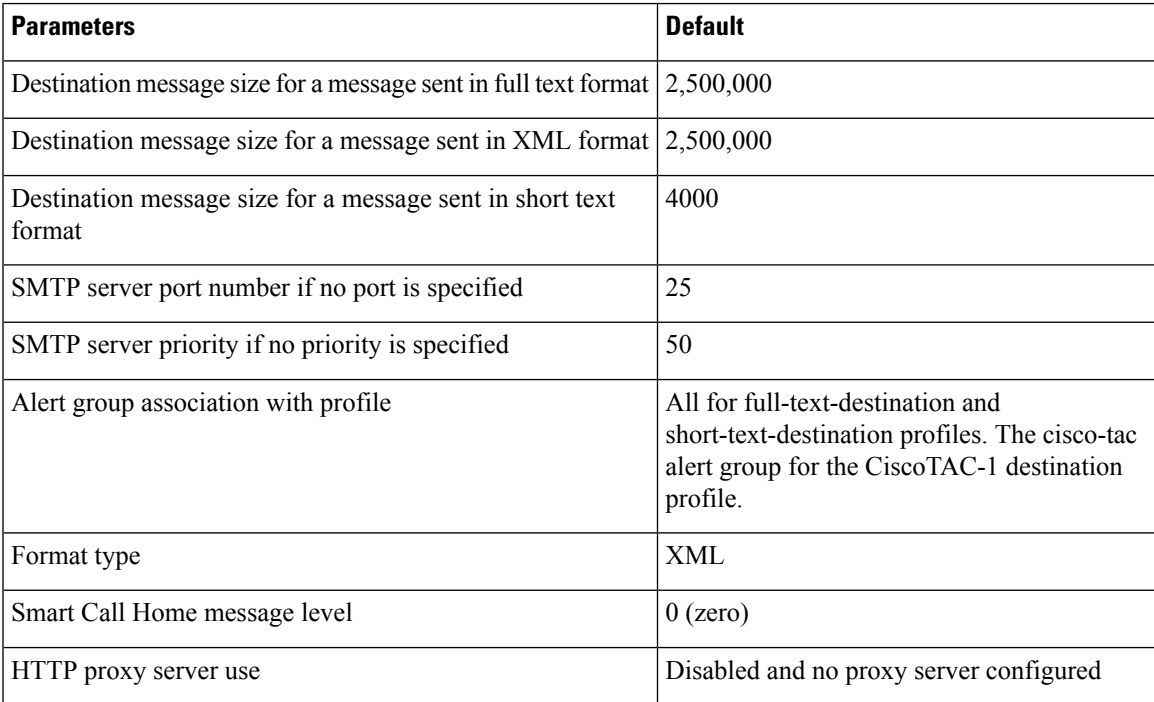

# **Configuring Smart Call Home**

## $\mathscr{O}$

**Note** Be aware that the Cisco NX-OS commands may differ from the Cisco IOS commands.

We recommend that you complete the Smart Call Home configuration procedures in the following sequence:

- **1.** Configuring Contact [Information,](#page-109-0) on page 108
- **2.** Creating a [Destination](#page-111-0) Profile, on page 110
- **3.** [Associating](#page-114-0) an Alert Group with a Destination Profile, on page 113
- **4.** (Optional) Adding Show [Commands](#page-114-1) to an Alert Group, on page 113
- **5.** Enabling or [Disabling](#page-121-0) Smart Call Home, on page 120
- **6.** (Optional) Testing the Smart Call Home [Configuration,](#page-121-1) on page 120

## <span id="page-109-0"></span>**Configuring Contact Information**

You must configure the email, phone, and street address information for Smart Call Home. You can optionally configure the contract ID, customer ID, site ID, and switch priority information.

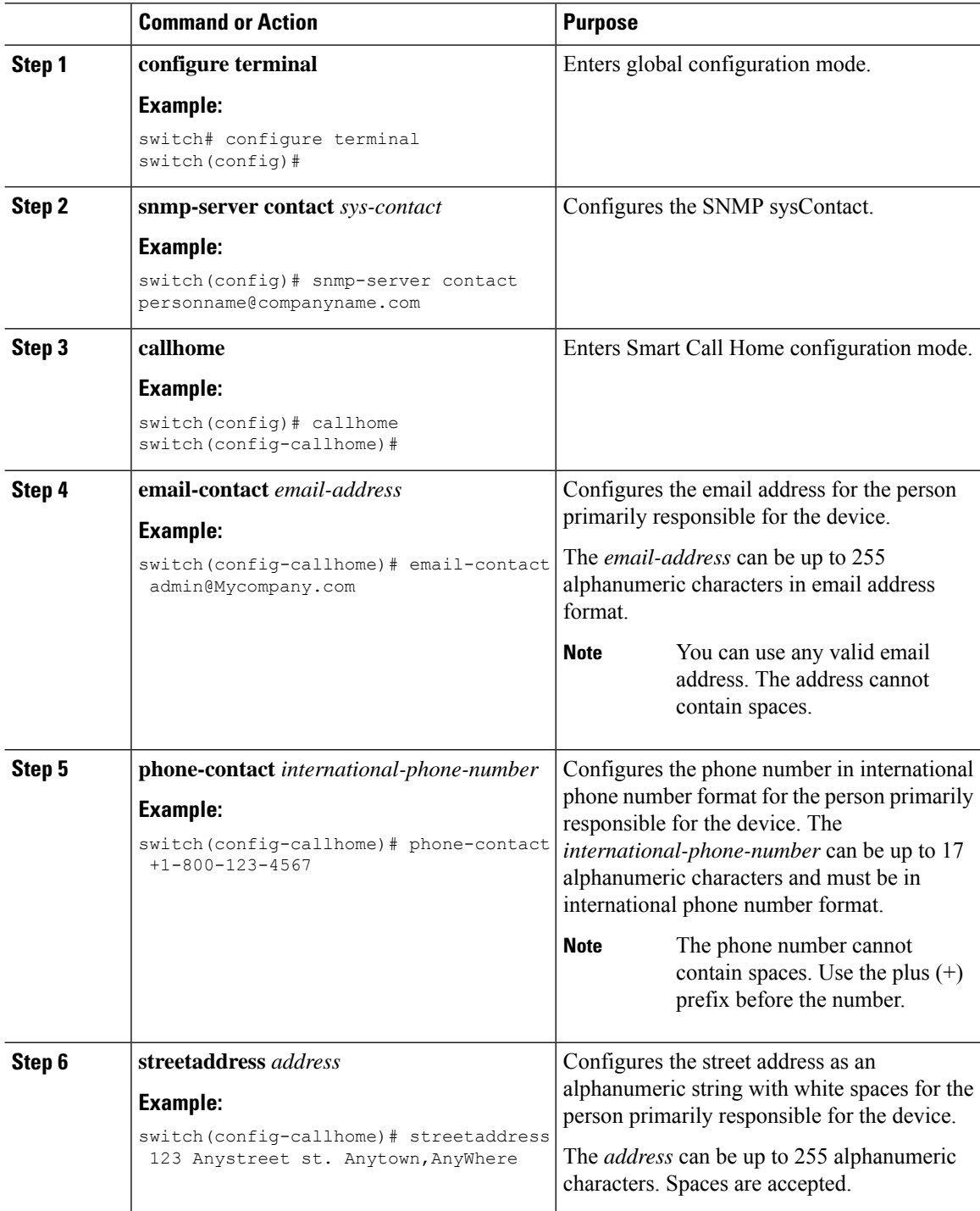

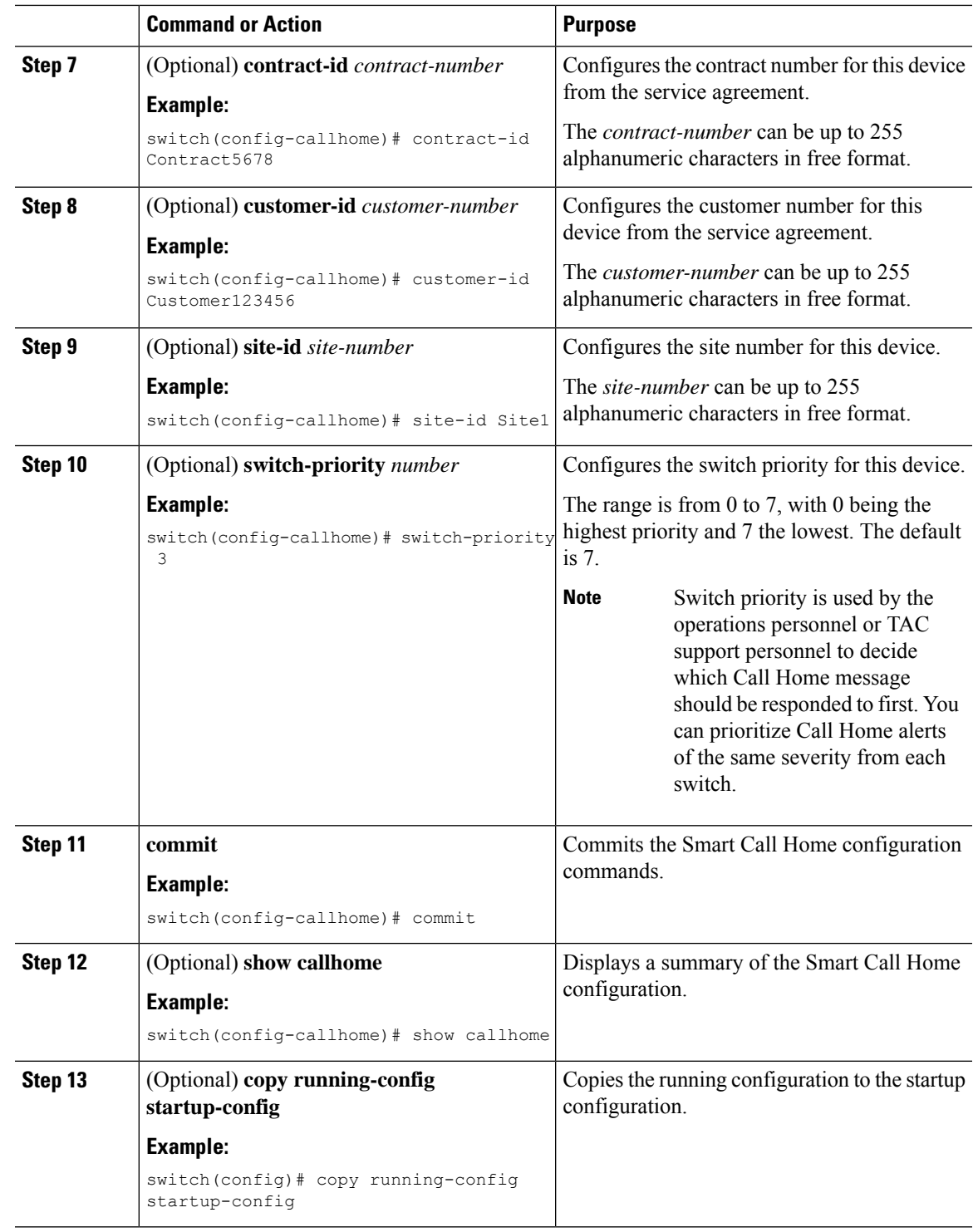

 $\mathbf{l}$ 

Create a destination profile.

## <span id="page-111-0"></span>**Creating a Destination Profile**

You can create a user-defined destination profile and configure its message format.

### **Procedure**

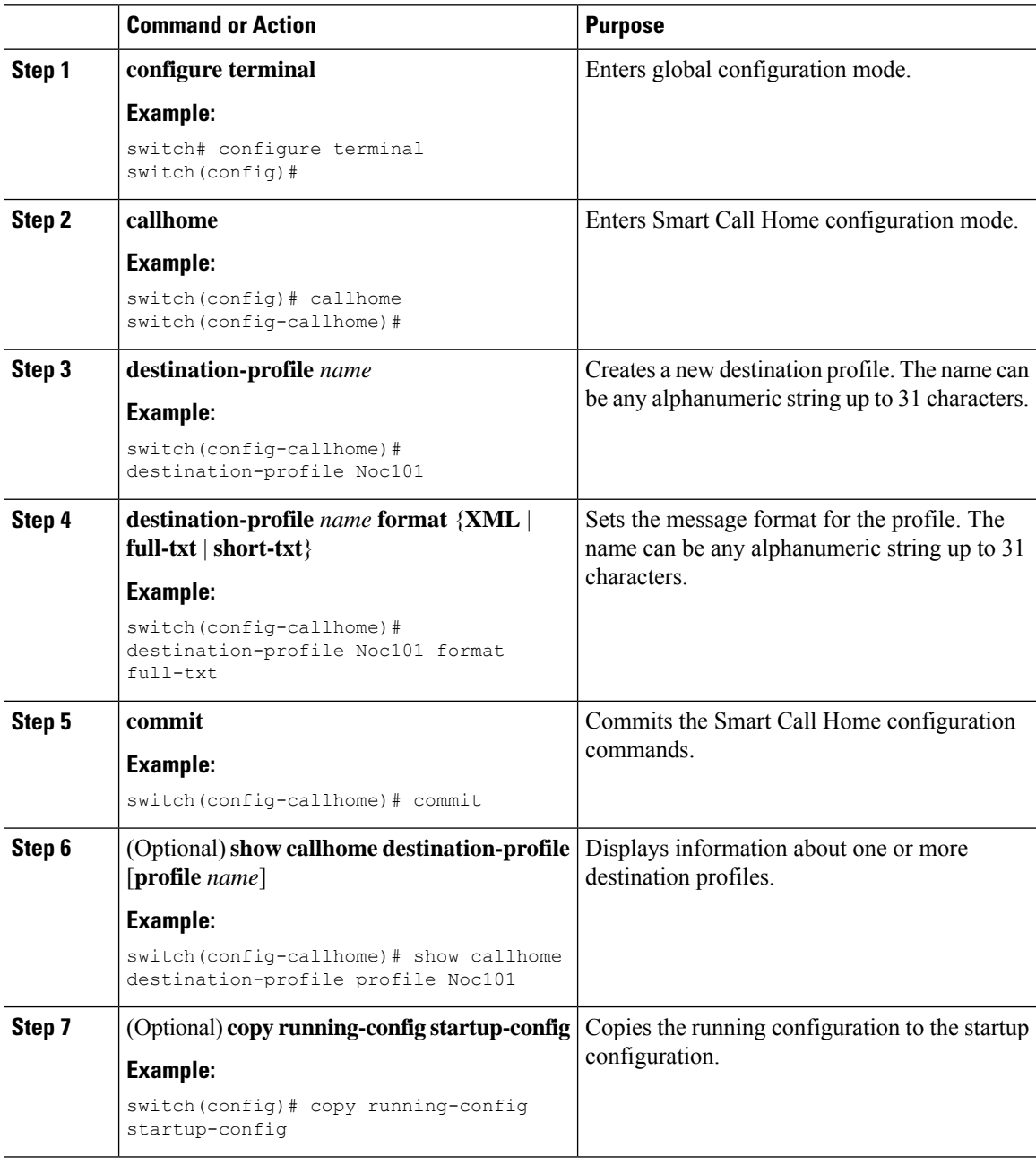

#### **What to do next**

Associate one or more alert groups with a destination profile.

### **Modifying a Destination Profile**

You can modify the following attributes for a predefined or user-defined destination profile:

- Destination email address—The actual address, pertinent to the transport mechanism, to which the alert should be sent.
- Destination URL—The HTTP or HTTPS URL that defines where alerts should be sent.
- Transport method—The email or HTTP transport that determines which type of destination addresses are used.
- Message formatting—The message format used for sending the alert (full text, short text, or XML).
- Message level—The Smart Call Home message severity level for this destination profile.
- Message size—The allowed length of a Smart Call Home message sent to the email addresses in this destination profile.

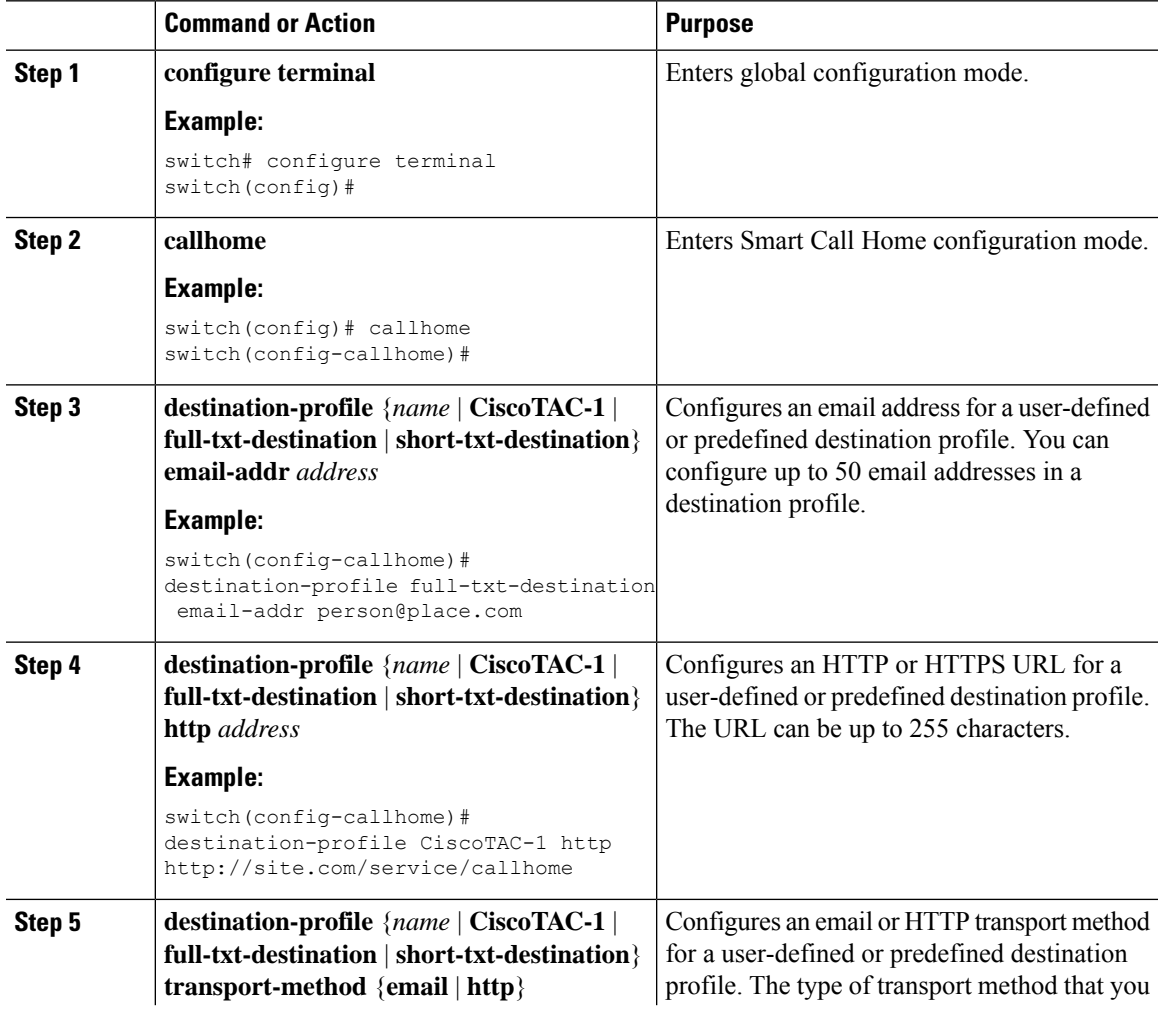

I

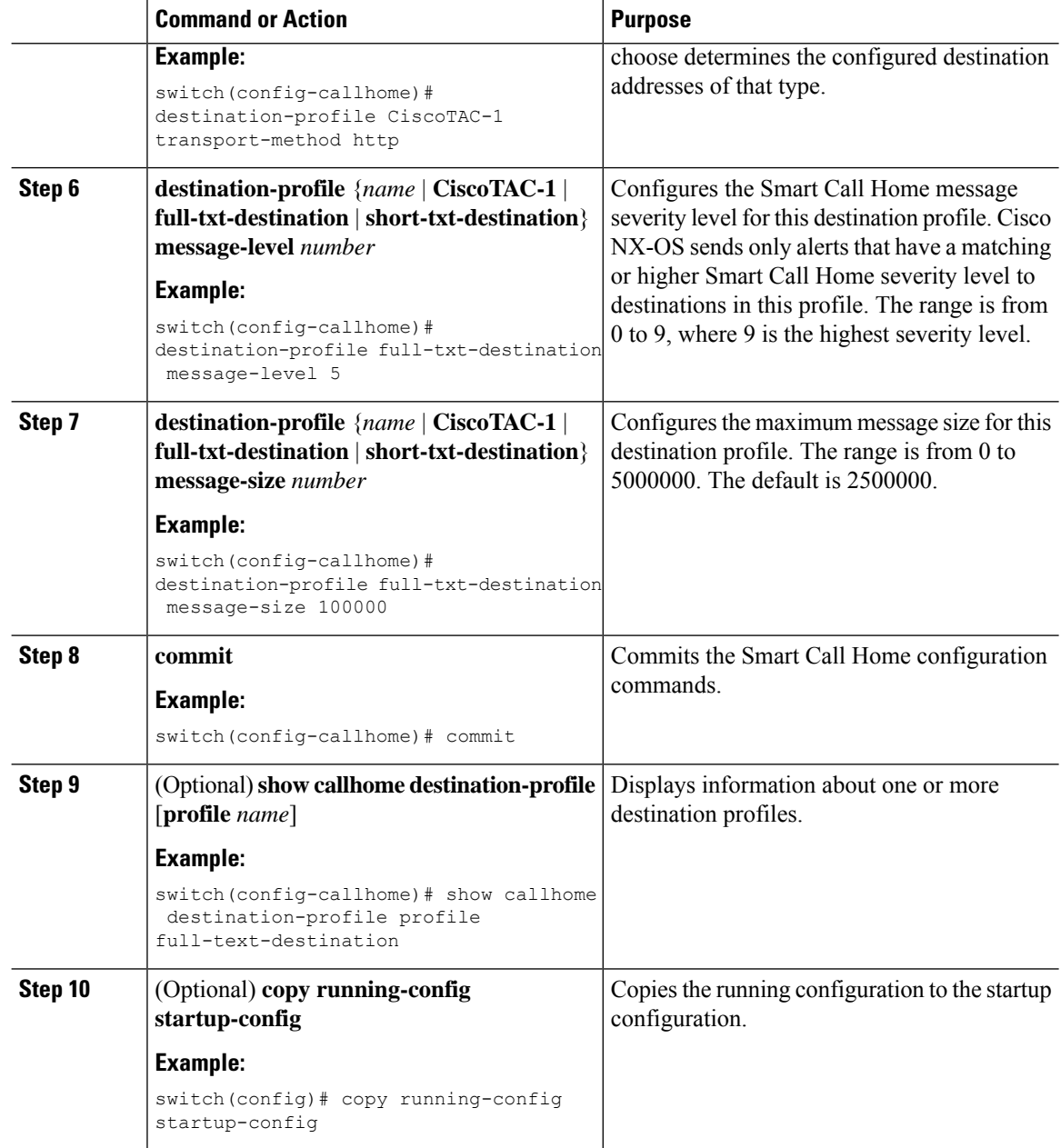

#### **What to do next**

Associate one or more alert groups with a destination profile.

## <span id="page-114-0"></span>**Associating an Alert Group with a Destination Profile**

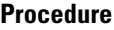

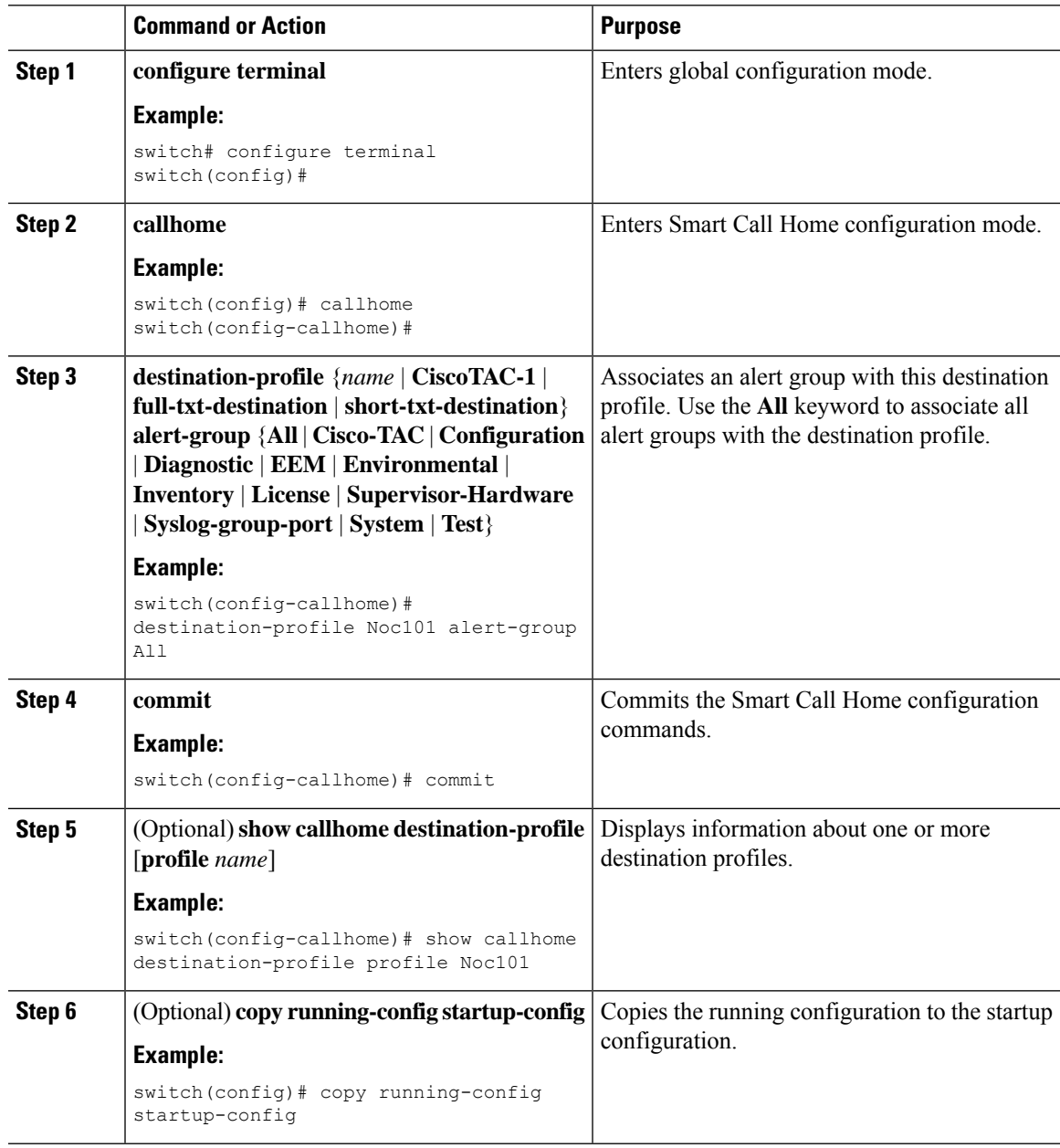

### **What to do next**

Optionally add **show** commands to an alert group and then configure the SMTP email server.

### <span id="page-114-1"></span>**Adding Show Commands to an Alert Group**

You can assign a maximum of five user-defined CLI **show** commands to an alert group.

**Note** You cannot add user-defined CLI **show** commands to the CiscoTAC-1 destination profile.

#### **Procedure**

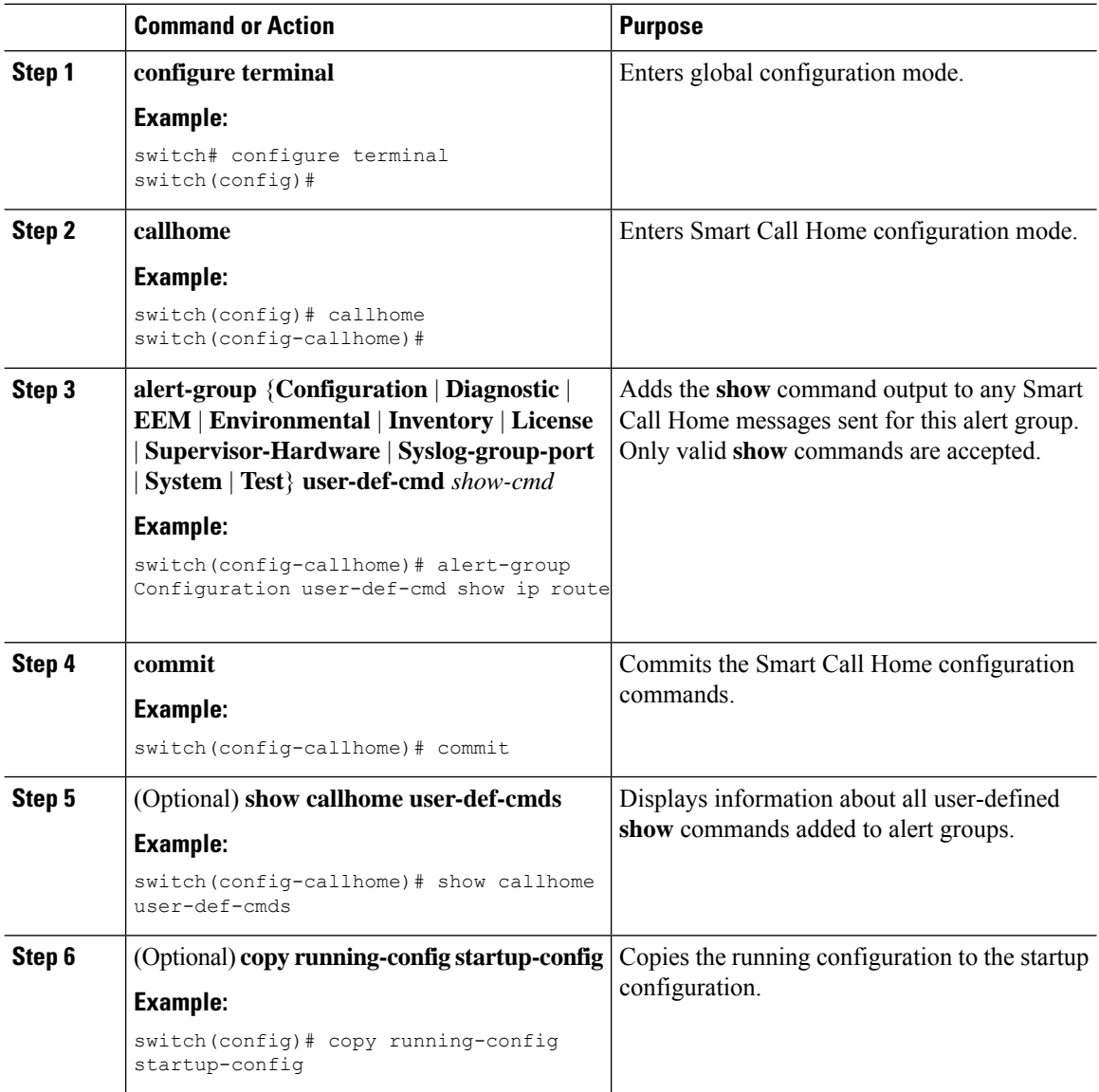

### **What to do next**

Configure Smart Call Home to connect to the SMTP email server.

## **Configuring the Email Server**

You must configure the SMTP server address for the Smart Call Home functionality to work. You can also configure the from and reply-to email addresses.

You can configure up to five SMTP servers for Smart Call Home. The servers are tried based on their priority. The highest priority server is tried first. If the message fails to be sent, the next server in the list is tried until the limit is exhausted. If two servers have equal priority, the one that was configured earlier is tried first.

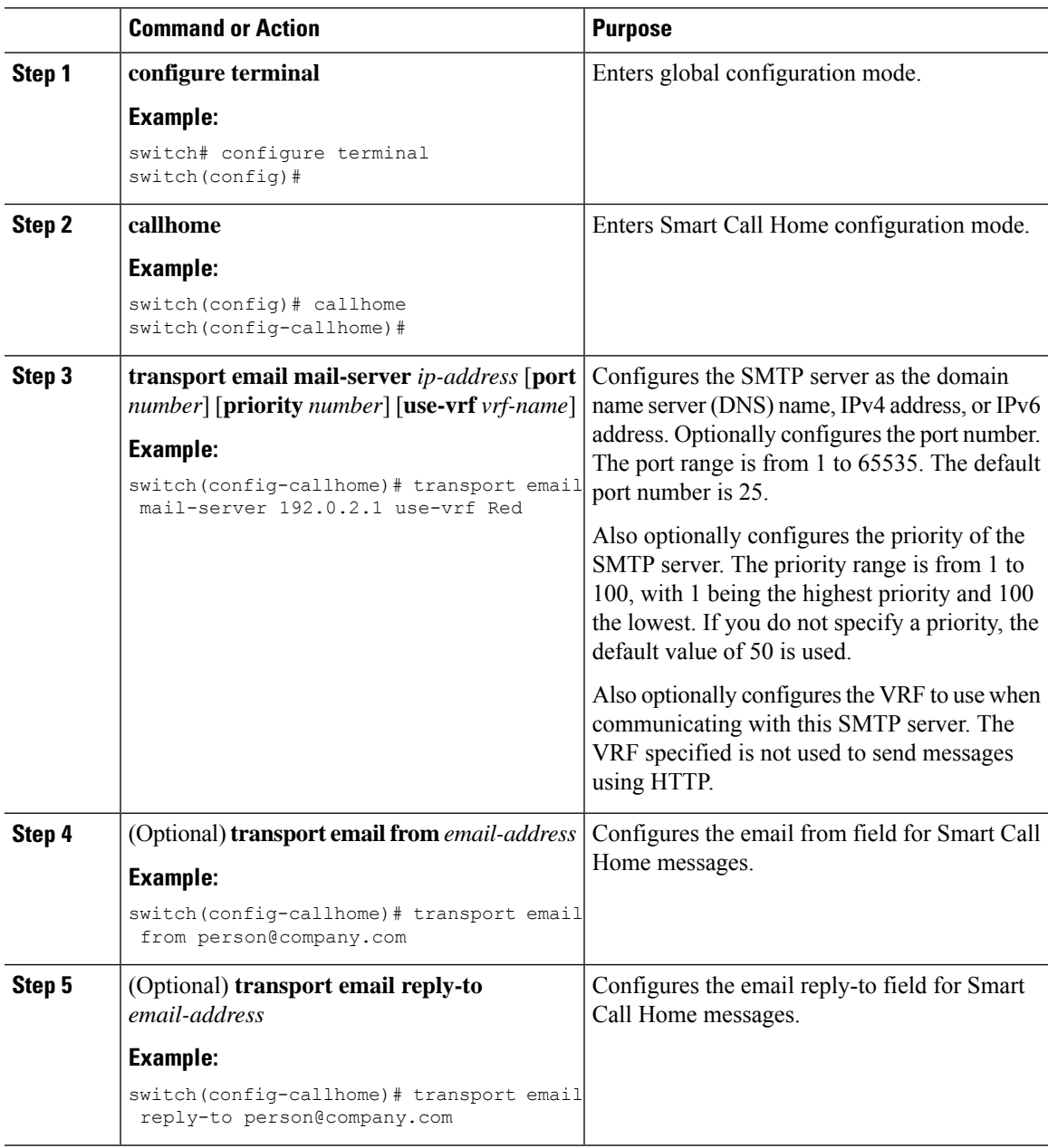

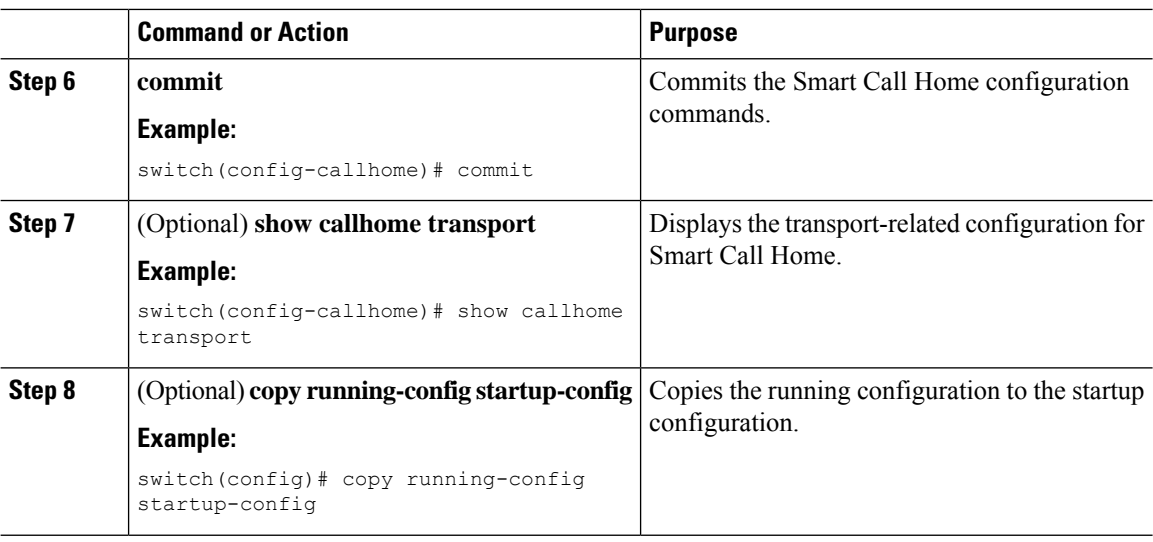

Optionally use VRFs to send Smart Call Home messages over HTTP.

# **Configuring VRFs To Send Messages Using HTTP**

You can use VRFs to send Smart Call Home messages over HTTP. If HTTP VRFs are not configured, the default VRF is used to transport messages over HTTP.

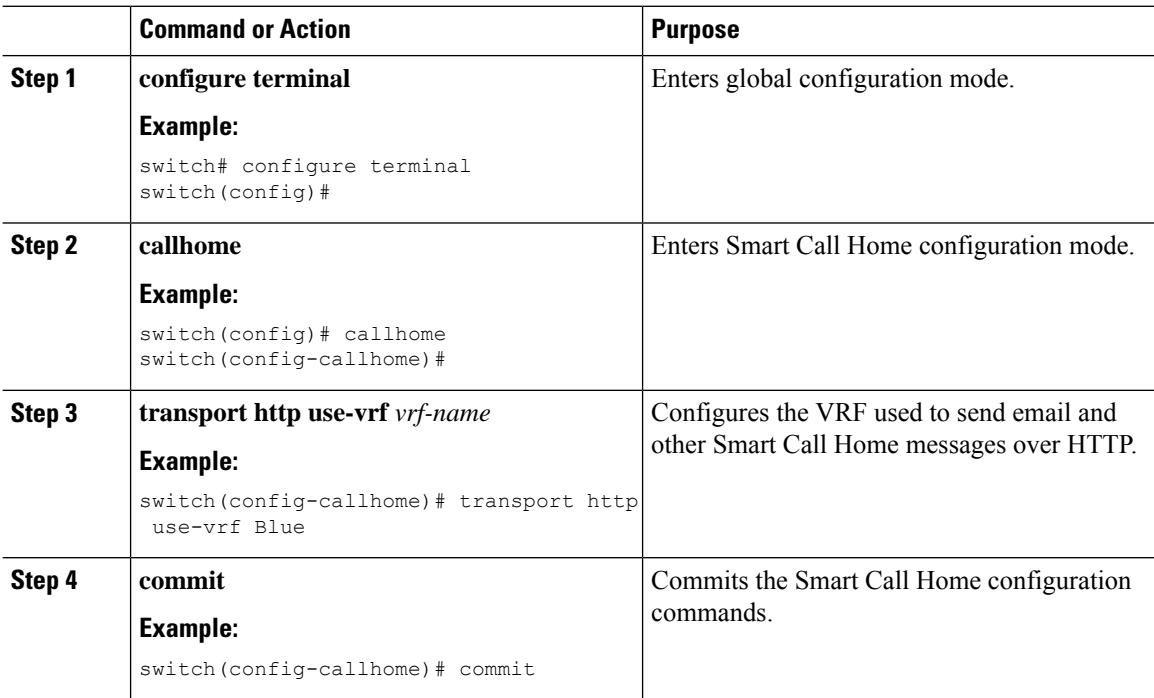

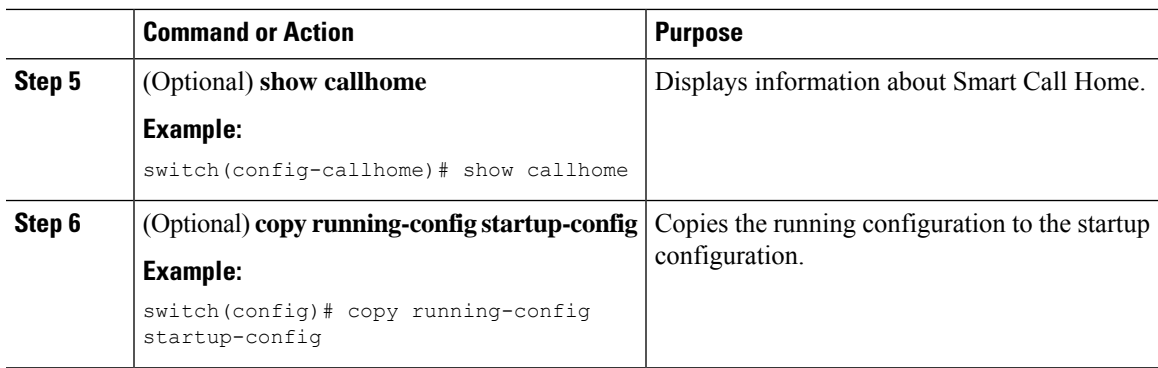

#### **What to do next**

Optionally configure Smart Call Home to send HTTP messages through an HTTP proxy server.

# **Configuring an HTTP Proxy Server**

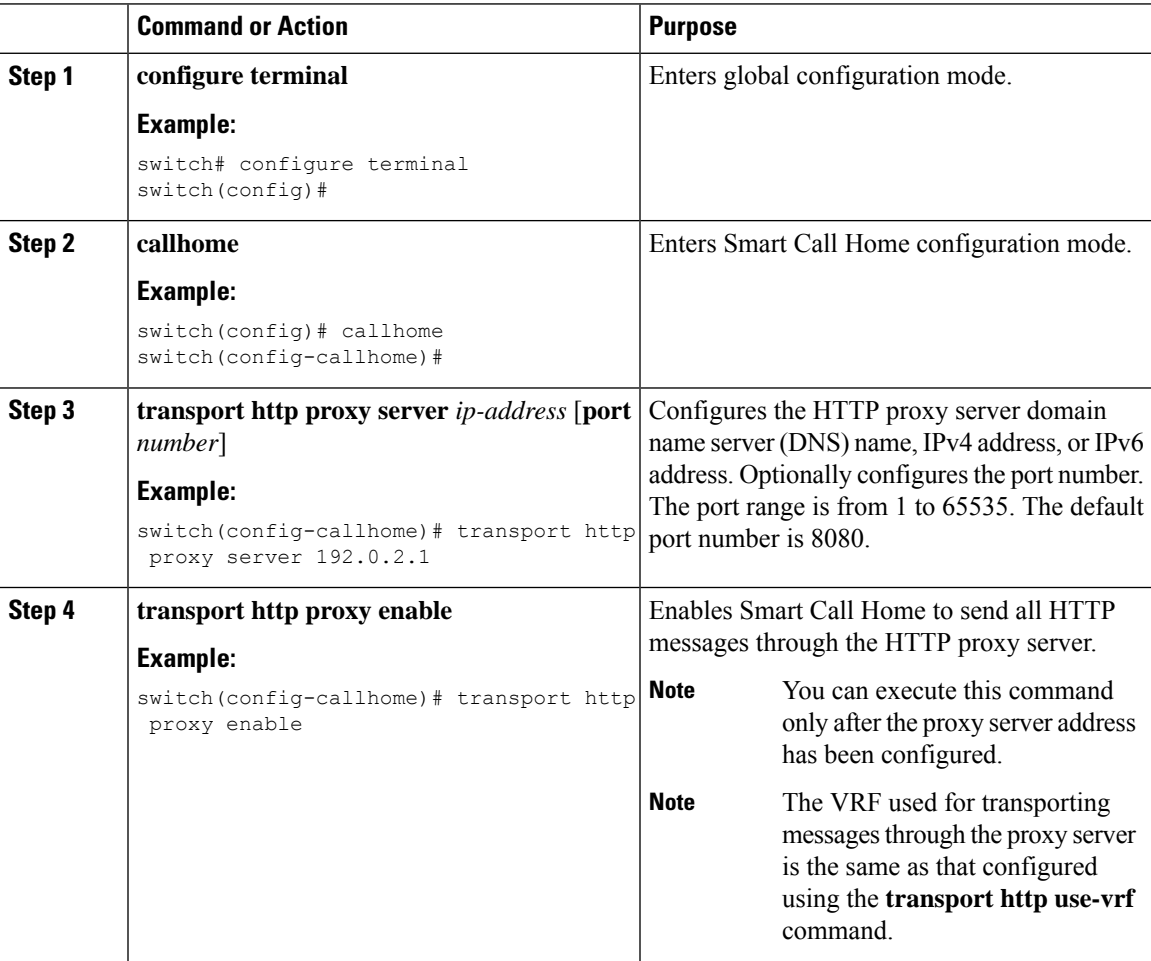

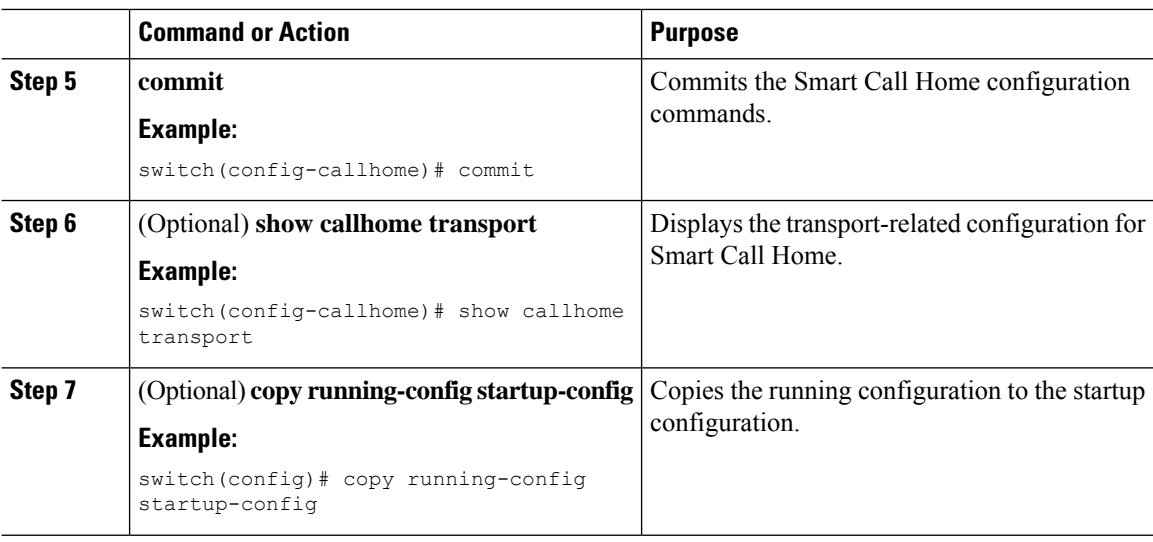

Optionally configure your device to periodically send inventory notifications.

## **Configuring Periodic Inventory Notifications**

You can configure the device to periodically send a message with an inventory of allsoftware services currently enabled and running on the device along with hardware inventory information. The device generates two Smart Call Home notifications: periodic configuration messages and periodic inventory messages.

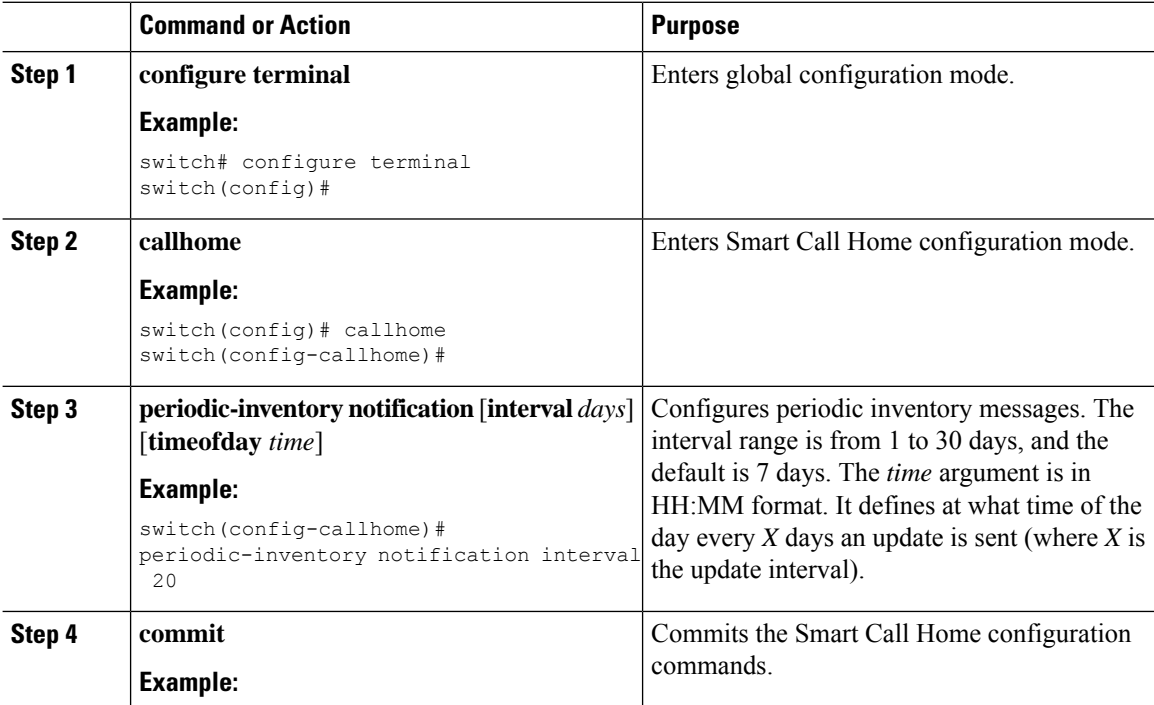

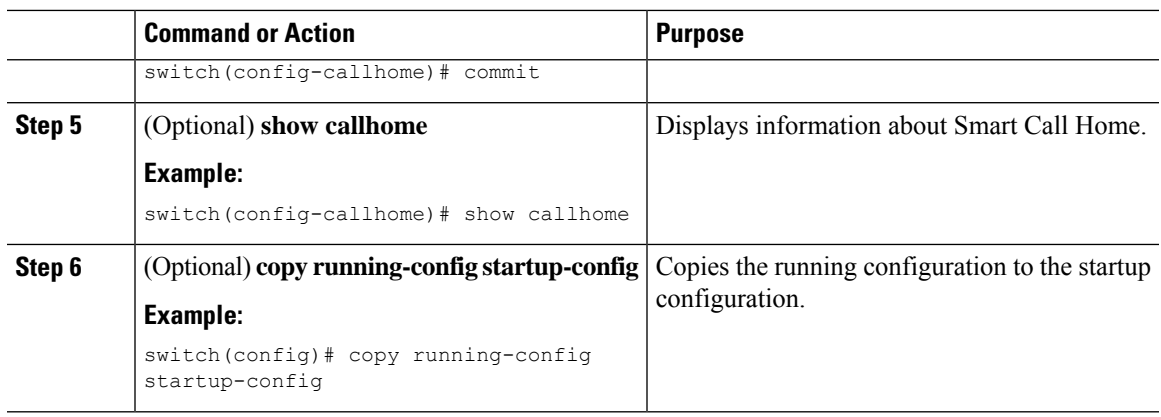

Optionally disable duplicate message throttling.

## **Disabling Duplicate Message Throttling**

You can limit the number of duplicate messages received for the same event. By default, the device limits the number of duplicate messages received for the same event. If the number of duplicate messages sent exceeds 30 messages within a 2-hour time frame, the device discards further messages for that alert type.

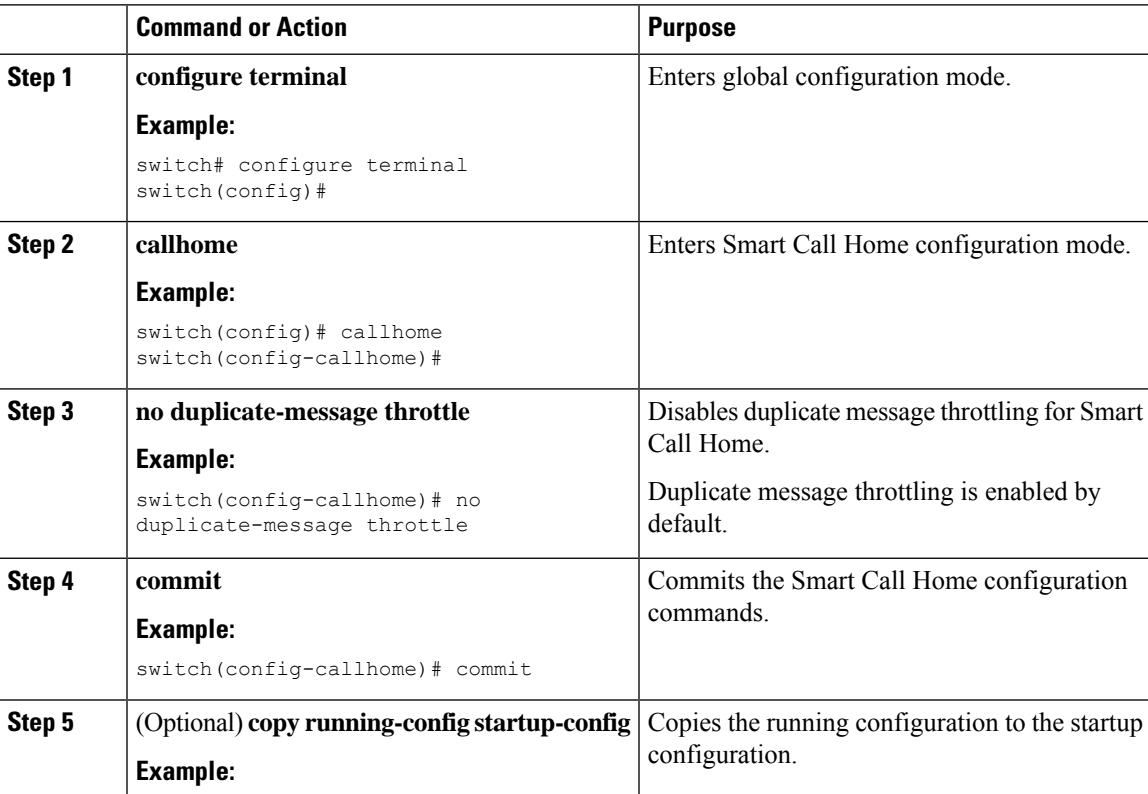

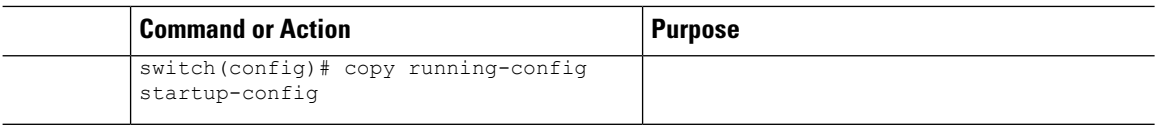

Enable Smart Call Home.

### <span id="page-121-0"></span>**Enabling or Disabling Smart Call Home**

Once you have configured the contact information, you can enable the Smart Call Home function.

#### **Procedure**

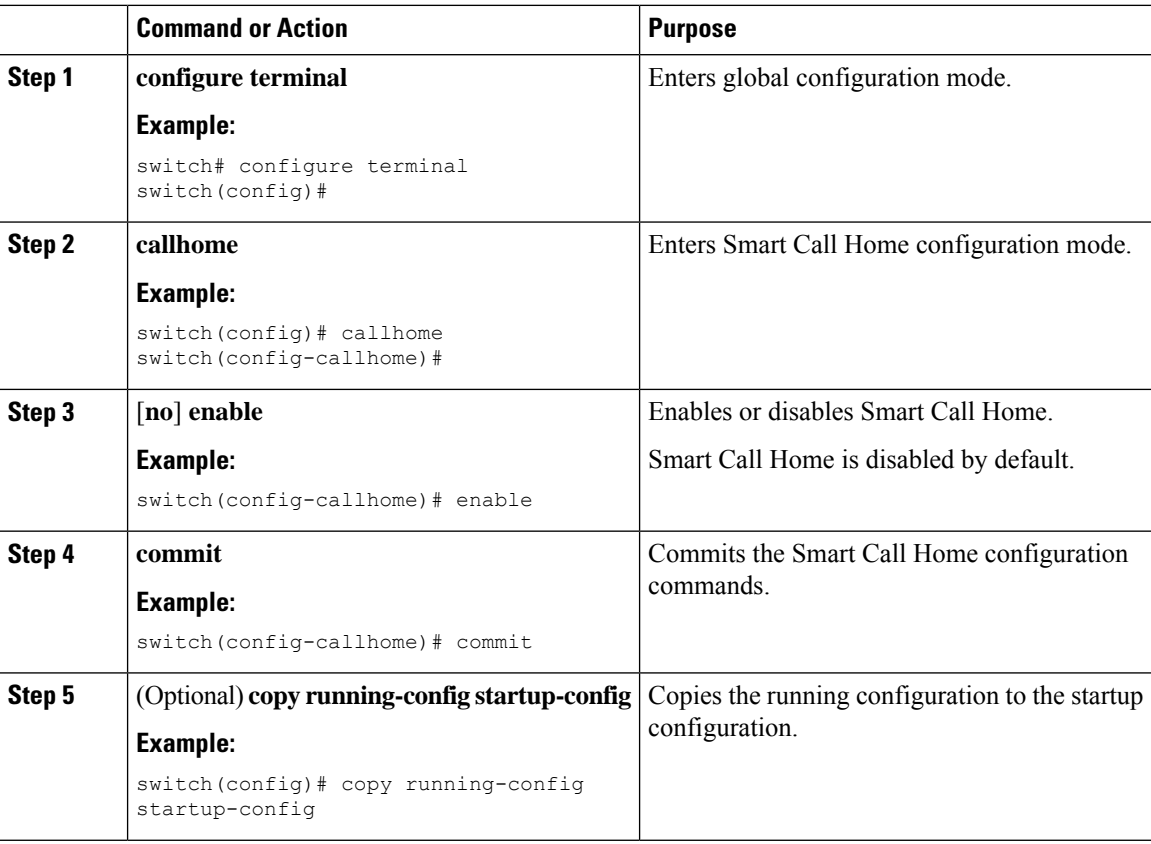

#### **What to do next**

Optionally generate a test message.

# <span id="page-121-1"></span>**Testing the Smart Call Home Configuration**

You can generate a test message to test your Smart Call Home communications.

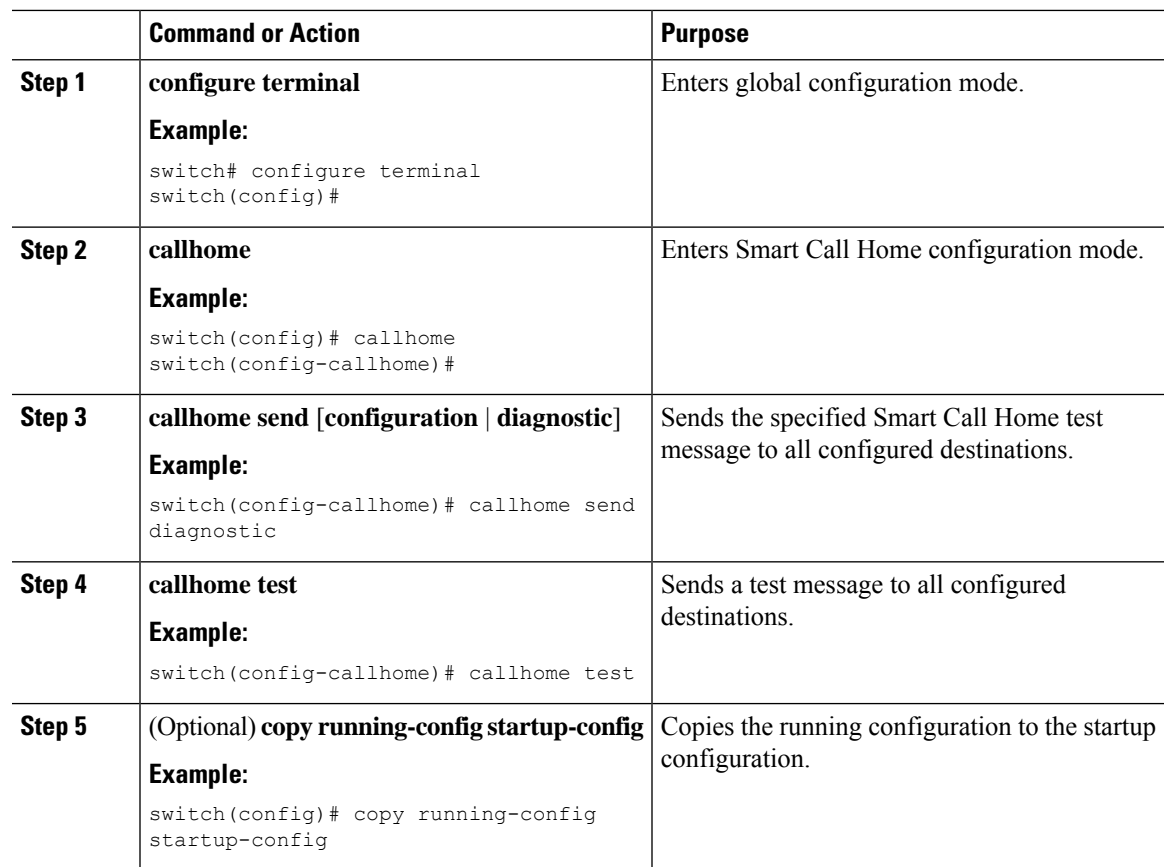

#### **Procedure**

# **Verifying the Smart Call Home Configuration**

To display Smart Call Home configuration information, perform one of the following tasks:

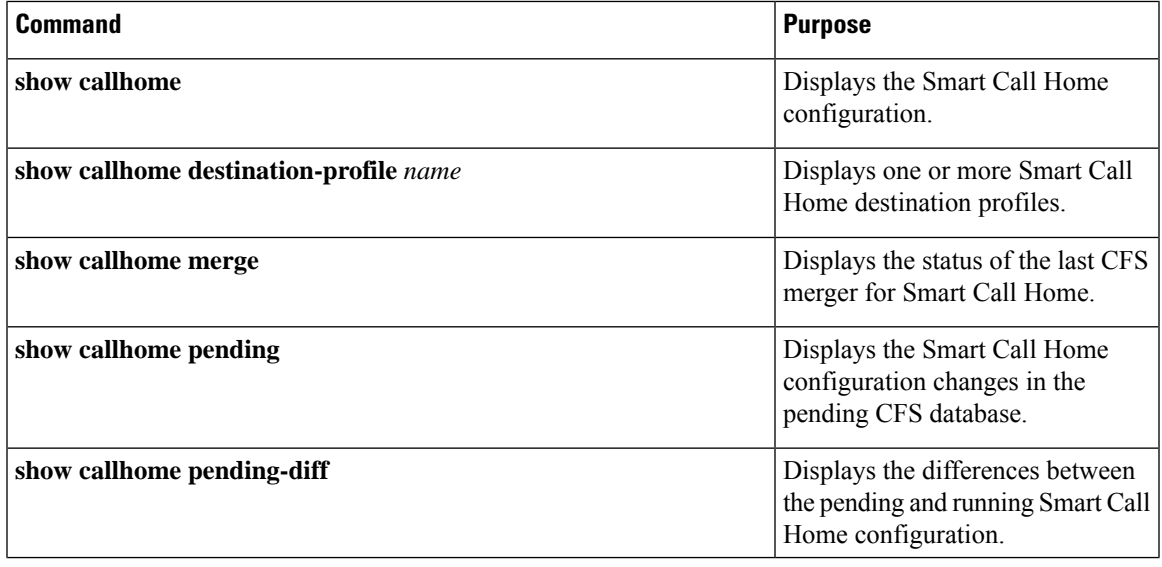

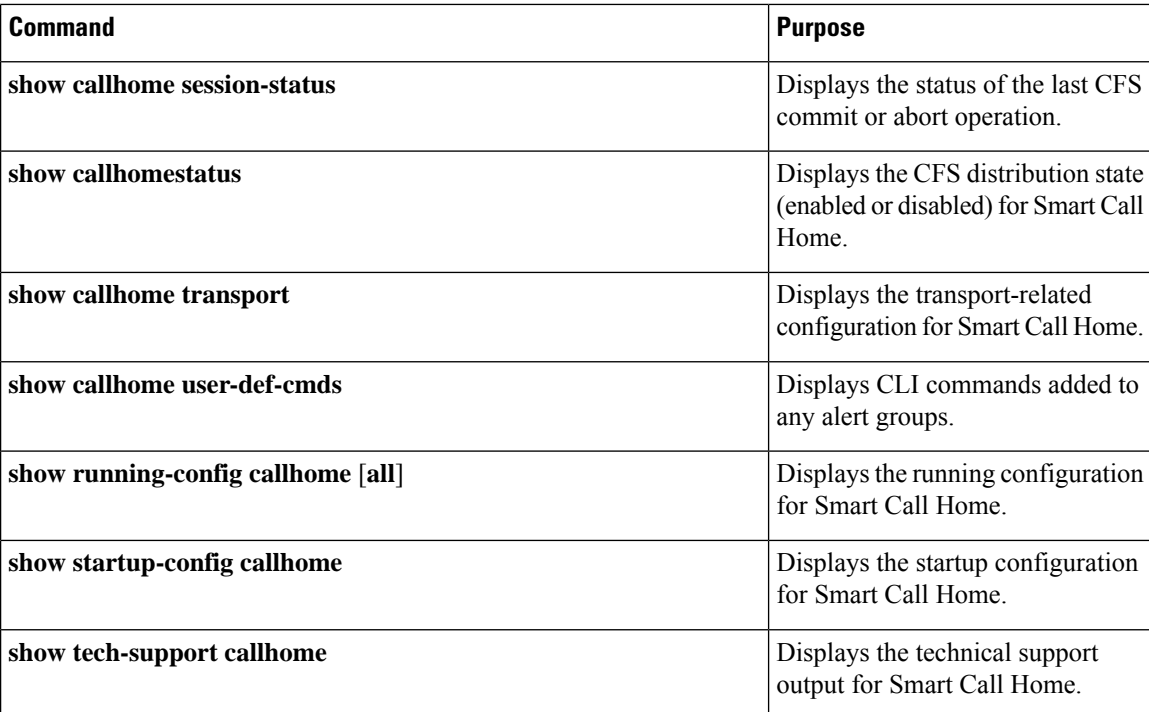

## **Configuration Examples for Smart Call Home**

This example shows how to create a destination profile called Noc101, associate the Configuration alert group to that profile, configure contact and email information, and specify the VRF used to send Smart Call Home messages over HTTP:

```
configure terminal
snmp-server contact person@company.com
callhome
distribute
email-contact admin@Mycompany.com
phone-contact +1-800-123-4567
streetaddress 123 Anystreet st. Anytown, AnyWhere
destination-profile Noc101 format full-txt
destination-profile full-text-destination email-addr person@company.com
destination-profile full-text-destination message-level 5
destination-profile Noc101 alert-group Configuration
alert-group Configuration user-def-cmd show ip route
transport email mail-server 192.0.2.10 priority 1
transport http use-vrf Blue
enable
commit
```
This example shows how to configure multiple SMTP servers for Smart Call Home messages:

```
configure terminal
callhome
transport email mail-server 192.0.2.10 priority 4
transport email mail-server 172.21.34.193
transport email smtp-server 10.1.1.174
transport email mail-server 64.72.101.213 priority 60
transport email from person@company.com
```
Ш

```
transport email reply-to person@company.com
commit
```
Based on the configuration above, the SMTP servers would be tried in this order:

10.1.1.174 (priority 0)

192.0.2.10 (priority 4)

172.21.34.193 (priority 50, which is the default)

64.72.101.213 (priority 60)

**Note**

The **transport email smtp-server** command has a priority of 0, which is the highest. The server specified by this command is tried first followed by the servers specified by the **transport email mail-server** commands in order of priority.

This example shows how to configure Smart Call Home to send HTTP messages through an HTTP proxy server:

```
configure terminal
callhome
transport http proxy server 10.10.10.1 port 4
transport http proxy enable
commit
```
# **Additional References**

### **Event Triggers**

The following table lists the event triggers and their Smart Call Home message severity levels.

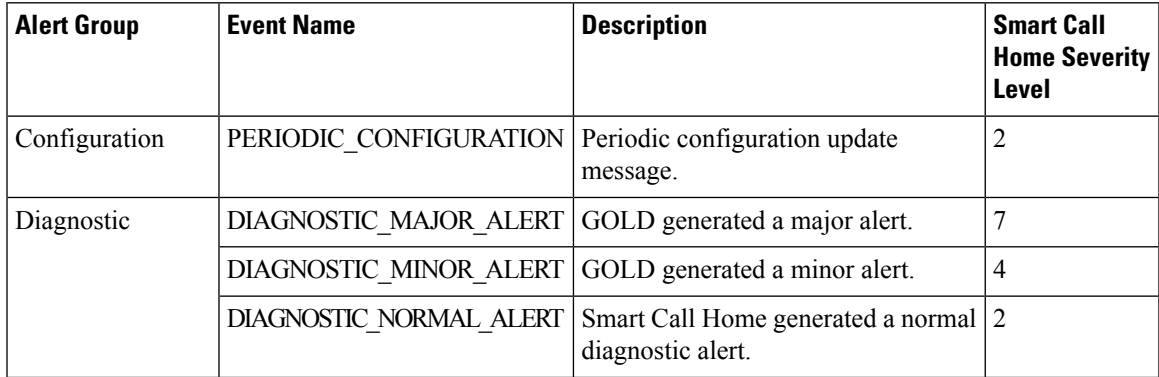

 $\mathbf I$ 

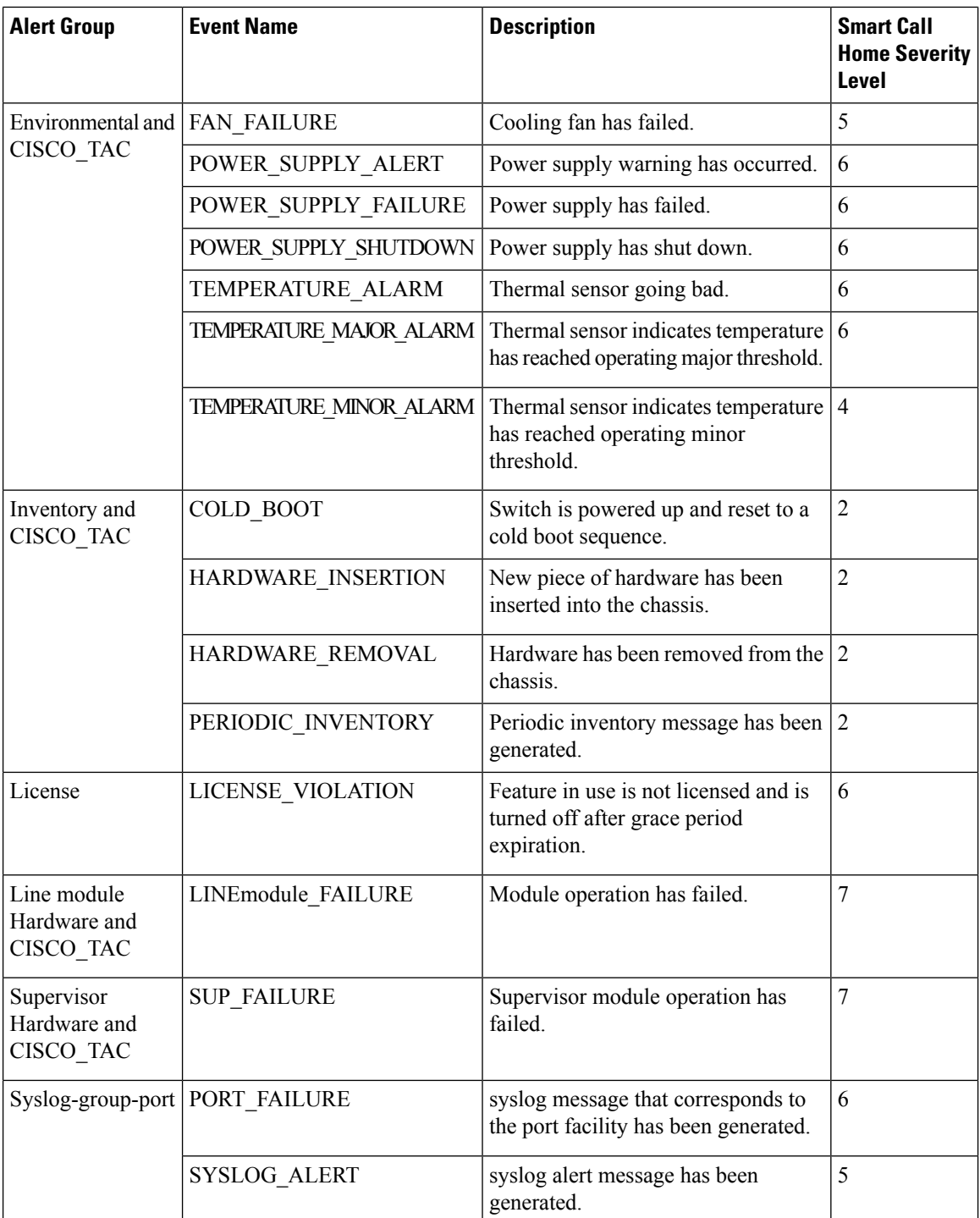

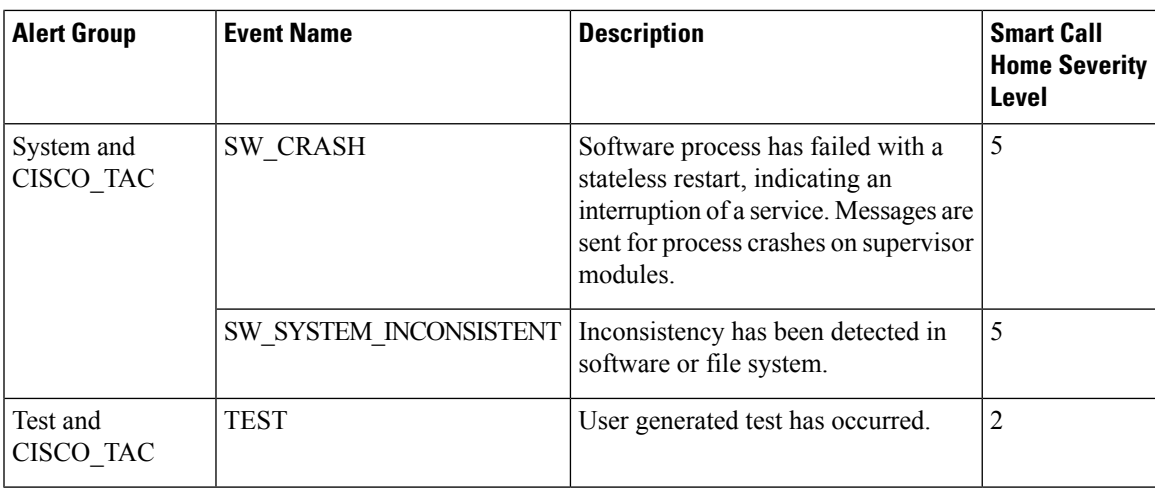

## **Message Formats**

Smart Call Home supports the following message formats:

### **Short Text Message Format**

The following table describes the short text formatting option for all message types.

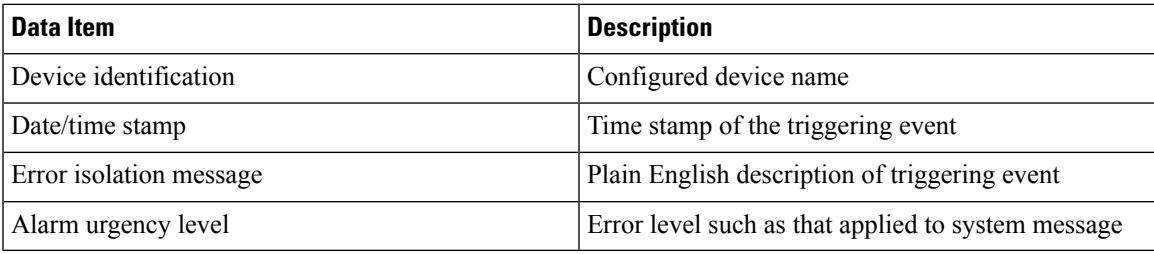

### **Common Event Message Fields**

The following table describes the first set of common event message fields for full text or XML messages.

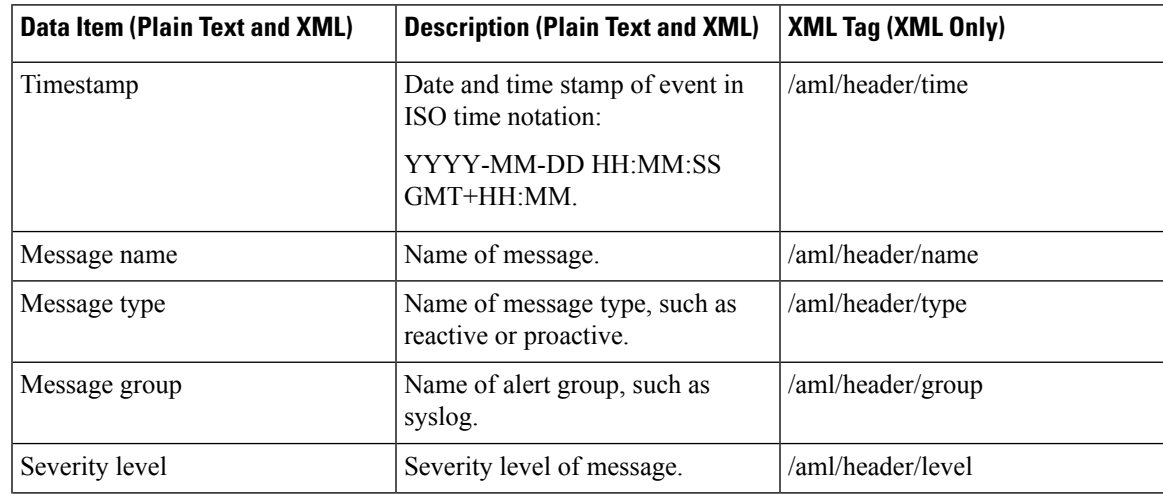

I

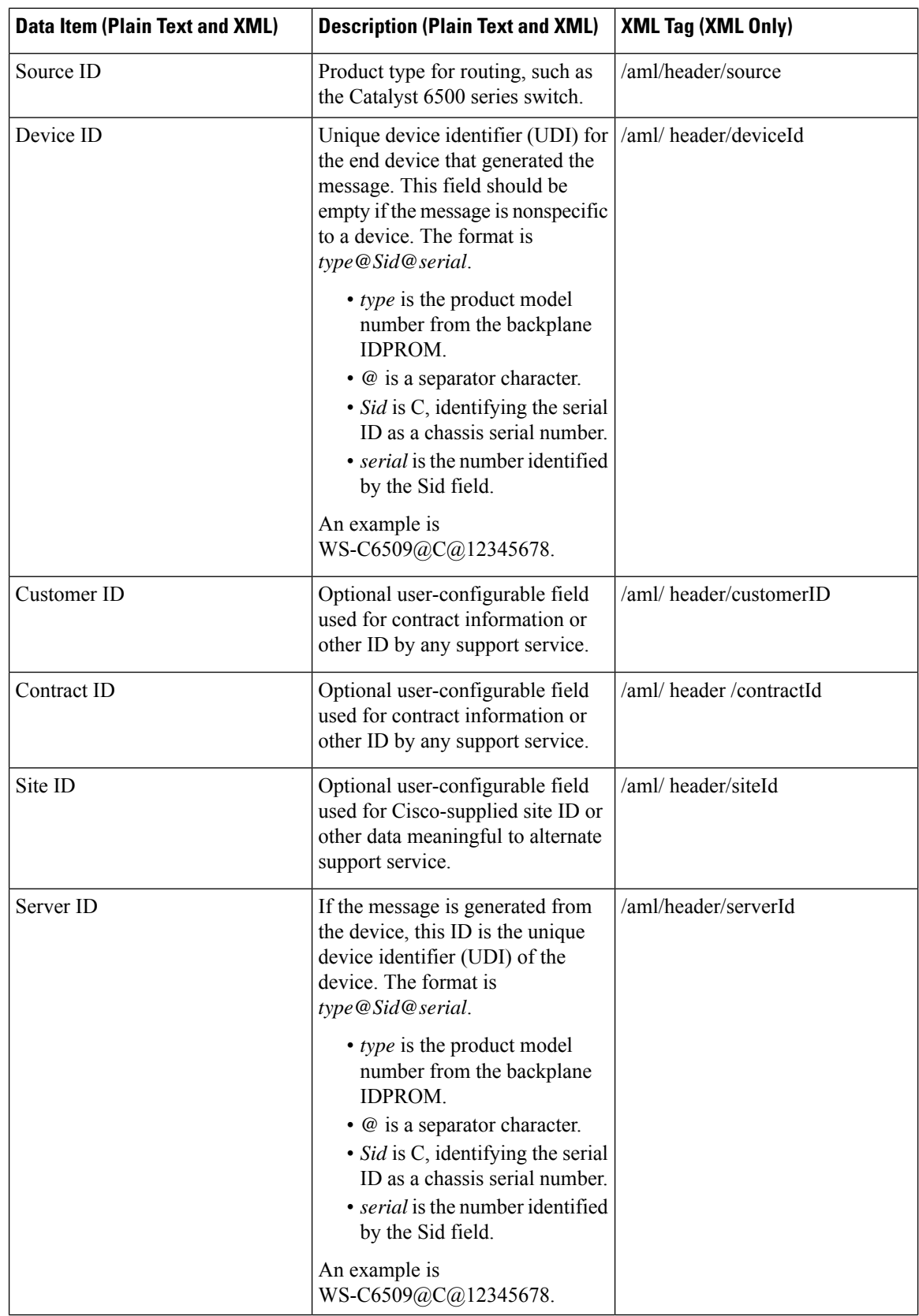

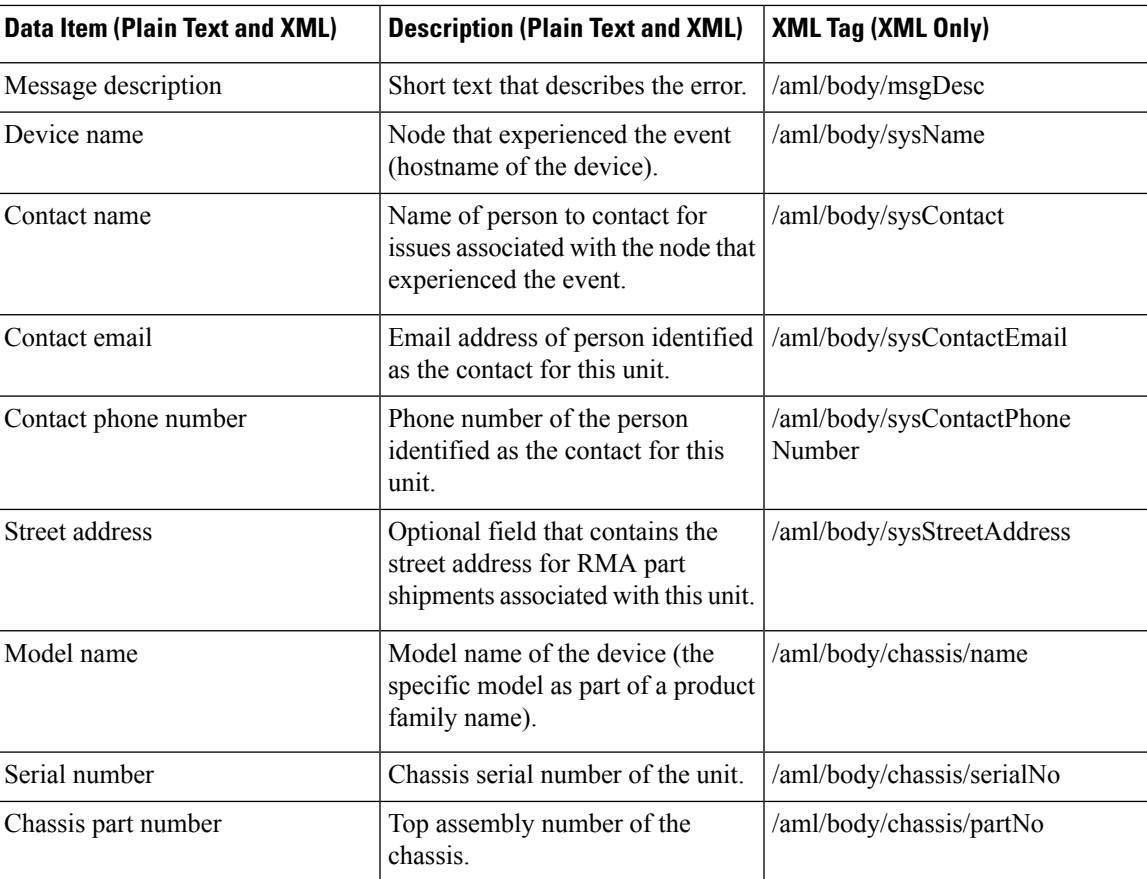

### **Alert Group Message Fields**

The following table describes the fields specific to alert group messages for full text and XML. These fields may be repeated if multiple CLI commands are executed for an alert group.

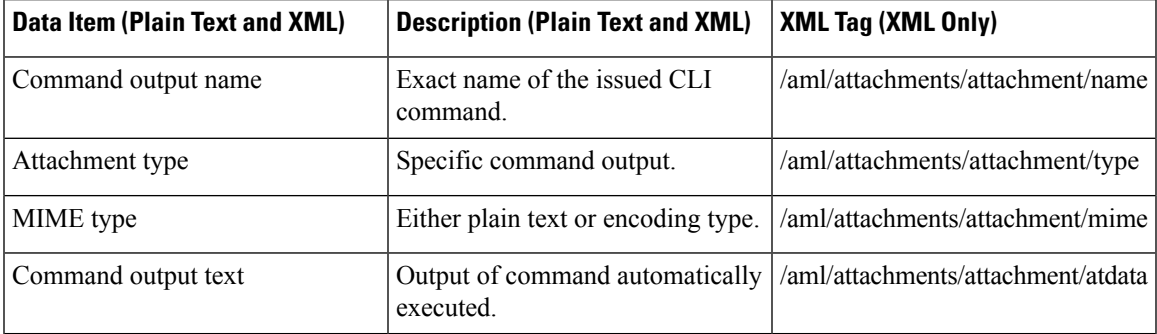

### **Fields for Reactive and Proactive Event Messages**

The following table describes the reactive and proactive event message format for full text or XML messages.

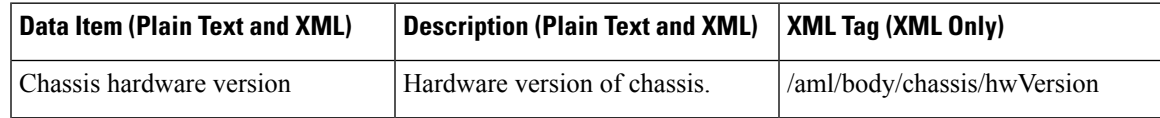

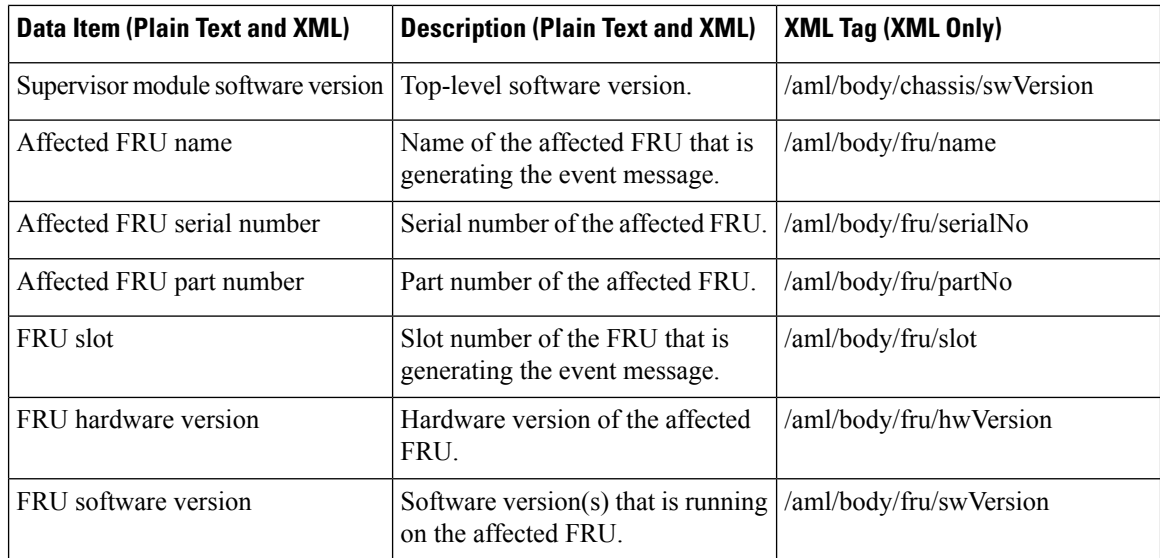

### **Fields for Inventory Event Messages**

The following table describes the inventory event message format for full text or XML messages.

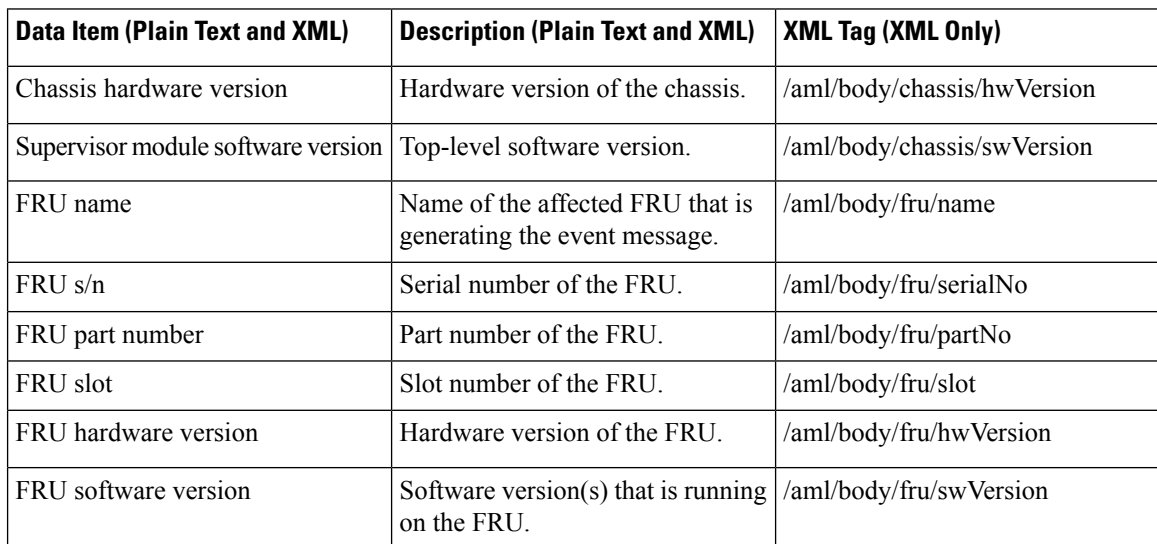

### **Fields for User-Generated Test Messages**

The following table describes the user-generated test message format for full text or XML.

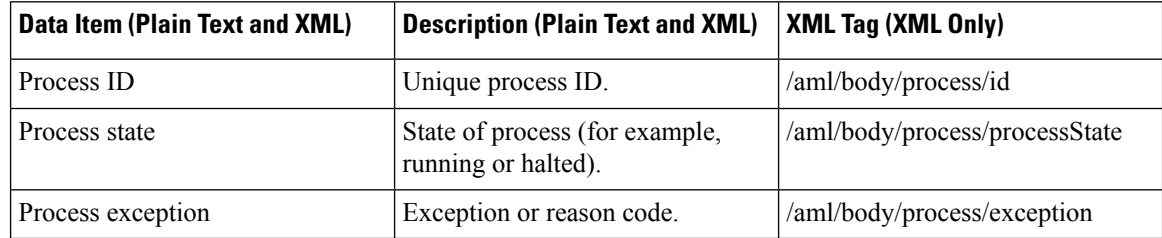

### **Sample Syslog Alert Notification in Full-Text Format**

This sample shows the full-text format for a syslog port alert-group notification:

```
Severity Level:5
Series:Nexus7000
Switch Priority:0
Device Id:N7K-C7010@C@TXX12345678
Server Id:N7K-C7010@C@TXX12345678
Time of Event:2008-01-17 16:31:33 GMT+0000 Message Name:
Message Type:syslog
System Name:dc3-test
Contact Name:Jay Tester
Contact Email:contact@example.com
Contact Phone:+91-80-1234-5678
Street Address:#1 Any Street
Event Description:SYSLOG_ALERT 2008 Jan 17 16:31:33 dc3-test %ETHPORT-2-IF_SEQ_ERROR: Error
 (0x20) while
communicating with component MTS_SAP_ELTM opcode:MTS_OPC_ETHPM_PORT_PHY_CLEANUP (for:RID_PORT:
Ethernet3/1)
syslog_facility:ETHPORT
start chassis information:
Affected Chassis:N7K-C7010
Affected Chassis Serial Number:TXX12345678 Affected Chassis Hardware Version:0.405 Affected
Chassis Software
Version:4.1(1) Affected Chassis Part No:73-10900-04 end chassis information:
start attachment
name:show logging logfile | tail -n 200
type:text
data:
2008 Jan 17 10:57:51 dc3-test %SYSLOG-1-SYSTEM_MSG : Logging logfile (messages) cleared by
user
2008 Jan 17 10:57:53 dc3-test %VSHD-5-VSHD_SYSLOG_CONFIG_I: Configuring console from
/dev/ttyS0 /dev/ttyS0_console
2008 Jan 17 10:58:35 dc3-test %VSHD-5-VSHD_SYSLOG_CONFIG_I: Configuring console from
/dev/ttyS0 /dev/ttyS0_console
2008 Jan 17 10:59:00 dc3-test %DAEMON-3-SYSTEM_MSG: error: setsockopt IP_TOS 16: Invalid
argument: - sshd[14484]
2008 Jan 17 10:59:05 dc3-test %VSHD-5-VSHD_SYSLOG_CONFIG_I: Configuring console from
/dev/ttyS0 /dev/ttyS0_console
2008 Jan 17 12:11:18 dc3-test %SYSMGR-STANDBY-5-SUBPROC_TERMINATED: "System Manager (gsync
 controller)" (PID 12000)
has finished with error code SYSMGR EXITCODE GSYNCFAILED NONFATAL (12).
2008 Jan 17 16:28:03 dc3-test %VSHD-5-VSHD_SYSLOG_CONFIG_I: Configuring console from
/dev/ttyS0 /dev/ttyS0_console
2008 Jan 17 16:28:44 dc3-test %SYSMGR-3-BASIC_TRACE: core_copy: PID 2579 with message Core
not generated by system
for eltm(0). WCOREDUMP(9) returned zero .
2008 Jan 17 16:28:44 dc3-test %SYSMGR-2-SERVICE_CRASHED: Service "eltm" (PID 3504) hasn't
caught signal 9 (no core).
2008 Jan 17 16:29:08 dc3-test %SYSMGR-3-BASIC_TRACE: core_copy: PID 2579 with message Core
not generated by system
for eltm(0). WCOREDUMP(9) returned zero.
2008 Jan 17 16:29:08 dc3-test %SYSMGR-2-SERVICE_CRASHED: Service "eltm" (PID 23210) hasn't
 caught signal 9 (no core).
2008 Jan 17 16:29:17 dc3-test %SYSMGR-3-BASIC_TRACE: core_copy: PID 2579 with message Core
not generated by system
for eltm(0). WCOREDUMP(9) returned zero.
2008 Jan 17 16:29:17 dc3-test %SYSMGR-2-SERVICE_CRASHED: Service "eltm" (PID 23294) hasn't
caught signal 9 (no core).
2008 Jan 17 16:29:25 dc3-test %SYSMGR-2-HASWITCHOVER_PRE_START: This supervisor is becoming
 active (pre-start phase).
2008 Jan 17 16:29:25 dc3-test %SYSMGR-2-HASWITCHOVER_START: This supervisor is becoming
```
active. 2008 Jan 17 16:29:26 dc3-test %USER-3-SYSTEM MSG: crdcfg get srvinfo: mts send failed device\_test 2008 Jan 17 16:29:27 dc3-test %NETSTACK-3-IP\_UNK\_MSG\_MAJOR: netstack [4336] Unrecognized message from MRIB. Major type 1807 2008 Jan 17 16:29:27 dc3-test %IM-5-IM\_INTF\_STATE: mgmt0 is DOWN in vdc 1 2008 Jan 17 16:29:27 dc3-test %IM-5-IM\_INTF\_STATE: mgmt0 is DOWN in vdc 2 2008 Jan 17 16:29:27 dc3-test %IM-5-IM\_INTF\_STATE: mgmt0 is DOWN in vdc 3 2008 Jan 17 16:29:27 dc3-test %IM-5-IM\_INTF\_STATE: mgmt0 is DOWN in vdc 4 2008 Jan 17 16:29:28 dc3-test %SYSMGR-2-SWITCHOVER\_OVER: Switchover completed. 2008 Jan 17 16:29:28 dc3-test %DAEMON-3-SYSTEM\_MSG: ntp:socket family : 2 - ntpd[19045] 2008 Jan 17 16:29:28 dc3-test %DAEMON-3-SYSTEM\_MSG: ntp:socket family : 10 - ntpd[19045] 2008 Jan 17 16:29:28 dc3-test %DAEMON-3-SYSTEM\_MSG: ntp:ipv6 only defined - ntpd[19045] 2008 Jan 17 16:29:28 dc3-test %DAEMON-3-SYSTEM\_MSG: ntp:bindv6 only defined - ntpd[19045] 2008 Jan 17 16:29:28 dc3-test %DAEMON-3-SYSTEM\_MSG: ntp:socket family : 2 - ntpd[19045] 2008 Jan 17 16:29:28 dc3-test %DAEMON-3-SYSTEM\_MSG: ntp:socket family : 0 - ntpd[19045] 2008 Jan 17 16:29:28 dc3-test %DAEMON-3-SYSTEM\_MSG: ntp:socket family : 0 - ntpd[19045] 2008 Jan 17 16:29:28 dc3-test %NETSTACK-3-CLIENT\_GET: netstack [4336] HA client filter recovery failed (0) 2008 Jan 17 16:29:28 dc3-test %NETSTACK-3-CLIENT\_GET: netstack [4336] HA client filter recovery failed (0) 2008 Jan 17 16:29:29 dc3-test %DAEMON-3-SYSTEM\_MSG: ssh disabled, removing dcos-xinetd[19072] 2008 Jan 17 16:29:29 dc3-test %DAEMON-3-SYSTEM\_MSG: Telnet disabled, removing dcos-xinetd[19072] 2008 Jan 17 16:29:31 dc3-test %DAEMON-3-SYSTEM\_MSG: Telnet disabled, removing dcos-xinetd[19073] 2008 Jan 17 16:29:32 dc3-test %DAEMON-3-SYSTEM\_MSG: ssh disabled, removing dcos-xinetd[19079] 2008 Jan 17 16:29:32 dc3-test %DAEMON-3-SYSTEM\_MSG: Telnet disabled, removing dcos-xinetd[19079] 2008 Jan 17 16:29:34 dc3-test %IM-5-IM\_INTF\_STATE: mgmt0 is UP in vdc 1 2008 Jan 17 16:29:34 dc3-test %IM-5-IM\_INTF\_STATE: mgmt0 is UP in vdc 2 2008 Jan 17 16:29:34 dc3-test %IM-5-IM\_INTF\_STATE: mgmt0 is UP in vdc 3 2008 Jan 17 16:29:34 dc3-test %IM-5-IM\_INTF\_STATE: mgmt0 is UP in vdc 4 2008 Jan 17 16:29:34 dc3-test %DAEMON-3-SYSTEM\_MSG: ssh disabled, removing dcos-xinetd[19105] 2008 Jan 17 16:29:34 dc3-test %DAEMON-3-SYSTEM\_MSG: Telnet disabled, removing dcos-xinetd[19105] 2008 Jan 17 16:29:35 dc3-test %PLATFORM-2-PS\_AC\_IN\_MISSING: Power supply 2 present but all AC inputs are not connected, ac-redundancy might be affected 2008 Jan 17 16:29:35 dc3-test %PLATFORM-2-PS\_AC\_IN\_MISSING: Power supply 3 present but all AC inputs are not connected, ac-redundancy might be affected 2008 Jan 17 16:29:38 dc3-test %CALLHOME-2-EVENT: SUP\_FAILURE 2008 Jan 17 16:29:46 dc3-test vsh[19166]: CLIC-3-FAILED\_EXEC: Can not exec command <more> return code <14> 2008 Jan 17 16:30:24 dc3-test vsh[23810]: CLIC-3-FAILED\_EXEC: Can not exec command <more> return code <14> 2008 Jan 17 16:30:24 dc3-test vsh[23803]: CLIC-3-FAILED\_EXEC: Can not exec command <more> return code <14> 2008 Jan 17 16:30:24 dc3-test vsh[23818]: CLIC-3-FAILED\_EXEC: Can not exec command <more> return code <14> 2008 Jan 17 16:30:47 dc3-test %SYSMGR-3-BASIC\_TRACE: core\_copy: PID 2630 with message Core not generated by system for eltm(0). WCOREDUMP(9) returned zero . 2008 Jan 17 16:30:47 dc3-test %SYSMGR-2-SERVICE\_CRASHED: Service "eltm" (PID 4820) hasn't caught signal 9 (no core). 2008 Jan 17 16:31:02 dc3-test %SYSMGR-3-BASIC\_TRACE: core\_copy: PID 2630 with message Core not generated by system for eltm(0). WCOREDUMP(9) returned zero .

```
2008 Jan 17 16:31:02 dc3-test %SYSMGR-2-SERVICE_CRASHED: Service "eltm" (PID 24239) hasn't
caught signal 9
(no core).
2008 Jan 17 16:31:14 dc3-test %SYSMGR-3-BASIC_TRACE: core_copy: PID 2630 with message Core
not generated by
system for eltm(0). WCOREDUMP(9) returned zero .
2008 Jan 17 16:31:14 dc3-test %SYSMGR-2-SERVICE_CRASHED: Service "eltm" (PID 24401) hasn't
caught signal 9
(no core).
2008 Jan 17 16:31:23 dc3-test %CALLHOME-2-EVENT: SW_CRASH alert for service: eltm
2008 Jan 17 16:31:23 dc3-test %SYSMGR-3-BASIC_TRACE: core_copy: PID 2630 with message Core
not generated by
system for eltm(0). WCOREDUMP(9) returned zero .
2008 Jan 17 16:31:23 dc3-test %SYSMGR-2-SERVICE_CRASHED: Service "eltm" (PID 24407) hasn't
caught signal 9
(no core).
2008 Jan 17 16:31:24 dc3-test vsh[24532]: CLIC-3-FAILED_EXEC: Can not exec command <more>
return code <14>
2008 Jan 17 16:31:24 dc3-test vsh[24548]: CLIC-3-FAILED_EXEC: Can not exec command <more>
return code <14>
2008 Jan 17 16:31:24 dc3-test vsh[24535]: CLIC-3-FAILED_EXEC: Can not exec command <more>
return code <14>
2008 Jan 17 16:31:33 dc3-test %NETSTACK-3-INTERNAL_ERROR: netstack [4336] (null)
2008 Jan 17 16:31:33 dc3-test %ETHPORT-2-IF_SEQ_ERROR: Error (0x20) while communicating
with component MTS_SAP_ELTM
opcode:MTS_OPC_ETHPM_PORT_PHY_CLEANUP (for:RID_PORT: Ethernet3/1) end attachment start
attachment
name:show vdc membership
type:text
data:
vdc id: 1 vdc name: dc3-test interfaces:
Ethernet3/1 Ethernet3/2 Ethernet3/3
Ethernet3/4 Ethernet3/5 Ethernet3/6
Ethernet3/7 Ethernet3/8 Ethernet3/9
Ethernet3/10 Ethernet3/11 Ethernet3/12
Ethernet3/13 Ethernet3/14 Ethernet3/15
Ethernet3/16 Ethernet3/17 Ethernet3/18
Ethernet3/19 Ethernet3/20 Ethernet3/21
Ethernet3/22 Ethernet3/23 Ethernet3/24
Ethernet3/25 Ethernet3/26 Ethernet3/27
Ethernet3/28 Ethernet3/29 Ethernet3/30
Ethernet3/31 Ethernet3/32 Ethernet3/33
Ethernet3/34 Ethernet3/35 Ethernet3/36
Ethernet3/37 Ethernet3/38 Ethernet3/39
Ethernet3/40 Ethernet3/41 Ethernet3/42
Ethernet3/43 Ethernet3/44 Ethernet3/45
Ethernet3/46 Ethernet3/47 Ethernet3/48
vdc id: 2 vdc name: dc3-aaa interfaces:
vdc_id: 3 vdc_name: dc3-rbac interfaces:
vdc_id: 4 vdc_name: dc3-call interfaces:
end attachment
start attachment
name:show vdc current-vdc
type:text
data:
Current vdc is 1 - dc3-test
end attachment
start attachment
name:show license usage
type:text
data:
Feature Ins Lic Status Expiry Date Comments
Count
--------------------------------------------------------------------------------
```

```
LAN ADVANCED SERVICES PKG Yes - In use Never -
LAN_ENTERPRISE_SERVICES_PKG Yes - Unused Never -
--------------------------------------------------------------------------------
end attachment
```
### **Sample Syslog Alert Notification in XML Format**

This sample shows the XML format for a syslog port alert-group notification:

```
<?xml version="1.0" encoding="UTF-8" ?>
<soap-env:Envelope xmlns:soap-env="http://www.w3.org/2003/05/soap-envelope">
<soap-env:Header>
<aml-session:Session xmlns:aml-session="http://www.cisco.com/2004/01/aml-session"
soap-env:mustUnderstand="true"
soap-env:role="http://www.w3.org/2003/05/soap-envelope/role/next">
<aml-session:To>http://tools.cisco.com/neddce/services/DDCEService</aml-session:To>
<aml-session:Path>
<aml-session:Via>http://www.cisco.com/appliance/uri</aml-session:Via>
</aml-session:Path>
<aml-session:From>http://www.cisco.com/appliance/uri</aml-session:From>
<aml-session:MessageId>1004:TXX12345678:478F82E6</aml-session:MessageId>
</aml-session:Session>
</soap-env:Header>
<soap-env:Body>
<aml-block:Block xmlns:aml-block="http://www.cisco.com/2004/01/aml-block">
<aml-block:Header>
<aml-block:Type>http://www.cisco.com/2005/05/callhome/syslog</aml-block:Type>
<aml-block:CreationDate>2008-01-17 16:31:33 GMT+0000</aml-block:CreationDate>
<aml-block:Builder>
<aml-block:Name>DC3</aml-block:Name>
<aml-block:Version>4.1</aml-block:Version>
</aml-block:Builder>
<aml-block:BlockGroup>
<aml-block:GroupId>1005:TXX12345678:478F82E6</aml-block:GroupId>
<aml-block:Number>0</aml-block:Number>
<aml-block:IsLast>true</aml-block:IsLast>
<aml-block:IsPrimary>true</aml-block:IsPrimary>
<aml-block:WaitForPrimary>false</aml-block:WaitForPrimary>
</aml-block:BlockGroup>
<aml-block:Severity>5</aml-block:Severity>
</aml-block:Header>
<aml-block:Content>
<ch:CallHome xmlns:ch="http://www.cisco.com/2005/05/callhome" version="1.0">
<ch:EventTime>2008-01-17 16:31:33 GMT+0000</ch:EventTime> <ch:MessageDescription>SYSLOG_ALERT
2008 Jan 17 16:31:33
dc3-test %ETHPORT-2-IF_SEQ_ERROR: Error (0x20) while communicating with component MTS_SAP_ELTM
opcode:MTS_OPC_ETHPM_PORT_PHY_CLEANUP
(for:RID_PORT: Ethernet3/1) </ch:MessageDescription> <ch:Event> <ch:Type>syslog</ch:Type>
<ch:SubType></ch:SubType>
<ch:Brand>Cisco</ch:Brand> <ch:Series>Nexus7000</ch:Series> </ch:Event> <ch:CustomerData>
<ch:UserData>
<ch:Email>contact@example.com</ch:Email>
</ch:UserData>
<ch:ContractData>
<ch:DeviceId>N7K-C7010@C@TXX12345678</ch:DeviceId>
</ch:ContractData>
<ch:SystemInfo>
<ch:Name>dc3-test</ch:Name>
<ch:Contact>Jay Tester</ch:Contact> <ch:ContactEmail>contact@example.com</ch:ContactEmail>
<ch:ContactPhoneNumber>+91-80-1234-5678</ch:ContactPhoneNumber>
<ch:StreetAddress>#1, Any Street</ch:StreetAddress> </ch:SystemInfo> </ch:CustomerData>
<ch:Device>
```
<rme:Chassis xmlns:rme="http://www.cisco.com/rme/4.1"> <rme:Model>N7K-C7010</rme:Model> <rme:HardwareVersion>0.405</rme:HardwareVersion> <rme:SerialNumber>TXX12345678</rme:SerialNumber> </rme:Chassis> </ch:Device> </ch:CallHome> </aml-block:Content> <aml-block:Attachments> <aml-block:Attachment type="inline"> <aml-block:Name>show logging logfile | tail -n 200</aml-block:Name> <aml-block:Data encoding="plain"> <![CDATA[2008 Jan 17 10:57:51 dc3-test %SYSLOG-1-SYSTEM\_MSG : Logging logfile (messages) cleared by user 2008 Jan 17 10:57:53 dc3-test %VSHD-5-VSHD\_SYSLOG\_CONFIG\_I: Configuring console from /dev/ttyS0 /dev/ttyS0\_console 2008 Jan 17 10:58:35 dc3-test %VSHD-5-VSHD\_SYSLOG\_CONFIG\_I: Configuring console from /dev/ttyS0 /dev/ttyS0\_console 2008 Jan 17 10:59:00 dc3-test %DAEMON-3-SYSTEM\_MSG: error: setsockopt IP\_TOS 16: Invalid argument: - sshd[14484] 2008 Jan 17 10:59:05 dc3-test %VSHD-5-VSHD\_SYSLOG\_CONFIG\_I: Configuring console from /dev/ttyS0 /dev/ttyS0\_console 2008 Jan 17 12:11:18 dc3-test %SYSMGR-STANDBY-5-SUBPROC\_TERMINATED: \"System Manager (gsync controller)\" (PID 12000) has finished with error code SYSMGR EXITCODE GSYNCFAILED NONFATAL (12). 2008 Jan 17 16:28:03 dc3-test %VSHD-5-VSHD\_SYSLOG\_CONFIG\_I: Configuring console from /dev/ttyS0 /dev/ttyS0\_console 2008 Jan 17 16:28:44 dc3-test %SYSMGR-3-BASIC\_TRACE: core\_copy: PID 2579 with message Core not generated by system for eltm(0). WCOREDUMP(9) returned zero . 2008 Jan 17 16:28:44 dc3-test %SYSMGR-2-SERVICE\_CRASHED: Service \"eltm\" (PID 3504) hasn't caught signal 9 (no core). 2008 Jan 17 16:29:08 dc3-test %SYSMGR-3-BASIC\_TRACE: core\_copy: PID 2579 with message Core not generated by system for eltm(0). WCOREDUMP(9) returned zero . 2008 Jan 17 16:29:08 dc3-test %SYSMGR-2-SERVICE\_CRASHED: Service \"eltm\" (PID 23210) hasn't caught signal 9 (no core). 2008 Jan 17 16:29:17 dc3-test %SYSMGR-3-BASIC\_TRACE: core\_copy: PID 2579 with message Core not generated by system for eltm(0). WCOREDUMP(9) returned zero . 2008 Jan 17 16:29:17 dc3-test %SYSMGR-2-SERVICE\_CRASHED: Service \"eltm\" (PID 23294) hasn't caught signal 9 (no core). 2008 Jan 17 16:29:25 dc3-test %SYSMGR-2-HASWITCHOVER\_PRE\_START: This supervisor is becoming active (pre-start phase). 2008 Jan 17 16:29:25 dc3-test %SYSMGR-2-HASWITCHOVER\_START: This supervisor is becoming active. 2008 Jan 17 16:29:26 dc3-test %USER-3-SYSTEM MSG: crdcfg get srvinfo: mts send failed device\_test 2008 Jan 17 16:29:27 dc3-test %NETSTACK-3-IP\_UNK\_MSG\_MAJOR: netstack [4336] Unrecognized message from MRIB. Major type 1807 2008 Jan 17 16:29:27 dc3-test %IM-5-IM\_INTF\_STATE: mgmt0 is DOWN in vdc 1 2008 Jan 17 16:29:27 dc3-test %IM-5-IM\_INTF\_STATE: mgmt0 is DOWN in vdc 2 2008 Jan 17 16:29:27 dc3-test %IM-5-IM\_INTF\_STATE: mgmt0 is DOWN in vdc 3 2008 Jan 17 16:29:27 dc3-test %IM-5-IM\_INTF\_STATE: mgmt0 is DOWN in vdc 4 2008 Jan 17 16:29:28 dc3-test %SYSMGR-2-SWITCHOVER\_OVER: Switchover completed. 2008 Jan 17 16:29:28 dc3-test %DAEMON-3-SYSTEM\_MSG: ntp:socket family : 2 - ntpd[19045] 2008 Jan 17 16:29:28 dc3-test %DAEMON-3-SYSTEM\_MSG: ntp:socket family : 10 - ntpd[19045] 2008 Jan 17 16:29:28 dc3-test %DAEMON-3-SYSTEM\_MSG: ntp:ipv6 only defined - ntpd[19045] 2008 Jan 17 16:29:28 dc3-test %DAEMON-3-SYSTEM\_MSG: ntp:bindv6 only defined - ntpd[19045] 2008 Jan 17 16:29:28 dc3-test %DAEMON-3-SYSTEM\_MSG: ntp:socket family : 2 - ntpd[19045]

2008 Jan 17 16:29:28 dc3-test %DAEMON-3-SYSTEM\_MSG: ntp:socket family : 0 - ntpd[19045] 2008 Jan 17 16:29:28 dc3-test %DAEMON-3-SYSTEM\_MSG: ntp:socket family : 0 - ntpd[19045] 2008 Jan 17 16:29:28 dc3-test %NETSTACK-3-CLIENT\_GET: netstack [4336] HA client filter recovery failed (0) 2008 Jan 17 16:29:28 dc3-test %NETSTACK-3-CLIENT\_GET: netstack [4336] HA client filter recovery failed (0) 2008 Jan 17 16:29:29 dc3-test %DAEMON-3-SYSTEM\_MSG: ssh disabled, removing dcos-xinetd[19072] 2008 Jan 17 16:29:29 dc3-test %DAEMON-3-SYSTEM MSG: Telnet disabled, removing dcos-xinetd[19072] 2008 Jan 17 16:29:31 dc3-test %DAEMON-3-SYSTEM\_MSG: Telnet disabled, removing dcos-xinetd[19073] 2008 Jan 17 16:29:32 dc3-test %DAEMON-3-SYSTEM\_MSG: ssh disabled, removing dcos-xinetd[19079] 2008 Jan 17 16:29:32 dc3-test %DAEMON-3-SYSTEM\_MSG: Telnet disabled, removing dcos-xinetd[19079] 2008 Jan 17 16:29:34 dc3-test %IM-5-IM\_INTF\_STATE: mgmt0 is UP in vdc 1 2008 Jan 17 16:29:34 dc3-test %IM-5-IM\_INTF\_STATE: mgmt0 is UP in vdc 2 2008 Jan 17 16:29:34 dc3-test %IM-5-IM\_INTF\_STATE: mgmt0 is UP in vdc 3 2008 Jan 17 16:29:34 dc3-test %IM-5-IM\_INTF\_STATE: mgmt0 is UP in vdc 4 2008 Jan 17 16:29:34 dc3-test %DAEMON-3-SYSTEM\_MSG: ssh disabled, removing dcos-xinetd[19105] 2008 Jan 17 16:29:34 dc3-test %DAEMON-3-SYSTEM\_MSG: Telnet disabled, removing dcos-xinetd[19105] 2008 Jan 17 16:29:35 dc3-test %PLATFORM-2-PS\_AC\_IN\_MISSING: Power supply 2 present but all AC inputs are not connected, ac-redundancy might be affected 2008 Jan 17 16:29:35 dc3-test %PLATFORM-2-PS\_AC\_IN\_MISSING: Power supply 3 present but all AC inputs are not connected, ac-redundancy might be affected 2008 Jan 17 16:29:38 dc3-test %CALLHOME-2-EVENT: SUP\_FAILURE 2008 Jan 17 16:29:46 dc3-test vsh[19166]: CLIC-3-FAILED\_EXEC: Can not exec command  $\text{alt}$ ; more> return code < 14&gt; 2008 Jan 17 16:30:24 dc3-test vsh[23810]: CLIC-3-FAILED\_EXEC: Can not exec command  $\delta$ lt; more $\delta$ at; return code  $\delta$ lt; 14 $\delta$ at; 2008 Jan 17 16:30:24 dc3-test vsh[23803]: CLIC-3-FAILED\_EXEC: Can not exec command  $<$  more $>$  return code  $< 14$  $>$ 2008 Jan 17 16:30:24 dc3-test vsh[23818]: CLIC-3-FAILED\_EXEC: Can not exec command < more &qt; return code &lt; 14 &qt; 2008 Jan 17 16:30:47 dc3-test %SYSMGR-3-BASIC\_TRACE: core\_copy: PID 2630 with message Core not generated by system for eltm(0). WCOREDUMP(9) returned zero . 2008 Jan 17 16:30:47 dc3-test %SYSMGR-2-SERVICE\_CRASHED: Service \"eltm\" (PID 4820) hasn't caught signal 9 (no core). 2008 Jan 17 16:31:02 dc3-test %SYSMGR-3-BASIC\_TRACE: core\_copy: PID 2630 with message Core not generated by system for eltm(0). WCOREDUMP(9) returned zero . 2008 Jan 17 16:31:02 dc3-test %SYSMGR-2-SERVICE\_CRASHED: Service \"eltm\" (PID 24239) hasn't caught signal 9 (no core). 2008 Jan 17 16:31:14 dc3-test %SYSMGR-3-BASIC\_TRACE: core\_copy: PID 2630 with message Core not generated by system for eltm(0). WCOREDUMP(9) returned zero . 2008 Jan 17 16:31:14 dc3-test %SYSMGR-2-SERVICE\_CRASHED: Service \"eltm\" (PID 24401) hasn't caught signal 9 (no core). 2008 Jan 17 16:31:23 dc3-test %CALLHOME-2-EVENT: SW\_CRASH alert for service: eltm 2008 Jan 17 16:31:23 dc3-test %SYSMGR-3-BASIC\_TRACE: core\_copy: PID 2630 with message Core not generated by system for eltm(0). WCOREDUMP(9) returned zero . 2008 Jan 17 16:31:23 dc3-test %SYSMGR-2-SERVICE\_CRASHED: Service \"eltm\" (PID 24407) hasn't caught signal 9 (no core).

```
2008 Jan 17 16:31:24 dc3-test vsh[24532]: CLIC-3-FAILED_EXEC: Can not exec command
\deltalt: more\deltaat: return code \deltalt: 14\deltaat:
2008 Jan 17 16:31:24 dc3-test vsh[24548]: CLIC-3-FAILED_EXEC: Can not exec command
< more &qt; return code &lt; 14 &qt;
2008 Jan 17 16:31:24 dc3-test vsh[24535]: CLIC-3-FAILED_EXEC: Can not exec command
< more &gt; return code &lt; 14&gt;
2008 Jan 17 16:31:33 dc3-test %NETSTACK-3-INTERNAL_ERROR: netstack [4336] (null)
2008 Jan 17 16:31:33 dc3-test %ETHPORT-2-IF_SEQ_ERROR: Error (0x20) while communicating
with component
MTS_SAP_ELTM opcode:MTS_OPC_ETHPM_PORT_PHY_CLEANUP (for:RID_PORT: Ethernet3/1) ]]>
</aml-block:Data>
</aml-block:Attachment> <aml-block:Attachment type="inline"> <aml-block:Name>show vdc
membership</aml-block:Name>
<aml-block:Data encoding="plain"> <![CDATA[
vdc id: 1 vdc name: dc3-test interfaces:
Ethernet3/1 Ethernet3/2 Ethernet3/3
Ethernet3/4 Ethernet3/5 Ethernet3/6
Ethernet3/7 Ethernet3/8 Ethernet3/9
Ethernet3/10 Ethernet3/11 Ethernet3/12
Ethernet3/13 Ethernet3/14 Ethernet3/15
Ethernet3/16 Ethernet3/17 Ethernet3/18
Ethernet3/19 Ethernet3/20 Ethernet3/21
Ethernet3/22 Ethernet3/23 Ethernet3/24
Ethernet3/25 Ethernet3/26 Ethernet3/27
Ethernet3/28 Ethernet3/29 Ethernet3/30
Ethernet3/31 Ethernet3/32 Ethernet3/33
Ethernet3/34 Ethernet3/35 Ethernet3/36
Ethernet3/37 Ethernet3/38 Ethernet3/39
Ethernet3/40 Ethernet3/41 Ethernet3/42
Ethernet3/43 Ethernet3/44 Ethernet3/45
Ethernet3/46 Ethernet3/47 Ethernet3/48
vdc id: 2 vdc name: dc3-aaa interfaces:
vdc_id: 3 vdc_name: dc3-rbac interfaces:
vdc id: 4 vdc name: dc3-call interfaces:
]]>
</aml-block:Data>
</aml-block:Attachment>
<aml-block:Attachment type="inline">
<aml-block:Name>show vdc current-vdc</aml-block:Name> <aml-block:Data encoding="plain">
<![CDATA[Current vdc
is 1 - dc3-test ]]> </aml-block:Data> </aml-block:Attachment> <aml-block:Attachment
type="inline">
<aml-block:Name>show license usage</aml-block:Name> <aml-block:Data encoding="plain">
<![CDATA[Feature Ins Lic Status Expiry Date Comments
Count
--------------------------------------------------------------------------------
LAN_ADVANCED_SERVICES_PKG_Yes - In use Never -
LAN_ENTERPRISE_SERVICES_PKG_Yes - Unused Never -
--------------------------------------------------------------------------------
]]>
</aml-block:Data>
</aml-block:Attachment>
</aml-block:Attachments>
</aml-block:Block>
</soap-env:Body>
```

```
</soap-env:Envelope>
```
### **Additional References**

### **Related Documents**

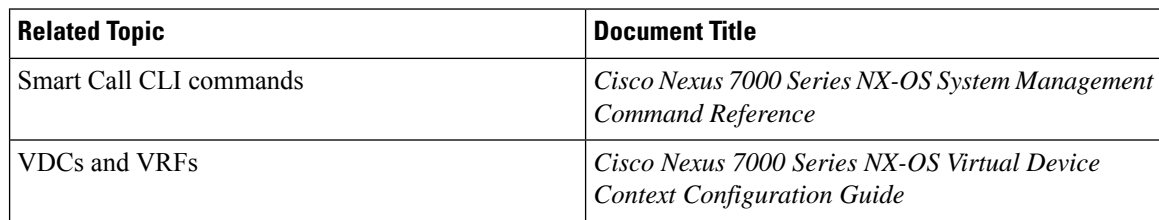

### **MIBs**

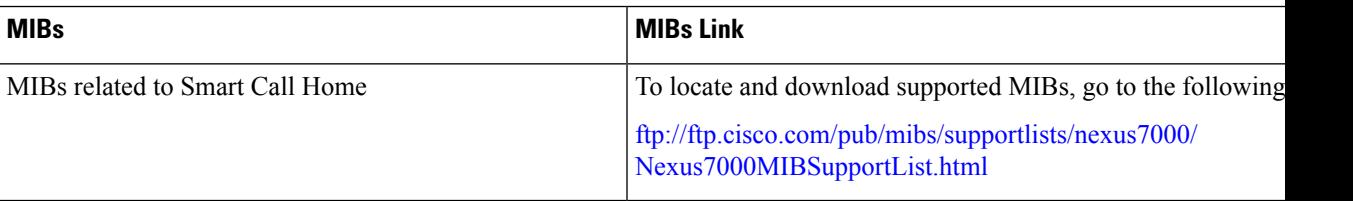

# **Feature History for Smart Call Home**

Your software release might not support all the features in this document. For the latest caveats and feature information, see the Bug Search Tool at <https://tools.cisco.com/bugsearch/> and the release notes for your software release.

#### **Table 16: Feature History for Smart Call Home**

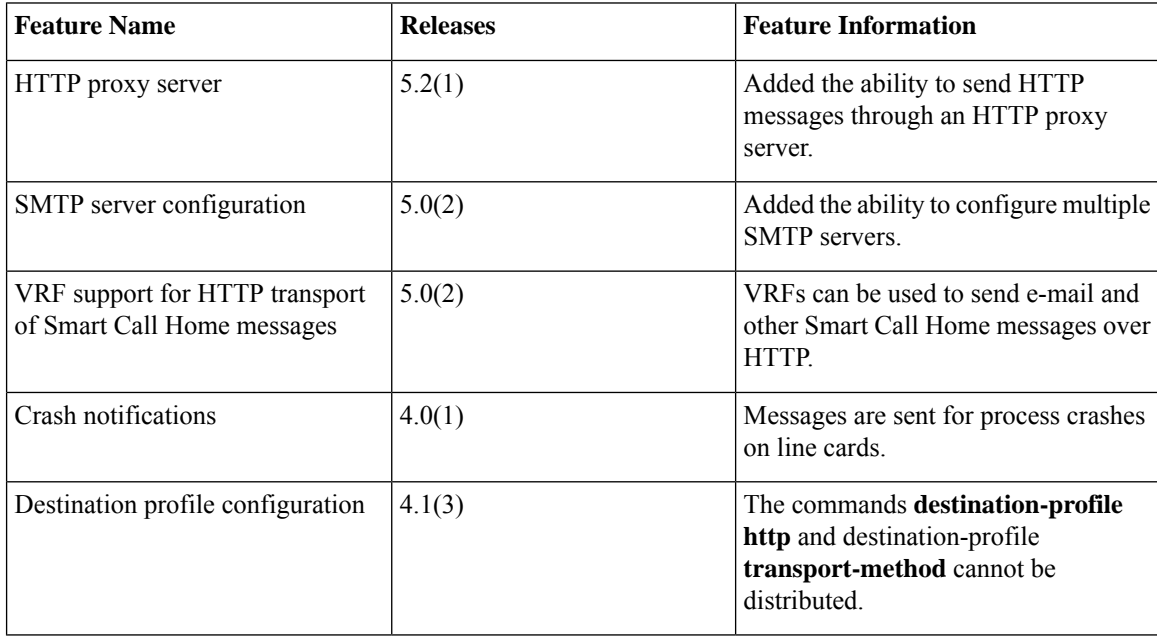

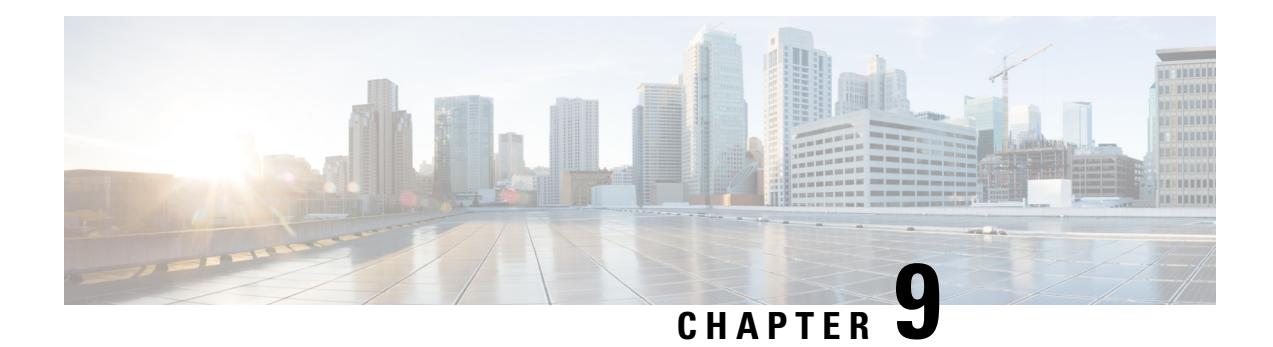

# **Configuring Rollback**

This chapter describes how to configure rollback on Cisco NX-OS devices.

This chapter contains the following sections:

- Finding Feature [Information,](#page-138-0) on page 137
- About [Rollbacks,](#page-138-1) on page 137
- [Prerequisites](#page-140-0) for Rollbacks, on page 139
- Guidelines and [Limitations](#page-140-1) for Rollbacks, on page 139
- Default Settings for [Rollbacks,](#page-142-0) on page 141
- [Configuring](#page-142-1) Rollbacks, on page 141
- Verifying the Rollback [Configuration,](#page-143-0) on page 142
- [Configuration](#page-144-0) Example for Rollback, on page 143
- Additional [References,](#page-144-1) on page 143
- Feature History for [Rollback,](#page-145-0) on page 144

## <span id="page-138-1"></span><span id="page-138-0"></span>**Finding Feature Information**

Your software release might not support all the features documented in this module. For the latest caveats and feature information, see the Bug Search Tool at <https://tools.cisco.com/bugsearch/> and the release notes for your software release. To find information about the features documented in this module, and to see a list of the releases in which each feature is supported, see the "New and Changed Information"chapter or the Feature History table in this chapter.

## **About Rollbacks**

A rollback allows you to take a snapshot, or user checkpoint, of the Cisco NX-OS configuration and then reapply that configuration to your device at any point without having to reload the device. A rollback allows any authorized administrator to apply this checkpoint configuration without requiring expert knowledge of the features configured in the checkpoint.

Cisco NX-OS automatically creates system checkpoints. You can use either a user or system checkpoint to perform a rollback.

You can create a checkpoint copy of the current running configuration at any time. Cisco NX-OS saves this checkpoint as an ASCII file which you can use to roll back the running configuration to the checkpoint

configuration at a future time. You can create multiple checkpoints to save different versions of your running configuration.

When you roll back the running configuration, you can trigger the following rollback types:

- atomic—Implement a rollback only if no errors occur.
- best-effort—Implement a rollback and skip any errors.
- stop-at-first-failure—Implement a rollback that stops if an error occurs.

The default rollback type is atomic.

When you are ready to roll back to a checkpoint configuration, you can view the changes that will be applied to your current running configuration before committing to the rollback operation. If an error occurs during the rollback operation, you can choose to cancel the operation, or ignore the error and proceed with the rollback. If you cancel the operation, Cisco NX-OS provides a list of changes already applied before the error occurred. You need to clean up these changes manually.

### **Automatically Generated System Checkpoints**

The Cisco NX-OS software automatically generates system checkpoints to help you avoid a loss of configuration information. System checkpoints are generated by the following events:

- Disabling an enabled feature with the **no feature** command
- Removing an instance of a Layer 3 protocol, such as with the **no router bgp** command or the **no ip pim sparse-mode** command
- License expiration of a feature

If one of these events causes system configuration changes, the feature software creates a system checkpoint that you can use to roll back to the previous system configuration. The system generated checkpoint filenames begin with "system-" and include the feature name. For example, the first time that you disable the EIGRP feature, the system creates the checkpoint named system-fm-\_\_inst\_1\_\_eigrp.

### **High Availability**

Whenever a checkpoint is created using the checkpoint or checkpoint checkpoint name commands, the checkpoint is synchronized to the standby unit.

A rollback remembers the states of the checkpoint operation, so if the checkpoint operation is interrupted and the system is left in an inconsistent state, a rollback can complete the checkpoint operation (synchronize the checkpoint with the standby unit) before proceeding with the rollback operation.

Your checkpoint files are still available after a process restart or supervisor switchover. Even if there is an interruption during the process restart or supervisor switchover, the checkpoint will complete successfully before proceeding with the operation. In a supervisor switchover, the checkpoint is completed on the new active unit.

If a process restart or supervisor switchover occurs during a rollback operation, after the restart or switchover completes, the rollback will resume from its previous state and complete successfully.

### **Virtualization Support**

Cisco NX-OS creates a checkpoint of the running configuration in the virtual device context (VDC) that you are logged into. You can create different checkpoint copies in each VDC. You cannot apply the checkpoint of one VDC into another VDC. By default, Cisco NX-OSplaces you in the default VDC.See the *Cisco Nexus 7000 Series NX-OS Virtual Device Context Configuration Guide*.

VDC configuration does not support checkpoints for any operations, including (but not limited to) VDC creation, VDC deletion, VDC suspension, VDC reloading, VDC renaming, VDC interface allocation, shared interface allocation, FCoE VLAN allocation, resource allocation, and resource templates. You should create your checkpoint from within a specific VDC.

# <span id="page-140-0"></span>**Prerequisites for Rollbacks**

To configure rollback, you must have network-admin user privileges.

# <span id="page-140-1"></span>**Guidelines and Limitations for Rollbacks**

Rollbacks have the following configuration guidelines and limitations:

- You can create up to ten checkpoint copies.
- Your checkpoint filenames must be 80 characters or less.
- You cannot apply a checkpoint configuration in a nondefault VDC if there is a change in the global configuration portion of the running configuration compared to the checkpoint configuration.
- Your checkpoint filenames must be 80 characters or less.
- You cannot start a checkpoint filename with the word *system*.
- Beginning in Cisco NX-OS Release 4.2(1), you can start a checkpoint filename with the word *auto*.
- Beginning in Cisco NX-OS Release 4.2(1), you can name a checkpoint file *summary* or any abbreviation of the word *summary*.
- Only one user can perform a checkpoint, rollback, or copy the running configuration to the startup configuration at the same time.
- After the system executes the **write erase** or **reload** command, checkpoints are deleted. You can use the **clear checkpoint database** command to clear out all checkpoint files.
- A rollback fails for NetFlow if during a rollback, you try to modify a record that is programmed in the hardware.
- Although a rollback is not supported for checkpoints across software versions, users can perform a rollback at their own discretion and can use the best-effort mode to recover from errors.
- When checkpoints are created on bootflash, differences with the running-system configuration cannot be performed before performing the rollback, and the system reports "No Changes."
- Checkpoints are local to a virtual device context (VDC).
- Checkpoints created using the **checkpoint** and **checkpoint** *checkpoint\_name* commands are present upon a switchover.
- Checkpoints created in the default VDC are present upon reload unless a **write-erase** command is issued before a reload.
- Checkpoints created in nondefault VDCs are present upon reload only if a **copy running-config startup-config** command is issued in the applicable VDC *and* the default VDC.
- A rollback to files on bootflash is supported only on files created using the **checkpoint** *checkpoint\_name* command and not on any other type of ASCII file.
- Checkpoint names must be unique. You cannot overwrite previously saved checkpoints with the same name.
- Rollback is not supported in the storage VDC.
- Rollback is not supported in the Admin virtual device context (VDC) feature.
- Configure the **terminal dont-ask** command before executing the **rollback** command to a checkpoint. In a rollback patch, the rollback process does not pause for user interaction and takes the default values for interactive commands. Configuring the **terminal dont-ask** command before executing the **rollback** command helps in resolving this issue.
- Rollback is not supported in the context of auto configurations. Checkpoints do not store auto configurations. Therefore, after a rollback is performed, the corresponding auto configurations will not be present.
- When you perform rollback, if the patch contains the **reload** command for the corresponding module along with the configuration commands for that module, rollback fails. This is because the rollback action does not wait for the module to come online; it starts executing the configuration commands on the module even as the reload process is in progress. To resolve this issue, manually execute the configuration commands for the module *after* the module is online.

Examples:

- A rollback fails when you execute the **bfd hw-offload-module** command or the **no** form of this command. In this instance, failure is because rollback cannot execute these commands when the switch interfaces that are a part of the BFD sessions are powered up. To resolve this issue, shut down all the interfaces that are a part of the BFD sessions using the **shutdown** command before executing the **bfd hw-offload-module** command or the **no** form of this command.
- The following BFD command configurations are not supported during a rollback configuration:
	- **bfd** {**ipv4 | ipv6**} **echo**
	- **bfd** {**ipv4 | ipv6**} **per-link**
	- **bfd hw-offload-module** *module-number*
	- **port-channel bfd track-member-link**
	- **port-channel bfd destination** *destination-ip-address*
- When an FEX is being configured while a rollback vPC is applied to an interface, the FEX goes offline momentarily. When this occurs, rollback does not wait for the FEX to come online, and executes the configuration commands for the interface, resulting in failure because the corresponding

Ш

FEX is not yet provisioned. To resolve this issue, manually execute the FEX-related configuration commands *after* the FEX is online.

• Checkpoint descriptions are not persistent across switch reloads. When a description for a checkpoint is created by using the **checkpoint** *description* command, the description is not visible in the output of the **show checkpoint summary** command after the switch is reloaded. If the checkpoint description can be qualified as a checkpoint name, we recommend using the same alphanumeric string for both the checkpoint name and description. The checkpoint name is visible in the output of the **show checkpoint summary** command even after the switch is reloaded

# <span id="page-142-0"></span>**Default Settings for Rollbacks**

This table lists the default settings for rollback parameters.

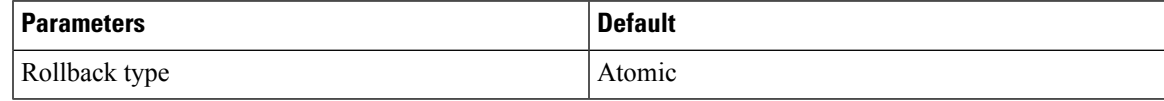

# <span id="page-142-1"></span>**Configuring Rollbacks**

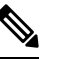

**Note** Be aware that the Cisco NX-OS commands may differ from the Cisco IOS commands.

### **Creating a Checkpoint**

You can create up to ten checkpoints of your configuration.

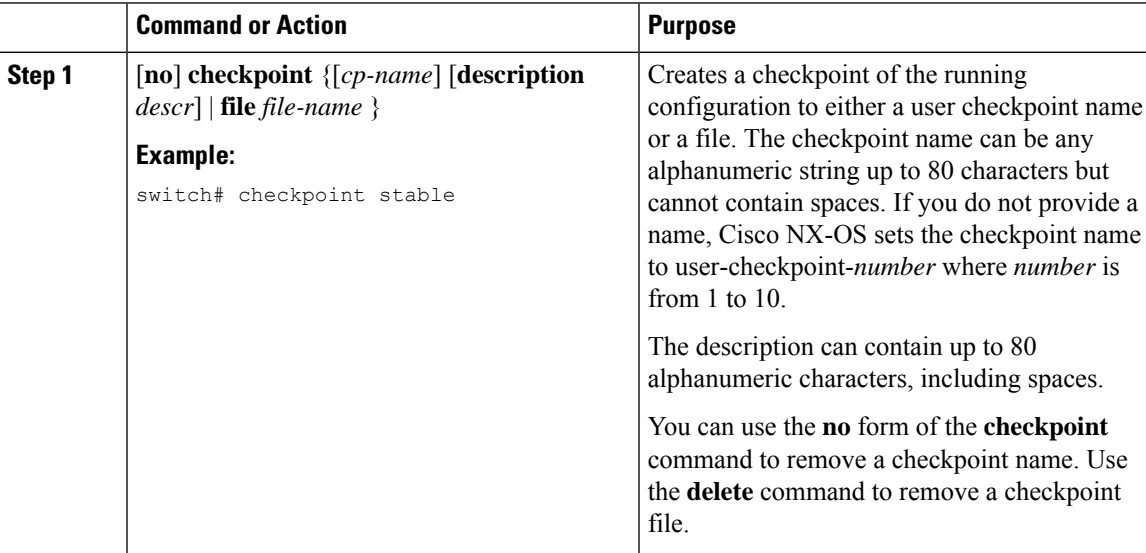

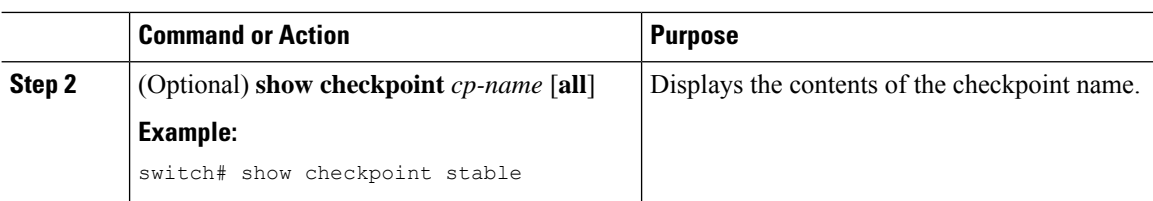

## **Implementing a Rollback**

You can implement a rollback to a checkpoint name or file. Before you implement a rollback, you can view the differences between source and destination checkpoints that reference current or saved configurations.

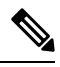

**Note** If you make a configuration change during an atomic rollback, the rollback will fail.

### **Procedure**

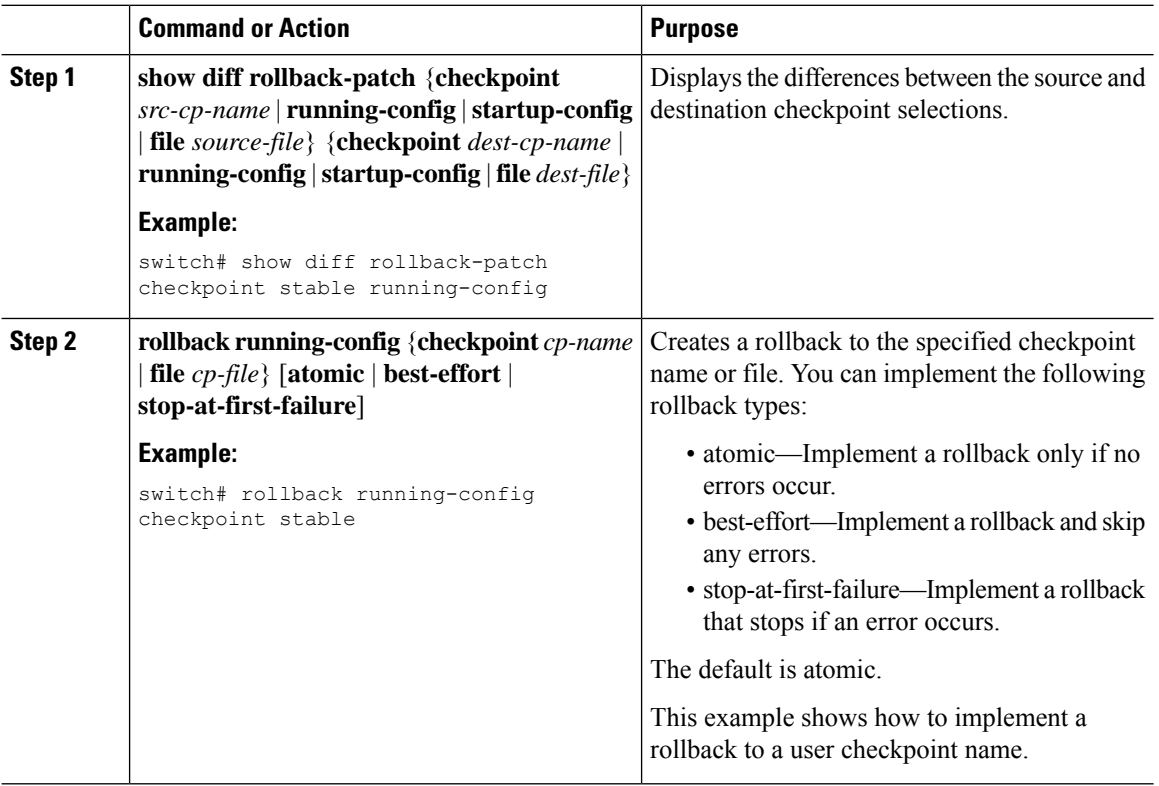

# <span id="page-143-0"></span>**Verifying the Rollback Configuration**

To display the rollback configuration information, perform one of the following tasks:
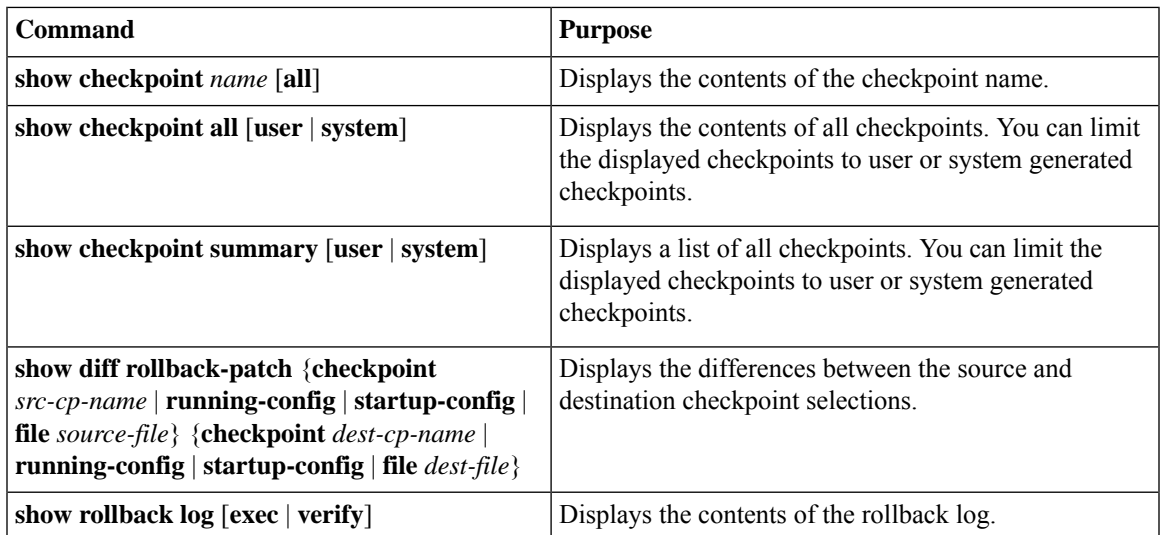

Use the **clear checkpoint database** command to delete all checkpoint files.

# **Note**

When a **checkpoint** is created, you can view the default configuration**priority-flow-control mode auto** using the **show run all** command. You cannot view the configuration **priority-flow-control mode auto** using the **show run** command for the interface.

# **Configuration Example for Rollback**

This example shows how to create a checkpoint file and then implements a best-effort rollback to a user checkpoint name:

```
checkpoint stable
rollback running-config checkpoint stable best-effort
```
# **Additional References**

### **Related Documents**

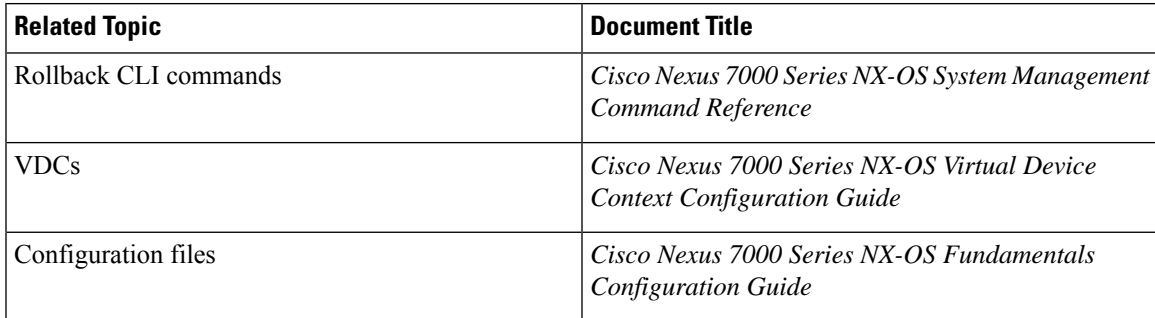

# **Feature History for Rollback**

Your software release might not support all the features in this document. For the latest caveats and feature information, see the Bug Search Tool at <https://tools.cisco.com/bugsearch/> and the release notes for your software release.

#### **Table 17: Feature History for Rollback**

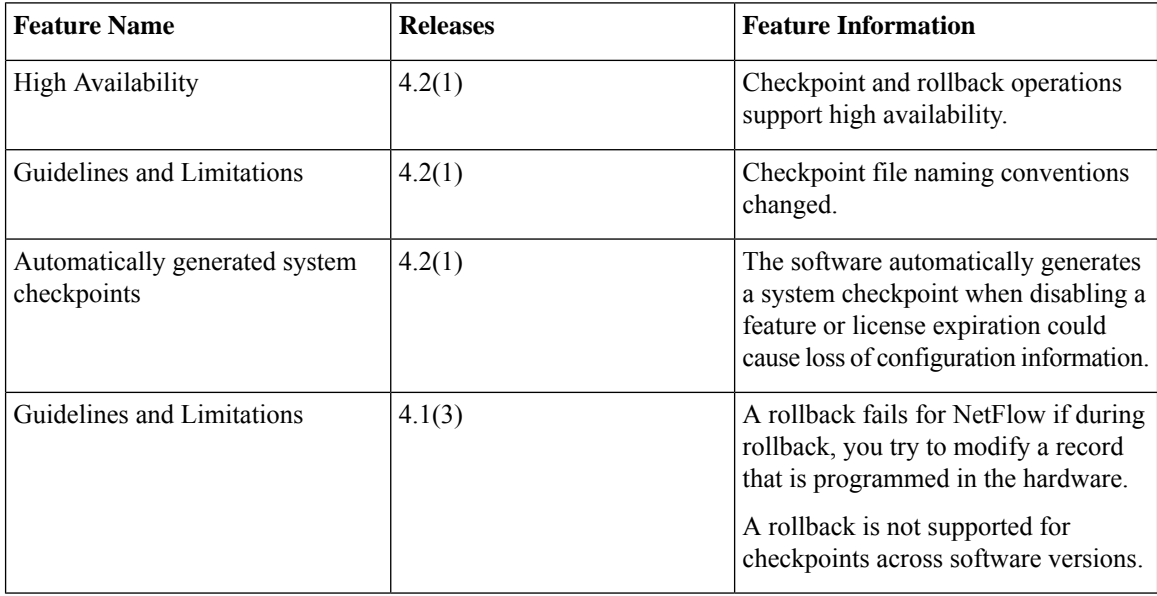

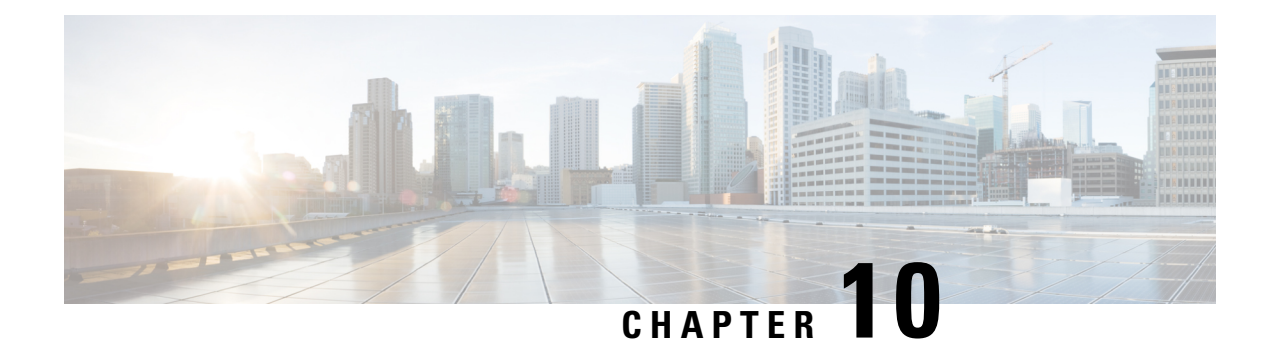

# **Configuring Session Manager**

This chapter describes how to configure Session Manager on Cisco NX-OS devices.

This chapter contains the following sections:

- Finding Feature [Information,](#page-146-0) on page 145
- About Session [Manager,](#page-146-1) on page 145
- [Prerequisites](#page-147-0) for Session Manager, on page 146
- Guidelines and [Limitations](#page-147-1) for Session Manager, on page 146
- [Configuring](#page-148-0) Session Manager, on page 147
- Verifying the Session Manager [Configuration,](#page-150-0) on page 149
- [Configuration](#page-150-1) Example for Session Manager, on page 149
- Additional [References,](#page-151-0) on page 150
- Feature History for Session [Manager,](#page-151-1) on page 150

# <span id="page-146-0"></span>**Finding Feature Information**

Your software release might not support all the features documented in this module. For the latest caveats and feature information, see the Bug Search Tool at <https://tools.cisco.com/bugsearch/> and the release notes for your software release. To find information about the features documented in this module, and to see a list of the releases in which each feature is supported, see the "New and Changed Information"chapter or the Feature History table in this chapter.

# <span id="page-146-1"></span>**About Session Manager**

Session Manager allows you to implement your configuration changes in batch mode. Session Manager works in the following phases:

- Configuration session—Creates a list of commands that you want to implement in Session Manager mode.
- Validation—Provides a basic semantic check on your configuration. Cisco NX-OS returns an error if the semantic check fails on any part of the configuration.
- Verification—Verifies the configuration as a whole, based on the existing hardware and software configuration and resources. Cisco NX-OS returns an error if the configuration does not pass this verification phase.
- Commit—Cisco NX-OS verifies the complete configuration and applies the changes to the device. If a failure occurs, Cisco NX-OS reverts to the original configuration.
- Abort—Discards the configuration changes before implementation.

You can optionally end a configuration session without committing the changes. You can also save a configuration session.

#### **High Availability**

Session Manager sessions remain available after a supervisor switchover. Sessions are not persistent across a software reload.

#### **Virtualization Support**

By default, Cisco NX-OS places you in the default VDC. See the *Cisco Nexus 7000 Series NX-OS Virtual Device Context Configuration Guide*.

# <span id="page-147-1"></span><span id="page-147-0"></span>**Prerequisites for Session Manager**

Make sure that you have the privilege level required to support the Session Manager commands that you plan to use.

# **Guidelines and Limitations for Session Manager**

Session Manager has the following configuration guidelines and limitations:

- Session Manager supports only access control list (ACL) and quality of service (QoS) features.
- You can create up to 32 configuration sessions.
- You cannot issue an in-service software upgrade (ISSU) if an active session is in progress. You must commit the session, save it, or abort it before issuing an ISSU.
- You can configure a maximum of 20,000 commands across all sessions.
- You cannot simultaneously execute configuration commands in more then one configuration session or configuration terminal mode. Parallel configurations (for example, one configuration session and one configuration terminal) might cause validation or verification failures in the configuration session.
- If an interface reloads while you are configuring that interface in a configuration session, Session Manager may accept the commands even though the interface is not present in the device at that time.

# <span id="page-148-0"></span>**Configuring Session Manager**

**Note** Be aware that the Cisco NX-OS commands might differ from Cisco IOS commands.

### **Creating a Session**

You can create up to 32 configuration sessions.

#### **Procedure**

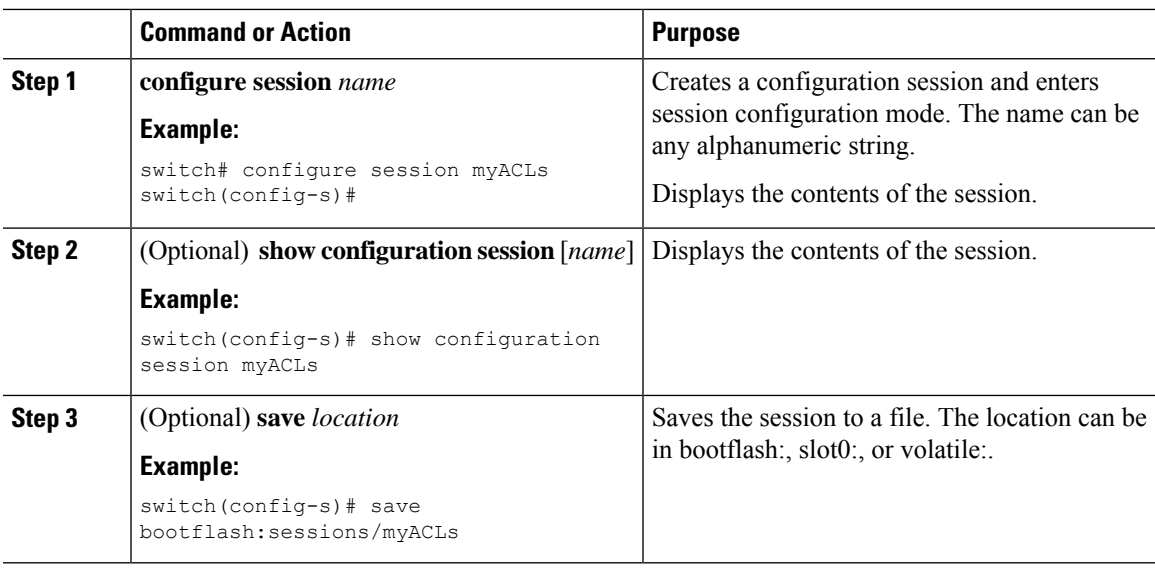

### **Configuring ACLs in a Session**

You can configure ACLs within a configuration session.

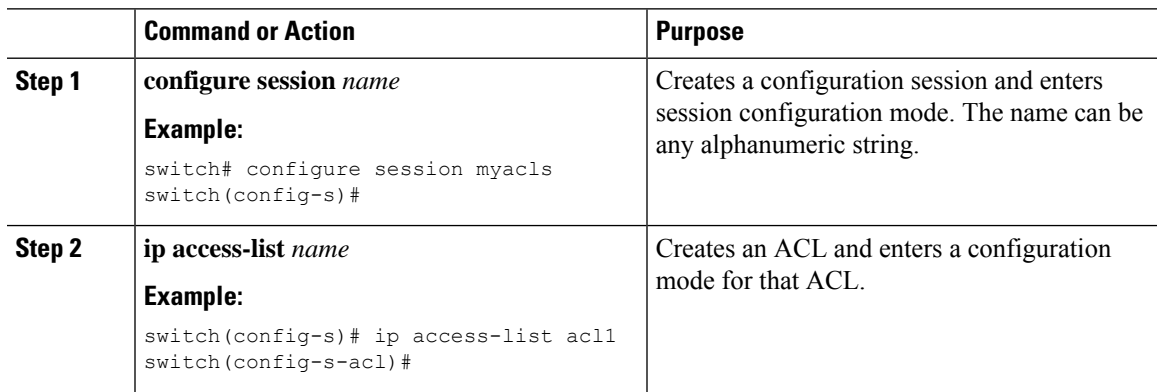

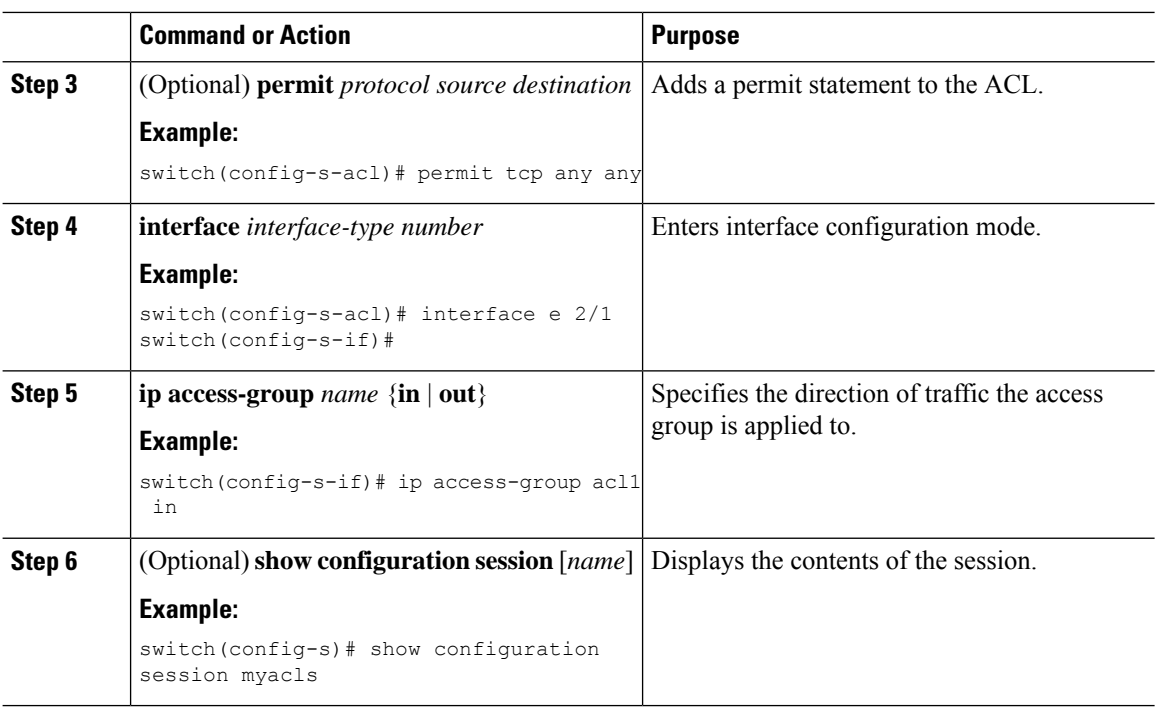

# **Verifying a Session**

Use the following command in session mode to verify a session:

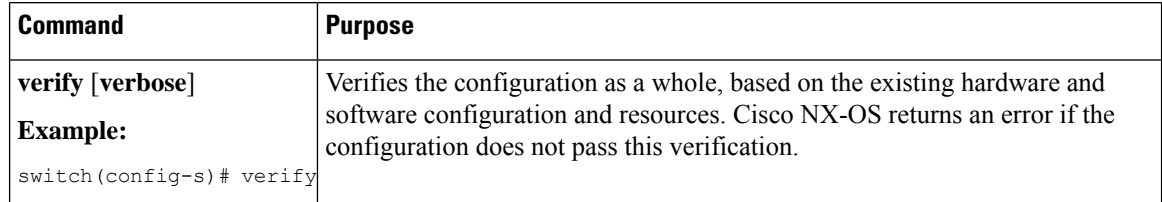

### **Committing a Session**

Use the following command in session mode to commit a session:

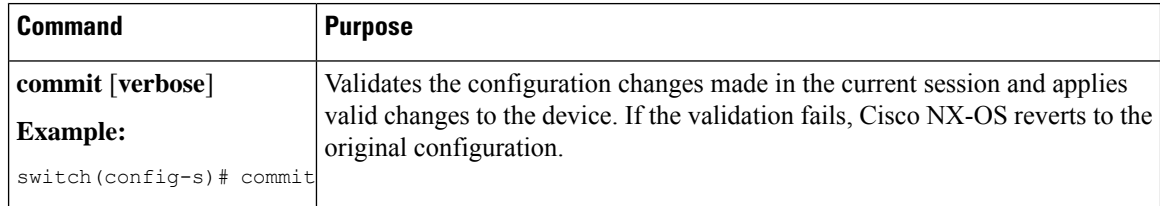

# **Saving a Session**

Use the following command in session mode to save a session:

ш

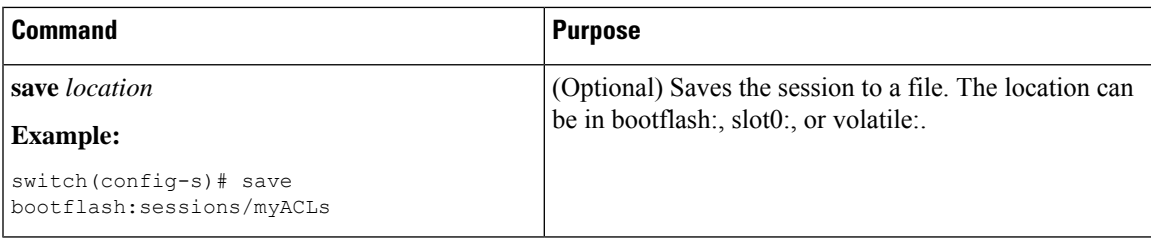

### **Discarding a Session**

Use the following command in session mode to discard a session:

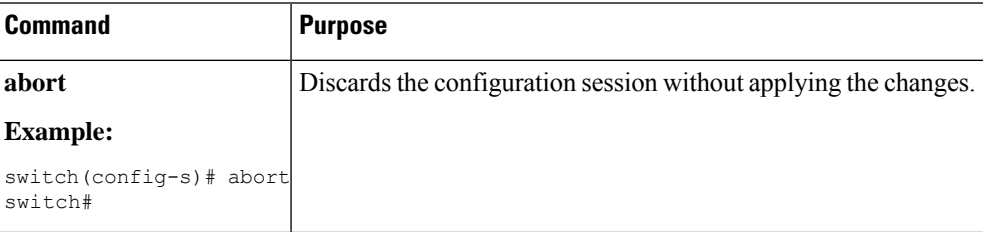

# <span id="page-150-0"></span>**Verifying the Session Manager Configuration**

To display the Session Manager configuration information, perform one of the following tasks:

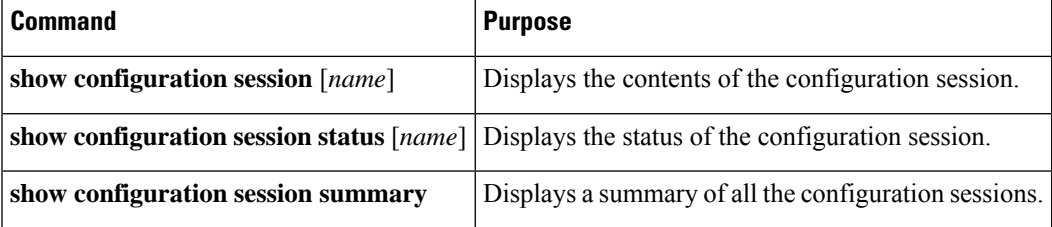

# <span id="page-150-1"></span>**Configuration Example for Session Manager**

This example shows how to create and commit an ACL configuration using Session Manager:

```
switch# configure session ACL_tcp_in
Config Session started, Session ID is 1
Enter configuration commands, one per line. End with CNTL/Z.
switch(config-s)# ip access-list ACL1
switch(config-s-acl)# permit tcp any any
switch(config)# interface e 7/1
switch(config-if)# ip access-group ACL1 in
switch(config-if)# exit
switch(config)# exit
switch# config session ACL_tcp_in
Config Session started, Session ID is 1
Enter configuration commands, one per line. End with CNTL/Z.
switch(config-s)# verify
Verification Successful
switch(config-s)# commit
Commit Successful
```
switch#

# <span id="page-151-0"></span>**Additional References**

### **Related Documents**

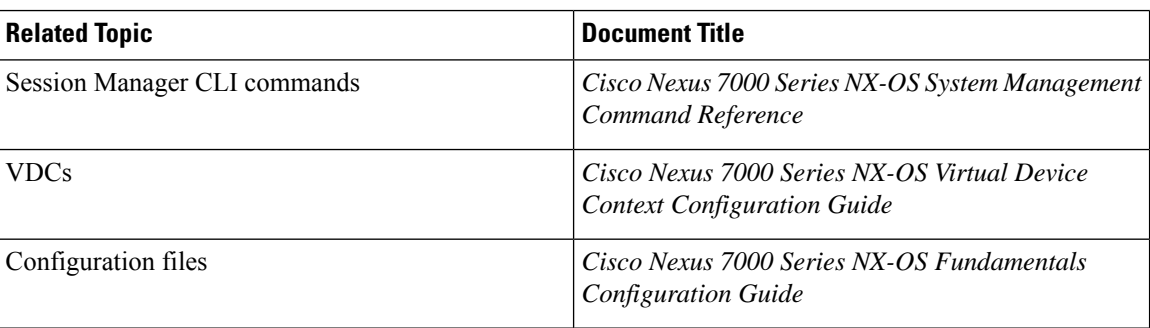

# <span id="page-151-1"></span>**Feature History for Session Manager**

Your software release might not support all the features in this document. For the latest caveats and feature information, see the Bug Search Tool at <https://tools.cisco.com/bugsearch/> and the release notes for your software release.

#### **Table 18: Feature History for Session Manager**

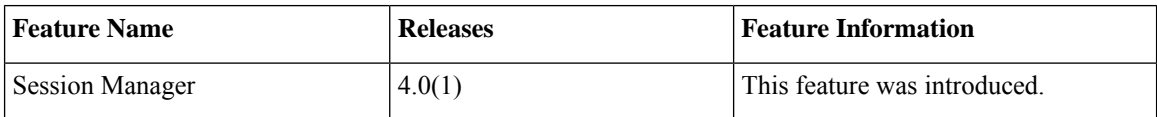

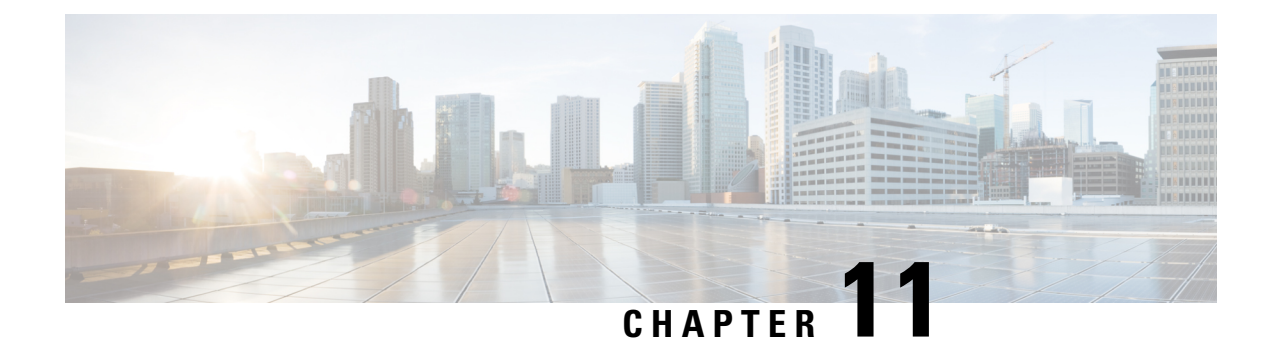

# **Configuring the Scheduler**

This chapter describes how to configure the scheduler on Cisco NX-OS devices.

This chapter includes the following sections:

- Finding Feature [Information,](#page-152-0) on page 151
- About the [Scheduler,](#page-152-1) on page 151
- [Prerequisites](#page-153-0) for the Scheduler, on page 152
- Guidelines and [Limitations](#page-154-0) for the Scheduler, on page 153
- Default Settings for the [Scheduler,](#page-154-1) on page 153
- [Configuring](#page-154-2) the Scheduler, on page 153
- Verifying the Scheduler [Configuration,](#page-159-0) on page 158
- [Configuration](#page-159-1) Examples for the Scheduler, on page 158
- Related [Documents,](#page-160-0) on page 159
- Feature History for the [Scheduler,](#page-160-1) on page 159

# <span id="page-152-1"></span><span id="page-152-0"></span>**Finding Feature Information**

Your software release might not support all the features documented in this module. For the latest caveats and feature information, see the Bug Search Tool at <https://tools.cisco.com/bugsearch/> and the release notes for your software release. To find information about the features documented in this module, and to see a list of the releases in which each feature is supported, see the "New and Changed Information"chapter or the Feature History table in this chapter.

# **About the Scheduler**

The scheduler allows you to define and set a timetable for maintenance activities such as the following:

- Quality of service (QoS) policy changes
- Data backup
- Saving a configuration

Jobs consist of a single command or multiple commands that define routine activities. Jobs can be scheduled one time or at periodic intervals.

The scheduler defines a job and its timetable as follows:

- Job—A routine task or tasks defined as a command list and completed according to a specified schedule.
- Schedule—The timetable for completing a job. You can assign multiple jobs to a schedule. A schedule is defined as either periodic or one-time only:
	- Periodic mode—A recurring interval that continues until you delete the job. You can configure the following types of intervals:
		- Daily—A job is completed once a day.
		- Weekly—A job is completed once a week.
		- Monthly—A job is completed once a month.
		- Delta—A job begins at the specified start time and then at specified intervals (days:hours:minutes).
	- One-time mode—A job is completed only once at a specified time.

#### **Remote User Authentication**

Before starting a job, the scheduler authenticates the user who created the job. Since user credentials from a remote authentication are not retained long enough to support a scheduled job, you need to locally configure the authentication passwords for users who create jobs. These passwords are part of the scheduler configuration and are not considered a locally configured user.

Before starting the job, the scheduler validates the local password against the password from the remote authentication server.

#### **Logs**

The scheduler maintains a log file containing the job output. If the size of the job output is greater than the size of the log file, the output is truncated.

#### **High Availability**

Scheduled jobs remain available after a supervisor switchover or a software reload.

#### <span id="page-153-0"></span>**Virtualization Support**

Jobs are created in the virtual device context (VDC) that you are logged into. By default, Cisco NX-OSplaces you in the default VDC.For more information,see the *Cisco Nexus 7000 Series NX-OS Virtual Device Context Configuration Guide*.

# **Prerequisites for the Scheduler**

The scheduler has the following prerequisites:

- You must enable any conditional features before you can configure those features in a job.
- You must have a valid license installed for any licensed features that you want to configure in the job.

• You must have network-admin user privileges to configure a scheduled job.

# <span id="page-154-0"></span>**Guidelines and Limitations for the Scheduler**

The scheduler has the following configuration guidelines and limitations:

- The scheduler can fail if it encounters one of the following while performing a job:
	- If the license has expired for a feature at the time the job for that feature is scheduled.
	- If a feature is disabled at the time when a job for that feature is scheduled.
	- If you have removed a module from a slot and a job for that slot is scheduled.
- Verify that you have configured the time. The scheduler does not apply a default timetable. If you create a schedule and assign jobs and do not configure the time, the job is not started.
- While defining a job, verify that no interactive or disruptive commands (for example, **copy bootflash:** *file* **ftp:** *URI*, **write erase**, and other similar commands) are specified because the job is started and conducted noninteractively.

# <span id="page-154-1"></span>**Default Settings for the Scheduler**

This table lists the scheduler default settings.

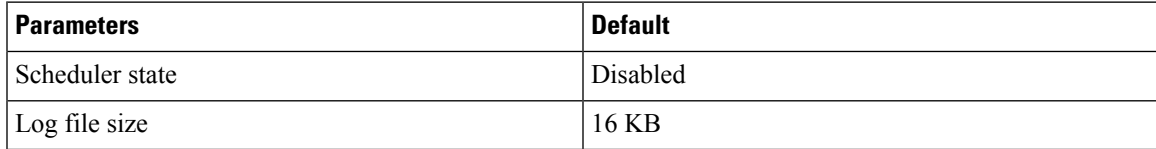

# <span id="page-154-2"></span>**Configuring the Scheduler**

### **Enabling or Disabling the Scheduler**

You can enable the scheduler feature so that you can configure and schedule jobs, or you can disable the scheduler feature after it has been enabled.

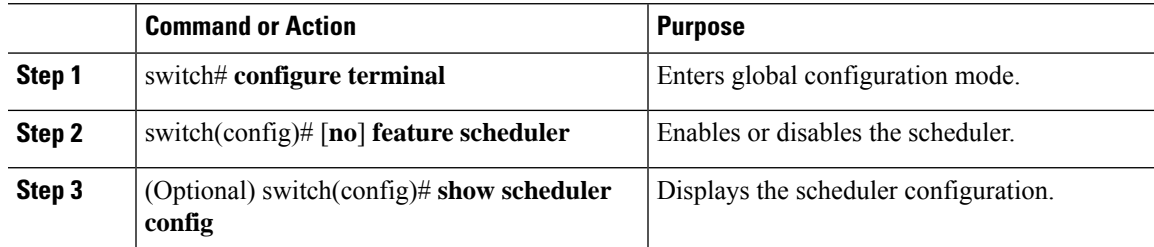

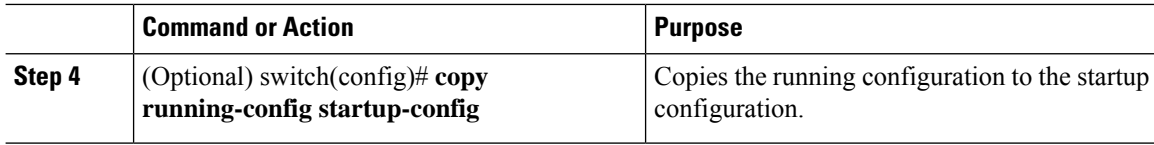

### **Defining the Scheduler Log File Size**

You can configure the log file size for capturing jobs, schedules, and job output.

#### **Procedure**

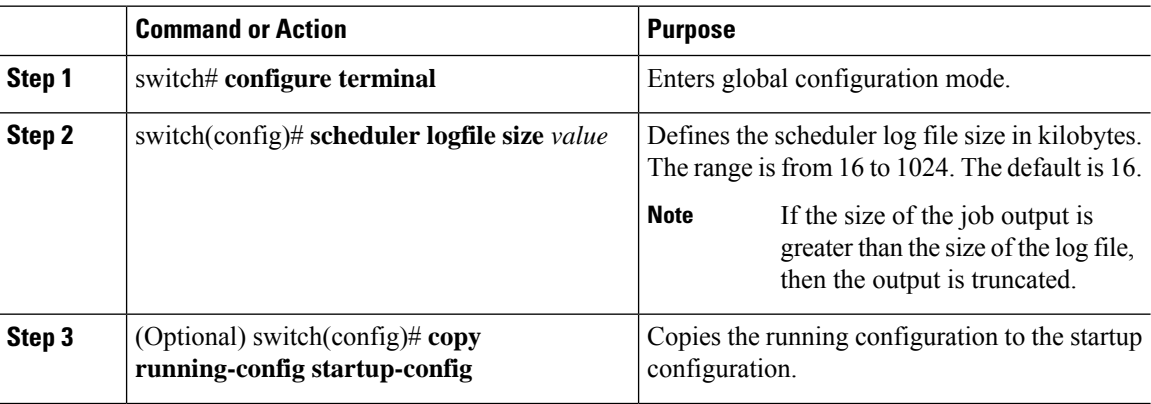

### **Configuring Remote User Authentication**

You can configure the scheduler to use remote authentication for users who want to configure and schedule jobs.

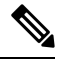

**Note** Remote users must authenticate with their clear text password before creating and configuring jobs.

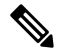

Remote user passwords are always shown in encrypted form in the output of the **show running-config** command. The encrypted option (**7**) in the command supports the ASCII device configuration. **Note**

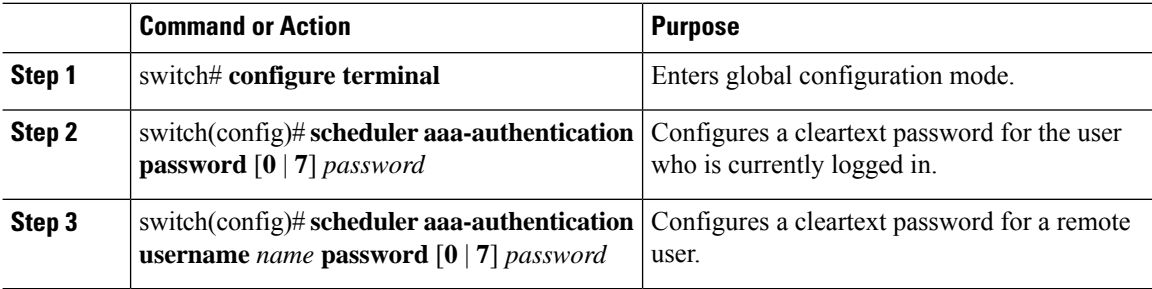

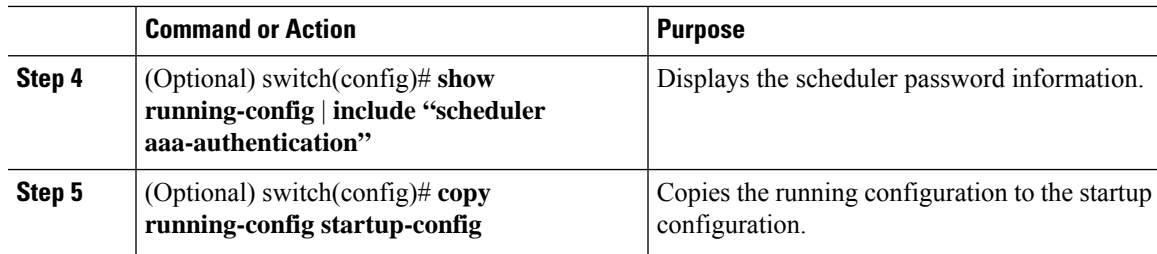

### **Defining a Job**

You can define a job including the job name and the command sequence.

 $\sqrt{N}$ 

**Caution**

Once a job is defined, you cannot modify or remove a command. To change the job, you must delete it and create a new one.

#### **Procedure**

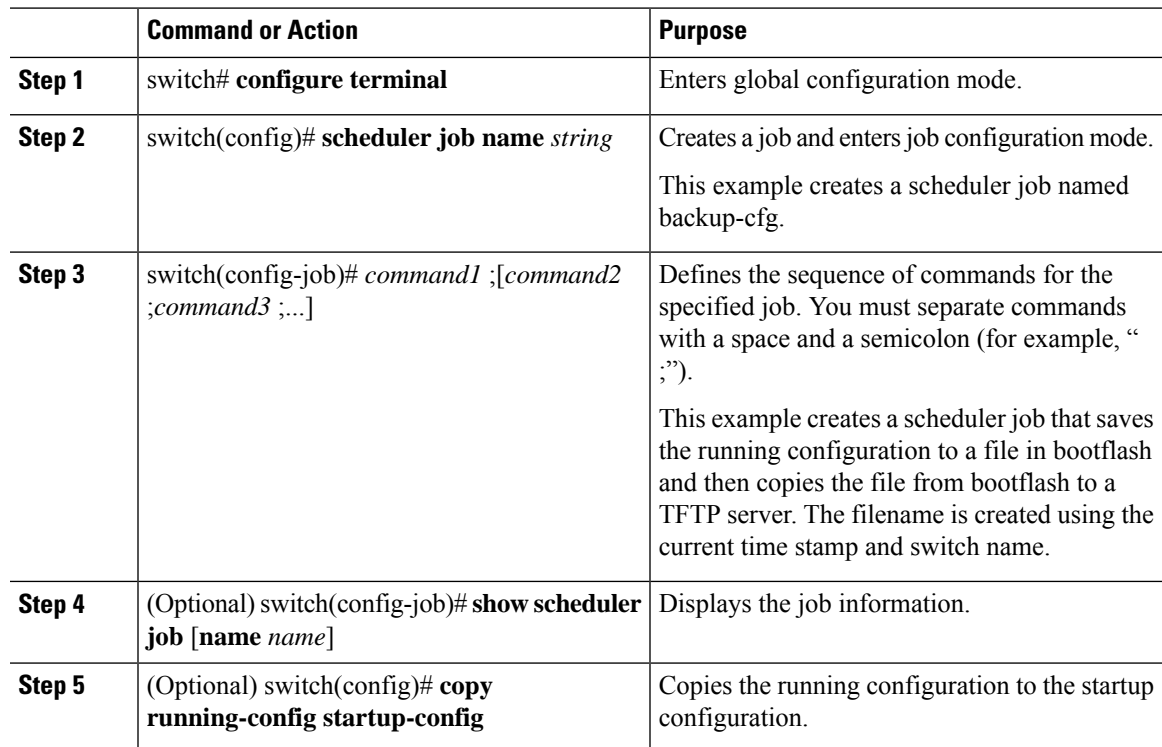

### **Deleting a Job**

You can delete a job from the scheduler.

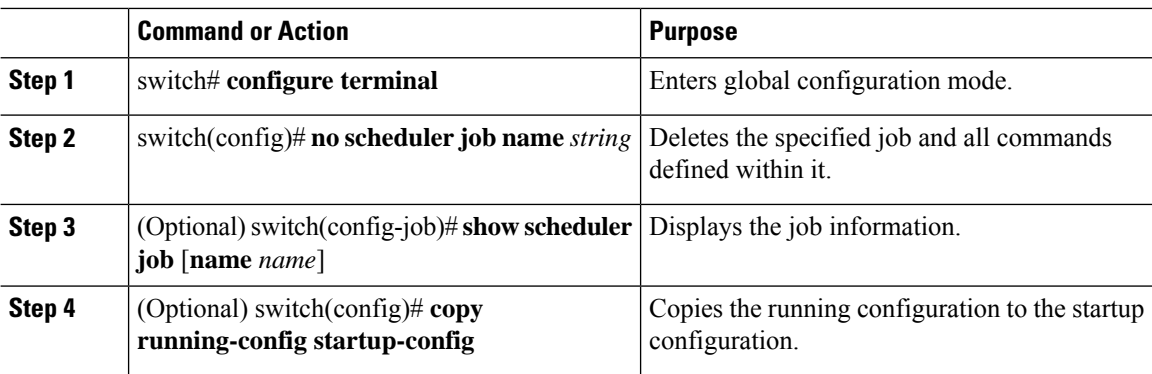

#### **Procedure**

### **Defining a Timetable**

You can define a timetable in the scheduler to be used with one or more jobs.

If you do not specify the time for the **time** commands, the scheduler assumes the current time. For example, if the current time is March 24, 2013, 22:00 hours, jobs are started as follows:

- For the **time start 23:00 repeat 4:00:00** command, the scheduler assumes a start time of March 24, 2013, 23:00 hours.
- For the **time daily 55** command, the scheduler assumes a start time every day at 22:55 hours.
- For the **time weekly 23:00** command, the scheduler assumes a start time every Friday at 23:00 hours.
- For the **time monthly 23:00** command, the scheduler assumes a start time on the 24th of every month at 23:00 hours.

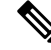

The scheduler will not begin the next occurrence of a job before the last one completes. For example, you have scheduled a job to be completed at one-minute intervals beginning at 22:00; but the job requires two minutes to complete. The scheduler starts the first job at 22:00, completes it at 22:02, and then observes a one-minute interval before starting the next job at 22:03. **Note**

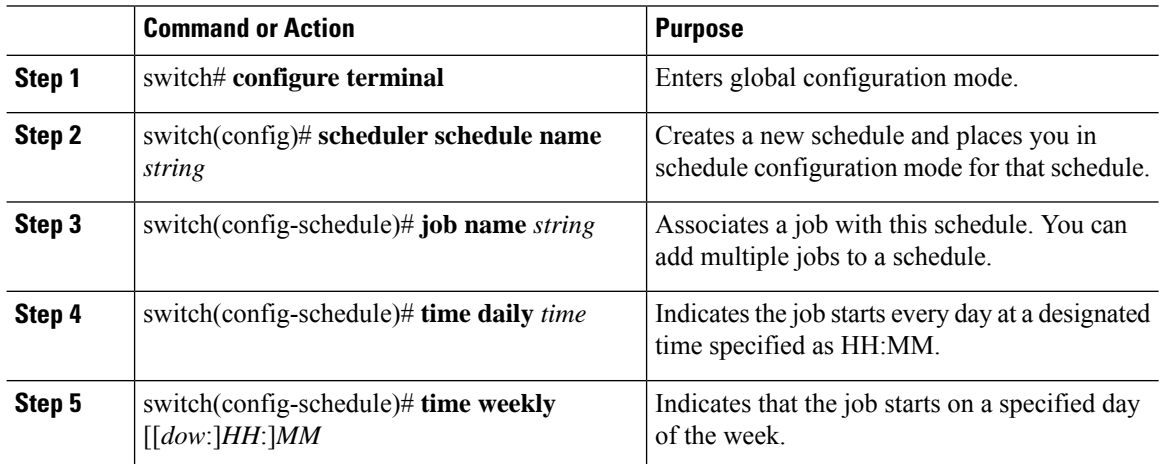

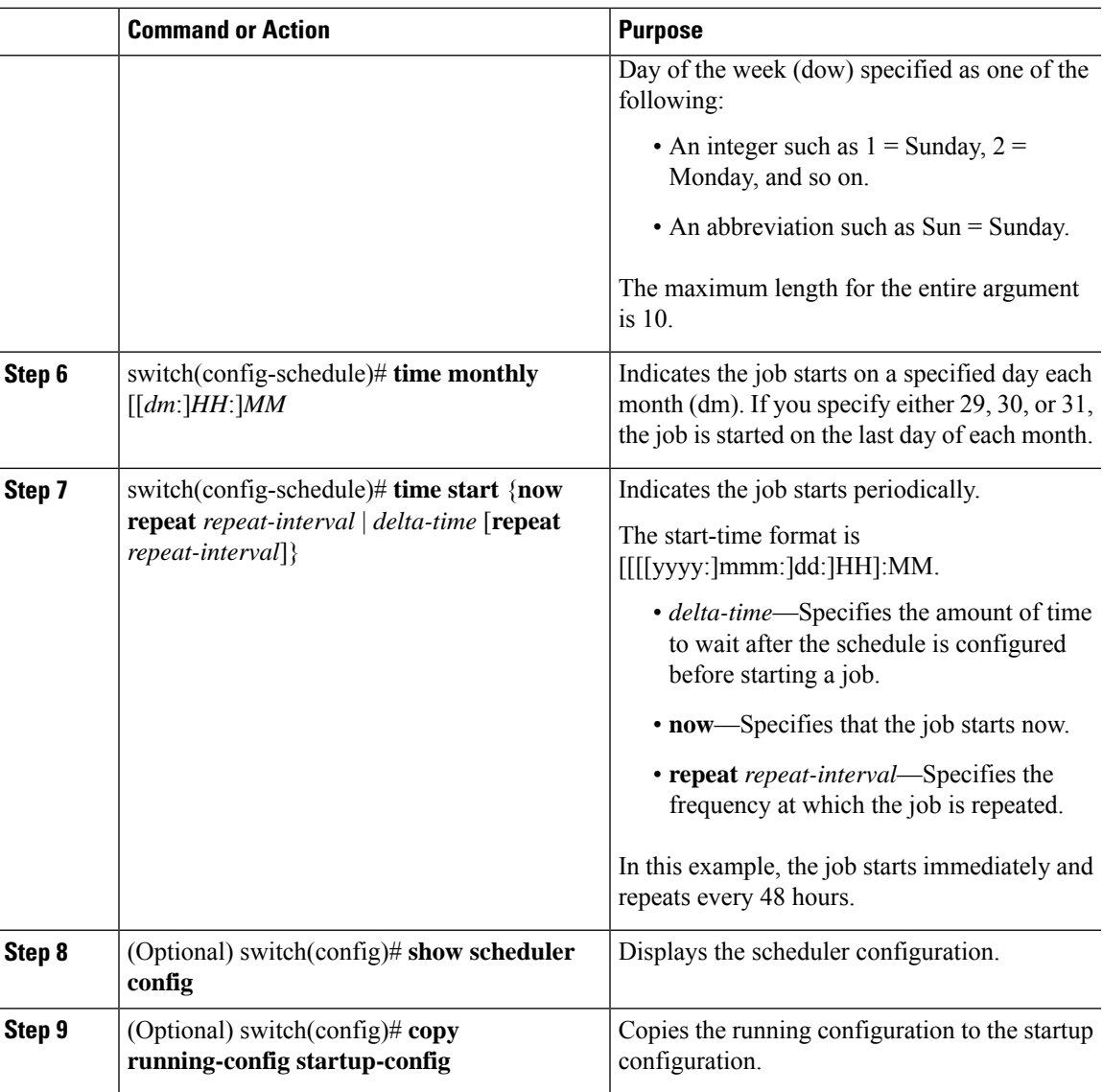

# **Clearing the Scheduler Log File**

You can clear the scheduler log file.

#### **Procedure**

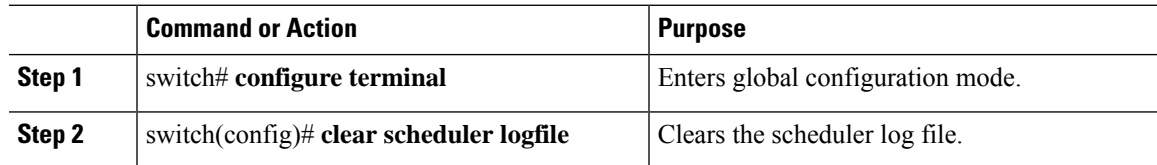

# <span id="page-159-0"></span>**Verifying the Scheduler Configuration**

To display the scheduler configuration information, perform one of the following tasks:

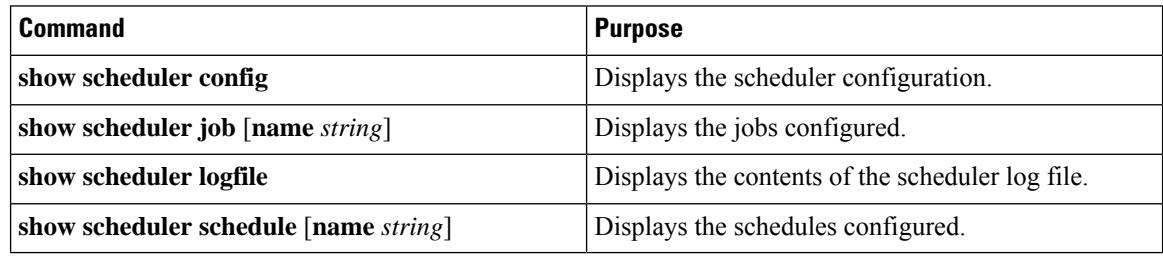

# <span id="page-159-1"></span>**Configuration Examples for the Scheduler**

### **Creating a Scheduler Job**

This example shows how to create a scheduler job that saves the running configuration to a file in bootflash and then copies the file from bootflash to a TFTP server (the filename is created using the current time stamp and switch name):

```
switch# configure terminal
switch(config)# scheduler job name backup-cfg
switch(config-job)# cli var name timestamp $(TIMESTAMP) ;copy running-config
bootflash:/$(SWITCHNAME)-cfg.$(timestamp) ;copy bootflash:/$(SWITCHNAME)-cfg.$(timestamp)
tftp://1.2.3.4/ vrf management
switch(config-job)# end
switch(config)#
```
### **Scheduling a Scheduler Job**

This example shows how to schedule a scheduler job called backup-cfg to run daily at 1 a.m.:

```
switch# configure terminal
switch(config)# scheduler schedule name daily
switch(config-if)# job name backup-cfg
switch(config-if)# time daily 1:00
switch(config-if)# end
switch(config)#
```
### **Displaying the Job Schedule**

This example shows how to display the job schedule:

```
switch# show scheduler schedule
Schedule Name : daily
---------------------------
User Name : admin
Schedule Type : Run every day at 1 Hrs 00 Mins
Last Execution Time : Fri Jan 2 1:00:00 2013
```
Ш

```
Last Completion Time: Fri Jan 2 1:00:01 2013
Execution count : 2
-----------------------------------------------
Job Name Last Execution Status
   -----------------------------------------------
back-cfg Success (0)
switch#
```
#### **Displaying the Results of Running Scheduler Jobs**

This example shows how to display the results of scheduler jobs that have been executed by the scheduler:

```
switch# show scheduler logfile
Job Name : back-cfg Job Status: Failed (1)
Schedule Name : daily User Name : admin
Completion time: Fri Jan 1 1:00:01 2013
--------------------------------- Job Output ---------------------------------
`cli var name timestamp 2013-01-01-01.00.00`
`copy running-config bootflash:/$(HOSTNAME)-cfg.$(timestamp)`
`copy bootflash:/switch-cfg.2013-01-01-01.00.00 tftp://1.2.3.4/ vrf management `
copy: cannot access file '/bootflash/switch-cfg.2013-01-01-01.00.00'
==============================================================================
Job Name : back-cfg Job Status: Success (0)
Schedule Name : daily User Name : admin
Completion time: Fri Jan 2 1:00:01 2013
--------------------------------- Job Output ---------------------------------
`cli var name timestamp 2013-01-02-01.00.00`
`copy running-config bootflash:/switch-cfg.2013-01-02-01.00.00`
`copy bootflash:/switch-cfg.2013--01-02-01.00.00 tftp://1.2.3.4/ vrf management `
Connection to Server Established.
 ] 0.50KBTrying to connect to tftp server......
[###### ] 24.50KB
TFTP put operation was successful
==============================================================================
switch#
```
### <span id="page-160-0"></span>**Related Documents**

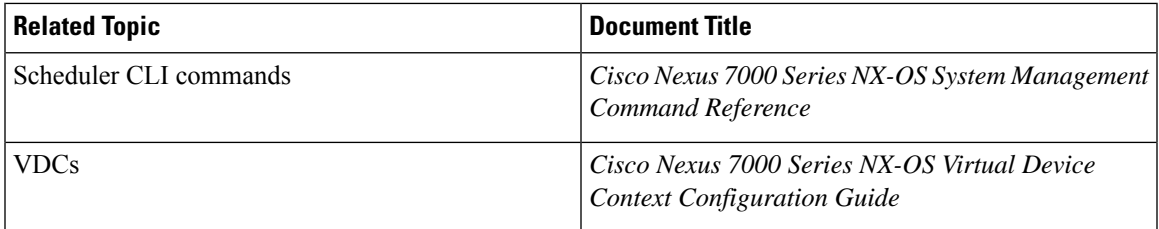

# <span id="page-160-1"></span>**Feature History for the Scheduler**

Your software release might not support all the features in this document. For the latest caveats and feature information, see the Bug Search Tool at <https://tools.cisco.com/bugsearch/> and the release notes for your software release.

I

#### **Table 19: Feature History for the Scheduler**

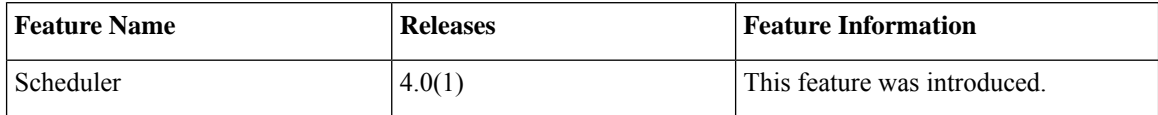

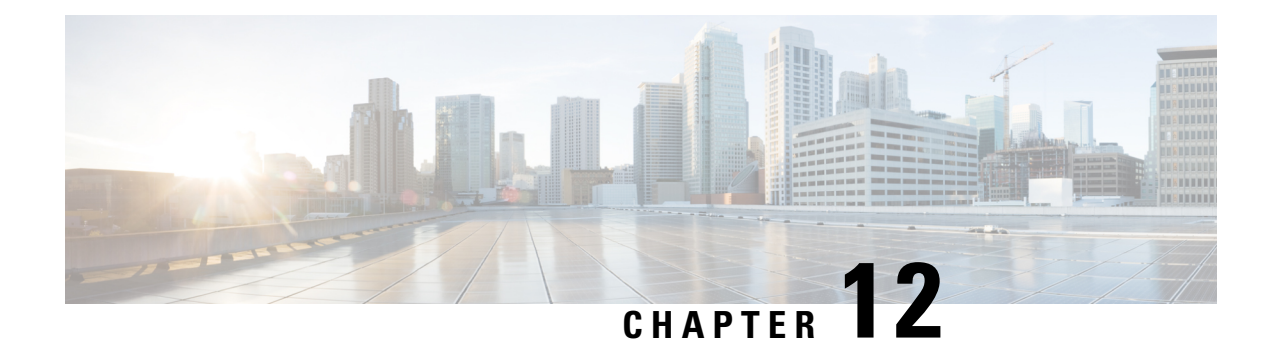

# **Configuring SNMP**

This chapter describes how to configure the SNMP feature on Cisco NX-OS devices.

This chapter contains the following sections:

- Finding Feature [Information,](#page-162-0) on page 161
- About [SNMP,](#page-162-1) on page 161
- Guidelines and [Limitations](#page-169-0) for SNMP, on page 168
- Default [Settings](#page-169-1) for SNMP, on page 168
- [Configuring](#page-170-0) SNMP, on page 169
- Verifying SNMP [Configuration,](#page-194-0) on page 193
- [Configuration](#page-194-1) Examples for SNMP, on page 193
- Additional [References,](#page-196-0) on page 195
- Feature [History](#page-197-0) for SNMP, on page 196

# <span id="page-162-0"></span>**Finding Feature Information**

Your software release might not support all the features documented in this module. For the latest caveats and feature information, see the Bug Search Tool at <https://tools.cisco.com/bugsearch/> and the release notes for your software release. To find information about the features documented in this module, and to see a list of the releases in which each feature is supported, see the "New and Changed Information"chapter or the Feature History table in this chapter.

### <span id="page-162-1"></span>**About SNMP**

The Simple Network Management Protocol (SNMP) is an application-layer protocol that provides a message format for communication between SNMP managers and agents. SNMP provides a standardized framework and a common language used for the monitoring and management of devices in a network.

### **SNMP Functional Overview**

The SNMP framework consists of three parts:

• An SNMP manager—The system used to control and monitor the activities of network devices using SNMP.

- An SNMP agent—The software component within the managed device that maintains the data for the device and reports these data, as needed, to managing systems. The Cisco Nexus device supports the agent and MIB. To enable the SNMP agent, you must define the relationship between the manager and the agent.
- A managed information base (MIB)—The collection of managed objects on the SNMP agent

SNMP is defined in RFCs 3411 to 3418.

The device supports SNMPv1, SNMPv2c, and SNMPv3. Both SNMPv1 and SNMPv2c use a community-based form of security.

Cisco NX-OS supports SNMP over IPv6.

#### **SNMP Notifications**

A key feature of SNMP is the ability to generate notifications from an SNMP agent. These notifications do not require that requests be sent from the SNMP manager. Notifications can indicate improper user authentication, restarts, the closing of a connection, loss of connection to a neighbor router, or other significant events.

Cisco NX-OS generates SNMP notifications as either traps or informs. A trap is an asynchronous, unacknowledged message sent from the agent to theSNMP managers listed in the host receiver table. Informs are asynchronous messages sent from the SNMP agent to the SNMP manager which the manager must acknowledge receipt of.

Traps are less reliable than informs because the SNMP manager does not send any acknowledgment when it receives a trap. The device cannot determine if the trap was received. An SNMP manager that receives an inform request acknowledges the message with an SNMP response protocol data unit (PDU). If the device never receives a response, it can send the inform request again.

You can configure Cisco NX-OS to send notifications to multiple host receivers.

The following table lists the SNMP traps that are enabled by default.

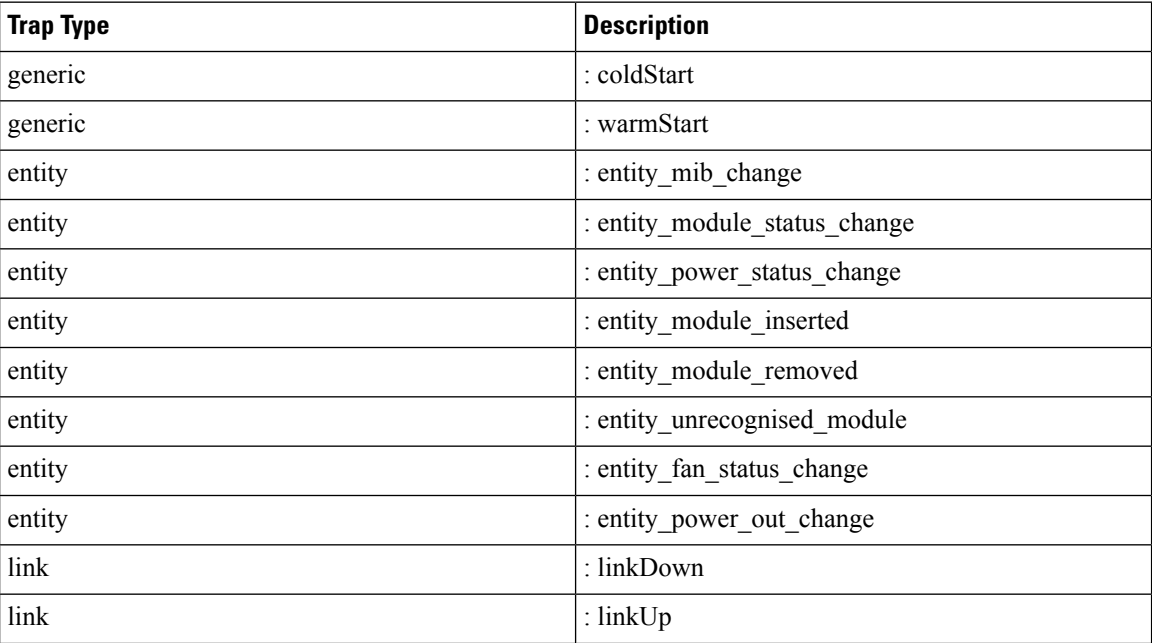

Ш

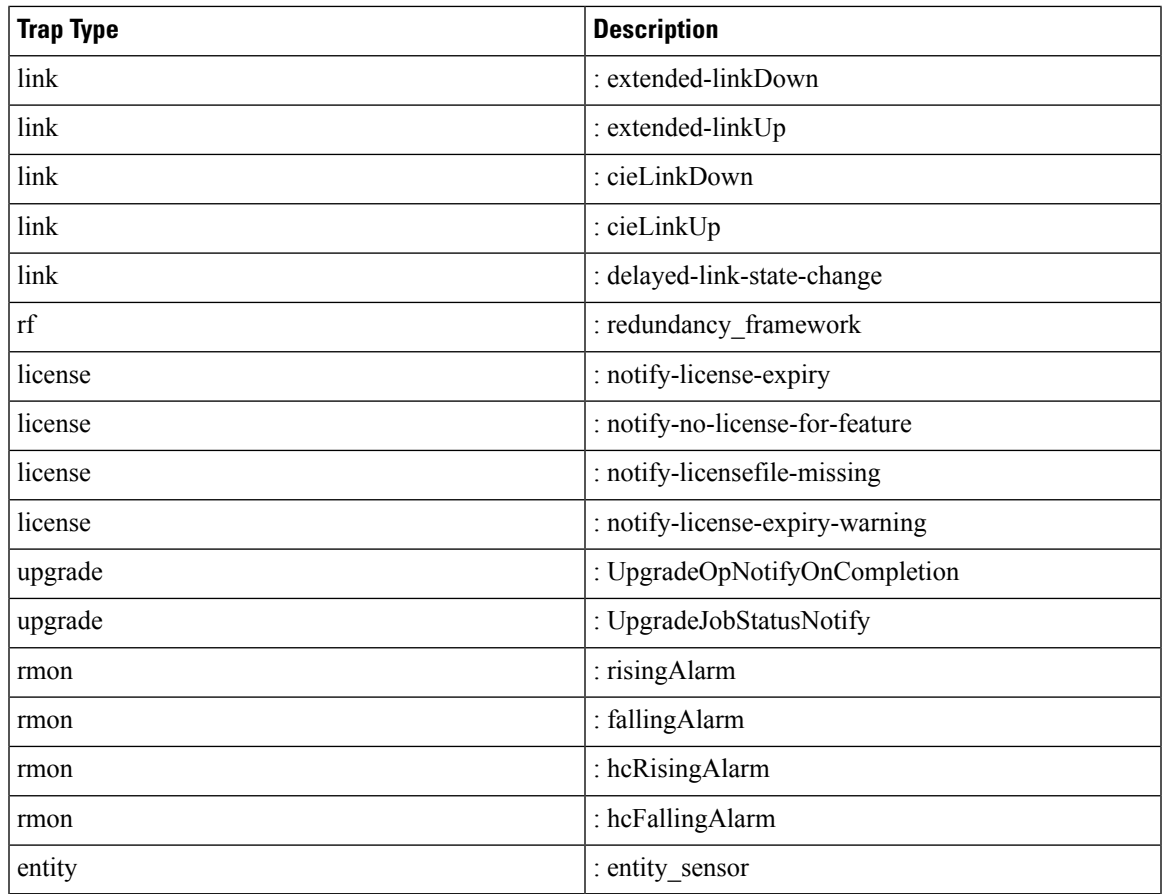

### **SNMPv3**

SNMPv3 provides secure access to devices by a combination of authenticating and encrypting frames over the network. The security features provided in SNMPv3 are the following:

- Message integrity—Ensures that a packet has not been tampered with in-transit.
- Authentication—Determines the message is from a valid source.
- Encryption—Scrambles the packet contents to prevent it from being seen by unauthorized sources.

SNMPv3 provides for both security models and security levels. A security model is an authentication strategy that is set up for a user and the role in which the user resides. A security level is the permitted level of security within a security model. A combination of a security model and a security level determines which security mechanism is employed when handling an SNMP packet.

#### **Security Models and Levels for SNMPv1, v2, v3**

The security level determines if an SNMP message needs to be protected from disclosure and if the message needs to be authenticated. The various security levels that exist within a security model are as follows:

- noAuthNoPriv—Security level that does not provide authentication or encryption.
- authNoPriv—Security level that provides authentication but does not provide encryption.

• authPriv—Security level that provides both authentication and encryption.

Three security models are available: SNMPv1, SNMPv2c, and SNMPv3. The security model combined with the security level determine the security mechanism applied when the SNMP message is processed. The following table identifies what the combinations of security models and levels mean.

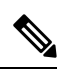

**Note** noAuthnoPriv is not supported in SNMPv3.

#### **Table 20: SNMP Security Models and Levels**

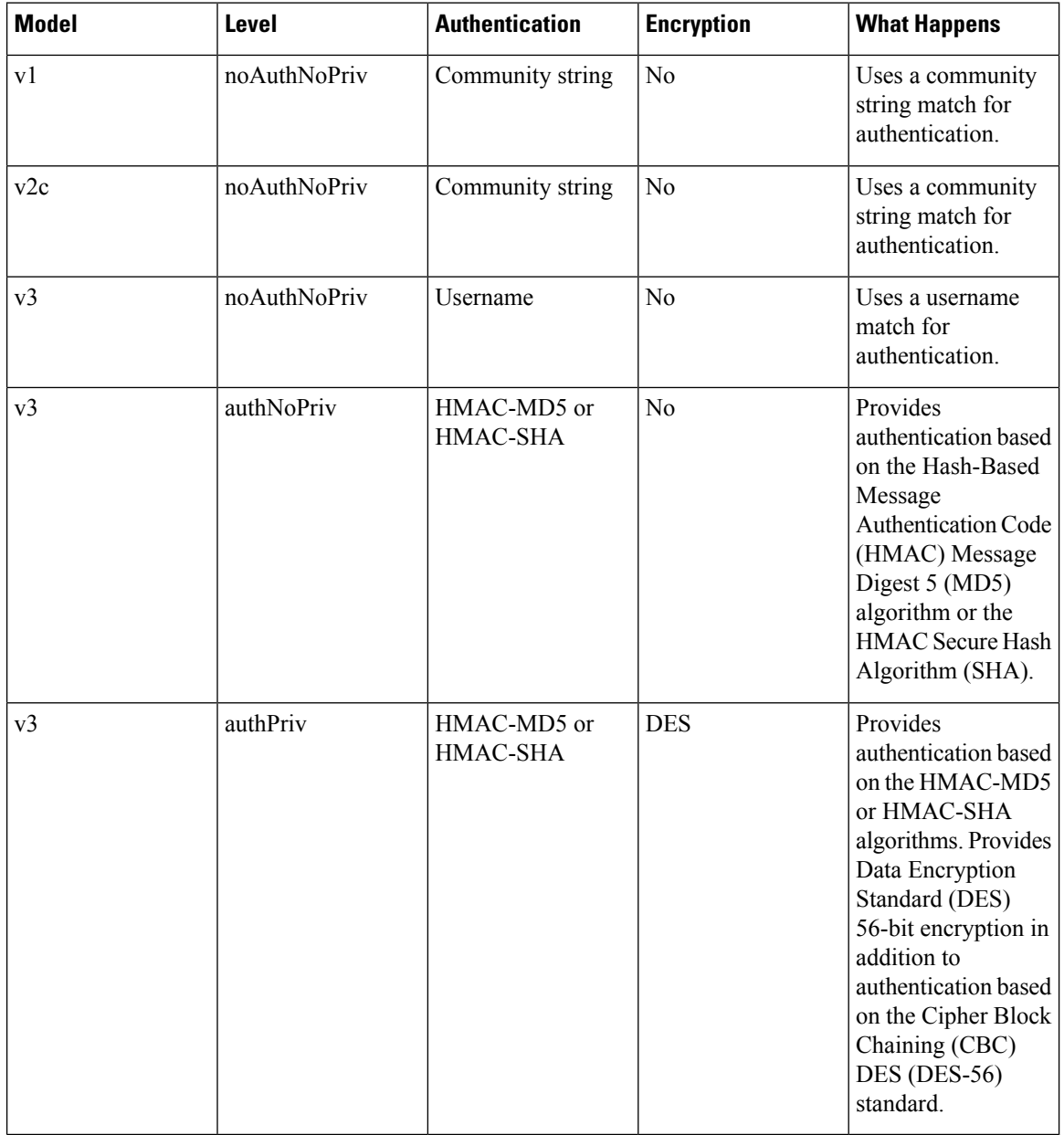

#### **User-Based Security Model**

The SNMPv3 User-Based Security Model (USM) refers to SNMP message-level security and offers the following services:

- Message integrity—Ensuresthat messages have not been altered or destroyed in an unauthorized manner and that data sequences have not been altered to an extent greater than can occur nonmaliciously.
- Message origin authentication—Ensures that the claimed identity of the user on whose behalf received data was originated is confirmed.
- Message confidentiality—Ensures that information is not made available or disclosed to unauthorized individuals, entities, or processes.

SNMPv3 authorizes management operations only by configured users and encrypts SNMP messages.

Cisco NX-OS uses two authentication protocols for SNMPv3:

- HMAC-MD5-96 authentication protocol
- HMAC-SHA-96 authentication protocol

Cisco NX-OS uses Advanced Encryption Standard (AES) as one of the privacy protocols for SNMPv3 message encryption and conforms with RFC 3826.

The **priv** option offers a choice of DES or 128-bit AES encryption for SNMP security encryption. The **priv** option and the **aes-128** token indicate that this privacy password is for generating a 128-bit AES key. The AES priv password can have a minimum of eight characters. If the passphrases are specified in clear text, you can specify a maximum of 64 case-sensitive, alphanumeric characters. If you use the localized key, you can specify a maximum of 130 characters.

**Note**

For an SNMPv3 operation using the external AAA server, you must use AES for the privacy protocol in the user configuration on the external AAA server.

#### **CLI and SNMP User Synchronization**

SNMPv3 user management can be centralized at the Access Authentication and Accounting (AAA) server level. This centralized user management allows the SNMP agent in Cisco NX-OS to leverage the user authentication service of the AAA server. Once user authentication is verified, theSNMPPDUs are processed further. Additionally, the AAA server is also used to store user group names. SNMP uses the group names to apply the access/role policy that is locally available in the switch.

Any configuration changes made to the user group, role, or password results in database synchronization for both SNMP and AAA.

Cisco NX-OS synchronizes the user configuration in the following ways:

- The authentication passphrase specified in the **snmp-server user** command becomes the password for the CLI user.
- The password specified in the **username** command becomes the authentication and privacy passphrases for the SNMP user.
- If you create or delete a user using either SNMP or the CLI, the user is created or deleted for both SNMP and the CLI.
- User-role mapping changes are synchronized in SNMP and the CLI.
- Role changes (deletions or modifications) from the CLI are synchronized to SNMP.

 $\label{eq:1} \mathscr{D}_{\mathbf{z}}$ 

When you configure a passphrase/password in localized key/encrypted format, Cisco NX-OS does not synchronize the user information (passwords, roles, and so on). **Note**

Cisco NX-OS holds the synchronized user configuration for 60 minutes by default.

#### **AAA Exclusive Behavior in SNMPv3 Servers**

The AAA exclusive behavior feature enables you to authenticate users based on location.

A unique SNMPv3 user is not authenticated if the user is not a local user or a remote AAA user. If the user exists in both the local and remote database, the user will be authenticated or rejected based on whether AAA exclusive behavior is enabled or not.

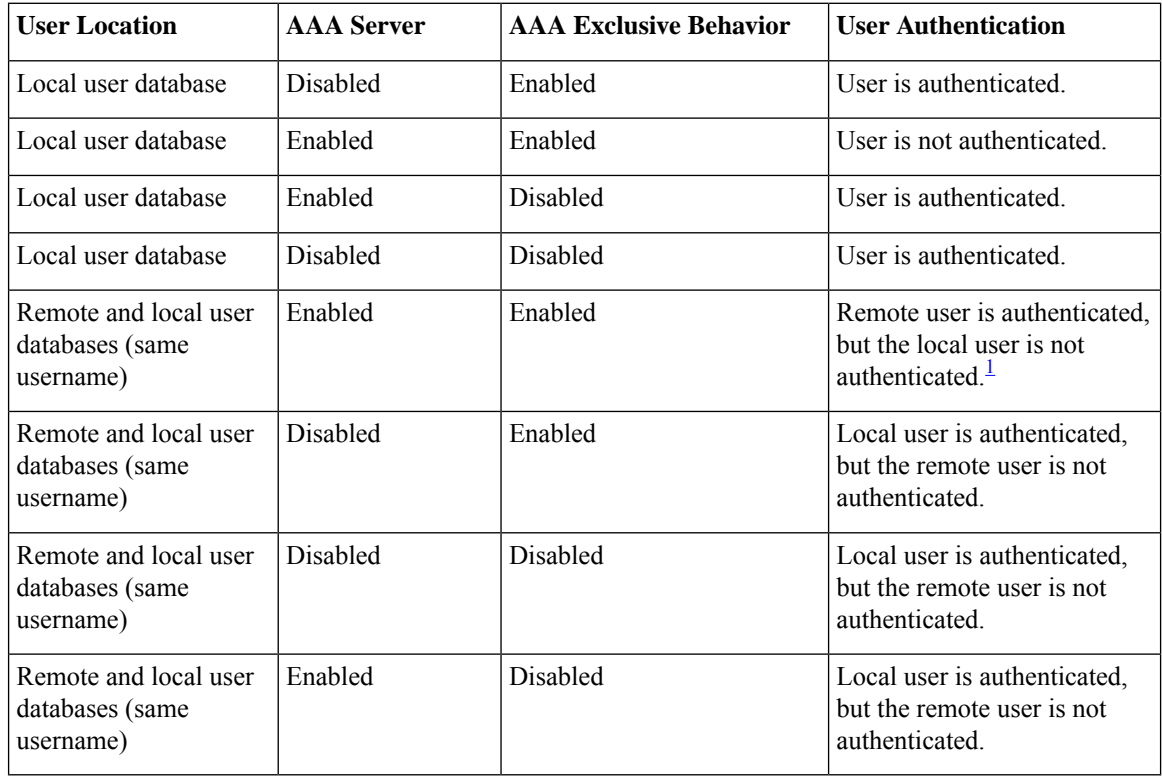

#### **Table 21: AAA Exclusive Behavior Scenarios**

<span id="page-167-0"></span> $1$  This works only when there is FM/DM concept from NMS server where it syncs user credentials automatically to the N7k switch which results in expected SNMP walk output. Otherwise, the user credentials will not sync to switch and should be done manually using hidden CLI on switch.

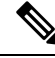

When AAA servers are unreachable, a fallback option can be configured on the serverso that a user is validated against the local user database. The SNMPv3 server returns an error if the user is not available in the local database or in the remote user database. The SNMPv3 server returns an "Unknown user" message without checking the availability of AAA servers when a user is not available in the remote user database. **Note**

#### **Group-Based SNMP Access**

**Note** Because *group* is a standard SNMP term used industry-wide, we refer to roles as groups in this SNMP section.

SNMP access rights are organized by groups. Each group in SNMP is similar to a role through the CLI. Each group is defined with read access or read-write access.

You can begin communicating with the agent once your username is created, your roles are set up by your administrator, and you are added to the roles.

### **SNMP and Embedded Event Manager**

The Embedded Event Manager (EEM) feature monitors events, including SNMP MIB objects, and triggers an action based on these events. One of the actions could be to send an SNMP notification. EEM sends the cEventMgrPolicyEvent of CISCO-EMBEDDED-EVENT-MGR-MIB as the SNMP notification.

#### **Multiple Instance Support**

A device can support multiple instances of a logical network entity, such as protocol instances or virtual routing and forwarding (VRF) instances. Most existing MIBs cannot distinguish between these multiple logical network entities. For example, the original OSPF-MIB assumes a single protocol instance on a device, but you can now configure multiple OSPF instances on a device.

SNMPv3 uses contexts to distinguish between these multiple instances. An SNMP context is a collection of management information that you can access through the SNMP agent. A device can support multiple contexts for different logical network entities. An SNMP context allows the SNMP manager to access one of the multiple instances of a MIB module supported on the device for the different logical network entities.

Cisco NX-OS supports the CISCO-CONTEXT-MAPPING-MIB to map between SNMP contexts and logical network entities. You can associate an SNMP context to a VRF, protocol instance, or topology.

SNMPv3 supports contexts with the contextName field of the SNMPv3 PDU. You can map this contextName field to a particular protocol instance or VRF.

For SNMPv2c, you can map the SNMP community to a context using the snmpCommunityContextName MIB object in the SNMP-COMMUNITY-MIB (RFC 3584). You can then map this snmpCommunityContextName to a particular protocol instance or VRF using the CISCO-CONTEXT-MAPPING-MIB or the CLI.

#### **High Availability for SNMP**

Cisco NX-OS supports stateless restarts for SNMP. After a reboot or supervisor switchover, Cisco NX-OS applies the running configuration.

### **Virtualization Support for SNMP**

Cisco NX-OS supports one instance of the SNMP per virtual device context (VDC). By default, Cisco NX-OS places you in the default VDC. For more information, see the *Cisco Nexus 7000 Series NX-OS Virtual Device Context Configuration Guide*.

SNMP supports multiple MIB module instances and maps them to logical network entities. For more information, see the "Multiple Instance Support" section.

SNMP is also VRF aware. You can configure SNMP to use a particular VRF to reach the SNMP notification host receiver. You can also configure SNMP to filter notifications to an SNMP host receiver based on the VRF where the notification occurred.For more information,see the "ConfiguringSNMP Notification Receivers with VRFs" section.

# <span id="page-169-0"></span>**Guidelines and Limitations for SNMP**

SNMP has the following configuration guidelines and limitations:

- To clear snmp counters from an interface use the **clear counters interface all snmp** command, or this command can be applied per interface basis. This is done because there are different data structures for SNMP and CLI counters. This behavior is common across all Cisco Nexus platforms.
- Access control list (ACLs) can be applied only to local SNMPv3 users configured on the switch. ACLs cannot be applied to remote SNMPv3 users stored on Authentication, Authorization, and Accounting (AAA) servers.
- Cisco NX-OS supports read-only access to some SNMP MIBs. See the Cisco NX-OS MIB support list at the following URL for more information: [ftp://ftp.cisco.com/pub/mibs/supportlists/nexus7000/](ftp://ftp.cisco.com/pub/mibs/supportlists/nexus7000/Nexus7000MIBSupportList.html) [Nexus7000MIBSupportList.html](ftp://ftp.cisco.com/pub/mibs/supportlists/nexus7000/Nexus7000MIBSupportList.html)

# <span id="page-169-1"></span>**Default Settings for SNMP**

The following table lists the default settings for SNMP parameters.

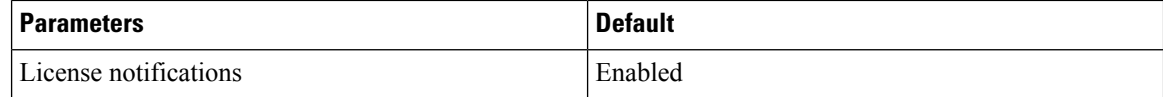

# <span id="page-170-0"></span>**Configuring SNMP**

**Note**

Be aware that the Cisco NX-OS commands for this feature may differ from those commands used in Cisco IOS.

 $\frac{\sqrt{2}}{\sqrt{2}}$ 

**Note** You can configure up to 10 SNMP hosts on a device.

# **Configuring SNMP Users**

You can configure a user for SNMP.

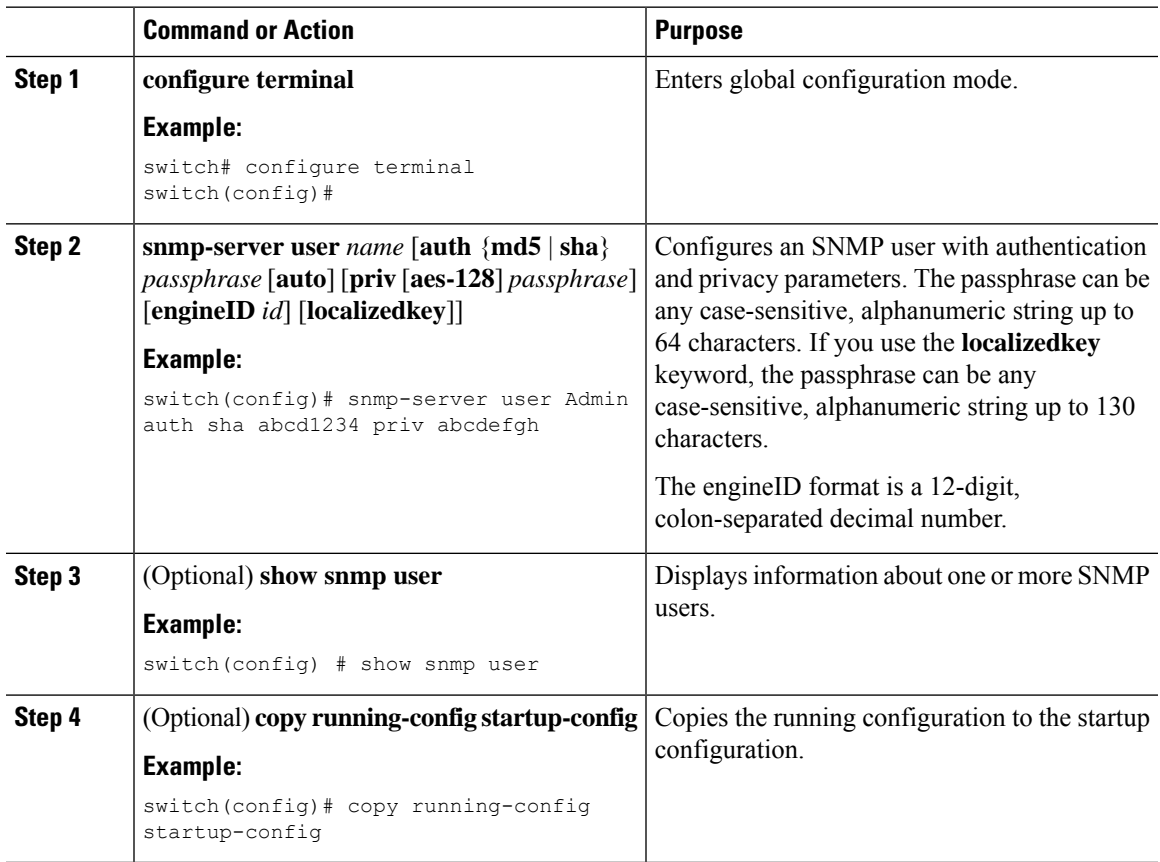

### **Enforcing SNMP Message Encryption**

You can configure SNMP to require authentication or encryption for incoming requests. By default, the SNMP agent accepts SNMPv3 messages without authentication and encryption. When you enforce privacy, Cisco NX-OS responds with an authorization error for any SNMPv3 PDU request using a security level parameter of either **noAuthNoPriv** or **authNoPriv**.

#### **Procedure**

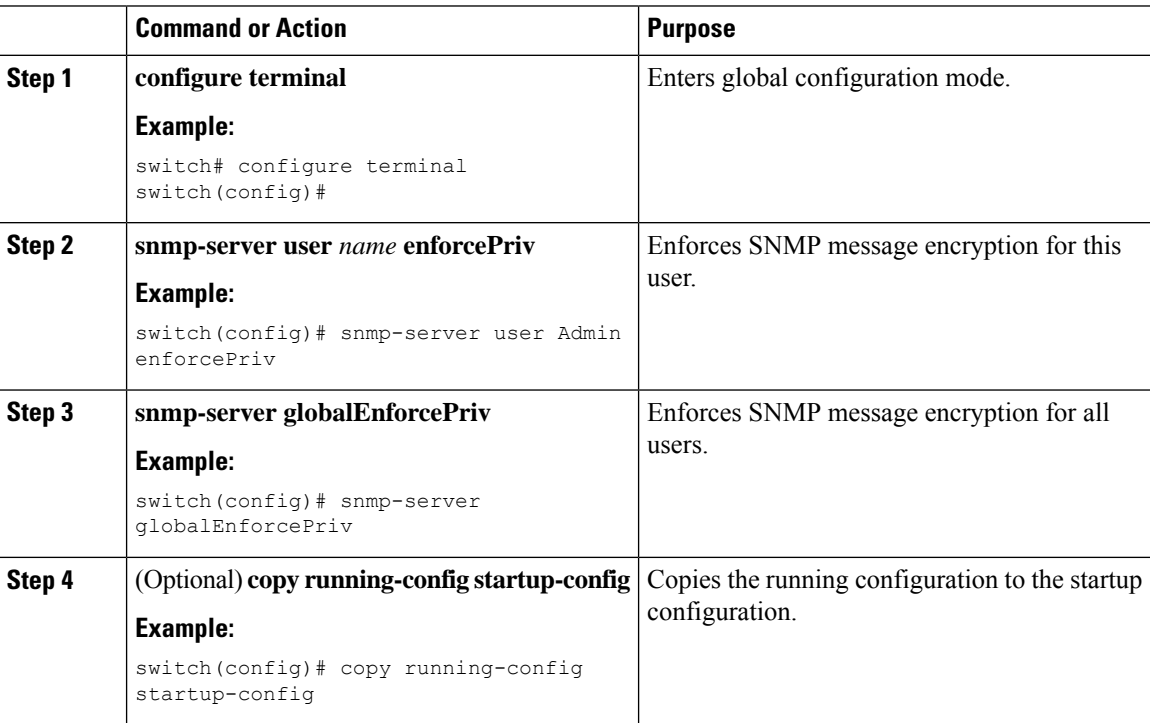

### **Assigning SNMPv3 Users to Multiple Roles**

After you configure an SNMP user, you can assign multiple roles for the user.

$$
\phi
$$

**Note** Only users belonging to a network-admin role can assign roles to other users.

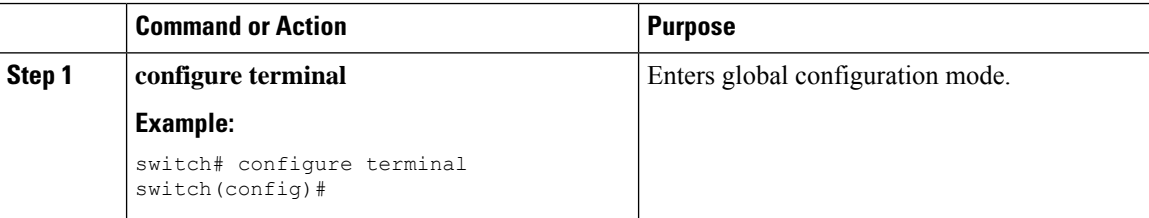

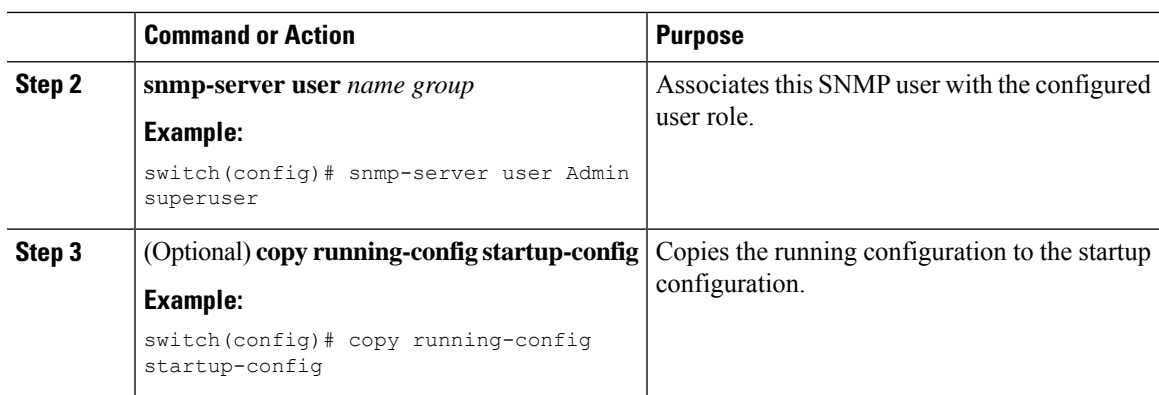

### **Creating SNMP Communities**

You can create SNMP communities for SNMPv1 or SNMPv2c.

#### **Procedure**

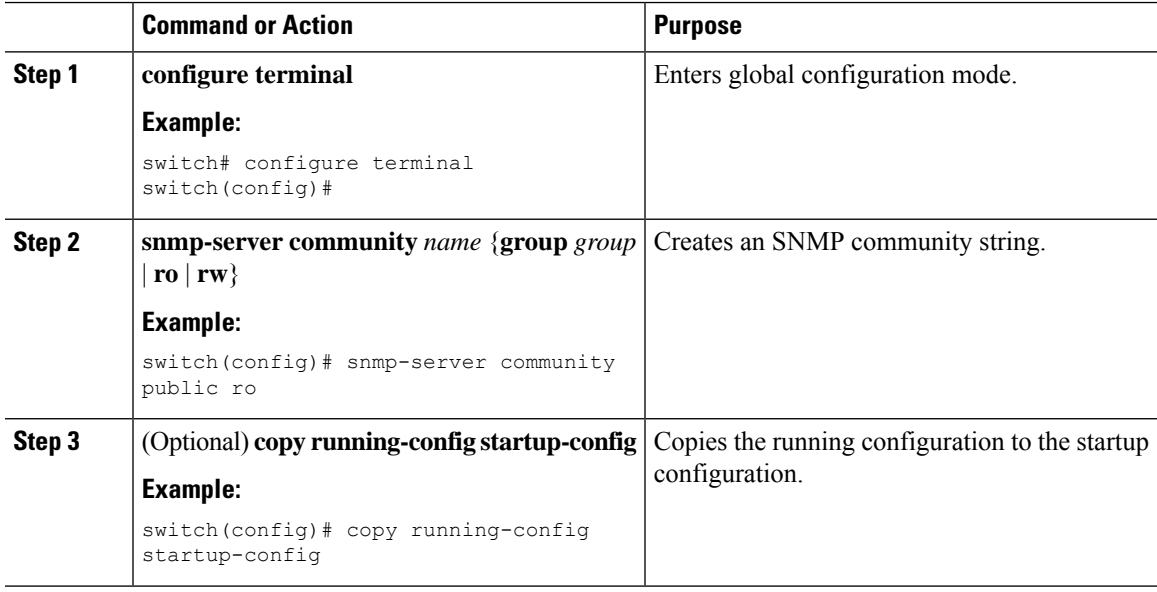

### **Filtering SNMP Requests**

You can assign an access control list (ACL) to an SNMPv3 user or SNMPv3 community to filter incoming SNMP requests. If the assigned ACL allows the incoming request packet, SNMP processes the request. If the ACL denies the request, SNMP drops the request and sends a system message.

Create the ACL with the following parameters:

- Source IP address
- Destination IP address
- Source port
- Destination port
- Protocol (UDP or TCP)

#### **Procedure**

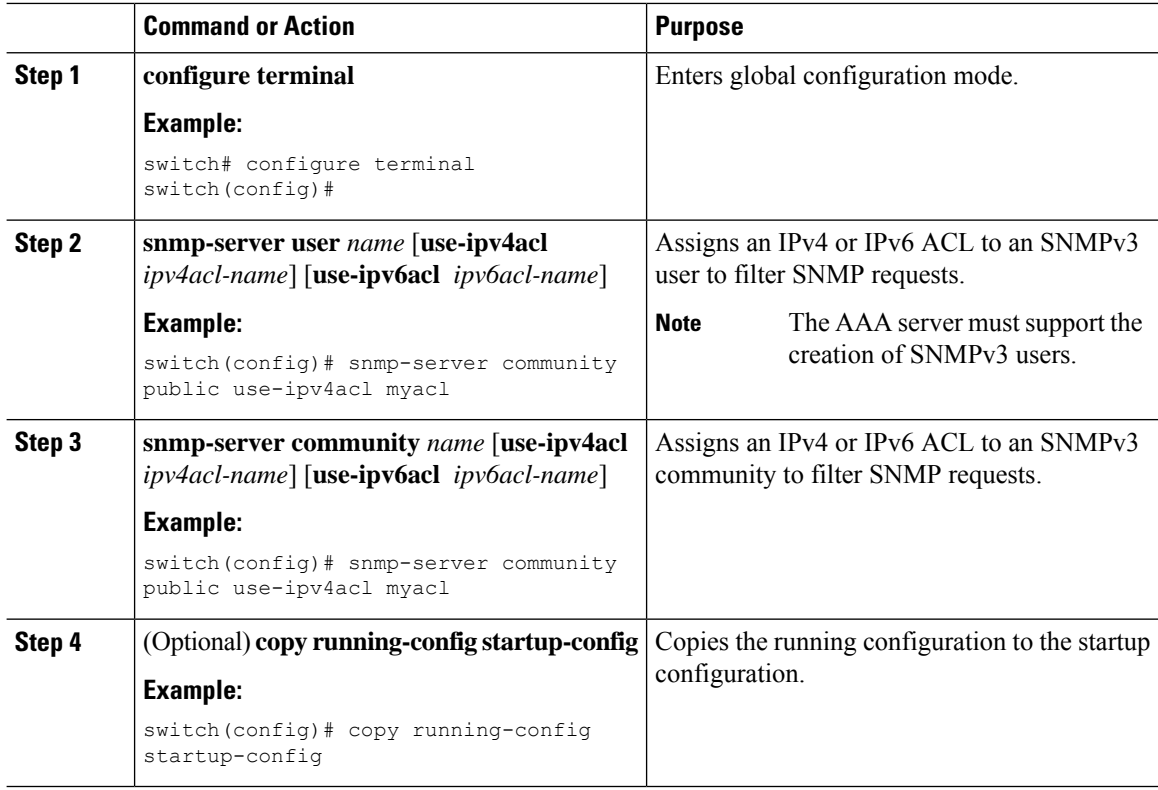

### **Authenticating SNMPv3 Users Based on Location**

You can authenticate local or remote SNMPv3 users based on their location.

Use the following command in global configuration mode to enable AAA exclusive behavior in SNMPv3 servers:

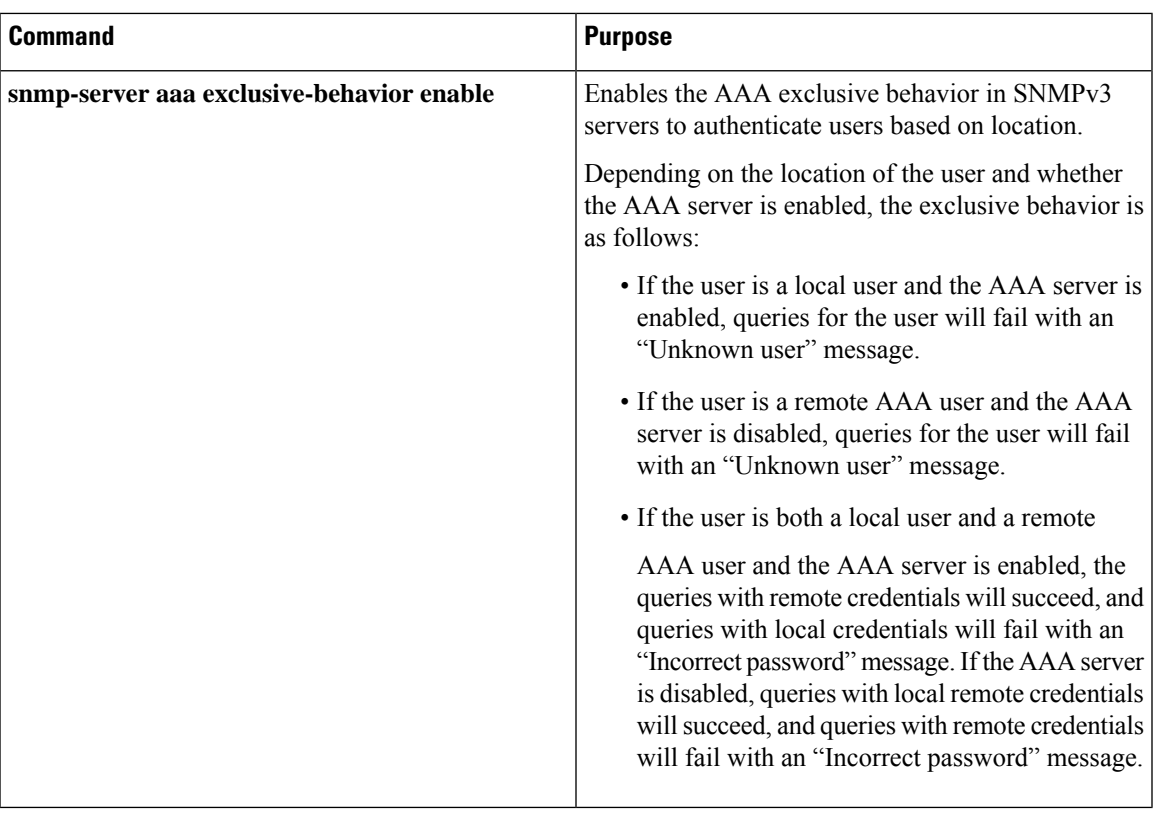

### **Configuring SNMP Notification Receivers**

You can configure Cisco NX-OS to generate SNMP notifications to multiple host receivers.

#### **Procedure**

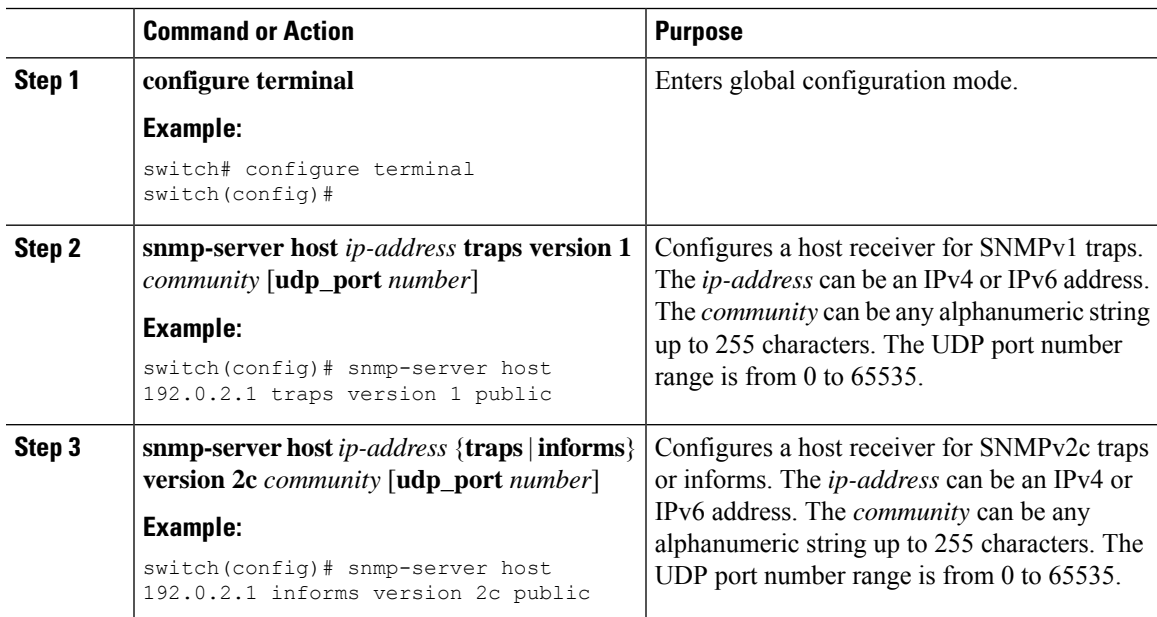

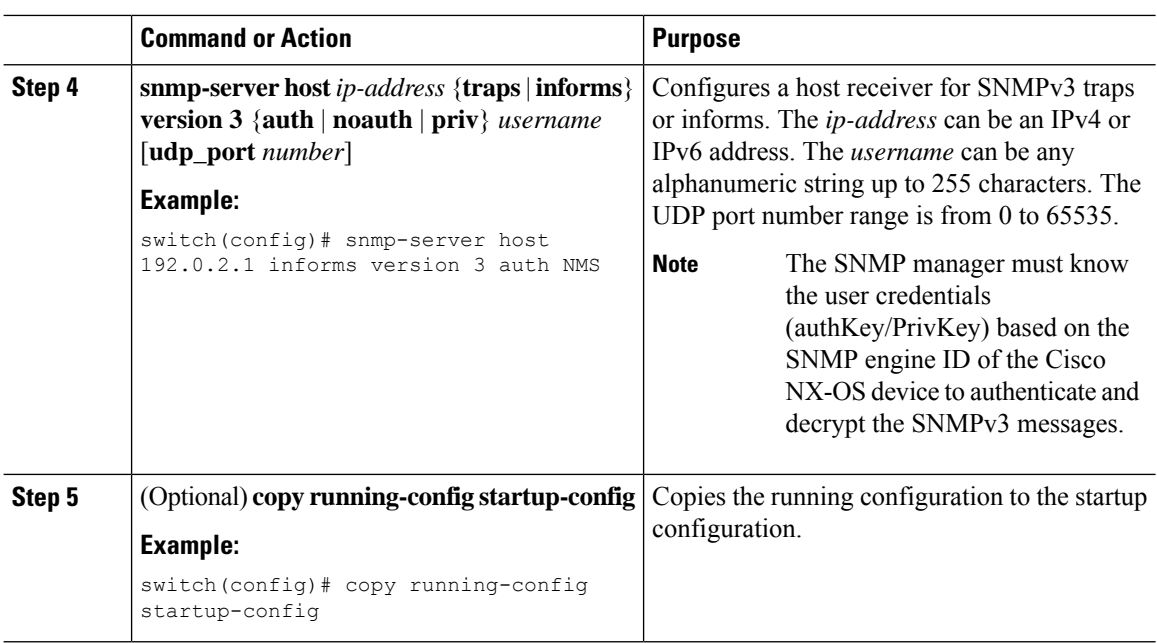

### **Configuring a Source Interface for SNMP Notifications**

You can configure SNMP to use the IP address of an interface as the source IP address for notifications. When a notification is generated, its source IP address is based on the IP address of this configured interface.

You can configure a source interface as follows:

- All notifications sent to all SNMP notification receivers.
- All notifications sent to a specific SNMP notification receiver. This configuration overrides the global source interface configuration.

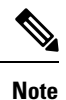

Configuring the source interface IP address for outgoing trap packets does not guarantee that the device will use the same interface to send the trap. The source interface IP address defines the source address inside of the SNMP trap, and the connection is opened with the address of the egress interface as source.

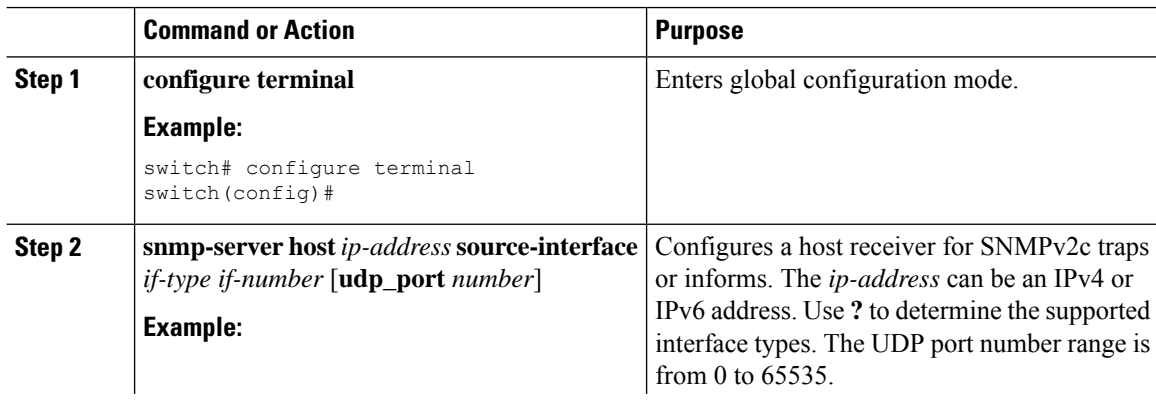

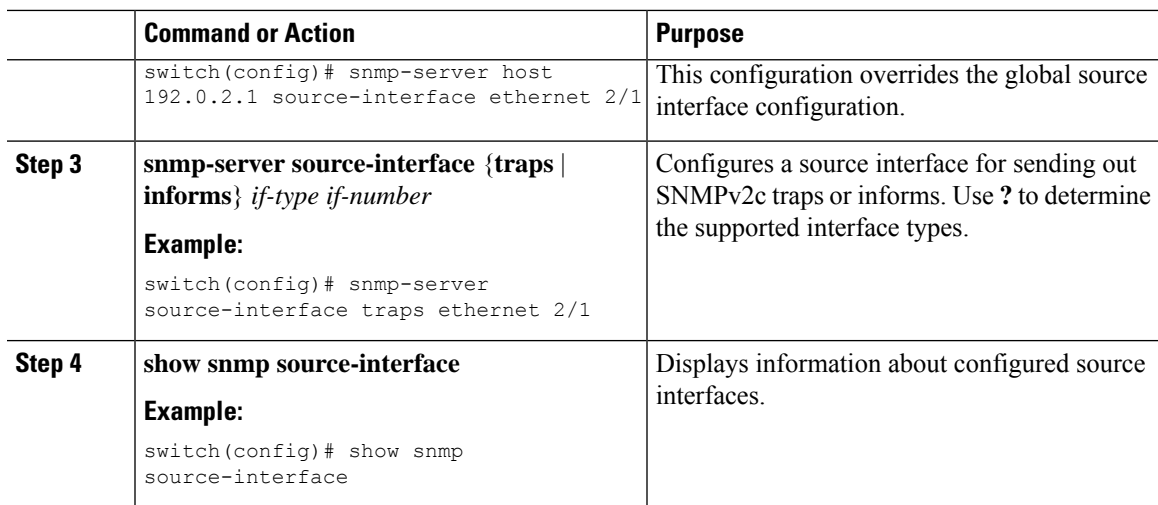

### **Configuring the Notification Target User**

You must configure a notification target user on the device to send SNMPv3 inform notifications to a notification host receiver.

Cisco NX-OS uses the credentials of the notification target user to encrypt the SNMPv3 inform notification messages to the configured notification host receiver.

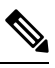

**Note**

For authenticating and decrypting the received inform PDU, the notification host receiver should have the same user credentials as configured in Cisco NX-OS to authenticate and decrypt the informs.

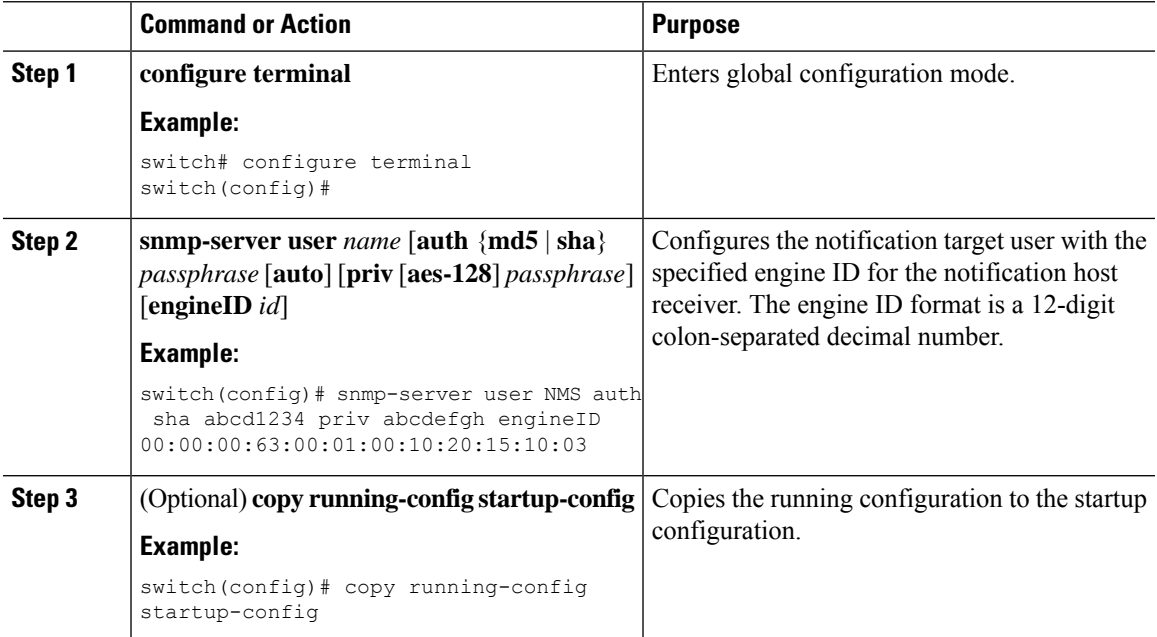

### **Configuring SNMP Notification Receivers with VRFs**

SNMP adds entries into the cExtSnmpTargetVrfTable of the CISCO-SNMP-TARGET-EXT-MIB when you configure the VRF reachability and filtering options for an SNMP notification receiver.

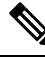

**Note** You must configure the host before configuring the VRF reachability or filtering options.

You can configure Cisco NX-OS to use a configured VRF to reach the host receiver or to filter notifications based on the VRF in which the notification occurred.

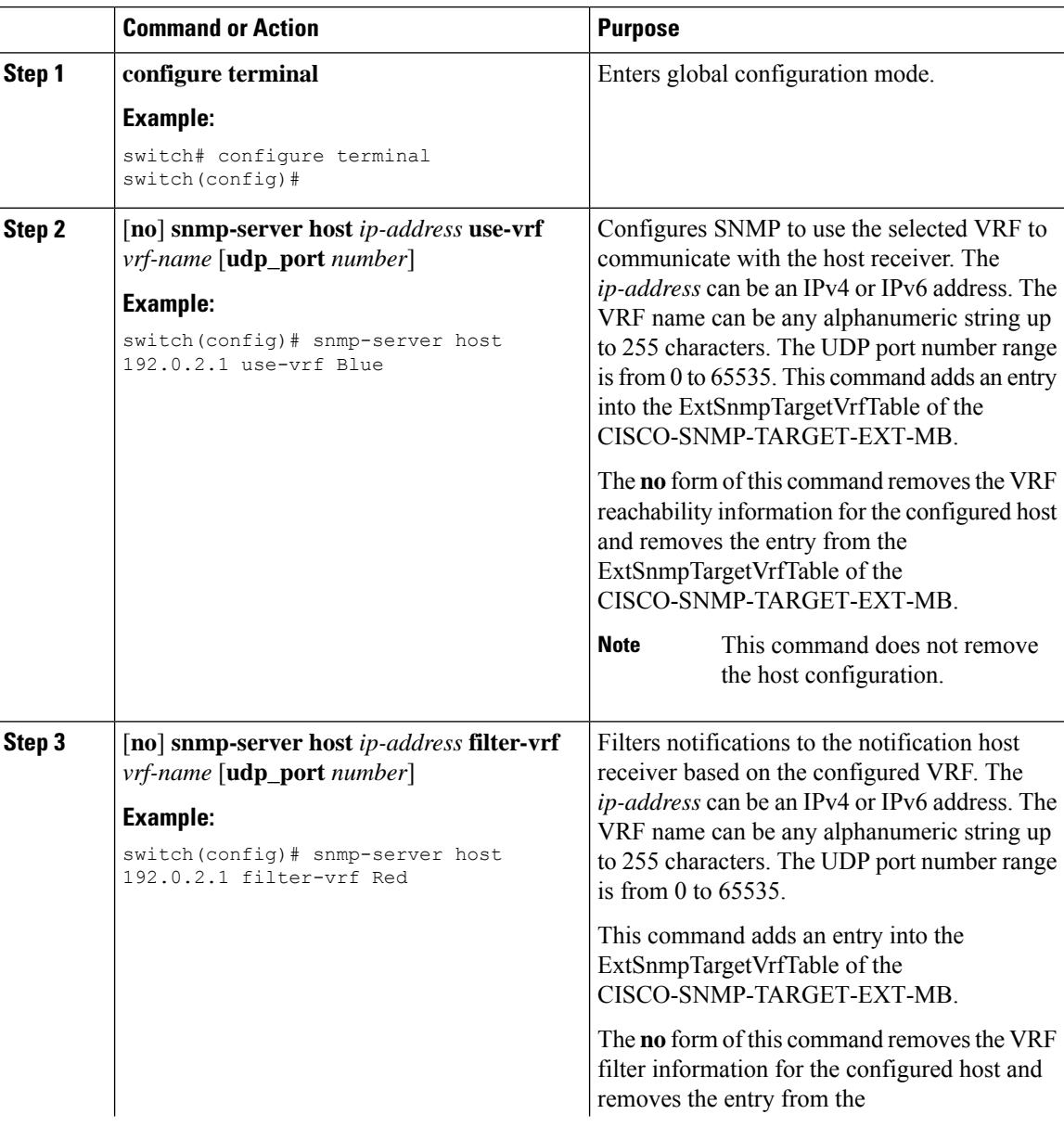

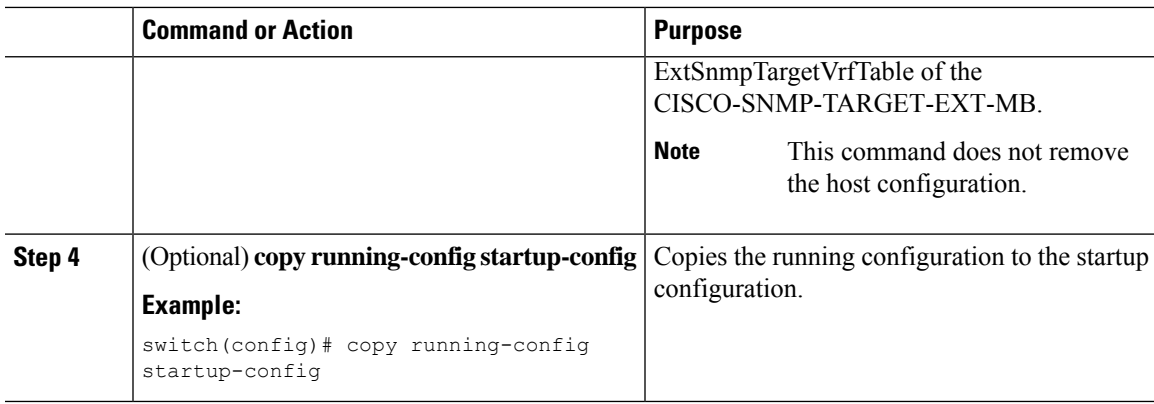

### **Configuring SNMP to Send Traps Using an Inband Port**

You can configure SNMP to send traps using an inband port. To do so, you must configure the source interface (at the global or host level) and the VRF used to send the traps.

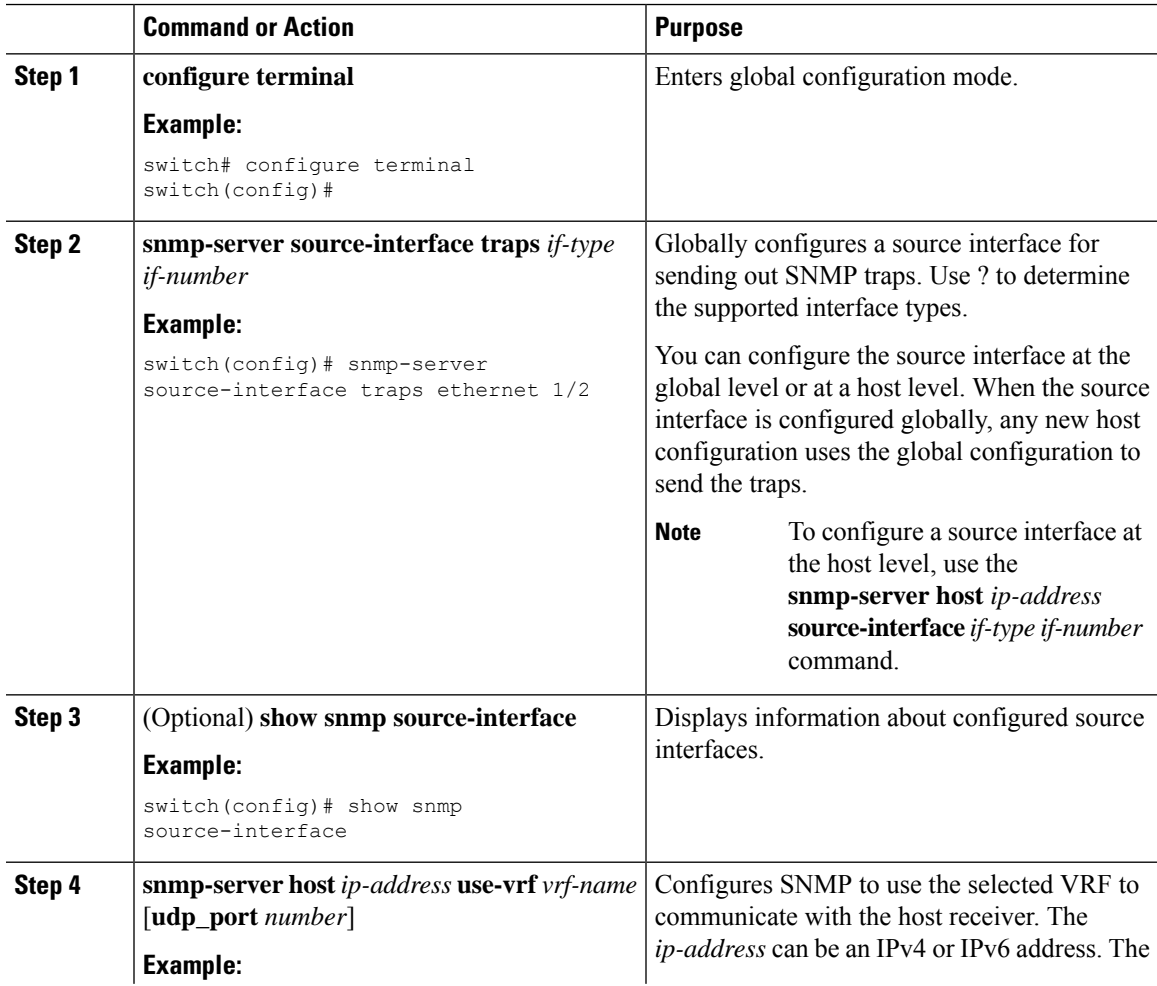

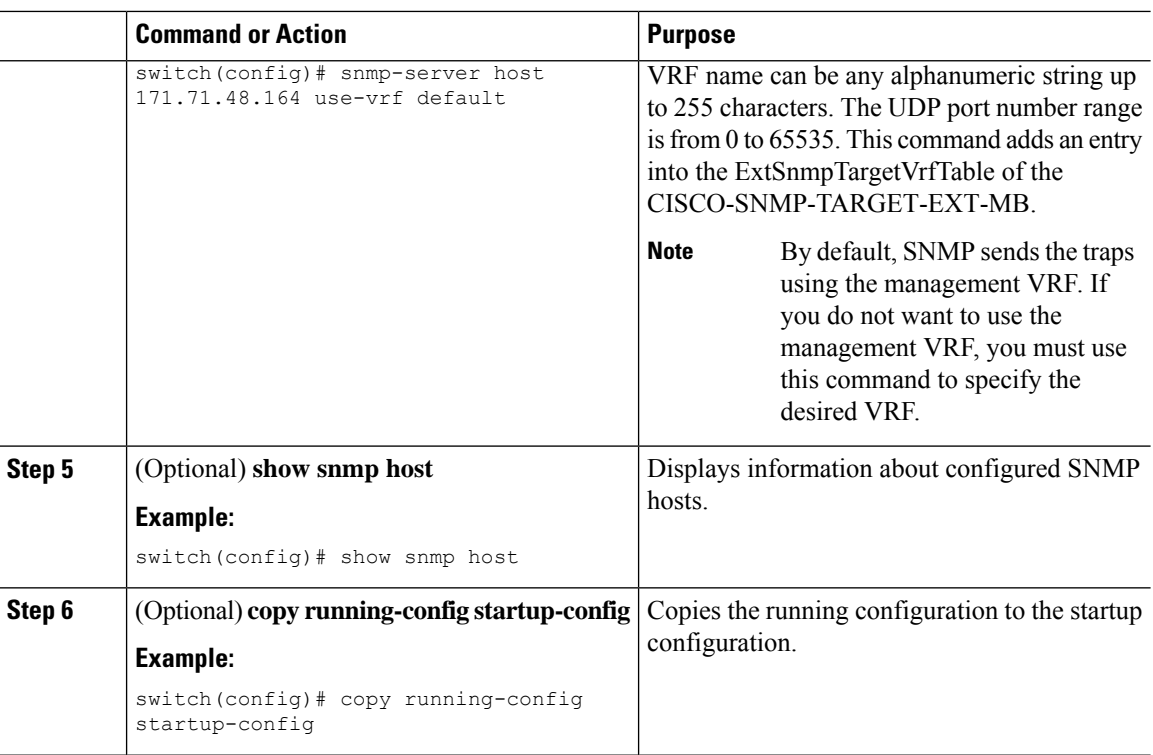

### **Enabling SNMP Notifications**

You can enable or disable notifications. If you do not specify a notification name, Cisco NX-OS enables all notifications.

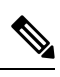

The **snmp-server enable traps** command enables both traps and informs, depending on the configured notification host receivers. **Note**

The following table lists the commands that enable the notifications for Cisco NX-OS MIBs.

#### **Table 22: Enabling SNMP Notifications**

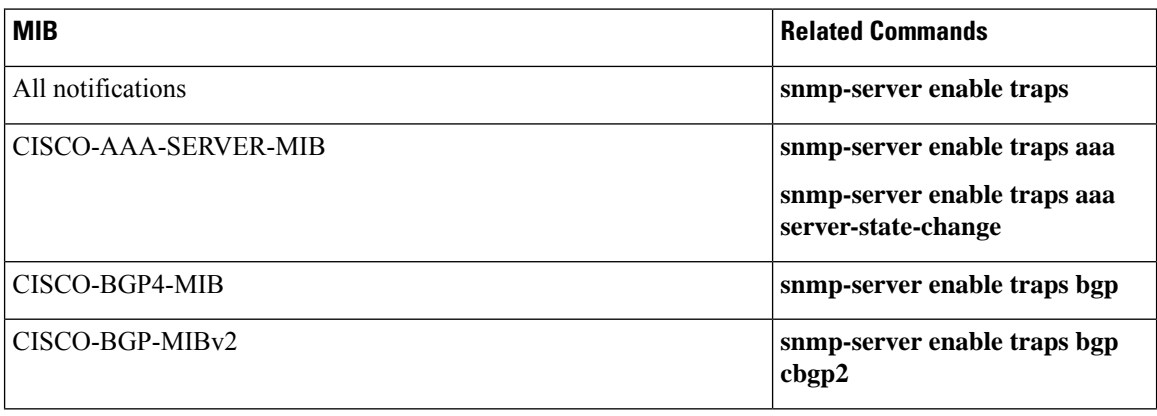
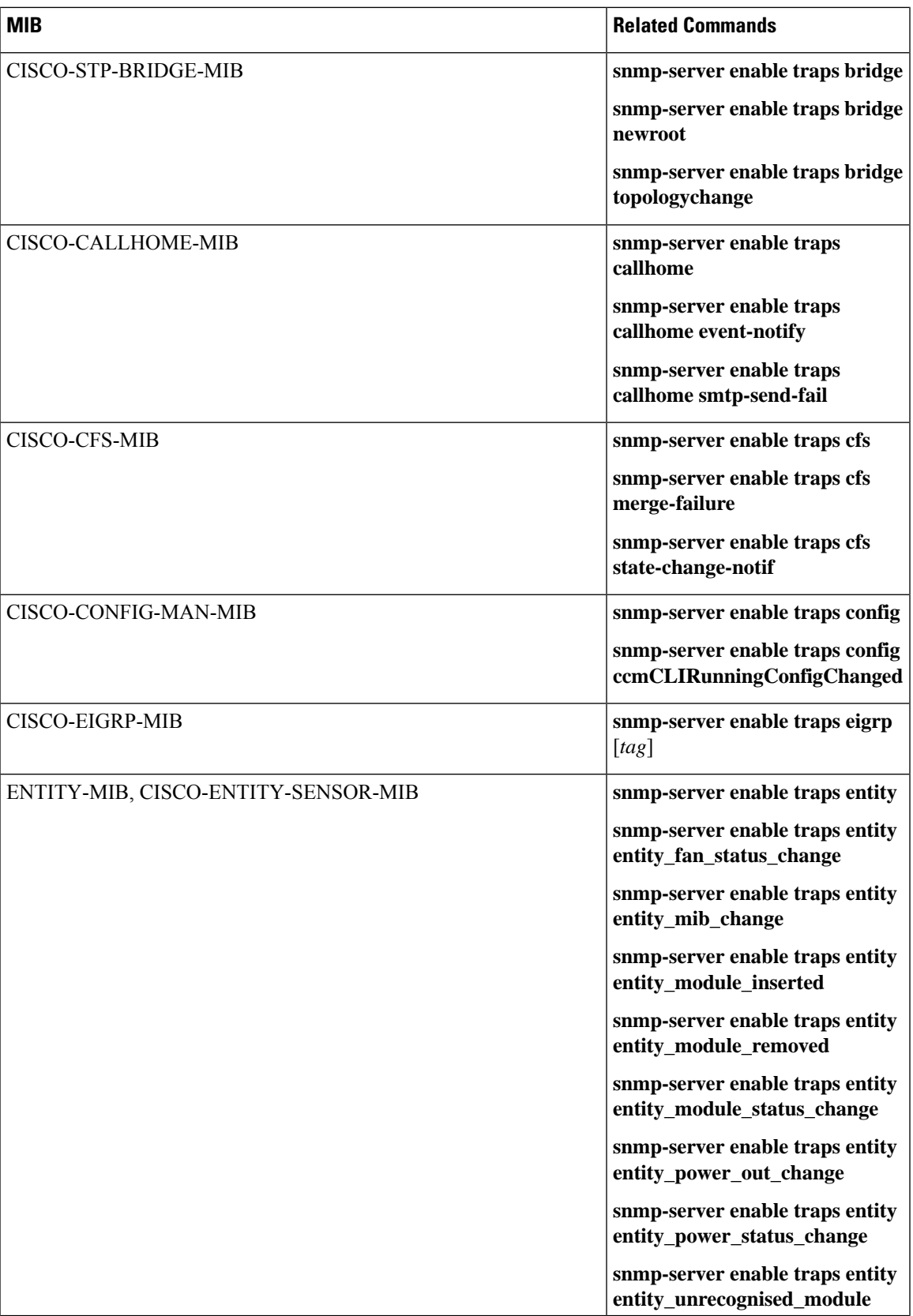

 $\mathbf I$ 

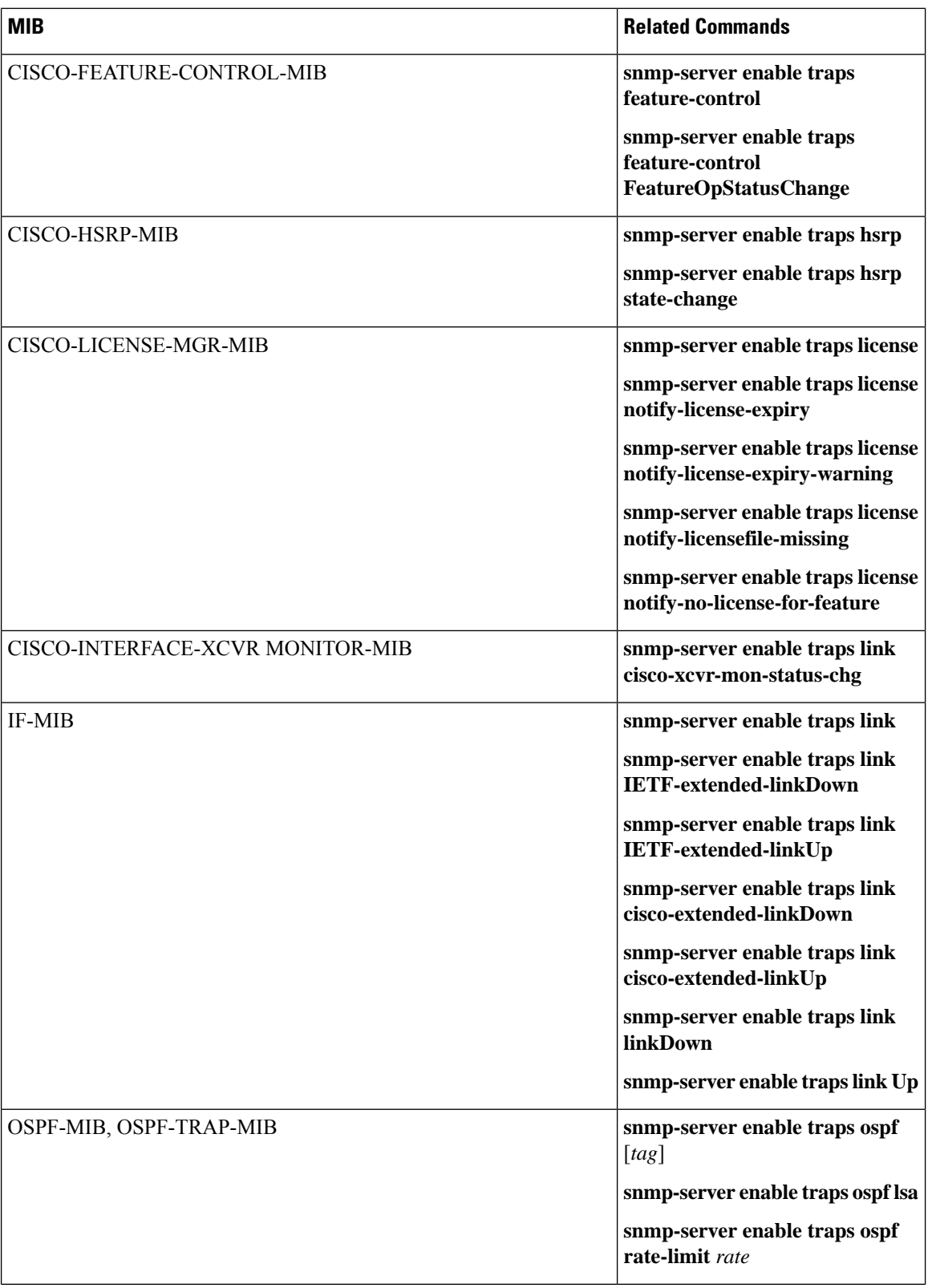

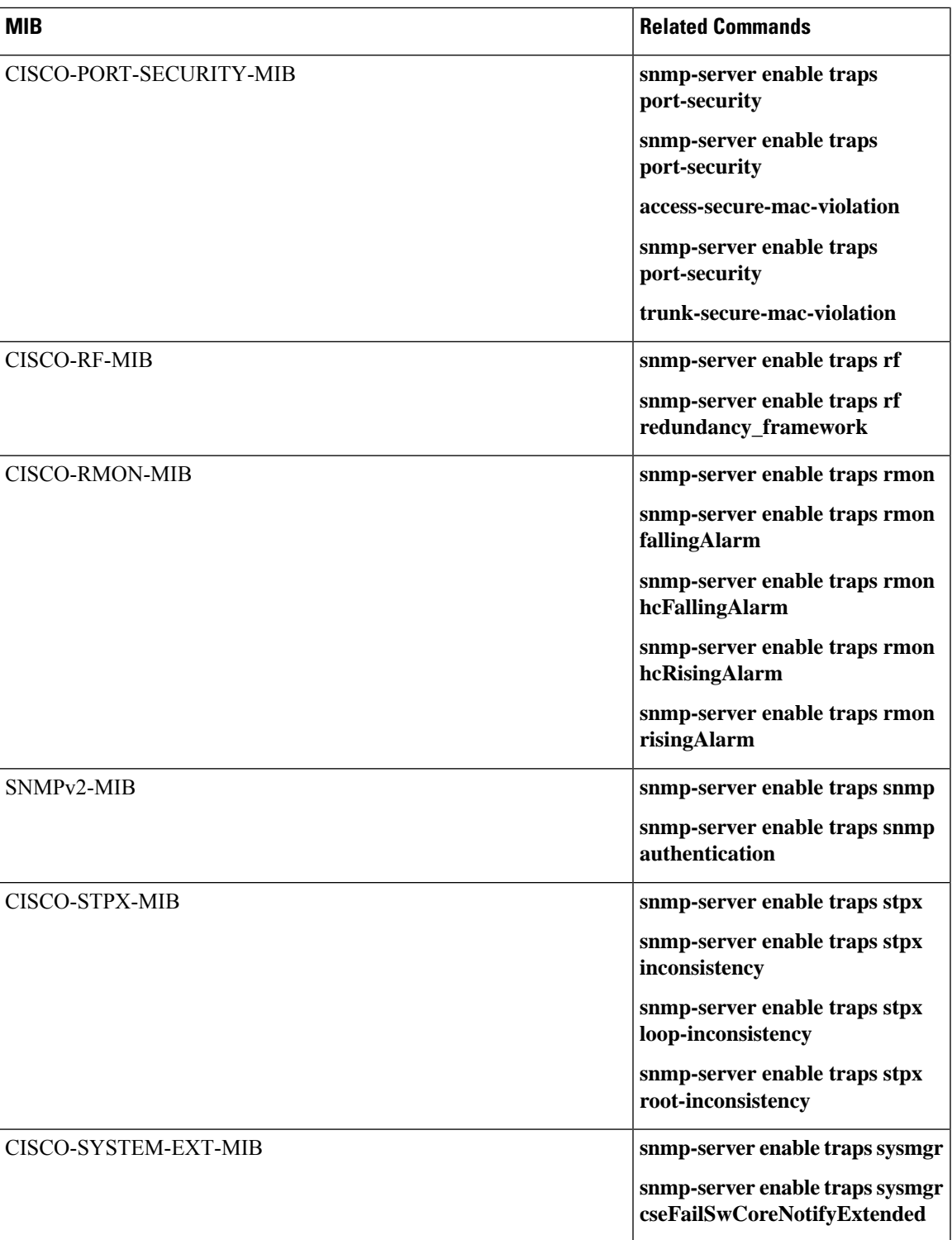

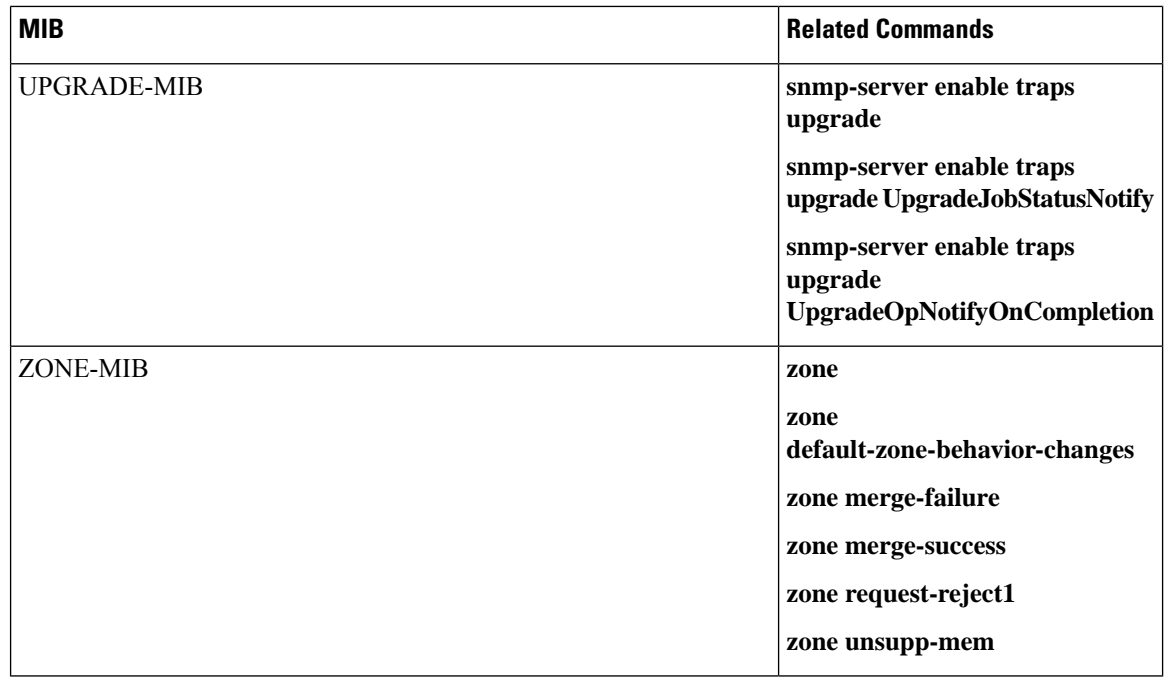

Use the following commands in global configuration mode to enable the specified notification:

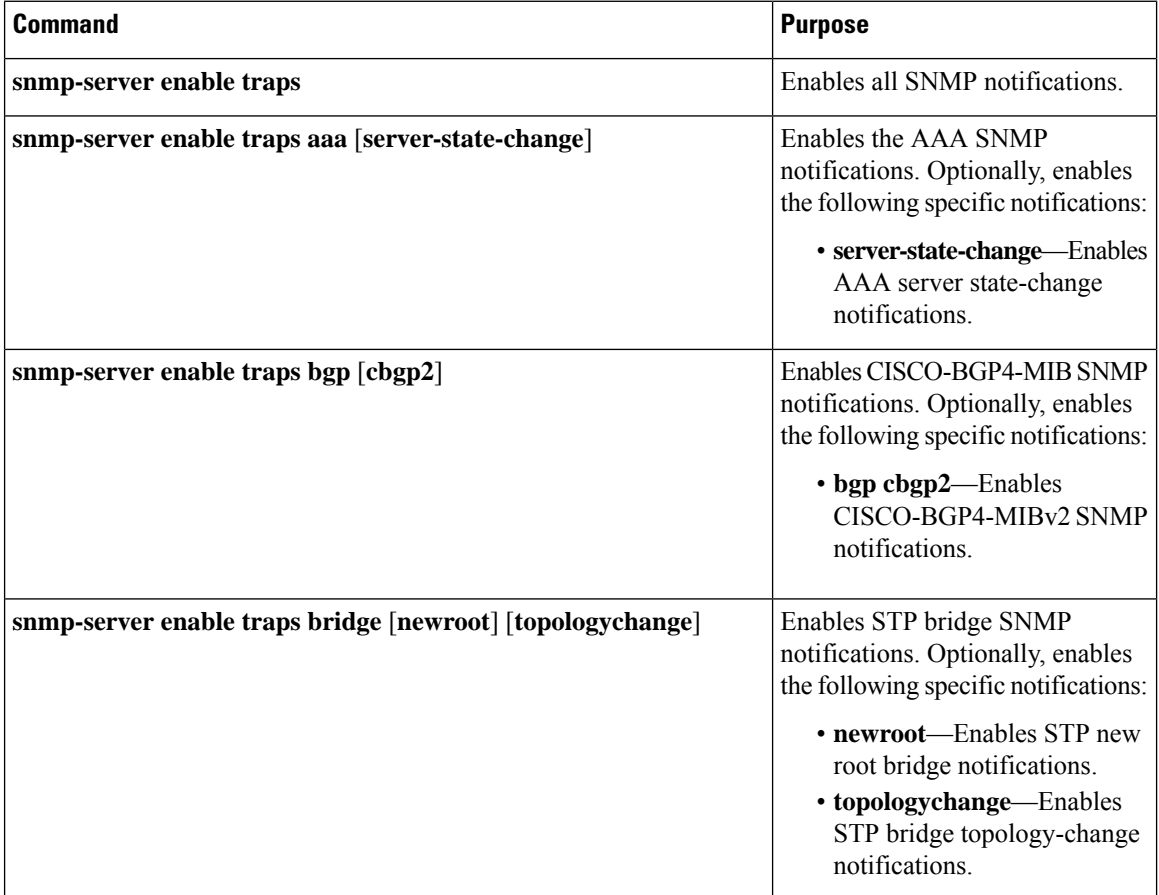

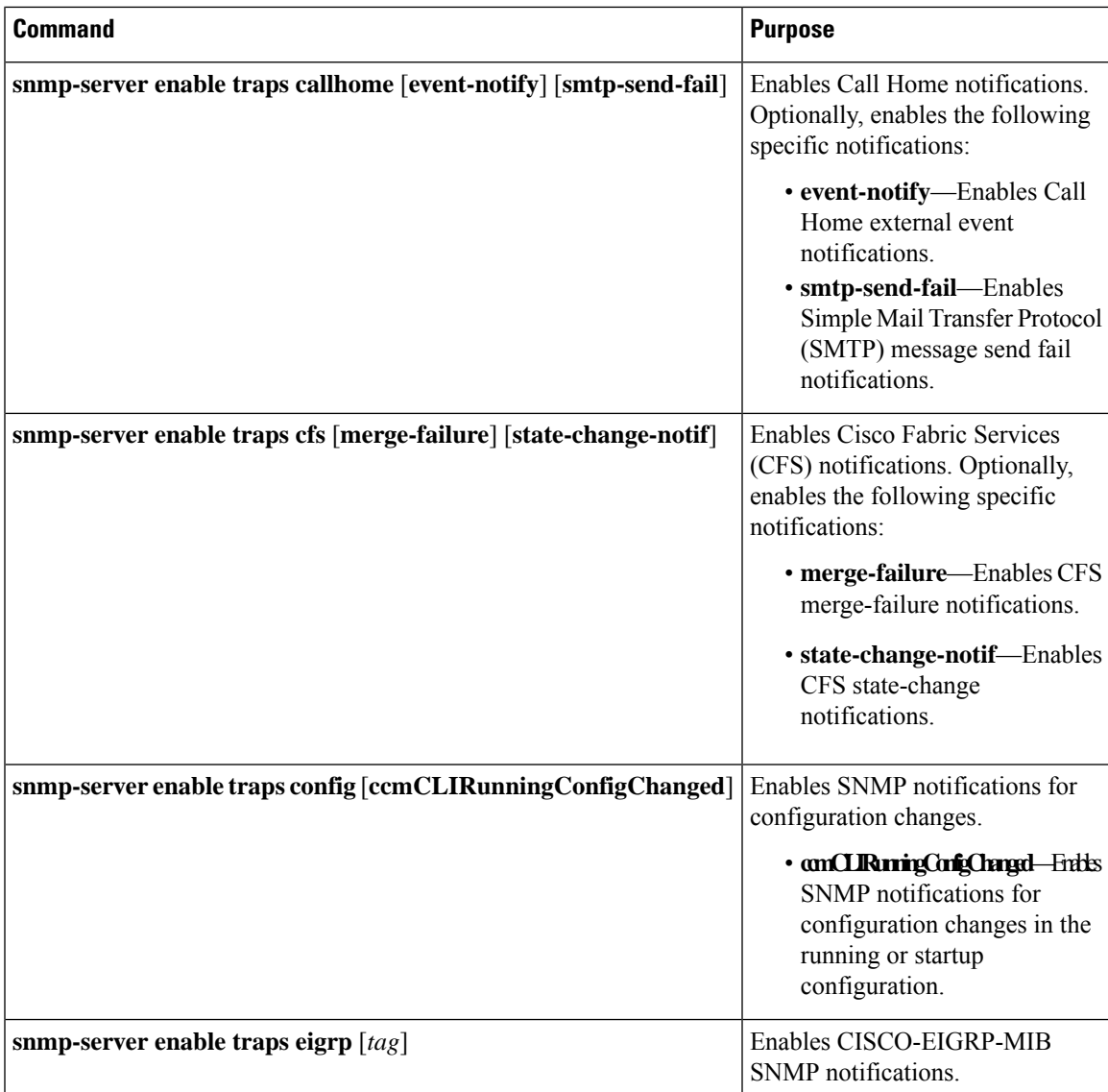

 $\mathbf I$ 

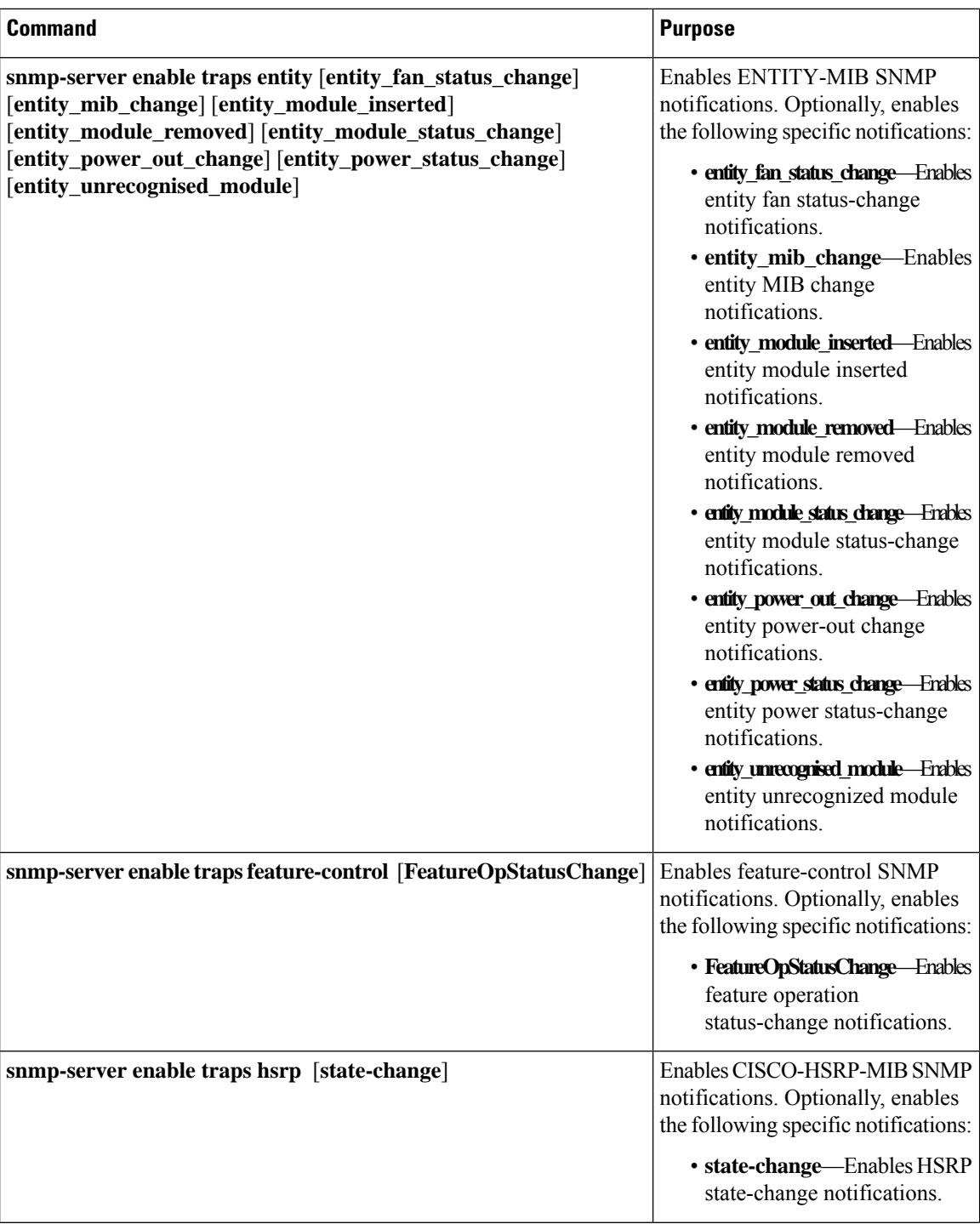

 $\mathbf{l}$ 

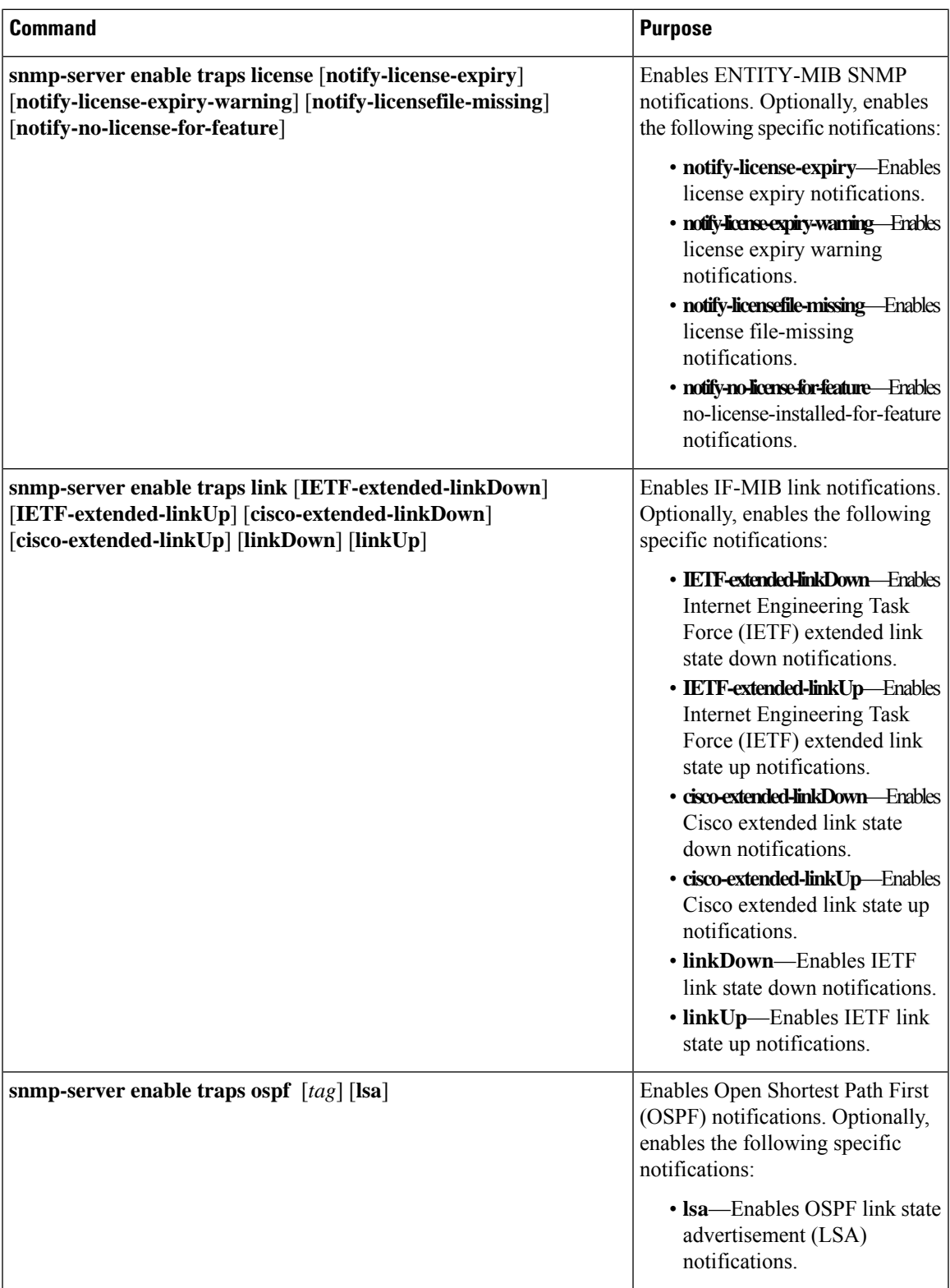

 $\mathbf I$ 

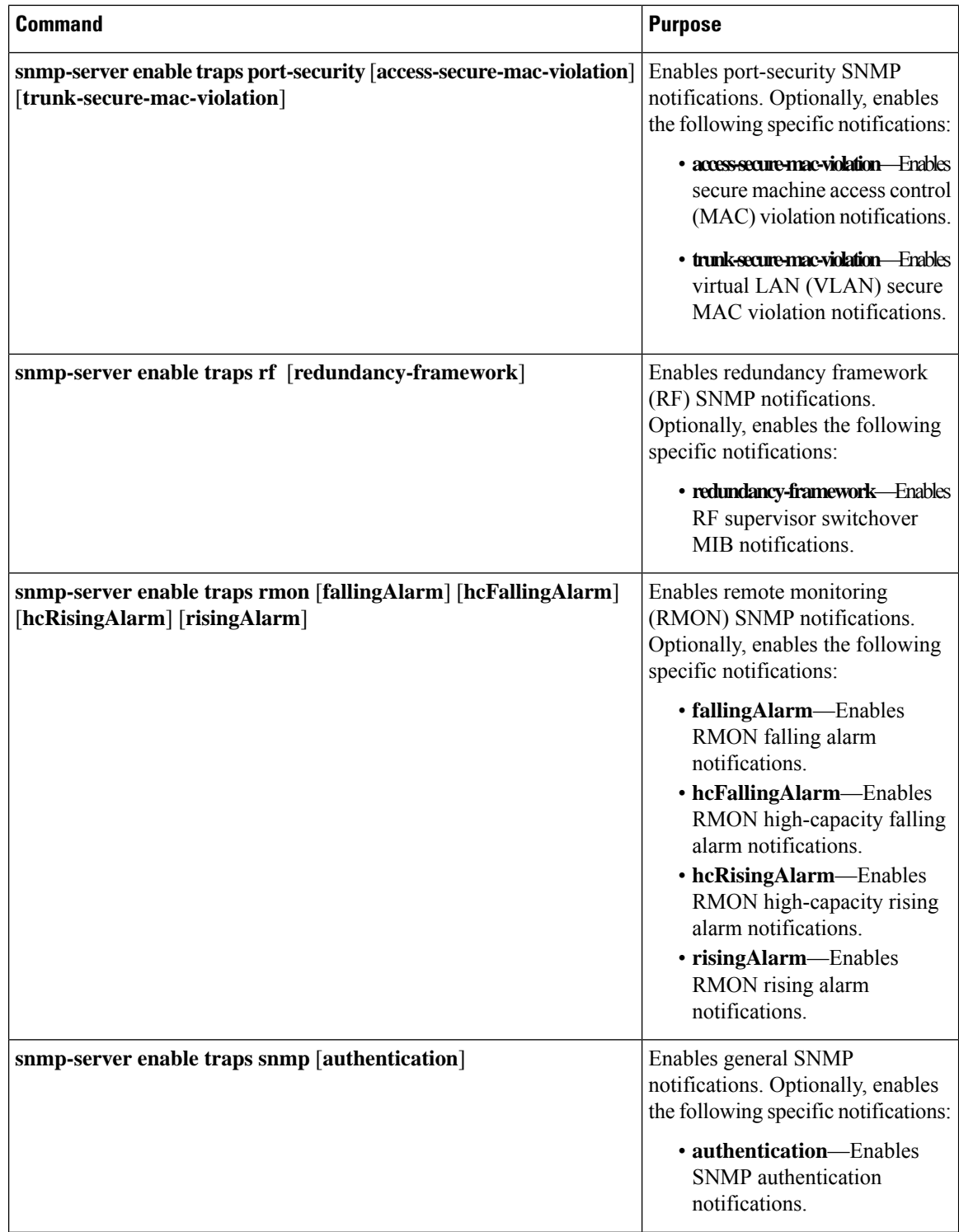

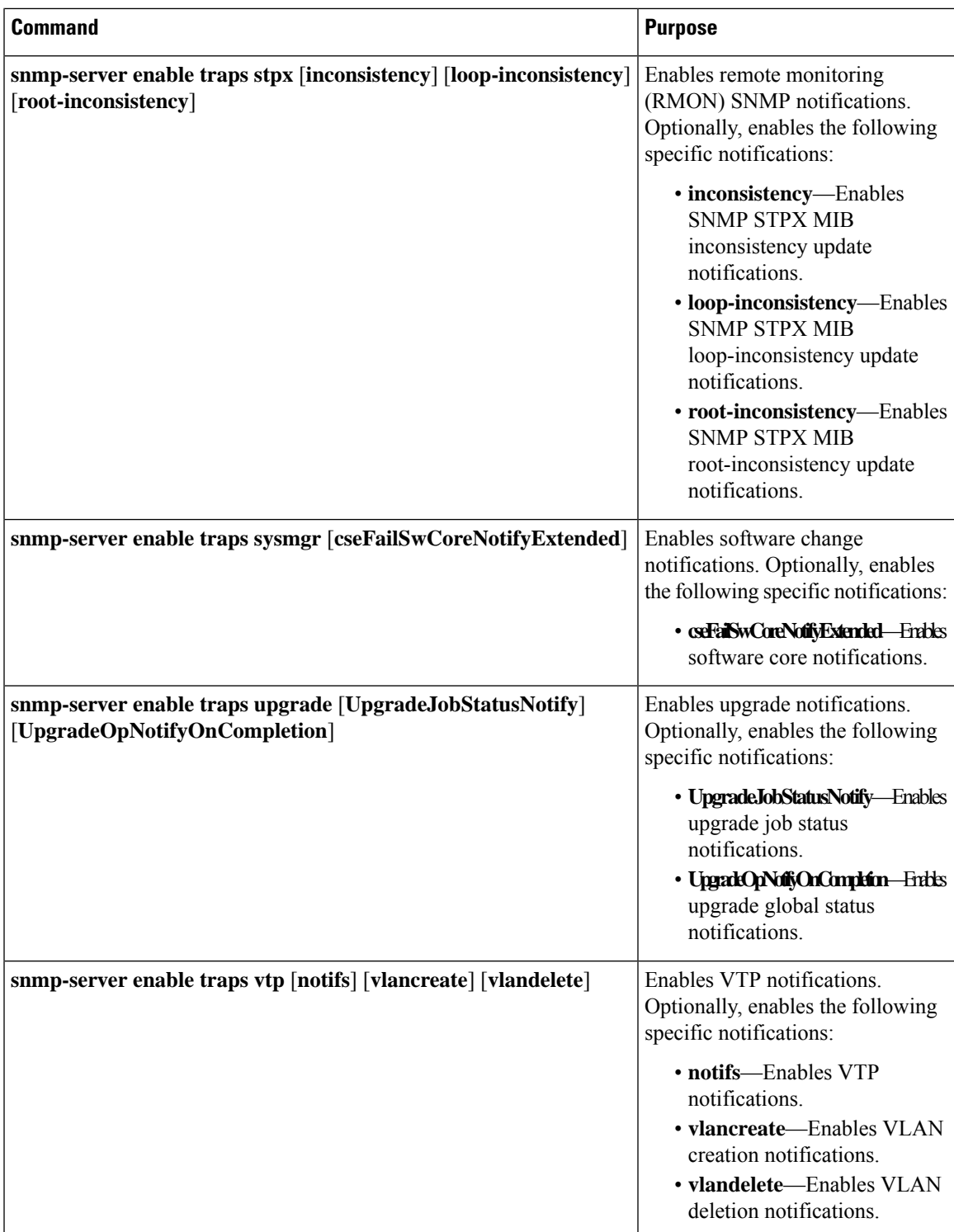

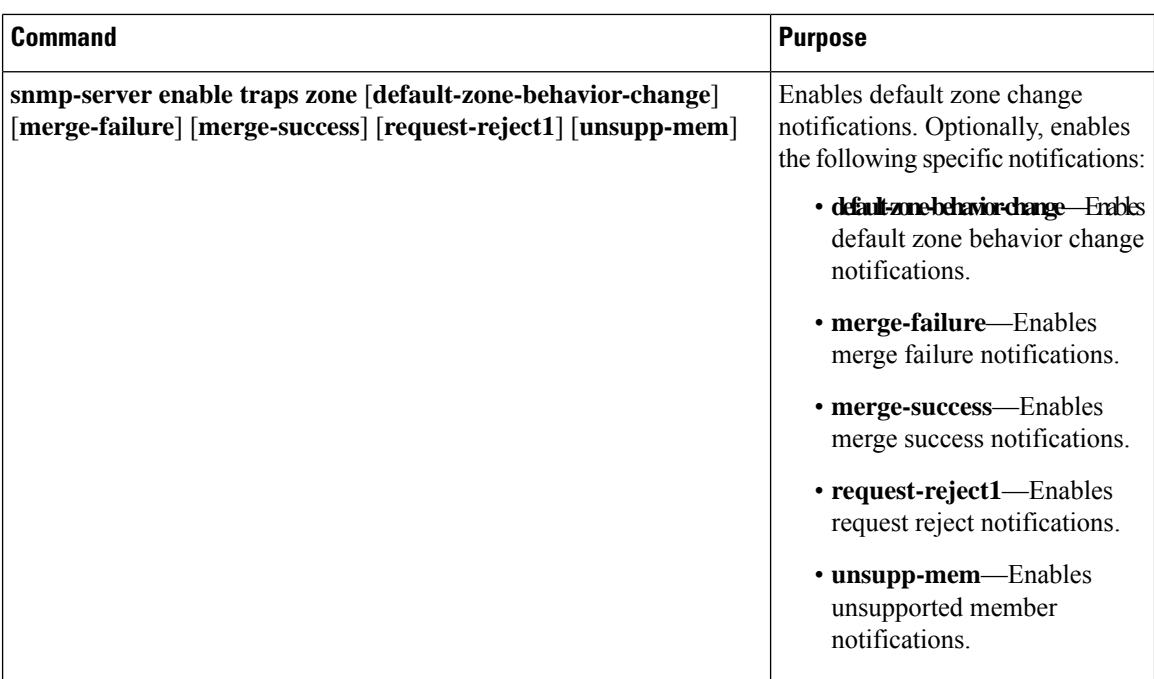

# **Disabling Link Notifications on an Interface**

You can disable linkUp and linkDown notifications on an individual interface. You can use this limit notifications on flapping interface (an interface that transitions between up and down repeatedly).

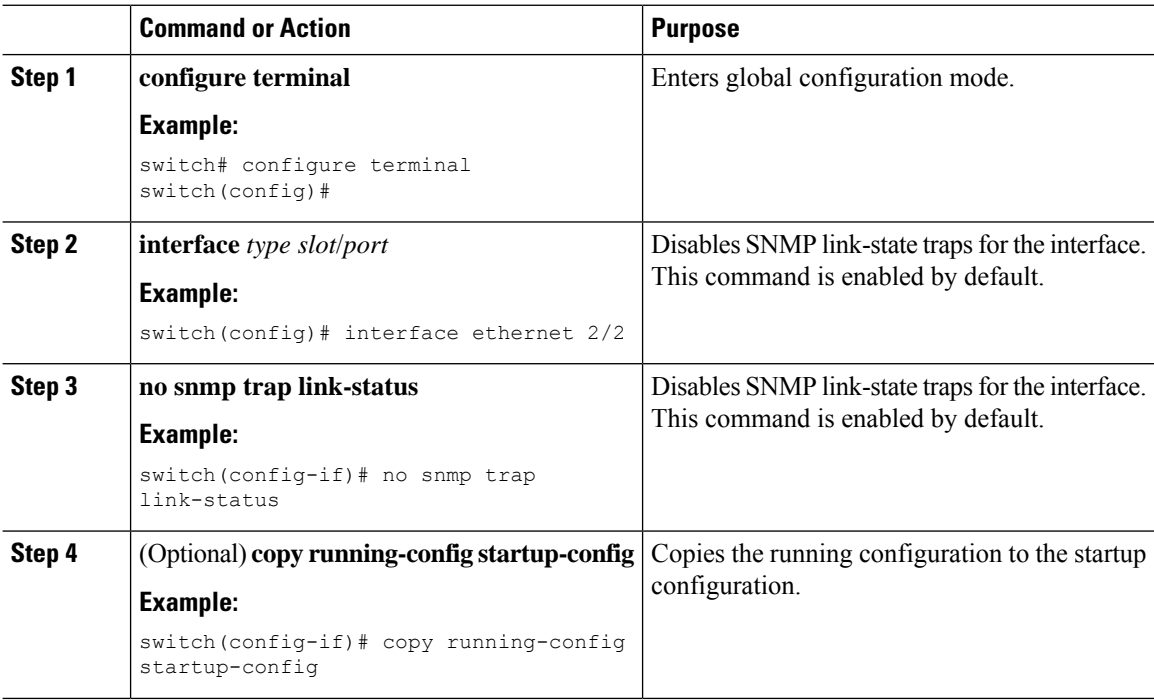

### **Displaying SNMP ifIndex for an Interface**

The SNMP ifIndex is used across multiple SNMP MIBs to link related interface information.

### **Procedure**

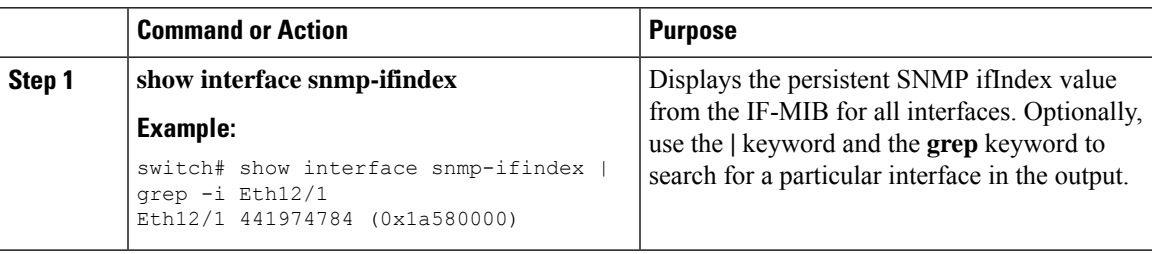

### **Enabling a One-Time Authentication for SNMP over TCP**

You can enable a one-time authentication for SNMP over a TCP session.

#### **Procedure**

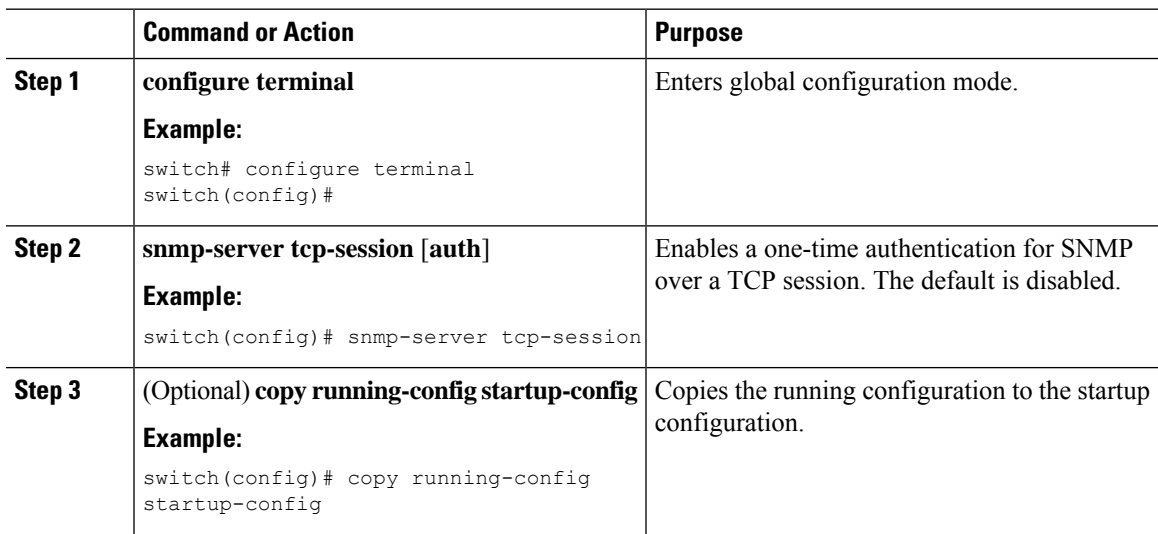

### **Assigning SNMP Device Contact and Location Information**

You can assign the device contact information, which is limited to 32 characters (without spaces) and the device location.

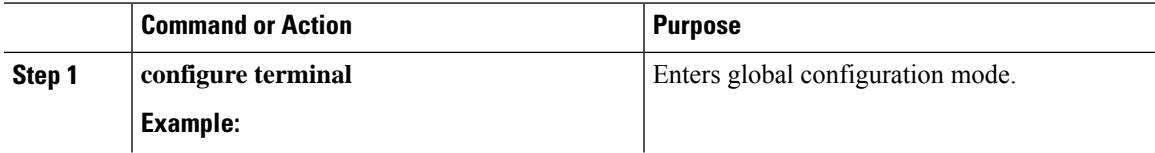

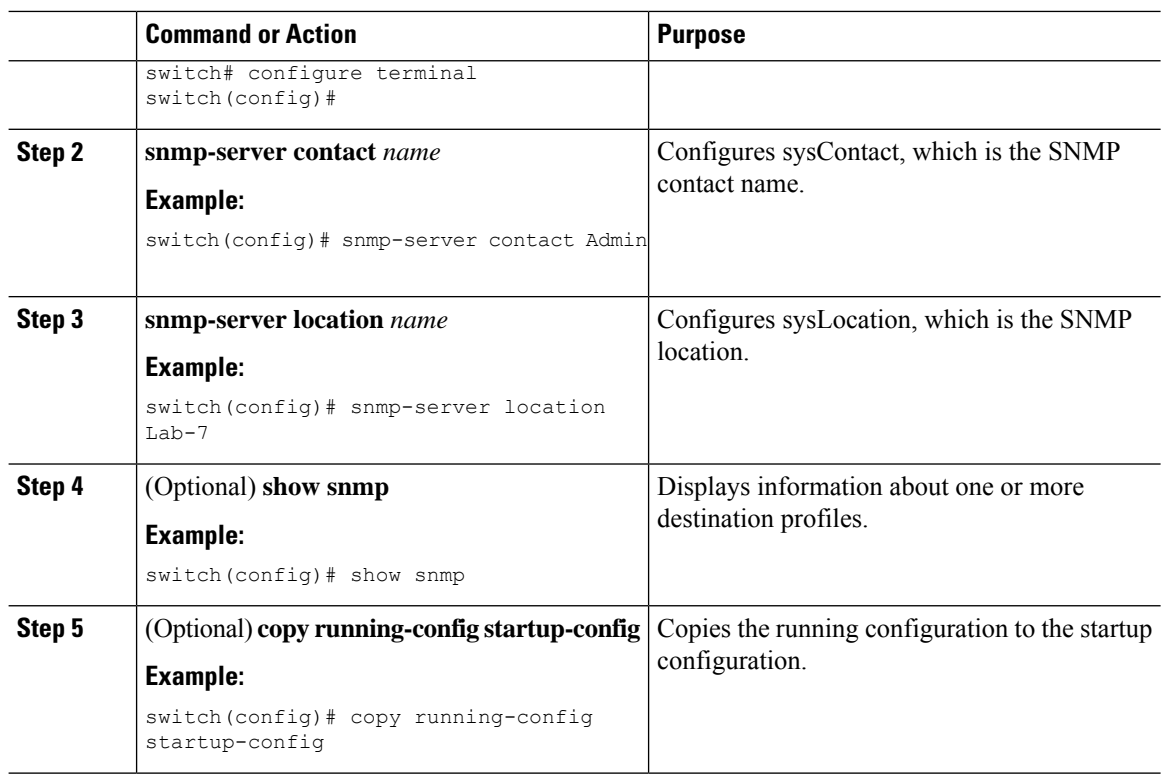

### **Configuring the Context to Network Entity Mapping**

You can configure an SNMP context to map to a logical network entity, such as a protocol instance or VRF.

### **Before you begin**

Determine the logical network entity instance. For more information on VRFs and protocol instances, see the *Cisco Nexus 7000 Series NX-OS Unicast Routing Configuration Guide* or the *Cisco Nexus 7000 Series NX-OS Multicast Routing Configuration Guide*.

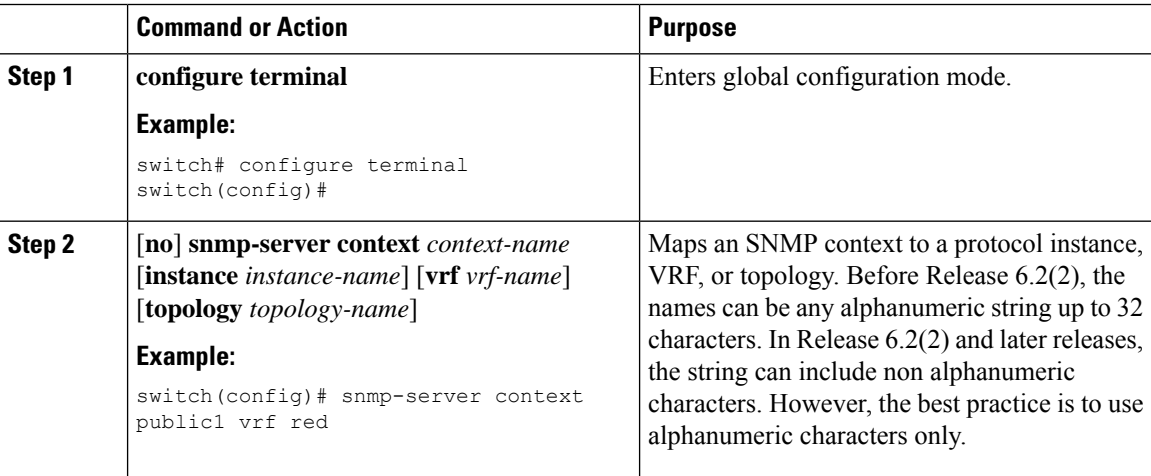

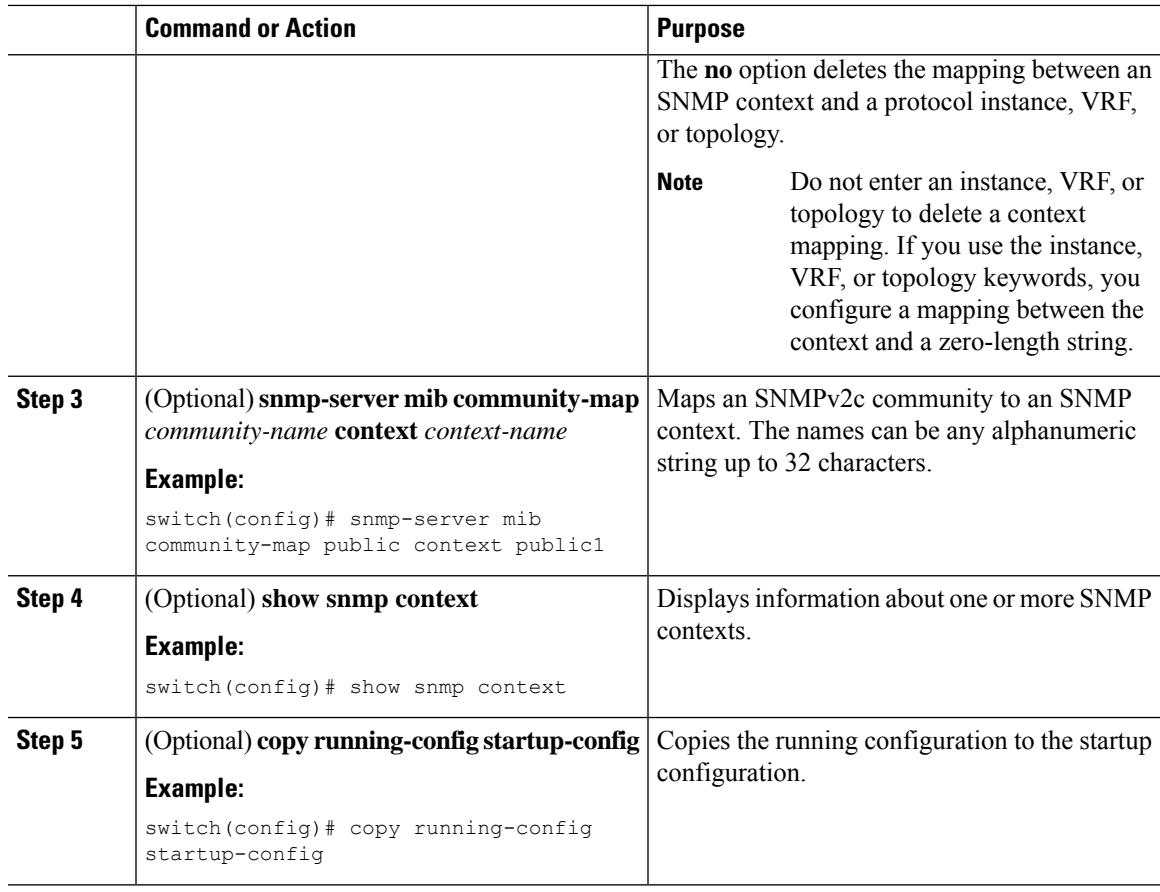

# **Disabling SNMP**

 $\overline{\phantom{a}}$ 

You can disable SNMP on the device.

#### **Procedure**

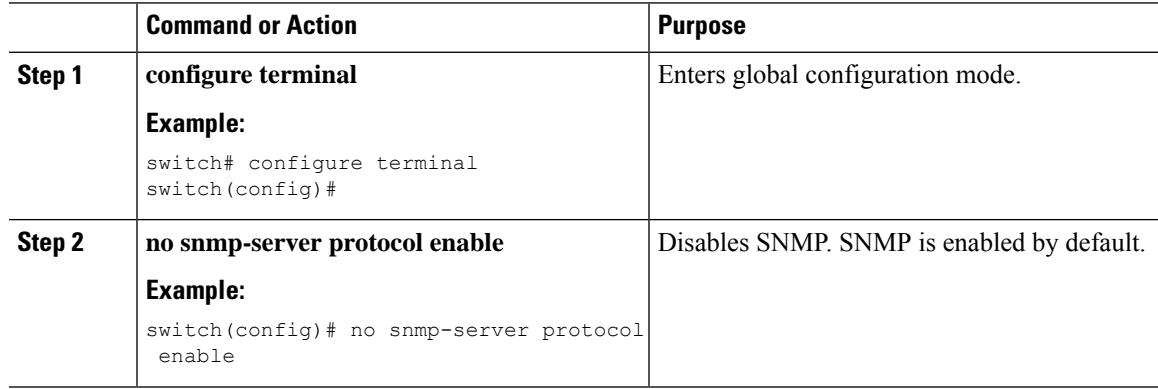

## **Managing the SNMP Server Counter Cache Update Timer**

You can modify how long, in seconds Cisco NX-OS holds the cache port state.

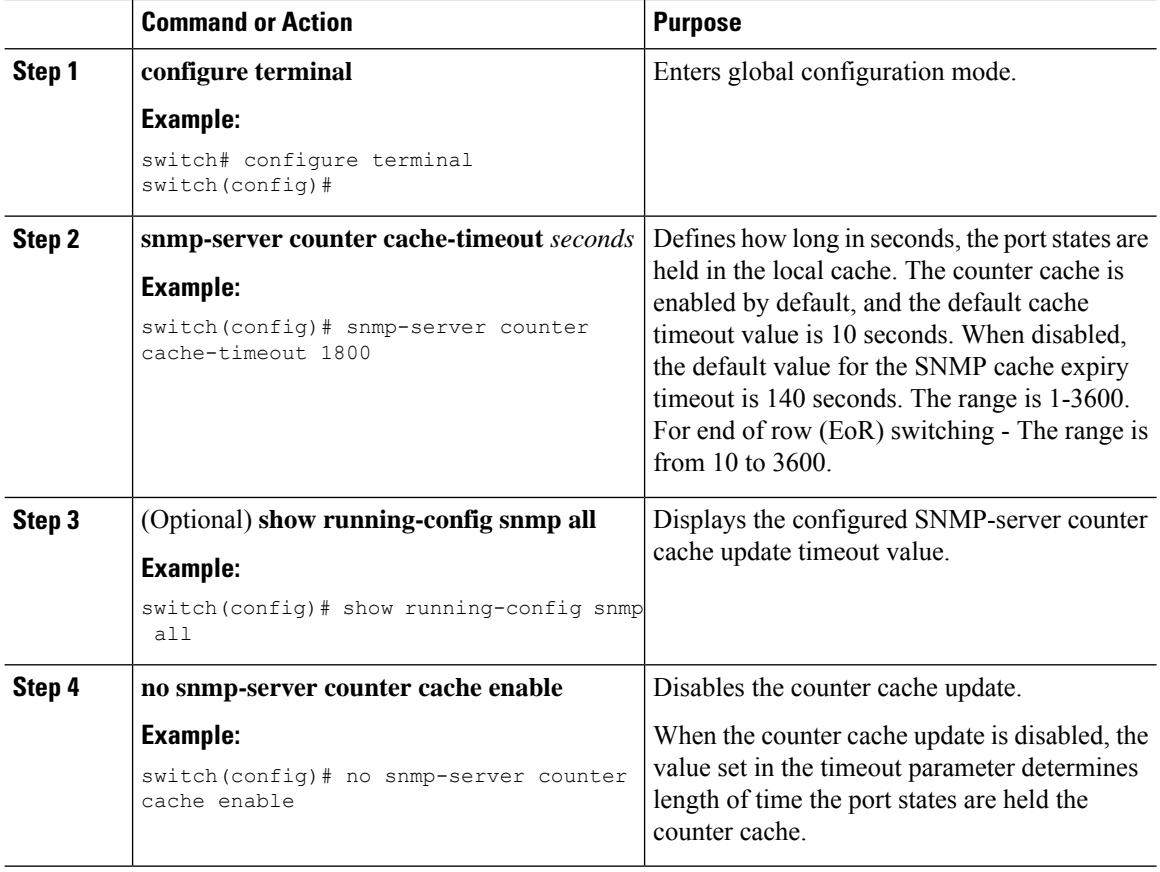

### **Procedure**

# **Modifying the AAA Synchronization Time**

You can modify how long Cisco NX-OS holds the synchronized user configuration.

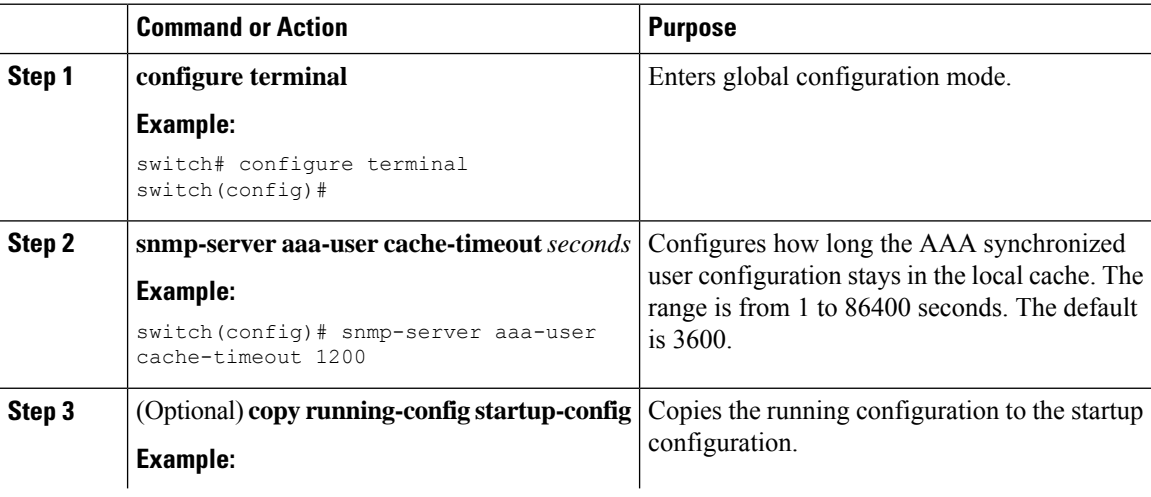

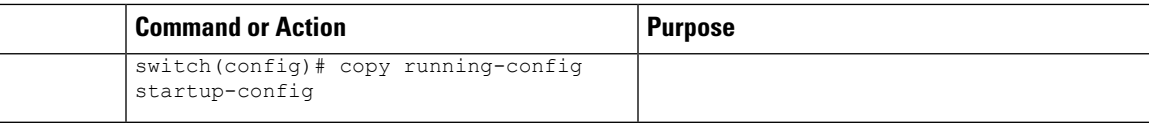

# **Verifying SNMP Configuration**

To display SNMP configuration information, perform one of the following tasks:

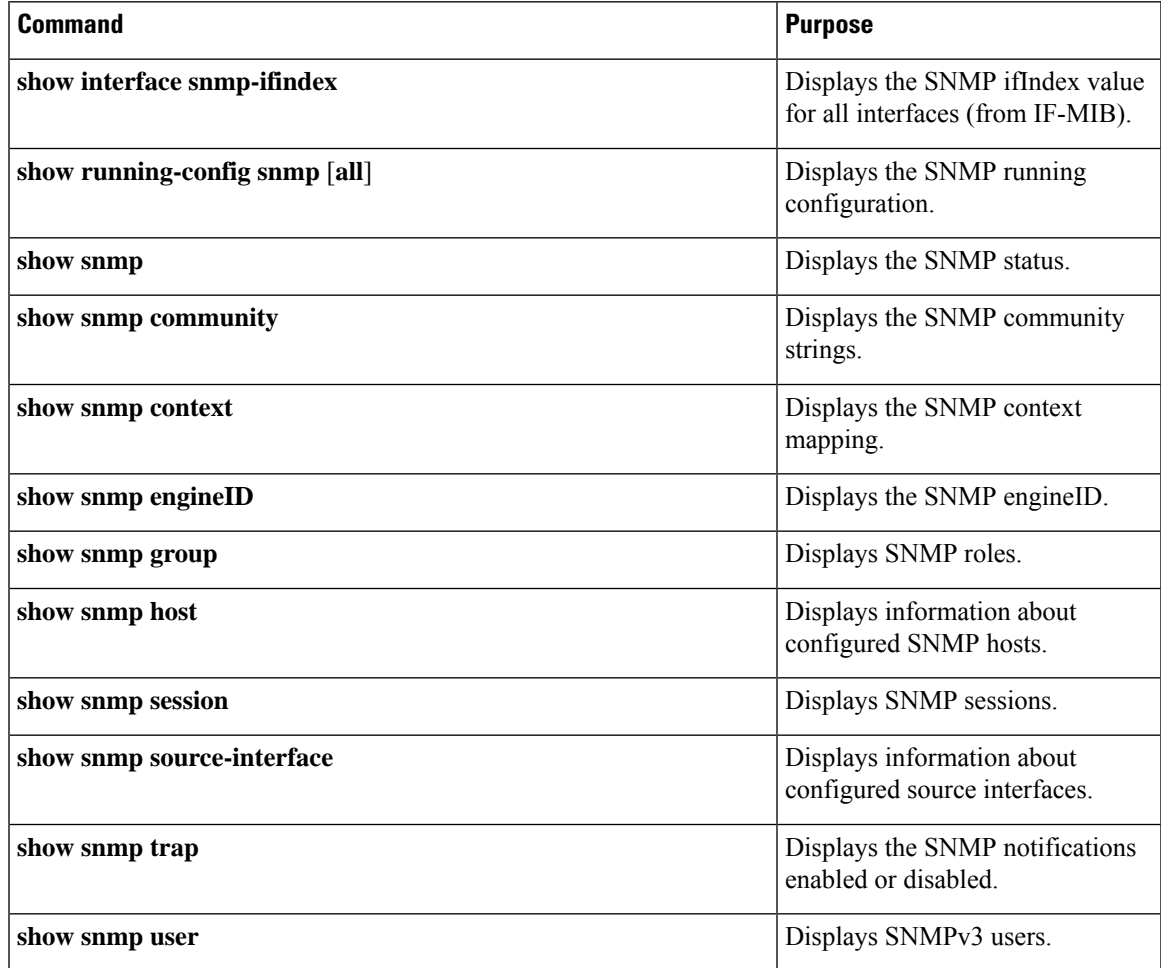

# **Configuration Examples for SNMP**

This example shows how to configure Cisco NX-OS to send the Cisco linkUp or Down notifications to one notification host receiver using the Blue VRF and defines two SNMP users, Admin and NMS:

```
configure terminal
snmp-server contact Admin@company.com
snmp-server user Admin auth sha abcd1234 priv abcdefgh
snmp-server user NMS auth sha abcd1234 priv abcdefgh engineID
00:00:00:63:00:01:00:22:32:15:10:03
snmp-server host 192.0.2.1 informs version 3 auth NMS
```
snmp-server host 192.0.2.1 use-vrf Blue snmp-server enable traps link cisco

This example shows how to configure SNMP to send traps using an inband port configured at the host level:

switch# **configure terminal** Enter configuration commands, one per line. End with CNTL/Z. switch(config)# **snmp-server host 171.71.48.164 version 2c public** switch(config)# **snmp-server host 171.71.48.164 source-interface ethernet 1/2** switch(config)# **show snmp host** ------------------------------------------------------------------- Host Port Version Level Type SecName ------------------------------------------------------------------- 171.71.48.164 162 v2c noauth trap public Source interface: Ethernet 1/2 ------------------------------------------------------------------ switch(config)# **snmp-server host 171.71.48.164 use-vrf default** switch(config)# **show snmp host** ------------------------------------------------------------------- Host Port Version Level Type SecName ------------------------------------------------------------------- 171.71.48.164 162 v2c noauth trap public Use VRF: default Source interface: Ethernet 1/2 -------------------------------------------------------------------

This example shows how to configure SNMP to send traps using a globally configured inband port:

```
switch# configure terminal
Enter configuration commands, one per line. End with CNTL/Z.
switch(config)# snmp-server source-interface traps ethernet 1/2
switch(config)# show snmp source-interface
-------------------------------------------------------------------
Notification source-interface
                              -------------------------------------------------------------------
trap Ethernet1/2
inform -
-------------------------------------------------------------------
switch(config)# snmp-server host 171.71.48.164 use_vrf default
switch(config)# show snmp host
-------------------------------------------------------------------
Host Port Version Level Type SecName
-------------------------------------------------------------------
171.71.48.164 162 v2c noauth trap public
Use VRF: default
Source interface: Ethernet 1/2
                               -------------------------------------------------------------------
```
This example shows how to map VRF red to the SNMPv2c public community string:

```
switch# configure terminal
Enter configuration commands, one per line. End with CNTL/Z.
switch(config)# vrf context red
switch(config-vrf)# exit
switch(config)# snmp-server context public1 vrf red
switch(config)# snmp-server mib community-map public context public1
```
This example shows how to map OSPF instance Enterprise to the same SNMPv2c public community string:

```
switch# configure terminal
Enter configuration commands, one per line. End with CNTL/Z.
switch(config)# feature ospf
```

```
switch(config)# router ospf Enterprise
switch(config-router)# exit
switch(config)# snmp-server context public1 instance Enterprise
switch(config)# snmp-server mib community-map public context public1
```
This example shows how to configure both IPv4 and IPv6 ACLs with the SNMPv3 "newstring" community:

```
switch# configure terminal
switch(config)# snmp-server community newstring use-ipv4acl myacl use-ipv6acl myacl1
switch(config)# show running-config snmp
version 6.2(2)
snmp-server aaa exclusive-behavior enable
snmp-server user admin network-admin auth md5 0x2f2429f3c9b21f1adbae8acc7783e355
priv 0x2f2429f3c9b21f1adbae8acc7783e355 localizedkey
rmon event 1 log trap public description FATAL(1) owner PMON@FATAL
rmon event 2 log trap public description CRITICAL(2) owner PMON@CRITICAL
rmon event 3 log trap public description ERROR(3) owner PMON@ERROR
rmon event 4 log trap public description WARNING(4) owner PMON@WARNING
rmon event 5 log trap public description INFORMATION(5) owner PMON@INFO
snmp-server community newstring group network-operator
snmp-server community newstring use-ipv4acl myacl use-ipv6acl myacl1
switch# show snmp community
Community Group / Access context acl_filter
newstring network-operator ipv4:myacl ipv6:myacl1
switch#
```
# **Additional References**

### **Related Documents**

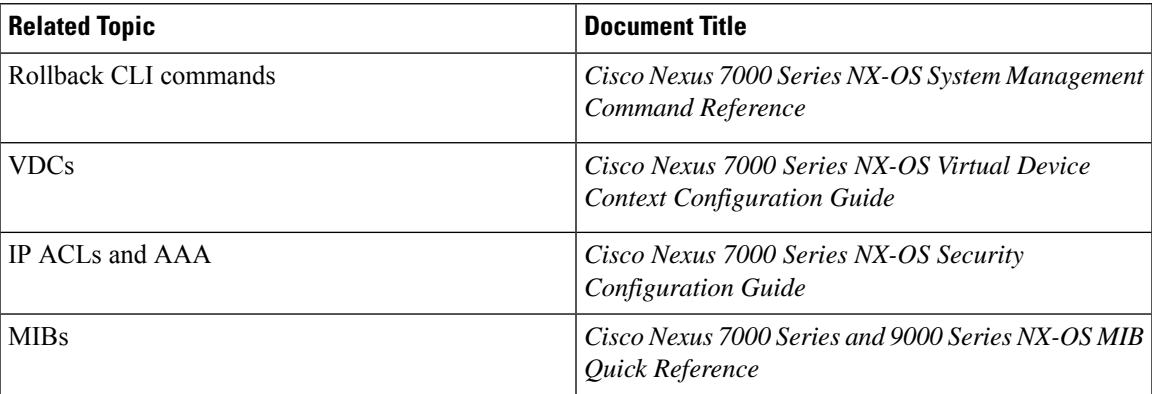

### **RFCs**

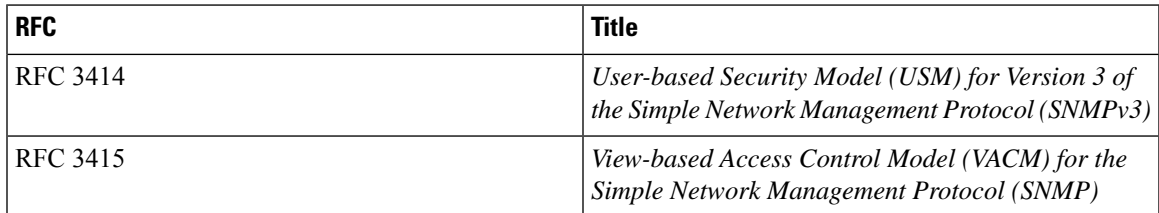

## **MIBs**

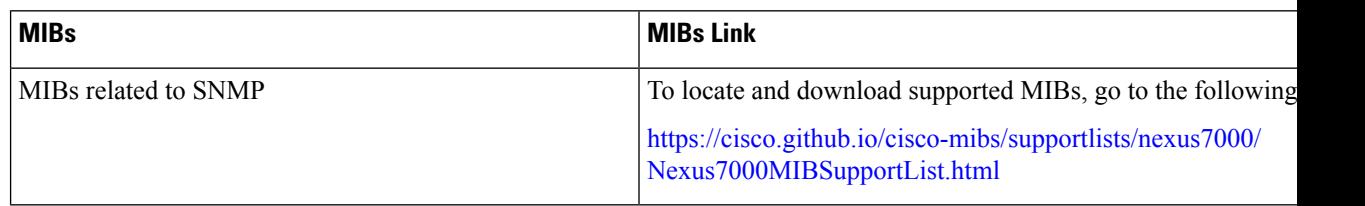

# **Feature History for SNMP**

Your software release might not support all the features in this document. For the latest caveats and feature information, see the Bug Search Tool at <https://tools.cisco.com/bugsearch/> and the release notes for your software release.

#### **Table 23: Feature History for SNMP**

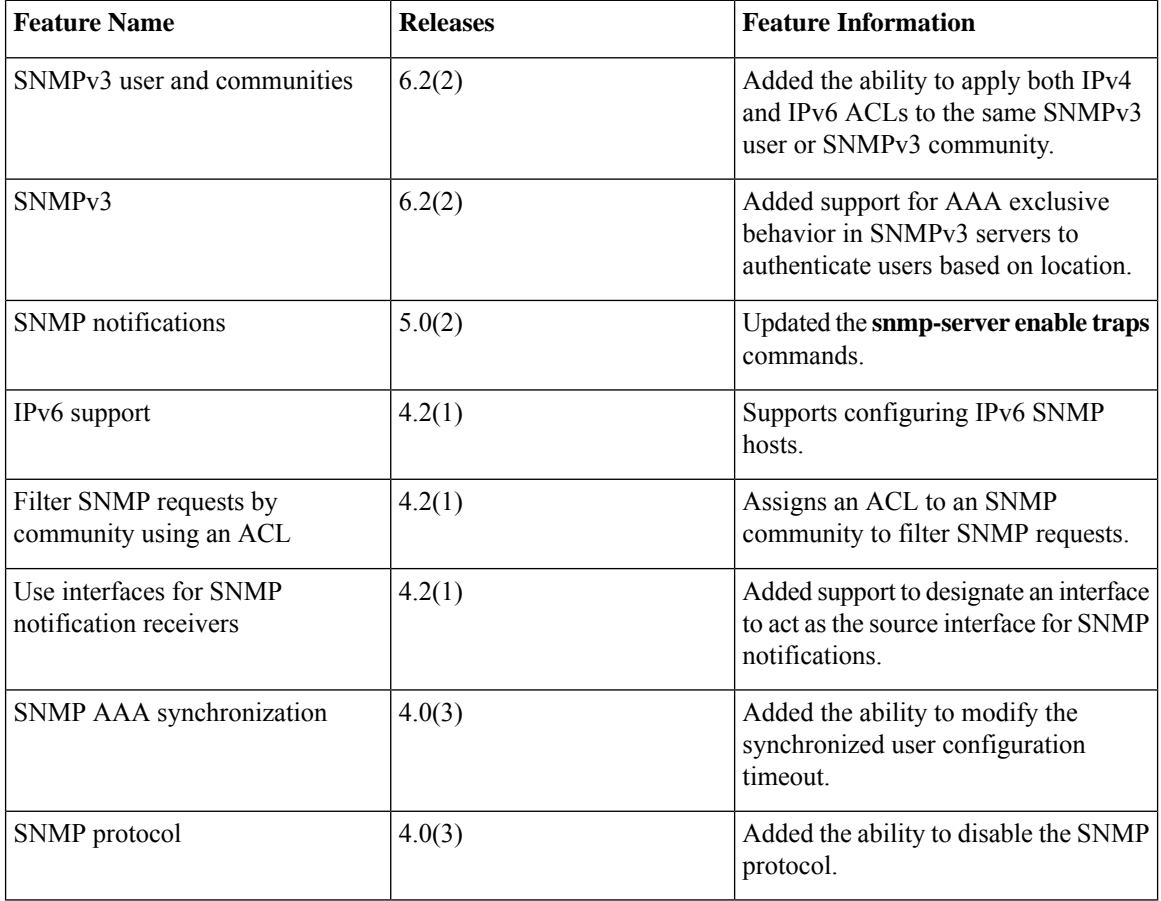

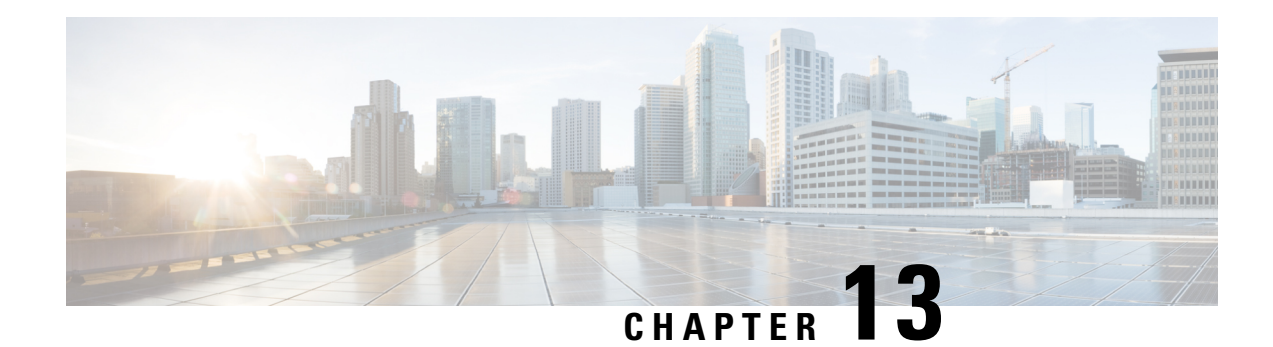

# **Configuring Cores**

Core files can be saved either manually by a user or automatically at the time of the fault. If a core file is created, preserve it by copying it to nonvolatile file space (such asto a host) and report it to Cisco for diagnosis.

Cores may be copied multiple times. Both IPv4, IPv6, and many protocols are supported for copying cores to file space on remote hosts. This includes passwordless SSH which is convenient for automatic copying in secure environments. For more information about configuring passwordless access to remote hosts, see the 'Passwordless File Copy and SSH' section in the 'Configuring SSH Services and Telnet' chapter of [Cisco](https://www.cisco.com/c/en/us/td/docs/switches/datacenter/nexus7000/sw/security/config/cisco_nexus7000_security_config_guide_8x/configuring_ssh_and_telnet.html) Nexus 7000 Series NX-OS Security [Configuration](https://www.cisco.com/c/en/us/td/docs/switches/datacenter/nexus7000/sw/security/config/cisco_nexus7000_security_config_guide_8x/configuring_ssh_and_telnet.html) Guide.

There is no upper limit on the total number of core files in the active supervisor module.

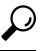

**Tip** Before copying a core, ensure that you create the destination directory with write permission for the user.

- Guideline and [Limitations,](#page-198-0) on page 197
- [Configuring](#page-198-1) Kernel Core Collection, on page 197
- Copying Cores [Manually,](#page-199-0) on page 198
- Copying Cores [Automatically,](#page-199-1) on page 198
- [Deleting](#page-200-0) Cores, on page 199
- [Configuring](#page-200-1) Hardware Watch for SDB4 Descriptor, on page 199
- Example: [Configuring](#page-200-2) Cores, on page 199

# <span id="page-198-1"></span><span id="page-198-0"></span>**Guideline and Limitations**

- Kernel Core Collection and HW Watch for SDB4 are supported in Cisco Nexus 7700 switches only.
- HW Watch for SDB4 descriptor configuration is not stored in running-config and not retained during switchover, reload or ISSU.

# **Configuring Kernel Core Collection**

To configure kernel core collection, follow these steps:

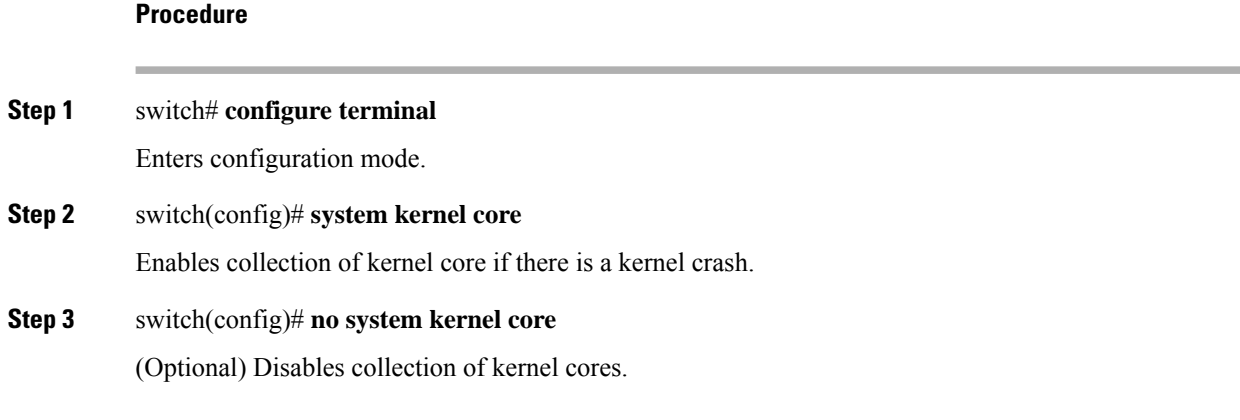

<span id="page-199-0"></span>**Topic 2.1**

# **Copying Cores Manually**

The supported on-switch destination is slot0. Supported protocols to transfer cores to remote destinations are TFTP, SFTP, and SCP.

To configure saving cores manually, follow these steps:

### **Procedure**

switch# **copy** *core://module/process-id[/instance] destination://[[user@]host/][directory]*

Copies a core of process to the specified location.

# <span id="page-199-1"></span>**Copying Cores Automatically**

Supported on-switch destinations are bootflash, slot0, and usb1. Supported protocols to transfer cores to remote destinations are HTTP, HTTPS, TFTP, FTP, SFTP, and SCP.

To configure saving cores automatically, follow these steps:

#### **Procedure**

#### **Step 1** switch# **configure**

Enters configuration mode.

**Step 2** switch(config)# **system cores** *destination://[[user@]host/][directory]* Save core files to the specified destination as soon as they are created.

Ш

**Step 3** switch(config)# **no system cores**

(Optional) Disables saving core files automatically.

# <span id="page-200-0"></span>**Deleting Cores**

Core files are not automatically deleted after copying. After a core is copied, delete it from the switch core repository to reclaim the space and report it to Cisco support for analysis.

Use the **clear core\_file** command to delete a single core from the switch core repository.

switch# **clear core\_file module** *module* **pid** *pid*

Use the **clear cores** command to clear all cores in the switch core repository.

switch# **clear cores**

# <span id="page-200-1"></span>**Configuring Hardware Watch for SDB4 Descriptor**

To configure hardware watch for SDB4 descriptor, follow these steps:

#### **Procedure**

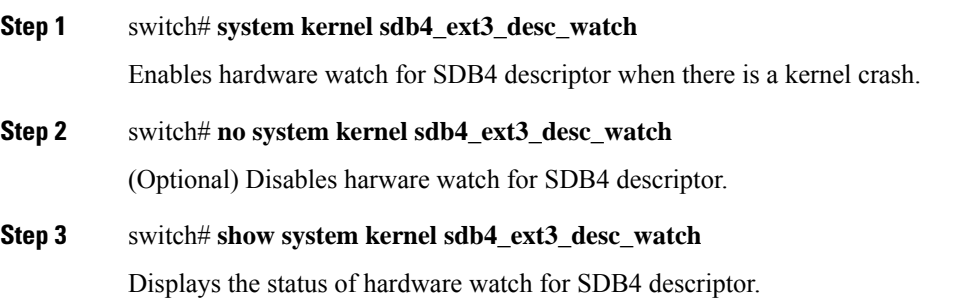

# <span id="page-200-2"></span>**Example: Configuring Cores**

The following example copies a core of process with PID 1524 generated on slot 5 to the *cores* directory on a host with HTTPS as user *n7kadmin*:

switch# **copy core://5/1524 https://n7kadmin@192.168.1.2/cores**

The following example automatically copies any core files immediately after they are created to the /tftpboot/cores directory on a host with SCP as user mdsadmin. Configure passwordless SSH first for this to work.

switch# **configure** switch(config)# **system cores scp://n7kadmin@192.168.1.2/tftpboot/cores**

The following example deletes the core generated from module 1 for the process with PID 1234.

switch# **clear core\_file module 1 pid 1234**

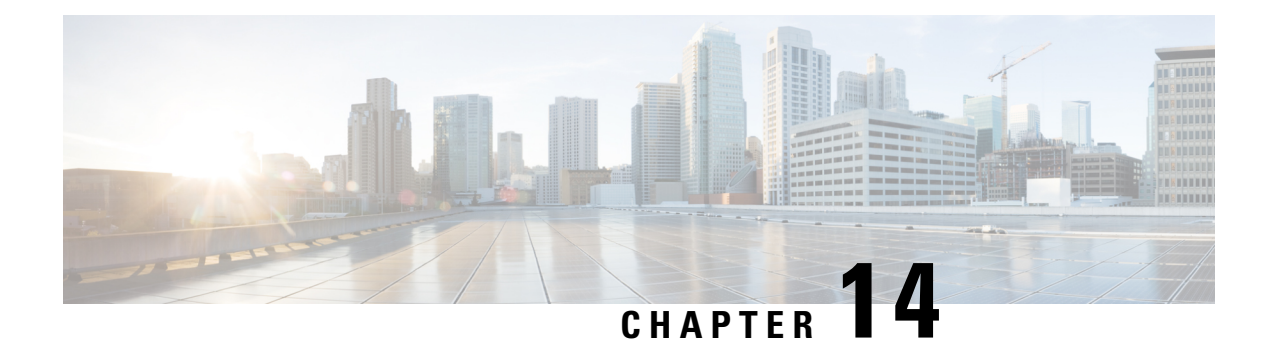

# **Configuring RMON**

This chapter describes how to configure the remote monitoring (RMON) feature on Cisco NX-OS devices.

This chapter contains the following sections:

- Finding Feature [Information,](#page-202-0) on page 201
- About [RMON,](#page-202-1) on page 201
- Guidelines and [Limitations](#page-204-0) for RMON, on page 203
- Default Settings for [RMON,](#page-204-1) on page 203
- [Configuring](#page-204-2) RMON, on page 203
- Verifying the RMON [Configuration,](#page-206-0) on page 205
- [Configuration](#page-207-0) Examples for RMON, on page 206
- Additional [References,](#page-207-1) on page 206
- Feature History for [RMON,](#page-207-2) on page 206

# <span id="page-202-0"></span>**Finding Feature Information**

Your software release might not support all the features documented in this module. For the latest caveats and feature information, see the Bug Search Tool at <https://tools.cisco.com/bugsearch/> and the release notes for your software release. To find information about the features documented in this module, and to see a list of the releases in which each feature is supported, see the "New and Changed Information"chapter or the Feature History table in this chapter.

# <span id="page-202-1"></span>**About RMON**

RMON is a Simple Network Management Protocol (SNMP) Internet Engineering Task Force (IETF) standard monitoring specification that allows various network agents and console systems to exchange network monitoring data. Cisco NX-OS supports RMON alarms, events, and logs to monitor Cisco NX-OS devices.

An RMON alarm monitors a specific management information base (MIB) object for a specified interval, triggers an alarm at a specified threshold value (threshold), and resets the alarm at another threshold value. You can use alarms with RMON events to generate a log entry or an SNMP notification when the RMON alarm triggers.

RMON is enabled by default, but no alarms are configured in Cisco NX-OS. You can configure RMON alarms by using the CLI or an SNMP-compatible network management station.

### **RMON Alarms**

You can set an alarm on any MIB object that resolves into an SNMP INTEGER type. The specified object must be an existing SNMP MIB object in standard dot notation (for example, 1.3.6.1.2.1.2.2.1.14 represents ifInOctets.14).

When you create an alarm, you specify the following parameters:

- MIB object to monitor.
- Sampling interval—The interval that the device uses to collect a sample value of the MIB object.
- Sample type—Absolute samples take the current snapshot of the MIB object value. Delta samples take two consecutive samples and calculate the difference between them.
- Rising threshold—The value at which the device triggers a rising alarm or resets a falling alarm.
- Falling threshold—The value at which the device triggers a falling alarm or resets a rising alarm.
- Events—The action that the device takes when an alarm (rising or falling) triggers.

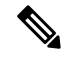

**Note** Use the hcalarms option to set an alarm on a 64-bit integer MIB object.

For example, you can set a delta type rising alarm on an error counter MIB object. If the error counter delta exceeds this value, you can trigger an event that sends an SNMP notification and logs the rising alarm event. This rising alarm will not occur again until the delta sample for the error counter drops below the falling threshold.

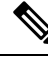

**Note** The falling threshold must be less than the rising threshold.

### **RMON Events**

You can associate a particular event to each RMON alarm. RMON supports the following event types:

- SNMP notification—Sends an SNMP risingAlarm or fallingAlarm notification when the associated alarm triggers.
- Log—Adds an entry in the RMON log table when the associated alarm triggers.
- Both—Sends an SNMP notification and adds an entry in the RMON log table when the associated alarm triggers.

You can specify a different even for a falling alarm and a rising alarm.

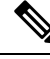

You may choose to use the default RMON events template configuration or you can delete these entries and create new RMON events. Until you create RMON alarm configurations, no alarms will be triggered by these configurations. **Note**

### **High Availability for RMON**

Cisco NX-OS supports stateless restarts for RMON. After a reboot or supervisor switchover, Cisco NX-OS applies the running configuration.

### **Virtualization Support for RMON**

Cisco NX-OS supports one instance of RMON.

RMON is virtual routing and forwarding (VRF) aware. You can configure RMON to use a particular VRF to reach the RMON SMTP server.

# <span id="page-204-0"></span>**Guidelines and Limitations for RMON**

RMON has the following configuration guidelines and limitations:

- You must configure an SNMP user and a notification receiver to use the SNMP notification event type.
- You can configure an RMON alarm only on a MIB object that resolves to an integer.
- When you configure an RMON alarm, the object identifier must be complete with its index so that it refers to only one object. For example, 1.3.6.1.2.1.2.2.1.14 corresponds to cpmCPUTotal5minRev, and .1 corresponds to index cpmCPUTotalIndex, which creates object identifier 1.3.6.1.2.1.2.2.1.14.1.

# <span id="page-204-1"></span>**Default Settings for RMON**

The following table lists the default settings for RMON parameters.

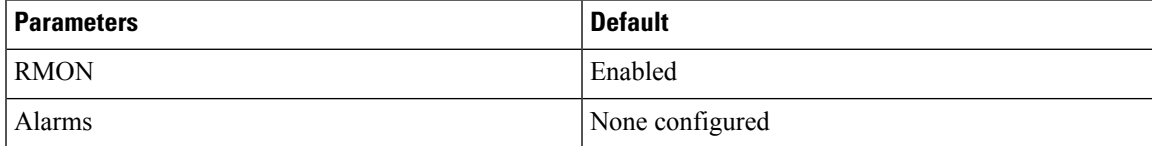

# <span id="page-204-2"></span>**Configuring RMON**

Be aware that the Cisco NX-OS commands for this feature may differ from those commands used in Cisco IOS. **Note**

### **Configuring RMON Alarms**

You can configure RMON alarms on any integer-based SNMP MIB object.

You can optionally specify the following parameters:

• The event number to trigger if the rising or falling threshold exceeds the specified limit.

• The owner of the alarm.

Ensure you have configured an SNMP user and enabled SNMP notifications.

#### **Before you begin**

Make sure that you have configured an SNMP user and enabled SNMP notifications.

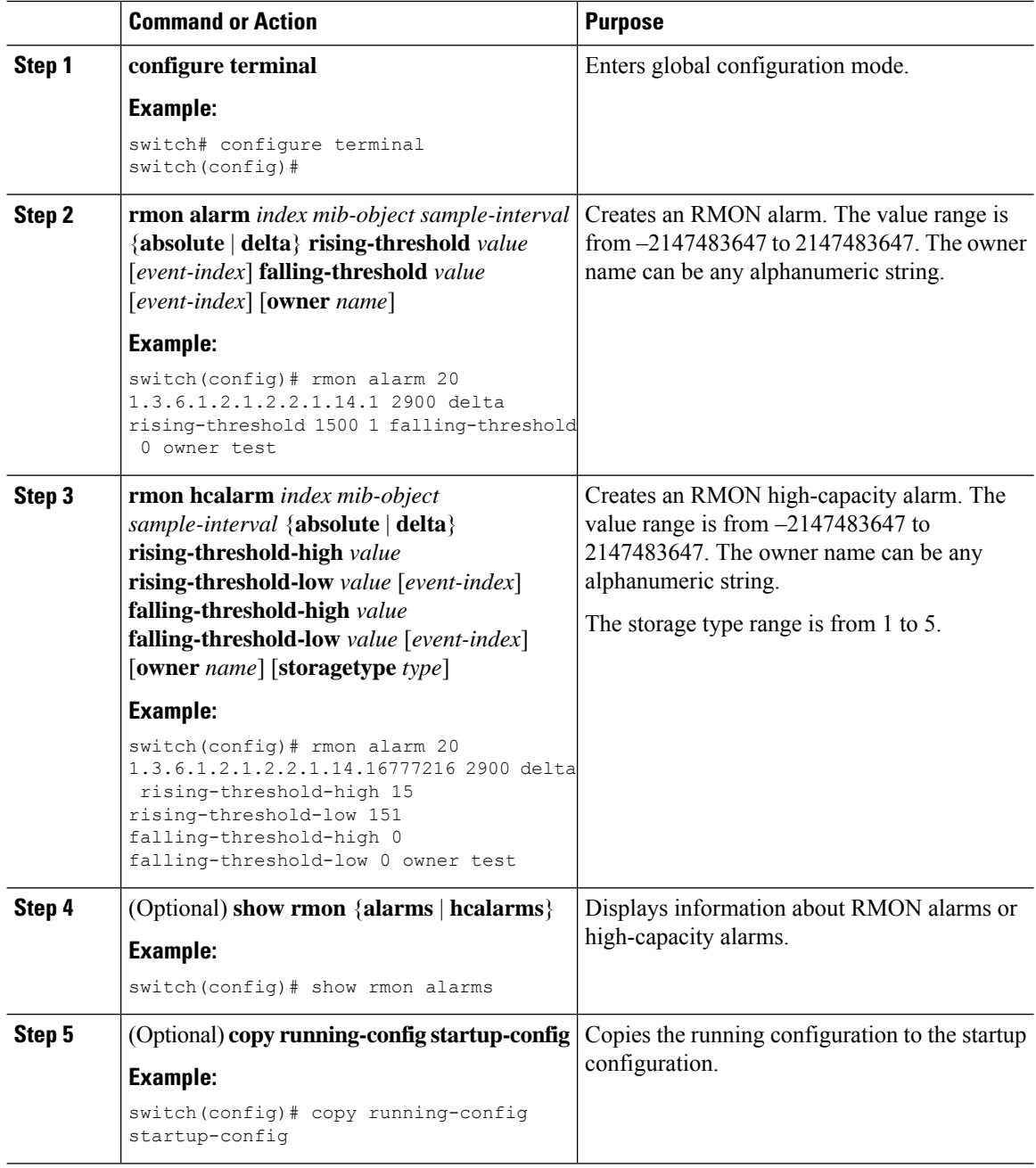

## **Configuring RMON Events**

You can configure RMON events to associate with RMON alarms. You can reuse the same event with multiple RMON alarms.

#### **Before you begin**

Make sure you have configured an SNMP user and enabled SNMP notifications.

#### **Procedure**

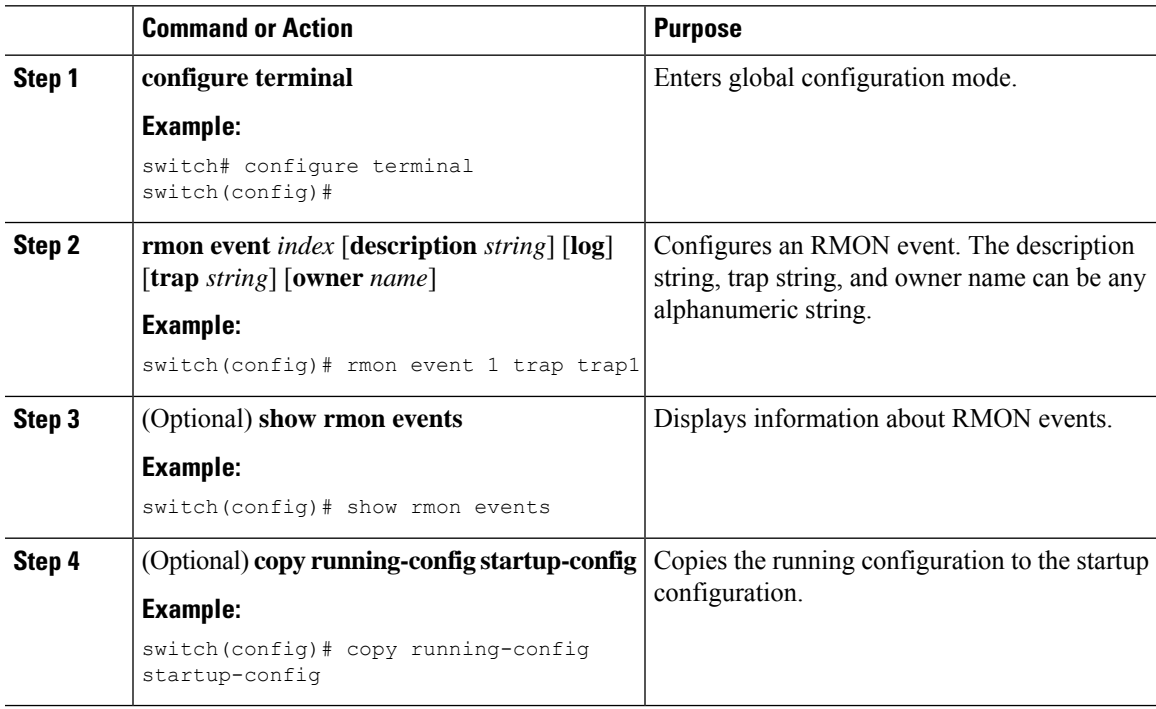

# <span id="page-206-0"></span>**Verifying the RMON Configuration**

To display RMON configuration information, perform one of the following tasks:

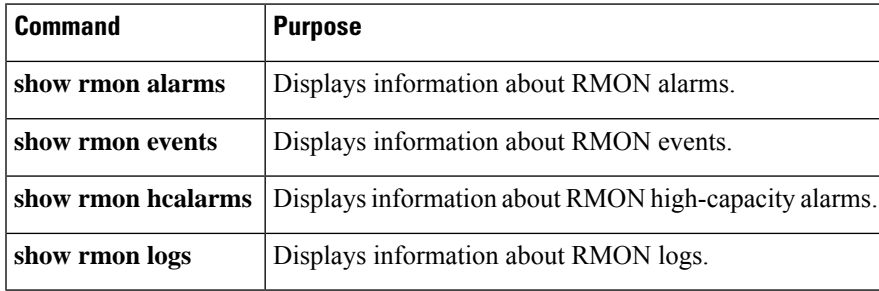

# <span id="page-207-0"></span>**Configuration Examples for RMON**

This example shows how to create a delta rising alarm on ifInOctets.14 and associates a notification event with this alarm:

```
configure terminal
rmon alarm 20 1.3.6.1.2.1.2.2.1.14.1 2900 delta rising-threshold 1500 1 falling-threshold
0 owner test
rmon event 1 trap trap1
```
# <span id="page-207-1"></span>**Additional References**

### **Related Documents**

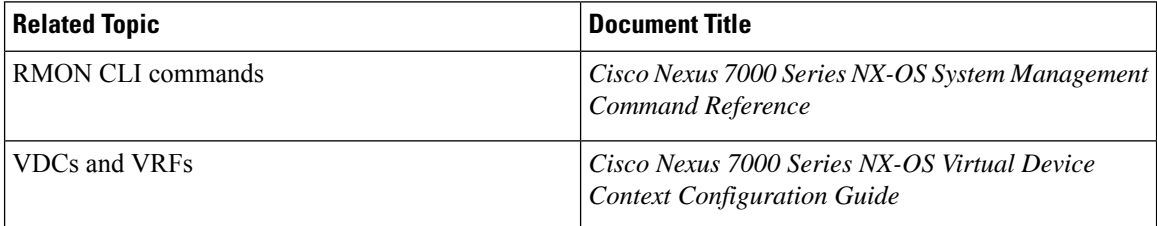

# **MIBs**

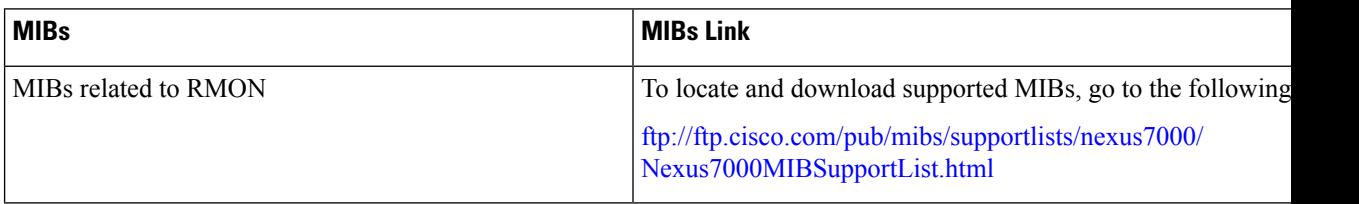

# <span id="page-207-2"></span>**Feature History for RMON**

Your software release might not support all the features in this document. For the latest caveats and feature information, see the Bug Search Tool at <https://tools.cisco.com/bugsearch/> and the release notes for your software release.

#### **Table 24: Feature History for RMON**

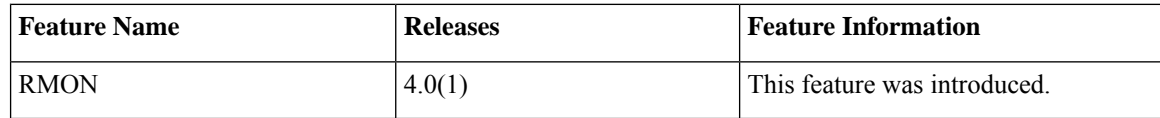

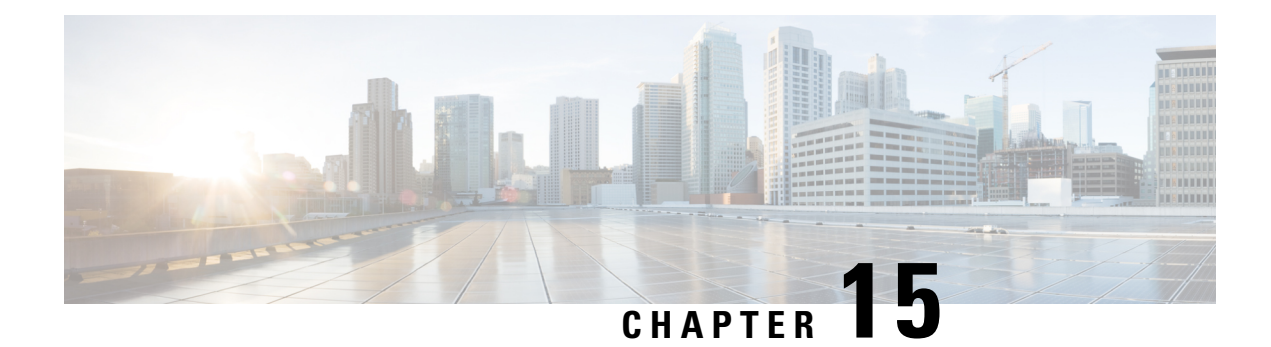

# **Configuring Online Diagnostics**

This chapter describes how to configure the generic online diagnostics (GOLD) feature on Cisco NX-OS devices.

This chapter contains the following sections:

- Finding Feature [Information,](#page-208-0) on page 207
- Information About Online [Diagnostics,](#page-208-1) on page 207
- Guidelines and Limitations for Online [Diagnostics,](#page-215-0) on page 214
- Default Settings for Online [Diagnostics,](#page-216-0) on page 215
- Configuring Online [Diagnostics,](#page-216-1) on page 215
- Verifying the Online Diagnostics [Configuration,](#page-221-0) on page 220
- [Configuration](#page-222-0) Examples for Online Diagnostics, on page 221
- Additional [References,](#page-222-1) on page 221
- Feature History Table for Online [Diagnostics,](#page-223-0) on page 222

# <span id="page-208-1"></span><span id="page-208-0"></span>**Finding Feature Information**

Your software release might not support all the features documented in this module. For the latest caveats and feature information, see the Bug Search Tool at <https://tools.cisco.com/bugsearch/> and the release notes for your software release. To find information about the features documented in this module, and to see a list of the releases in which each feature is supported, see the "New and Changed Information"chapter or the Feature History table in this chapter.

# **Information About Online Diagnostics**

Online diagnostics help you verify that hardware and internal data paths are operating as designed so that you can rapidly isolate faults.

### **Online Diagnostics Overview**

With online diagnostics, you can test and verify the hardware functionality of the device while the device is connected to a live network.

The online diagnostics contain tests that check different hardware components and verify the data path and control signals. Disruptive online diagnostic tests (such as the disruptive loopback test) and nondisruptive

online diagnostic tests (such as the ASIC register check) run during bootup, line module online insertion and removal (OIR), and system reset. The nondisruptive online diagnostic tests run as part of the background health monitoring and you can run these tests on demand.

Online diagnostics are categorized as bootup, runtime or health-monitoring diagnostics, and on-demand diagnostics. Bootup diagnostics run during bootup, health-monitoring tests run in the background, and on-demand diagnostics run once or at user-designated intervals when the device is connected to a live network.

### **Bootup Diagnostics**

Bootup diagnostics run during bootup and detect faulty hardware before Cisco NX-OS brings a module online. For example, if you insert a faulty module in the device, bootup diagnostics test the module and take it offline before the device uses the module to forward traffic.

Bootup diagnostics also check the connectivity between the supervisor and module hardware and the data and control paths for all the ASICs.

Bootup diagnostics log failures to onboard failure logging (OBFL) and syslog and trigger a diagnostic LED indication (on, off, pass, or fail).

You can configure the device to either bypass the bootup diagnostics or to run the complete set of bootup diagnostics.

# ⇘

**Note** Bootup tests are not available on demand.

The following tables describe the bootup diagnostic tests for a module and a supervisor:

#### **Table 25: Bootup Diagnostic Tests for Modules**

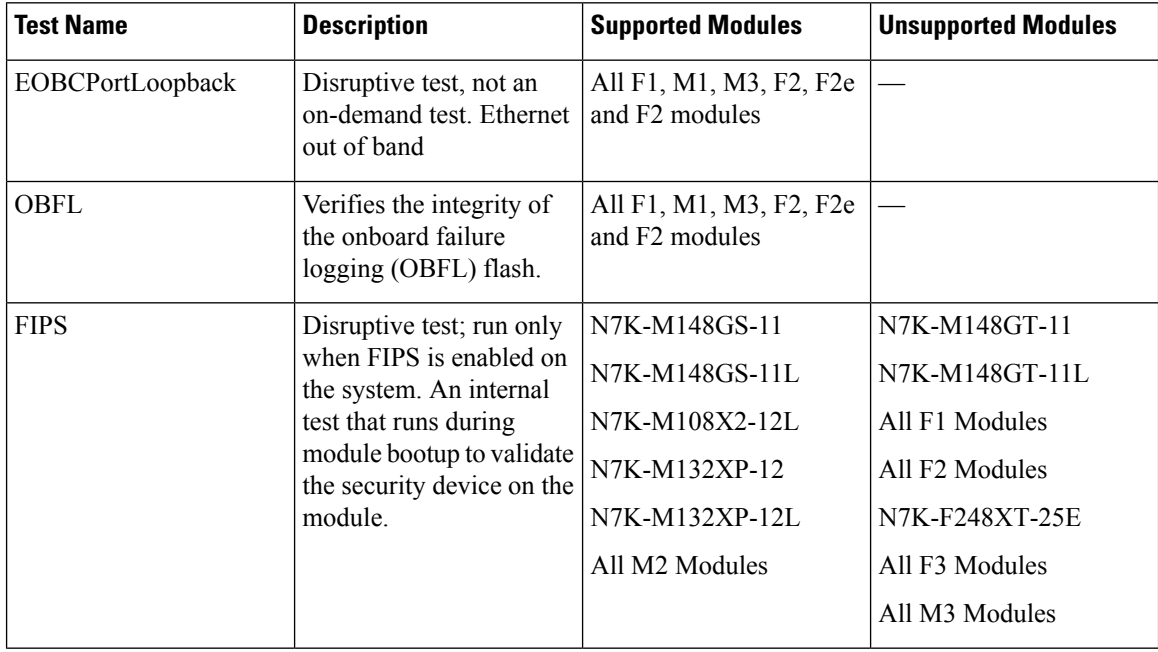

 $\mathbf l$ 

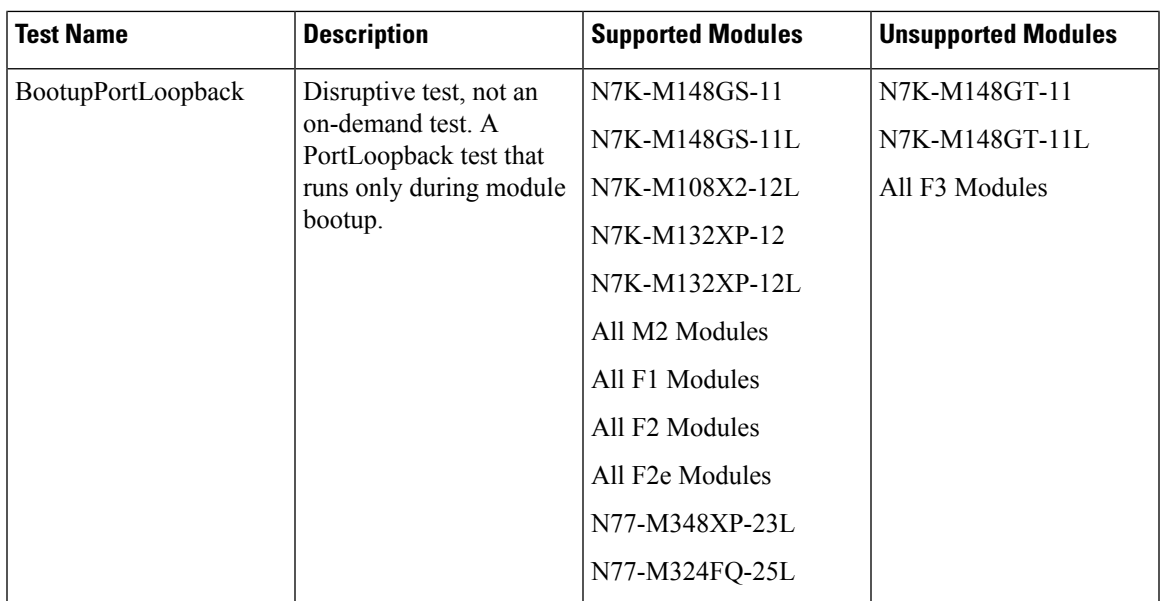

**Table 26: Bootup Diagnostic Tests for Supervisors**

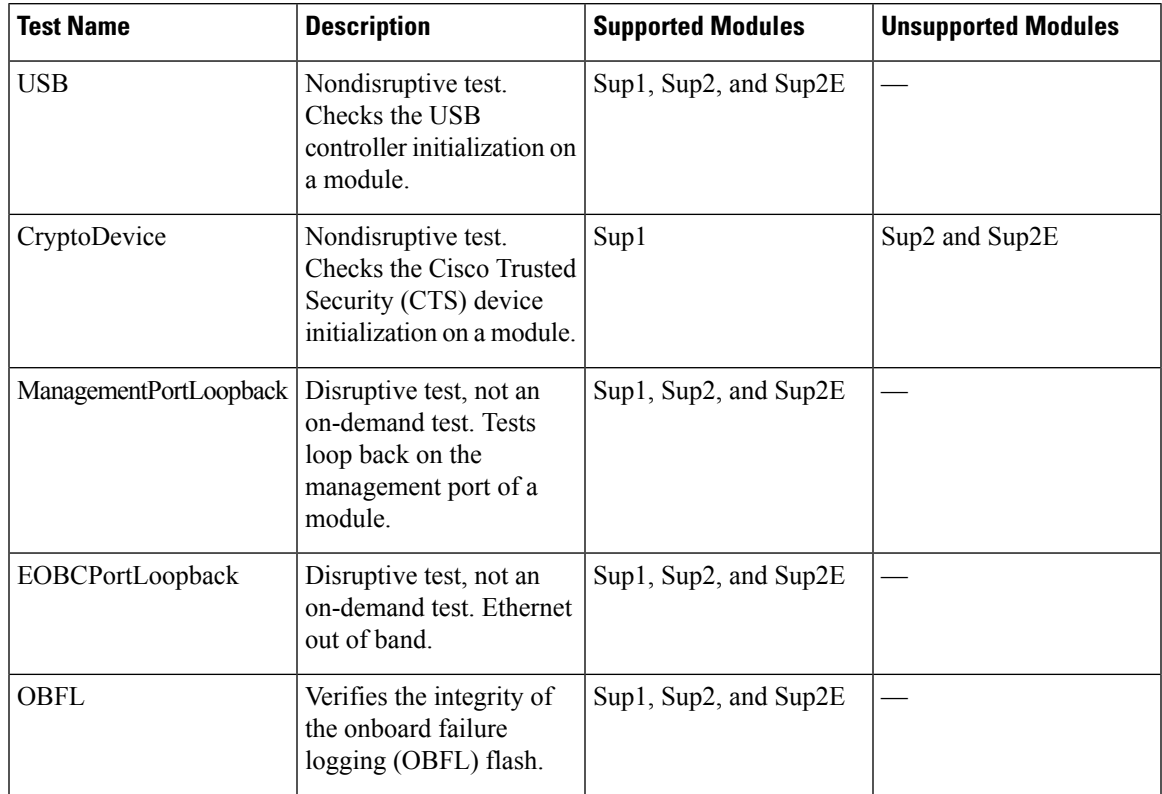

### **Runtime or Health Monitoring Diagnostics**

Runtime diagnostics are also called health monitoring (HM) diagnostics. These diagnostic tests provide information about the health of a live device. They detect runtime hardware errors, memory errors, the degradation of hardware modules over time, software faults, and resource exhaustion.

Runtime diagnostics are nondisruptive and run in the background to ensure the health of a device that is processing live network traffic. You can enable or disable runtime tests. You can change the runtime interval for a runtime test.

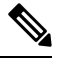

**Note** Recommended best practice: Do not change the runtime interval from the default value.

The following tables describe the runtime diagnostic tests for a module and a supervisor.

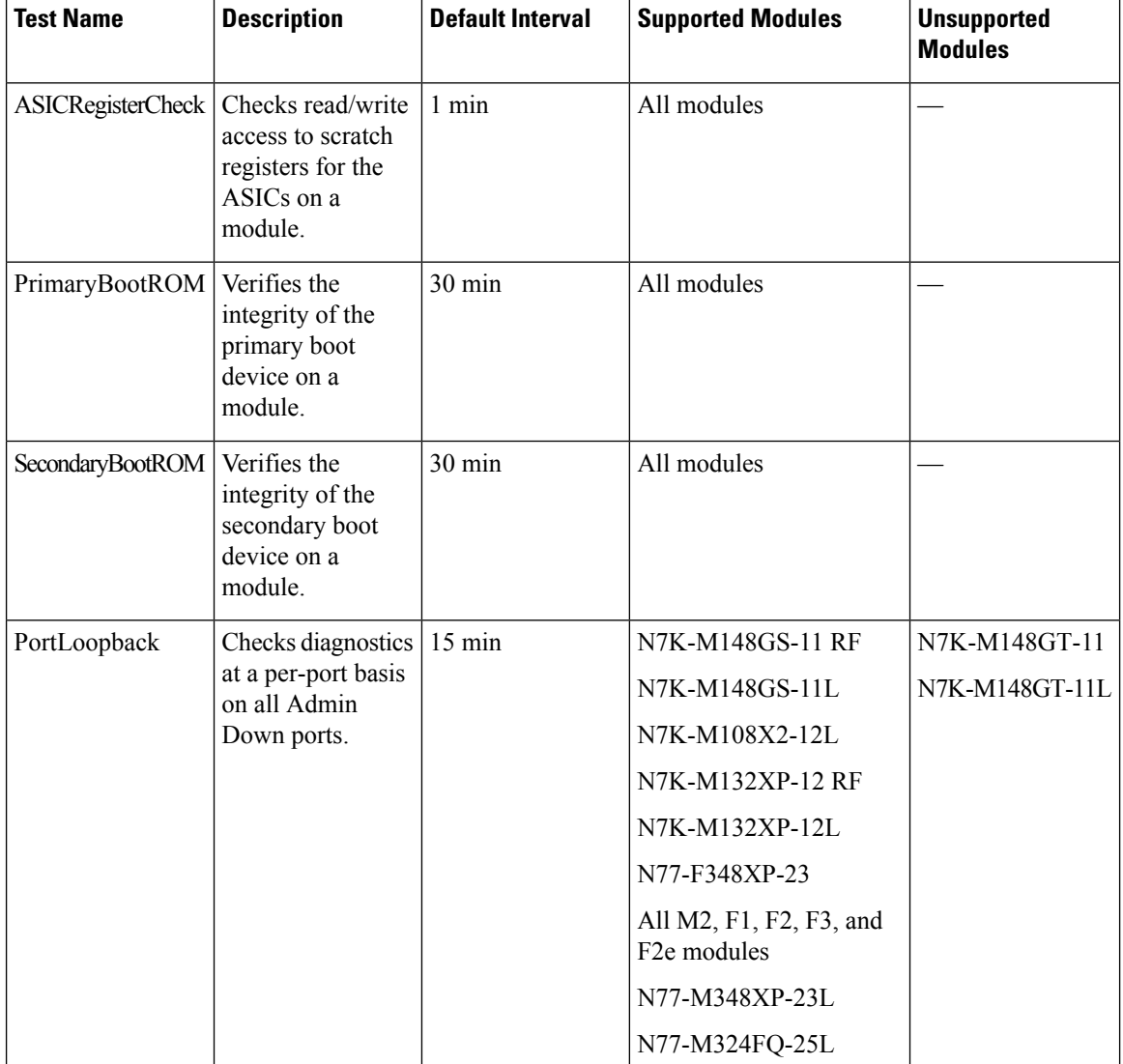

#### **Table 27: Runtime Diagnostic Tests for Modules**

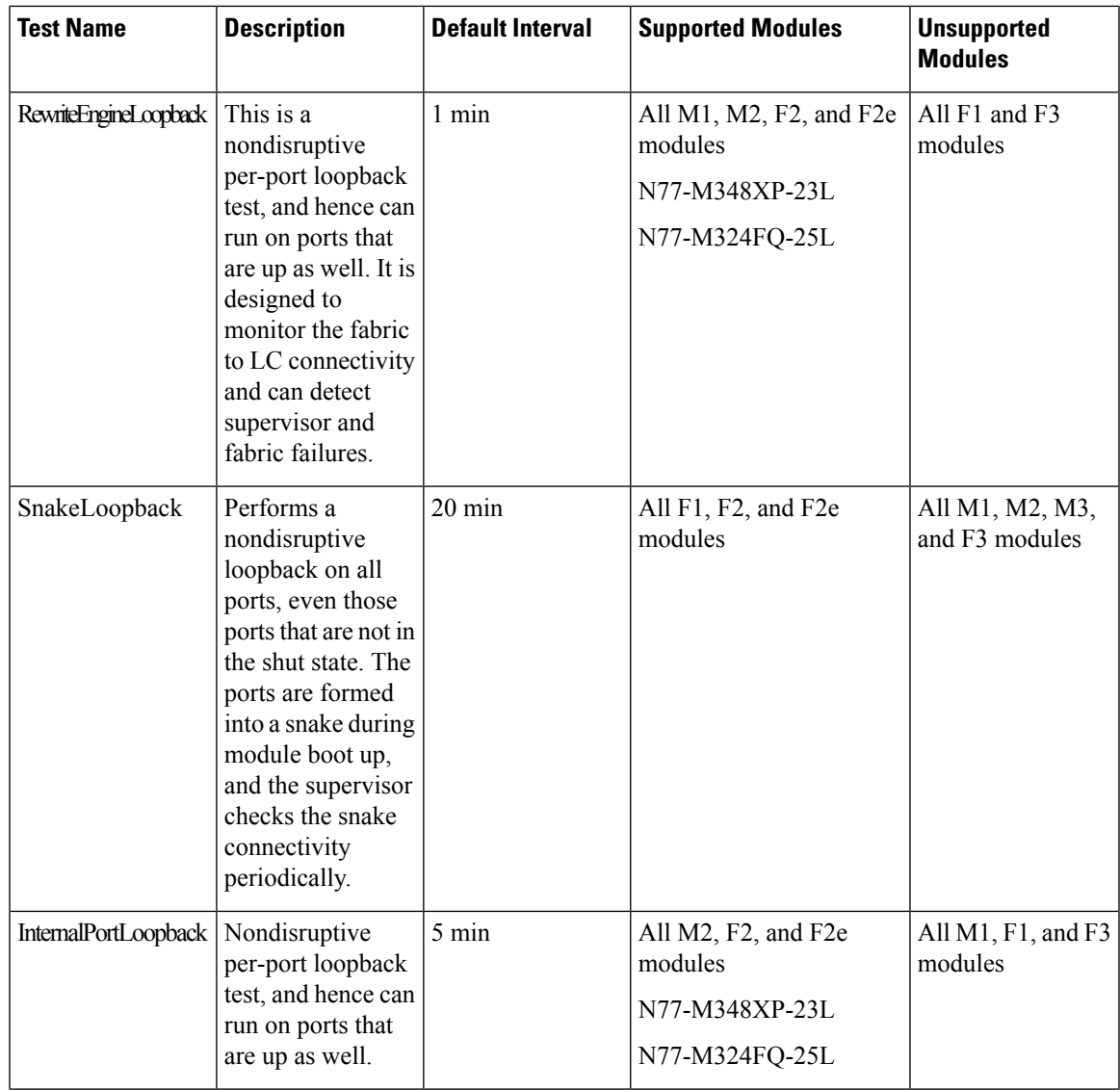

#### **Table 28: Runtime Diagnostic Tests for Supervisors**

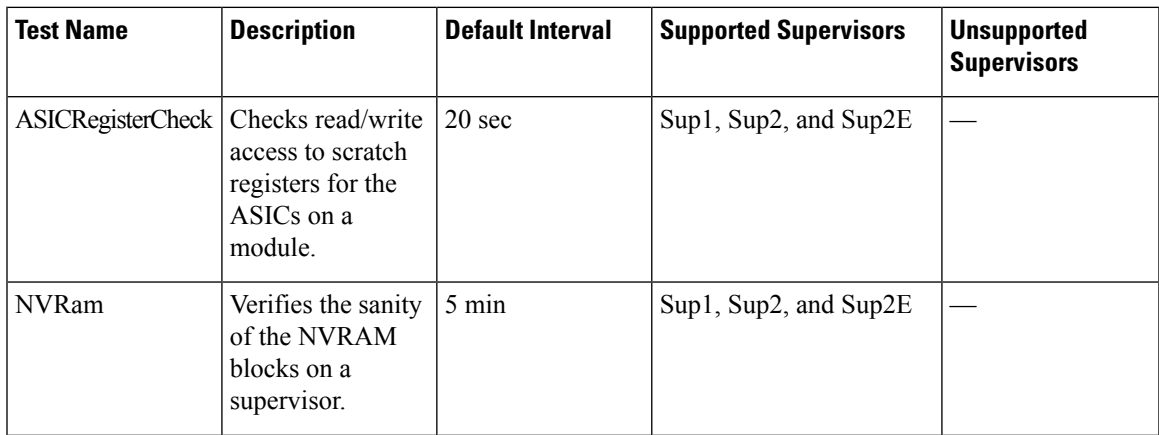

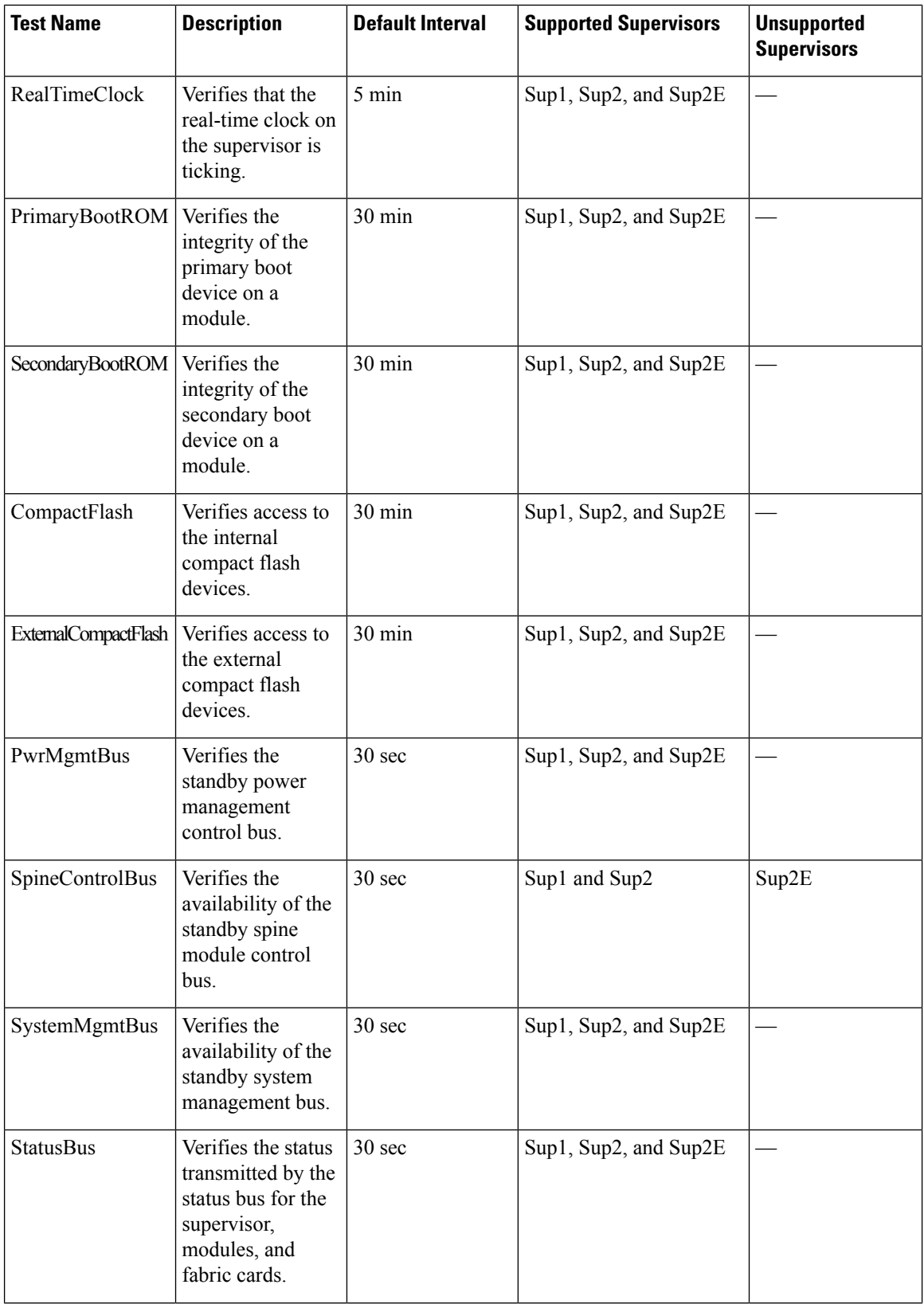

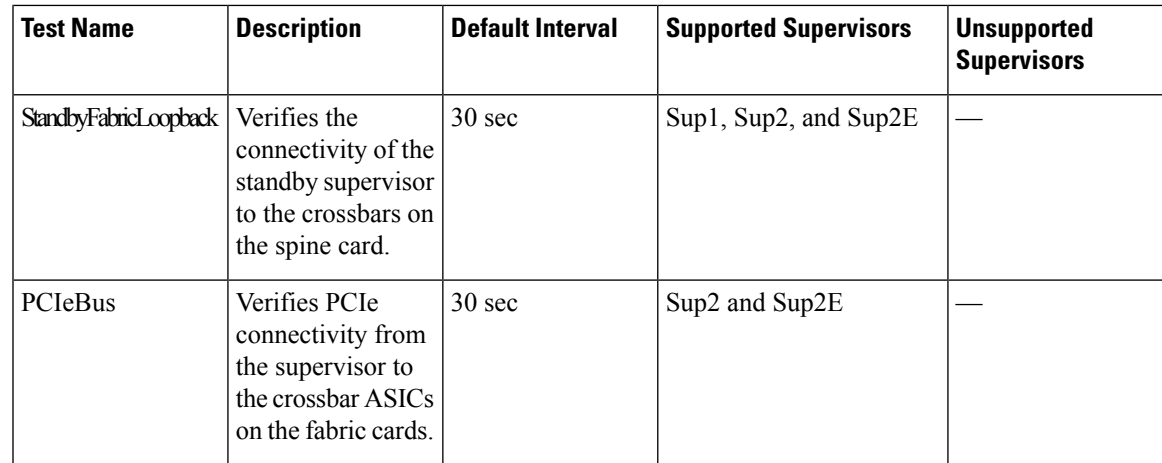

### **Recovery Actions for Specified Health-Monitoring Diagnostics**

Before Cisco NX-OS Release 6.2(8), runtime tests did not take corrective recovery actions when they detected a hardware failure. The default action through EEM included generating alerts (callhome, syslog) and logging (OBFL, exception logs). These actions are informative, but they did not remove faulty devices from the network, which can lead to network disruption, traffic black holing, and so forth. Before Cisco NX-OS Release 6.2(8), you must manually shut the devices to recover the network.

In Cisco NX-OS Release 6.2(8) and later releases, you can configure the system to take disruptive action if the system detects failure on one of the following runtime, or health-monitoring, tests:

- PortLoopback test
- RewriteEngineLoopback test
- SnakeLoopback test
- StandbyFabricLoopback test

The recovery actions feature is disabled by default. With this feature you can configure the system to take disruptive action as a result of repeated failures on the health-monitoring, or runtime, tests. This feature enables or disables the corrective, conservative action on all four tests, simultaneously; the corrective action taken differs for each test. After crossing the maximum consecutive failure count for that test, the system takes corrective action.

With the recovery actions feature enabled, he corrective action for each test is as follows:

- PortLoopback test—The system moves the port registering faults to an error-disabled state.
- RewriteEngineLookpback test—The system takes different corrective action depending on whether the fault is with the supervisor, the fabric, or the port, as follows:
	- On a chassis with a standby supervisor, when the system detects a fault with the supervisor, the system switches over to the standby supervisor. If there is no standby supervisor in the chassis, the system does not take any action.
	- After failures on the fabric, the system will reload the fabric 3 times. If failure persists, the system powers down the fabric.
	- After the failures on a port, the system moves the faulty port to the error-disabled state.
- SnakeLoopback test—After the test detects 10 consecutive failures with any port on the module, the system will move the faulty port to an error-disabled state.
- StandbyFabricLoopback test—The system attempts to reload the standby supervisor if it receives error on this test and continues to reload if the system keeps seeing the failure even after the reload. It cannot power off the standby supervisor.

Finally, the system maintains a history of the recovery actions that includes details of each action, the testing type, and the severity. You can display these counters.

### **On-Demand Diagnostics**

On-demand tests help localize faults and are usually needed in one of the following situations:

- To respond to an event that has occurred, such as isolating a fault.
- In anticipation of an event that may occur, such as a resource exceeding its utilization limit.

You can run all the health monitoring tests on demand. You can schedule on-demand diagnostics to run immediately.

You can also modify the default interval for a health monitoring test.

### **High Availability**

A key part of high availability is detecting hardware failures and taking corrective action while the device runs in a live network. Online diagnostics in high availability detect hardware failures and provide feedback to high availability software components to make switchover decisions.

Cisco NX-OSsupports stateless restarts for online diagnostics. After a reboot or supervisor switchover, Cisco NX-OS applies the running configuration.

### <span id="page-215-0"></span>**Virtualization Support**

Cisco NX-OSsupports online diagnosticsin the default virtual device context (VDC) or, beginning with Cisco NX-OS Release 6.1, in the admin VDC. By default, Cisco NX-OS places you in the default VDC.

Online diagnostics are virtual routing and forwarding (VRF) aware. You can configure online diagnostics to use a particular VRF to reach the online diagnostics SMTP server.

# **Guidelines and Limitations for Online Diagnostics**

Online diagnostics has the following configuration guidelines and limitations:

- You cannot run disruptive online diagnostic tests on demand.
- The F1 Series modules support the following tests: ASICRegisterCheck, PrimaryBootROM, SecondaryBootROM, EOBCPortLoopback, PortLoopback, and BootupPortLoopback.
- Support for the RewriteEngineLoopback and SnakeLoopback tests on F1 Series modules is deprecated in Cisco NX-OS Release 5.2.
Ш

- Beginning with Cisco NX-OS Release 6.1, F2 Series modules support the RewriteEngineLoopback and SnakeLoopback tests.
- Beginning with Cisco NX-OS Release 7.3(0)DX(1), M3Series modulessupport generic online diagnostics.

The following generic online diagnostics supported on M3 series:

#### **Table 29: Generic Online Diagnostics Supported on M3 Series**

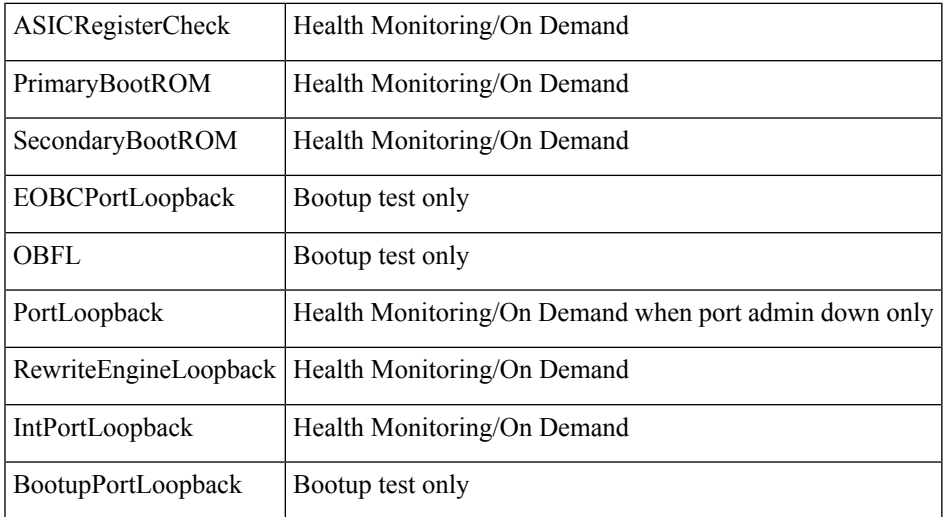

## **Default Settings for Online Diagnostics**

The following table lists the default settings for online diagnostic parameters.

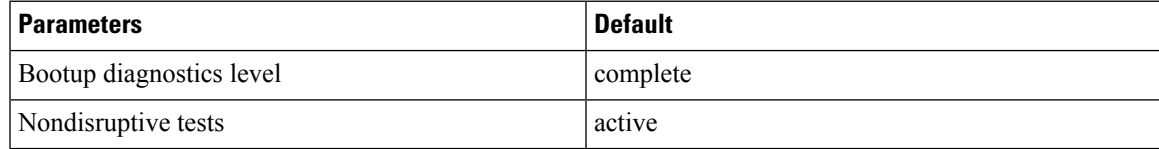

# **Configuring Online Diagnostics**

Be aware that the Cisco NX-OS commands for this feature may differ from those commands used in Cisco IOS. **Note**

### **Setting the Bootup Diagnostic Level**

You can configure the bootup diagnostics to run the complete set of tests or you can bypass all bootup diagnostic tests for a faster module bootup time.

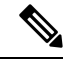

**Note**

We recommend that you set the bootup online diagnostics level to complete. We do not recommend bypassing the bootup online diagnostics.

### **Before you begin**

Make sure that you are in the correct VDC. To change the VDC, use the **switchto vdc** command.

#### **Procedure**

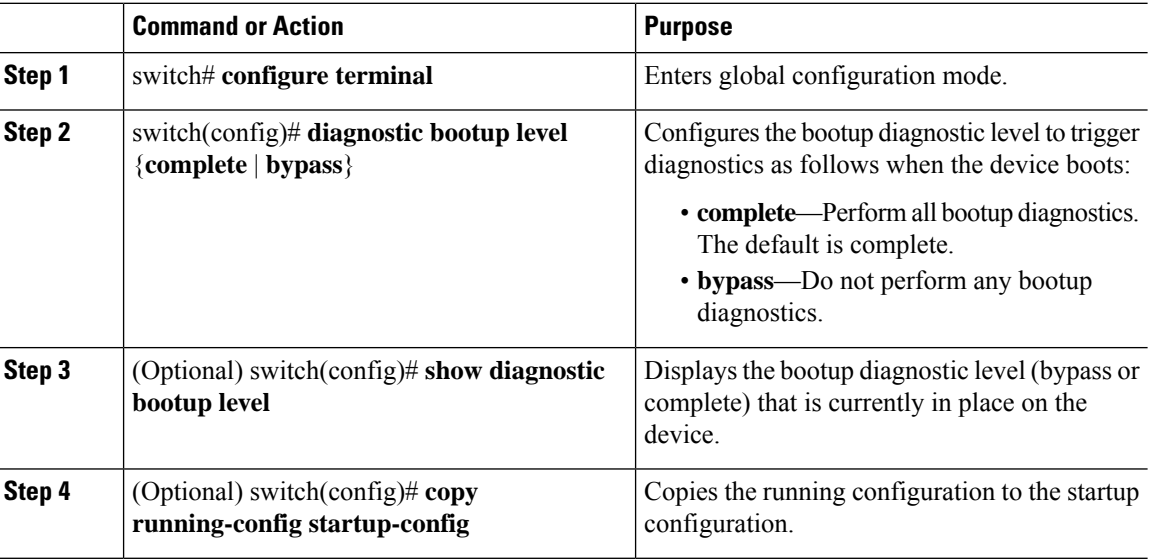

## **Activating a Diagnostic Test**

You can set a diagnostic test as active and optionally modify the interval (in hours, minutes, and seconds) at which the test runs.

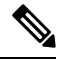

**Note** Recommended best practice: Do not change the runtime interval from the default value.

#### **Before you begin**

Make sure that you are in the correct VDC. To change the VDC, use the **switchto vdc** command.

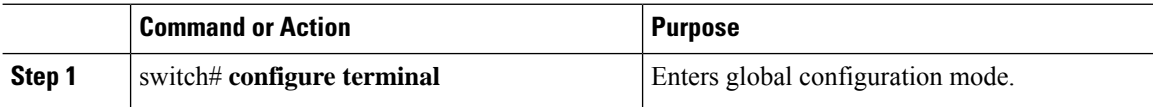

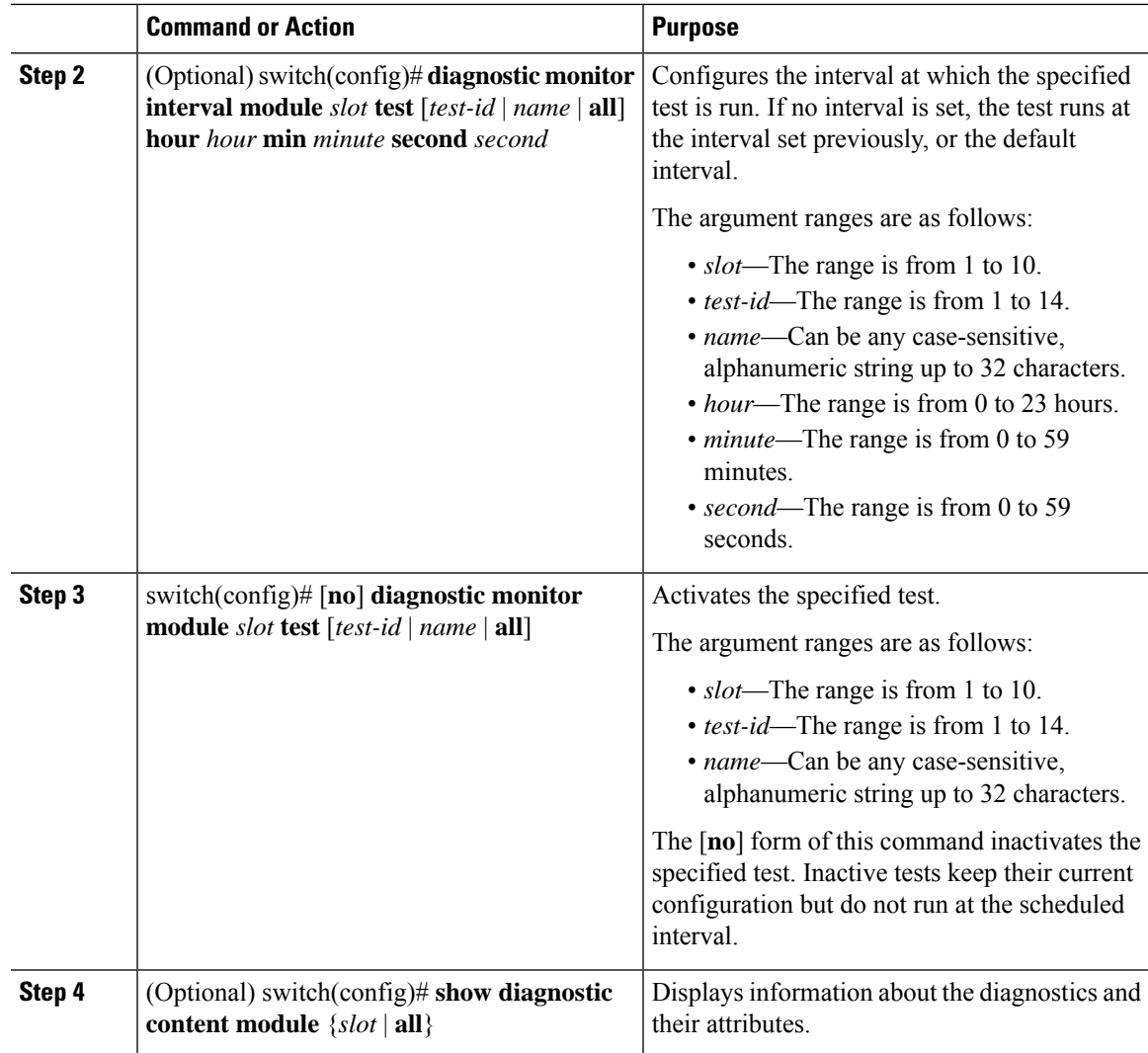

## **Setting a Diagnostic Test as Inactive**

You can set a diagnostic test as inactive. Inactive tests keep their current configuration but do not run at the scheduled interval.

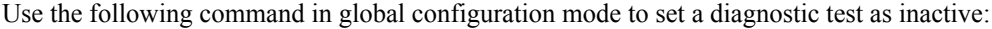

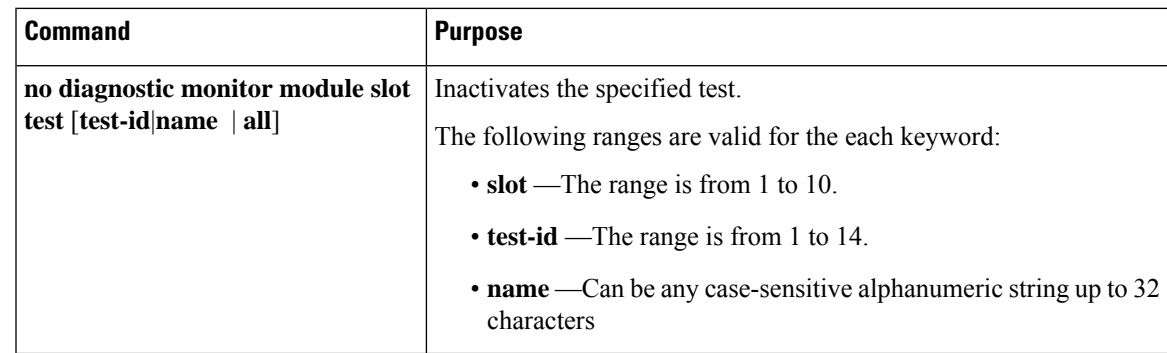

## **Configuring Corrective Action**

You can configure the device to take corrective action when it detects failures on any of the following runtime diagnostic tests:

- PortLoopback
- RewriteEngineLoopback
- SnakeLoopback
- StandbyFabricLoopback

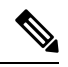

**Note**

This feature enables or disables the corrective, conservative action on all four tests, simultaneously; the corrective action taken differs for each test.

### **Before you begin**

Make sure that you are in the correct VDC. To change the VDC, use the **switchto vdc** command.

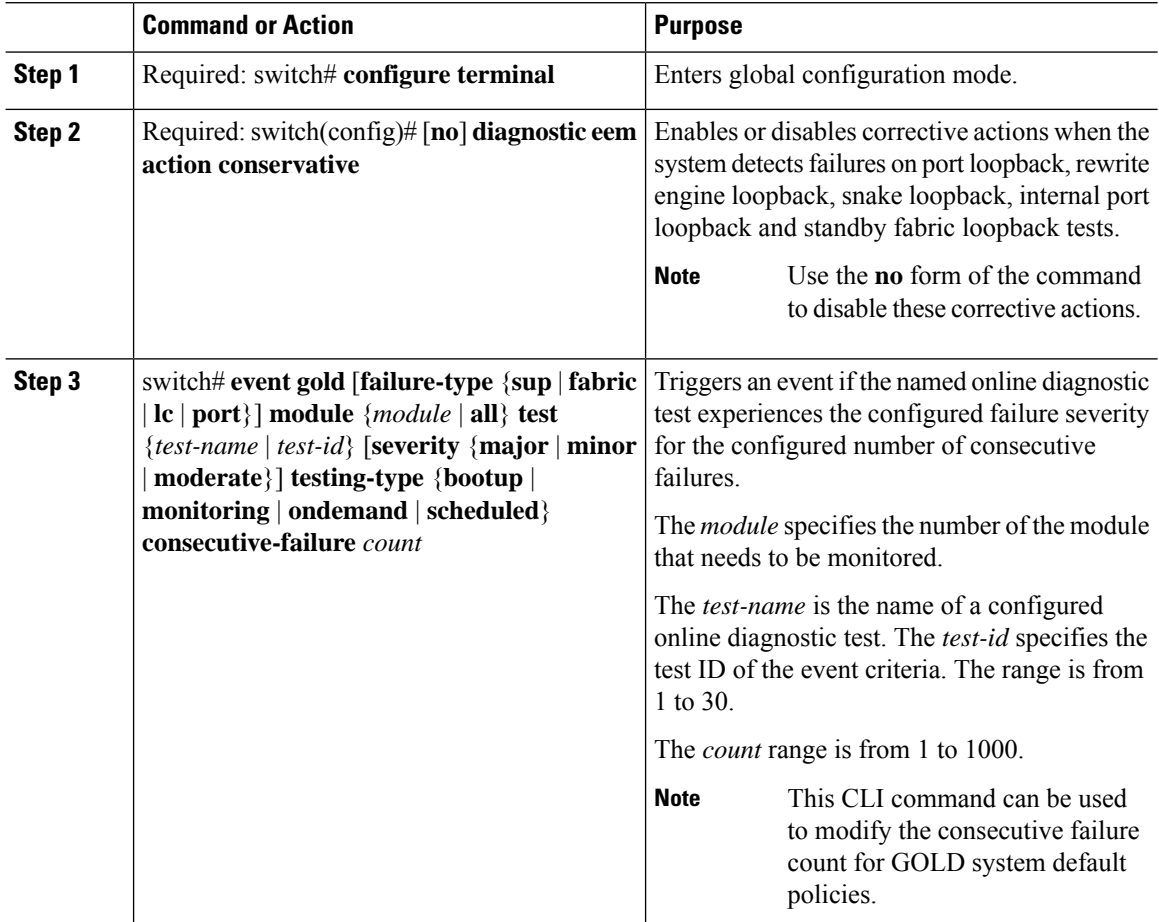

### **Starting or Stopping an On-Demand Diagnostic Test**

You can start or stop an on-demand diagnostic test. You can optionally modify the number of iterations to repeat this test, and the action to take if the test fails.

We recommend that you only manually start a disruptive diagnostic test during a scheduled network maintenance time.

#### **Before you begin**

Make sure that you are in the correct VDC. To change the VDC, use the **switchto vdc** command.

#### **Procedure**

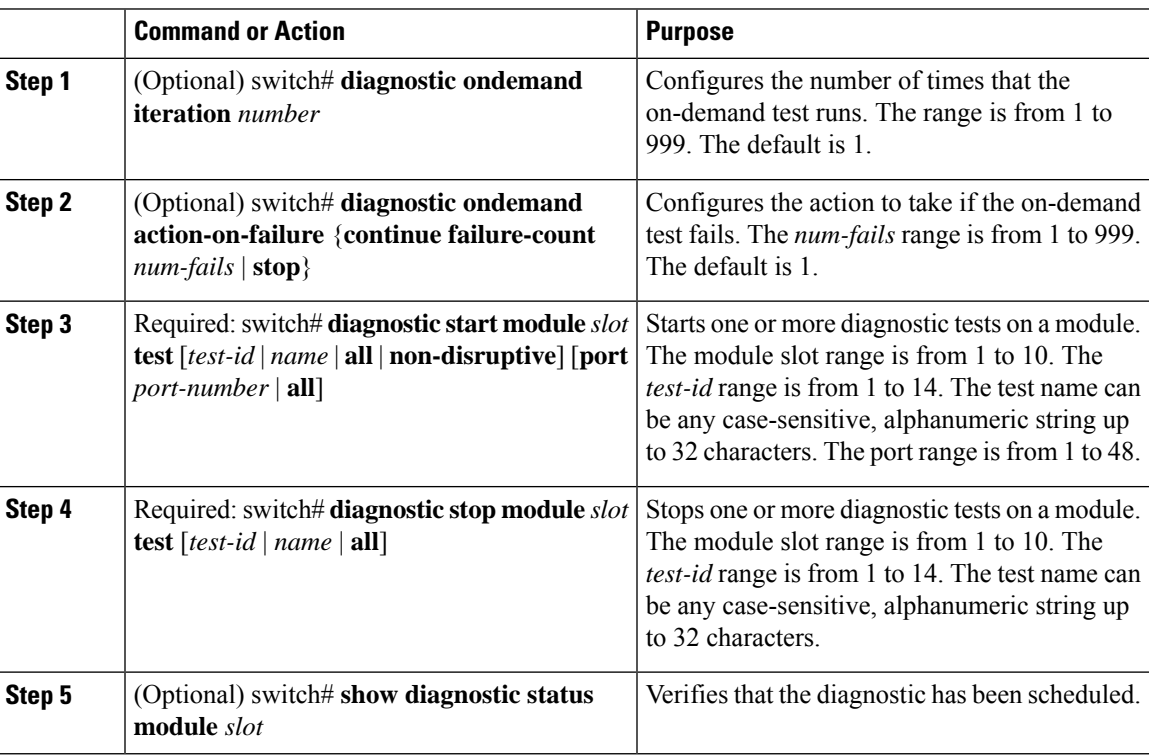

## **Clearing Diagnostic Results**

You can clear diagnostic test results.

Use the following command in any mode to clear the diagnostic test results:

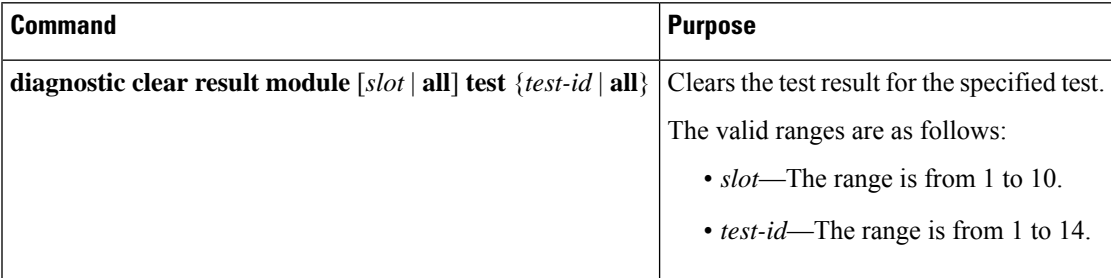

## **Simulating Diagnostic Results**

You can simulate diagnostic test results.

Use the following command in any mode to simulate a diagnostic test result or clear the simulated test results:

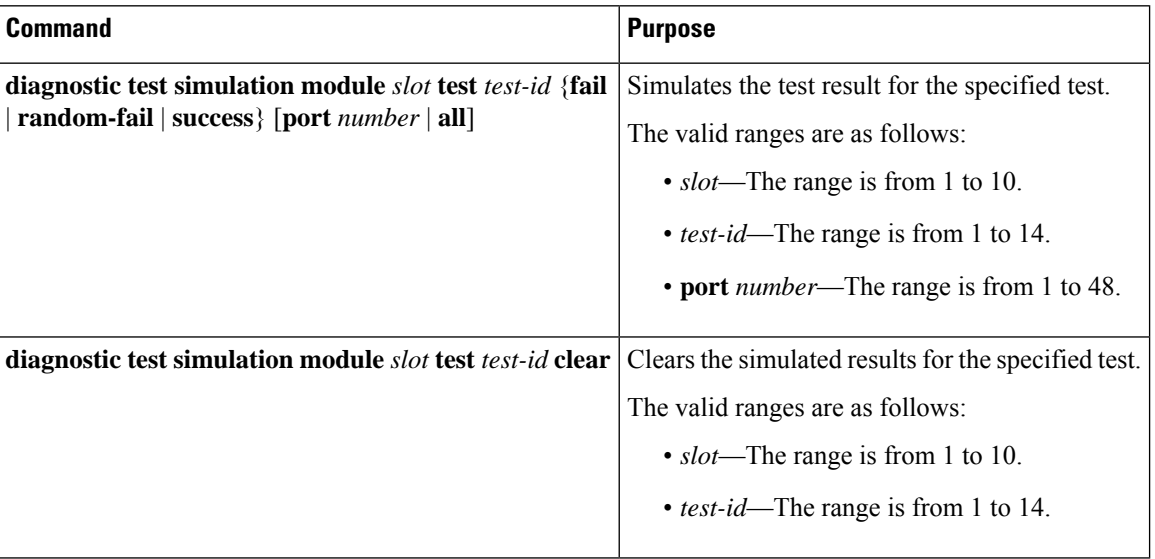

# **Verifying the Online Diagnostics Configuration**

To display online diagnostics configuration information, perform one of the following tasks:

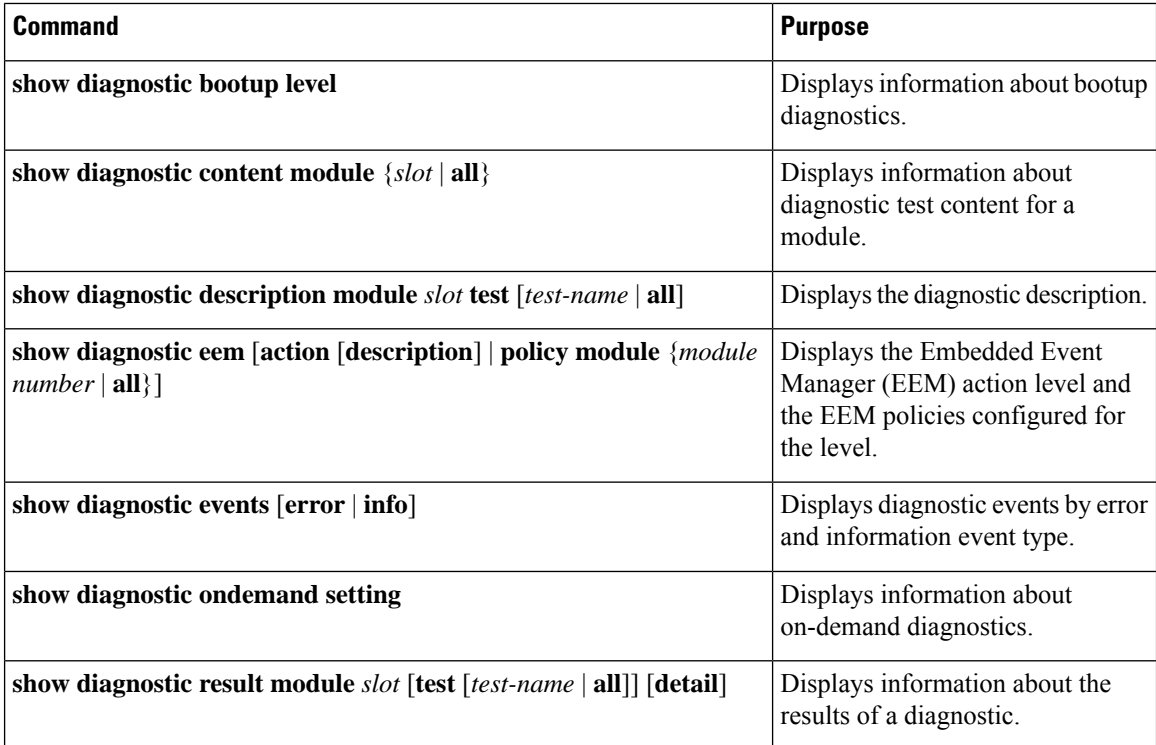

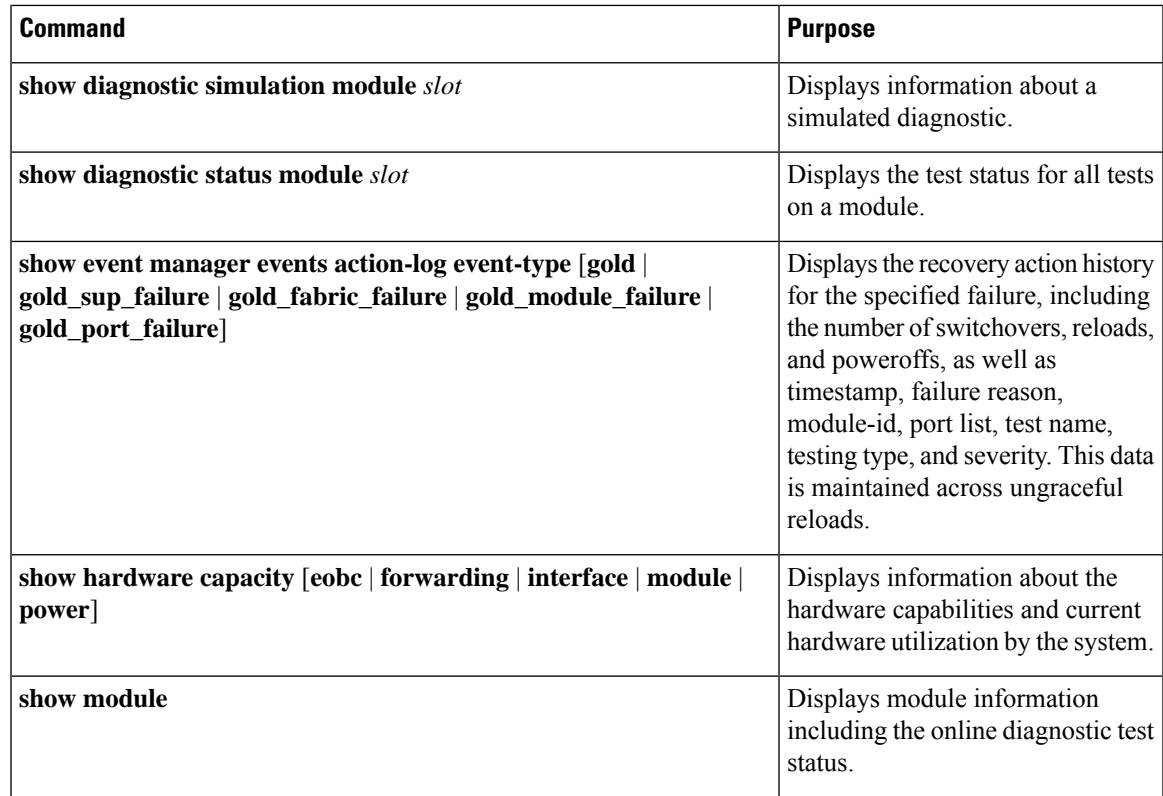

# **Configuration Examples for Online Diagnostics**

This example shows how to start all on-demand tests on module 6:

diagnostic start module 6 test all

This example shows how to activate test 2 and set the test interval on module 6:

configure terminal diagnostic monitor module 6 test 2 diagnostic monitor interval module 6 test 2 hour 3 min 30 sec 0

# **Additional References**

For additional information related to implementing online diagnostics, see the following sections:

## **Related Documents**

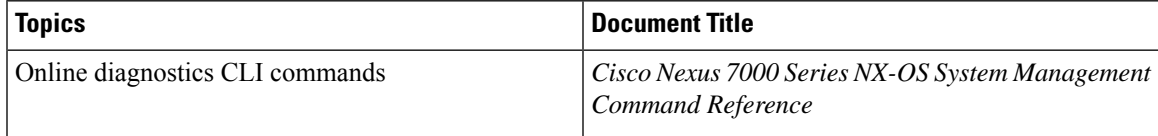

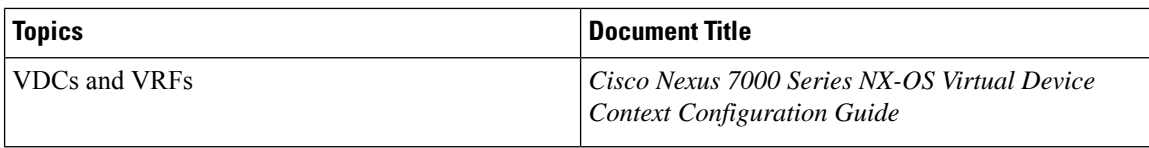

# **Feature History Table for Online Diagnostics**

The following table lists the release history for this feature.

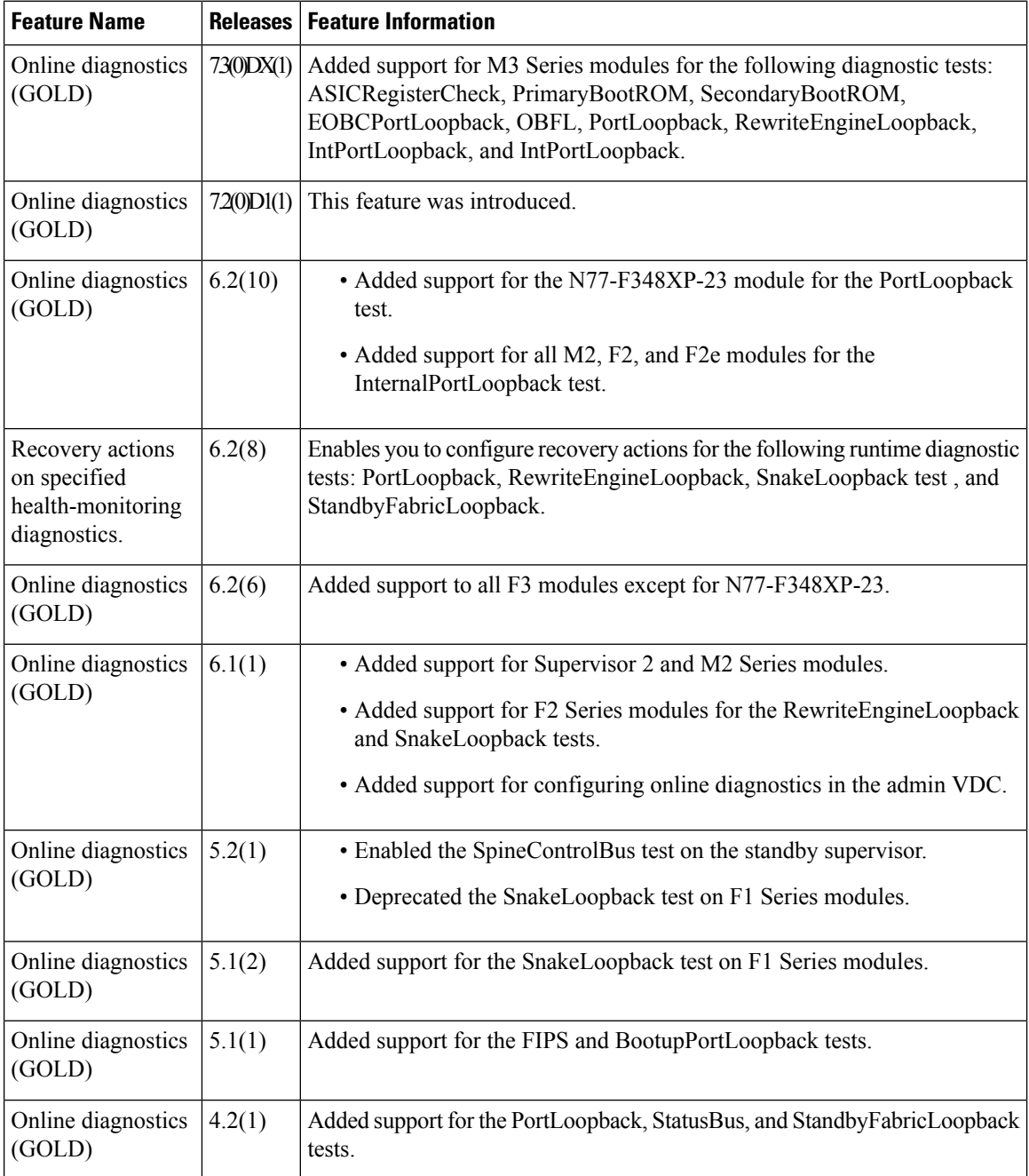

 $\mathbf l$ 

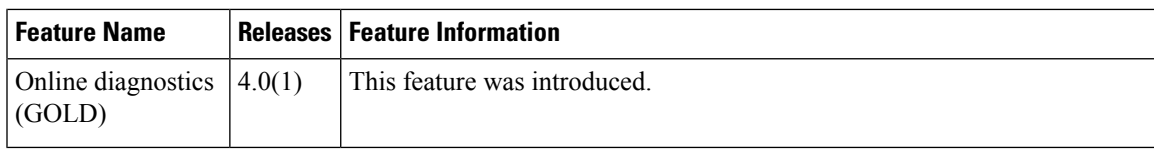

I

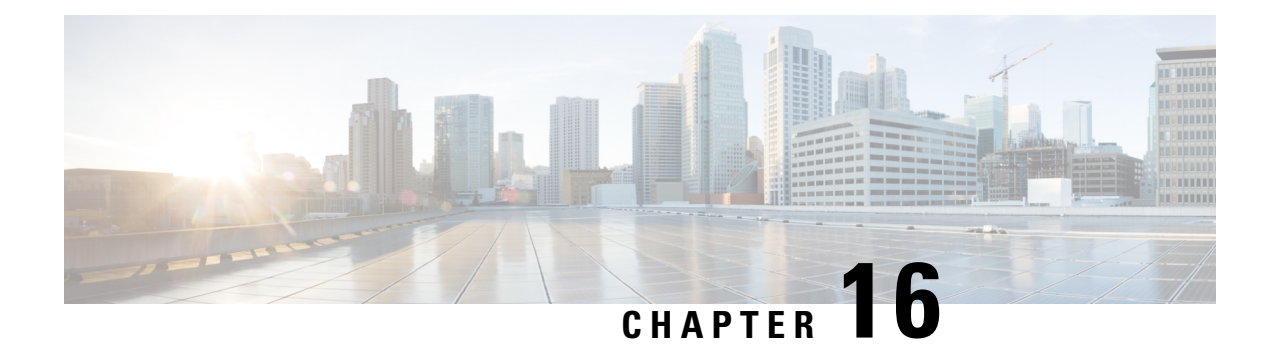

# **Configuring the Embedded Event Manager**

This chapter describes how to configure the Embedded Event Manager (EEM) to detect and handle critical events on Cisco NX-OS devices.

This chapter includes the following sections:

- Finding Feature [Information,](#page-226-0) on page 225
- [About](#page-226-1) EEM, on page 225
- [Prerequisites](#page-231-0) for EEM, on page 230
- Guidelines and [Limitations](#page-231-1) for EEM, on page 230
- Default [Settings](#page-232-0) for EEM, on page 231
- [Configuring](#page-232-1) EEM, on page 231
- Verifying the EEM [Configuration,](#page-253-0) on page 252
- [Configuration](#page-254-0) Examples for EEM, on page 253
- Related [Documents,](#page-255-0) on page 254
- Feature [History](#page-255-1) for EEM, on page 254

# <span id="page-226-1"></span><span id="page-226-0"></span>**Finding Feature Information**

Your software release might not support all the features documented in this module. For the latest caveats and feature information, see the Bug Search Tool at <https://tools.cisco.com/bugsearch/> and the release notes for your software release. To find information about the features documented in this module, and to see a list of the releases in which each feature is supported, see the "New and Changed Information"chapter or the Feature History table in this chapter.

# **About EEM**

EEM monitors events that occur on your device and takes action to recover or troubleshoot these events, based on your configuration.

EEM consists of three major components:

• Event statements—Events to monitor from another Cisco NX-OS component that may require some action, workaround, or notification.

- Action statements—An action that EEM can take, such as sending an e-mail, or disabling an interface, to recover from an event.
- Policies—An event paired with one or more actions to troubleshoot or recover from the event.

### **Policies**

An EEM policy consists of an event statement and one or more action statements. The event statement defines the event to look for as well as the filtering characteristics for the event. The action statement defines the action EEM takes when the event occurs.

This figure shows the two basic statements in an EEM policy.

#### **Figure 2: EEM Policy Statements**

**EEM Policy** 

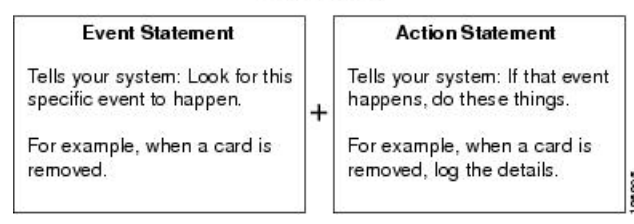

You can configure EEM policies using the command-line interface (CLI) or a VSH script.

EEM gives you a device-wide view of policy management. You configure EEM policies on the supervisor, and EEM pushes the policy to the correct module based on the event type. EEM takes any actions for a triggered event either locally on the module or on the supervisor (the default option).

EEM maintains event logs on the supervisor.

Cisco NX-OS has a number of preconfigured system policies. These system policies define many common events and actions for the device. System policy names begin with two underscore characters (\_\_).

You can create user policies to suit your network. If you create a user policy, any actions in your policy occur after EEM triggers any system policy actions related to the same event as your policy.

You can also override some system policies. The overrides that you configure take the place of the system policy. You can override the event or the actions.

Use the **show event manager system-policy** command to view the preconfigured system policies and determine which policies that you can override.

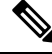

**Note**

You should use the **show running-config eem** command to check the configuration of each policy. An override policy that consists of an event statement and no action statement triggers no action and no notification of failures.

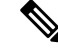

Your override policy should always include an event statement. An override policy without an event statement overrides all possible events in the system policy. **Note**

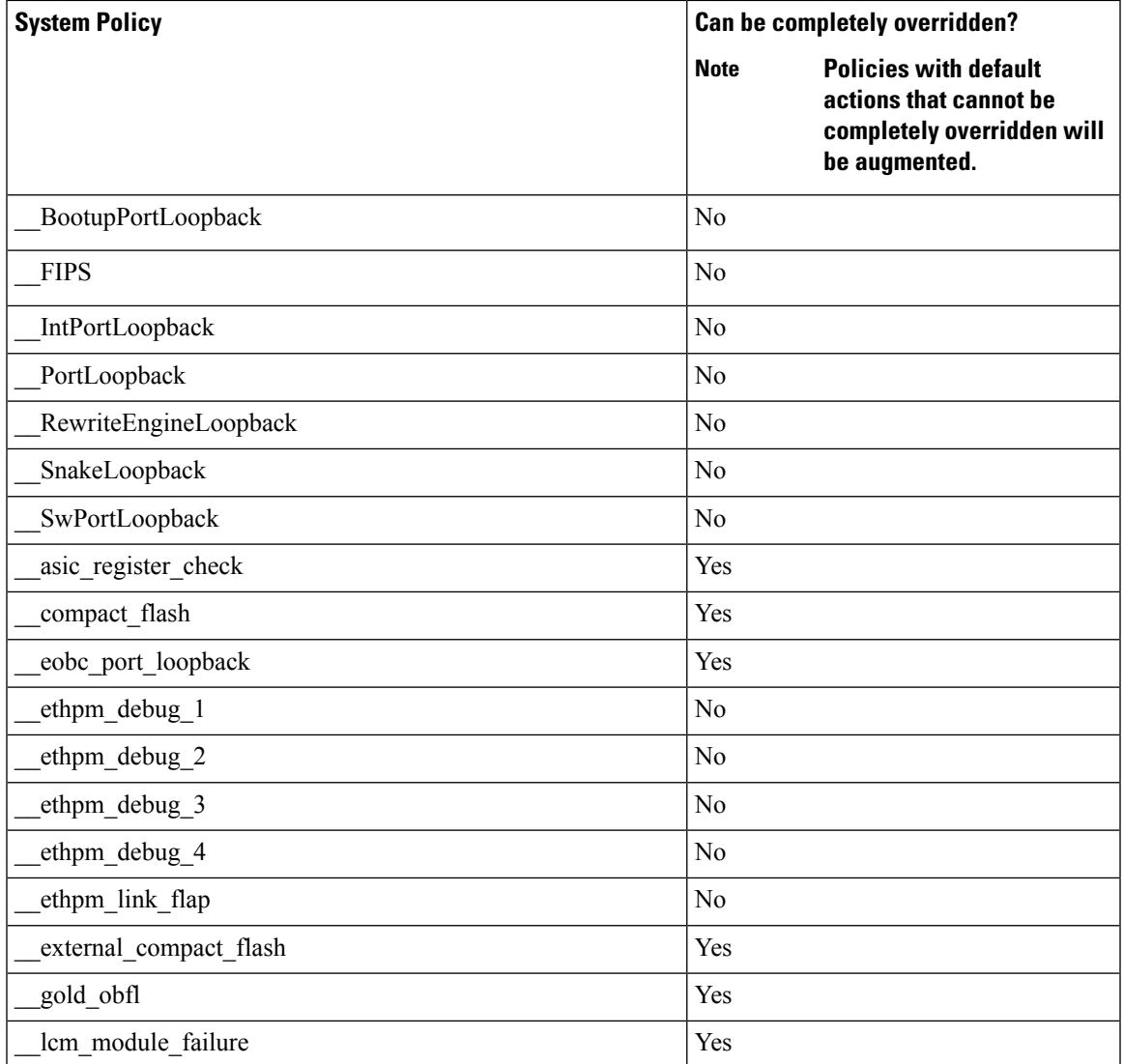

The table below lists the system policies that can be completely overridden and policies that are only augmented.

### **Event Statements**

An event is any device activity for which some action, such as a workaround or a notification, should be taken. In many cases, these events are related to faults in the device such as when an interface or a fan malfunctions.

EEM defines event filters so only critical events or multiple occurrences of an event within a specified time period trigger an associated action.

This figure shows events that are handled by EEM.

#### **Figure 3: EEM Overview**

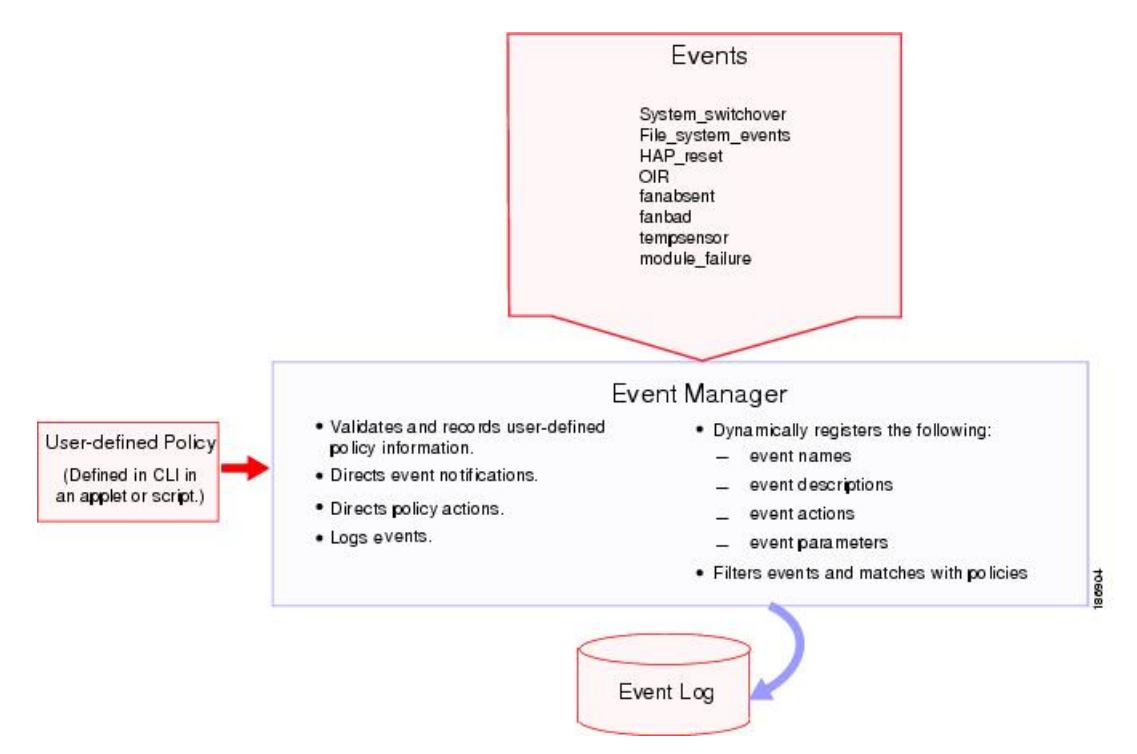

Event statements specify the event that triggers a policy to run. You can configure multiple event triggers.

EEM schedules and runs policies on the basis of event statements. EEM examines the event and action commands and runs them as defined.

**Note**

If you want to allow the triggered event to process any default actions, you must configure the EEM policy to allow the event default action statement.

### **Action Statements**

Action statements describe the action triggered by a policy. Each policy can have multiple action statements. If no action is associated with a policy, EEM still observes events but takes no actions.

EEM supports the following actions in action statements:

- Execute any CLI commands.
- Update a counter.
- Log an exception.
- Force the shutdown of any module.
- Reload the device.
- Shut down specified modules because the power is over budget.
- Generate a syslog message.
- Generate a Call Home event.
- Generate an SNMP notification.
- Use the default action for the system policy.
- 
- If you want to allow the triggered event to process any default actions, you must configure the EEM policy to allow the default action. For example, if you match a CLI command in a match statement, you must add the event-default action statement to the EEM policy or EEM will not allow the CLI command to execute. **Note**
- 

Verify that your action statements within your user policy or overriding policy do not negate each other or adversely affect the associated system policy. **Note**

### **VSH Script Policies**

You can also write policies in a VSH script, using a text editor. These policies have an event statement and action statement(s) just as other policies, and these policies can either augment or override system policies. After you write your VSH script policy, copy it to the device and activate it.

### **Environment Variables**

You can define environment variables for EEM that are available for all policies. Environment variables are useful for configuring common values that you can use in multiple policies. For example, you can create an environment variable for the IP address of an external e-mail server.

You can use an environment variable in action statements by using the parameter substitution format.

This example shows a sample action statement to force a module 1 shutdown, with a reset reason of "EEM action."

switch (config-eem-policy)# action 1.0 forceshut module 1 reset-reason "EEM action."

If you define an environment variable for the shutdown reason, called default-reason, you can replace that reset reason with the environment variable, as shown in the following example.

switch (config-eem-policy)# action 1.0 foreshut module 1 reset-reason \$default-reason

You can reuse this environment variable in any policy.

### **EEM Event Correlation**

You can trigger an EEM policy based on a combination of events. First, you use the **tag** keyword to create and differentiate multiple events in the EEM policy. Then using a set of boolean operators (**and**, **or**, **andnot**), along with the count and time, you can define a combination of these events to trigger a custom action.

### **High Availability**

Cisco NX-OS supports stateless restarts for EEM. After a reboot or supervisor switchover, Cisco NX-OS applies the running configuration.

### **Virtualization Support**

You configure EEM in the virtual device context (VDC) that you are logged into. By default, Cisco NX-OS places you in the default VDC. You must be in this VDC to configure policies for module-based events.

Not all actions or events are visible in all VDCs. You must have network-admin or vdc-admin privileges to configure policies.

See the *Cisco Nexus 7000 Series NX-OS Virtual Device Context Configuration Guide* for more information on VDCs.

## <span id="page-231-0"></span>**Prerequisites for EEM**

EEM has the following prerequisites:

• The username: admin (with network-admin or vdc-admin user privileges) is required to configure EEM on a nondefault VDC.

# <span id="page-231-1"></span>**Guidelines and Limitations for EEM**

EEM has the following configuration guidelines and limitations:

- The maximum number of configurable EEM policies is 500.
- Action statements within your user policy or overriding policy should not negate each other or adversely affect the associated system policy.
- If you want to allow a triggered event to process any default actions, you must configure the EEM policy to allow the default action. For example, if you match a CLI command in a match statement, you must add the event-default action statement to the EEM policy or EEM will not allow the CLI command to execute.
- An override policy that consists of an event statement and no action statement triggers no action and no notification of failures.
- An override policy without an event statement overrides all possible events in the system policy.
- The following rules apply to regular command expressions: all keywords must be expanded, and only the \* symbol can be used for argument replacement.
- EEM event correlation is supported only on the supervisor module.
- EEM event correlation is not supported across different modules within a single policy.
- EEM event correlation supports up to four event statements in a single policy. The event types can be the same or different, but only these event types are supported: cli, counter, module, module-failure, oir, snmp, and syslog.
- When more than one event statement is included in an EEM policy, each event statement must have a **tag** keyword with a unique tag argument.
- EEM event correlation does not override the system default policies.
- Default action execution is not supported for policies that are configured with tagged events.
- When an event manager applet has a **run script** command as an action, the script is run twice. This happens because of the following reason:

In the EEM the events are distributed to all the cards (active, standby, and line cards). The event gets registered on the card based on the presence of the event detector. If the events are matched on multiple cards, actions will be executed multiple times. This is a known limitation.

• While usign an EEM applet, the **copy r bootflash:last\_config** command prompts for overriding the configuration file if the same file name is present. You need to add the **terminal dont-ask** if you are prompted to proceed with overwrtting a file in an EEM applet. Refer to the example given below.

```
event manager applet test
event cli match "rollback *"
action 1.0 cli command "terminal dont-ask"
action 2.0 cli command "copy running-config bootflash:last_config"
action 3.0 cli command "no terminal dont-ask"
```
• You can invoke EEM from Python.For more information aboutPython, see the *Cisco Nexus 7000 Series NX-OS Programmability Guide*.

## <span id="page-232-0"></span>**Default Settings for EEM**

This table lists the default settings for EEM parameters.

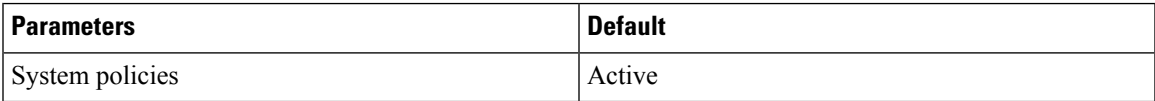

## <span id="page-232-1"></span>**Configuring EEM**

You can create policies that contain actions to take based on system policies. To display information about the system policies, use the **show event manager system-policy** command.

### **Defining an Environment Variable**

You can define a variable to serve as a parameter in an EEM policy.

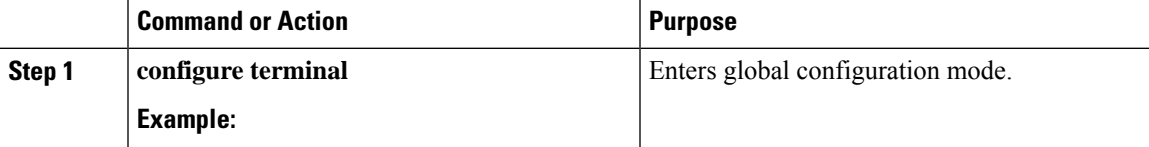

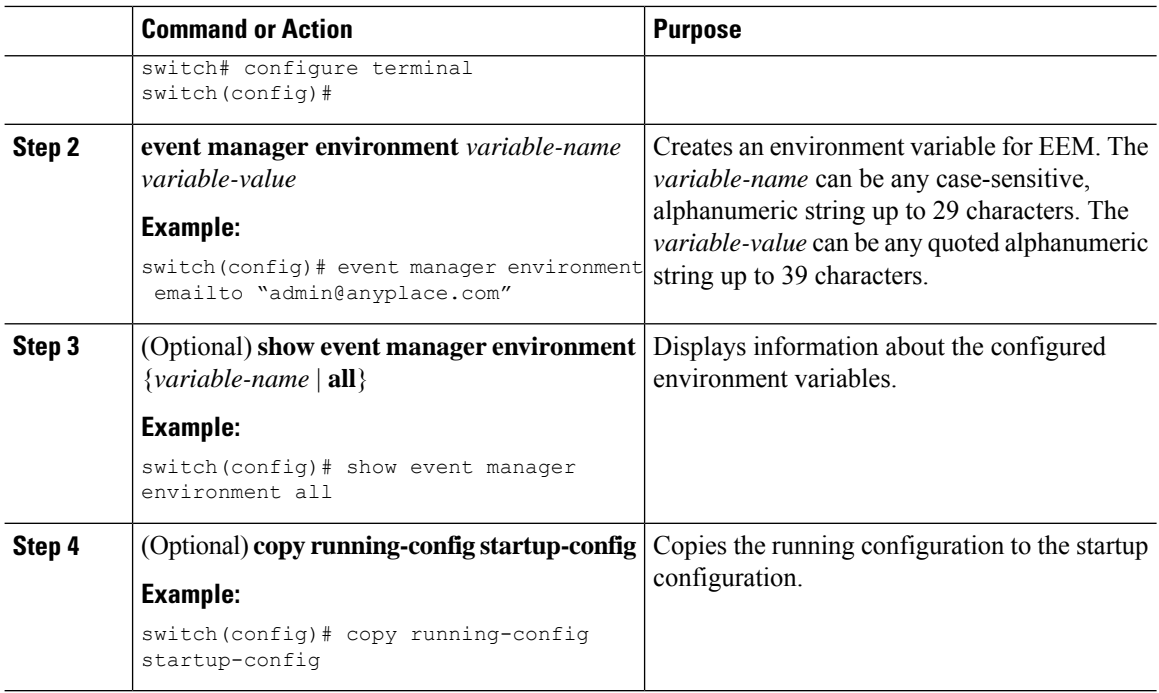

## **Defining a User Policy Using the CLI**

You can define a user policy using the CLI to the device.

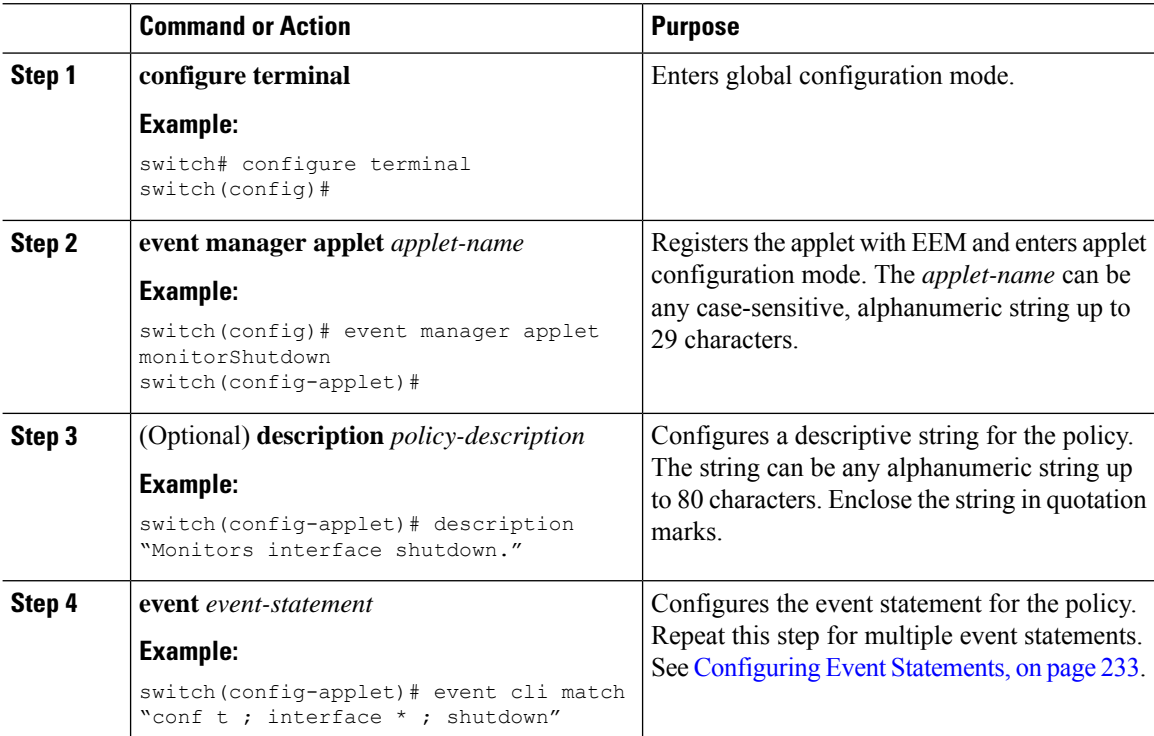

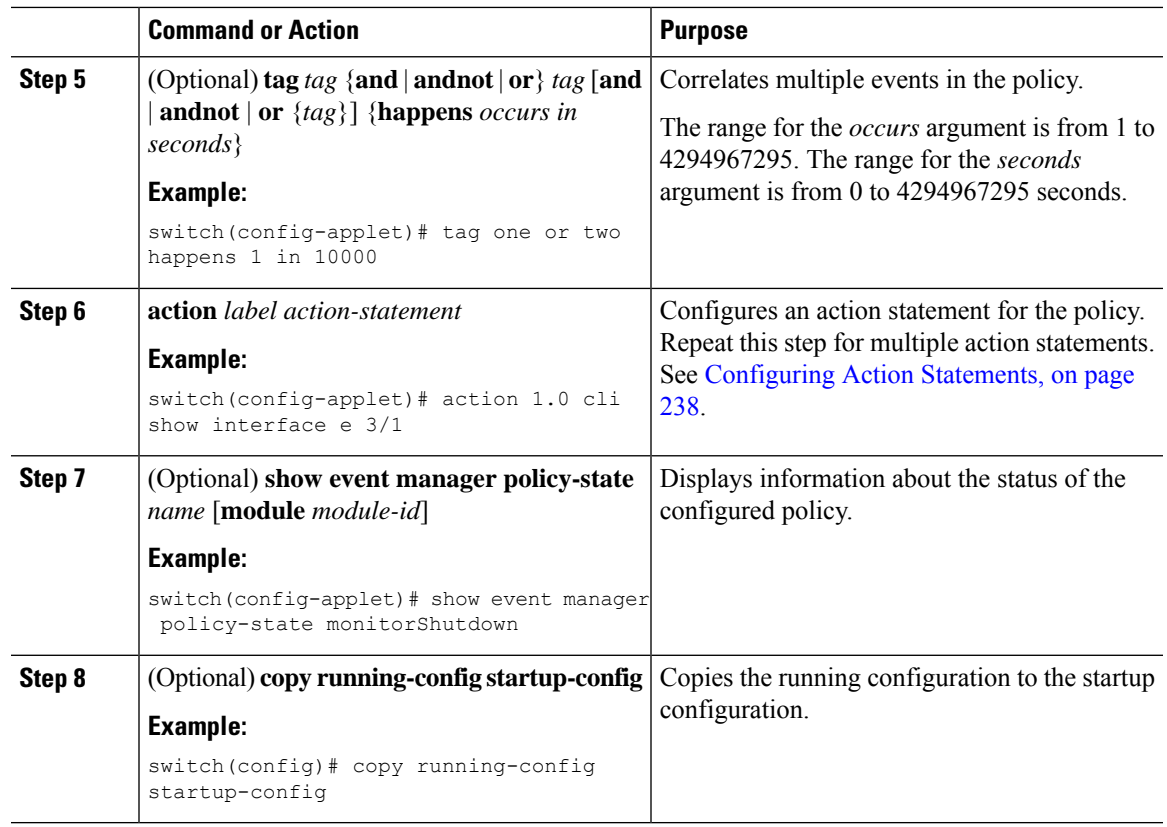

### <span id="page-234-0"></span>**Configuring Event Statements**

Use one of the following commands in Applet Configuration mode to configure an event statement:

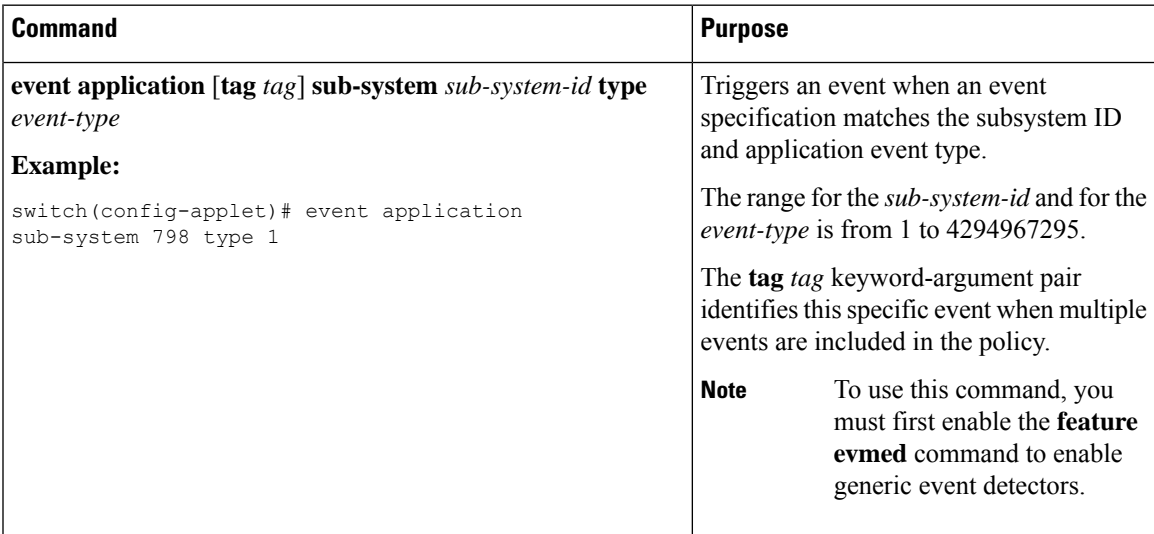

I

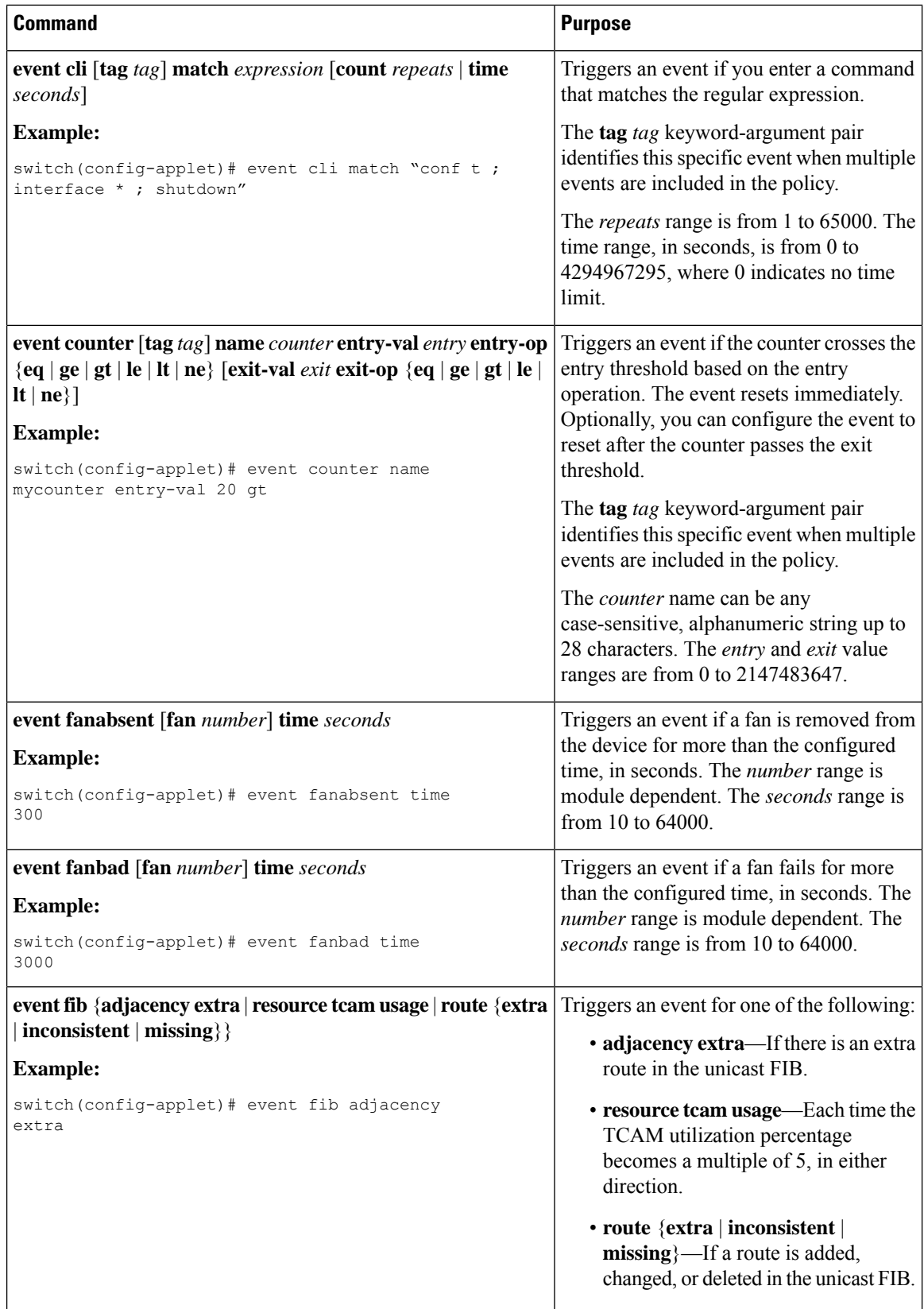

 $\mathbf l$ 

 $\mathbf l$ 

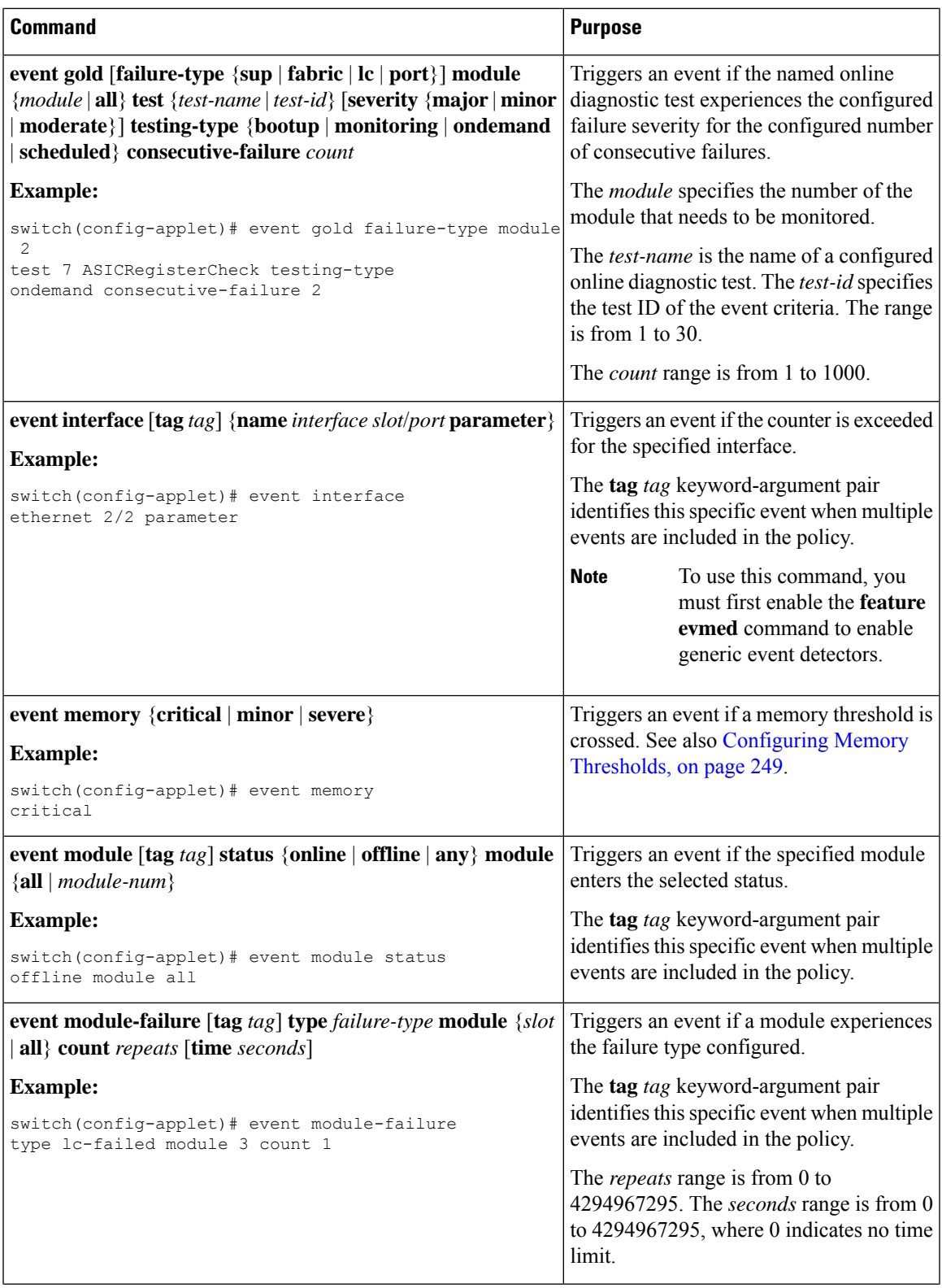

L

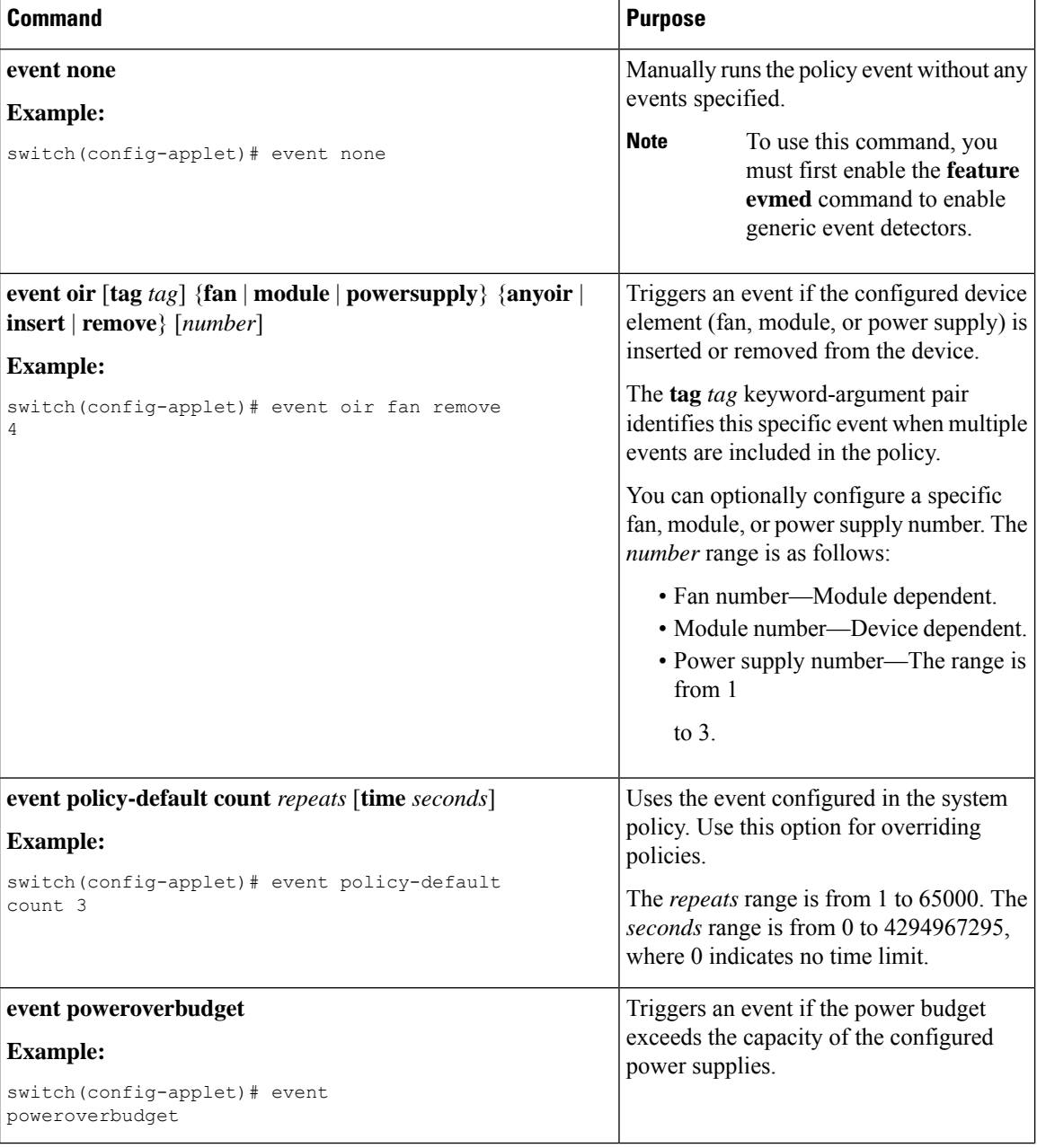

 $\mathbf l$ 

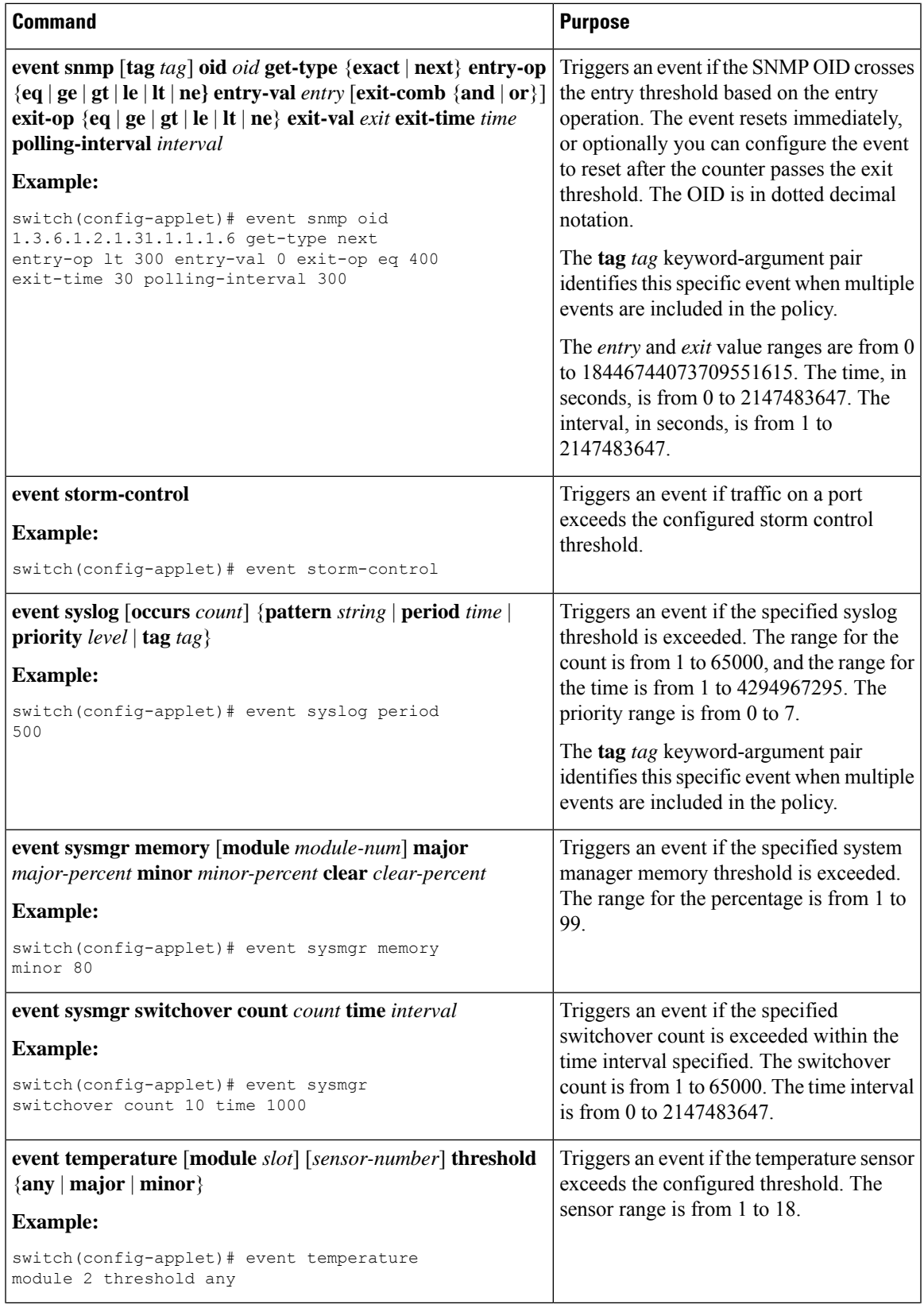

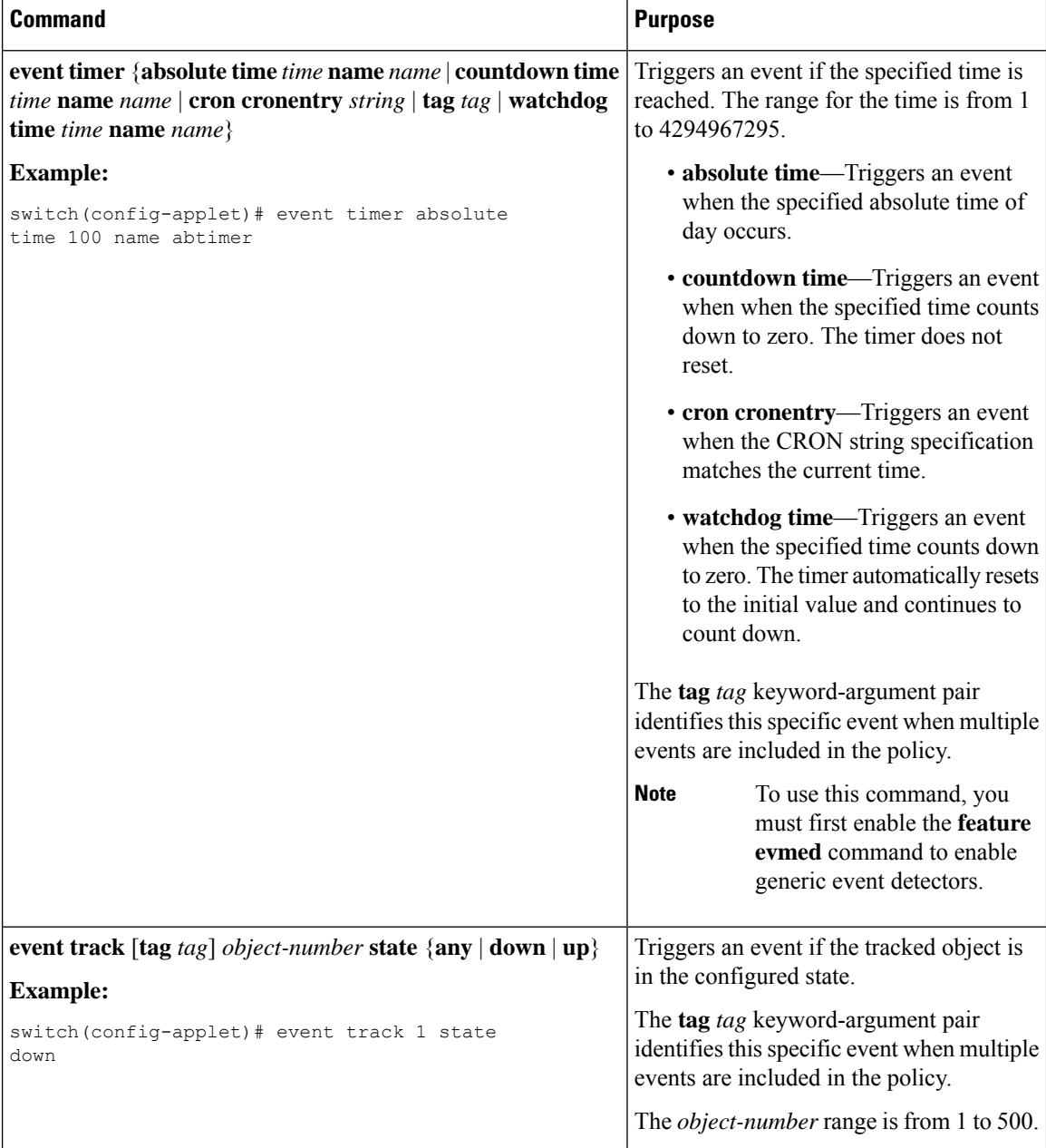

### <span id="page-239-0"></span>**Configuring Action Statements**

Use any of the following commands in Applet configuration (config-applet) mode to configure action statements:

 $\mathbf l$ 

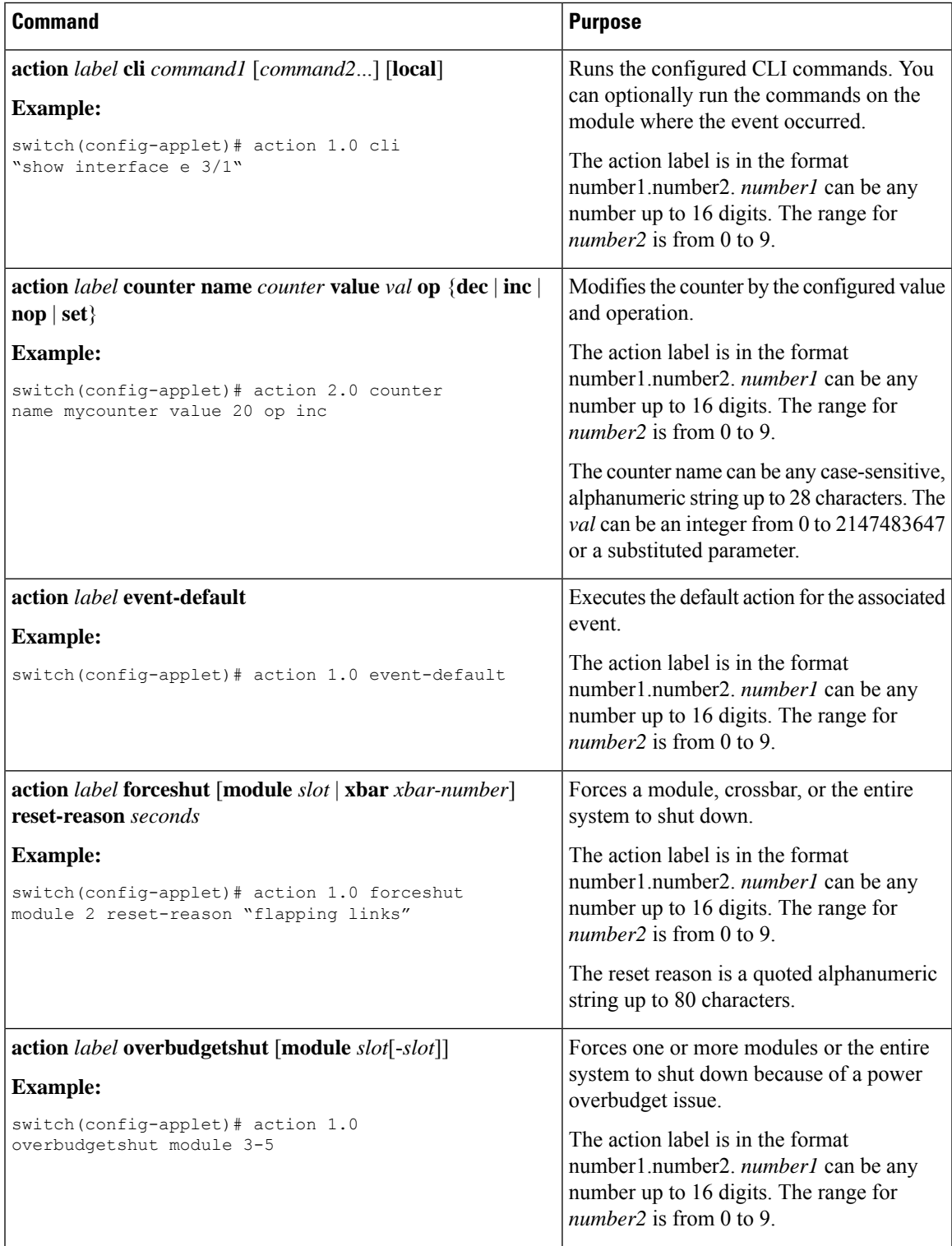

I

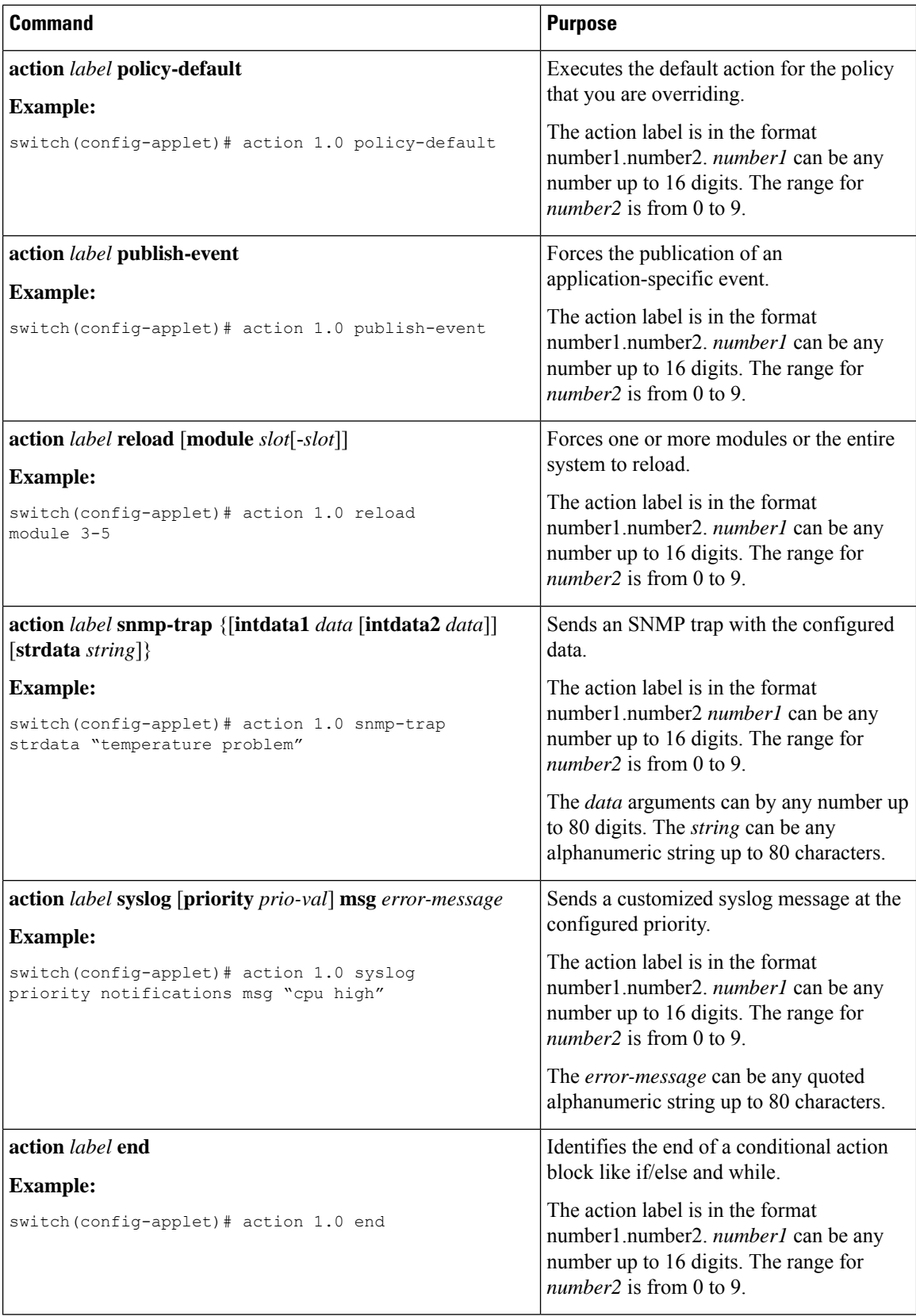

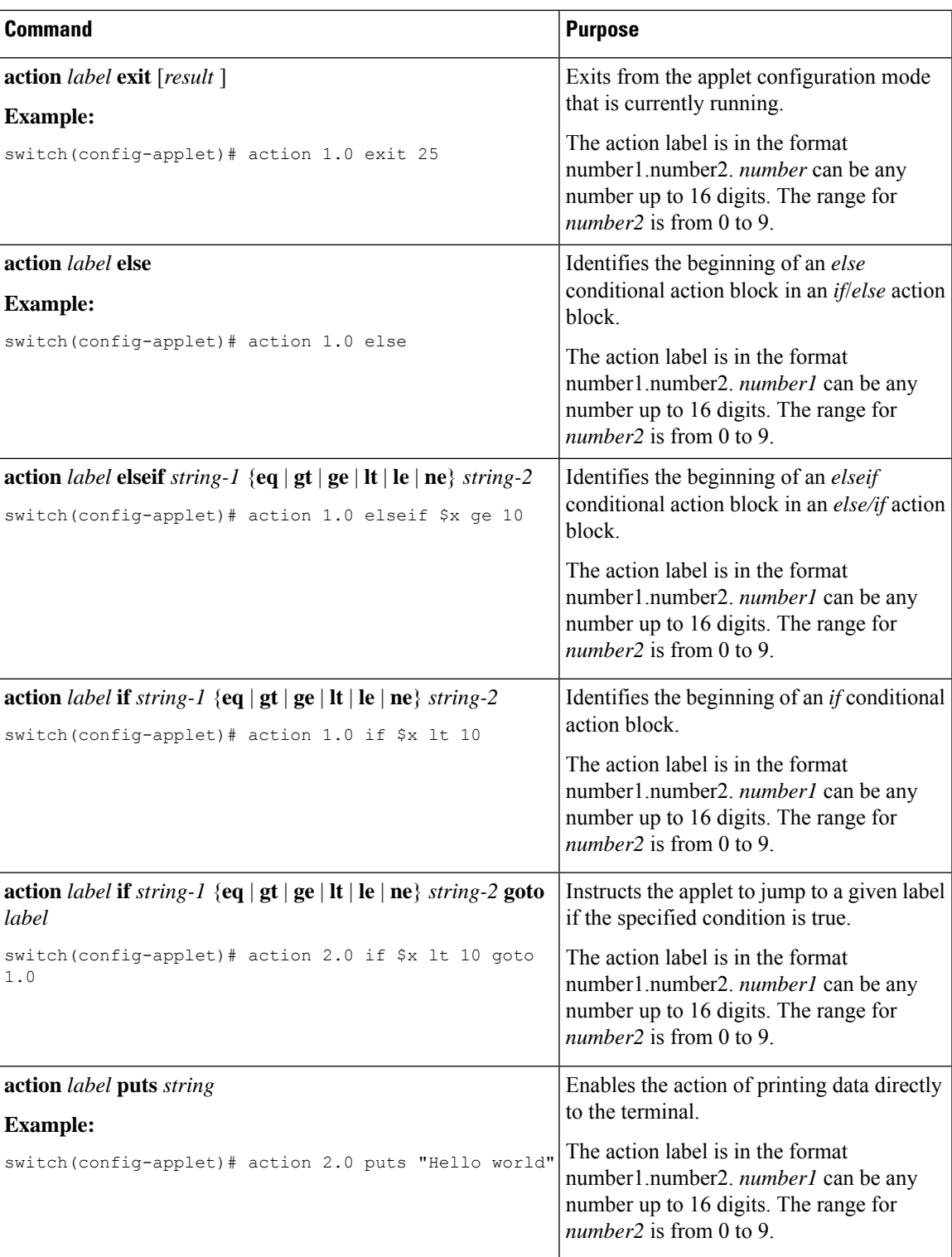

 $\mathbf I$ 

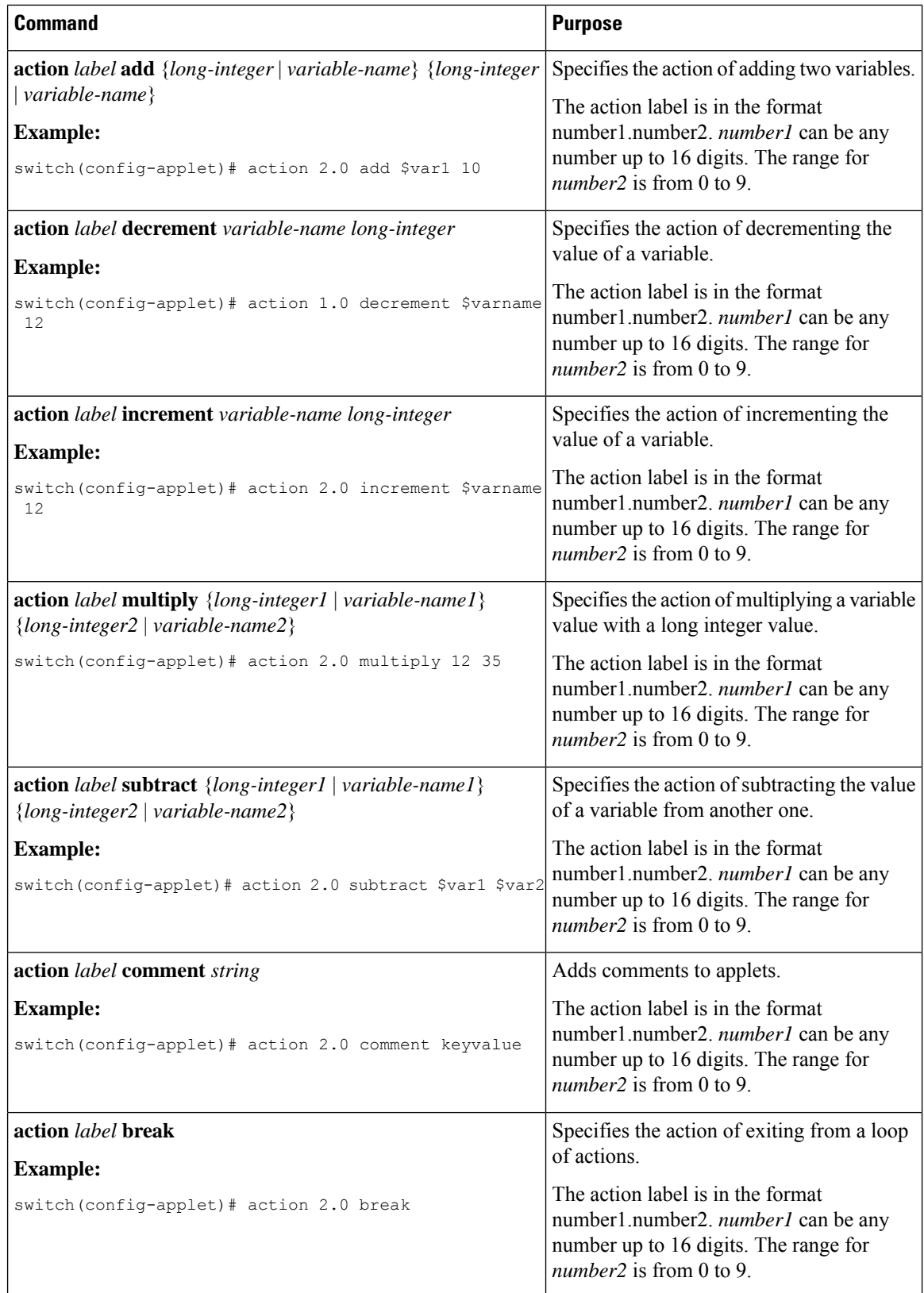

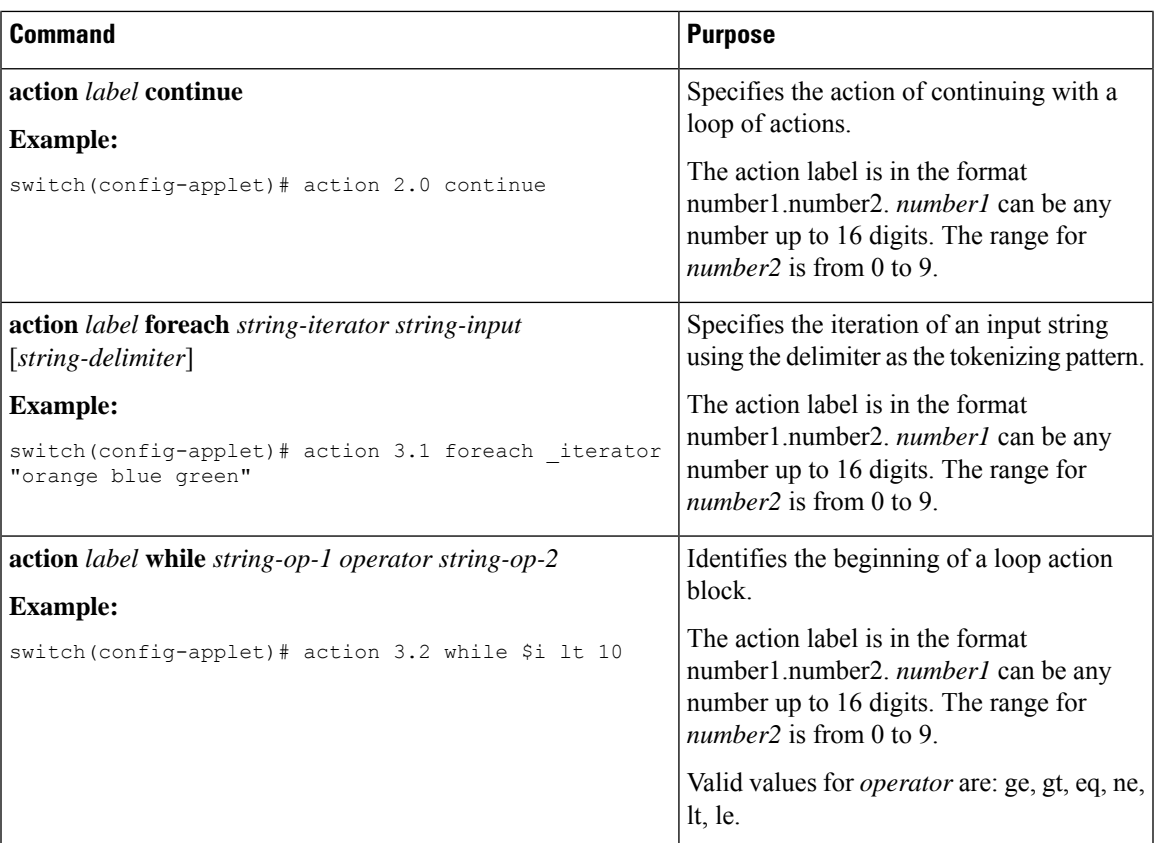

Use any of the following action commands in Applet Configuration (config-applet) mode to enable string operations.

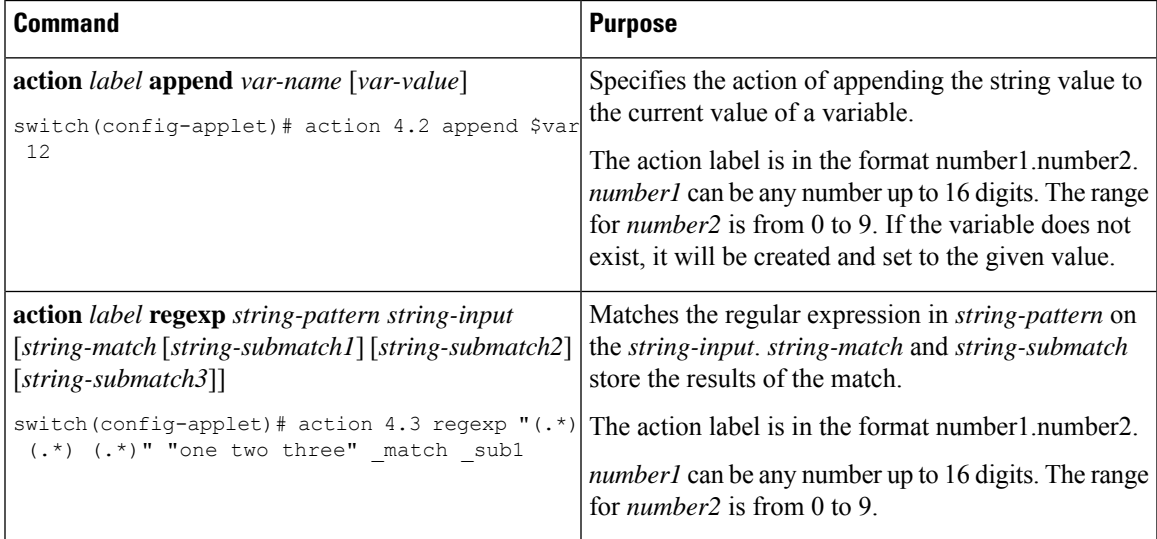

 $\mathbf I$ 

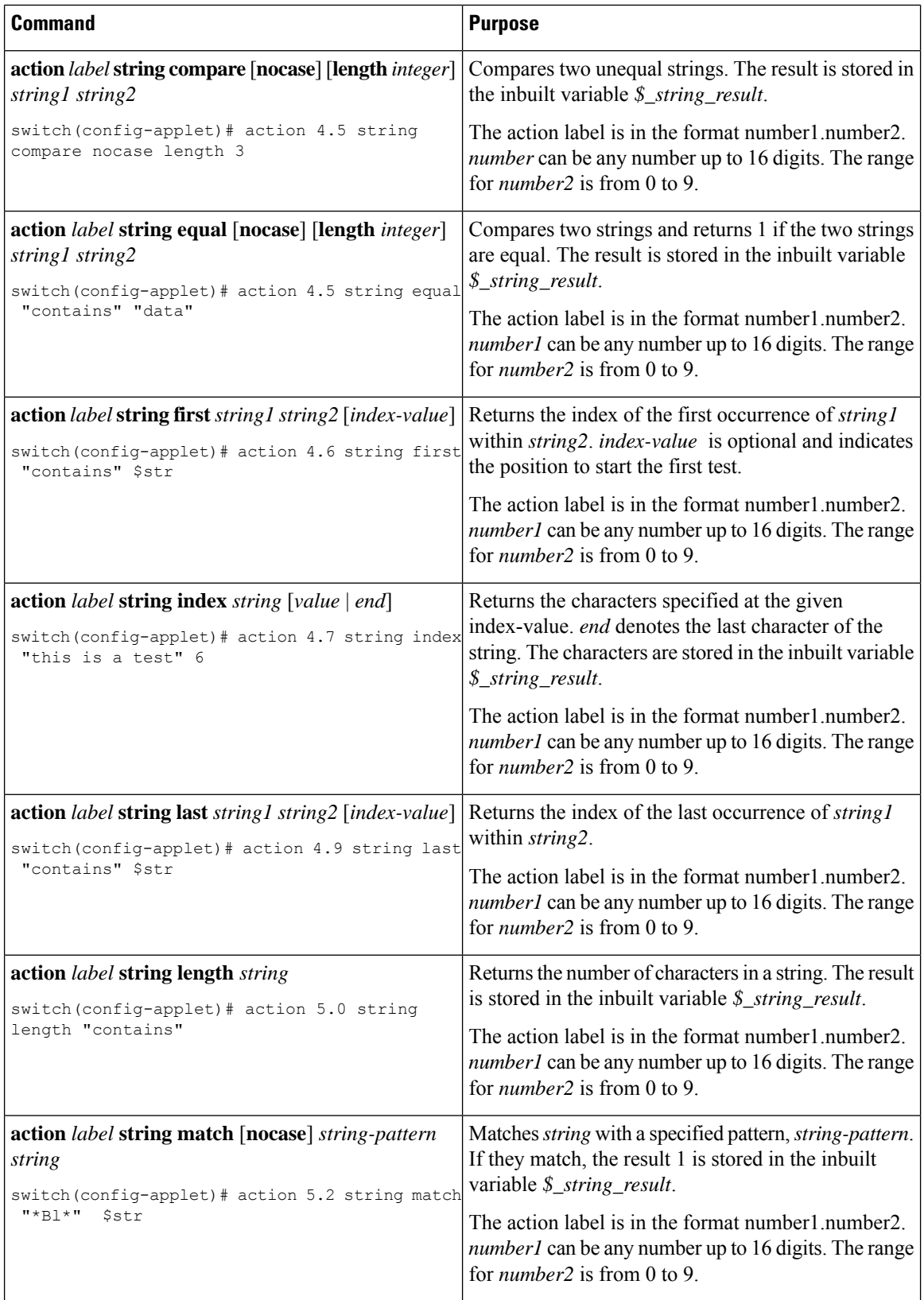

 $\mathbf l$ 

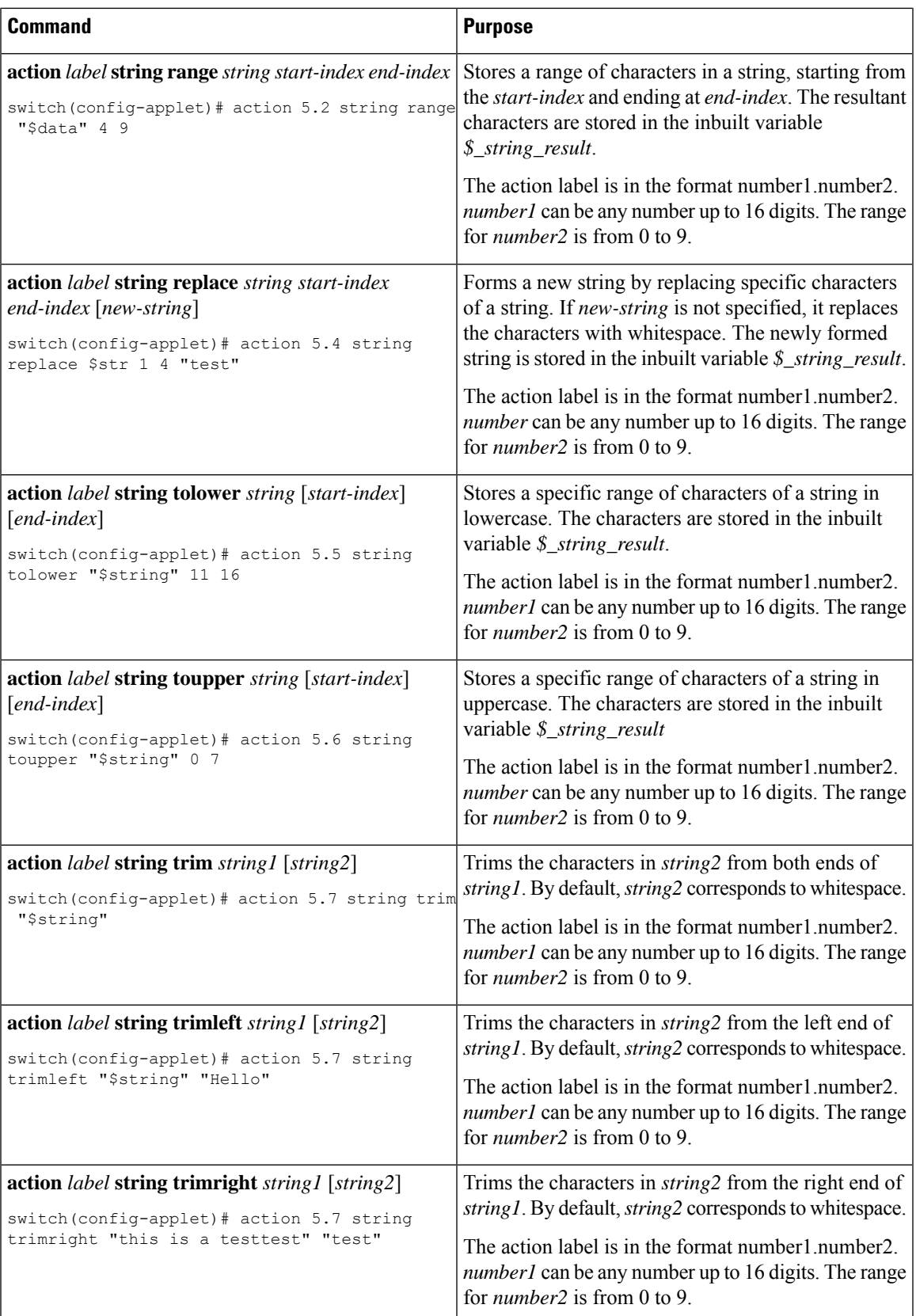

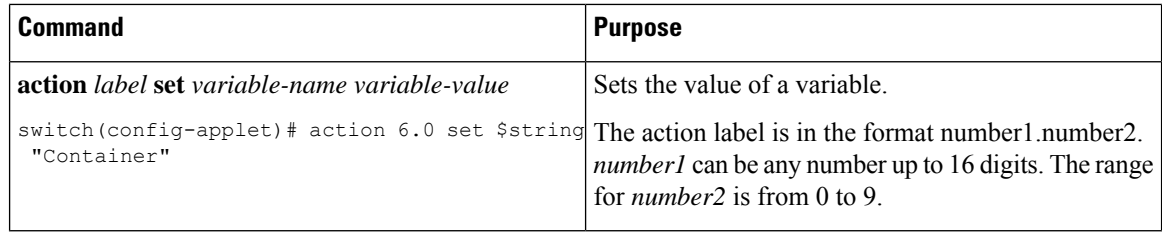

If you want to allow the triggered event to process any default actions, you must configure the EEM policy to allow the default action. For example, if you match a CLI command in a match statement, you must add the event-default action statement to the EEM policy or EEM will not allow the CLI command to execute. You can use the **terminal event-manager bypass** command to allow all EEM policies with CLI matches to execute the CLI command. **Note**

## **Defining a Policy Using a VSH Script**

You can define a policy using a VSH script.

### **Before you begin**

Ensure that you are logged in with administrator privileges.

Ensure that your script name is the same name as the script filename.

#### **Procedure**

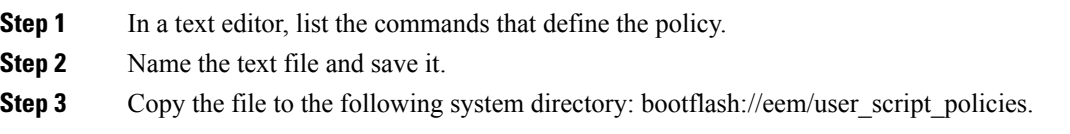

### **Registering and Activating a VSH Script Policy**

You can register and activate a policy defined in a VSH script.

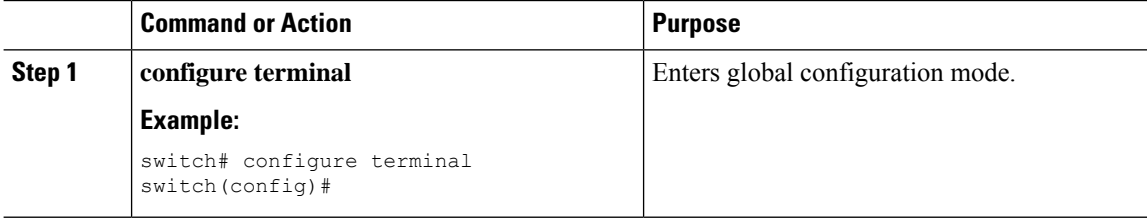

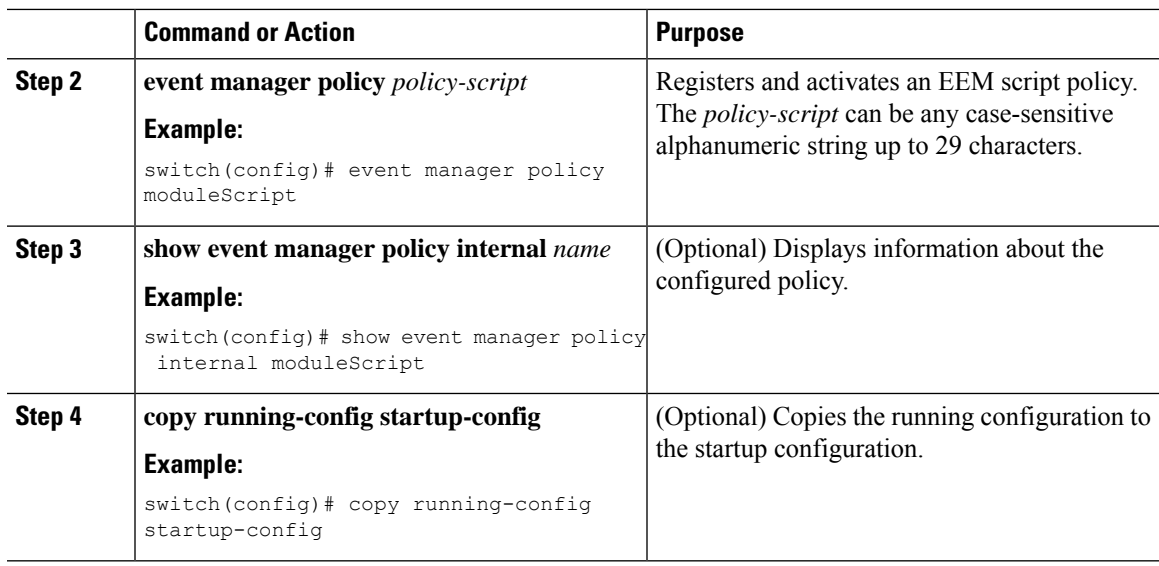

# **Scheduling an EEM Policy**

I

You can schedule an EEM policy that is registered and set the policy scheduling options.

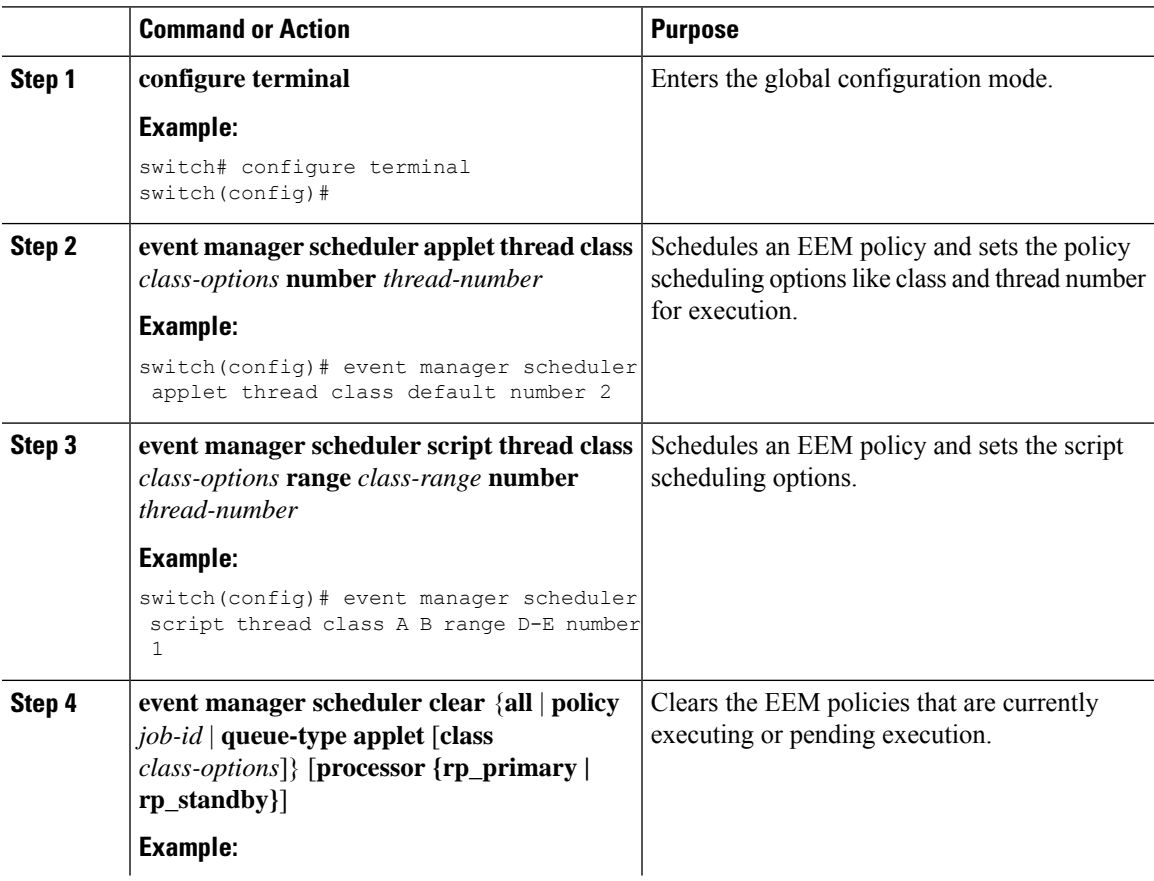

I

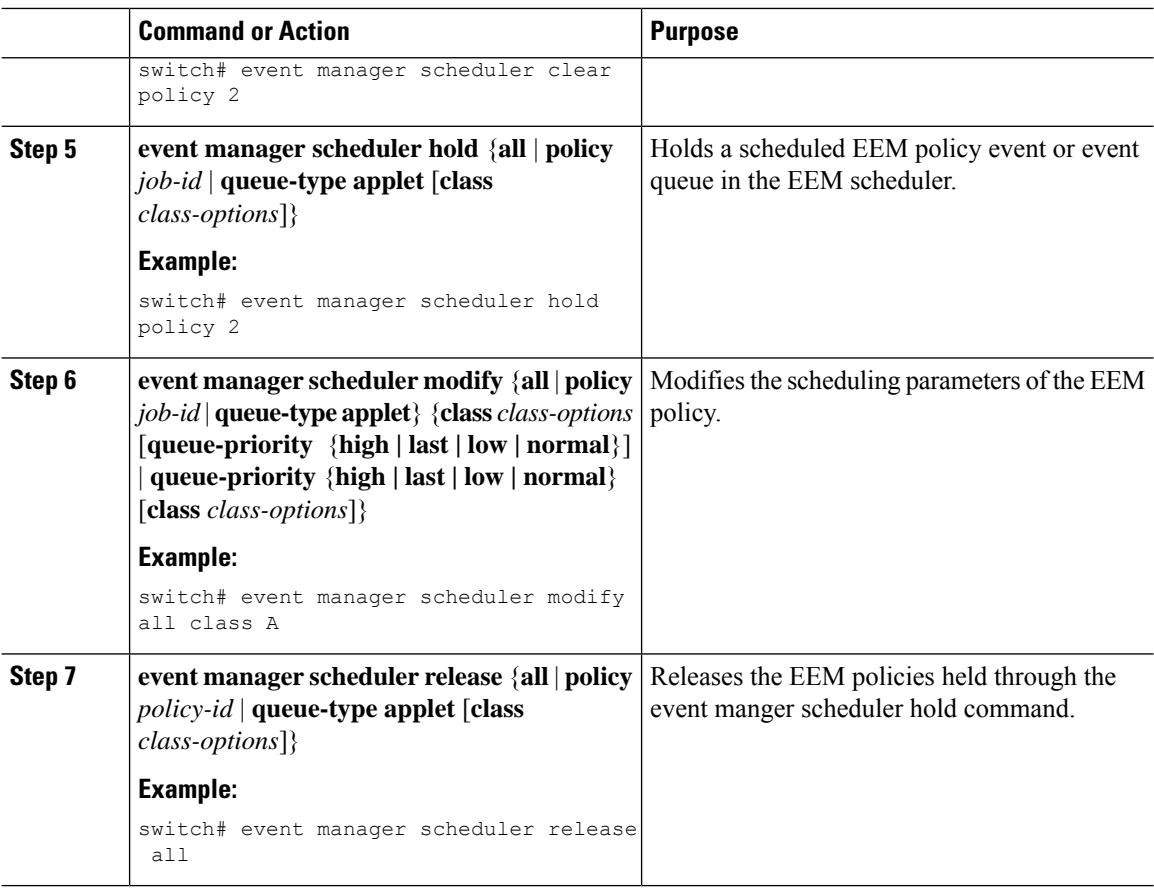

# **Overriding a Policy**

You can override a system policy.

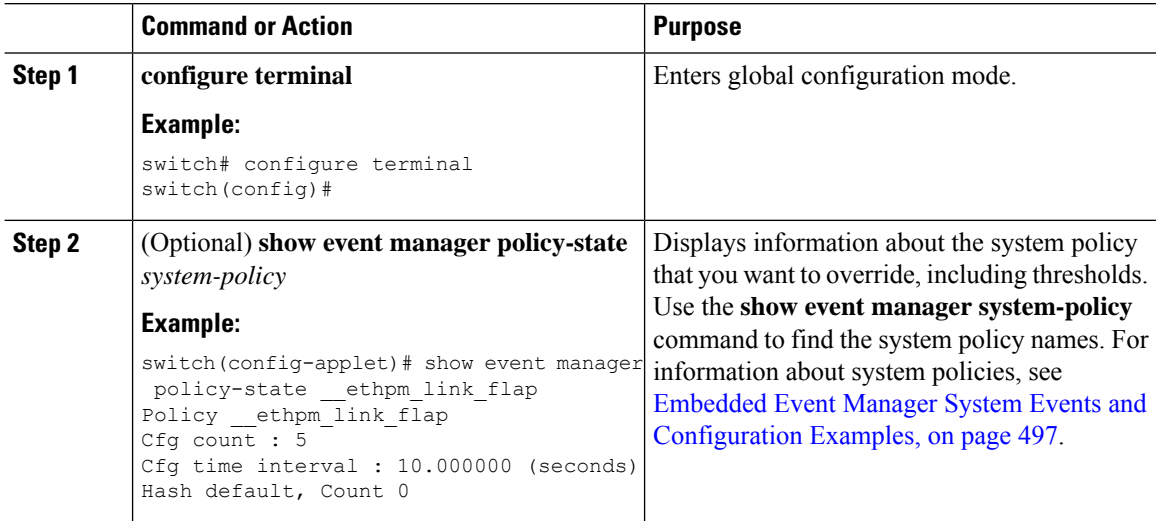

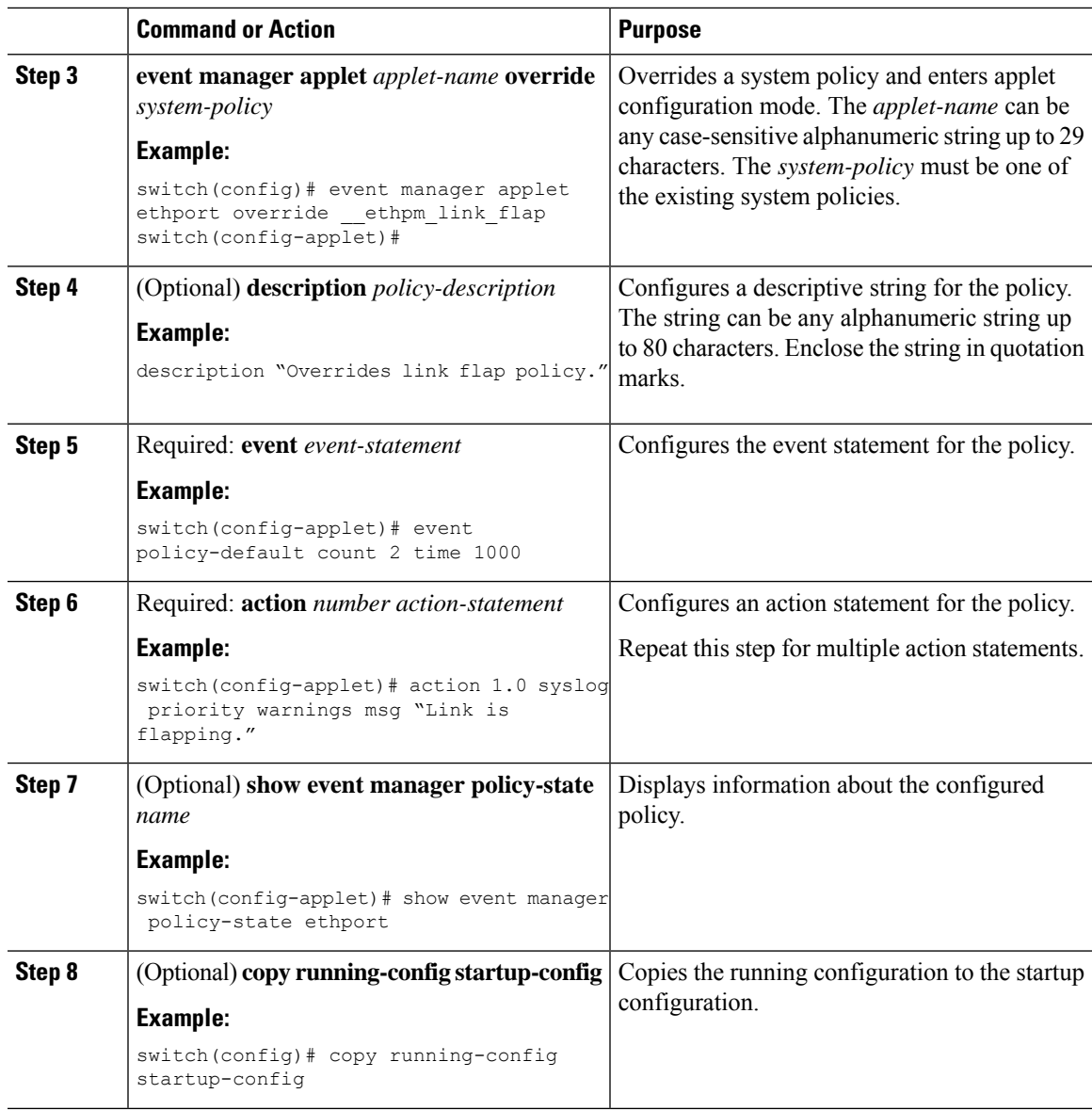

## <span id="page-250-0"></span>**Configuring Memory Thresholds**

You can set the memory thresholds used to trigger events and set whether the operating system should kill processes if it cannot allocate memory.

### **Before you begin**

Ensure that you are logged in with administrator privileges.

I

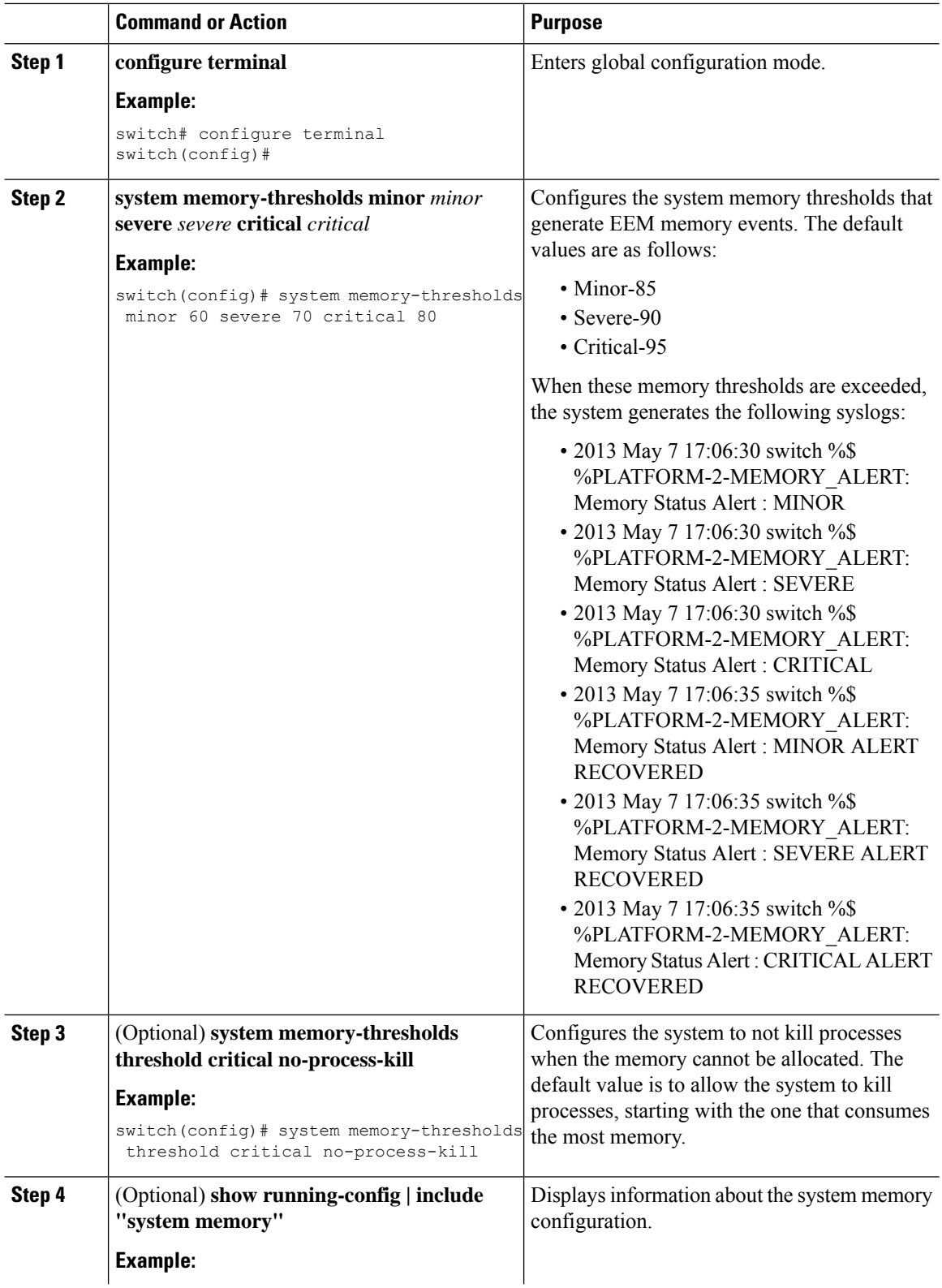
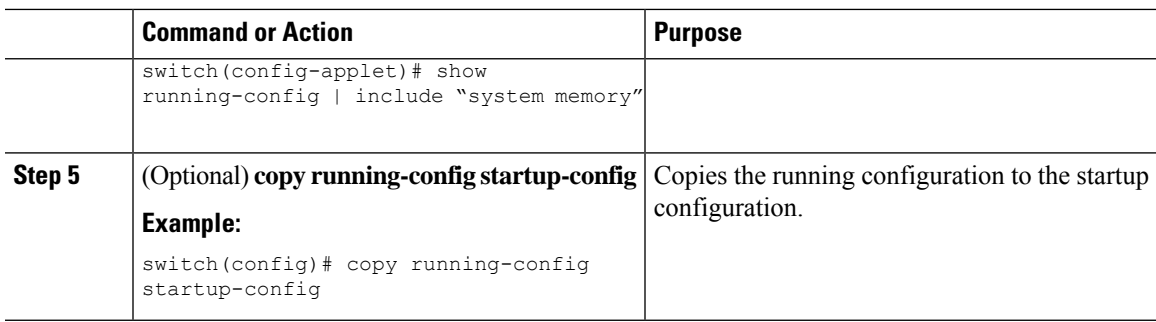

### **Configuring Syslog as EEM Publisher**

You can monitor syslog messages from the switch.

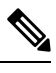

**Note** The maximum number of searchable strings to monitor syslog messages is 10.

#### **Before you begin**

EEM should be available for registration by syslog.

The syslog daemon must be configured and executed.

#### **Procedure**

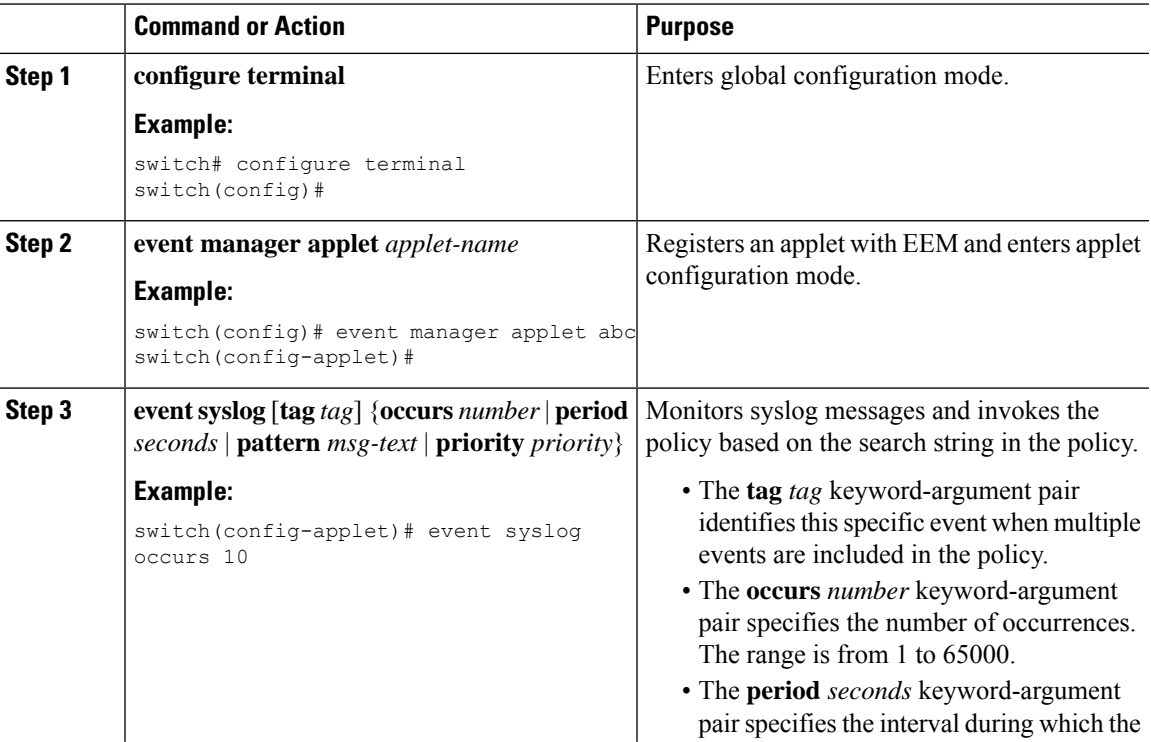

I

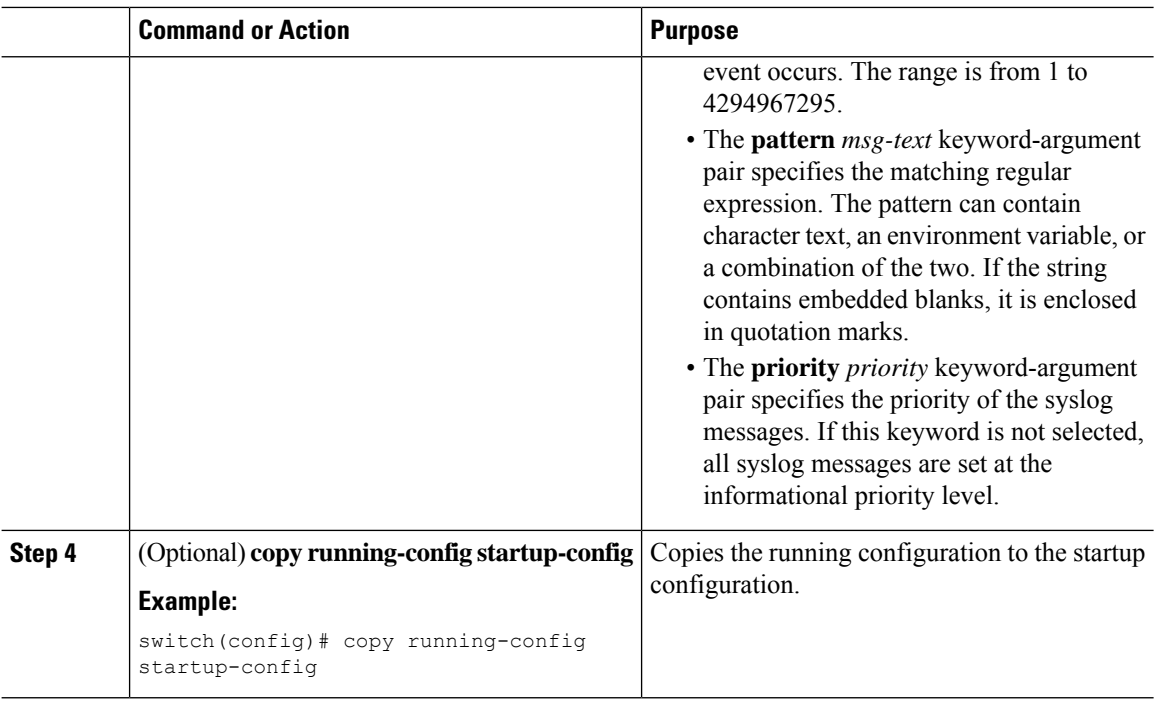

# **Verifying the EEM Configuration**

To display EEM configuration information, use one of the following commands:

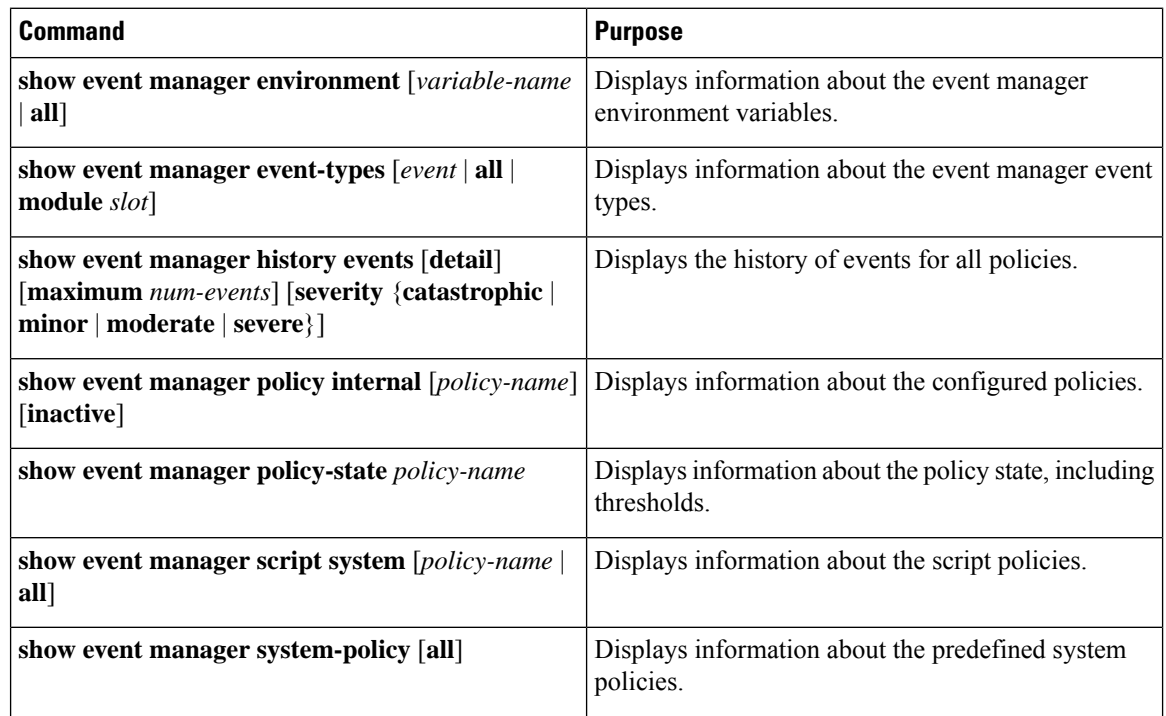

Ш

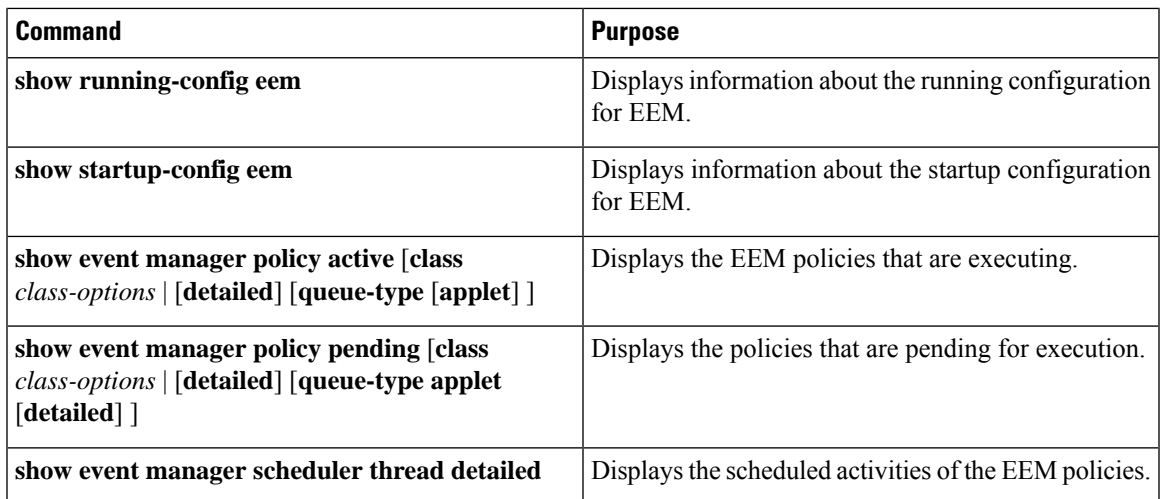

### **Configuration Examples for EEM**

This example shows how to override the lcm module failure system policy by changing the threshold for just module 3 hitless upgrade failures. This example also sends a syslog message. The settings in the system policy, lcm module failure, apply in all other cases.

```
event manager applet example2 override    Lcm module failure
event module-failure type hitless-upgrade-failure module 3 count 2
action 1 syslog priority errors msg module 3 "upgrade is not a hitless upgrade!"
action 2 policy-default
```
This example shows how to override the \_\_ethpm\_link\_flap system policy and shuts down the interface:

```
event manager applet ethport override ethpm link flap
event policy-default count 2 time 1000
action 1 cli conf t
action 2 cli int et1/1
action 3 cli no shut
```
This example creates an EEM policy that allows the CLI command to execute but triggers an SNMP notification when a user enters configuration mode on the device:

```
event manager applet TEST
event cli match "conf t"
action 1.0 snmp-trap strdata "Configuration change"
action 2.0 event-default
```
**Note**

You must add the **event-default** action statement to the EEM policy or EEM will not allow the CLI command to execute.

This example shows how to correlate multiple events in an EEM policy and execute the policy based on a combination of the event triggers. In this example, the EEM policy is triggered if one of the specified syslog patterns occurs within 120 seconds.

```
event manager applet eem-correlate
event syslog tag one pattern "copy bootflash:.* running-config.*"
event syslog tag two pattern "copy run start"
event syslog tag three pattern "hello"
tag one or two or three happens 1 in 120
action 1.0 reload module 1
```

$$
\theta
$$

For additional EEM configuration examples, see Embedded Event Manager System Events and Configuration [Examples,](#page-498-0) on page 497. **Note**

This example shows how to monitor an interface shutdown with an EEM applet.

```
Devicek# sh run eem
!Command: show running-config eem
!Time: Thu Aug 24 00:21:17 2017
version 8.2(0)SK(1)
event manager applet E1
  event cli match "conf t ; interface * ; shutdown"
  action 1 syslog priority critical msg ""tracked interface shutdown" "
```
### **Related Documents**

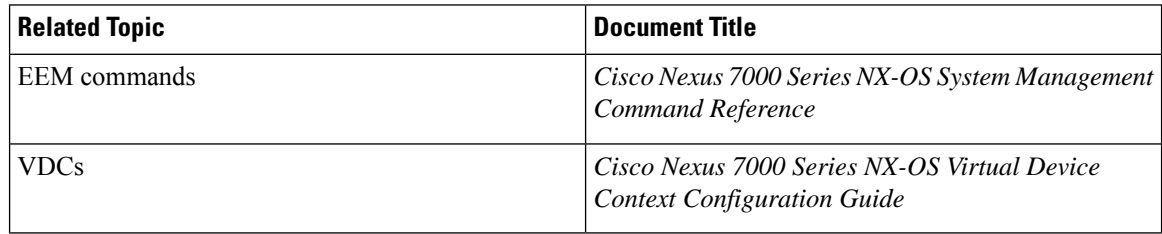

# **Feature History for EEM**

Your software release might not support all the features in this document. For the latest caveats and feature information, see the Bug Search Tool at <https://tools.cisco.com/bugsearch/> and the release notes for your software release.

#### **Table 30: Feature History for EEM**

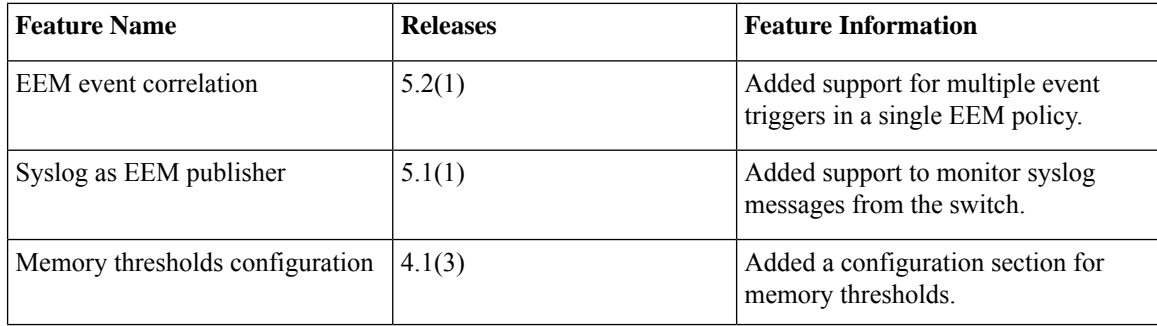

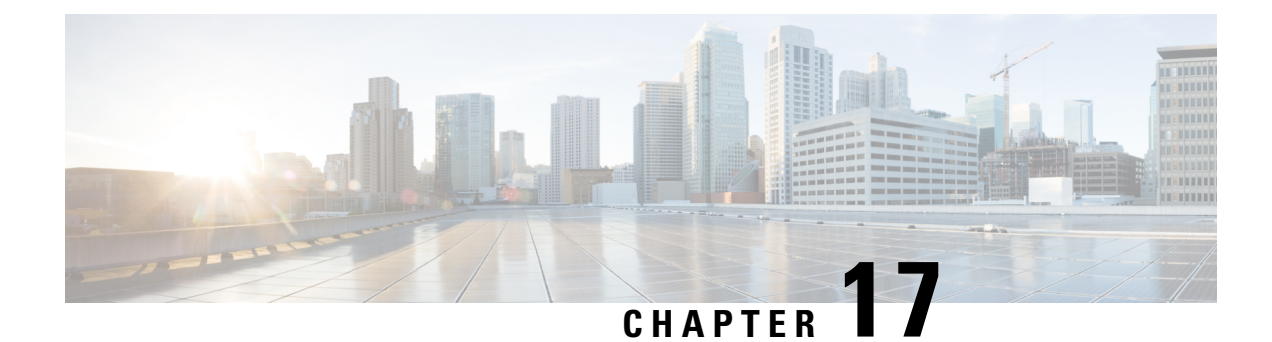

# **Configuring Secure Erase**

- [Information](#page-256-0) about Secure Erase, on page 255
- [Prerequisites](#page-256-1) for Performing Secure Erase, on page 255
- Guidelines and [Limitations](#page-257-0) for Secure Erase, on page 256
- [Configuring](#page-257-1) Secure Erase, on page 256
- Feature [History](#page-258-0) for Secure Erase, on page 257

# <span id="page-256-0"></span>**Information about Secure Erase**

Beginning with Cisco NX-OS Release 8.2(8), the Secure Erase feature is introduced to erase all customer information for Nexus 7000 series switches. Secure Erase is an operation to remove all the identifiable customer information on Cisco NX-OS devices in conditions of product removal due to Return Merchandise Authorization (RMA), or upgrade or replacement, or system end-of-life.

Cisco Nexus 7000 switches consume storage to conserve system software images, switch configuration, software logs, and operational history. These areas can have customer-specific information such as details regarding network architecture, and design as well as a potential target for data thefts.

The Secure Erase process is used in the following two scenarios:

- Return Material Authorization (RMA) for a device If you must return a device to Cisco for RMA, remove all the customer-specific data before obtaining an RMA certificate for the device.
- Recovering the compromised device If the key material or credentials that are stored on a device is compromised, reset the device to factory configuration, and then reconfigure the device.

The device reloads to perform a factory reset which results in the switch entering the power-down mode. After a factory reset, the device clears all its environment variables including the MAC\_ADDRESS and the SERIAL NUMBER which are required to locate and load the software.

# <span id="page-256-1"></span>**Prerequisites for Performing Secure Erase**

- Ensure that all the software images, configurations, and personal data are backed up before performing the secure erase operation.
- Ensure that the device is not in stacking mode as factory reset is supported only in the standalone mode.
- Ensure that there is an uninterrupted power supply when the process is in progress.
- Ensure that you take a backup before you begin the secure erase process.
- Ensure that neither In-Service Software Upgrade (ISSU) nor In-Service Software Downgrade (ISSD) is in progress before starting the secure erase process.

# <span id="page-257-0"></span>**Guidelines and Limitations for Secure Erase**

- Software patches, if installed on the device, will not be restored after the Secure Erase operation.
- If the factory-reset command is issued through a session, the session is not restored after the completion of the factory reset process.
- The standby supervisor will be powered down after erasing it.
- If you configure secure erase of fex, the factory reset is initiated and fex configuration will be removed.
- After a successful factory reset, the switch will be powered down.
- You can erase information in order of modules, stand by supervisor, and active supervisor.
- The active supervisor and FEX modules will not be powered down. Only standby supervisor and line card modules will be powered down.

# <span id="page-257-1"></span>**Configuring Secure Erase**

To delete all necessary data before shipping to RMA, configure secure erase using the below command:

#### **Procedure**

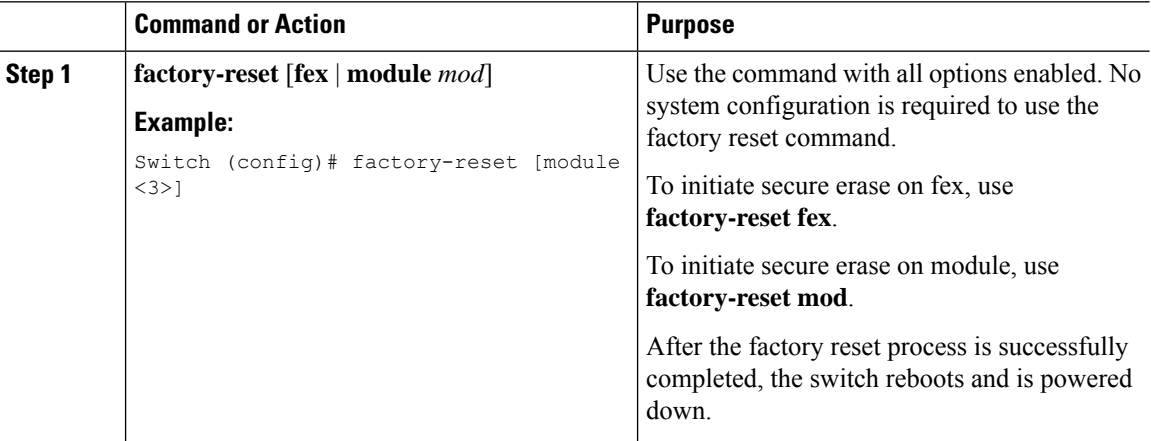

The erase procedure will be in the order of line card, standby supervisor, the active supervisor. It informs the target module of the erase request through the platform removes the module from the service and then reboots the card, which in turn triggers secure erase on the subsequent boot. Multiple modules can be done in parallel with each card responsible for notifying the active sup of success/failure upon completion.

In the absence of an NX-OS image supporting these commands, a stand-alone image supporting erase will be provided. The user can then boot that secure erase image to trigger the data wipe.

Ш

#### **Example**

The following is an example output for configuring secure erase factory reset command for fex as follows:

```
switch# factory-reset fex {all | fex-id}
switch# factory-reset [fex <101>]
!!!! WARNING !!!!
The factory reset operation will erase ALL persistent storage on the specified module.
This includes configuration, all log data, and the full contents of flash and SSDs.
Special steps are taken in an effort to render data non-recoverable. Please, proceed with
caution and understanding that this operation cannot be undone and will leave the system
in a fresh-from-factory state.
!!!! WARNING !!!!
Continue? (y/n) y
A module reload is required for the reset operation to proceed.
Please, wait...
reloading fex 101 ...
Waiting for fex: 101 to complete factory-reset !!
......................................................................................................................................
All detected storage devices on fex 101 have been wiped and reinitialized!
```
# <span id="page-258-0"></span>**Feature History for Secure Erase**

Your software release might not support all the features in this document. For the latest caveats and feature information, see the Bug Search Tool at <https://tools.cisco.com/bugsearch/> and the release notes for your software release.

#### **Table 31: Feature History for Secure Erase**

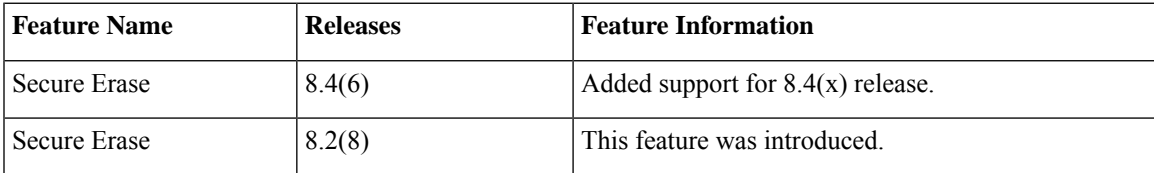

 $\mathbf I$ 

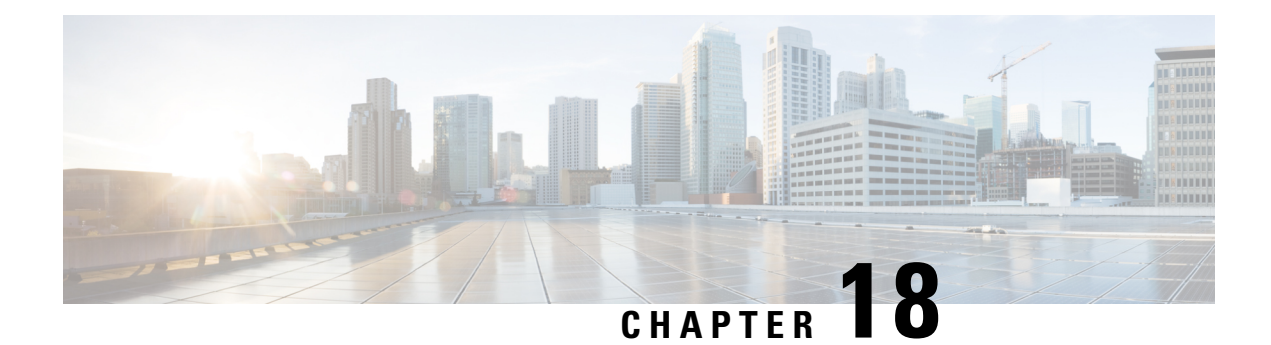

# **Configuring Onboard Failure Logging**

This chapter describes how to configure the onboard failure logging (OBFL) features on Cisco NX-OS devices.

This chapter includes the following sections:

- Finding Feature [Information,](#page-260-0) on page 259
- About [OBFL,](#page-260-1) on page 259
- [Virtualization](#page-261-0) Support, on page 260
- [Prerequisites](#page-261-1) for OBFL, on page 260
- Guidelines and [Limitations](#page-261-2) for OBFL, on page 260
- Default [Settings](#page-262-0) for OBFL, on page 261
- [Configuring](#page-262-1) OBFL, on page 261
- Verifying the OBFL [Configuration,](#page-264-0) on page 263
- [Configuration](#page-265-0) Example for OBFL, on page 264
- Additional [References,](#page-266-0) on page 265
- Feature [History](#page-266-1) for OBFL, on page 265

# <span id="page-260-1"></span><span id="page-260-0"></span>**Finding Feature Information**

Your software release might not support all the features documented in this module. For the latest caveats and feature information, see the Bug Search Tool at <https://tools.cisco.com/bugsearch/> and the release notes for your software release. To find information about the features documented in this module, and to see a list of the releases in which each feature is supported, see the "New and Changed Information"chapter or the Feature History table in this chapter.

# **About OBFL**

Cisco NX-OS provides the ability to log failure data to persistent storage, which you can retrieve and display for analysis at a later time. This onboard failure logging (OBFL) feature stores failure and environmental information in nonvolatile memory on the module. The information will help analyze failed modules.

OBFL stores the following types of data:

- Time of initial power-on
- Slot number of the module in the chassis
- Initial temperature of the module
- Firmware, BIOS, FPGA, and ASIC versions
- Serial number of the module
- Stack trace for crashes
- CPU hog information
- Memory leak information
- Software error messages
- Hardware exception logs
- Environmental history
- OBFL-specific history information
- ASIC interrupt and error statistics history
- ASIC register dumps

When you use the **show logging onboard internal xbar** command on a switch containing fabric modules, the output logs contain the hardware parameter values at that instance of time when the command is executed. Starting from Cisco NX-OS Release 8.4(1), the **show logging onboard internal xbar** command output will also have logs from the specific time when data loss, if any, occurs. This enhancement will further help in debugging the error.

# <span id="page-261-1"></span><span id="page-261-0"></span>**Virtualization Support**

You must be in the default virtual device context (VDC) to configure and display OBFL information. See the *Cisco Nexus 7000 Series NX-OS Virtual Device Context Configuration Guide* for more information on VDCs.

# <span id="page-261-2"></span>**Prerequisites for OBFL**

If you configure VDCs, install the appropriate license and enter the desired VDC. See the *Cisco Nexus 7000 Series NX-OS Virtual Device Context Configuration Guide* for configuration information and the *Cisco NX-OS Licensing Guide* for licensing information.

You must have network-admin user privileges and be logged into the default VDC.

### **Guidelines and Limitations for OBFL**

OBFL has the following guidelines and limitations:

- OBFL is enabled by default.
- OBFL flash supports a limited number of writes and erases. The more logging you enable, the faster you use up this number of writes and erases.

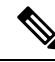

Be aware that the Cisco NX-OS commands for this feature may differ from those commands used in Cisco IOS. **Note**

# <span id="page-262-0"></span>**Default Settings for OBFL**

The following table lists the default settings for OBFL parameters.

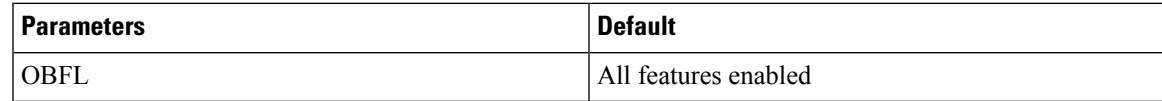

# <span id="page-262-1"></span>**Configuring OBFL**

You can configure the OBFL features on Cisco NX-OS devices.

#### **Before you begin**

Make sure that you are in global configuration mode.

#### **Procedure**

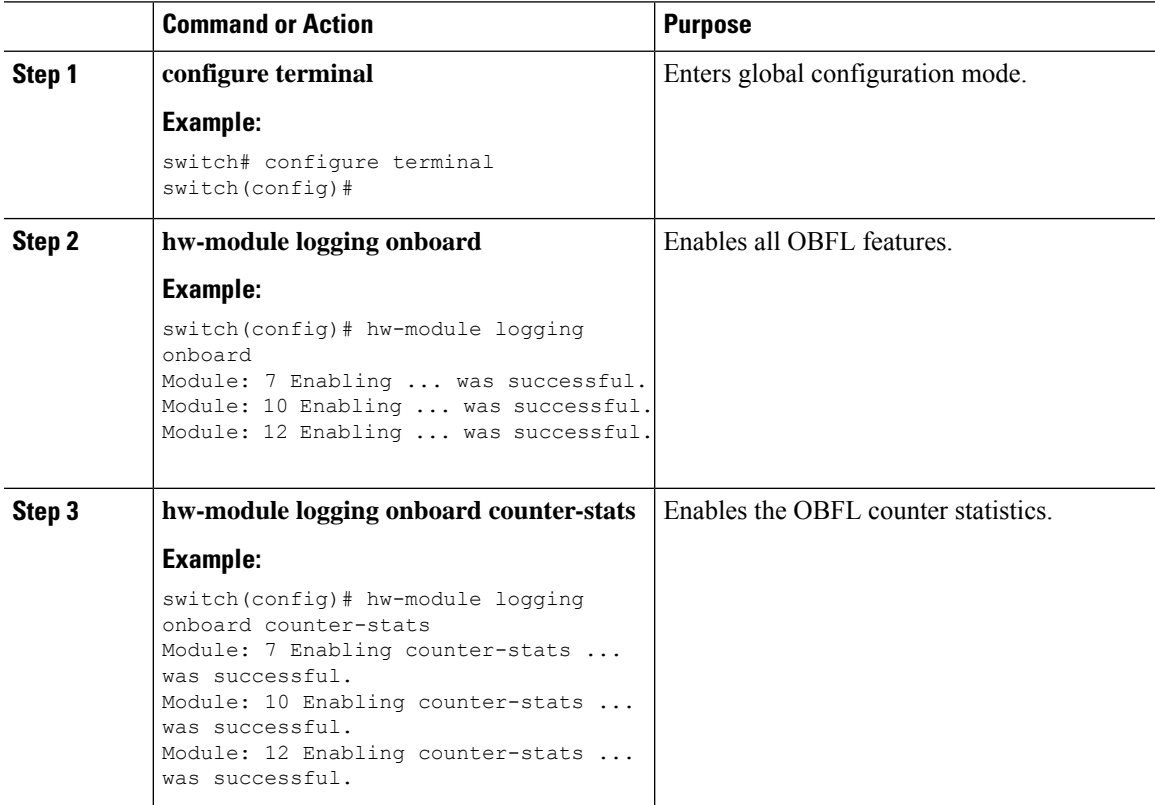

 $\mathbf I$ 

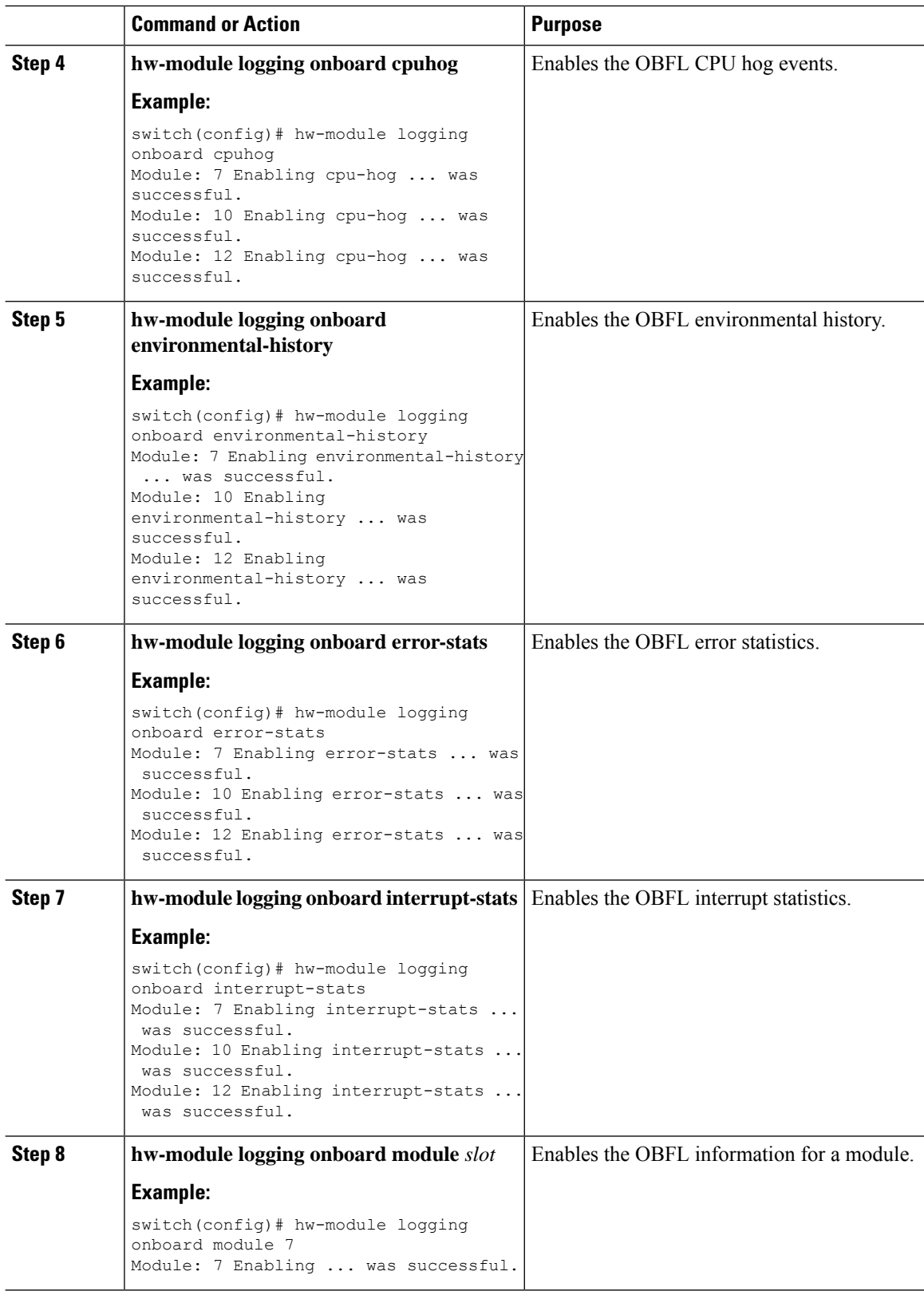

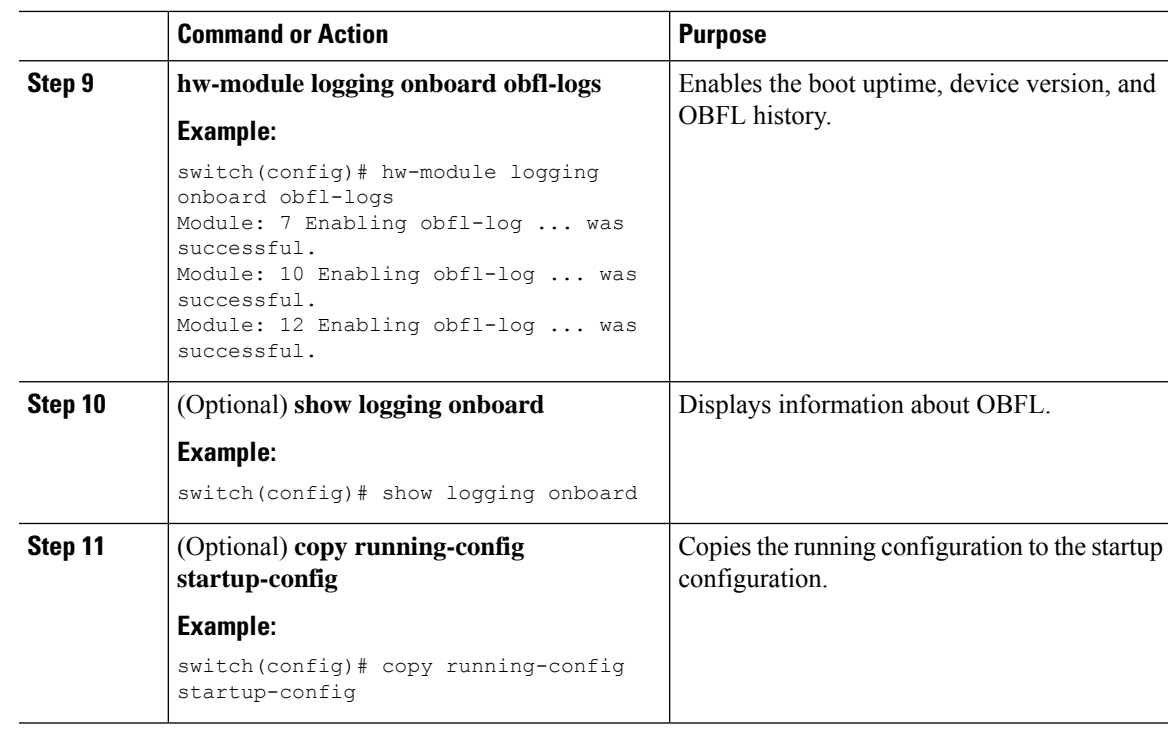

# <span id="page-264-0"></span>**Verifying the OBFL Configuration**

To display OBFL information stored in flash on a module, perform one of the following tasks:

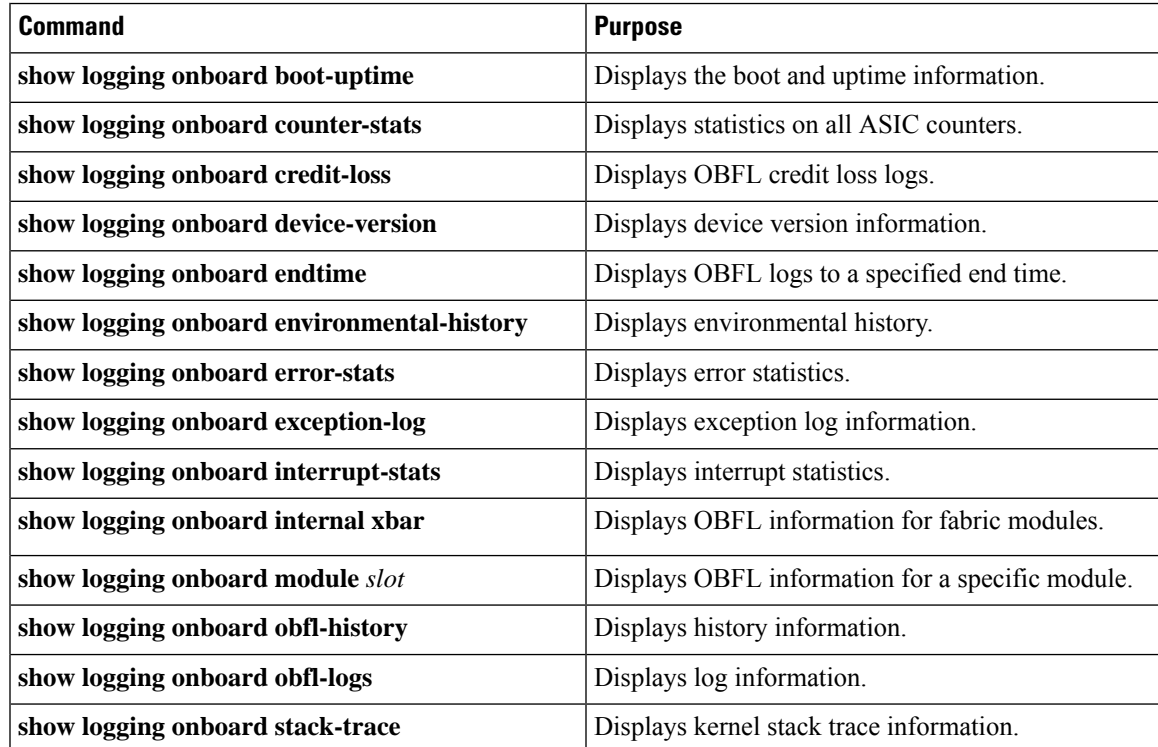

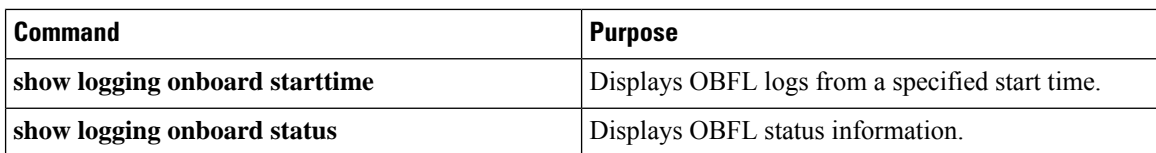

Use the **show logging onboard status** command to display the configuration status of OBFL.

switch# **show logging onboard status** ---------------------------- OBFL Status ---------------------------- Switch OBFL Log: Enabled Module: 4 OBFL Log: Enabled cpu-hog Enabled credit-loss Enabled environmental-history Enabled error-stats Enabled exception-log Enabled interrupt-stats Enabled mem-leak Enabled miscellaneous-error Enabled obfl-log (boot-uptime/device-version/obfl-history) Enabled register-log Enabled request-timeout Enabled stack-trace Enabled system-health Enabled timeout-drops Enabled stack-trace Enabled Module: 22 OBFL Log: Enabled cpu-hog Enabled credit-loss Enabled environmental-history Enabled error-stats Enabled exception-log Enabled interrupt-stats Enabled mem-leak Enabled miscellaneous-error Enabled obfl-log (boot-uptime/device-version/obfl-history) Enabled register-log Enabled request-timeout Enabled stack-trace Enabled system-health Enabled timeout-drops Enabled stack-trace Enabled

Use the **clear logging onboard** command to clear the OBFL information for each of the **show** command options listed.

# <span id="page-265-0"></span>**Configuration Example for OBFL**

This example shows how to enable OBFL on module 2 for environmental information:

```
switch# configure terminal
switch(config)# hw-module logging onboard module 2 environmental-history
```
# <span id="page-266-0"></span>**Additional References**

### **Related Documents**

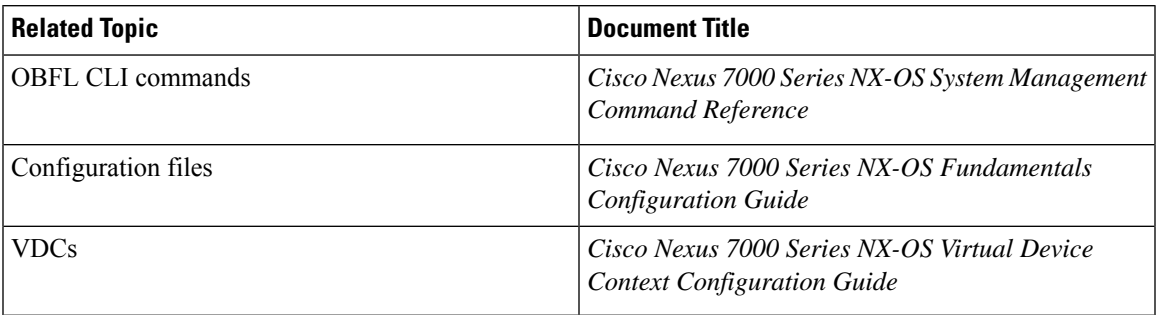

# <span id="page-266-1"></span>**Feature History for OBFL**

Your software release might not support all the features in this document. For the latest caveats and feature information, see the Bug Search Tool at <https://tools.cisco.com/bugsearch/> and the release notes for your software release.

#### **Table 32: Feature History for OBFL**

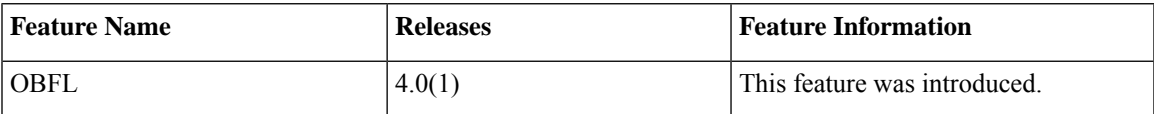

 $\mathbf I$ 

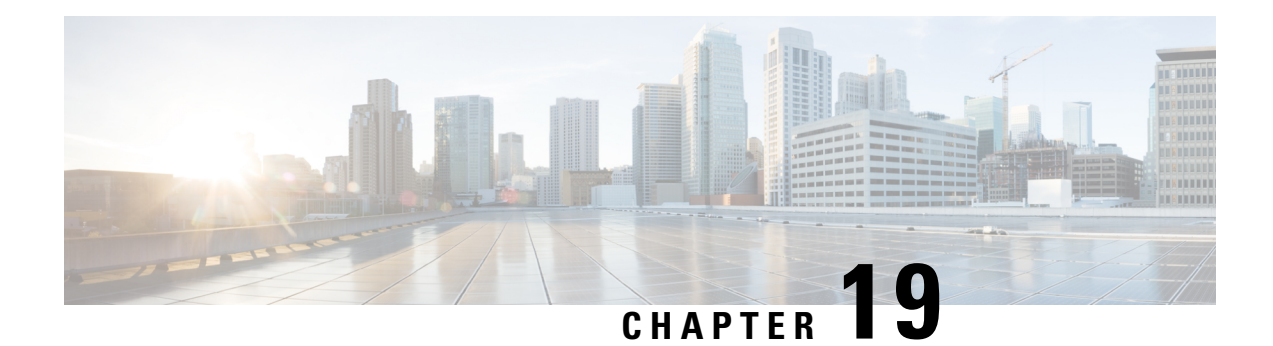

# **Configuring SPAN**

This chapter describes how to configure an Ethernet switched port analyzer (SPAN) to analyze traffic between ports on Cisco NX-OS devices.

- Finding Feature [Information,](#page-268-0) on page 267
- About [SPAN,](#page-268-1) on page 267
- [Prerequisites](#page-274-0) for SPAN, on page 273
- Guidelines and [Limitations](#page-274-1) for SPAN, on page 273
- Default [Settings](#page-281-0) for SPAN, on page 280
- [Configuring](#page-281-1) SPAN, on page 280
- Verifying the SPAN [Configuration,](#page-309-0) on page 308
- [Configuration](#page-310-0) Examples for SPAN, on page 309
- Related [Documents,](#page-314-0) on page 313
- Feature [History](#page-315-0) for SPAN, on page 314

# <span id="page-268-1"></span><span id="page-268-0"></span>**Finding Feature Information**

Your software release might not support all the features documented in this module. For the latest caveats and feature information, see the Bug Search Tool at <https://tools.cisco.com/bugsearch/> and the release notes for your software release. To find information about the features documented in this module, and to see a list of the releases in which each feature is supported, see the "New and Changed Information"chapter or the Feature History table in this chapter.

# **About SPAN**

SPAN analyzes all traffic between source ports by directing the SPAN session traffic to a destination port with an external analyzer attached to it.

You can define the sources and destinations to monitor in a SPAN session on the local device.

### **SPAN Sources**

The interfaces from which traffic can be monitored are called SPAN sources. Sources designate the traffic to monitor and whether to copy ingress, egress, or both directions of traffic. SPAN sources include the following:

• Ethernet ports

- Port channels
- The inband interface to the control plane CPU
- VLANs (ingress only)—When a VLAN is specified as a SPAN source, all supported interfaces in the VLAN are SPAN sources.
- Remote SPAN (RSPAN) VLANs
- Fabric port channels connected to the Cisco Nexus 2000 Series Fabric Extender (FEX)
- Satellite ports and host interface port channels on the Cisco Nexus 2000 Series Fabric Extender— These interfaces are supported in Layer 2 access mode, Layer 2 trunk mode, and Layer 3 mode.

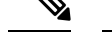

**Note** Layer 3 subinterfaces are not supported.

**Note** A single SPAN session can include mixed sources in any combination of the above.

### **Characteristics of Source Ports**

SPAN source ports have the following characteristics:

- A port configured as a source port cannot also be configured as a destination port.
- An RSPAN VLAN cannot be used as a SPAN source.
- If you use the supervisor inband interface as a SPAN source, the following packets are monitored:
	- All packets that arrive on the supervisor hardware (ingress)
	- All packets generated by the supervisor hardware (egress)

### **SPAN Destinations**

SPAN destinations refer to the interfaces that monitor source ports. Destination ports receive the copied traffic from SPAN sources.

### **Characteristics of Destination Ports**

SPAN destination ports have the following characteristics:

- Destinations for a SPAN session include Ethernet ports or port-channel interfaces in either access or trunk mode.
- A port configured as a destination port cannot also be configured as a source port.
- A destination port can be configured in only one SPAN session at a time.
- Destination ports do not participate in any spanning tree instance. SPAN output includes bridge protocol data unit (BPDU) Spanning-Tree Protocol hello packets.
- All SPAN destinations configured for a given session receive all spanned traffic.
- An RSPAN VLAN cannot be used as a SPAN destination.
- You can configure SPAN destinations to inject packets to disrupt a certain TCP packet stream in support of the Intrusion Detection System (IDS).
- You can configure SPAN destinations to enable a forwarding engine to learn the MAC address of the IDS.
- F Series module FabricPath core ports, Fabric Extender host interface (HIF) ports, HIF port channels, and fabric port-channel ports are not supported as SPAN destination ports.
- Shared interfaces cannot be used as SPAN destinations.
- VLAN ACL redirects to SPAN destination ports are not supported
- All SPAN destinations configured for a given session receive all spanned traffic.

### **SPAN Sessions**

You can create SPAN sessions to designate sources and destinations to monitor.

See the *Cisco Nexus 7000 Series NX-OS Verified Scalability Guide* for information on the number ofsupported SPAN sessions.

This figure shows a SPAN configuration. Packets on three Ethernet ports are copied to destination port Ethernet 2/5. Only traffic in the direction specified is copied.

#### **Figure 4: SPAN Configuration**

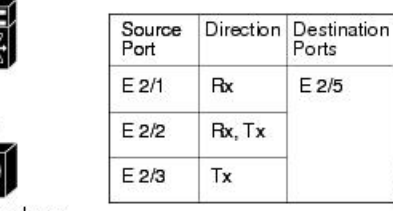

#### Network analyzer

### **Extended SPAN Sessions**

Cisco NX-OS Release 6.2(2) and later releases support extended SPAN sessions in addition to the two traditional SPAN sessions supported in prior releases. Extended SPAN sessions can be traditional or unidirectional. The session direction is specified during session creation. A pool of 12 independent session resources are available. Unidirectional sessions use one resource, and traditional sessions use two resources. These 12 resources are shared between local and SPAN source sessions across all VDCs.

If you are configuring an extended SPAN session on a Cisco Nexus 7710 switch or a Cisco Nexus 7718 switch, the following applies:

- The **mode extended** command must be used with the third configuration session.
- You can configure 16 sessions as unidirectional or bidirectional, as required.
- You do not need to maintain two traditional sessions.
- You do not need to use the resource manager to reserve the two traditional sessions.

### **4K VLANs per SPAN Session**

Cisco NX-OS Release 7.3(0)D1(1) and later releases support 4K VLANs per SPAN session. You can use the **source interface all** command to enable the monitor session on the switch to monitor all VLANs and ports in the VDC such as physical ports, Port Channels, FEX ports and FEX Port Channels. The 4K VLANs per SPAN Session feature also enables monitoring of a higher number of specific VLAN sources than the VLAN source limits currently supported in the monitor session by using the **filter vlan** command with the **source interface all** command to filter the irrelevant VLANs.

The 4K VLANs per SPAN Session feature has the following characteristics:

- This is not supported on M3 series modules.
- You will not be able to capture any traffic on the M3 Series modules in spite of configuring the**source interface all** command.
- You can use the **source interface all** command for multiple sessions in the same VDC.
- Supports all session parameters such as MTU truncation, Sampling and Rate Limiting.
- Simple and Complex Rule-basedSPAN issupported with the **source interface all** command. This enables traffic flow-based monitoring using a set of filter rules across the VDC.
- Traffic generated by Supervisors is not spanned.
- Supported only in Ethernet VDCs of Cisco Nexus 7000 Series switches.
- Supported only in extended SPAN sessions.

### **Rule-Based SPAN**

Rule-based SPAN filters the ingress or egress SPAN traffic based on a set of rules. For Cisco NX-OS releases prior to 6.2(2), you can filter on VLANs, the destination index, and the source index. Beginning with Cisco NX-OS Release 6.2(2), you can filter the SPAN traffic based on a combination of fields in the Layer 2, Layer 3, or Layer 4 header packet.

Every SPAN session (traditional and extended) has an associated filter. Every SPAN session has one filter resource. A simple filter has only one rule, and you can add multiple fields or conditions to this rule. The packets are replicated only if all the conditions are met.

#### **Table 33: Supported Filter Fields**

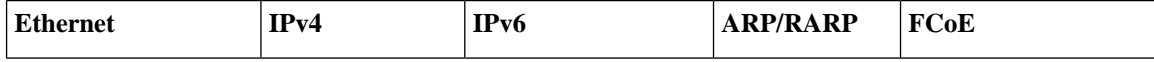

Ш

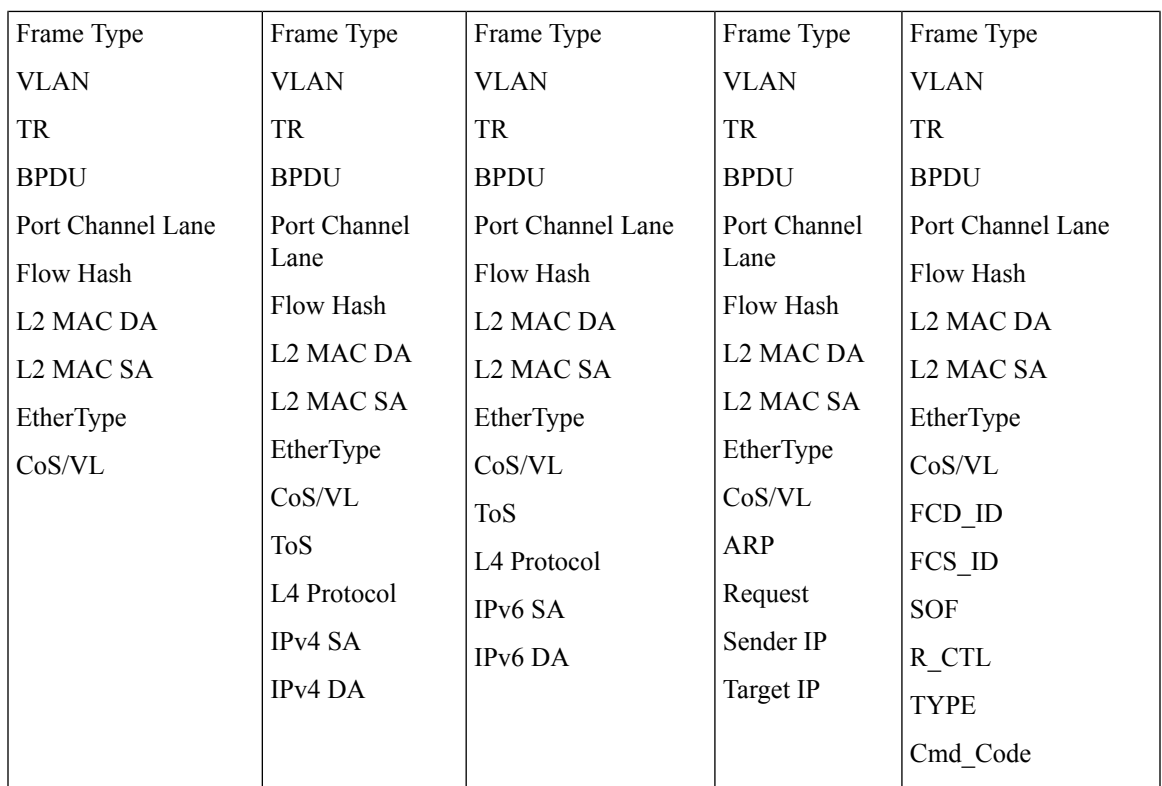

### **Exception SPAN**

Exception SPAN enables you to span exception packets. Packets that have failed an intrusion detection system (IDS), Layer 3 IP verification, and FabricPath are treated as exception packets.

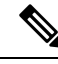

**Note**

Beginning with Cisco NX-OS Release 6.2(10), you can remove the FabricPath and VLAN tag headers from SPAN packets. Use the **system default switchport monitor exclude header** and the **switchport monitor exclude header** commands. See the *Cisco Nexus 7000 Series NX-OS Security Command Reference* for more information on these commands.

An exception SPAN session is supported in either one of the two traditional bidirectional SPAN sessions or in one of the extended SPAN sessions. Rate limiters, MTU truncation, and sampling are supported in the exception SPAN session. Only the exception packets sent to the drop destination interface are supported as a SPAN source. Exception packets that are pushed to the supervisor, ACLQoS, or Layer 2 are not spanned. Each VDC supports one exception SPAN session.

Extended SPAN is supported in the egress direction only. In the case of an extended SPAN Rx session, the exception source configuration will be rejected.

### **Virtual SPAN Sessions**

You can create a virtual SPAN session to monitor multiple VLAN sources and choose only VLANs of

interest to transmit on multiple destination ports. For example, you can configure SPAN on a trunk port and monitor traffic from different VLANs on different destination ports.

The figure below shows a virtual SPAN configuration. The virtual SPAN session copies traffic from the three VLANs to the three specified destination ports. You can choose which VLANs to allow on each destination port to limit the traffic that the device transmits on it. In the figure below, the device transmits packets from one VLAN at each destination port.

**Note**

Virtual SPAN sessions cause all source packets to be copied to all destinations, whether the packets are required at the destination or not. VLAN traffic filtering occurs at the egress destination port level.

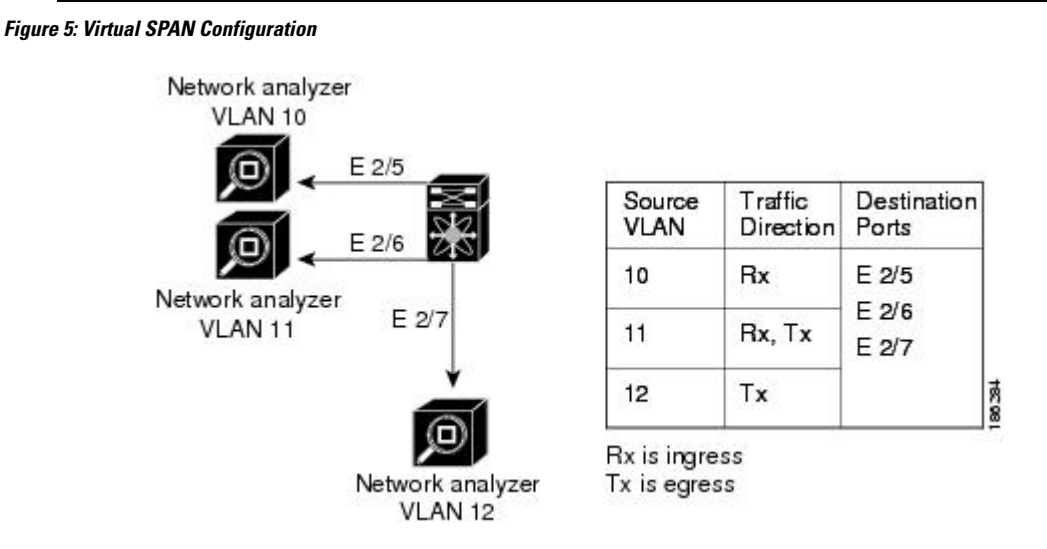

For information about configuring a virtualSPAN session see the *Configuring a Virtual SPAN Session* section.

### **Network Analysis Module**

You can also use the Cisco Network Analysis Module (NAM) to monitor SPAN data sources for application performance, traffic analysis, and packet header analysis.

To use NAM for monitoring the Cisco Nexus 7000 SPAN data sources, see the *Cisco Nexus 7000 Series Network analysis Module (NAM-NX1) Quick Start Guide*.

### **High Availability**

The SPAN feature supports stateless and stateful restarts. After a reboot or supervisor switchover, the running configuration is applied. For more information on high availability, see the *Cisco Nexus 7000 Series NX-OS High Availability and Redundancy Guide*.

### **Virtualization Support**

A virtual device context (VDC) is a logical representation of a set of system resources. SPAN applies only to the VDC where the commands are entered.

For information about configuring VDCs, see the *Cisco Nexus 7000 Series NX-OS Virtual Device Context Configuration Guide*.

# <span id="page-274-0"></span>**Prerequisites for SPAN**

SPAN has the following prerequisites:

• You must first configure the ports on each device to support the desired SPAN configuration. For more information, see the *Cisco Nexus 7000 Series NX-OS Interfaces Configuration Guide*.

# <span id="page-274-1"></span>**Guidelines and Limitations for SPAN**

### **General SPAN Guidelines and Limitations**

- For SPAN session limits, see the *Cisco Nexus 7000 Series NX-OS Verified Scalability Guide*.
- SPAN is not supported for management ports.
- All SPAN replication is performed in the hardware. The supervisor CPU is not involved.
- Link Aggregation Control Protocol (LACP) Port Channel is not supported as a SPAN destination.

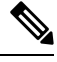

Monitor session allows LACP PO to be added as SPAN destination even though the same is not supported. This does not impact any functionality. **Note**

- A destination port can only be configured in one SPAN session at a time.
- You cannot configure a port as both a source and destination port.
- If a module is not in the VDC in which the inband interface is sourced, packets destined to the supervisor cannot be captured.
- For Cisco NX-OS releases prior to 6.1, you can monitor the inband interface only from the default VDC. Inband traffic from all VDCs is monitored. Beginning with Cisco NX-OS Release 6.1, the monitoring of the inband interface is no longer restricted to the default VDC:
	- Only users with the network admin privilege can add the inband interface as a SPAN source.
	- The inband interface can be added as a source from any VDC except the admin VDC, but at any time, only one VDC can have the inband interface as a source.
- Inband SPAN is treated as a shared resource. If a particular VDC does not have the resource allocated to it, inband portsourcing isrejected.Similarly, if a VDC that hasthe inband supervisor resource allocated to it removes the inband port from the source list of all monitor sessions, the inband resource is released from that VDC.
- For the supervisor inband interface, SPAN is supported only in the VDC in which the inband interface issourced. If a module is part of a VDC in which the inband interface is notsourced, at least one interface

of the module must be in the VDC in which the inband interface is sourced in order to capture supervisor inband packets from this module.

- A single SPAN session can include mixed sources in any combination of the following:
	- Ethernet ports, but not subinterfaces
	- VLANs, that can be assigned to port channel subinterfaces
	- The inband interface to the control plane CPU
- When a SPAN session contains both source interfaces and source VLAN clauses, there is a possibility that other VLANs also will be spanned.
- Destination ports do not participate in any spanning tree instance. SPAN output includes bridge protocol data unit (BPDU) Spanning-Tree Protocol hello packets.
- When a SPAN session contains source ports or VLAN sources that are monitored in the transmit or transmit and receive direction, packets that these ports receive might be replicated to the SPAN destination port even though the packets are not actually transmitted on the source ports. Some examples of this behavior on source ports are as follows:
	- Traffic that results from flooding
	- Broadcast and multicast traffic
- You can enable SPAN for a source port before it becomes operationally active. Thus for Layer 2 ports, traffic flooded to the VLANs that contain these ports are captured even when the link is not connected for the ports.
- For VLAN SPAN sessions with both ingress and egress configured, two packets (one from ingress and one from egress) are forwarded from the destination port if the packets get switched on the same VLAN.
- Beginning with Cisco NX-OS Release 6.2(2), the spanning of inband interfaces is as follows:
	- For Supervisor 1 systems, the two bidirectional traditional sessions can support an inband SPAN source.
	- For Supervisor 2 and Supervisor 2e systems, all the SPAN sessions can support an inband SPAN source.
	- Only one VDC can support inband SPAN at a time.
- You can configure an RSPAN VLAN for use only as a SPAN session source.
- You can configure a SPAN session on the local device only.
- If you span a fabricpath core interface when inter-VLAN routing is enabled across Layer 2 multi-path (L2MP), it is not possible to capture the traffic egressing out of the core interface.
- SPAN is supported on Fabric Extender interfaces in Layer 2 access mode, Layer 2 trunk mode, and Layer 3 mode. Layer 3 subinterfaces are not supported.
- Cisco NX-OS does not span Link Layer Discovery Protocol (LLDP) or Link Aggregation Control Protocol (LACP) packets when the source interface is a Fabric Extender HIF (downlink) port or HIF port channel.
- SPAN sessions cannot capture packets with broadcast or multicast MAC addresses that reach the supervisor, such as ARP requests and Open Shortest Path First (OSPF) protocol hello packets, if the

source of the session is the supervisor Ethernet in-band interface. To capture these packets, you must use the physical interface as the source in the SPAN sessions.

- The rate limit percentage of a SPAN session is based on 10G, 40G, and 100G for the respective modules (that is, 1 percent corresponds to 0.1G, 0.4G, or 1G respectively), and the value is applied per every forwarding engine instance.
- Beginning with Cisco NX-OS Release 6.1, SPAN is supported for Supervisor 2.
- SPAN does not capture pause frames in a Fibre Channel over Ethernet (FCoE) network because pause frames sent from the virtual expansion (VE) port are generated and terminated by the outermost MAC layer. For more information on FCoE, see the *Cisco NX-OS FCoE Configuration Guide for Cisco Nexus 7000 and Cisco MDS 9500*.
- On both Supervisor 1 and Supervisor 2, you cannot monitor the FCoE inband traffic.
- You can monitor both ingress and egress FCoE traffic can be monitored in a local SPAN session through Ethernet interfaces, including shared interfaces, or VLANs. For shared interfaces, you can monitor the FCoE traffic only in the storage VDC.
- The MAC in MAC (MiM) header in SPAN copies is preserved for the following SPAN destinations:
	- F2e modules with Release 6.2 or later releases.
	- F3 series modules with any Cisco NX-OS Release.
	- For F3 series modules with Release 6.2.(6a), 6.2.(6b), or 6.2(8), the Fabricpath (FP) header is preserved unconditionally. In Release 6.2.10, the FP header is preserved by default, but this behavior can changed by using the **switchport monitor exclude header** command to remove the FP or VLAN tag header for a specified SPAN destination in a VDC or the **system default switchport monitor exclude header** command to remove the FP or VLAN tag header for all destinations ports in the VDC. In Release 6.2.12, you can remove the FabricPath and VLAN tag headers using the **switchport monitor exclude header** command at the SPAN destination.
- The MiM header in SPAN copies is not preserved for the following SPAN destinations:
	- F1 and F2 series modules with any Cisco NX-OS Release.
	- F2e modules with Release 6.1(x).
	- For F3 series modules with Release 6.2.6, the FabricPath (FP) header is not preserved.

### **Guidelines and Limitations for F1 Series Module**

• Prior to Cisco NX-OS Release 7.2(0)D1(1), multiple SPAN destinations are not supported when an F Series module is present in a VDC. If multiple SPAN destinations are configured in a SPAN session, the session is disabled until the F Series module is powered down or moved to another VDC or the multiple SPAN destinations are reduced to a single destination.

Starting from Cisco NX-OS Release 7.2(0)D1(1), multiple destination SPAN sessions are supported. Only the primary destination is used to transmitSPAN packets originated from Fx modules. Traffic from M series module goes to every destination port.

• A FabricPath core port is not supported as a SPAN destination when an F Series module is present in a VDC. However, a FabricPath core port can be configured as a SPAN source interface.

- F1 Series modules are Layer 2 domain modules. Packets from Layer 3 sources can be spanned and directed to an F1 Series module SPAN destination. An F1 Series module interface cannot be configured as Layer 3, but it can receive Layer 3 traffic in a SPAN destination mode.
- When using SPAN sessions on F1 Series or F2 Series modules, ensure that the total amount of source traffic in a given session is less than or equal to the capacity of the SPAN destination interface or port channel for that session. If the SPAN source traffic exceeds the capacity of the SPAN destination, packet drops might occur on the SPAN source interfaces. This guideline does not apply to F2e, F3 or M3 Series modules.
- MTU truncation and the SPAN rate limit are supported on F Series and M2 Series modules and Supervisor 2.

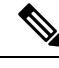

- You cannot enable MTU truncation and the SPAN rate limit for the same SPAN session on F1 Series modules. If you configure both for one session, only the rate limit is allowed on F1 Series modules, and MTU truncation is disabled until you disable the rate limit configuration. This limitation does not apply to F2 and M2 Series modules or Supervisor 2. **Note**
	- For F1 Series modules, MTU truncation on egress spanned FabricPath (core) packets has 16 fewer bytes than the configured value because the SPAN destination removes the core header. In addition, when trunk ports are used as the SPAN destination, the spanned ingress packets have 4 more bytes than the configured MTU truncation size.
	- For certain rate limit and packet size values on F Series modules, M2 Series modules, and Supervisor 2, the SPAN packet rate is less than the configured value because of the internal accounting of packet sizes and internal headers.
	- SPAN sampling is supported only on F Series modules.
	- Traditional SPAN sessions support traffic from the F Series and M Series modules. Extended SPAN sessions support traffic only from the F Series and M2 Series modules.
	- F1 Series modules have limited support for rule-based SPAN. They do not support IPv6 source IP and IPv6 destination IP filters. They support only IPv4 and IPv6 ToS filters with values from 0 to 3. Port channel member lane, FCoE source ID, and FCoE destination ID are not supported.

### **Guidelines and Limitations for F2/F2e Series Modules**

- For certain rate limit and packet size values on F Series modules, M2 Series modules, and Supervisor 2, the SPAN packet rate is less than the configured value because of the internal accounting of packet sizes and internal headers.
- SPAN sampling is supported only on F Series modules.
- Traditional SPAN sessions support traffic from the F Series and M Series modules. Extended SPAN sessions support traffic only from the F Series and M2 Series modules.
- When the supervisor inband interface is monitored in the transmit direction on F2 Series modules, a 12-byte SHIM header is inserted after SMAC in SPAN packets.

• Prior to Cisco NX-OS Release 7.2(0)D1(1), multiple SPAN destinations are not supported when an F Series module is present in a VDC. If multiple SPAN destinations are configured in a SPAN session, the session is disabled until the F Series module is powered down or moved to another VDC or the multiple SPAN destinations are reduced to a single destination.

Starting from Cisco NX-OS Release 7.2(0)D1(1), multiple destination SPAN sessions are supported. Only the primary destination is used to transmitSPAN packets originated from Fx modules. Traffic from M series module goes to every destination port.

- A FabricPath core port is not supported as a SPAN destination when an F Series module is present in a VDC. However, a FabricPath core port can be configured as a SPAN source interface.
- SPAN source functionality on satellite ports and host interface port channels is not supported when the FEX is connected to F2 or F2e Series modules.
- When using SPAN sessions on F1 Series or F2 Series modules, ensure that the total amount of source traffic in a given session is less than or equal to the capacity of the SPAN destination interface or port channel for that session. If the SPAN source traffic exceeds the capacity of the SPAN destination, packet drops might occur on the SPAN source interfaces. This guideline does not apply to F2e, F3 or M3 Series modules.
- VLANs containing FEX interfaces can be a SPAN source, but the ingress traffic through the F2 Series module-based FEX ports cannot be captured.
- F2 Series modules support FEX, but they do not support FEX SPAN. Therefore, the FEX interfaces connected through the F2 Series modules cannot be made SPAN sources.
- You can span Fabric port channels on F2 Series modules.
- Layer 3 multicast egress packets cannot be spanned on F2 Series modules.
- MTU truncation and the SPAN rate limit are supported on F Series and M2 Series modules and Supervisor 2. These features are not supported on M1 Series modules.
- For F2 Series modules, ingress FEX packets spanned through the Fabric port channel have 6 fewer bytes than the configured MTU size because the VNTag header is removed on the SPAN destination.
- For F2 Series modules, egress SPAN packets of all traffic that ingresses on Layer 2 ports (including edge-to-edge traffic) have 16 fewer bytesthan the configured MTU size because a MAC-in-MAC header is added internally and removed at the SPAN destination.
- For F2, F2e, and F3 Series modules using SPAN destination port channels, SPAN traffic is distributed among the member ports. However, the distribution pattern can be different from that of regular (non-SPAN destination) port channels.For example, you can have even load distribution for regular port channels but uneven load distribution (or no load balancing) for SPAN destination port channels.
- For certain rate limit and packet size values on F Series modules, M2 Series modules, and Supervisor 2, the SPAN packet rate is less than the configured value because of the internal accounting of packet sizes and internal headers.
- SPAN sampling is supported only on F Series modules. It is not supported on M Series modules.
- Beginning with Cisco NX-OS Release 6.1, FCoE SPAN on F2 Series modules is supported for storage VDCs.
- Hardware session 15 is used by NetFlow on F2 and F2e Series modules. Any extended session using this hardware ID will not span incoming traffic on the F2 and the F2e ports.

• F2 and F2e Series modules have limited support for rule-based SPAN. They do not support wildcards in the IPv6 source IP filter and IPv6 destination IP filter. They do not support egress SPAN filtering for destination MAC addresses and source MAC addresses.

### **Guidelines and Limitations for F3 Series Module**

- For certain rate limit and packet size values on F Series modules, M2 Series modules, and Supervisor 2, the SPAN packet rate is less than the configured value because of the internal accounting of packet sizes and internal headers.
- SPAN sampling is supported only on F Series modules.
- Traditional SPAN sessions support traffic from the F Series and M Series modules. Extended SPAN sessions support traffic only from the F Series and M2 Series modules.
- Layer 3 multicast egress packets cannot be spanned on F3 Series modules.
- Prior to Cisco NX-OS Release 7.2(0)D1(1), multiple SPAN destinations are not supported when an F Series module is present in a VDC. If multiple SPAN destinations are configured in a SPAN session, the session is disabled until the F Series module is powered down or moved to another VDC or the multiple SPAN destinations are reduced to a single destination.

Starting from Cisco NX-OS Release 7.2(0)D1(1), multiple destination SPAN sessions are supported. Only the primary destination is used to transmitSPAN packets originated from Fx modules. Traffic from M series module goes to every destination port.

- MTU truncation and the SPAN rate limit are supported on F Series and M2 Series modules and Supervisor  $2^{\circ}$
- A FabricPath core port is not supported as a SPAN destination when an F Series module is present in a VDC. However, a FabricPath core port can be configured as a SPAN source interface.
- F3 Series modules do not support wildcards in the IPv6 source IP filters and the IPv6 destination IP filters.

### **Guidelines and Limitations for M1/M1XL Series Modules**

- SPAN sampling is not supported on M Series modules.
- Traditional SPAN sessions support traffic from the F Series and M Series modules. Extended SPAN sessions support traffic only from the F Series and M2 Series modules.
- Beginning with Cisco NX-OS Release 5.2, you can configure the Cisco Nexus 2000 Series Fabric Extender (FEX) interfaces and the fabric port channels that are connected to the Cisco Nexus 2000 Series Fabric Extender as SPAN sources. However, you cannot configure them as SPAN destinations.

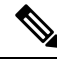

SPAN on Fabric Extender interfaces and fabric port channels is supported on the M1 Series and M2 Series modules. SPAN runs on the Cisco Nexus 7000 Series device, not on the Fabric Extender. **Note**

- If a port channel is the SPAN destination interface for SPAN traffic that is sourced from a Cisco Nexus 7000 M1 Series module, only a single member interface will receive copied source packets. The same limitation does not apply to SPAN traffic sourced from all other Cisco Nexus series modules, including the Cisco Nexus 7000 M1-XL Series modules.
- MTU truncation and the SPAN rate limit are not supported on M1 Series modules.
- Multicast best effort mode applies only to M1 Series modules.
- Extended SPAN sessions cannot source incoming traffic on M1 Series modules in either the ingress or egress direction.
- Traditional SPAN sessions support traffic from the F Series and M Series modules. Extended SPAN sessions support traffic only from the F Series and M2 Series modules.
- M1 Series modules and Supervisor 1 do not support rule-based SPAN. They support only VLAN filtering.
- M1 and M2 Series modules support exception SPAN only in the nonadministration VDC, and at least one interface of the module must be present for the VDC.

### **Guidelines and Limitations for M2/M2XL Series Modules**

• Beginning with Cisco NX-OS Release 5.2, you can configure the Cisco Nexus 2000 Series Fabric Extender (FEX) interfaces and the fabric port channels that are connected to the Cisco Nexus 2000 Series Fabric Extender as SPAN sources. However, you cannot configure them as SPAN destinations.

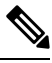

SPAN on Fabric Extender interfaces and fabric port channels is supported on the M1 Series and M2 Series modules. SPAN runs on the Cisco Nexus 7000 Series device, not on the Fabric Extender. **Note**

- For certain rate limit and packet size values on F Series modules, M2 Series modules, and Supervisor 2, the SPAN packet rate is less than the configured value because of the internal accounting of packet sizes and internal headers.
- Packets may get dropped when the ingress SPAN configured on M2 module and on any other next gen line card module such as F3, M3 having SPAN destination ports; and if the configured monitor sessions on M2 modules and its hardware session IDs (check the **show monitor resource session all** command output for hw\_ssn\_id) are more than 11. To overcome this issue, shut down all the SPAN sessions/unconfigure and re-configure the sessions.
- SPAN sampling is not supported on M Series modules.
- Traditional SPAN sessions support traffic from the F Series and M Series modules. Extended SPAN sessions support traffic only from the F Series and M2 Series modules.
- M1 and M2 Series modules support exception SPAN only in the nonadministration VDC, and at least one interface of the module must be present for the VDC.
- For MTU truncation on M2 Series modules, the truncated length of SPAN packets is rounded down to the nearest multiplier of 16 bytes. For example, with an MTU configuration value of 65 to 79, packets are truncated to 64 bytes.
- Only eight sessions can support rate limiting on M2 Series modules. Any additional hardware sessions will not apply the configured rate limiter on M2 Series modules.
- M1 and M2 Series modules support exception SPAN only in the nonadministration VDC, and at least one interface of the module must be present for the VDC.

### **Guidelines and Limitations for M3 Series Modules**

- Beginning with Cisco NX-OS Release 7.3(1)DX(1), SPAN is supported on M3 Series modules.
- SPAN sampling is supported on M Series modules and Supervisor 2.
- Extended SPAN sessions support traffic from M3 Series modules.
- If a monitor session has a source with both VLAN and a physical port, traffic may span on ports which may not be a part of the monitor session. This is applicable when M3-series I/O modules are used.

# <span id="page-281-0"></span>**Default Settings for SPAN**

The following table lists the default settings for SPAN parameters.

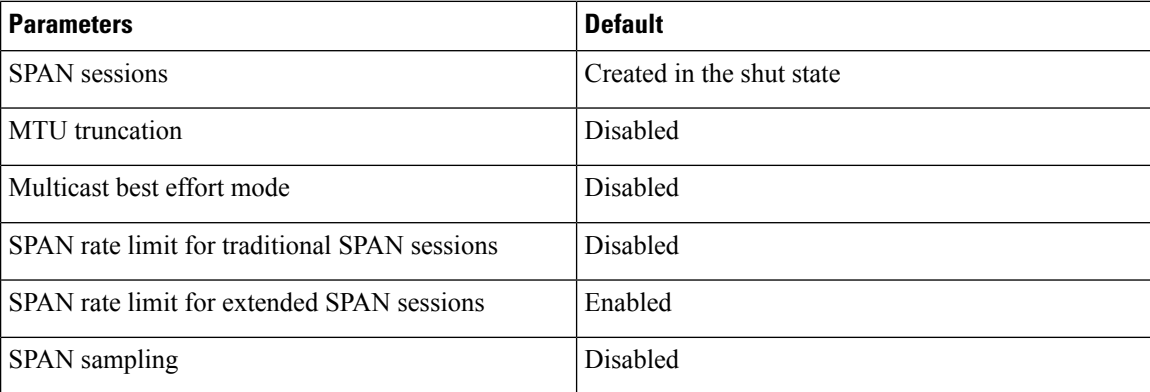

# <span id="page-281-1"></span>**Configuring SPAN**

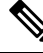

**Note** Cisco NX-OS commands for this feature may differ from those in Cisco IOS.

### **Configuring a SPAN Session**

You can configure a SPAN session on the local device only. By default, SPAN sessions are created in the shut state.

Forsources, you can specify Ethernet ports, port channels, the supervisor inband interface, and VLANs(ingress only).

A singleSPAN session can include mixed sourcesin any combination of Ethernet ports, VLANs, or the inband interface to the control plane CPU. You cannot specify Ethernet port subinterfaces as sources for a SPAN session.

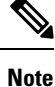

- To use a Layer 3 port-channel subinterface as a SPAN source in the monitor session, you must specify the VLAN ID that you entered when configuring IEEE 802.1Q VLAN encapsulation for the subinterface as the filter VLAN. When you use the main interface and the SPAN VLAN filter to filter the 802.1Q VLANs on the subinterfaces, SPAN shows the traffic for all subinterfaces on the SPAN destination port.
	- When VLANs containing trunk members are configured as SPAN sources, and another set of VLANs are configured as SPAN VLAN filters, then the unwanted traffic from those filter VLANs can be potentially captured.

When you specify the supervisor inband interface for a SPAN source, the device monitors all packets that arrive on the supervisor hardware (ingress).

For destination ports, you can specify Ethernet ports or port channels in either access or trunk mode. You must enable monitor mode on all destination ports.

For bidirectional traditional sessions, you can configure the sessions without specifying the direction of the traffic.

For extended SPAN sessions, you can configure the sessions in one of the following ways:

- Configure a bidirectional session by not specifying any direction when you create the session and changing the mode to extended by entering the **mode extended** command.
- Configure a unidirectional session by specifying the traffic direction when you create the session.

#### **Before you begin**

Make sure you are in the correct VDC. To switch VDCs, use the switchto vdc command.

You must have already configured the destination ports in access or trunk mode. For more information, see the *Cisco Nexus 7000 Series NX-OS Interfaces Configuration Guide*.

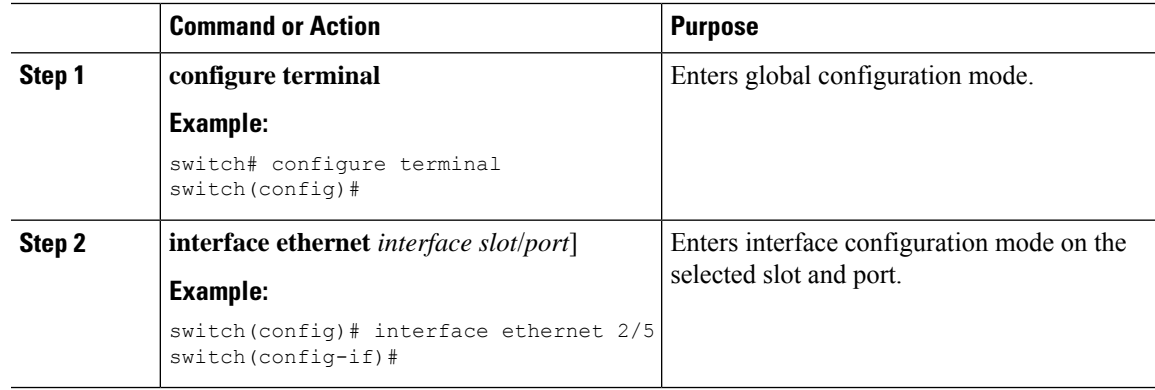

#### **Procedure**

 $\mathbf I$ 

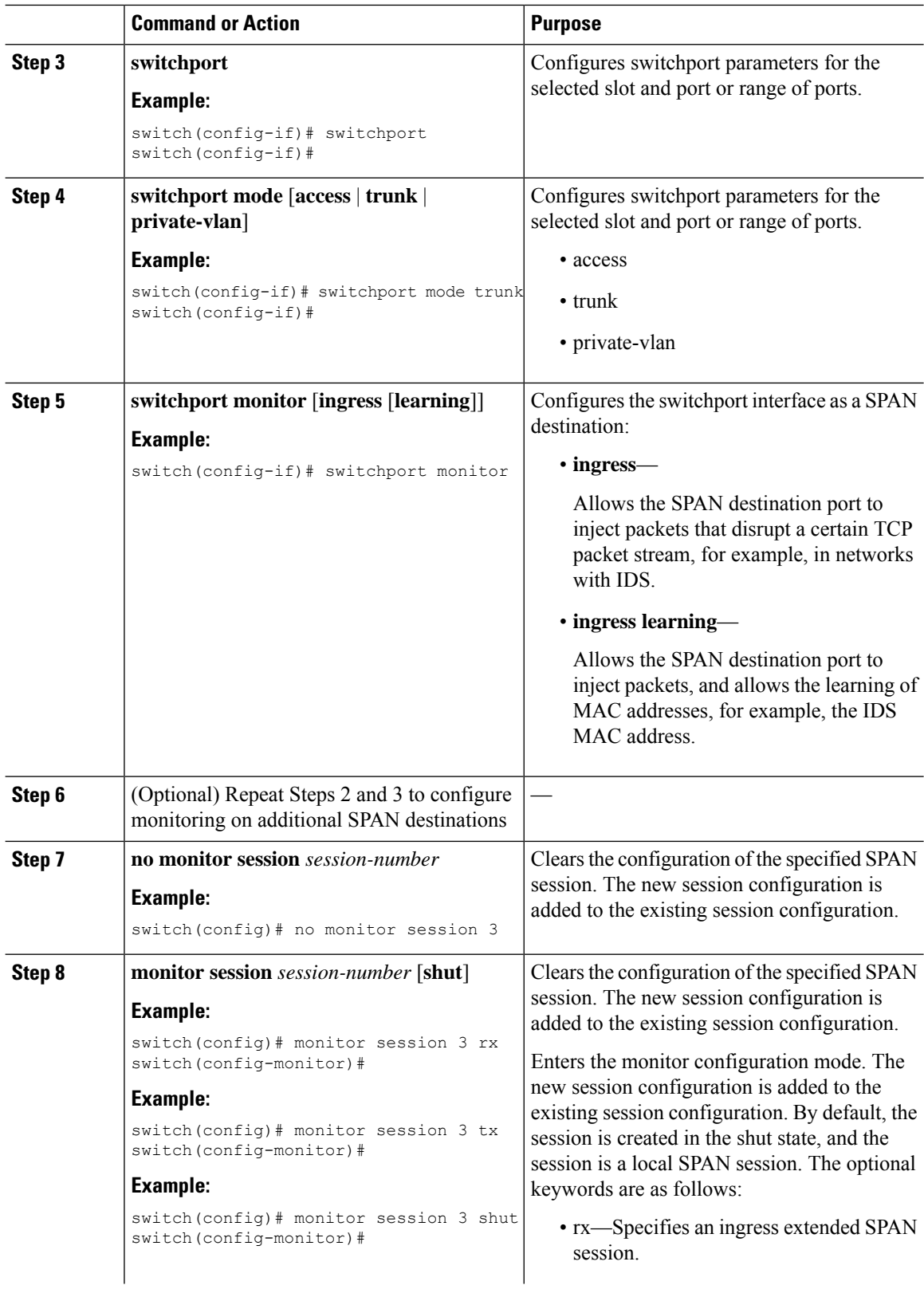

 $\mathbf{l}$ 

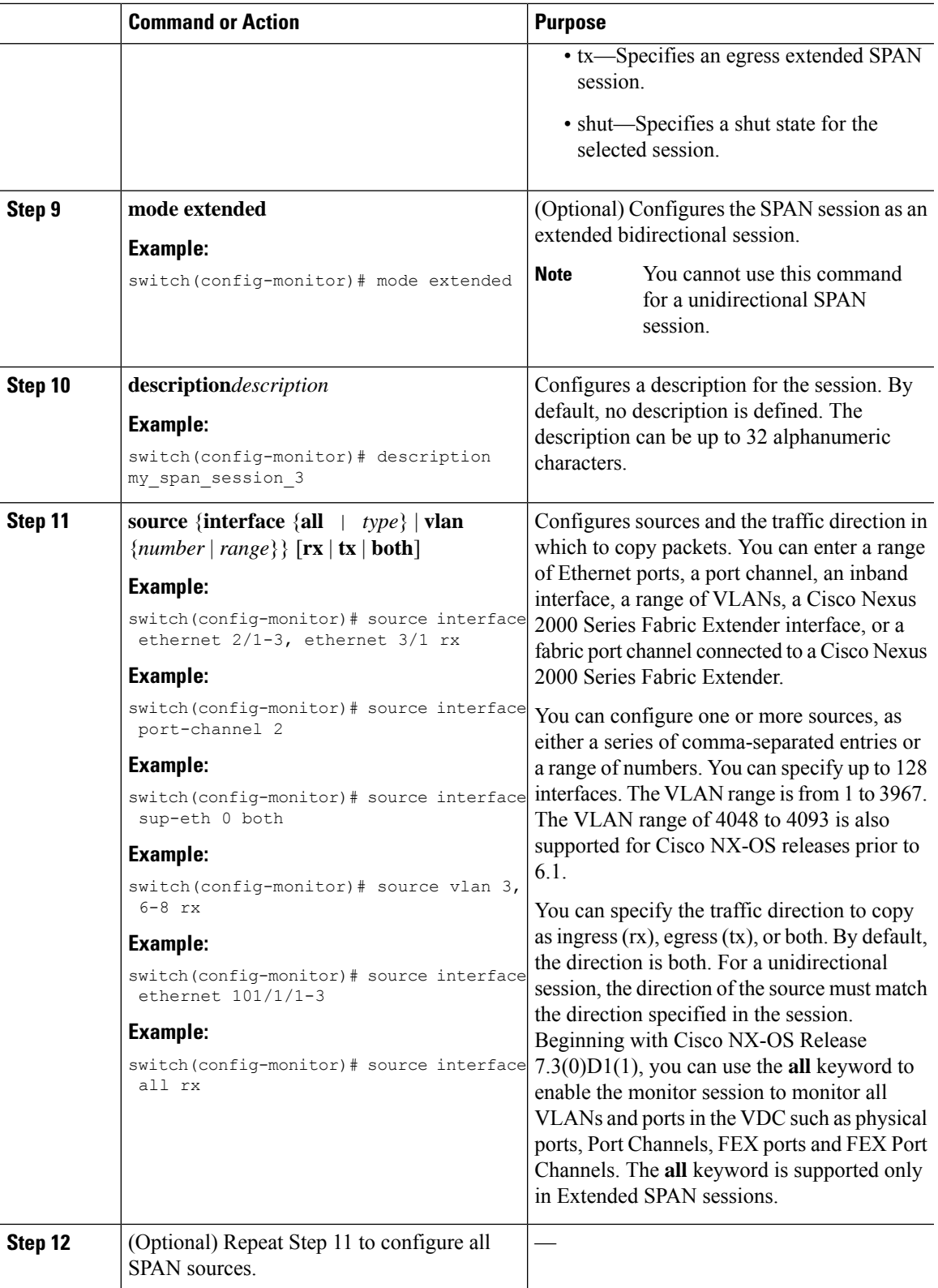

 $\mathbf I$ 

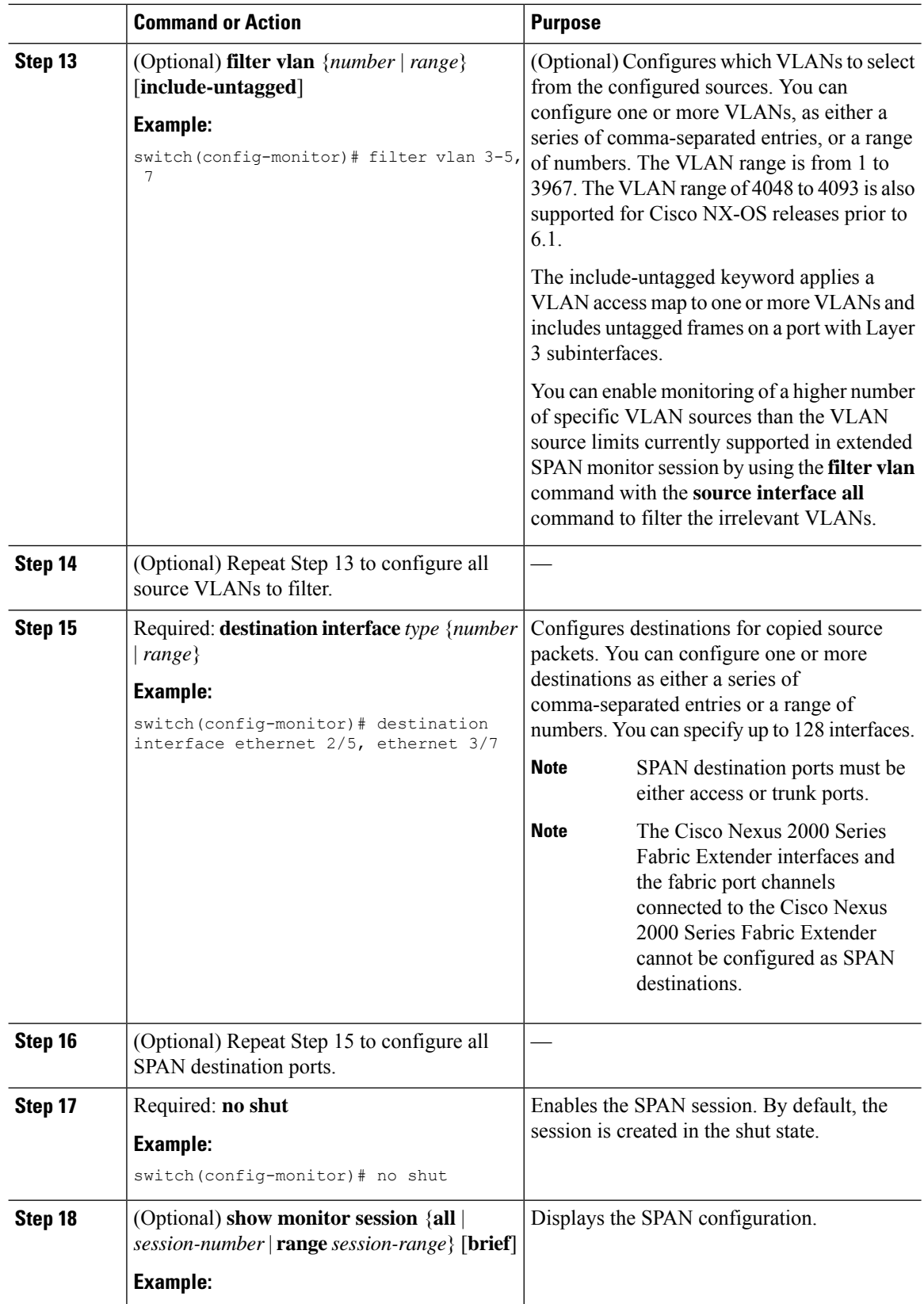

Ш

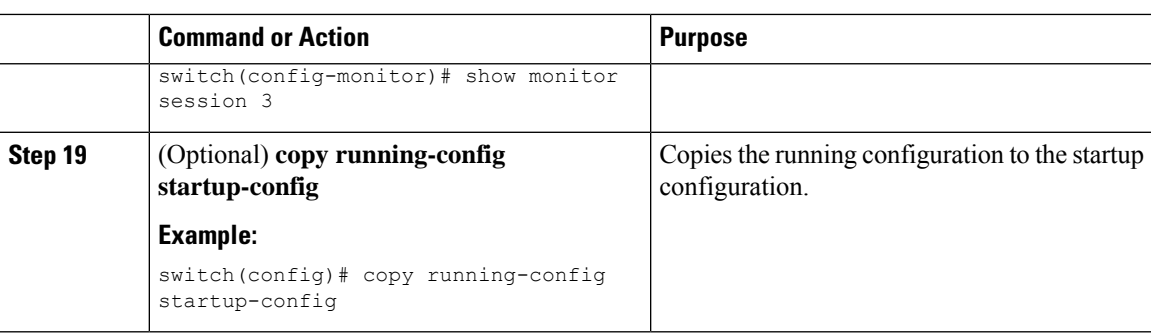

### **Configuring Multi-Destination SPAN on F2 Series Modules**

If you are configuring a multiple destination port for a SPAN session on a Cisco Nexus 7000 switch, do the following:

- Remove the module type restriction when configuring multiple SPAN destination port to allow a SPAN session.
- Designate a primary destination port for VDCs with any Fx module or supervisor to activate a SPAN session.

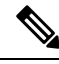

**Note**

The primary destination configuration does not impact transmission of SPAN packets originating from the M-series module; the primary destination has be active for the SPAN session to be activated.

For sources, you can specify ports, VLANs, or RSPAN VLANs.

#### **Before you begin**

Multiple destination SPAN sessions were not supported in VDCs with F–series modules (F1/F2/F2E/F3), and hence even if the sessions were configured, they were not enabled in the VDCs. Starting from Cisco NX-OS Release 7.2, multiple destination SPAN sessions are supported. The primary destination is used to transmit SPAN packets originated from Fx modules.

#### **BEFORE YOU BEGIN**

Ensure that you are in the correct VDC (or use the **switch to vdc** command).

#### **Procedure**

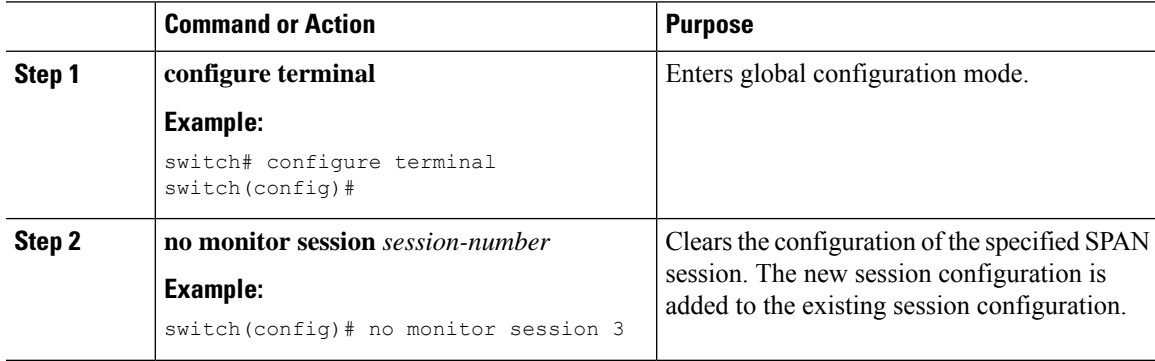

I

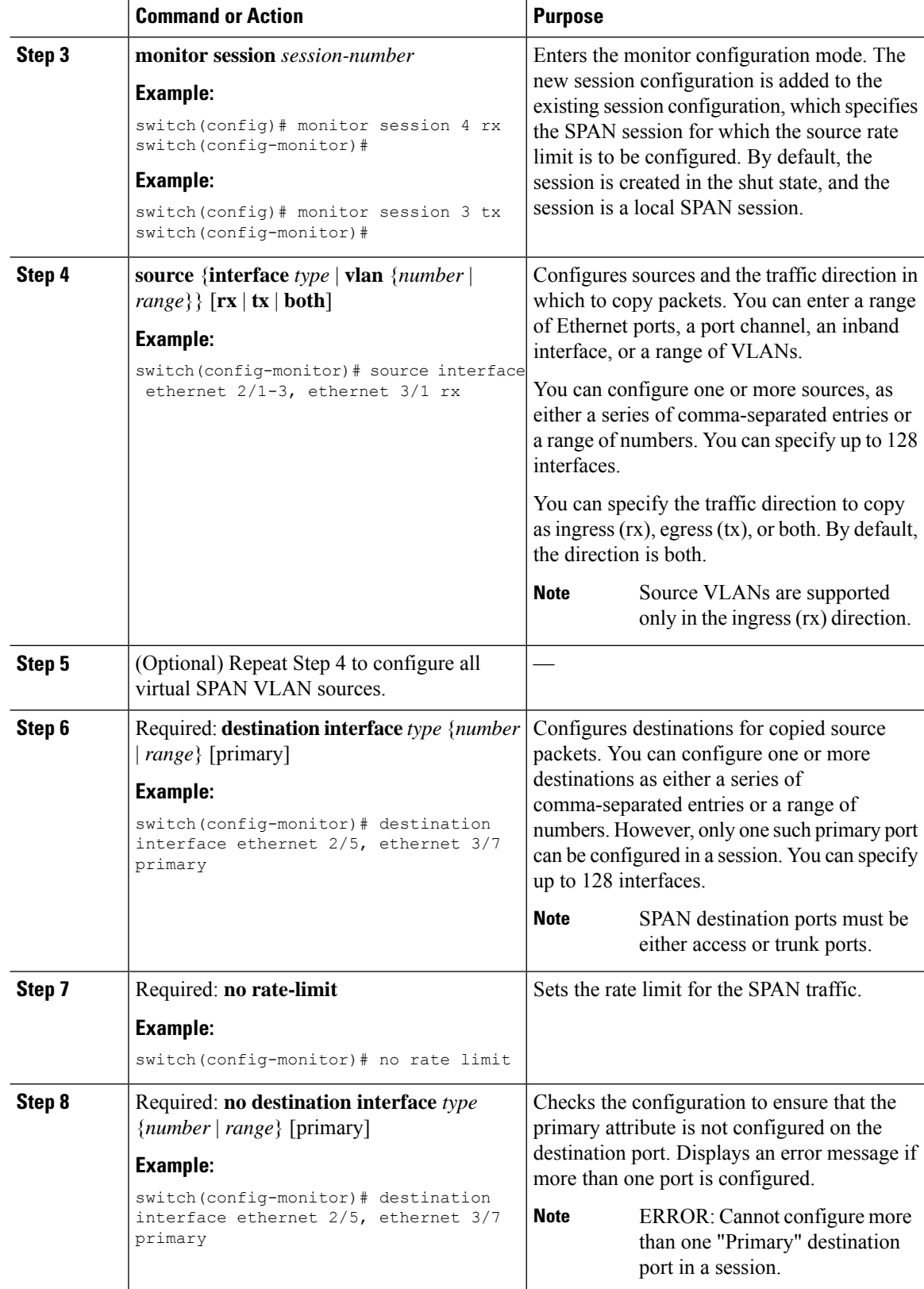
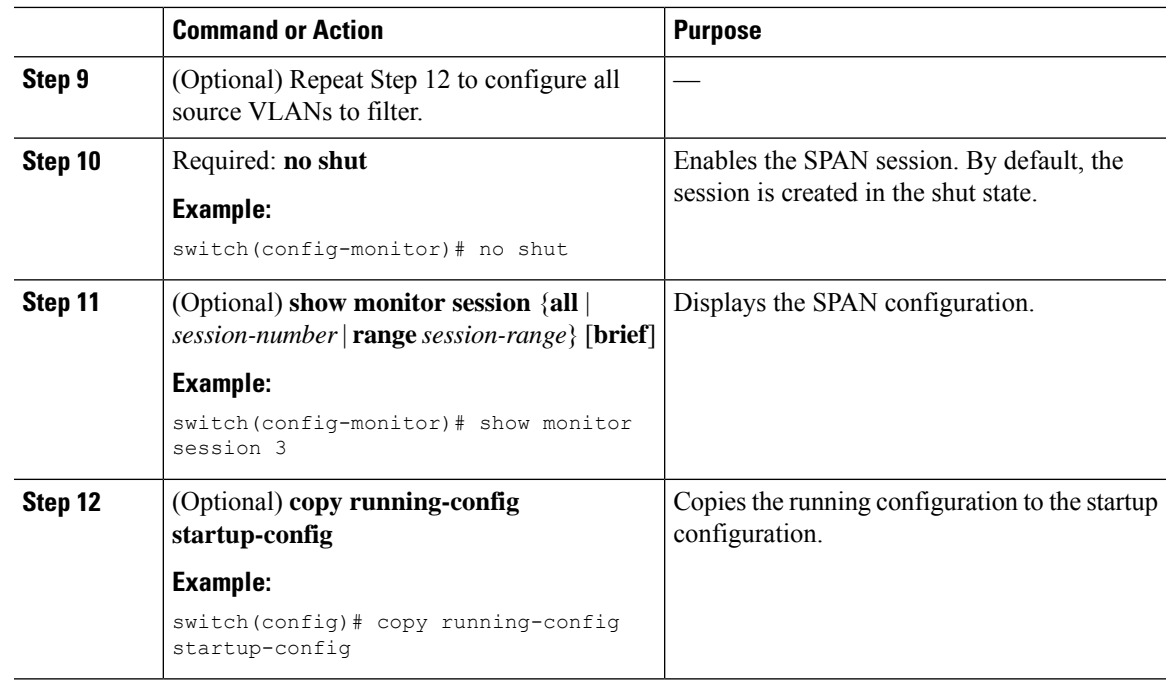

# **Configuring Multiple SPAN Sessions on a SPAN Destination Port**

# **BEFORE YOU BEGIN**

Ensure that you are in the correct VDC (or use the **switch to vdc** command).

## **Before you begin**

With the introduction of multiple SPAN sessions, it is important to share the destination interface across multiple SPAN sessions, which not only reduce the N7K hardware cost of the SPAN sessions and the traffic monitoring equipment, it can also simplify the overall network connections.

- Rate limiter 'auto' mode is not allowed with span session(s) having shared span destination port(s).
- The 'manual' mode is recommended when the rate limit is required for individual SPAN session.

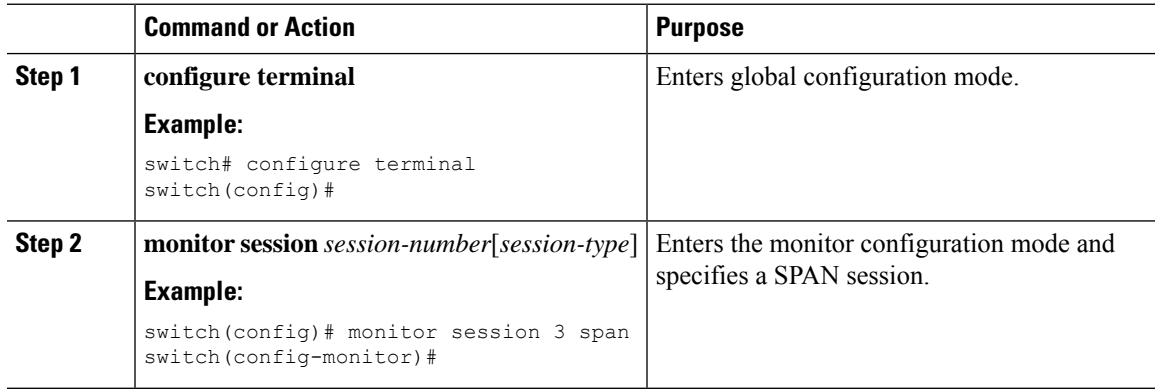

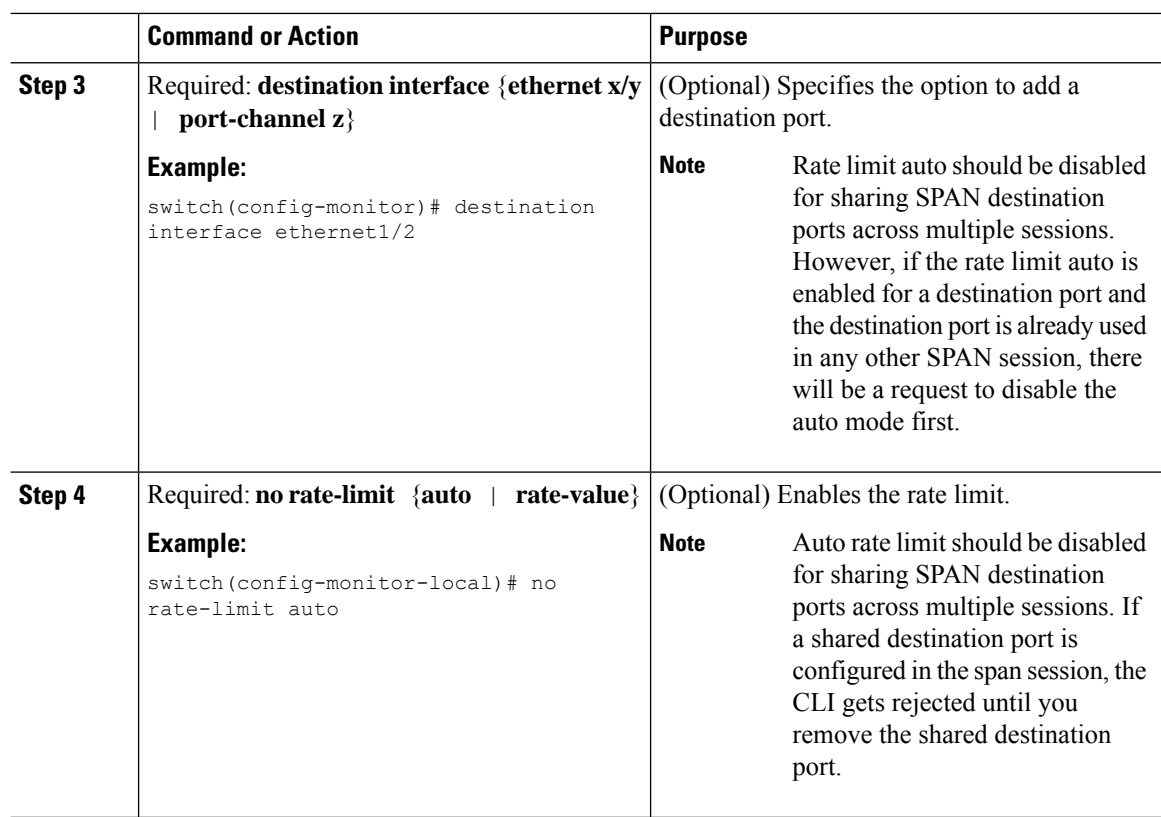

# **Configuring a Virtual SPAN Session**

You can configure a virtual SPAN session to copy packets from source ports, VLANs, and RSPAN VLANs to destination ports on the local device. By default, SPAN sessions are created in the shut state.

For sources, you can specify ports, VLANs, or RSPAN VLANs.

#### **Before you begin**

Ensure that you are in the correct VDC (or use the **switchto vdc** command).

You have already configured the destination ports in trunk mode. For more information, see the Cisco

Nexus 7000 Series NX-OS Interfaces Configuration Guide.

You have already configured the destination ports to monitor a SPAN session with the **switchport monitor** command.

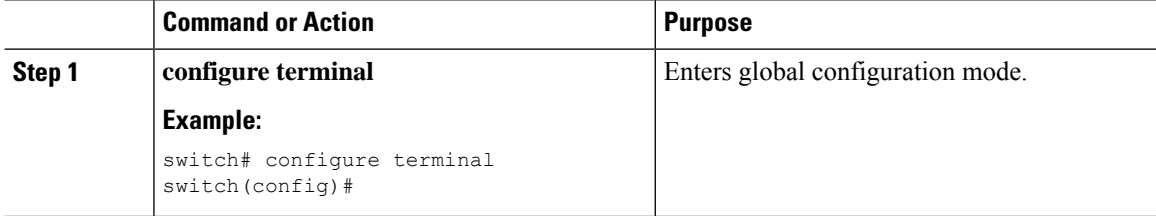

 $\mathbf{l}$ 

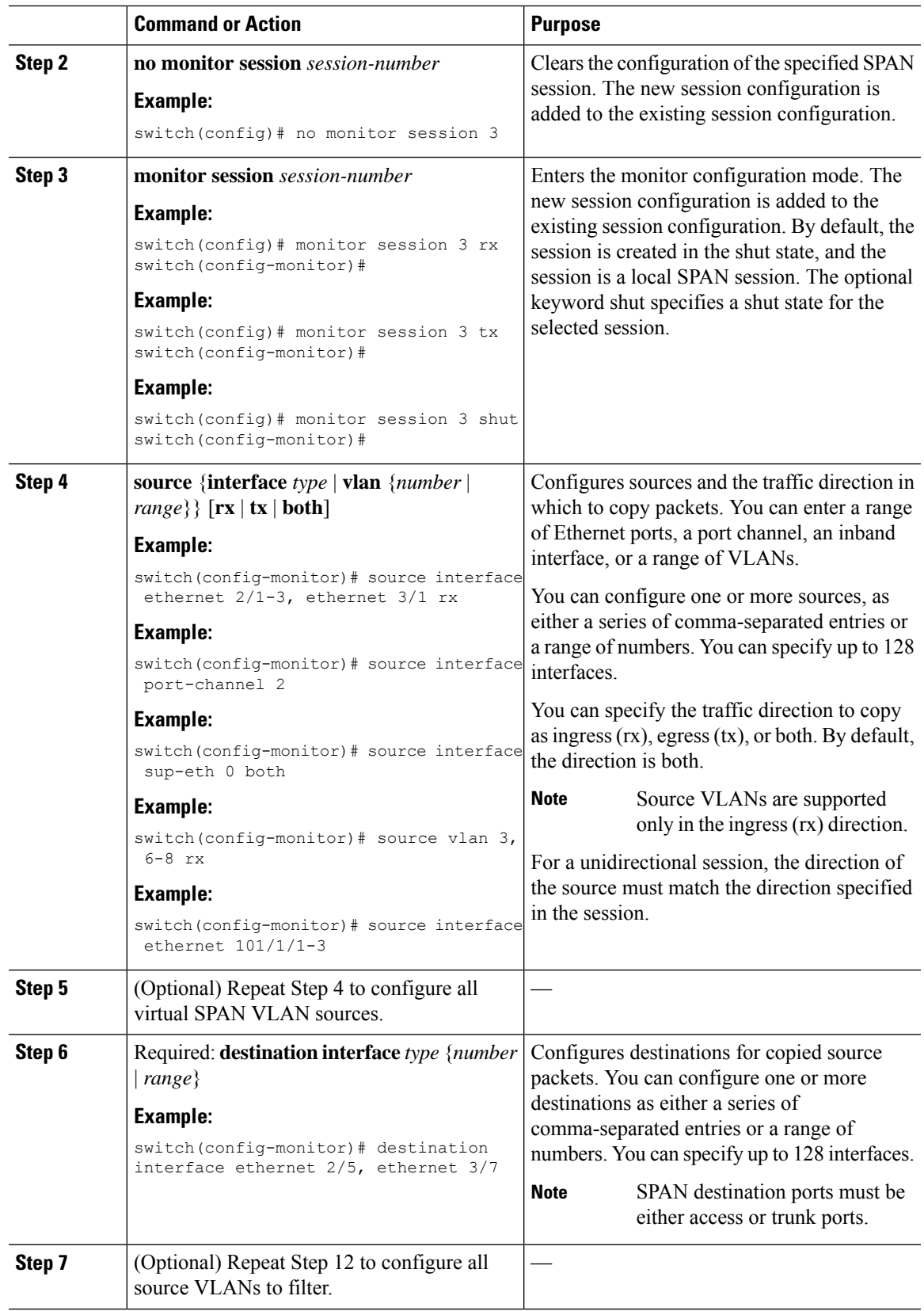

I

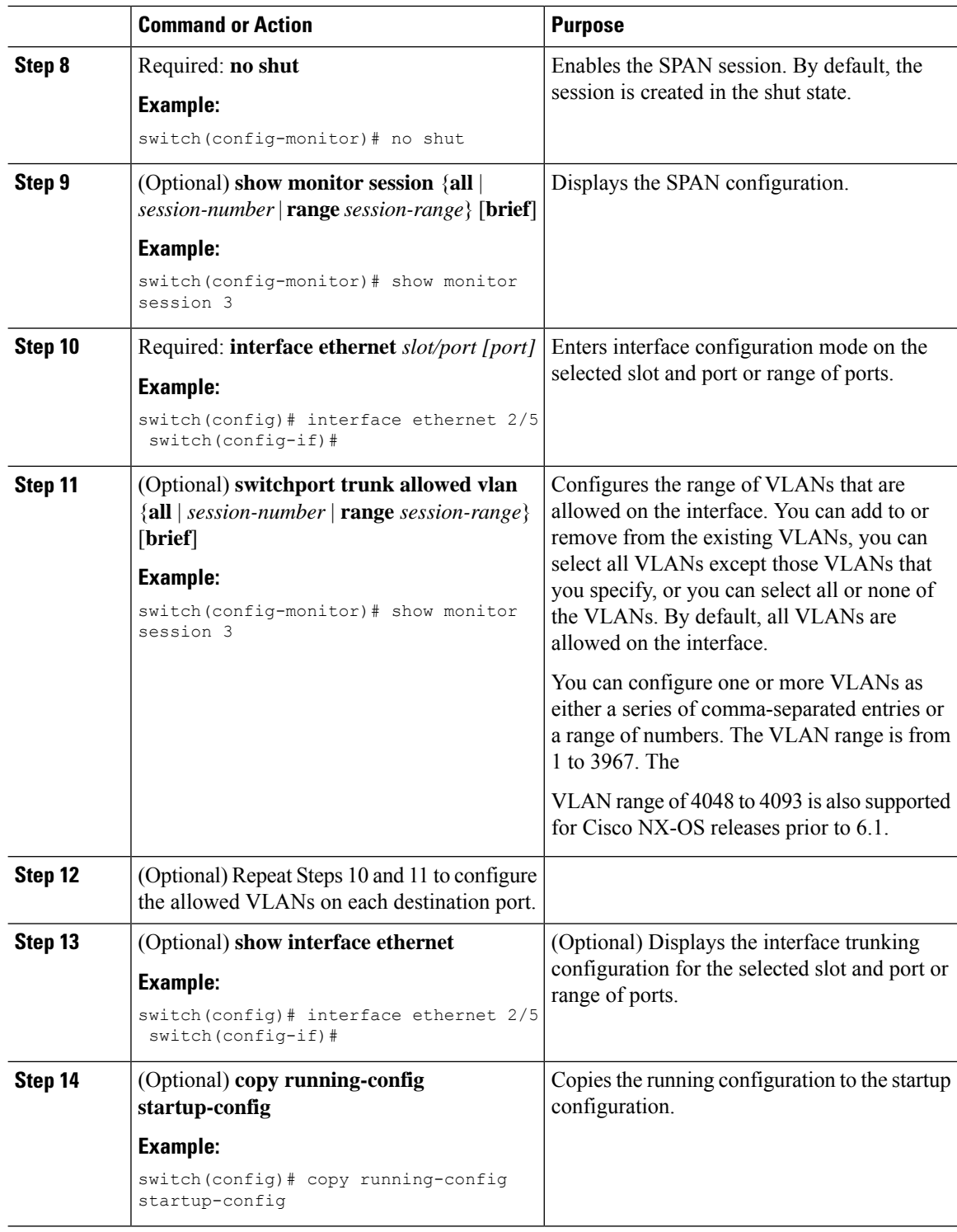

# **Configuring an RSPAN VLAN**

You can specify a remote SPAN (RSPAN) VLAN as a SPAN session source.

#### **Before you begin**

Ensure that you are in the correct VDC (or use the **switchto vdc** command).

#### **Procedure**

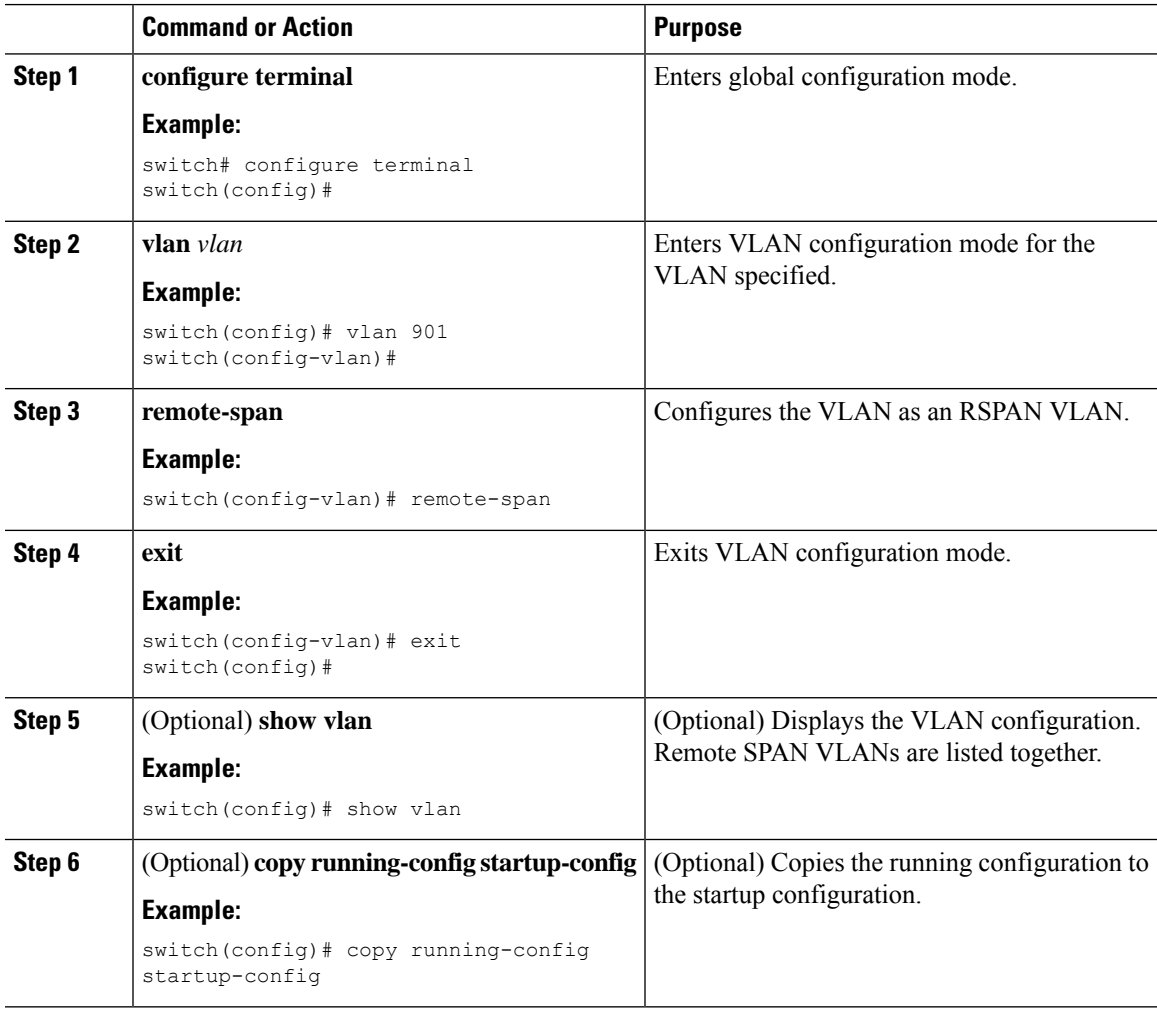

# **Shutting Down or Resuming a SPAN Session**

You can shut down SPAN sessions to discontinue the copying of packets from sources to destinations. You can shut down one session in order to free hardware resources to enable another session. By default, SPAN sessions are created in the shut state.

You can resume (enable) SPAN sessions to resume the copying of packets from sources to destinations. In order to enable a SPAN session that is already enabled but operationally down, you must first shut it down and then enable it.

You can configure the shut and enabled SPAN session states with either a global or monitor configuration mode command.

## **Procedure**

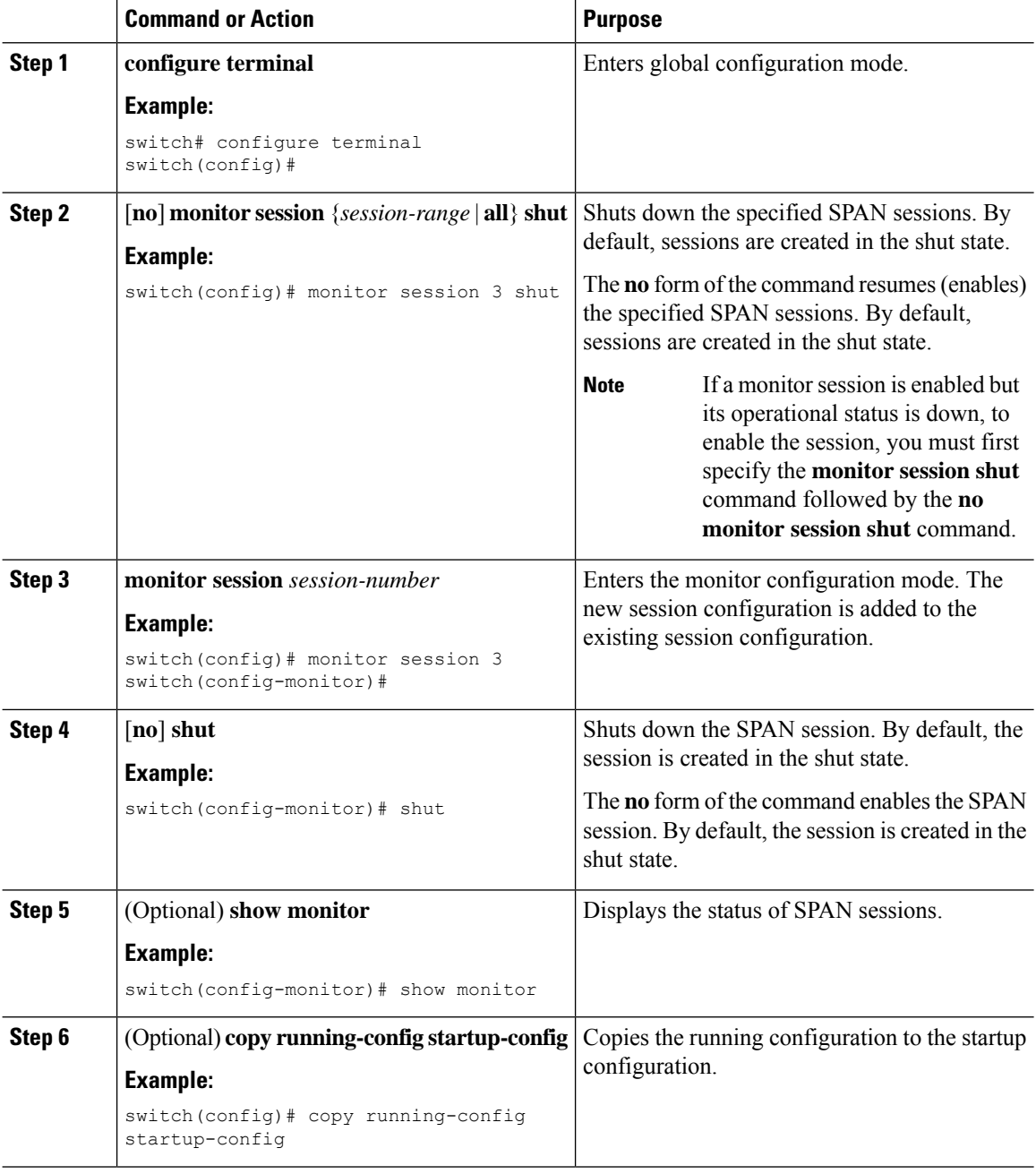

# **Configuring MTU Truncation for Each SPAN Session**

To reduce the SPAN traffic bandwidth, you can configure the maximum bytes allowed for each replicated packet in a SPAN session. This value is called the maximum transmission unit (MTU) truncation size. Any SPAN packet larger than the configured size is truncated to the configured size.

MTU truncation and the SPAN rate limit cannot be enabled for the same SPAN session on F1 Series modules. If you configure both for one session, only the rate limit is allowed onF1Series modules, and MTU truncation is disabled until you disable the rate limit configuration. This limitation does not apply to F2 and M2 Series modules or Supervisor 2. **Note**

# 

MTU truncation and SPAN sampling can be enabled at the same time and have no precedence over each other because they are applied to different aspects of the source packet (size versus packet count). **Note**

## **Before you begin**

Ensure that you are in the correct VDC (or use the **switchto vdc** command).

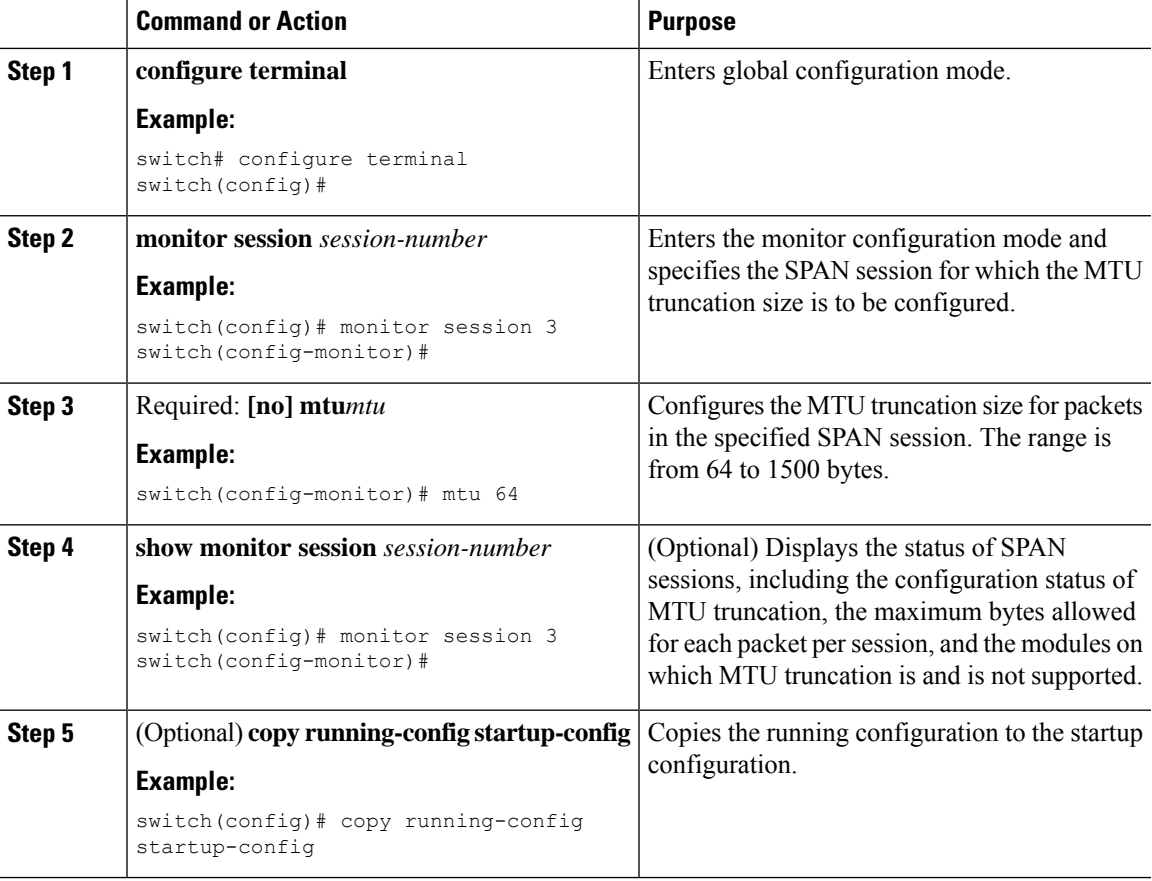

# **Configuring a Source Rate Limit for Each SPAN Session**

When a SPAN session is configured with multiple interfaces or VLANs as the sources in a high-traffic environment, the destination port can be overloaded, causing the normal data traffic to be disrupted at the source port. You can alleviate this problem as well as traffic overload on the source forwarding instance by configuring a source rate limit for each SPAN session.

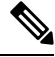

MTU truncation and the SPAN rate limit cannot be enabled for the same SPAN session on F1 Series modules. If you configure both for one session, only the rate limit is allowed onF1Series modules, and MTU truncation is disabled until you disable the rate limit configuration. This limitation does not apply to F2 and M2 Series modules or Supervisor 2. **Note**

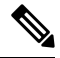

SPAN sampling takes precedence over SPAN source rate limiting. Rate limiting takes effect after sampling is completed on SPAN source packets. **Note**

#### **Before you begin**

Ensure that you are in the correct VDC (or use the **switchto vdc** command).

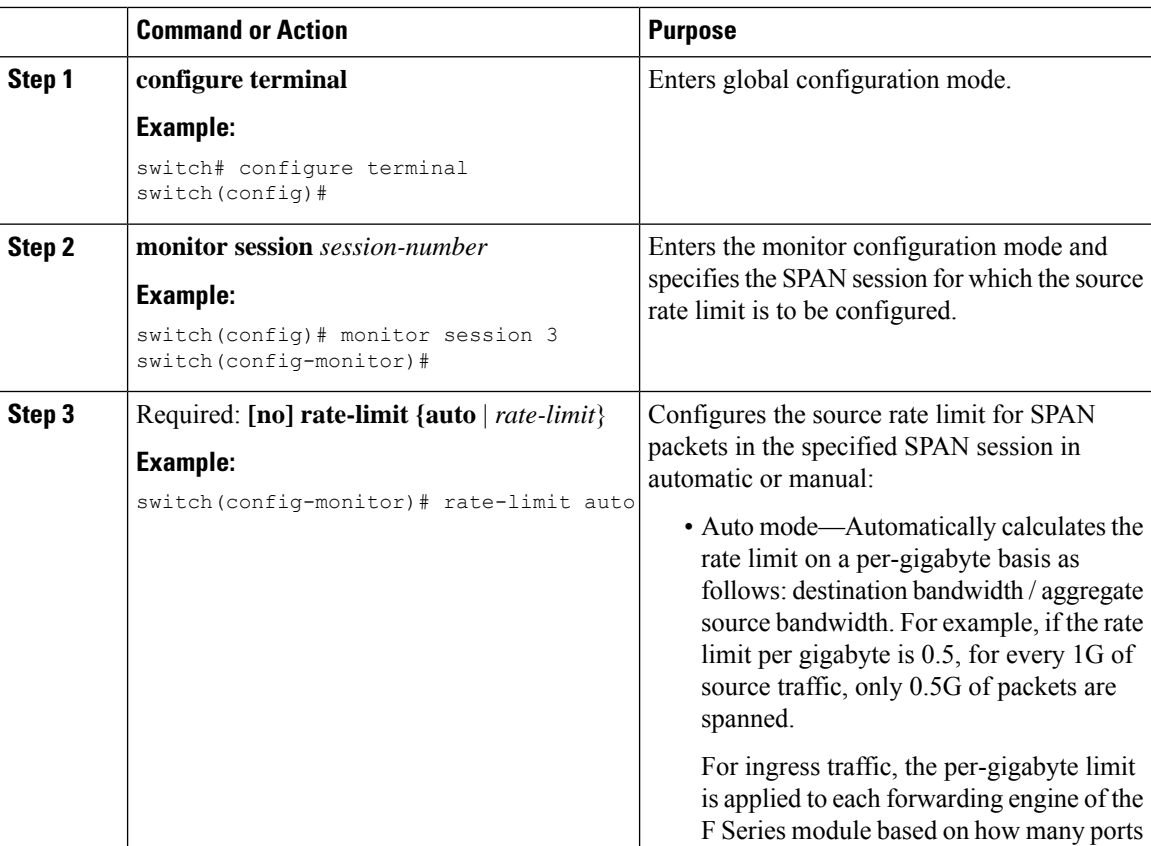

 $\mathbf{L}$ 

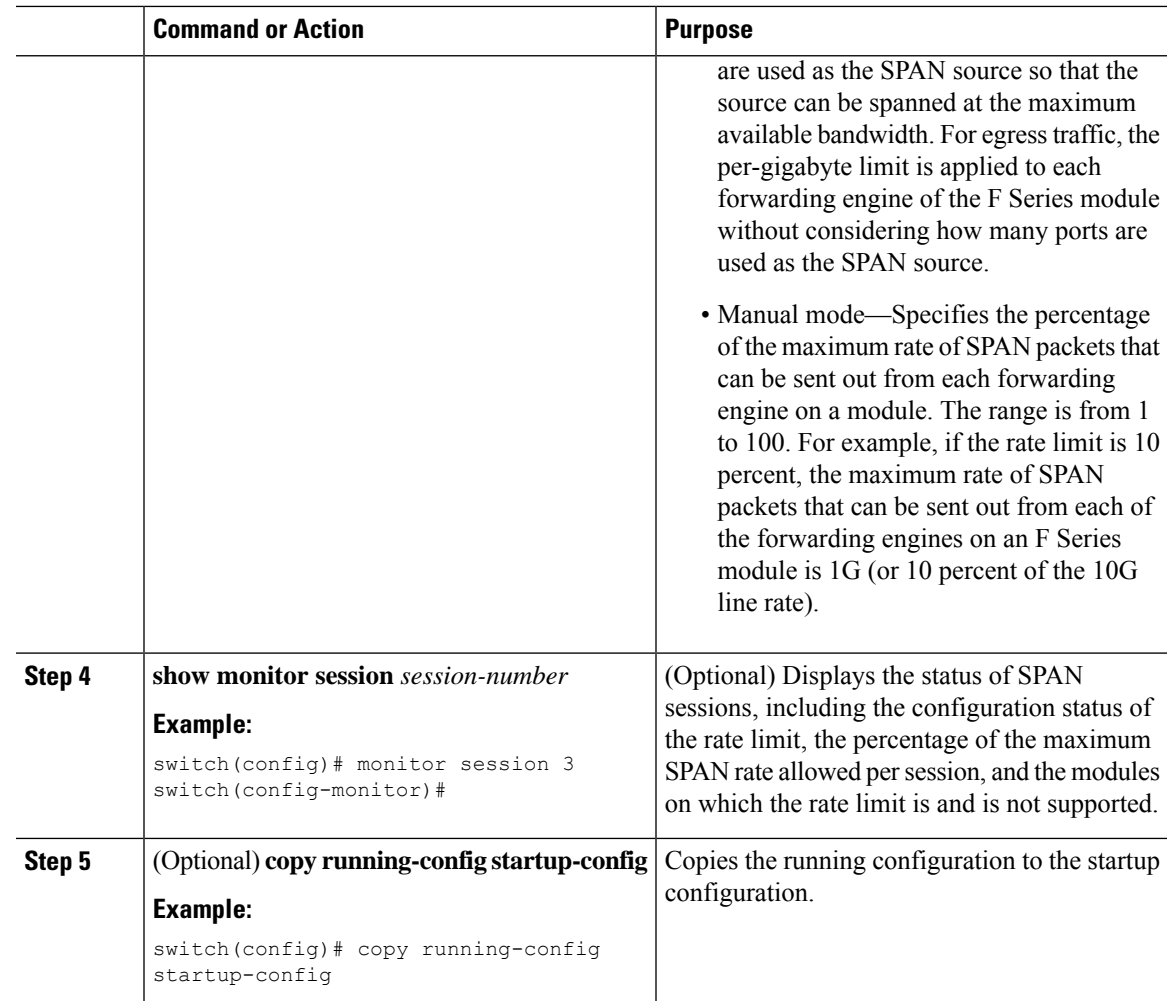

# **Configuring Sampling for Each SPAN Session**

Beginning with Cisco NX-OS Release 6.1, you can configure a sampling range for spanned traffic in order to reduce the SPAN traffic bandwidth and to monitor peer-to-peer traffic. Packet range-based sampling is used to provide an accurate count of the SPAN source packets.

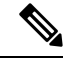

Sampling and MTU truncation can be enabled at the same time and have no precedence over each other because they are applied to different aspects of the source packet (packet count versus size). However, sampling takes precedence over SPAN source rate limiting. Rate limiting takes effect after sampling is completed on SPAN source packets. **Note**

#### **Before you begin**

Ensure that you are in the correct VDC (or use the **switchto vdc** command).

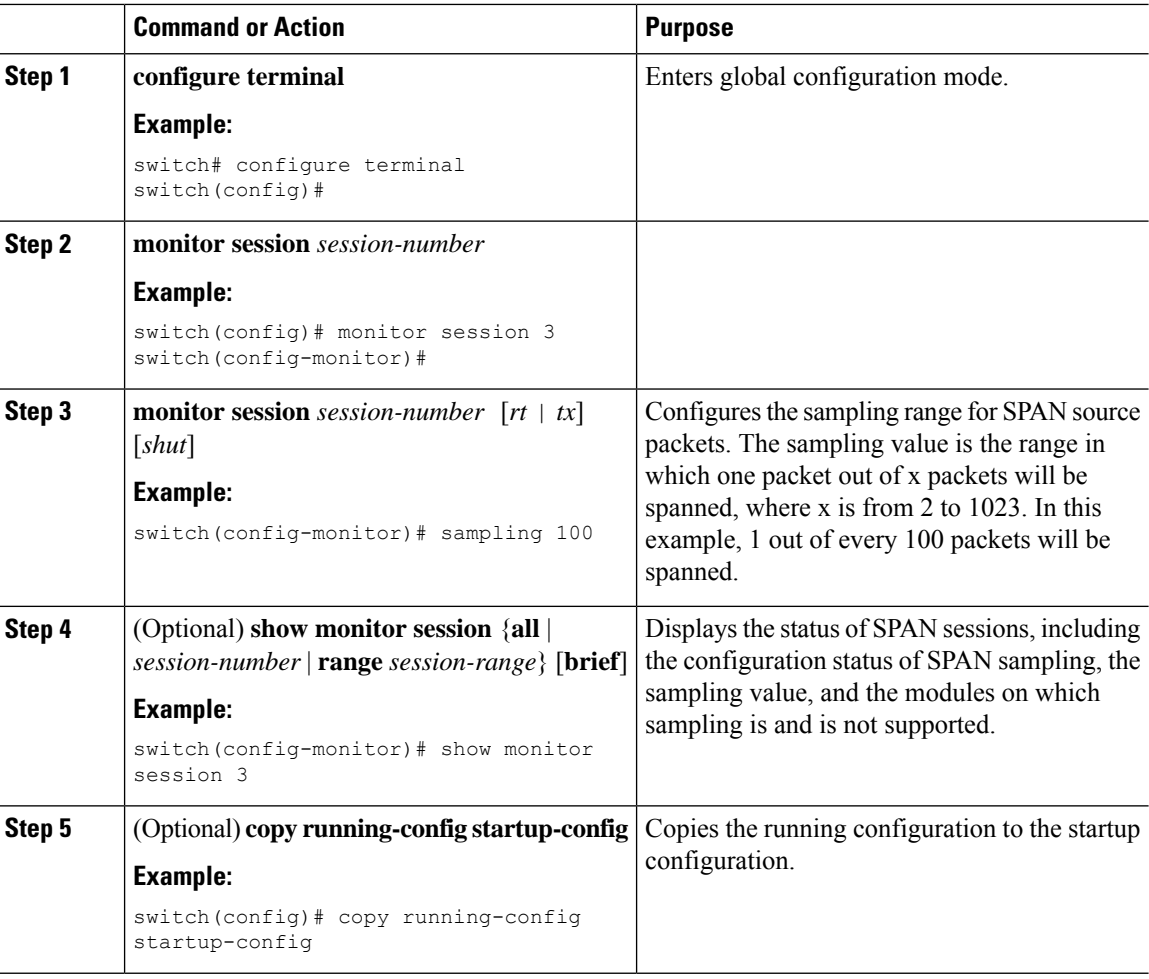

#### **Procedure**

# **Complex Rule-based SPAN**

#### **Before you begin**

Complex filter rules can be created with multiple filters and product table resources. A few keywords, **Match**, **Permit**, **Deny** and **Filter-list** have been introduced in this release. The "Match" keyword helps to match on the fields and values set by the user. "Permit" keyword followed by the filter names allow a SPAN copy to be generated if all filters are hit. "Deny" keyword followed by the filter names allow a SPAN copy to be generated if all the filters are missed. "Filter-list" is a keyword that specifies all the rules defined by the permit and deny keywords.

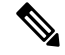

**Note** Each filter list can contain multiple 'permit-deny' rules.

# **Creating Filters**

# **BEFORE YOU BEGIN**

Ensure that you are in the correct VDC (or use the **switchto vdc** command).

## **Procedure**

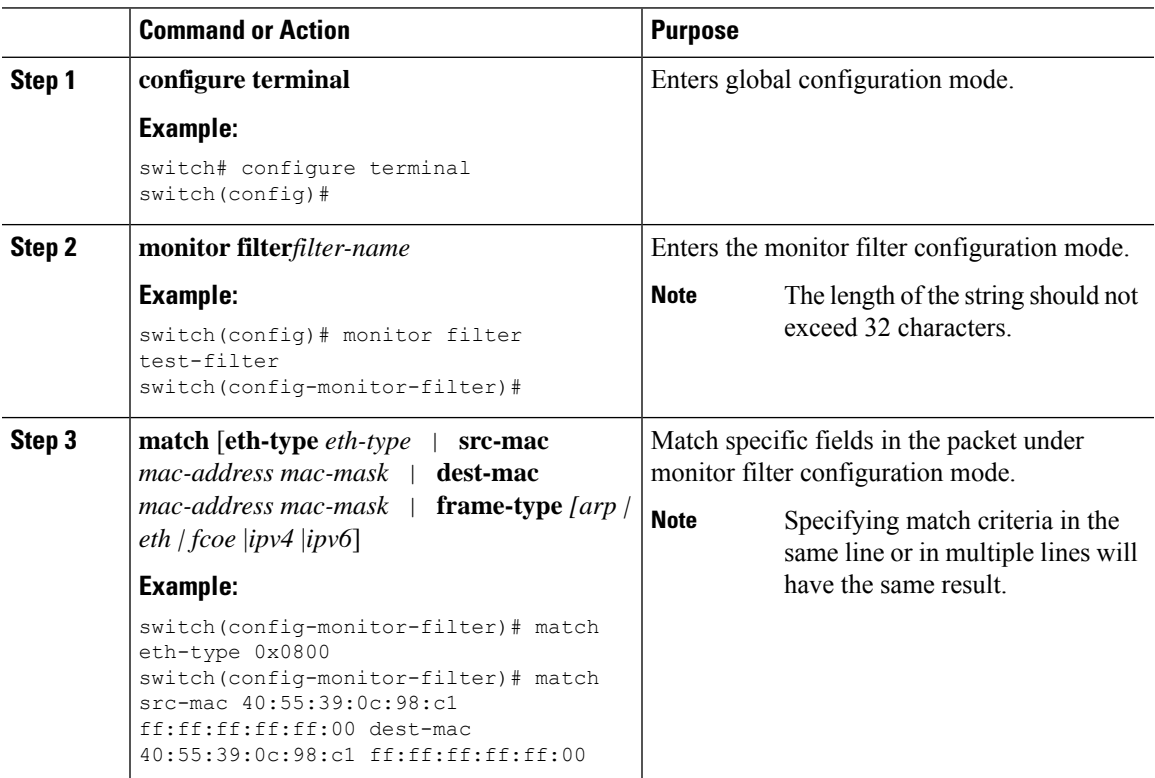

# **Creating Filter-Lists**

## **BEFORE YOU BEGIN**

Ensure that you are in the correct VDC (or use the **switchto vdc** command).

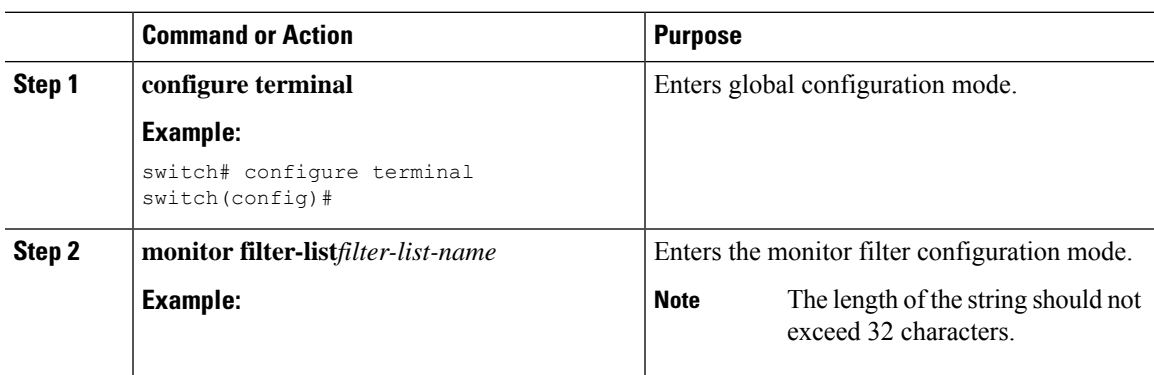

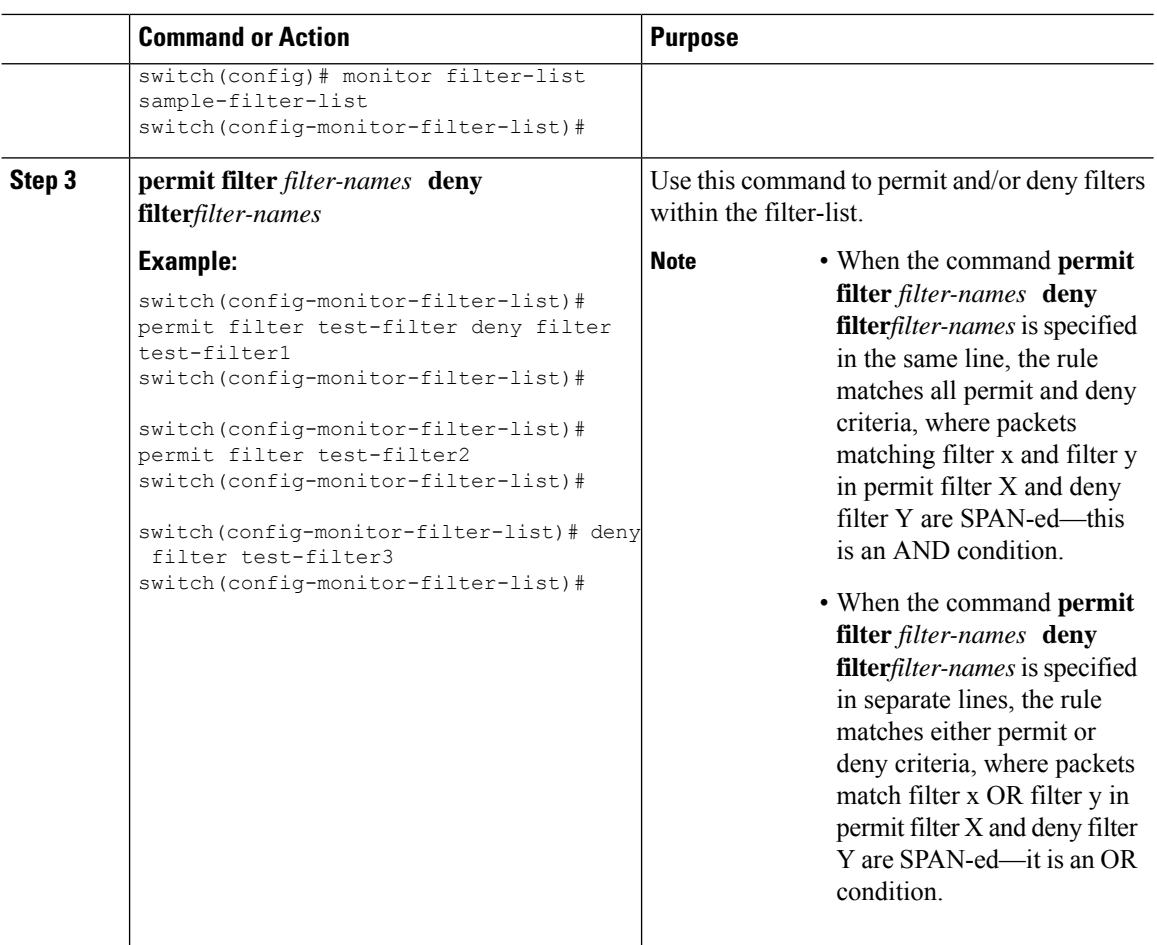

# **Associating a Filter List to a Monitor Session**

# **BEFORE YOU BEGIN**

Ensure that you are in the correct VDC (or use the **switchto vdc** command).

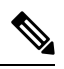

If you want to attach a complex filter to a SPAN session, ensure that there are no filters already attached to the SPAN session. **Note**

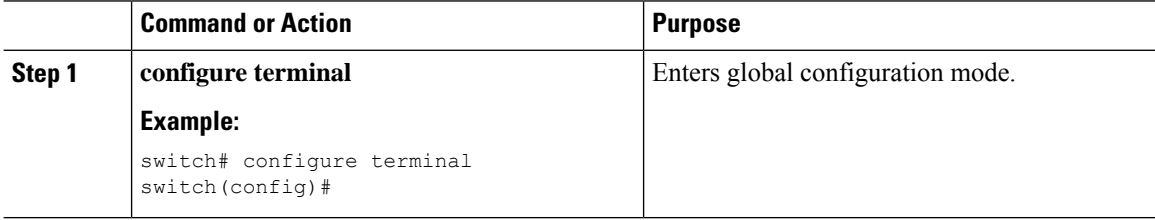

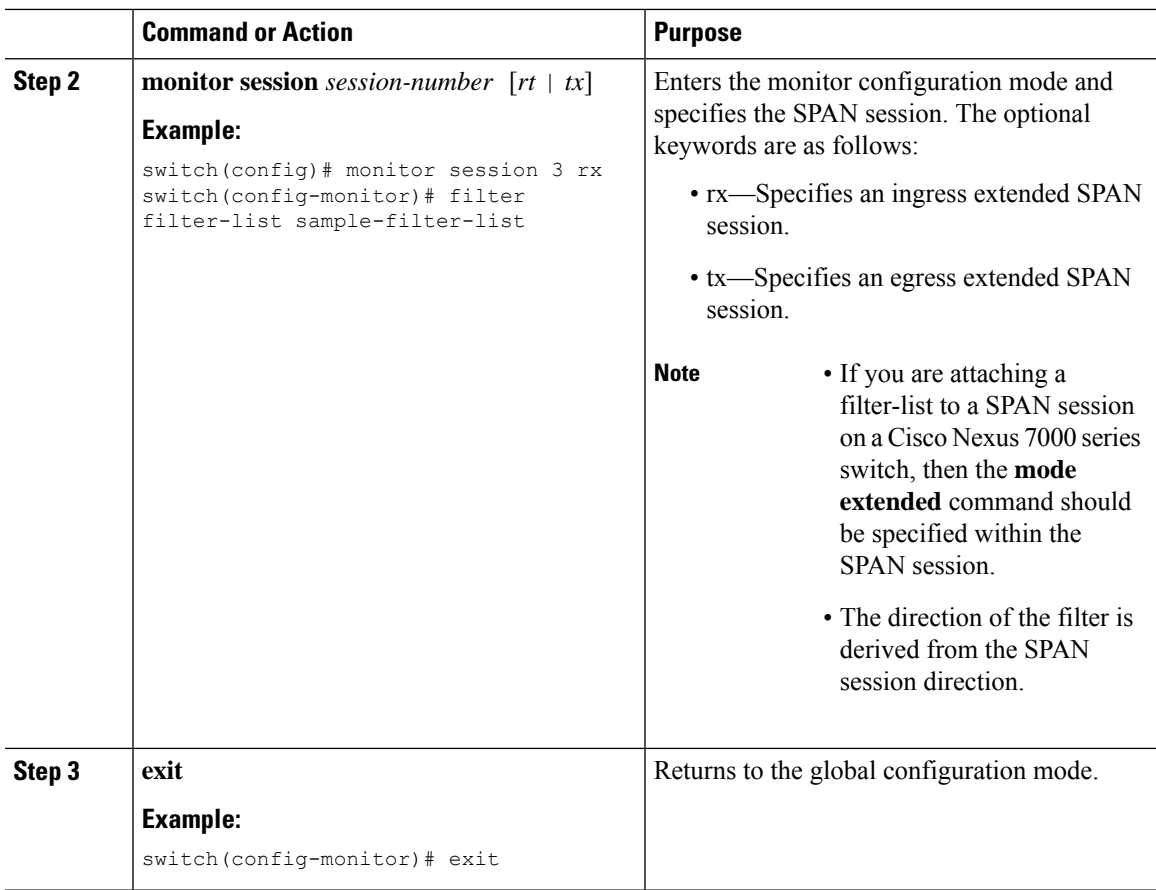

# **Configuring a Session with Rules Enabled**

To create a local/erspan-source unidirectional/bidirectional session, configure the following:

## **Procedure**

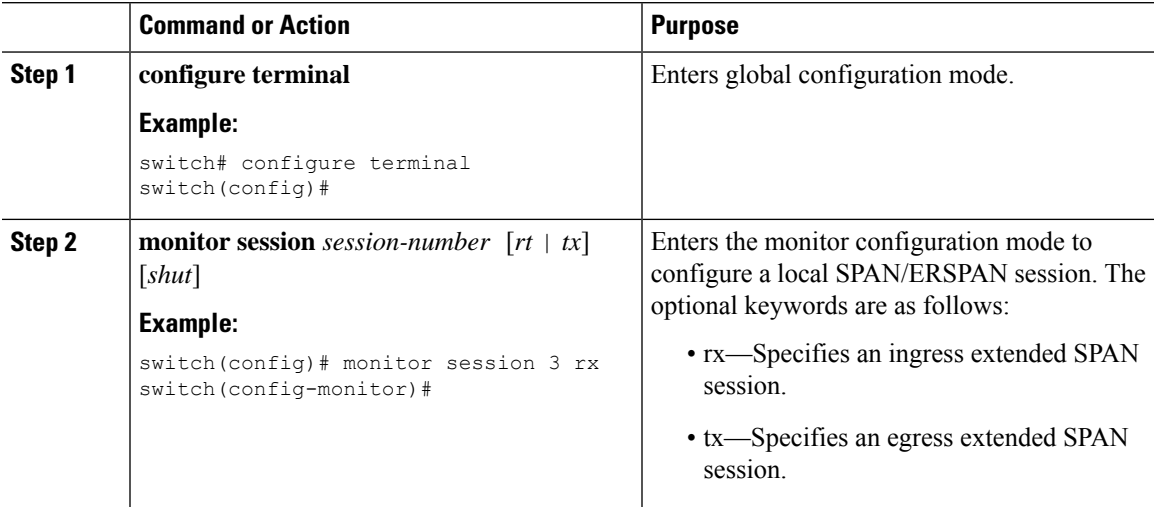

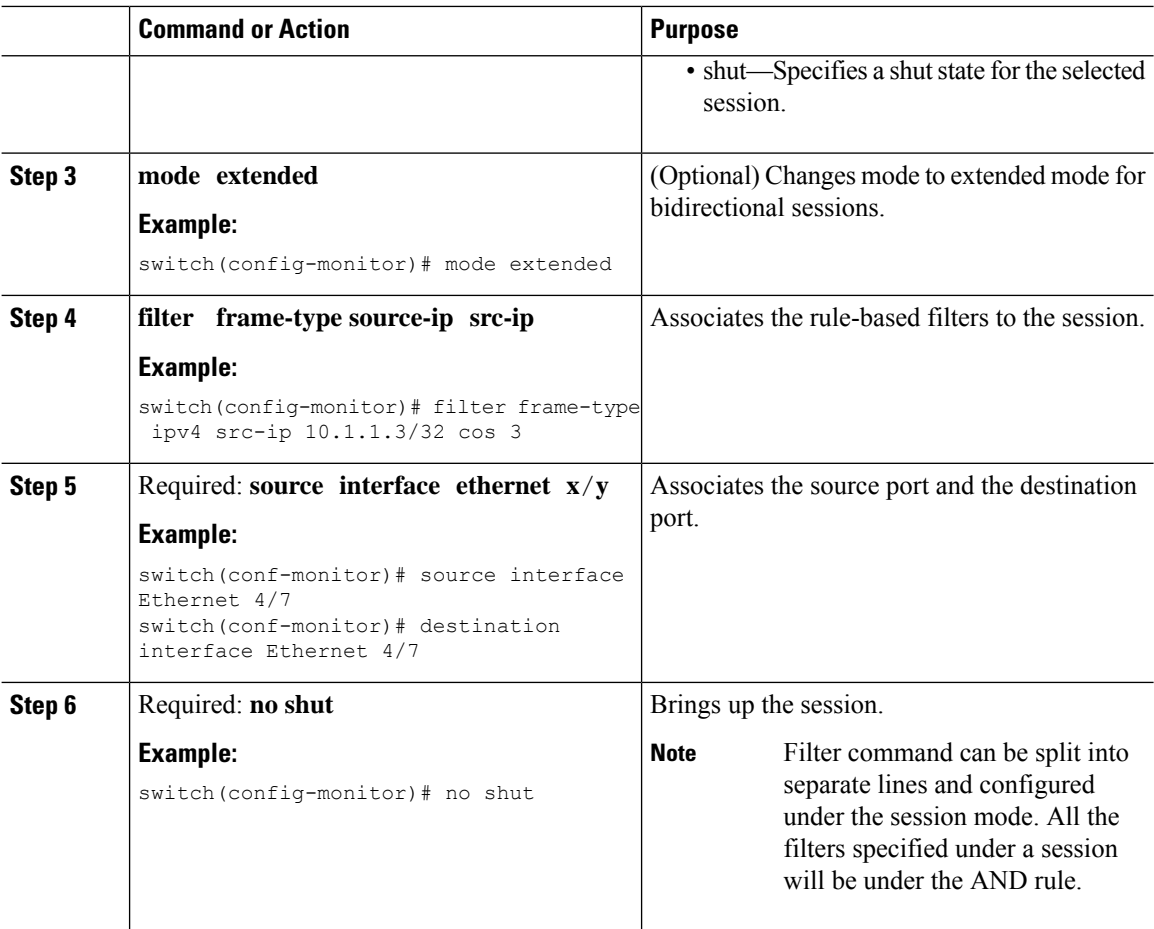

# **Configuring the Multicast Best Effort Mode for a SPAN Session**

You can configure the multicast best effort mode for any SPAN session. By default, SPAN replication occurs on both the ingress and egress modules. When you enable the multicast best effort mode, SPAN replication occurs only on the ingress module for multicast traffic or on the egress module for packets that egress out of Layer 3 interfaces (that is, on the egress module, packets that egress out of Layer 2 interfaces are not replicated for SPAN).

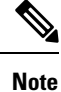

For Layer 3 multicast traffic, SPAN replication occurs on the egress module. If traffic is multicasted to multiple egress modules, you could capture multiple SPAN copies for each packet (that is, one copy from each egress module).

#### **Before you begin**

Ensure that you are in the correct VDC (or use the **switchto vdc** command).

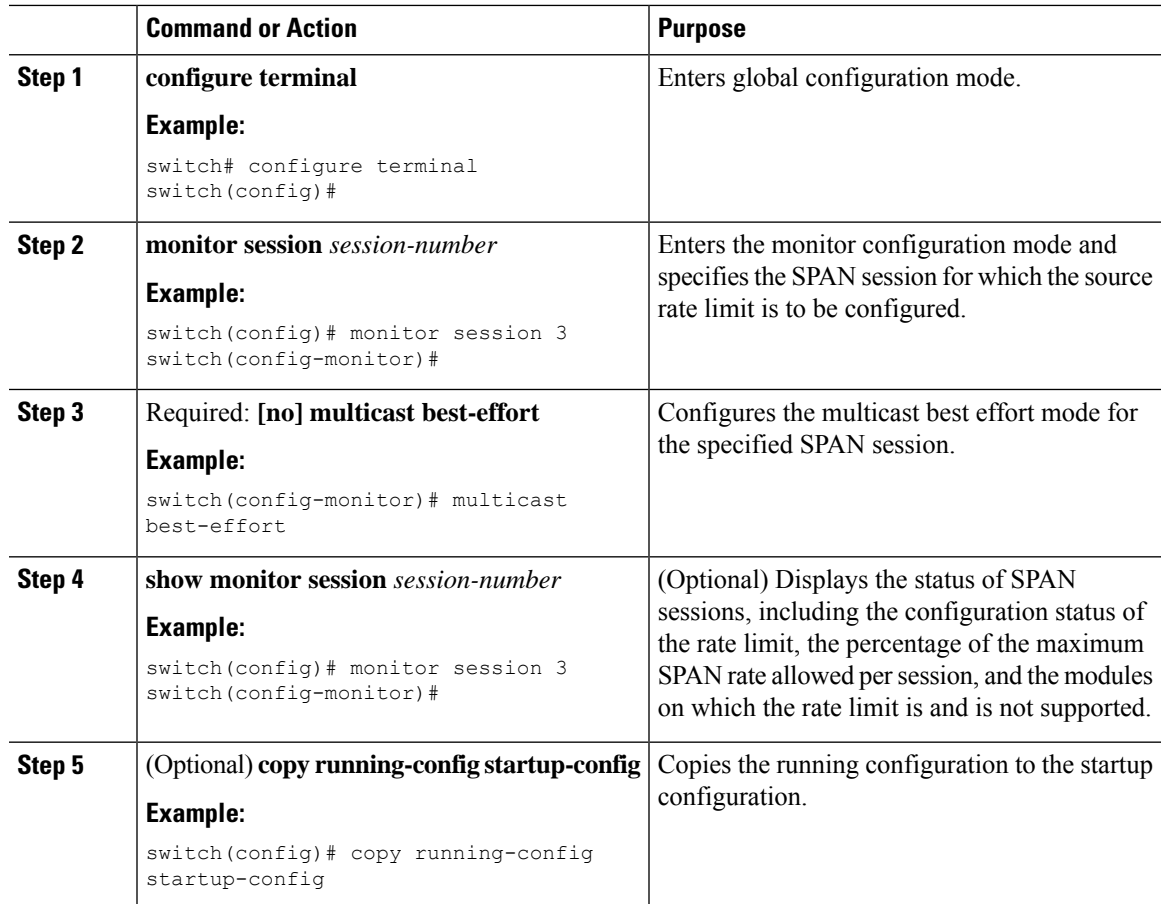

## **Procedure**

# **Configuring Rule-Based SPAN**

You can configure filters for ingress or egress SPAN traffic based on a set of rules. A simple filter has only one rule, and multiple fields or conditions can be added to this rule. The packets are spanned only if all conditions are met.

## **Before you begin**

Ensure that you are in the correct VDC (or use the **switchto vdc** command).

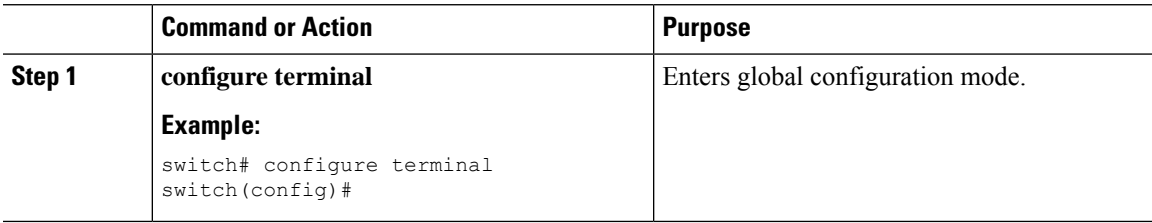

 $\mathbf I$ 

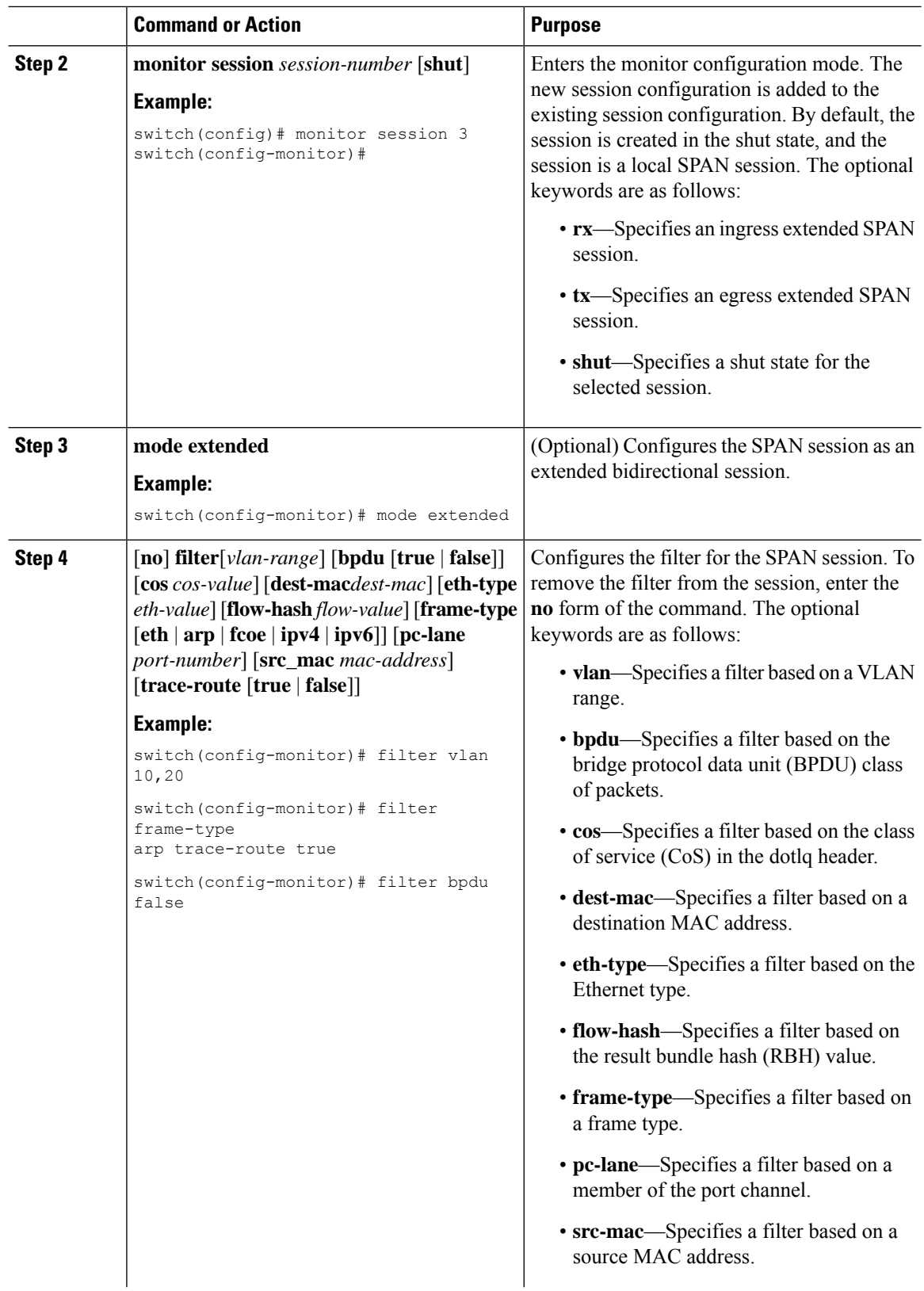

 $\mathbf l$ 

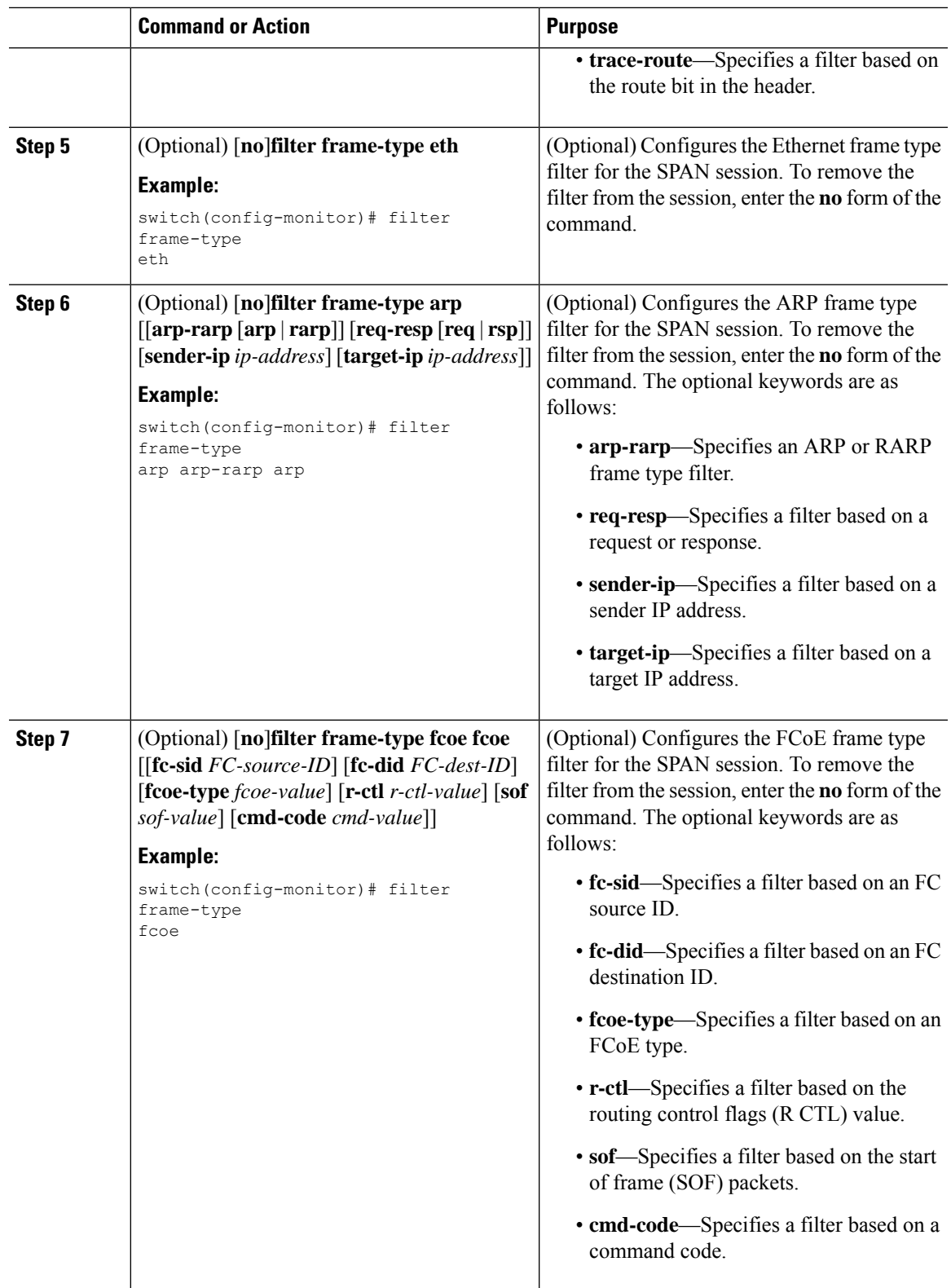

 $\mathbf I$ 

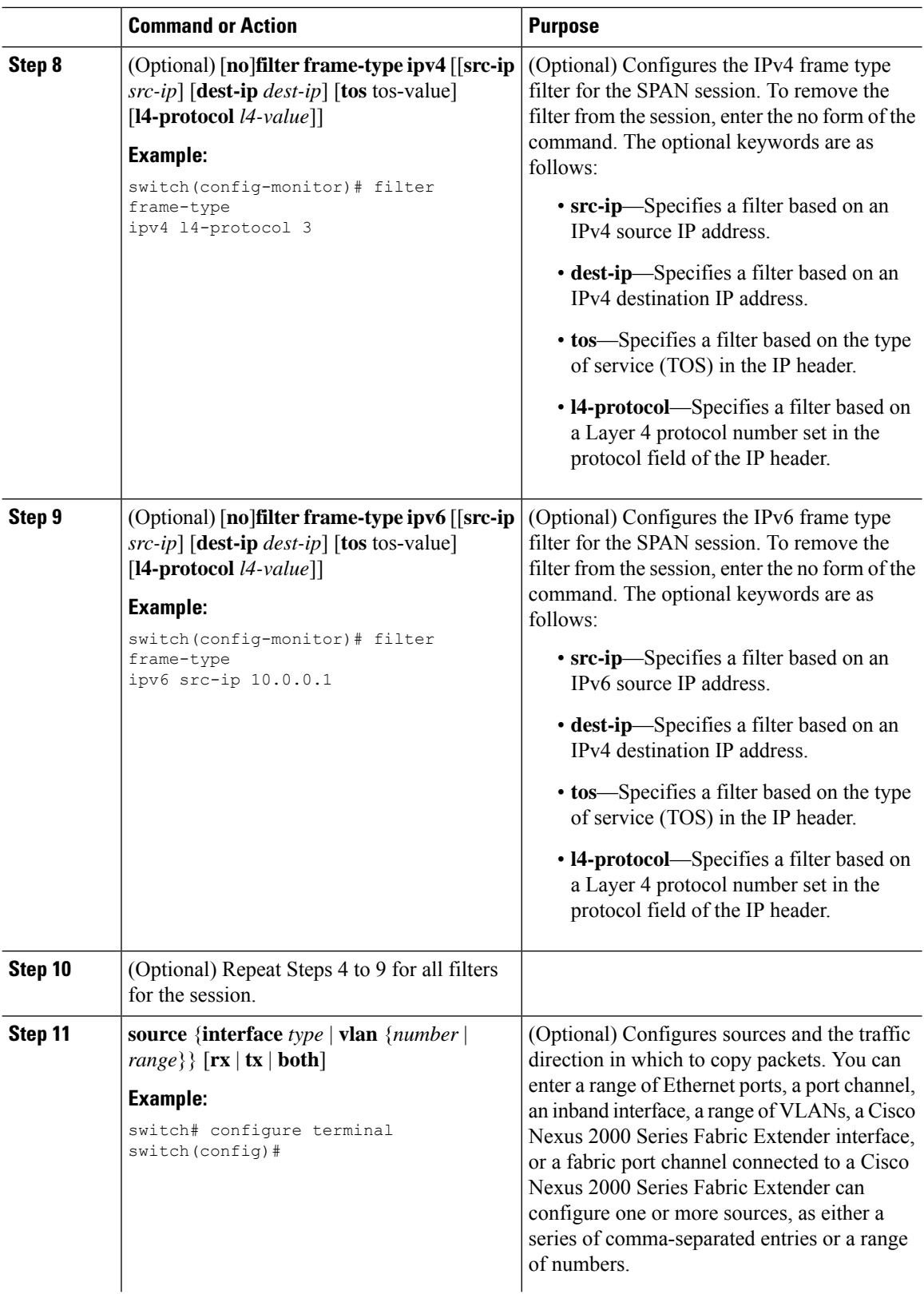

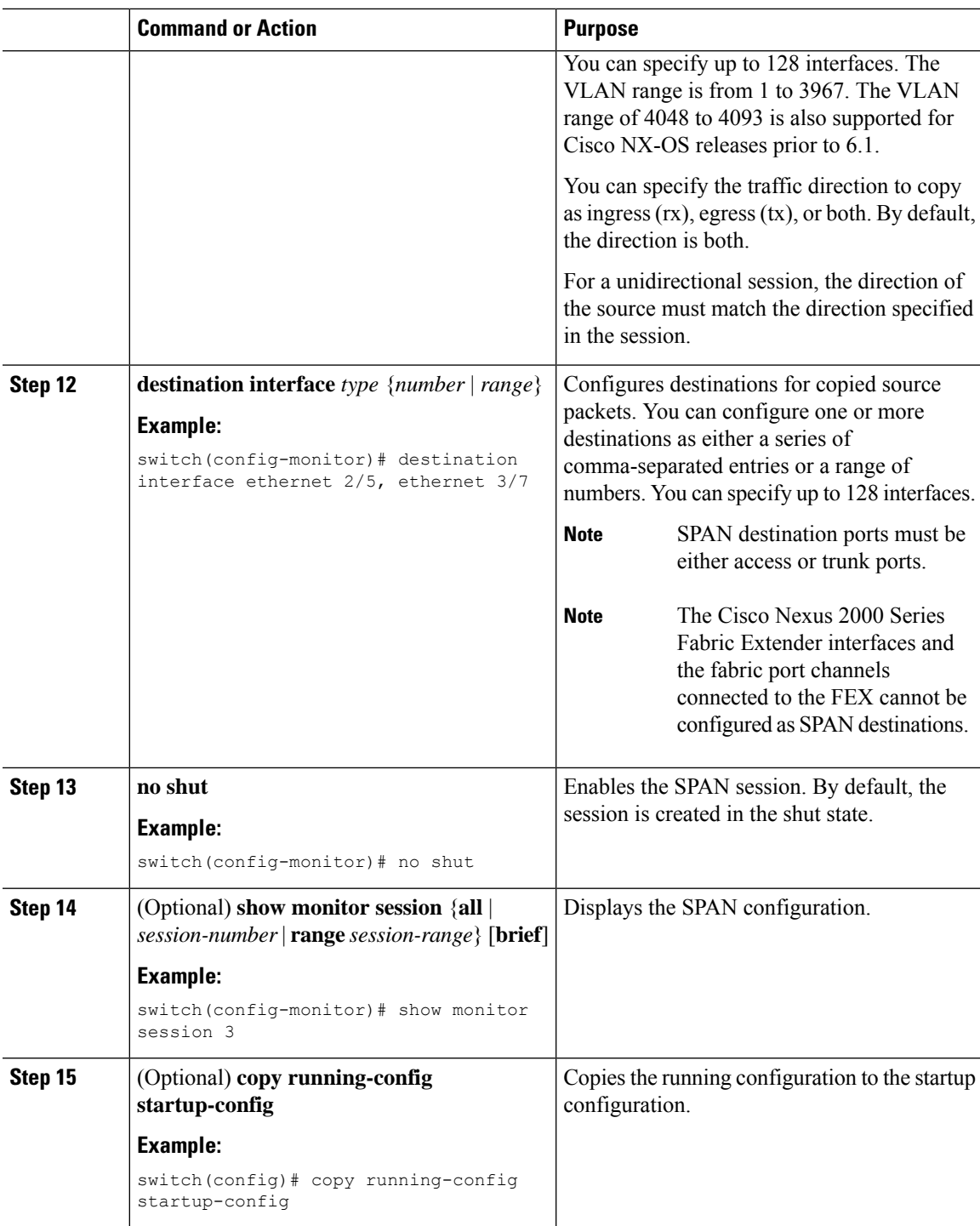

# **Configuring Exception SPAN**

 $\overline{\phantom{a}}$ 

You can configure the device to span exception packets.

I

# **Before you begin**

Ensure that you are in the correct VDC (or use the **switchto vdc** command).

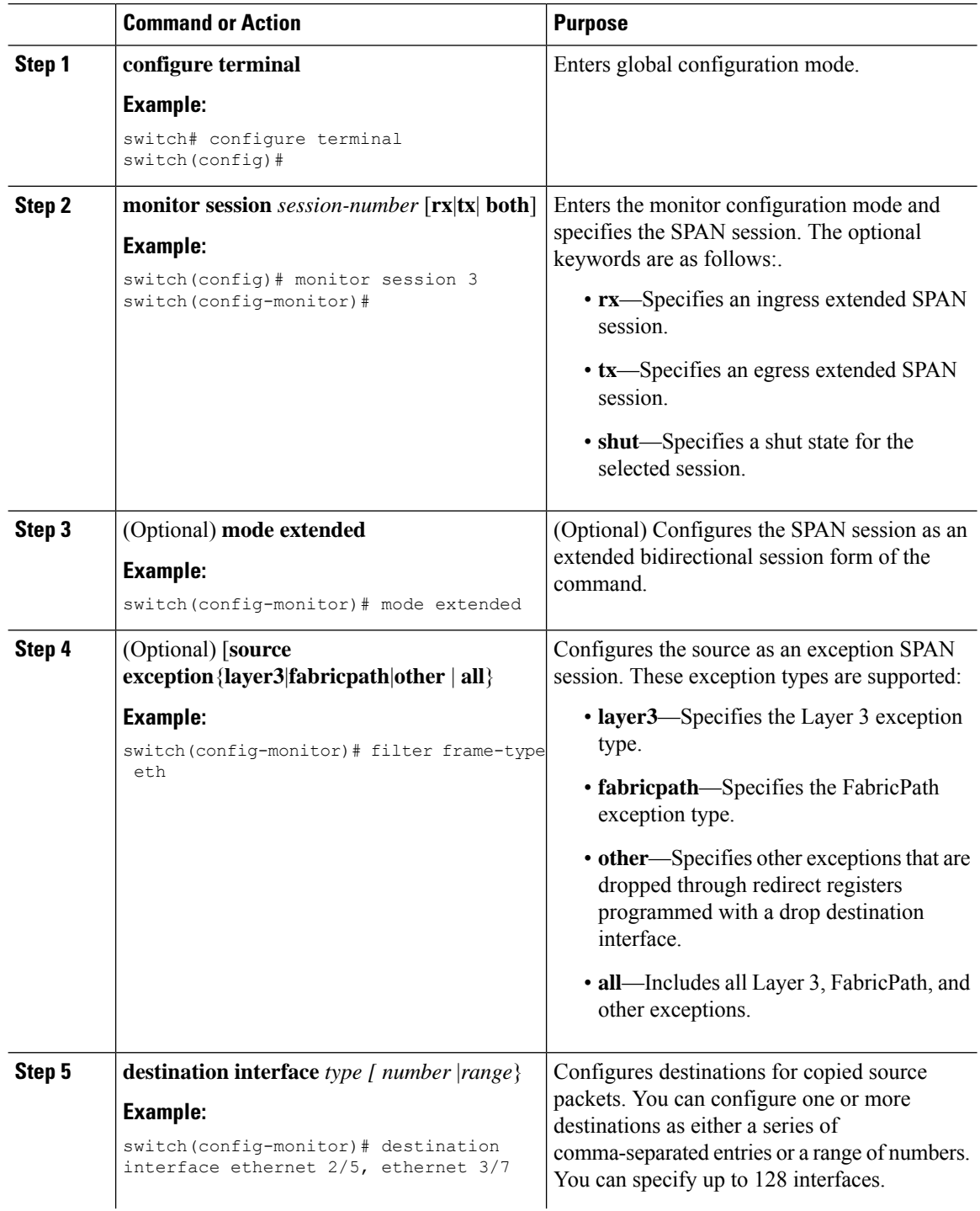

Ш

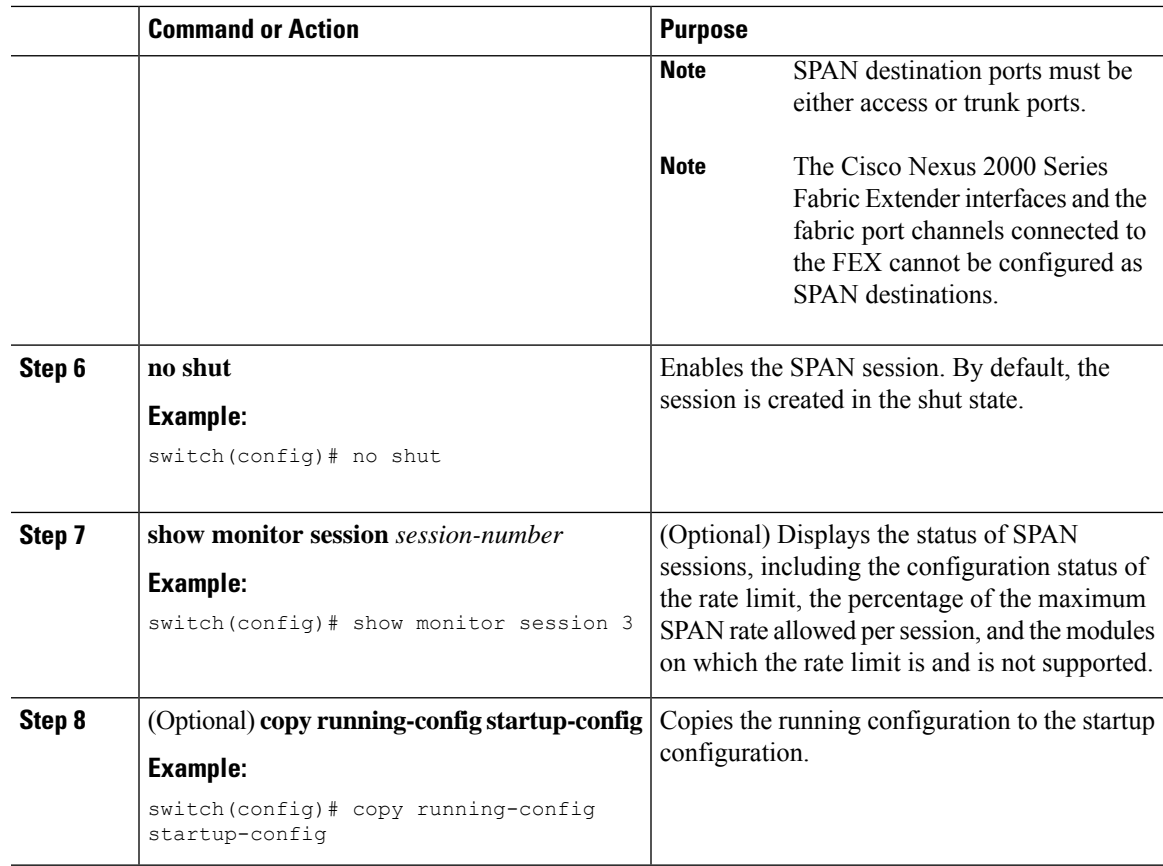

# **Removing FabricPath and VNTAG Headers**

If you are working with a device connected to a SPAN destination port that does not understand FabricPath or VNTAG headers, you may want those headers stripped from the packet.

You can do this at either the global or port level. If you want to strip the headers to all SPAN destination ports in the VDC, you can apply the global command. If you want to apply the command only to a certain port, you can use the port-level command. If the ports are not SPAN destination ports, the command is rejected.

When you enter both the global and port-level configurations for this feature, the port-level overrides the global configuration.

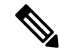

The port-level command overrides the global command. So you can configure the device to strip the headers globally and then issue the no form of the port-level command to exclude the specified ports from stripping the headers. **Note**

# **Removing Headers Globally**

## **Before you begin**

Ensure that you are in the correct VDC (or use the **switchto vdc** command).

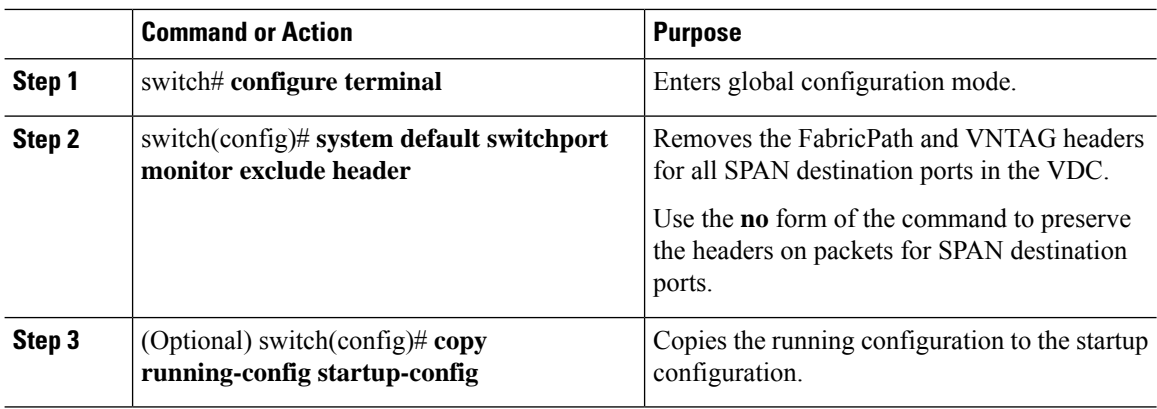

#### **Procedure**

# **Removing Headers per Port**

## **Before you begin**

Ensure that you are in the correct VDC (or use the **switchto vdc** command).

# **Procedure**

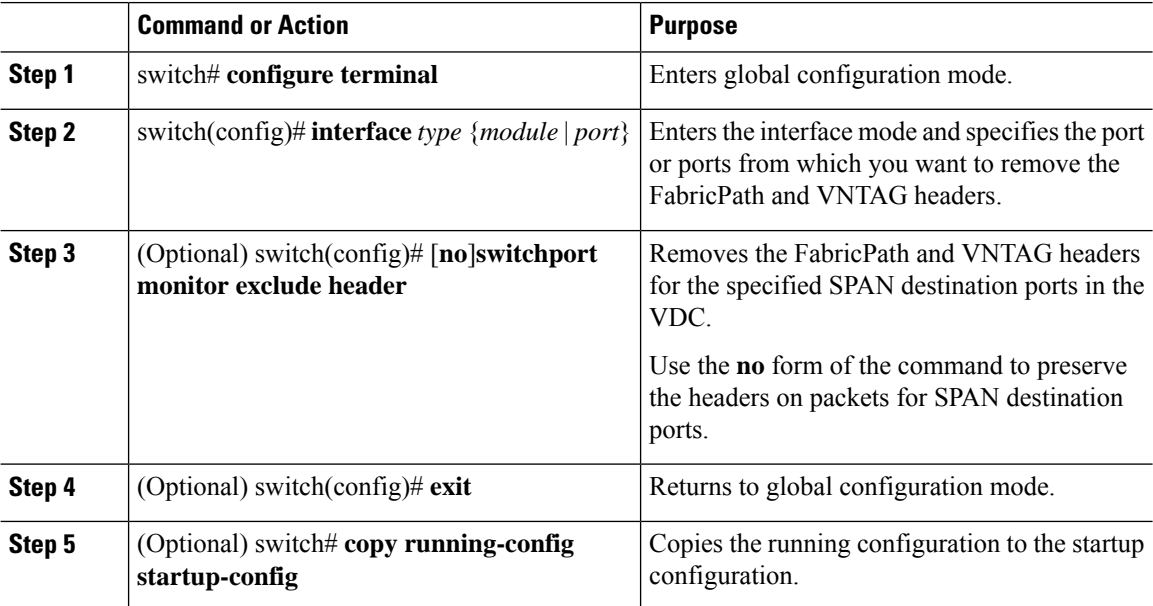

# **Verifying the SPAN Configuration**

To display the SPAN configuration, perform one of the following tasks:

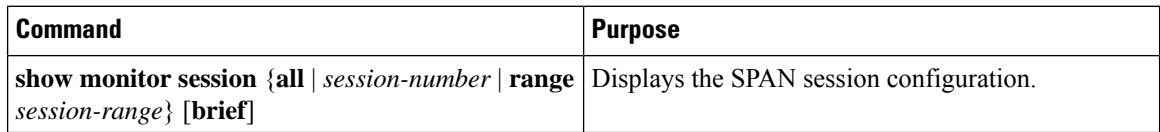

П

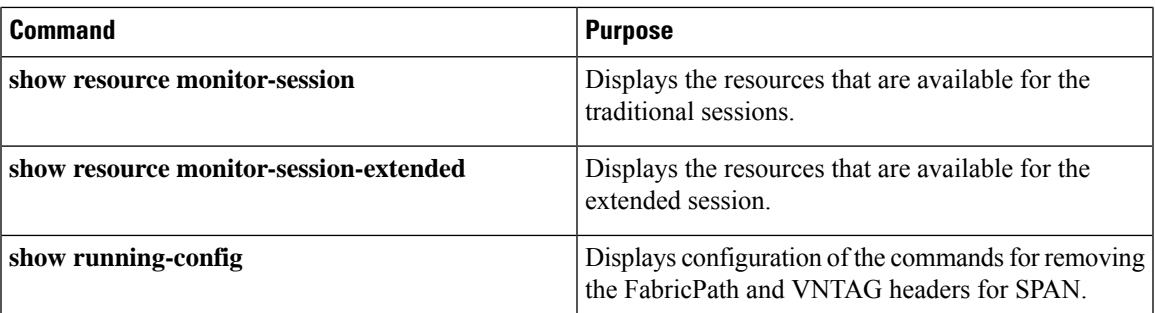

# **Configuration Examples for SPAN**

# **Configuration Example for a SPAN Session**

To configure a SPAN session, follow these steps:

#### **Procedure**

**Step 1** Configure destination ports in access mode and enable SPAN monitoring.

#### **Example:**

```
switch# configure terminal
switch(config)# interface ethernet 2/5
switch(config-if)# switchport
switch(config-if)# switchport monitor
switch(config-if)# no shut
switch(config-if)# exit
switch(config)#
```
#### **Step 2** Configure a SPAN session.

#### **Example:**

```
switch(config)# no monitor session 3
switch(config)# monitor session 3
switch(config-monitor)# source interface ethernet 2/1-3, ethernet 3/1 rx
switch(config-monitor)# source interface port-channel 2
switch(config-monitor)# source interface sup-eth 0 both
switch(config-monitor)# source vlan 3, 6-8 rx
switch(config-monitor)# source interface ethernet 101/1/1-3
switch(config-monitor)# filter vlan 3-5, 7
switch(config-monitor)# destination interface ethernet 2/5
switch(config-monitor)# no shut
switch(config-monitor)# exit
switch(config)# show monitor session 3
switch(config)# copy running-config startup-config
```
# **Configuration Example to Monitor All VLANs and Ports in an Extended SPAN Monitor Session**

#### **Example**

This example shows how to monitor all VLANs and ports in an Extended SPAN monitor session:

```
switch# configure terminal
switch(config)# monitor session 3
switch(config-monitor)# mode extended
switch(config-monitor)# source interface all
switch(config-monitor)# destination interface ethernet 2/5
switch(config-monitor)# no shut
switch(config-monitor)# exit
switch(config)# show monitor session 3
switch(config)# copy running-config startup-config
```
This example shows how to monitor a higher number of specific VLAN sources than the VLAN source limits currently supported in the extended SPAN monitor session:

```
switch# configure terminal
switch(config)# monitor session 2
switch(config-monitor)# mode extended
switch(config-monitor)# source interface all
switch(config-monitor)# filter vlan 1-1000
switch(config-monitor)# destination interface ethernet 4/1
switch(config-monitor)# no shut
switch(config-monitor)# exit
switch(config)# show monitor session 2
switch(config)# copy running-config startup-config
```
# **Configuration Example for a Unidirectional SPAN Session**

To configure a unidirectional SPAN session, follow these steps:

#### **Procedure**

**Step 1** Configure destination ports in access mode and enable SPAN monitoring.

#### **Example:**

```
switch# configure terminal
switch(config)# interface ethernet 2/5
switch(config-if)# switchport
switch(config-if)# switchport monitor
switch(config-if)# no shut
switch(config-if)# exit
switch(config)#
```
**Step 2** Configure a SPAN session.

#### **Example:**

```
switch(config)# no monitor session 3
switch(config)# monitor session 3 rx
switch(config-monitor)# source interface ethernet 2/1-3, ethernet 3/1 rx
```

```
switch(config-monitor)# filter vlan 3-5, 7
switch(config-monitor)# destination interface ethernet 2/5
switch(config-monitor)# no shut
switch(config-monitor)# exit
switch(config)# show monitor session 3
switch(config)# copy running-config startup-config
```
# **Configuration Example for a Virtual SPAN Session**

#### **Procedure**

```
Step 1 Configure destination ports in access or trunk mode, and enable SPAN monitoring.
```
#### **Example:**

```
switch# configure terminal
switch(config)# interface ethernet 3/1
 switch(config-if)# switchport
 switch(config-if)# switchport mode trunk
 switch(config-if)# switchport trunk allowed vlan add 100-200
 switch(config-if)# switchport monitor
 switch(config-if)# no shut
 switch(config-if)# exit
switch(config)# interface ethernet 3/2
 switch(config-if)# switchport
 switch(config-if)# switchport mode trunk
 switch(config-if)# switchport trunk allowed vlan add 201-300
 switch(config-if)# switchport monitor
 switch(config-if)# no shut
switch(config-if)# exit
switch(config)#
```
**Step 2** Configure a SPAN session.

#### **Example:**

```
switch(config)# no monitor session 4
switch(config)# monitor session 4tx
 switch(config-monitor)# source vlan 100-300
 switch(config-monitor)# destination interface ethernet 3/1-2
 switch(config-monitor)# no shut
  switch(config-monitor)# exit
switch(config)# show monitor session 4
switch(config)# copy running-config startup-config
```
# **Configuration Example for a SPAN Session with a Private VLAN Source**

To configure a SPAN session that includes a private VLAN source, follow these steps:

#### **Procedure**

**Step 1** Configure source VLANs.

#### **Example:**

```
switch# configure terminal
  switch(config)# vlan 100
    switch(config-vlan)# private-vlan primary
    switch(config-vlan)# exit
   switch(config)# interface ethernet 3/1
  switch(config-if)# switchport
   switch(config-if)# switchport access vlan 100
    switch(config-if)# no shut
    switch(config-if)# exit
  switch(config)# interface ethernet 3/2
    switch(config-if)# switchport
    switch(config-if)# switchport mode trunk
   switch(config-if)# switchport trunk native vlan 100
   switch(config-if)# no shut
    switch(config-if)# exit
  switch(config)#
```
**Step 2** Configure destination ports in access or trunk mode, and enable SPAN monitoring.

#### **Example:**

```
switch# configure terminal
 switch(config)# interface ethernet 3/3
    switch(config-if)# switchport
    switch(config-if)# switchport mode trunk
   switch(config-if)# switchport trunk allowed vlan add 100-200
  switch(config-if)# switchport monitor
   switch(config-if)# switchport access vlan 100
    switch(config-if)# no shut
   switch(config-if)# exit
  switch(config)#
```
**Step 3** Configure a SPAN session.

#### **Example:**

```
switch# no monitor session 3
switch(config)# monitor session 3
  switch(config-if)# source vlan 100
  switch(config-if)# destination interface ethernet 3/3
 switch(config-if)# no shut
  switch(config-if)# exit
switch(config-if)# show monitor session 3
switch(config-if)# copy running-config startup-config
```
Ш

# **Configuration Example for SPAN with MTU Truncation and SPAN Sampling**

#### **Example**

This example shows how to configure MTU truncation and SPAN sampling for a SPAN session:

```
switch# configure terminal
switch(config)# monitor session 3
switch(config-monitor)# mtu 100
switch(config-monitor)# sampling 10
switch(config-monitor)# show monitor session 3
```
# **Configuration Example for Rule-Based SPAN**

#### **Example**

This example shows how to configure a rule-based SPAN session:

```
switch# configure terminal
switch(config)# monitor session 3
switch(config-monitor)# mode extended
switch(config-monitor)# filter frame-type ipv4 src-ip 10.1.1.1/24
switch(config-monitor)# source interface ethernet 2/1-3, ethernet 3/1 rx
switch(config-monitor)# destination interface ethernet 2/5, ethernet 3/7
switch(config-monitor)# no shut
switch(config)# show monitor session 3
```
# **Configuration Example for Exception SPAN**

#### **Example**

This example shows how to configure a SPAN session to span exception packets:

```
switch# configure terminal
switch(config)# monitor session 3
switch(config-monitor)# source exception all
switch(config-monitor)# destination interface ethernet 2/5, ethernet 3/7
switch(config-monitor)# no shut
switch(config)# show monitor session 3
```
# **Related Documents**

**Table 34: Related Documents**

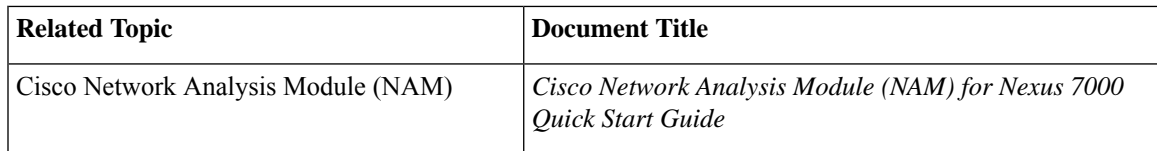

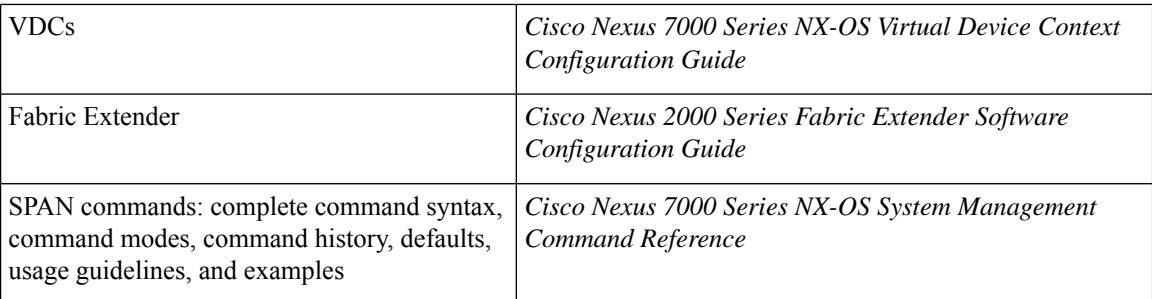

# **Feature History for SPAN**

Your software release might not support all the features in this document. For the latest caveats and feature information, see the Bug Search Tool at <https://tools.cisco.com/bugsearch/> and the release notes for your software release.

## **Table 35: Feature History for SPAN**

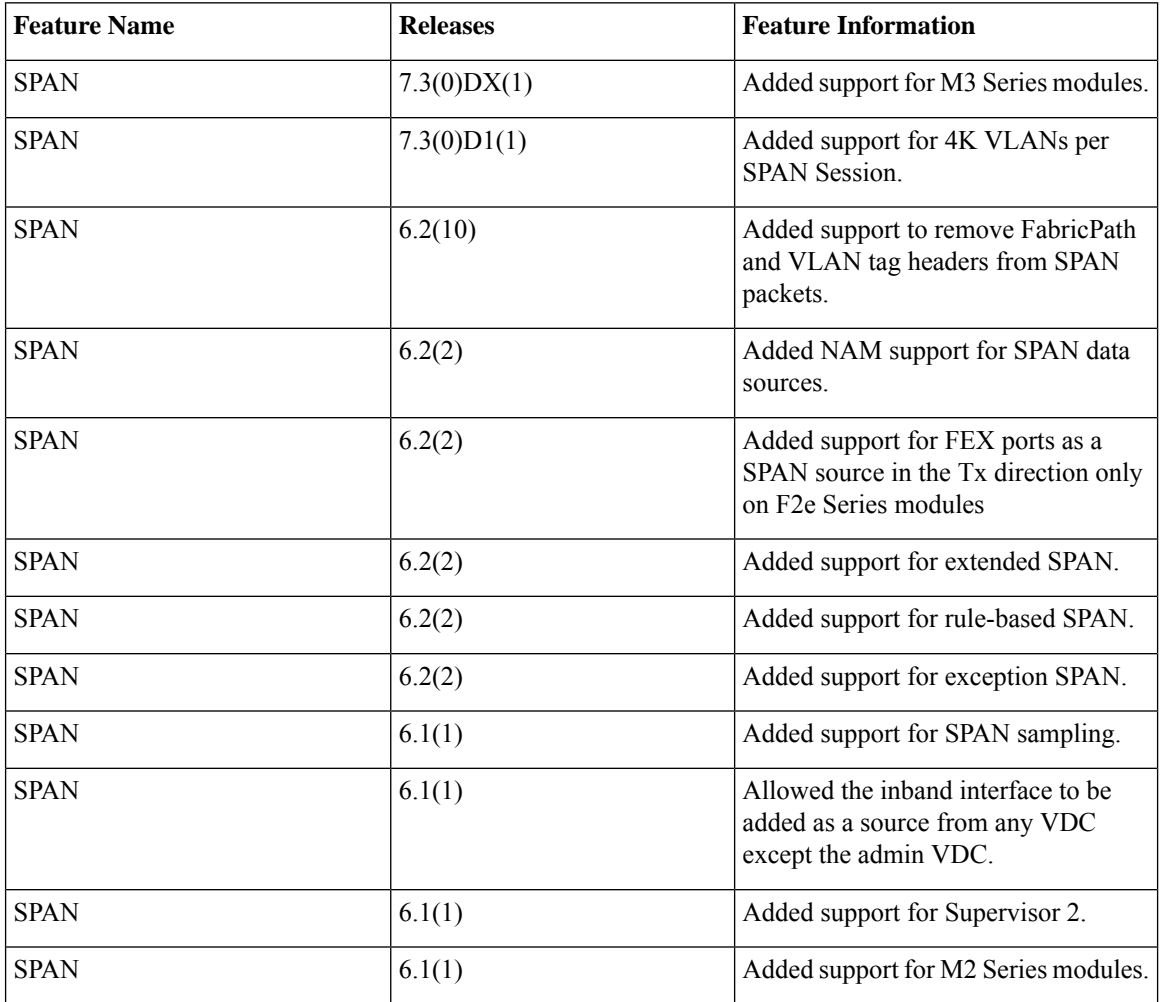

 $\mathbf{l}$ 

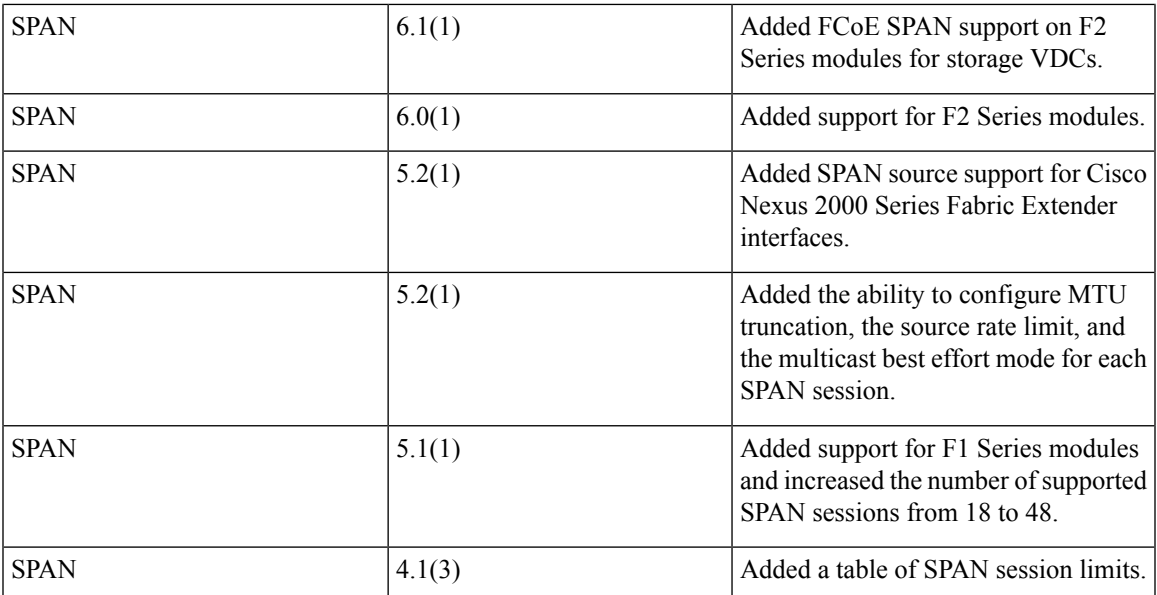

 $\mathbf I$ 

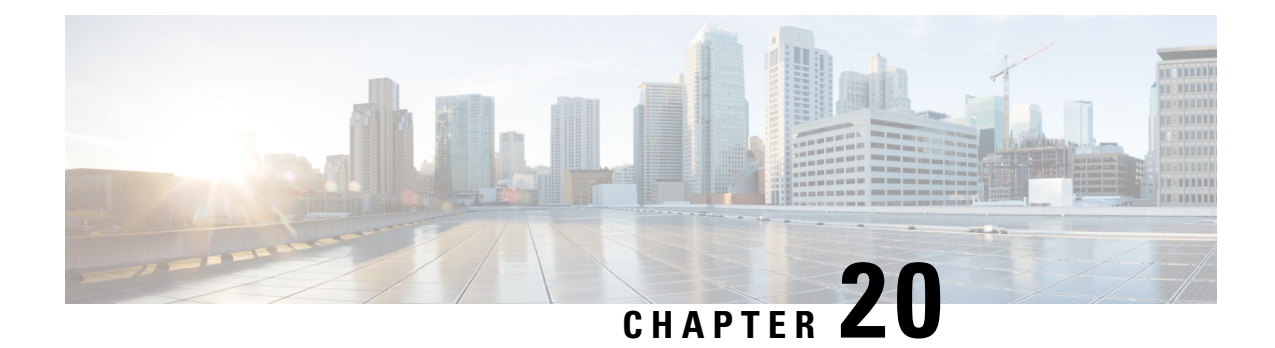

# **Configuring ERSPAN**

This chapter describes how to configure an encapsulated remote switched port analyzer (ERSPAN) to transport mirrored traffic in an IP network on Cisco NX-OS devices.

This chapter contains the following sections:

- Finding Feature [Information,](#page-318-0) on page 317
- About [ERSPAN,](#page-318-1) on page 317
- [Prerequisites](#page-323-0) for ERSPAN, on page 322
- Guidelines and [Limitations](#page-323-1) for ERSPAN, on page 322
- Default [Settings,](#page-327-0) on page 326
- [Configuring](#page-328-0) ERSPAN, on page 327
- Verifying the ERSPAN [Configuration,](#page-345-0) on page 344
- [Configuration](#page-346-0) Examples for ERSPAN, on page 345
- Related [Documents,](#page-349-0) on page 348
- Feature History for [ERSPAN,](#page-349-1) on page 348

# <span id="page-318-1"></span><span id="page-318-0"></span>**Finding Feature Information**

Your software release might not support all the features documented in this module. For the latest caveats and feature information, see the Bug Search Tool at <https://tools.cisco.com/bugsearch/> and the release notes for your software release. To find information about the features documented in this module, and to see a list of the releases in which each feature is supported, see the "New and Changed Information"chapter or the Feature History table in this chapter.

# **About ERSPAN**

ERSPAN transports mirrored traffic over an IP network, which provides remote monitoring of multiple switches across your network. The traffic is encapsulated at the source router and is transferred across the network. The packet is decapsulated at the destination router and then sent to the destination interface.

# **ERSPAN Types**

Cisco NX-OS Release 6.1 and later releasessupport ERSPAN Type II and Type III. All previous Cisco NX-OS releases support only ERSPAN Type II.

ERSPAN Type III supports all of the ERSPAN Type II features and functionality and adds these enhancements:

- Provides timestamp information in the ERSPAN Type III header that can be used to calculate packet latency among edge, aggregate, and core switches.
- Identifies possible traffic sources using the ERSPAN Type III header fields.
- Provides the ability to configure timestamp granularity across all VDCs to determine how the clock manager synchronizes the ERSPAN timers.

# **ERSPAN Sources**

The interfaces from which traffic can be monitored are called ERSPAN sources . Sources designate the traffic to monitor and whether to copy ingress, egress, or both directions of traffic. ERSPAN sources include the following:

- Ethernet ports and port channels.
- The inband interface to the control plane CPU—You can monitor the inband interface only from the default virtual device context (VDC). Inband traffic from all VDCs is monitored.
- VLANs (ingress only)—When a VLAN is specified as an ERSPAN source, all supported interfaces in the VLAN are ERSPAN sources.
- Fabric port channels connected to the Cisco Nexus 2000 Series Fabric Extender (FEX).
- Satellite ports and host interface port channels on the Cisco Nexus 2000 Series Fabric Extender— These interfaces are supported in Layer 2 access mode, Layer 2 trunk mode, and Layer 3 mode.

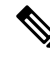

**Note** Layer 3 subinterfaces are not supported.

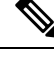

**Note** A single ERSPAN session can include mixed sources in any combination of the above.

See the *Cisco Nexus 7000 Series NX-OS Verified Scalability Guide* for information on the number ofsupported ERSPAN sessions.

ERSPAN source ports have the following characteristics:

- A port configured as a source port cannot also be configured as a destination port.
- ERSPAN does not monitor any packets that are generated by Supervisor 1, regardless of their source. This limitation does not apply to Supervisor 2.

# **ERSPAN Destinations**

Destination ports receive the copied traffic from ERSPAN sources.

ERSPAN destination ports have the following characteristics:

- Destinations for an ERSPAN session include Ethernet ports or port-channel interfaces in either access or trunk mode.
- A port configured as a destination port cannot also be configured as a source port.
- A destination port can be configured in only one ERSPAN session at a time.
- Destination ports do not participate in any spanning tree instance or any Layer 3 protocols.
- Ingress and ingress learning options are not supported on monitor destination ports.
- F Series module core ports, Fabric Extender host interface (HIF) ports, HIF port channels, and fabric port-channel ports are not supported as ERSPAN destination ports.

# **ERSPAN Sessions**

You can create ERSPAN sessions that designate sources and destinations to monitor.

The figure below shows an ERSPAN configuration.

#### **Figure 6: ERSPAN Configuration**

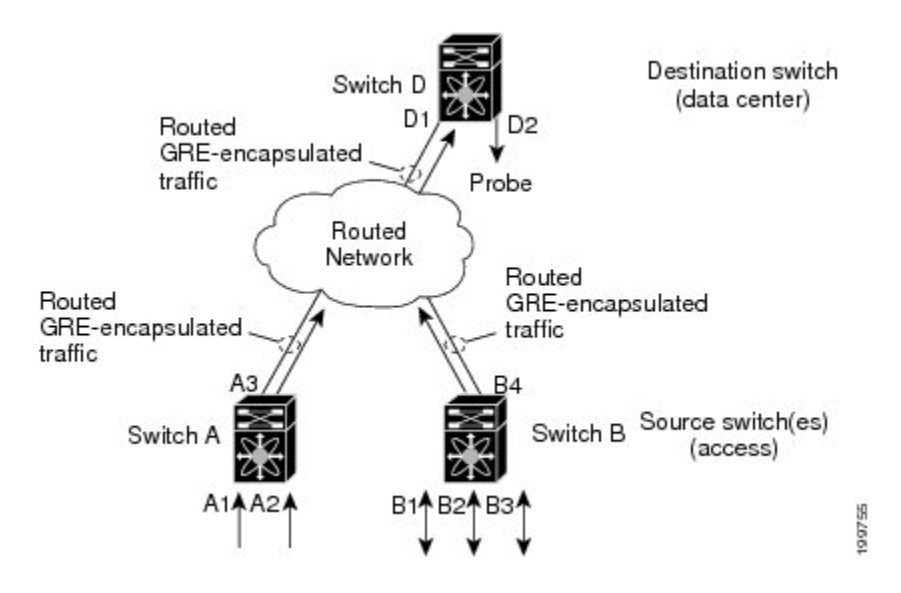

# **Extended ERSPAN Session**

Cisco NX-OS Release 6.2(2) and later releases support extended ERSPAN sessions in addition to the two traditional ERSPAN sessions in prior releases. Extended ERSPAN sessions can be bidirectional or unidirectional. The session direction is specified during session creation. A pool of 12 independent session resources are available. Unidirectional sessions use one resource, and bidirectional use two resources. These 12 resources are shared between local and ERSPAN source sessions across all VDCs.

If you are configuring an extended SPAN session on a Cisco Nexus 70xx or a Cisco Nexus 77xx switch, the following applies:

- You can configure 16 sessions as unidirectional or bidirectional, as required.
- You do not need to maintain two traditional sessions.
- You do not need to use the resource manager to reserve the two traditional sessions.
- ERSPAN ACL-based filtering is not supported.

$$
\phi
$$

On a Cisco Nexus 77xx switch, all sessions are extended by default and are not classified as Traditional sessions or Extended sessions. The **mode extended**command is notsupported on Cisco Nexus 77xx switches. **Note**

# **4K VLANs per ERSPAN Session**

Cisco NX-OS Release 7.3(0)D1(1) and later releases support 4K VLANs per ERSPAN session. You can use the **source interface all** command to enable the monitor session on the switch to monitor all VLANs and ports in the VDC such as physical ports, Port Channels, FEX ports and FEX Port Channels. The 4K VLANs per ERSPAN Session feature also enables monitoring of a higher number of specific VLAN sources than the VLAN source limits currently supported in the monitor session by using the **filter vlan** command with the **source interface all** command to filter the irrelevant VLANs.

The 4K VLANs per ERSPAN Session feature has the following characteristics:

- You can use the **source interface all** command for multiple sessions in the same VDC.
- Supports all session parameters such as MTU truncation, Sampling and Rate Limiting.
- Simple and Complex Rule-basedSPAN issupported with the **source interface all** command. This enables traffic flow-based monitoring using a set of filter rules across the VDC.
- Traffic generated by Supervisors is not spanned.
- Supported only in Ethernet VDCs of Cisco Nexus 7000 Series switches.
- Supported only in extended SPAN sessions.

# **Rule-Based ERSPAN**

Rule-based ERSPAN filters the ingress or egress ERSPAN traffic based on a set of rules. For Cisco NX-OS releases prior to 6.2(2), you can filter on VLANs, the destination index, and the source index. Beginning with Cisco NX-OS Release 6.2(2), you can filter the ERSPAN traffic based on a combination of fields in the Layer 2, Layer 3, or Layer 4 header packet.

Every ERSPAN session (traditional and extended) has an associated filter. Every ERSPAN session has one filter resource. A simple filter has only one rule, and you can add multiple fields or conditions to this rule. The packets are spanned only if all conditions are met.

Ш

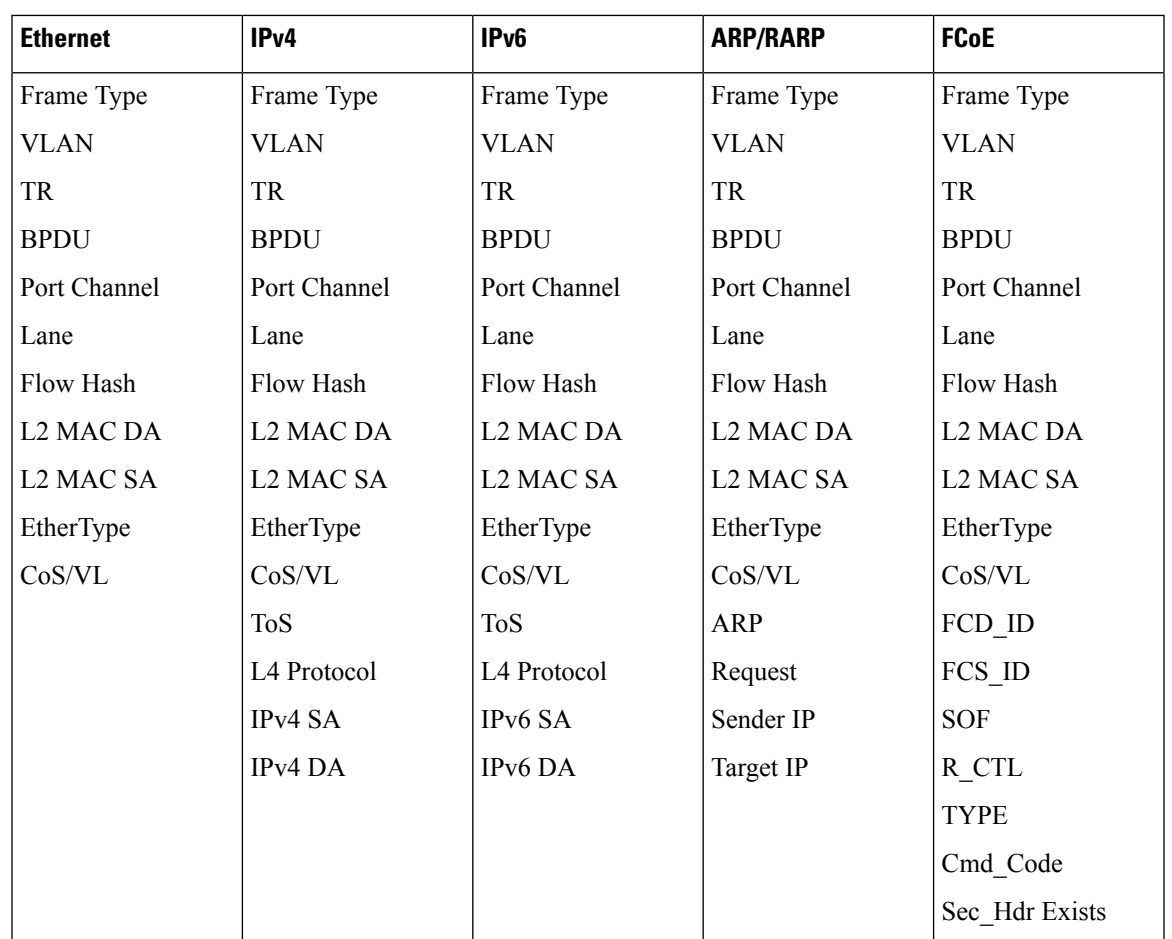

# **Exception ERSPAN**

Exception ERSPAN enables you to span exception packets. Packets that have failed an intrusion detection system (IDS), Layer 3 IP verification, and FabricPath are treated as exception packets.

The exception ERSPAN session is supported in either one of the two traditional ERSPAN sessions or in one of the extended ERSPAN sessions. Rate limiters, MTU truncation, and sampling are supported in the exception ERSPAN session. Only the exception packets sent to the drop destination interface are supported as an ERSPAN source. Exception packets that are pushed to the supervisor, the ACLQoS, or Layer 2 are not spanned. Each VDC supports one exception ERSPAN session.

Exception ERSPAN is supported in the egress direction only. In the case of an extended ERSPAN Rx session, the exception source configuration will be rejected.

# **Network Analysis Module**

You can also use the Cisco Network Analysis Module (NAM) to monitor ERSPAN data sources for application performance, traffic analysis, and packet header analysis.

To use NAM for monitoring the Cisco Nexus 7000 ERSPAN data sources, see the *Cisco Nexus 7000 Series Network Analysis Module (NAM-NX1) Quick Start Guide*.

# **High Availability**

The ERSPAN feature supports stateless and stateful restarts. After a reboot or supervisor switchover, the running configuration is applied.

For more information on high availability, see the *Cisco Nexus 7000 Series NX-OS High Availability and Redundancy Guide*.

# **Virtualization Support**

A virtual device context (VDC) is a logical representation of a set of system resources. ERSPAN applies only to the VDC where the commands are entered.

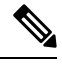

**Note** You can monitor the inband interface only from the default VDC. Inband traffic from all VDCs is monitored.

For information about configuring VDCs, see the *Cisco Nexus 7000 Series NX-OS Virtual Device Context Configuration Guide*.

# <span id="page-323-0"></span>**Prerequisites for ERSPAN**

ERSPAN has the following prerequisites:

• You must first configure the ports on each device to support the desired ERSPAN configuration. For more information, see the *Cisco Nexus 7000 Series NX-OS Interfaces Configuration Guide*.

# <span id="page-323-1"></span>**Guidelines and Limitations for ERSPAN**

ERSPAN has the following configuration guidelines and limitations:

- For ERSPAN session limits, see the *Cisco Nexus 7000 Series NX-OS Verified Scalability Guide*.
- All ERSPAN replication is performed in the hardware. The supervisor CPU is not involved.
- Control plane traffic generated by Supervisor 2 can be ERSPAN encapsulated but cannot be filtered by an ERSPAN ACL.
- Control plane packets generated by Supervisor 1 cannot be ERSPAN encapsulated or filtered by an ERSPAN ACL.
- When you configure ERSPAN source on a Cisco Nexus 7000 Series switch that acts as a MPLS PE and the destination of the ERSPAN session is remote across the MPLS network, the ERSPAN packet will be transmitted as a regular IP packet and does not include the MPLS label. It causes the packet being dropped at the remote PE.
- ERSPAN and ERSPAN ACLs are not supported on F1 Series modules. For the VDCs that have F1 Series modules only, you can configure ERSPAN source and destination sessions and ERSPAN ACL source sessions but never come up.
- ERSPAN source sessions are supported on F2 Series and F2e (enhanced) Series modules. Beginning with Cisco NX-OS Release 6.2(2), ERPSPAN destination sessions are also supported on these modules. However, ERSPAN ACL sessions are not supported on F2 Series and F2e Series modules.
- ERSPAN source, destination, and ACL sessions are supported on M Series modules.
- The decapsulation of generic routing encapsulation (GRE) or ERSPAN packets received on an F1 Series module is not supported.
- ERSPAN and ERSPAN ACL sessions are terminated identically at the destination router.
- ERSPAN is not supported for management ports.
- ERSPAN does not support packet fragmentation. The "do not fragment" bit is set in the IP header of ERSPAN packets.
- A destination port can be configured in only one ERSPAN session at a time.
- You cannot configure a port as both a source and destination port.
- A single ERSPAN session can include mixed sources in any combination of the following:
	- Ethernet ports or port channels but not subinterfaces
	- VLANs (ingress only)
	- The inband interface or port channels to the control plane CPU

ERSPAN does not monitor any packets that are generated by the supervisor, regardless of their source. **Note**

- Destination ports do not participate in any spanning tree instance or Layer 3 protocols.
- When an ERSPAN session contains source ports or VLAN sources that are monitored in the transmit or transmit and receive direction, packets that these ports receive might be replicated to the ERSPAN destination port even though the packets are not actually transmitted on the source ports. Some examples of this behavior on source ports are as follows:
	- Traffic that results from flooding
	- Broadcast and multicast traffic
- You can enable ERSPAN for a source port before it becomes operationally active. For Layer 2 ports, traffic flooded to the VLANs that contain these ports are captured even when the link is not connected for the ports.
- For VLAN ERSPAN sessions with both ingress and egress configured, two packets (one from ingress and one from egress) are forwarded from the destination port if the packets get switched on the same VLAN.
- You can monitor the inband interface only from the default VDC. Inband traffic from all VDCs is monitored.
- A FabricPath core port is not supported as an ERSPAN destination when an F2 Series or F2e Series module is present in a VDC. However, a FabricPath core port can be configured as an ERSPAN source interface.
- When using ERSPAN sessions on F2 Series or F2e Series modules, ensure that the total amount of source traffic in a given session is less than or equal to the capacity of the ERSPAN destination interface or port channel for that session. If the ERSPAN source traffic exceeds the capacity of the ERSPAN destination, packet drops might occur on the ERSPAN source interfaces.
- Beginning with Cisco NX-OS Release 5.2, you can configure the Cisco Nexus 2000 Series Fabric Extender (FEX) interfaces and the fabric port channels connected to the Cisco Nexus 2000 Series Fabric Extender as ERSPAN sources. However, you cannot configure them as ERSPAN destinations.

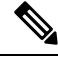

- ERSPAN on Fabric Extender interfaces and fabric port channels is supported on the M1 Series and M2 Series modules. ERSPAN runs on the Cisco Nexus 7000 Series device, not on the Fabric Extender. F2 Series and F2e Series modules support FEX, but they do not support FEX ERSPAN. Therefore, the FEX interfaces that are connected through the F2 Series and F2e Series modules cannot be made ERSPAN sources. **Note**
	- You can span Fabric port channels on F2 Series and F2e Series modules.
	- VLANs that contain FEX interfaces can be an ERSPAN source, but the ingress traffic through the F2 Series or F2e Series module-based FEX ports cannot be captured.
	- Layer 3 multicast egress packets cannot be spanned on F2 Series or F2e Series modules.
	- ERSPAN is supported on Fabric Extender interfaces in Layer 2 access mode, Layer 2 trunk mode, and Layer 3 mode. Layer 3 subinterfaces are not supported.
	- For ERSPAN sessions, the recommended MTU size is 144 bytes or greater because MTU truncation occurs after the packets are encapsulated.
	- The rate limit percentage of an ERSPAN session is based on 10G, 40G, and 100G for the respective modules (that is, 1 percent corresponds to 0.1G, 0.4G, or 1G respectively), and the value is applied per every forwarding engine instance.
	- MTU truncation and the ERSPAN source rate limit are supported only on F2 Series, F2e Series, and M2 Series modules and Supervisor 2. They are not supported on M1 Series modules.
	- For F2 Series and F2e Series modules, spanned FabricPath (core) packets have a 16-byte core header at the ERSPAN destination, and ingress FEX packets spanned through the fabric port channel have a 6-byte Vntag header at the ERSPAN destination. In addition, when trunk ports are used as the ERSPAN destination, the spanned packets have a 4-byte VLAN tag.
	- For F2 Series and F2e Series modules, egress ERSPAN packets of all traffic that ingresses on Layer 2 ports (including edge-to-edge traffic) have a 16-byte MAC-in-MAC header at the ERSPAN destination.
	- While setting IP TTL in the ERSPAN header,
		- In M-series LC, after ERSPAN encapsulation / de-capsulation, the packets are sent to EARL for recirculating and hence, the TTL is decremented by EARL.
- In F2/F2e, there are no overheads of recirculating and hence, there is digression from the actual behavior of TTL decrements.
- F1 series does not support ERSPAN.
- For MTU truncation on M2 Series modules, the truncated length of ERSPAN packets is rounded down to the nearest multiplier of 16 bytes. For example, with an MTU configuration value of 65 to 79, packets are truncated to 64 bytes.
- For certain rate limit and packet size values on F2 Series modules, F2e Series modules, M2 Series modules, and Supervisor 2, the ERSPAN packet rate is less than the configured value because of the internal accounting of packet sizes and internal headers.
- ERSPAN sampling is supported only on F2 Series and F2e Series modules. It is not supported on M Series modules.
- Multicast best effort mode applies only to M1 Series modules.
- Beginning with Cisco NX-OS Release 6.1, ERSPAN source sessions are supported on Supervisor 2, but ERSPAN ACL sessions are not.
- ERSPAN Type III source is supported only on F2 Series, F2e Series, and M2 Series modules.
- ERSPAN Type III termination is supported only on M2 Series modules. That is, Type III ERSPAN packets are decapsulated only when they reach their destination through M2 Series modules.
- Beginning with Cisco NX-OS Release 6.2(2), ERSPAN packets ingressing the destination switch on F2 Series or F2e Series modules can be terminated. IPv4 termination is supported but not IPv6 termination. F2 Series module termination on VDC virtual routing and forwarding (VRF) instances is not supported.
- Supervisor 2 supports ERSPAN Type II and ERSPAN Type III for inband ports, but timestamps are not synchronized with the Precision Time Protocol (PTP) master timers.
- 1588 granularity mode is not supported in Cisco NX-OS Release 6.1 and is rejected if selected.
- M2 Series modules support 100 microseconds (ms), 100 nanoseconds (ns), and ns granularity. F2 Series and F2e Series modules support only 100 ms and 100 ns granularity.
- When ERSPAN traffic is terminated on M2 Series modules, drops can occur at higher rates because all ERSPAN traffic for one session converges into one forwarding instance.
- If the global granularity configuration is not supported for a particular module, that module reverts to 100-ms granularity. For example, if granularity is set to ns, all M2 Series modules will enable ns granularities, and all F2 Series and F2e Series modules will internally enable and send packets with the 100-ms timestamp. Use the **show monitor session** command to display the supported and unsupported granularities for each module.
- F2 Series and F2e Series modules do not use the access control list (ACL) complex for ERSPAN Type III ACLs, so an ACL filter cannot be applied to F2 Series and F2e Series module traffic. However, for M2 Series modules, it is possible to encapsulate the packets using the Type III header after applying an ACL.
- F2 Series and F2e Series modules support a 32-bit timestamp in the ERSPAN Type III header while M2 Series modules support a 64-bit timestamp.
- If you enable ERSPAN on a vPC and ERSPAN packets need to be routed to the destination through the vPC, packets that come through the vPC peer-link cannot be captured.
- Extended ERSPAN sessions cannot source incoming traffic on M1 Series modules in either the ingress or egress direction.
- Traditional SPAN sessions support traffic from F Series and M Series modules. Extended SPAN sessions support traffic only from F Series and M2 Series modules.
- Hardware session 15 is used by NetFlow on F2 and F2e Series modules. Any extended session using this hardware ID will not span incoming traffic on the F2 and the F2e ports.
- Only eight sessions can support rate limiting on M2 Series modules. Any additional hardware sessions will not apply the configured rate limiter on M2 Series modules.
- M1 Series modules and Supervisor 1 do not support rule-based ERSPAN. They support only VLAN filtering.
- M1 and M2 Series modules support exception ERSPAN only in the nonadministration VDC, and at least one interface of the module must be present for the VDC.
- F1 Series modules have limited support for rule-based ERSPAN. They do not support the IPv6 source IP filter and the IPv6 destination IP filter. They support only IPv4 and IPv6 ToS filters with values from 0 to 3. Port-channel member lane, FCoE source ID, and FCoE destination ID are not supported.
- F2 and F2e Series modules have limited support for rule-based ERSPAN. They do not support wildcards in the IPv6 source IP filter and IPv6 destination IP filter, and they do not support egress ERSPAN filtering for destination MAC addresses and source MAC addresses.
- ERSPAN ACLs are not supported for use with OTV.
- ERSPAN source sessions are supported on F3 Series modules. Beginning with Cisco NX-OS Release 7.2, ERPSPAN destination sessions are also supported on these modules. However, ERSPAN ACL sessions are not supported on F3 Series modules.
- The ERSPAN termination takes place at the ingress point of entry of the destination switch (and not the final destination), so the ingress module at the destination switch must support ERSPAN termination. Beginning with Cisco NX-OS release 7.2(0)D1(1), ERSPAN Termination is supported on F3 linecards.
- Beginning with Cisco NX-OS Release 7.3(0)DX(1), ERSPAN source and destination sessions are supported on M3 Series modules.

## **Default Settings**

The following table lists the default settings for ERSPAN parameters.

#### **Table 36: Default ERSPAN Parameters**

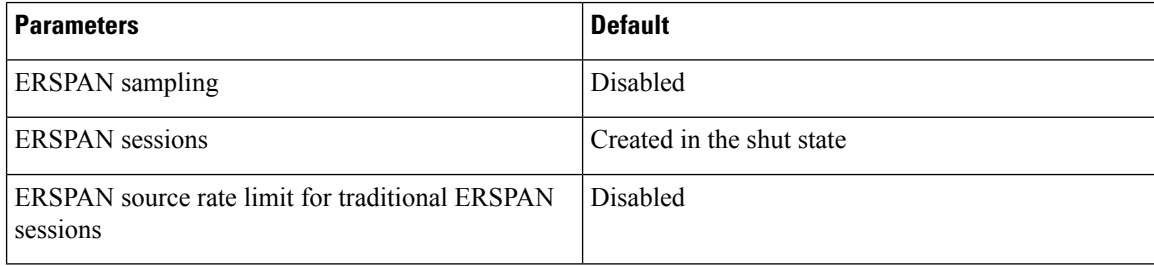

П

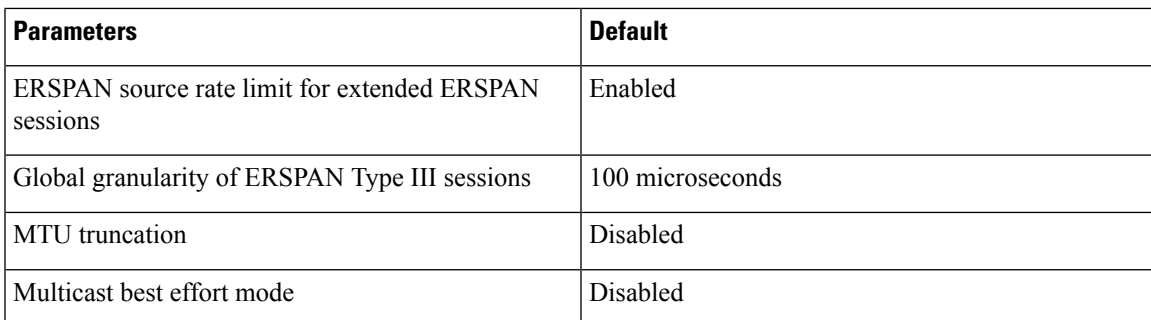

## **Configuring ERSPAN**

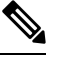

Be aware that the Cisco NX-OS commands for this feature may differ from those commands used in Cisco IOS. **Note**

### **Configuring an ERSPAN Source Session**

You can configure an ERSPAN session on the local device only. By default, ERSPAN sessions are created in the shut state.

Forsources, you can specify Ethernet ports, port channels, the supervisor inband interface, and VLANs(ingress only). A single ERSPAN session can include mixed sources in any combination of Ethernet ports, VLANs, or the inband interface to the control plane CPU.

For traditional sessions, you can configure the sessions without specifying the direction of the traffic.

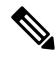

**Note** ERSPAN does not monitor any packets that are generated by the supervisor, regardless of their source.

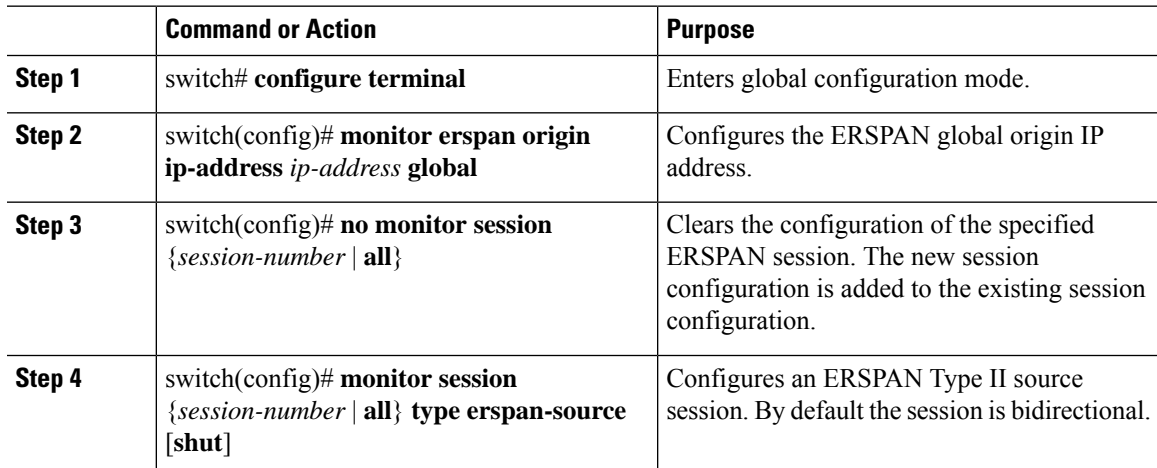

I

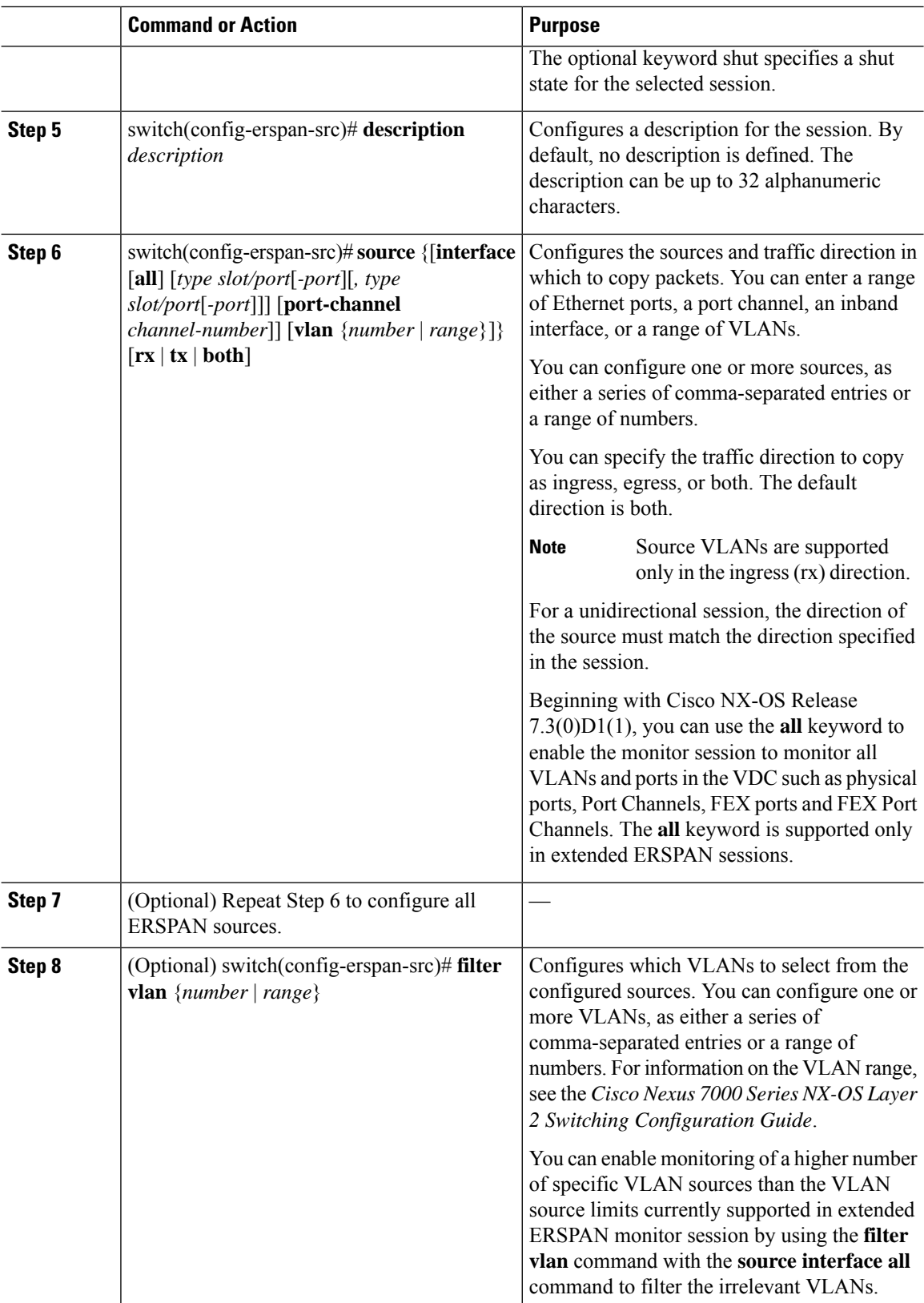

 $\mathbf{l}$ 

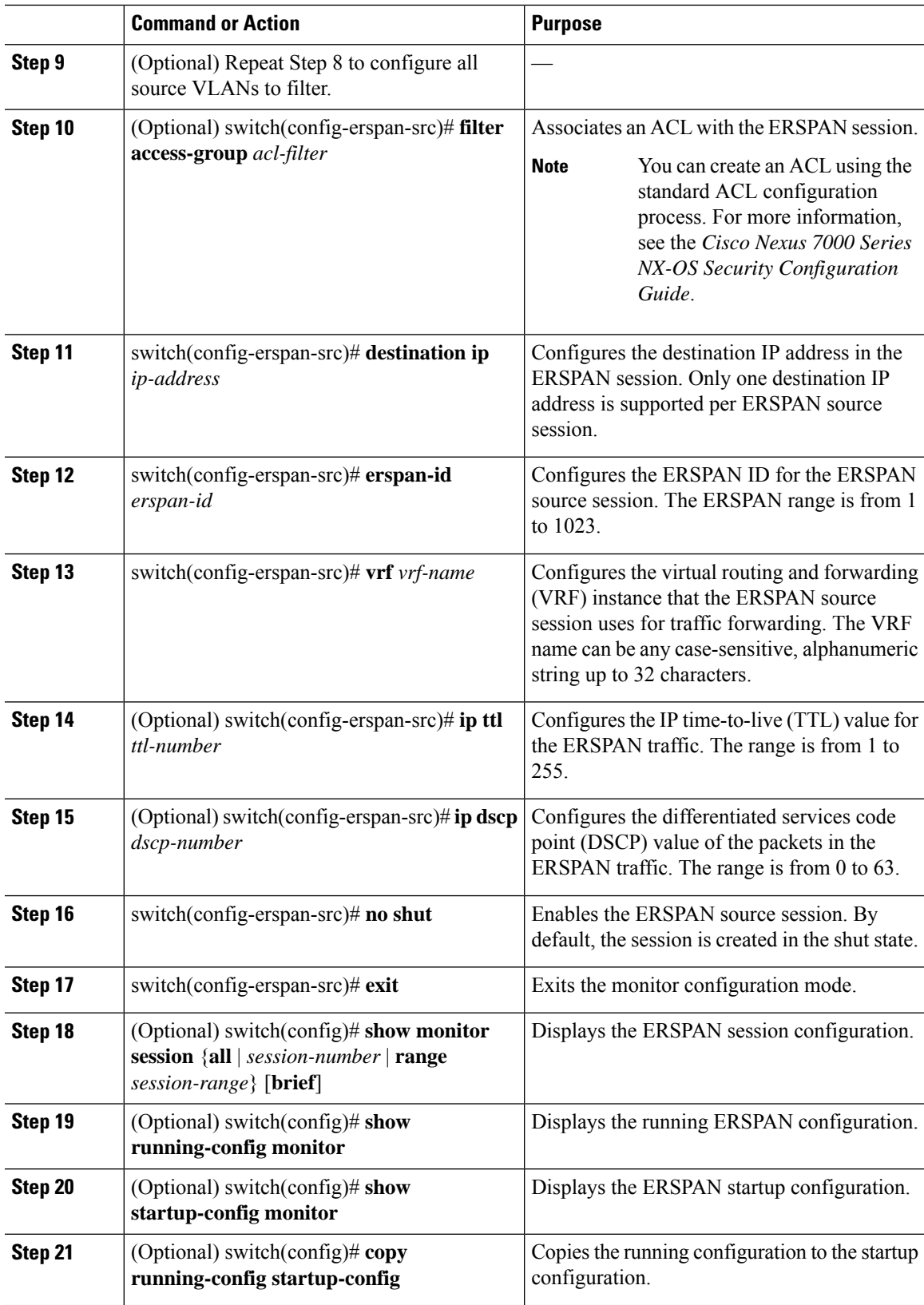

## **Configuring an ERSPAN Destination Session**

You can configure an ERSPAN destination session to copy packets from a source IP address to destination ports on the local device. By default, ERSPAN destination sessions are created in the shut state.

#### **Before you begin**

Ensure that you are in the correct VDC (or use the **switchto vdc** command).

Ensure that you have already configured the destination ports in monitor mode. For more information, see the *Cisco Nexus 7000 Series NX-OS Interfaces Configuration Guide*.

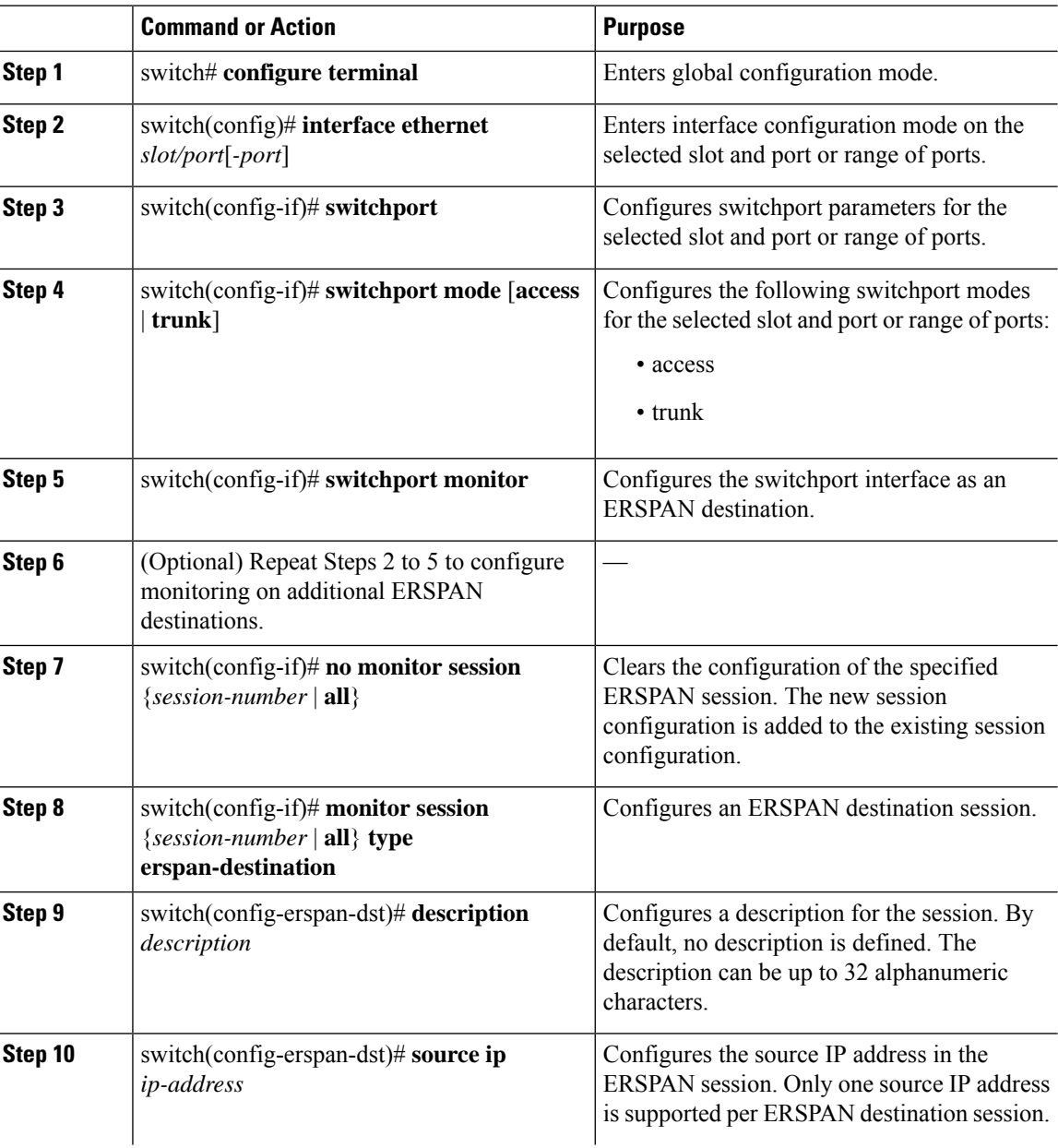

 $\mathbf I$ 

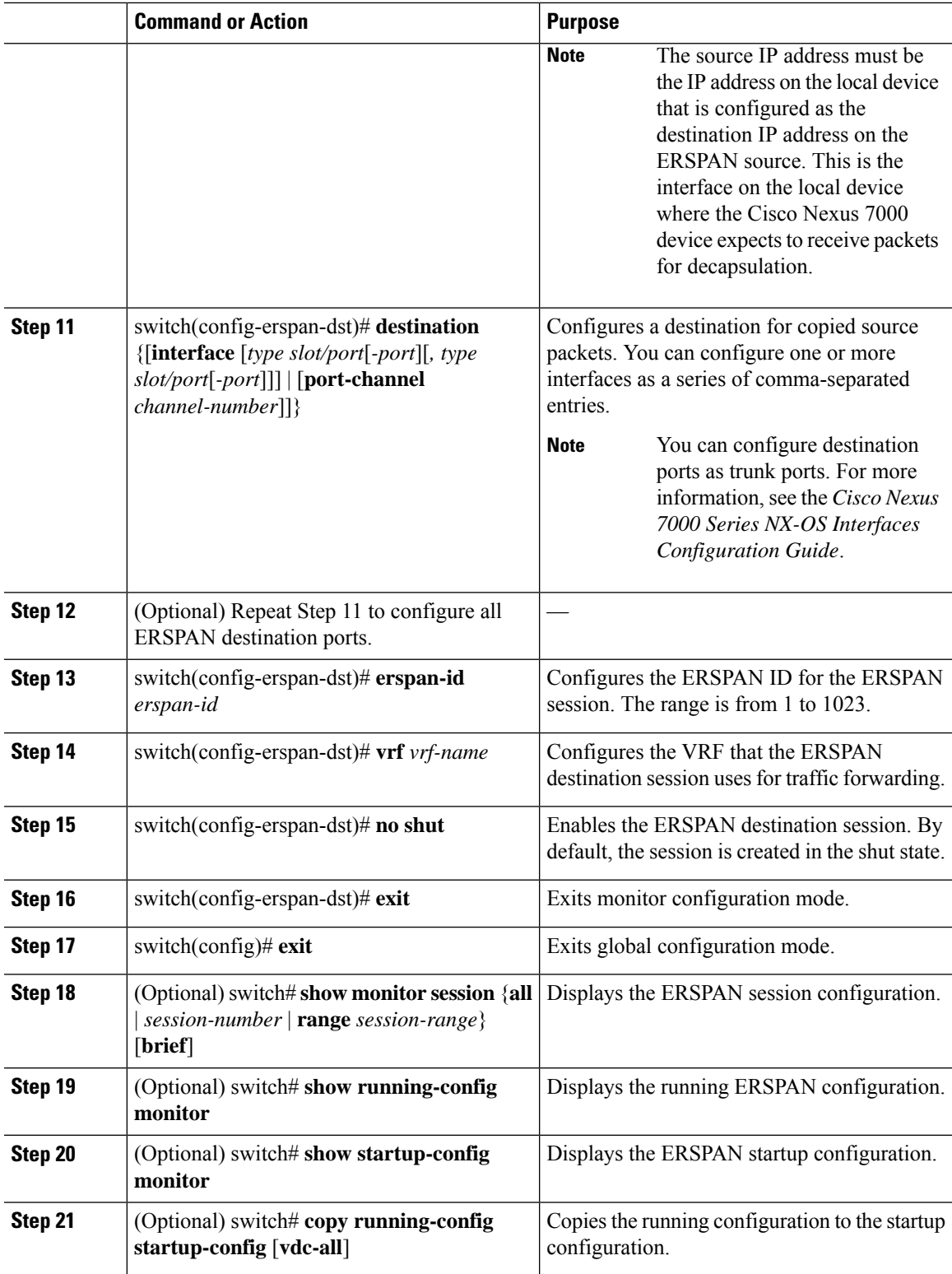

### **Shutting Down or Activating an ERSPAN Session**

You can shut down ERSPAN sessions to discontinue the copying of packets from sources to destinations. You can shut down one session in order to free hardware resources to enable another session. By default, ERSPAN sessions are created in the shut state.

You can enable ERSPAN sessions to activate the copying of packets from sources to destinations. To enable an ERSPAN session that is already enabled but operationally down, you must first shut it down and then enable it. You can shut down and enable the ERSPAN session states with either a global or monitor configuration mode command.

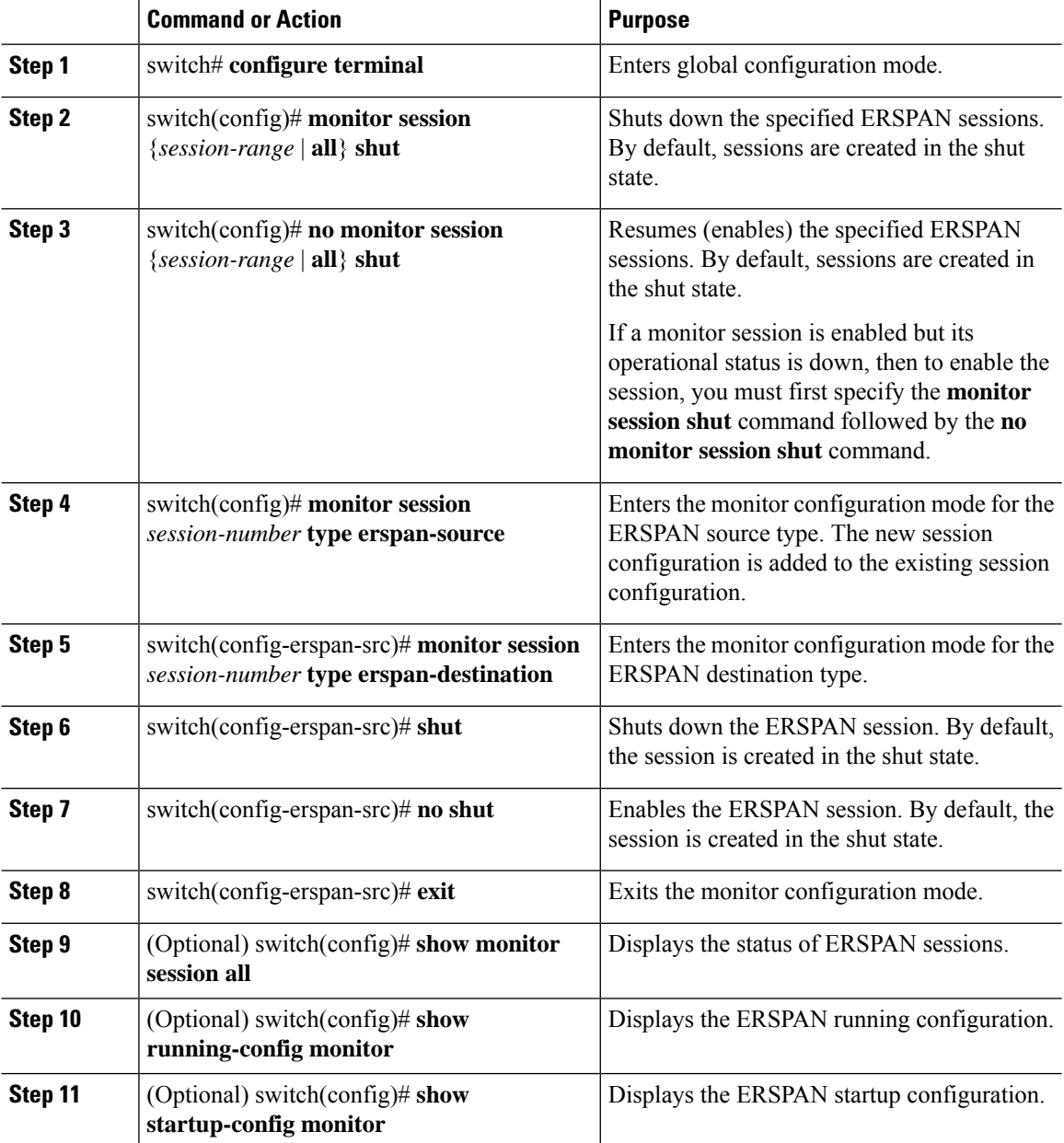

Ш

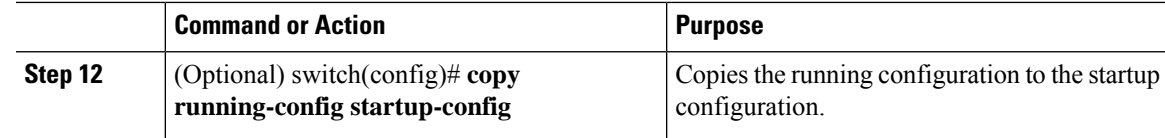

## **Configuring MTU Truncation for Each ERSPAN Session**

Beginning with Cisco NX-OS Release 6.1, in order to reduce the ERSPAN traffic bandwidth, you can configure the maximum bytes allowed for each replicated packet in an ERSPAN session. This value is called the maximum transmission unit (MTU) truncation size. Any ERSPAN packet larger than the configured size is truncated to the configured size.

### $\mathscr{D}$

MTU truncation and ERSPAN sampling can be enabled at the same time and have no precedence over each other because they are applied to different aspects of the source packet (size versus packet count). **Note**

 $\mathscr{O}$ 

Do not enable MTU truncation if the destination ERSPAN router is a Cisco Catalyst 6000 Series switch because the Cisco Catalyst 6000 Series switch drops these truncated packets. **Note**

#### **Before you begin**

Ensure that you are in the correct VDC (or use the **switchto vdc** command).

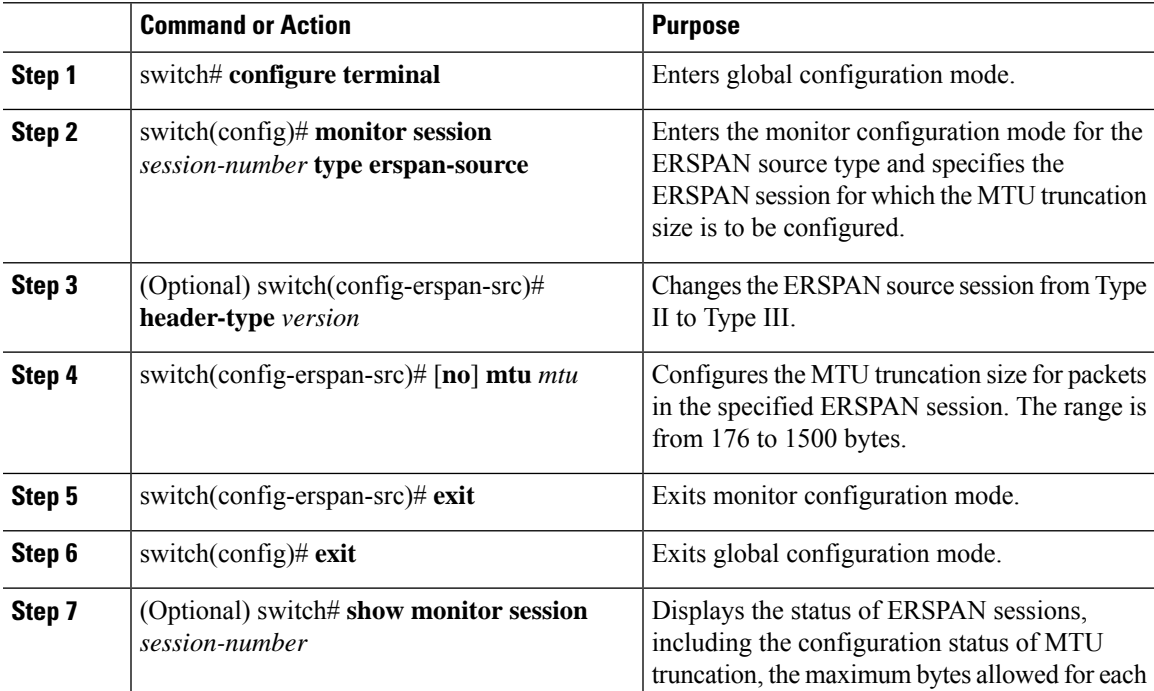

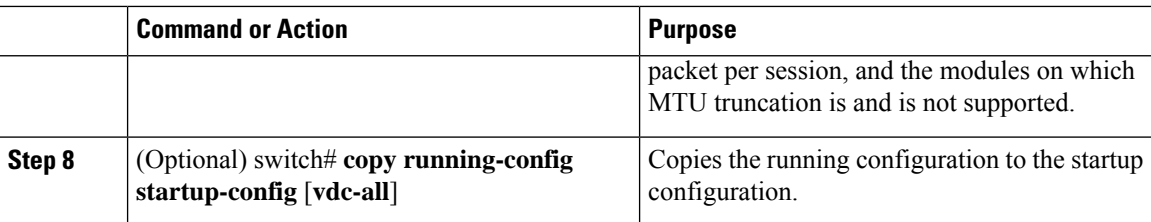

### **Configuring a Source Rate Limit for Each ERSPAN Session**

When an ERSPAN session is configured with multiple interfaces as the sources in a high-traffic environment, the destination port can be overloaded, causing the normal data traffic to be disrupted at the source port. Beginning with Cisco NX-OS Release 6.1, you can alleviate this problem as well as traffic overload on the source forwarding instance by configuring a source rate limit for each ERSPAN session.

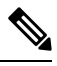

ERSPAN sampling takes precedence over ERSPAN source rate limiting. Rate limiting takes effect after sampling is completed on ERSPAN source packets. **Note**

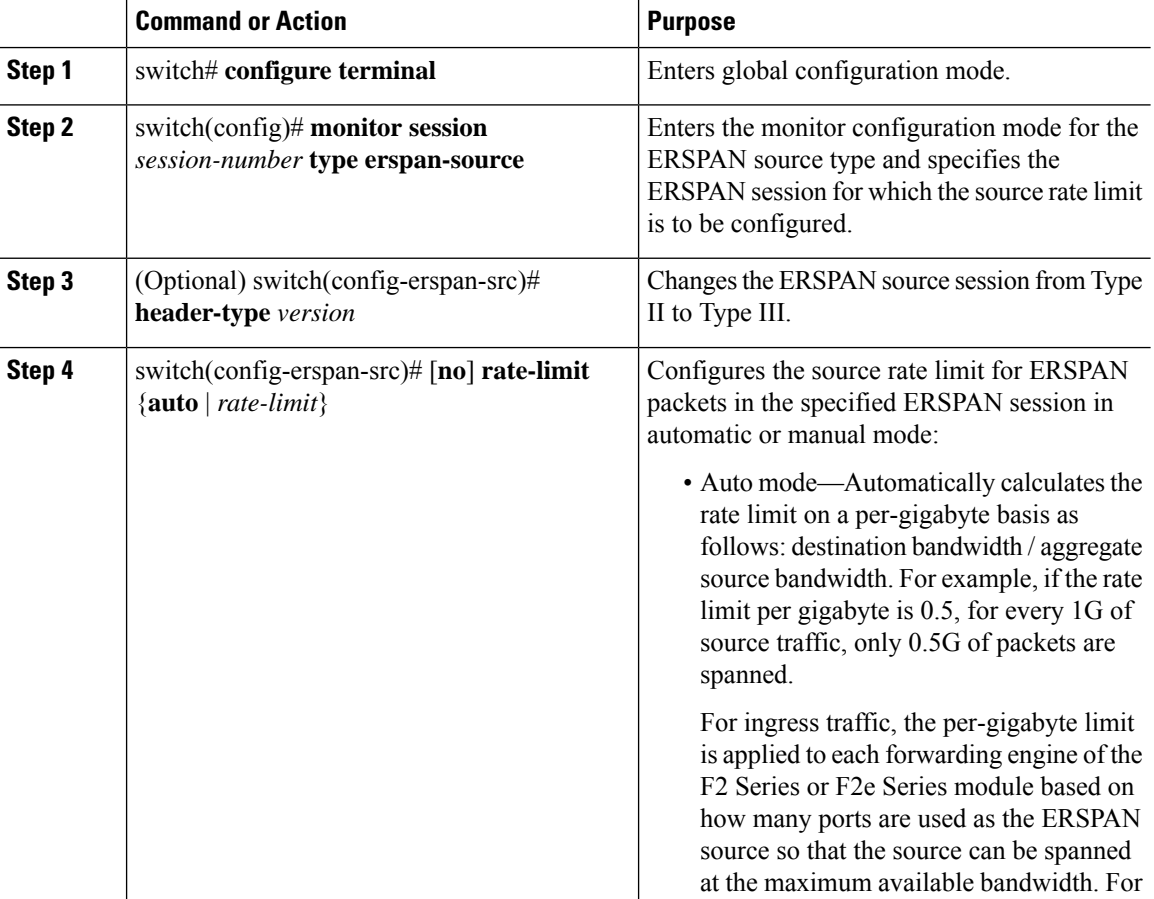

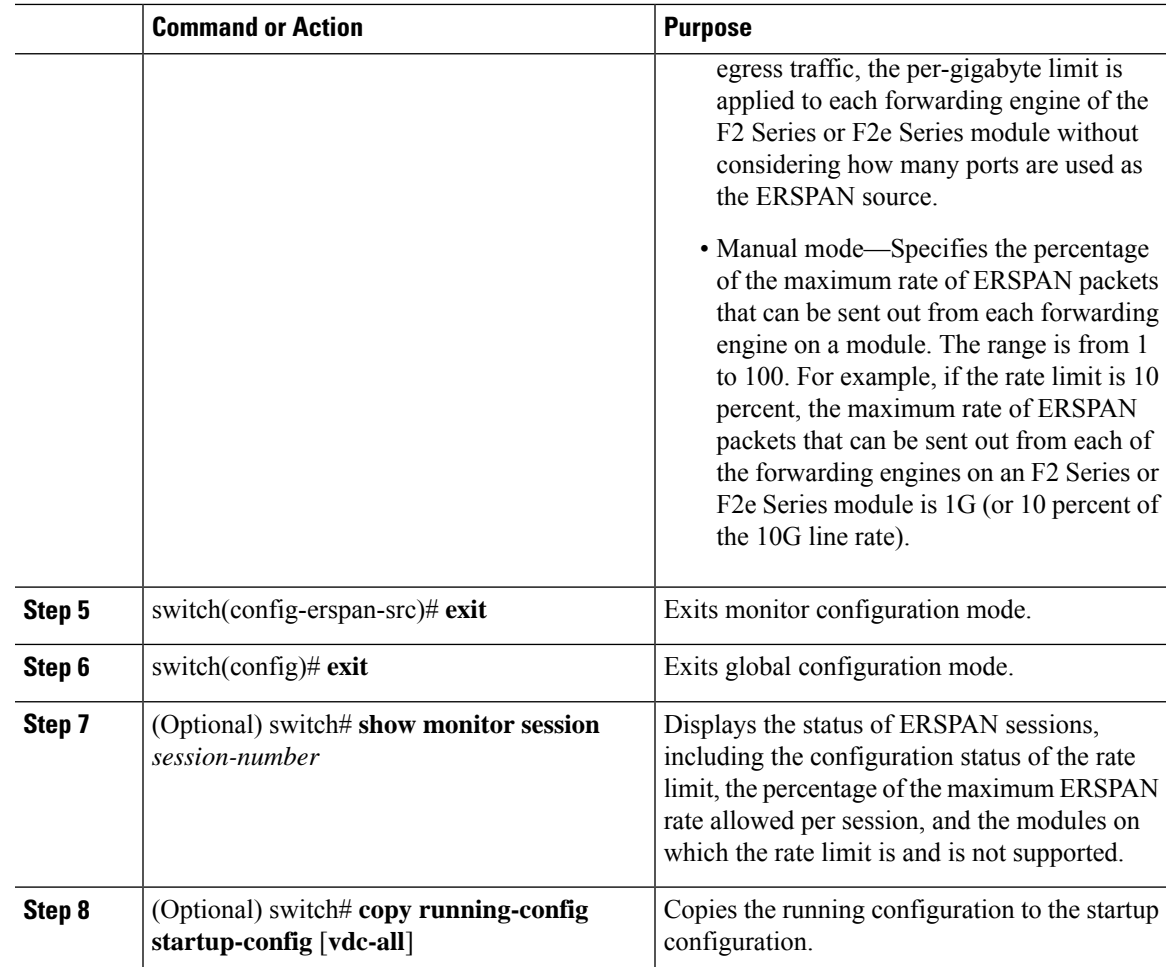

### **Configuring Sampling for Each ERSPAN Session**

Beginning with Cisco NX-OS Release 6.1, you can configure a sampling range for spanned traffic in order to reduce the ERSPAN traffic bandwidth and to monitor peer-to-peer traffic. Packet range-based sampling is used to provide an accurate count of the ERSPAN source packets.

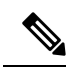

Sampling and MTU truncation can be enabled at the same time and have no precedence over each other because they are applied to different aspects of the source packet (packet count versus size). However, sampling takes precedence over ERSPAN source rate limiting. Rate limiting takes effect after sampling is completed on ERSPAN source packets. **Note**

#### **Before you begin**

Ensure that you are in the correct VDC (or use the **switchto vdc** command).

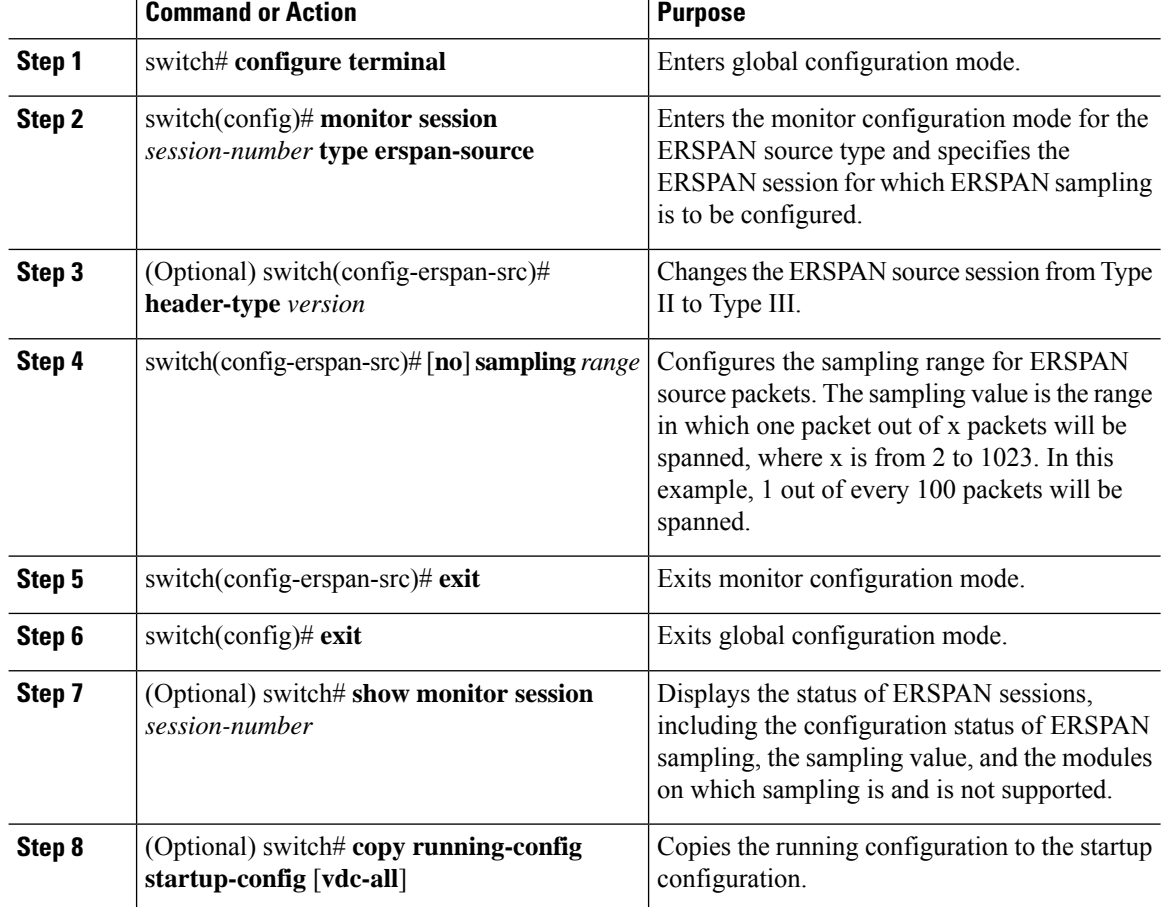

#### **Procedure**

### **Configuring the Multicast Best Effort Mode for an ERSPAN Session**

You can configure the multicast best effort mode for any ERSPAN session. By default, ERSPAN replication occurs on both the ingress and egress modules. When you enable the multicast best effort mode, ERSPAN replication occurs only on the ingress module for multicast traffic or on the egress module for packets that egress out of Layer 3 interfaces (that is, on the egress module, packets that egress out of Layer 2 interfaces are not replicated for ERSPAN).

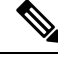

For Layer 3 multicast traffic, ERSPAN replication occurs on the egress module. If traffic is multicasted to multiple egress modules, you could capture multiple ERSPAN copies for each packet (that is, one copy from each egress module). **Note**

#### **Before you begin**

Ensure that you are in the correct VDC (or use the **switchto vdc** command).

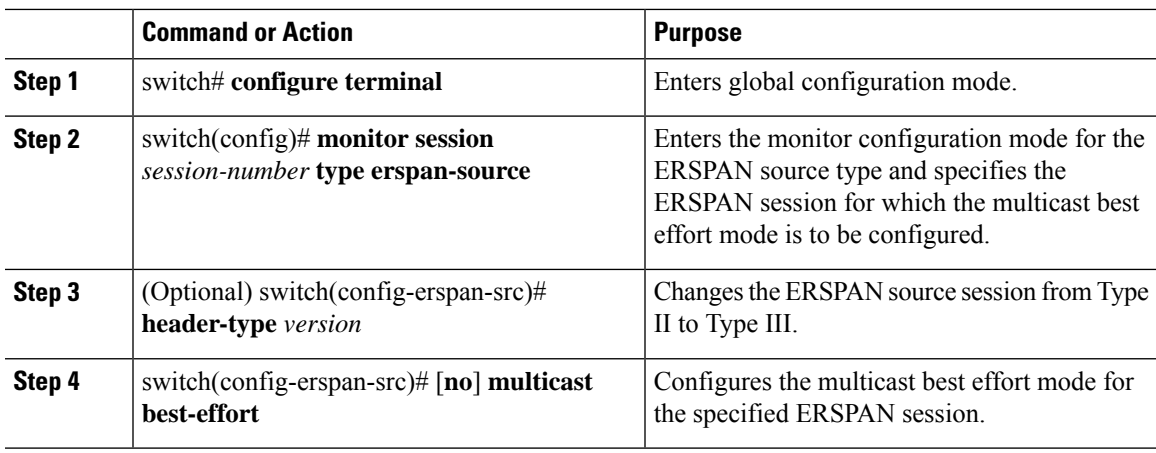

#### **Procedure**

### **Configuring Rule-Based ERSPAN**

You can configure filters for ingress or egress ERSPAN traffic based on a set of rules. A simple filter has only one rule, and multiple fields or conditions can be added to this rule. The packets are spanned only if all conditions are met.

#### **Before you begin**

Ensure that you are in the correct VDC (or use the **switchto vdc** command).

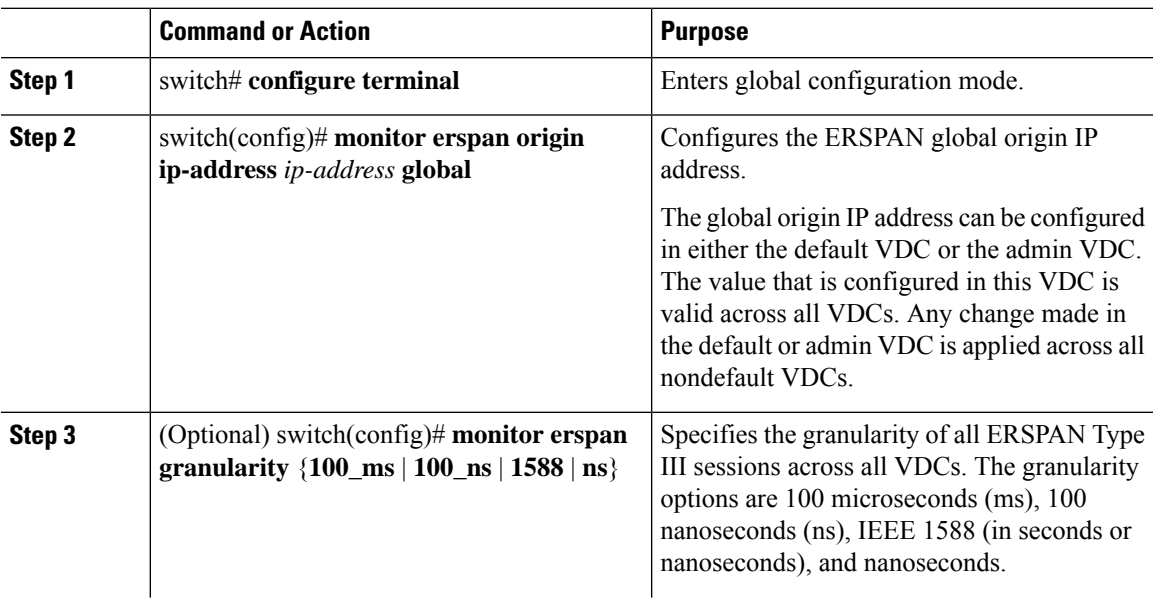

 $\mathbf I$ 

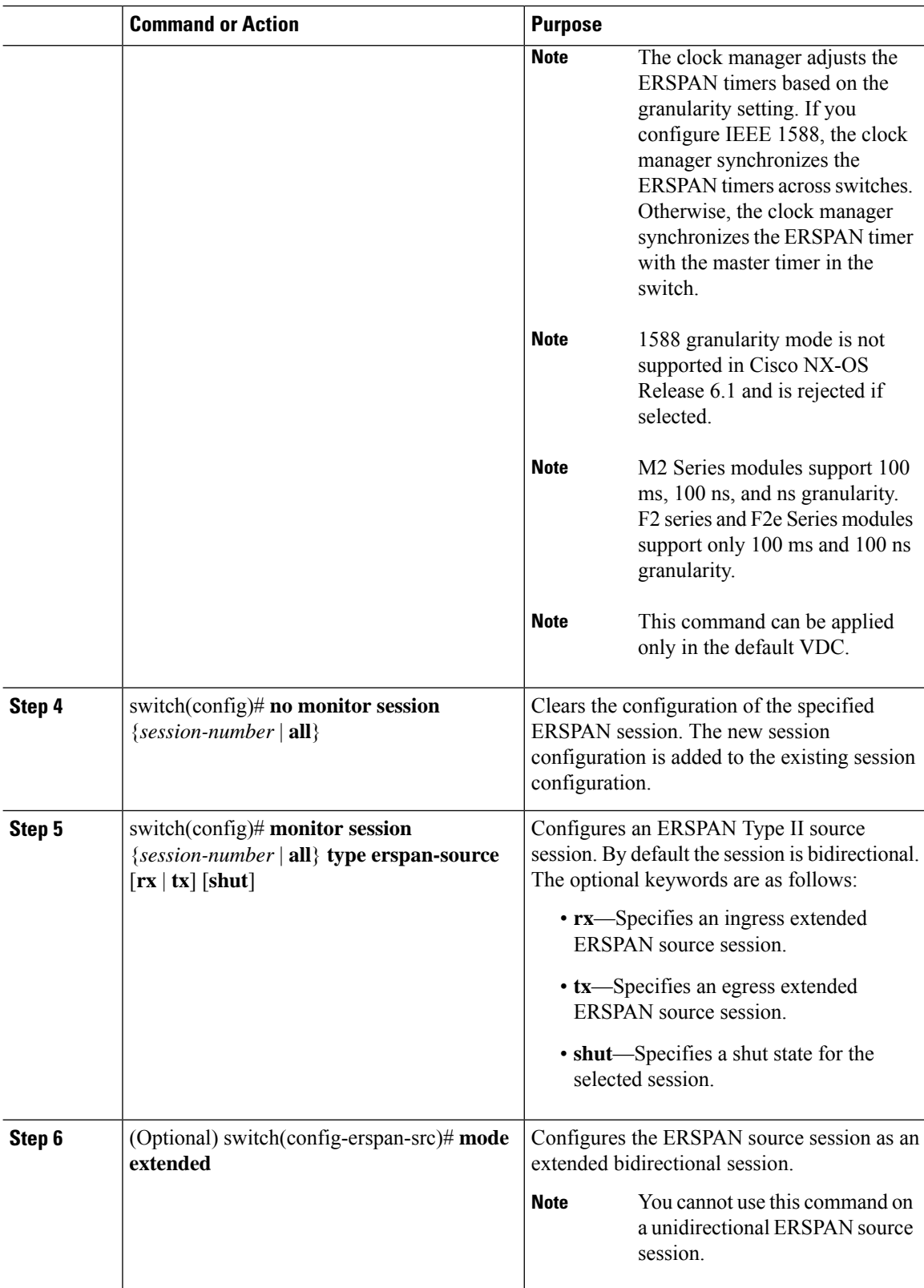

 $\mathbf{l}$ 

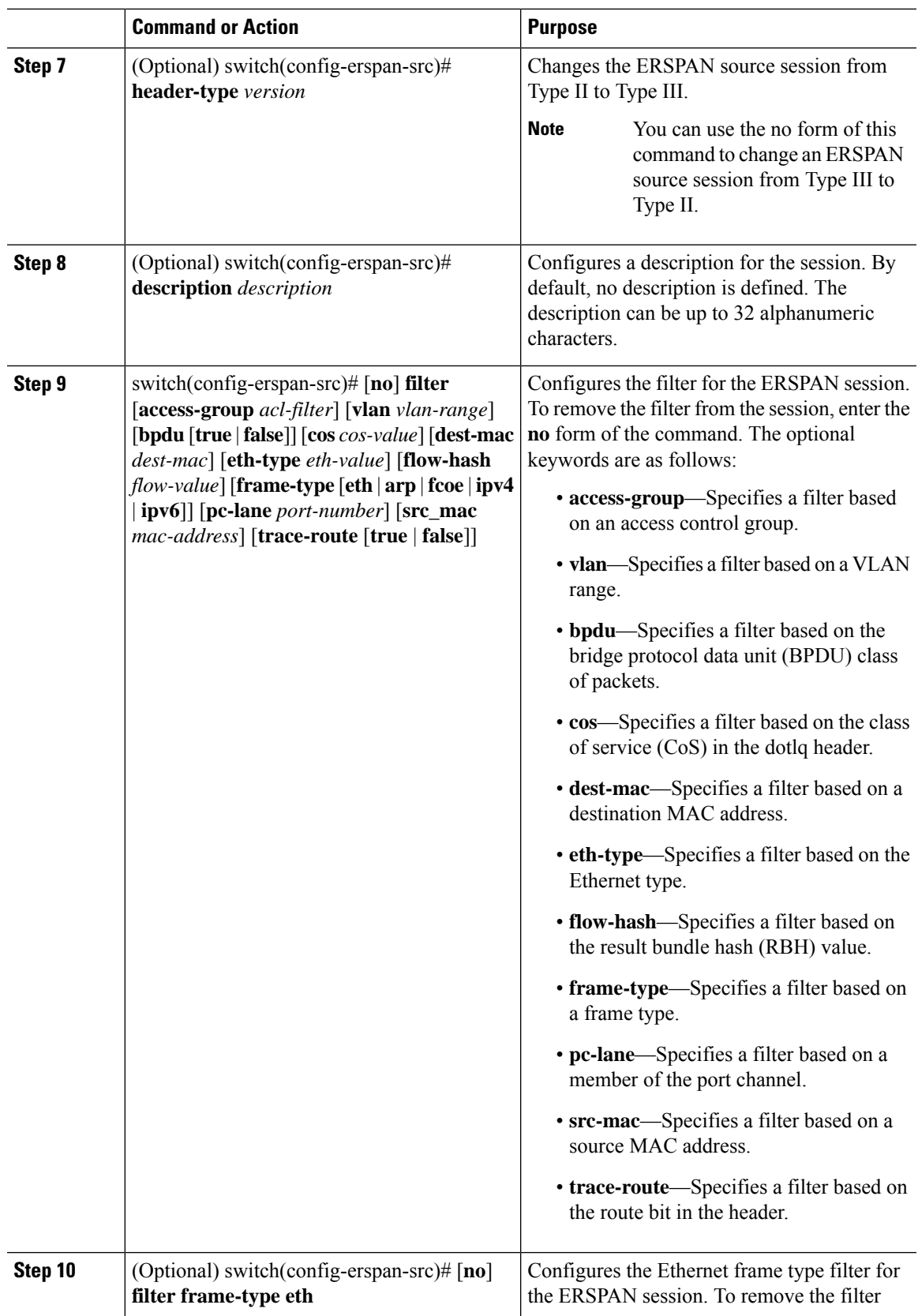

 $\mathbf l$ 

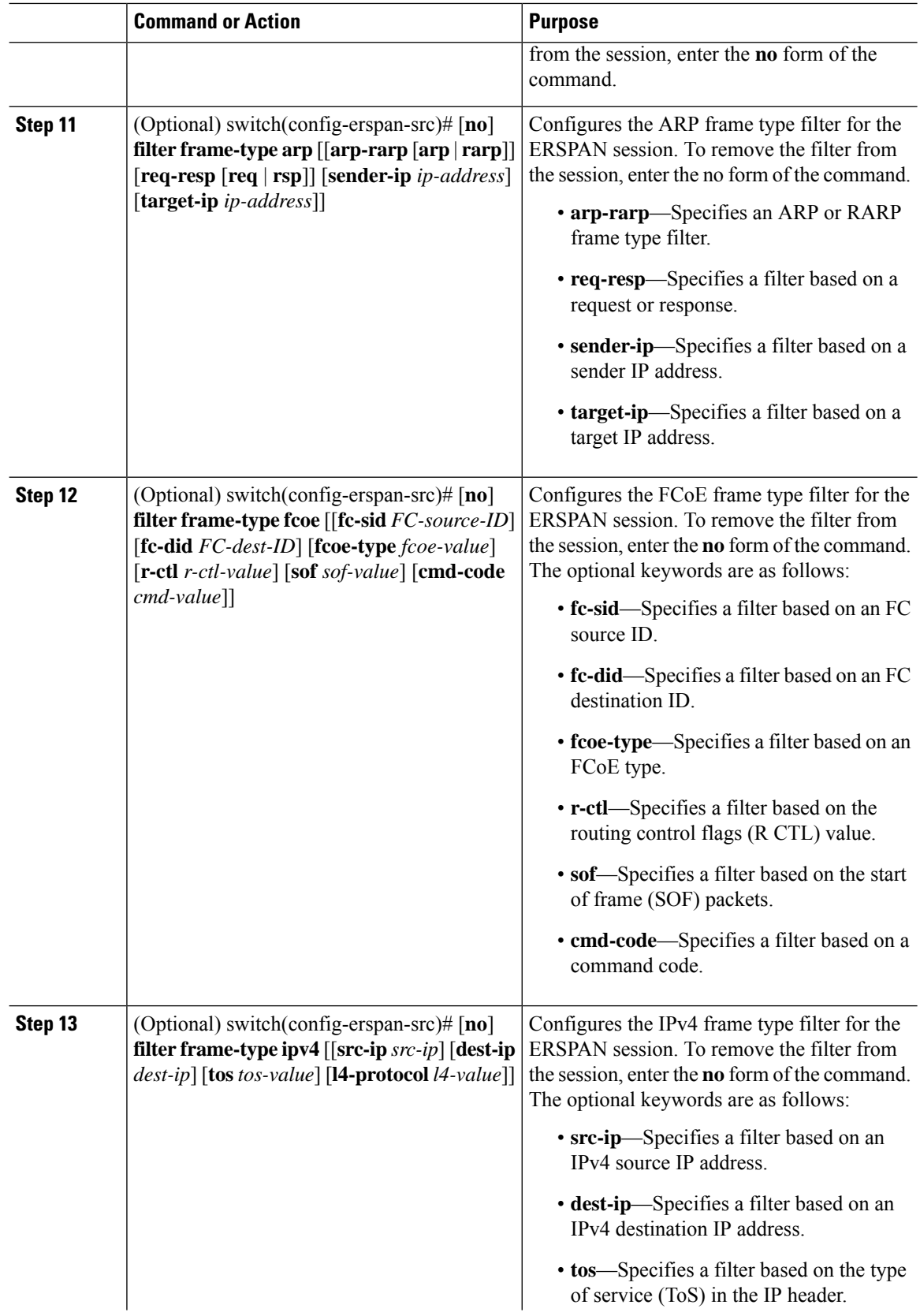

 $\mathbf{l}$ 

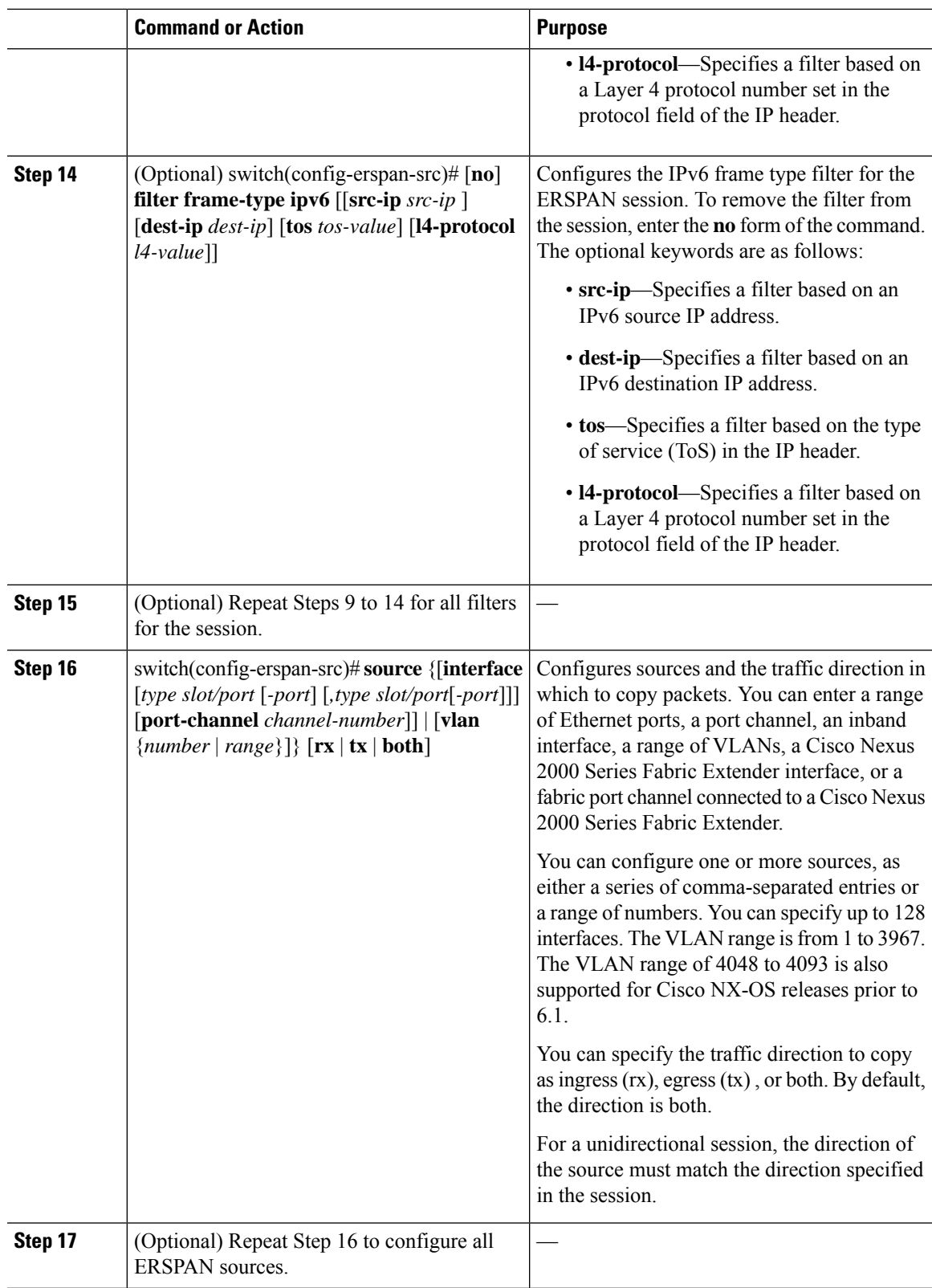

I

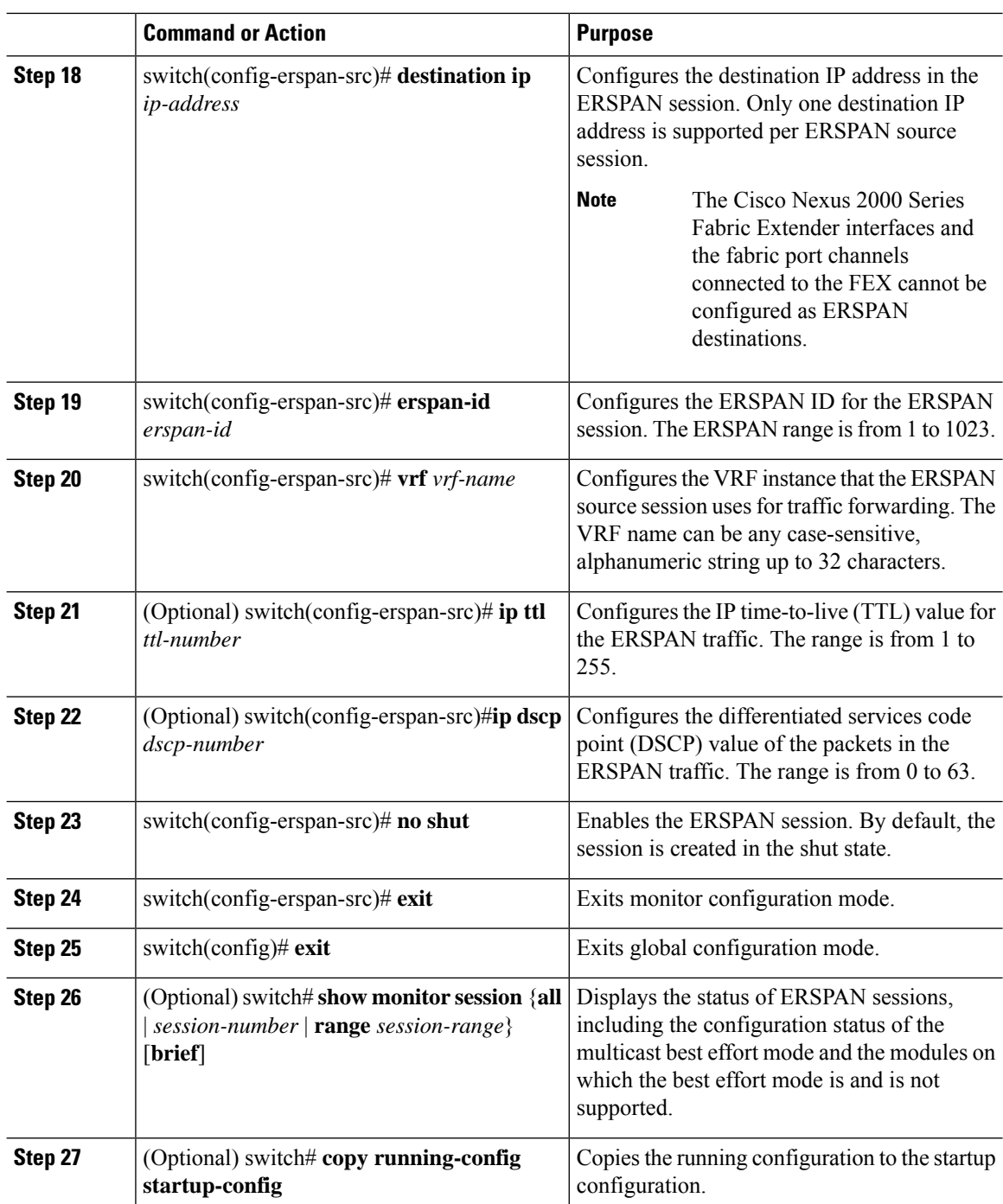

## **Configuring Exception ERSPAN**

You can configure the device to span exception packets.

I

#### **Before you begin**

Ensure that you are in the correct VDC (or use the **switchto vdc** command).

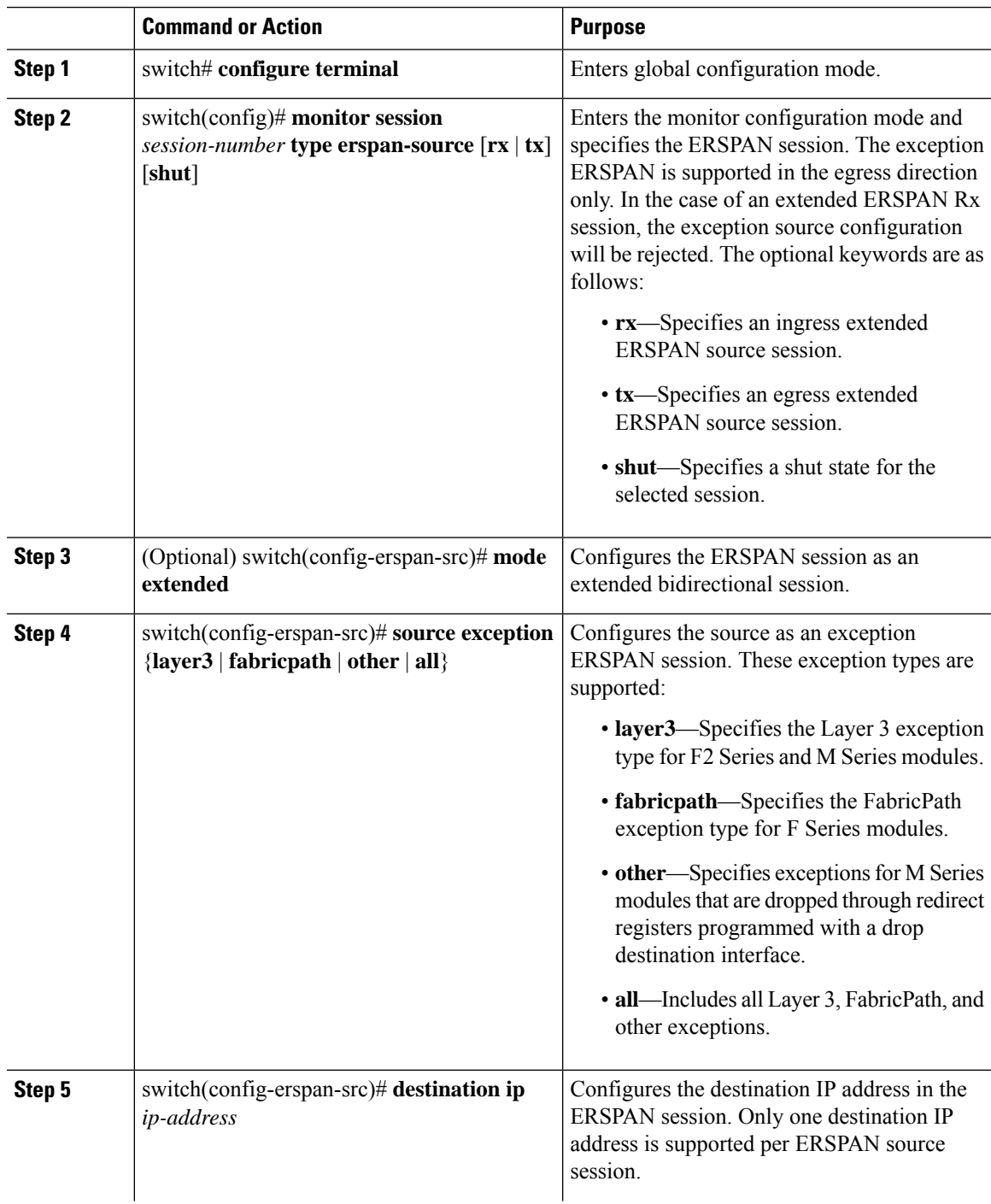

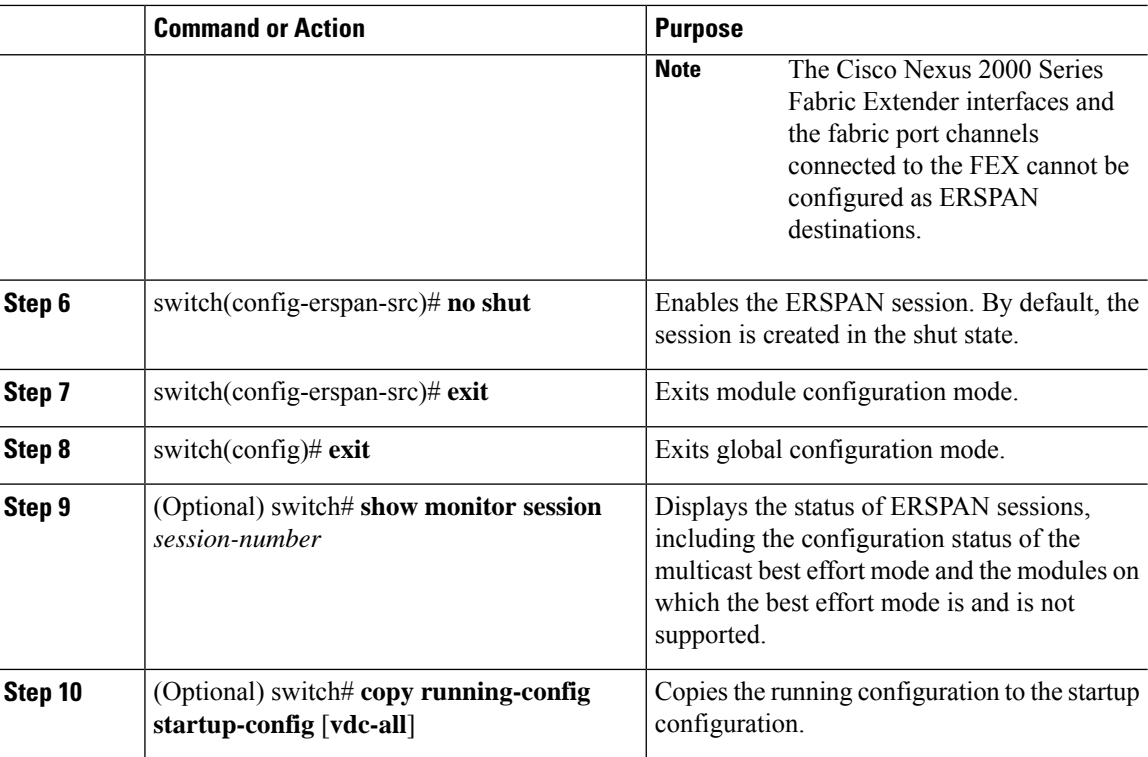

## **Verifying the ERSPAN Configuration**

To display the ERSPAN configuration, perform one of the following tasks:

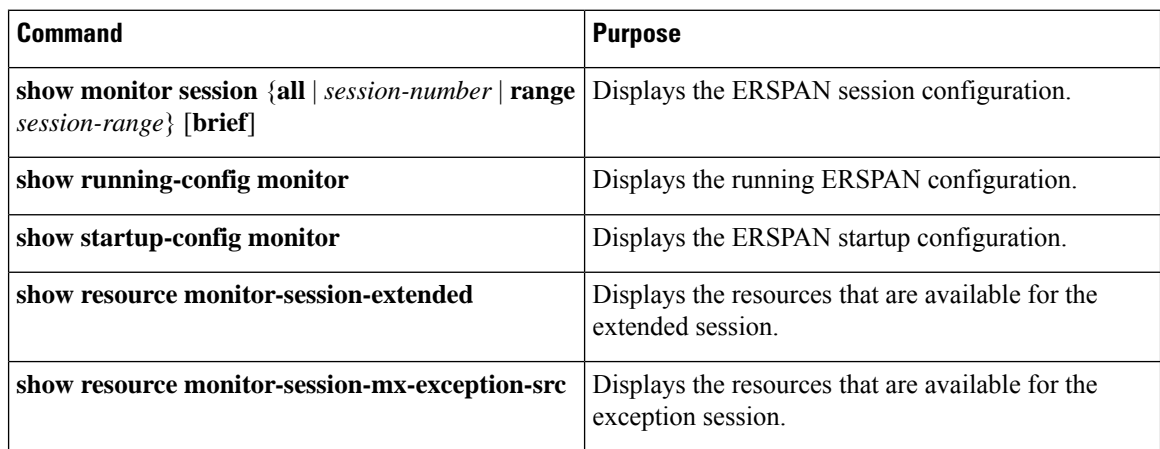

For detailed information about the fields in the output from these commands, see the *Cisco Nexus 7000 Series NX-OS System Management Command Reference*.

## **Configuration Examples for ERSPAN**

### **Configuration Example for an ERSPAN Type III Source Session**

This example shows how to configure an ERSPAN Type III source session:

```
switch# configure terminal
switch(config)# interface ethernet 14/30
switch(config-if)# no shut
switch(config-if)# exit
switch(config)# monitor erspan origin ip-address 3.3.3.3 global
switch(config)# monitor erspan granularity 100_ns
switch(config)# monitor session 1 type erspan-source
switch(config-erspan-src)# mode extended
switch(config-erspan-src)# header-type 3
switch(config-erspan-src)# source interface ethernet 14/30
switch(config-erspan-src)# erspan-id 1
switch(config-erspan-src)# ip ttl 16
switch(config-erspan-src)# ip dscp 5
switch(config-erspan-src)# vrf default
switch(config-erspan-src)# destination ip 9.1.1.2
switch(config-erspan-src)# no shut
switch(config-erspan-src)# exit
switch(config)# show monitor session 1
```
### **Configuration Example to Monitor All VLANs and Ports in an Extended ERSPAN Monitor Session**

This example shows how to monitor all VLANs and ports in an extended ERSPAN monitor session:

```
switch# configure terminal
switch(config)# monitor session 1 type erspan-source
switch(config-monitor)# mode extended
switch(config-monitor)# source interface all
switch(config-monitor)# destination interface ethernet 14/29
switch(config-monitor)# vrf default
switch(config-monitor)# erspan-id 200
switch(config-monitor)# no shut
switch(config-monitor)# exit
switch(config)# show monitor session 1
switch(config)# copy running-config startup-config
```
This example shows how to monitor a higher number of specific VLAN sources than the VLAN source limits currently supported in an extended ERSPAN monitor session:

```
switch# configure terminal
switch(config)# monitor session 2 type erspan-source
switch(config-monitor)# mode extended
switch(config-monitor)# source interface all tx
switch(config-monitor)# destination ip 192.0.2.1
switch(config-monitor)# vrf default
switch(config-monitor)# erspan-id 200
switch(config-monitor)# filter vlan 1-1000
switch(config-monitor)# no shut
switch(config-monitor)# exit
```

```
switch(config)# show monitor session 2
switch(config)# copy running-config startup-config
```
### **Configuration Example for a Unidirectional ERSPAN Session**

This example shows how to configure a unidirectional ERSPAN session:

```
switch# configure terminal
switch(config)# interface ethernet 14/30
switch(config-if)# no shut
switch(config-if)# exit
switch(config)# no monitor session 3
switch(config)# monitor session 3 rx
switch(config-erspan-src)# source interface ethernet 2/1-3 rx
switch(config-erspan-src)# erspan-id 1
switch(config-erspan-src)# ip ttl 16
switch(config-erspan-src)# ip dscp 5
switch(config-erspan-src)# vrf default
switch(config-erspan-src)# destination ip 9.1.1.2
switch(config-erspan-src)# no shut
switch(config-erspan-src)# exit
switch(config)# show monitor session 1
```
### **Configuration Example for an ERSPAN Destination Session**

This example shows how to configure an ERSPAN destination session:

```
switch# configure terminal
switch(config)# interface e14/29
switch(config-if)# no shut
switch(config-if)# switchport
switch(config-if)# switchport monitor
switch(config-if)# exit
switch(config)# monitor session 2 type erspan-destination
switch(config-erspan-dst)# source ip 9.1.1.2
switch(config-erspan-dst)# destination interface e14/29
switch(config-erspan-dst)# erspan-id 1
switch(config-erspan-dst)# vrf default
switch(config-erspan-dst)# no shut
switch(config-erspan-dst)# exit
switch(config)# show monitor session 2
```
### **Configuration Example for an ERSPAN ACL**

This example shows how to configure an ERSPAN ACL:

```
switch# configure terminal
switch(config)# ip access-list match_11_pkts
switch(config-acl)# permit ip 11.0.0.0 0.255.255.255 any
switch(config-acl)# exit
switch(config)# ip access-list match_12_pkts
switch(config-acl)# permit ip 12.0.0.0 0.255.255.255 any
switch(config-acl)# exit
switch(config)# vlan access-map erspan_filter 5
switch(config-access-map)# match ip address match_11_pkts
switch(config-access-map)# action forward
switch(config-access-map)# exit
```

```
switch(config)# vlan access-map erspan_filter 10
switch(config-access-map)# match ip address match_12_pkts
switch(config-access-map)# action forward
switch(config-access-map)# exit
switch(config)# monitor session 1 type erspan-source
switch(config-erspan-src)# header-type 3
switch(config-erspan-src)# filter access_group erspan_filter
```
### **Configuration Example for ERSPAN with MTU Truncation and ERSPAN Sampling**

This example shows how to configure MTU truncation and ERSPAN sampling for an ERSPAN session:

```
switch# configure terminal
switch(config)# monitor session 1 type erspan-source
switch(config-erspan-src)# mtu 100
switch(config-erspan-src)# sampling 10
switch(config-erspan-src)# show monitor session 1
```
### **Configuration Example for ERSPAN Using the Multicast Best Effort Mode**

This example shows how to configure the multicast best effort mode for an ERSPAN session:

```
switch# configure terminal
switch(config)# monitor session 1 type erspan-source
switch(config-erspan-src)# multicast best-effort
switch(config-erspan-src)# show monitor session 1
```
### **Configuration Example for Rule-Based ERSPAN**

This example shows how to configure a rule-based ERSPAN session:

```
switch# configure terminal
switch(config)# monitor erspan origin ip-address 10.0.0.1 global
switch(config)# monitor erspan granularity 100_ns
switch(config)# no monitor session 3
switch(config)# monitor session 3 type erspan-source
switch(config-erspan-src)# mode extended
switch(config-erspan-src)# header-type 3
switch(config-erspan-src)# description erspan_src_session_3
switch(config-erspan-src)# filter frame-type ipv4 src-ip 10.1.1.1/24
switch(config-erspan-src)# filter vlan 10,20
switch(config-erspan-src)# source interface ethernet 2/1-3, ethernet 3/1 rx
switch(config-erspan-src)# destination ip 10.1.1.1
switch(config-erspan-src)# erspan-id 5
switch(config-erspan-src)# vrf default
switch(config-erspan-src)# ip ttl 25
switch(config-erspan-src)# ip dscp 42
switch(config-erspan-src)# no shut
switch# show monitor session 3
```
### **Configuration Example for Exception ERSPAN**

This example shows how to configure an exception ERSPAN session:

```
switch# configure terminal
switch(config)# monitor session 3 type erspan-source
switch(config-erspan-src)# mode extended
switch(config-erspan-src)# source exception all
switch(config-erspan-src)# destination ip 10.1.1.1
switch(config-erspan-src)# no shut
switch# show monitor session 3
```
## **Related Documents**

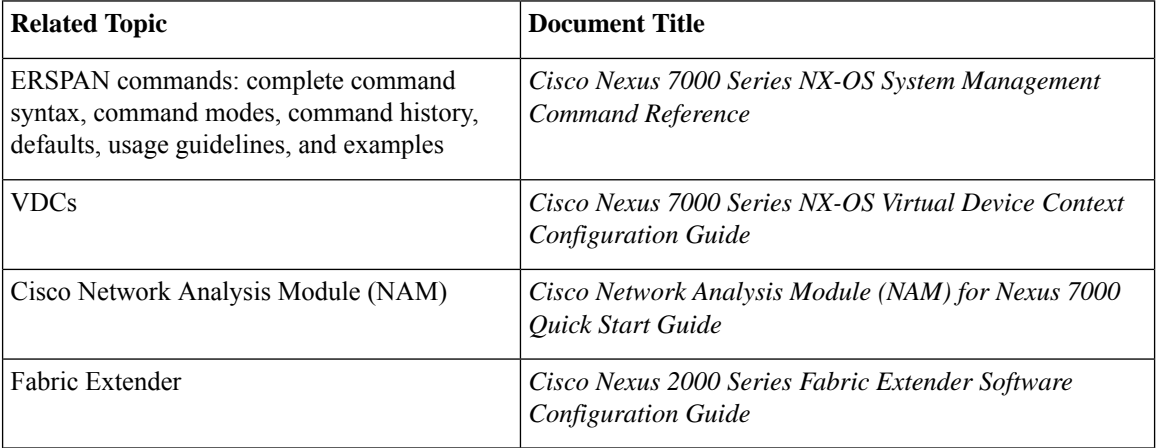

## **Feature History for ERSPAN**

Your software release might not support all the features in this document. For the latest caveats and feature information, see the Bug Search Tool at <https://tools.cisco.com/bugsearch/> and the release notes for your software release.

#### **Table 37: Feature History for ERSPAN**

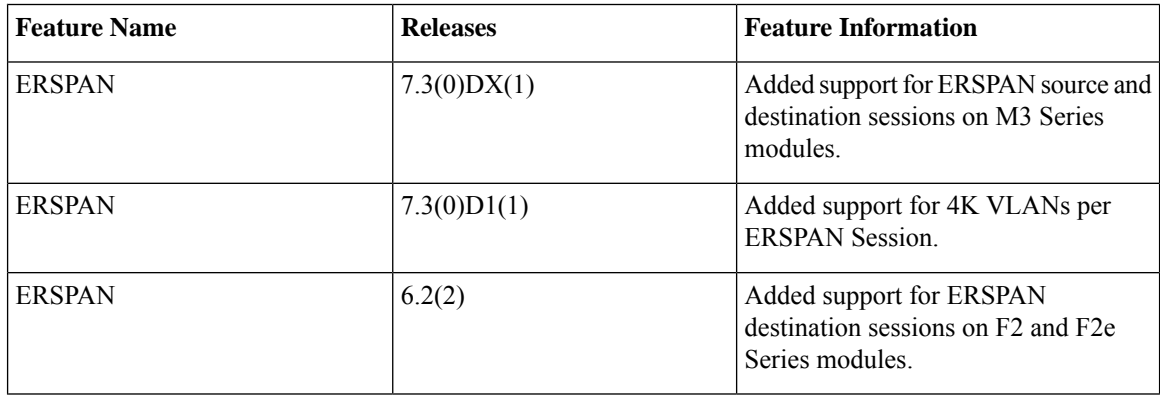

 $\mathbf I$ 

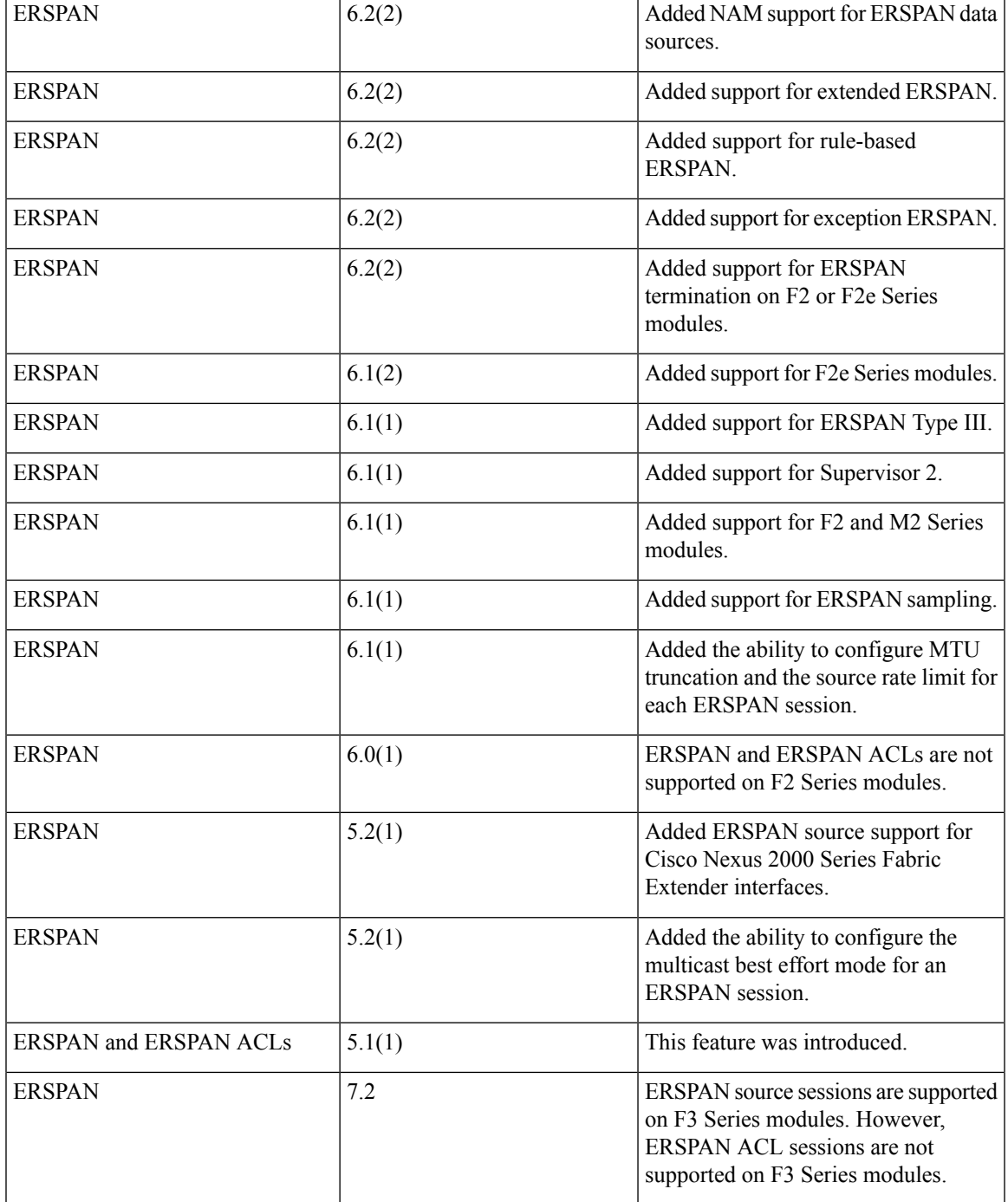

 $\mathbf I$ 

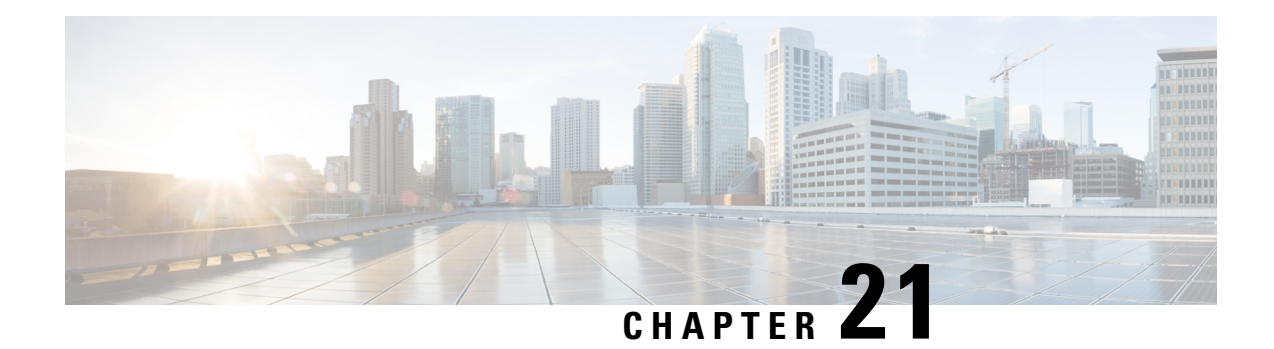

# **Configuring LLDP**

This chapter describes how to configure the Link Layer DiscoveryProtocol (LLDP) in order to discover other devices on the local network.

This chapter includes the following sections:

- Finding Feature [Information,](#page-352-0) on page 351
- About [LLDP,](#page-352-1) on page 351
- Guidelines and [Limitations](#page-354-0) for LLDP, on page 353
- Default [Settings](#page-354-1) for LLDP, on page 353
- [Configuring](#page-355-0) LLDP, on page 354
- Verifying the LLDP [Configuration,](#page-357-0) on page 356
- [Configuration](#page-358-0) Example for LLDP, on page 357
- Related [Documents,](#page-358-1) on page 357
- Feature [History](#page-358-2) for LLDP, on page 357

## <span id="page-352-1"></span><span id="page-352-0"></span>**Finding Feature Information**

Your software release might not support all the features documented in this module. For the latest caveats and feature information, see the Bug Search Tool at <https://tools.cisco.com/bugsearch/> and the release notes for your software release. To find information about the features documented in this module, and to see a list of the releases in which each feature is supported, see the "New and Changed Information"chapter or the Feature History table in this chapter.

## **About LLDP**

The Cisco Discovery Protocol (CDP) is a device discovery protocol that allows network management applications to automatically discover and learn about other Cisco devices that are connected to the network.

To permit the discovery of non-Cisco devices, the switch also supports the Link Layer Discovery Protocol (LLDP), a vendor-neutral device discovery protocol that is defined in the IEEE 802.1ab standard. LLDP allows network devices to advertise information about themselves to other devices on the network. This protocol runs over the data-link layer, which allows two systems running different network layer protocols to learn about each other.

LLDP is a one-way protocol that transmits information about the capabilities and status of a device and its interfaces. LLDP devices use the protocol to solicit information only from other LLDP devices.

LLDP supports a set of attributes that it uses to discover other devices. These attributes contain type, length, and value (TLV) descriptions. LLDP devices can use TLVs to send and receive information to other devices on the network. Details such as configuration information, device capabilities, and device identity can be advertised using this protocol.

LLDP advertises the following TLVs by default:

- DCBXP
- Management address
- Port description
- Port VLAN
- System capabilities
- System description
- System name

### **About DCBXP**

The Data Center Bridging Exchange Protocol (DCBXP) is an extension of LLDP. It is used to announce, exchange, and negotiate node parameters between peers. DCBXP parameters are packaged into a specific DCBXP TLV. This TLV is designed to provide an acknowledgement to the received LLDP packet. In this way, DCBXP adds a lightweight acknowledgement mechanism on top of LLDP so that any application that needs a request-response semantic from a link-level protocol can make use of DCBXP.

Other applications that need to exchange and negotiate parameters with peer nodes using DCBXP are as follows:

- Priority-based Flow Control (PFC)—PFC is an enhancement to the existing Pause mechanism in Ethernet. It enables Pause based on user priorities or classes of service. A physical link divided into eight virtual links with PFC provides the capability to use Pause on a single virtual link without affecting traffic on the other virtual links. Enabling Pause on a per-user-priority basis allows administrators to create lossless links for traffic requiring no-drop service while retaining packet-drop congestion management for IP traffic.
- Enhanced Transmission Selection (ETS)—ETS enables optimal bandwidth management of virtual links. ETS is also called priority grouping. It enables differentiated treatments within the same priority classes of PFC. ETS provides prioritized processing based on bandwidth allocation, low latency, or best effort, resulting in per-group traffic class allocation. For example, an Ethernet class of traffic may have a high-priority designation and a best effort within that same class. ETS allows differentiation between traffic of the same priority class, thus creating priority groups.
- Application Priority Configuration TLV—Carries information about which VLANs will be used by specific protocols.

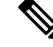

For information on the quality of service (QoS) features, see the *Cisco Nexus 7000 Series NX-OS Quality of Service Configuration Guide*. **Note**

DCBXP is enabled by default, provided LLDP is enabled. When LLDP is enabled, DCBXP can be enabled or disabled using the [**no**] **lldptlv-selectdcbxp**command. DCBXPis disabled on ports where LLDPtransmit or receive is disabled.

### **High Availability**

The LLDP feature supports stateless and stateful restarts. After a reboot or supervisor switchover, the running configuration is applied.

For more information on high availability, see the *Cisco Nexus 7000 Series NX-OS High Availability and Redundancy Guide*.

### <span id="page-354-0"></span>**Virtualization Support**

One instance of LLDP is supported.

## **Guidelines and Limitations for LLDP**

LLDP has the following configuration guidelines and limitations:

- LLDP must be enabled on the device before you can enable or disable it on any interfaces.
- LLDP is supported only on physical interfaces.
- LLDP can discover up to one device per port.
- LLDP can discover Linux servers, provided they are not using a converged network adapter (CNA). LLDP cannot discover other types of servers.
- DCBXP incompatibility messages might appear when you change the network QoS policy if a physical loopback connection is in the device. The incompatibility exists for only a short time and then clears.
- DCBXP is not supported for the Cisco Nexus 2000 Series Fabric Extender.
- Beginning with Cisco NX-OS Release 5.2, LLDP is supported for the Cisco Nexus 2000 Series Fabric Extender. LLDP packets can now be sent and received through the Fabric Extender ports for neighbor discovery.
	- All LLDP configuration on Fabric Extender ports occurs on the supervisor. LLDP configuration and **show** commands are not visible on the Fabric Extender console.
	- LLDP is not supported for a Fabric Extender-virtual port channel (vPC) connection.

## <span id="page-354-1"></span>**Default Settings for LLDP**

This table lists the LLDP default settings.

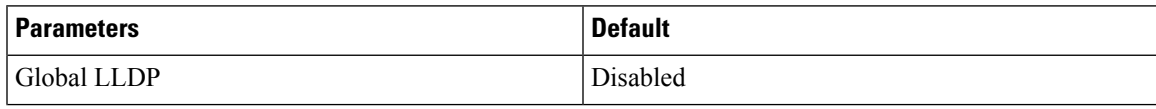

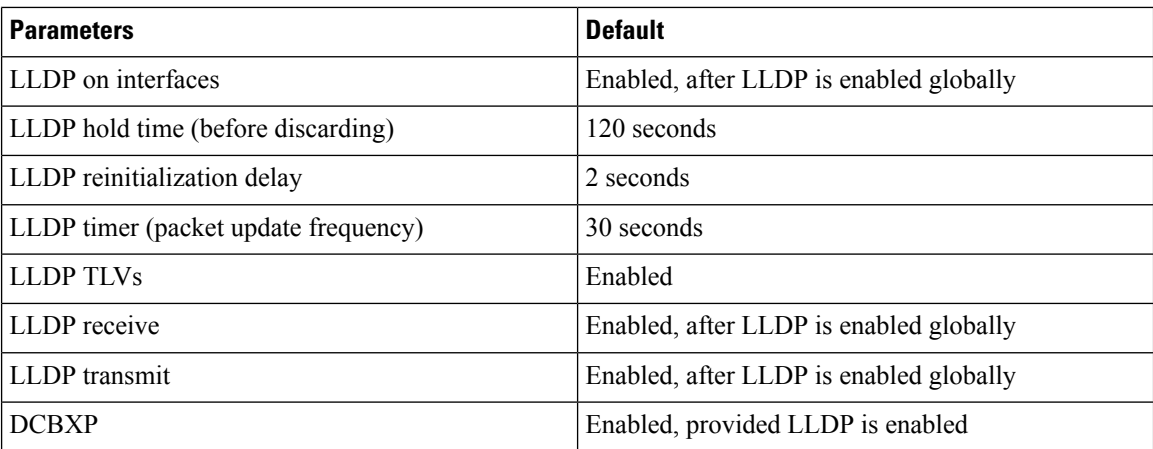

## <span id="page-355-0"></span>**Configuring LLDP**

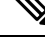

**Note** Cisco NX-OS commands for this feature may differ from Cisco IOS commands for a similar feature.

### **Enabling or Disabling LLDP Globally**

You can enable or disable LLDP globally on a device. You must enable LLDP globally to allow a device to send and receive LLDP packets.

#### **Procedure**

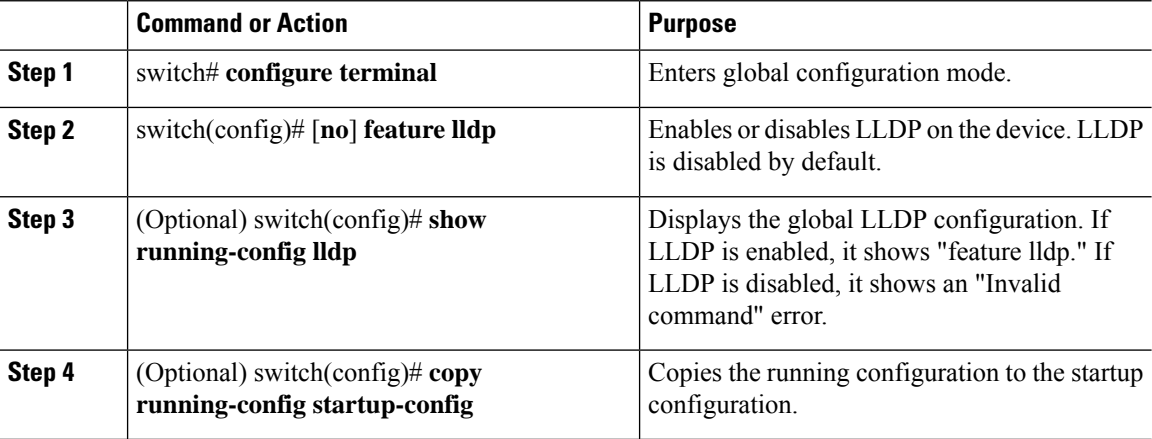

### **Enabling or Disabling LLDP on an Interface**

After you globally enable LLDP, it is enabled on all supported interfaces by default. However, you can enable or disable LLDP on individual interfaces or selectively configure an interface to only send or only receive LLDP packets.

#### **Before you begin**

Make sure that you have globally enabled LLDP on the device.

#### **Procedure**

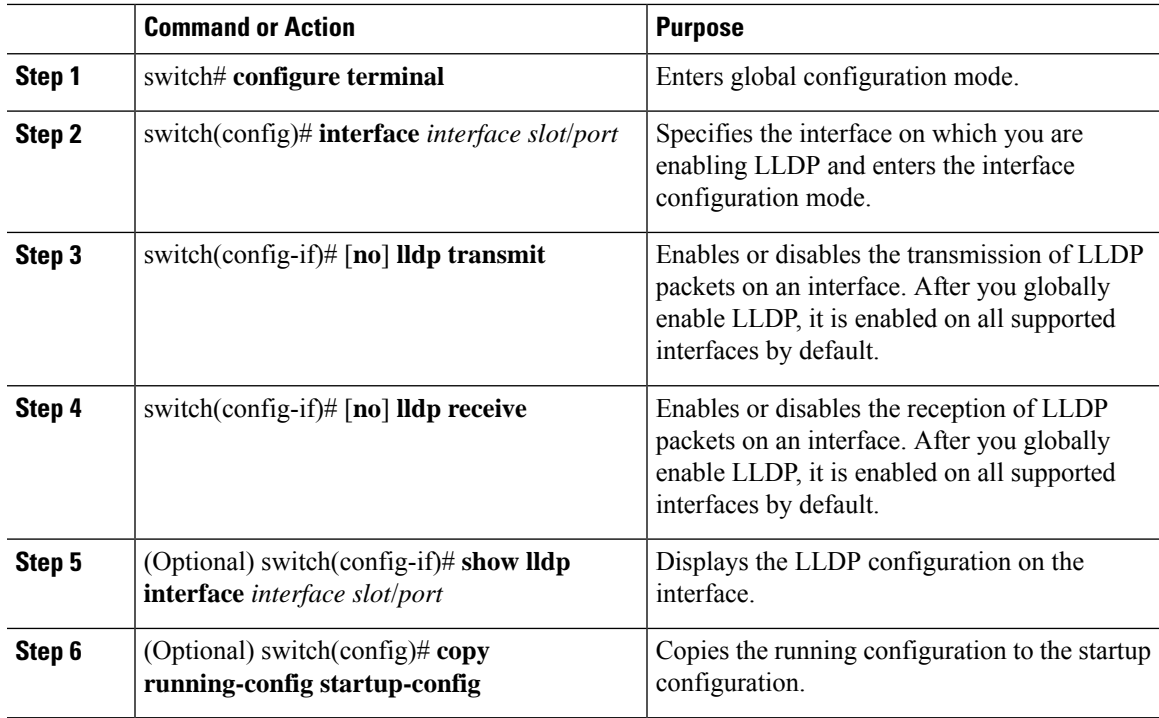

## **Configuring Optional LLDP Parameters**

You can configure the frequency of LLDP updates, the amount of time for a receiving device to hold the information before discarding it, and the initialization delay time. You can also select the TLVs to include in LLDP packets.

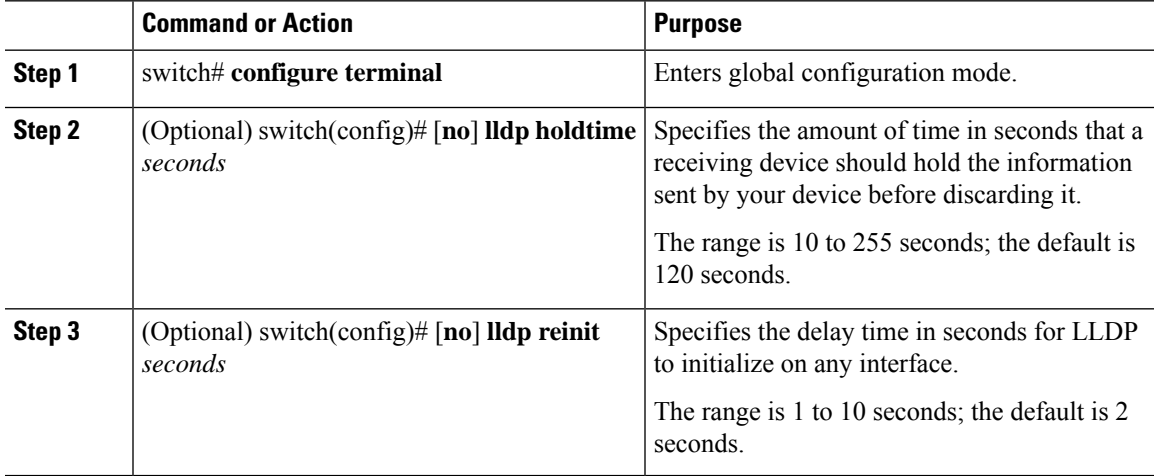

I

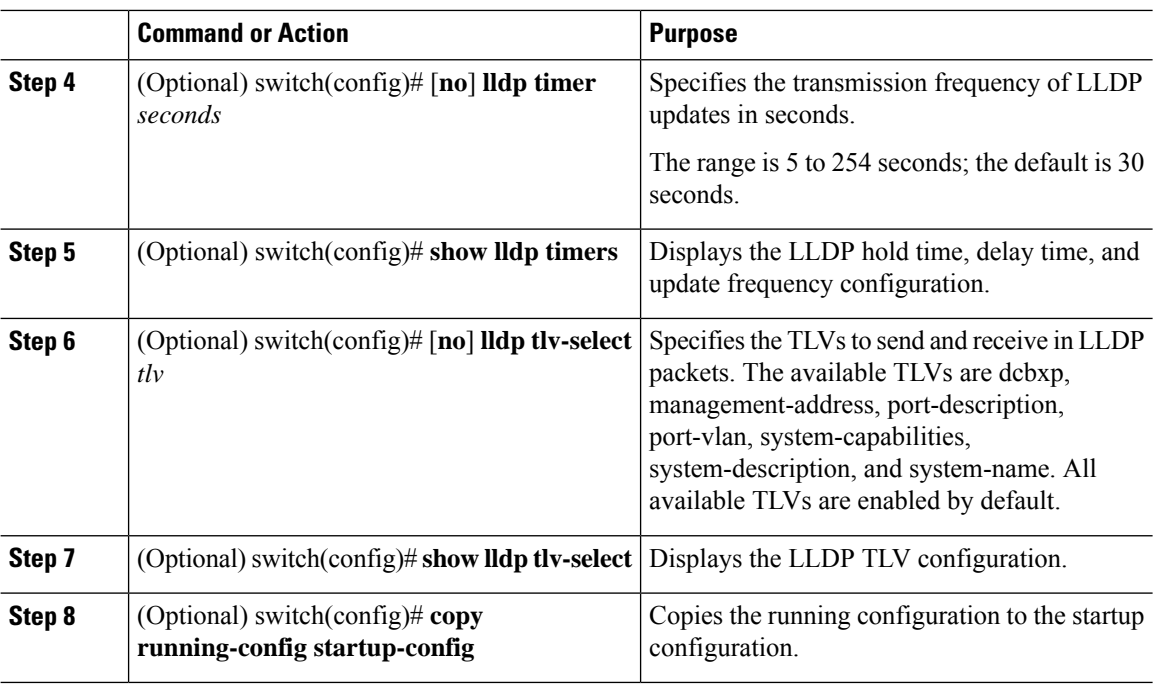

## <span id="page-357-0"></span>**Verifying the LLDP Configuration**

To display the LLDP configuration, perform one of the following tasks:

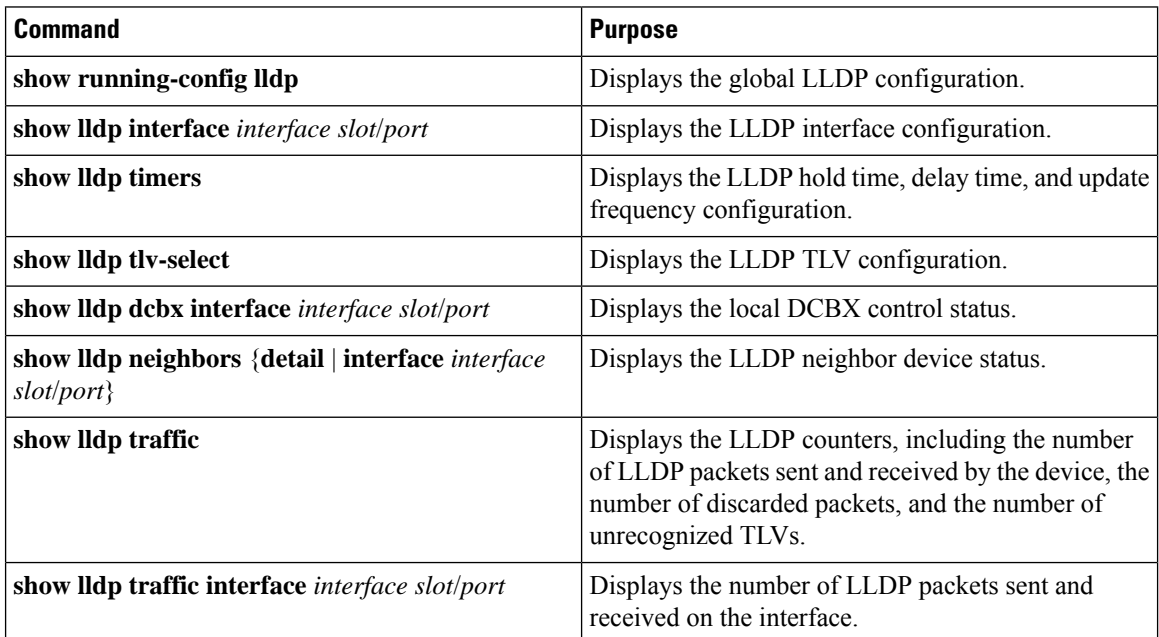

Use the **clear lldp counters** command to clear the LLDP statistics.

Ш

## <span id="page-358-0"></span>**Configuration Example for LLDP**

This example shows how to enable LLDP on a device; disable LLDP on some interfaces; configure optional parameters such as hold time, delay time, and update frequency; and disable several LLDP TLVs:

```
switch# configure terminal
Enter configuration commands, one per line. End with CNTL/Z.
switch(config)# feature lldp
switch(config)# interface ethernet 7/9
switch(config-if)# no lldp transmit
switch(config-if)# no lldp receive
switch(config-if)# exit
switch(config)# interface ethernet 7/10
switch(config-if)# no lldp transmit
switch(config-if)# no lldp receive
switch(config-if)# exit
switch(config)# lldp holdtime 200
switch(config)# lldp reinit 5
switch(config)# lldp timer 50
switch(config)# no lldp tlv-select port-vlan
switch(config)# no lldp tlv-select system-name
```
## <span id="page-358-1"></span>**Related Documents**

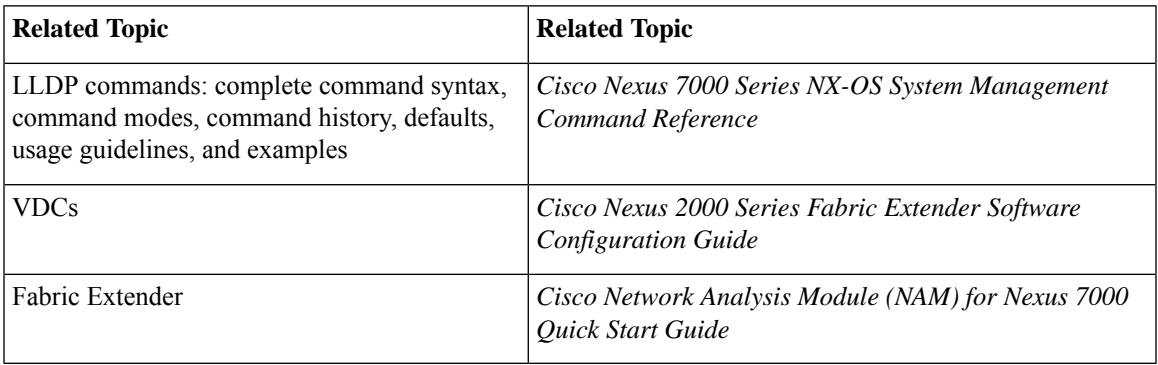

## <span id="page-358-2"></span>**Feature History for LLDP**

Your software release might not support all the features in this document. For the latest caveats and feature information, see the Bug Search Tool at <https://tools.cisco.com/bugsearch/> and the release notes for your software release.

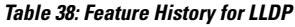

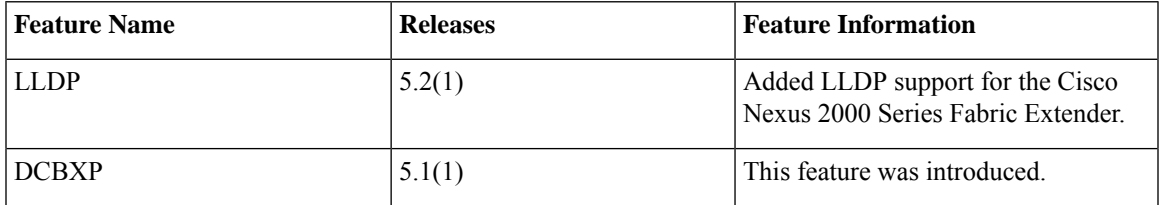

 $\mathbf I$ 

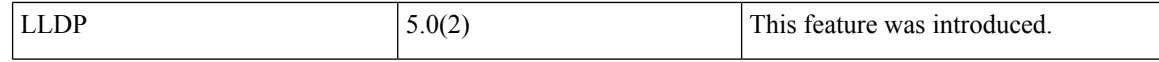
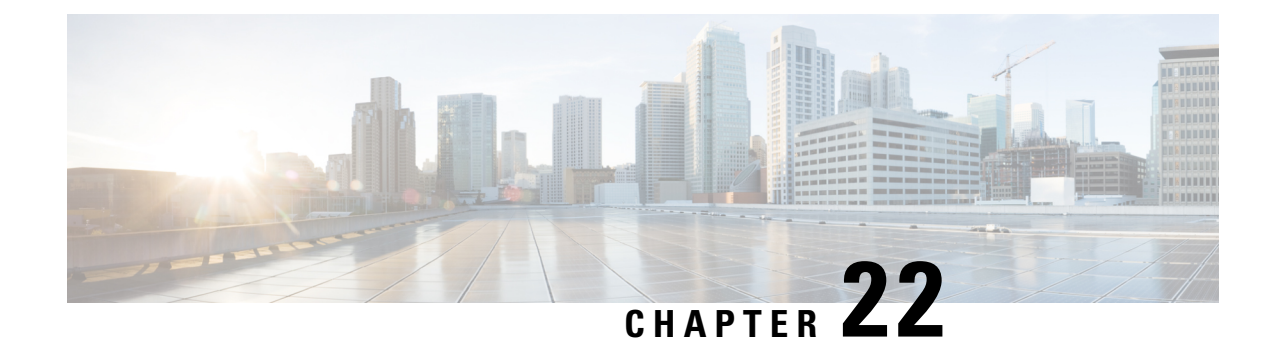

# **Configuring NetFlow**

This chapter describes how to configure the NetFlow feature on Cisco NX-OS devices.

- Finding Feature [Information,](#page-360-0) on page 359
- [NetFlow,](#page-360-1) on page 359
- [Prerequisites](#page-365-0) for NetFlow, on page 364
- Guidelines and [Limitations](#page-365-1) for NetFlow, on page 364
- Default Settings for [NetFlow,](#page-367-0) on page 366
- [Configuring](#page-368-0) NetFlow, on page 367
- Verifying the NetFlow [Configuration,](#page-380-0) on page 379
- [Monitoring](#page-381-0) NetFlow, on page 380
- [Configuration](#page-381-1) Examples for NetFlow, on page 380
- [Verification](#page-382-0) Examples for NetFlow CoPP Interface Support , on page 381
- Related [Documents,](#page-382-1) on page 381
- Feature History for [NetFlow,](#page-383-0) on page 382

# <span id="page-360-1"></span><span id="page-360-0"></span>**Finding Feature Information**

Your software release might not support all the features documented in this module. For the latest caveats and feature information, see the Bug Search Tool at https://tools.cisco.com/bugsearch and the release notes for your software release. To find information about the features documented in this module, and to see a list of the releases in which each feature is supported, see the "New and Changed Information" chapter or the Feature History table.

## **NetFlow**

NetFlow identifies packet flows for both ingress and egress IP packets and provide statistics based on these packet flows. NetFlow does not require any change to either the packets themselves or to any networking device.

## **Netflow Overview**

NetFlow uses flows to provide statistics for accounting, network monitoring, and network planning. A flow is a unidirectional stream of packets that arrives on a source interface (or VLAN) and has the same values for the keys. A key is an identified value for a field within the packet. You create a flow using a flow record to define the unique keys for your flow.

Cisco NX-OS supports the Flexible NetFlow feature that enables enhanced network anomalies and security detection. Flexible NetFlow allows you to define an optimal flow record for a particular application by selecting the keys from a large collection of predefined fields.

All key values must match for the packet to count in a given flow. A flow might gather other fields of interest, depending on the export record version that you configure. Flows are stored in the NetFlow cache.

You can export the data that NetFlow gathers for your flow by using a flow exporter and export this data to a remote NetFlow collector. Cisco NX-OS exports a flow as part of a NetFlow export User Datagram Protocol (UDP) datagram under the following circumstances:

- The flow has been inactive or active for too long.
- The flow cache is getting full.
- One of the counters (packets or bytes) has exceeded its maximum value.
- You have forced the flow to export.

The flow record determines the size of the data to be collected for a flow. The flow monitor combines the flow record and flow exporter with the NetFlow cache information.

Cisco NX-OS can gather NetFlow statistics in either full or sampled mode. Cisco NX-OS analyzes all packets on the interface or subinterface for full NetFlow mode. For sampled mode, you configure the rate at which Cisco NX-OS analyzes packets.

## **Flow Records**

A flow record defines the keys that NetFlow uses to identify packets in the flow as well as other fields of interest that NetFlow gathers for the flow. You can define a flow record with any combination of keys and fields of interest. Cisco NX-OS supports a rich set of keys. A flow record also defines the types of counters gathered per flow. You can configure 32-bit or 64-bit packet or byte counters.

The key fields are specified with the **match** keyword. The fields of interest and counters are specified under the **collect** keyword.

Cisco NX-OS enables the following match fields as the defaults when you create a flow record:

- match interface input
- match interface output
- match flow direction

### **Flow Exporters**

A flow exporter contains network layer and transport layer details for the NetFlow export packet. You can configure the following information in a flow exporter:

- Export destination IP address
- Source interface
- UDP port number (where the collector is listening for NetFlow packets)

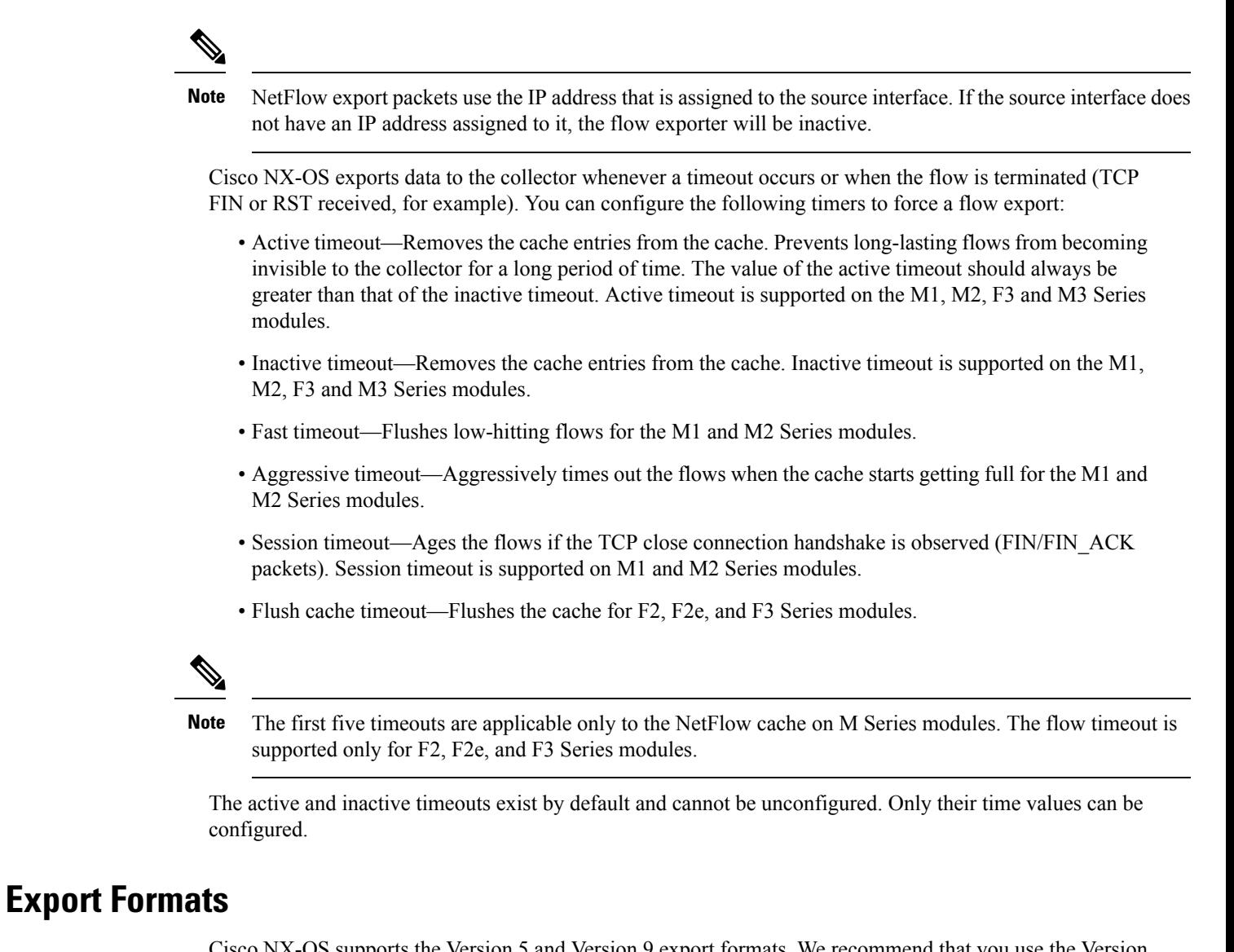

Cisco NX-OS supports the Version 5 and Version 9 export formats. We recommend that you use the Version 9 export format for the following reasons:

- More efficient network utilization
- Support for IPv6 and Layer 2 fields

If you configure the Version 5 export format, you have these limitations:

- Fixed field specifications
- No support for IPv6 and Layer 2 fields
- The Netflow.InputInterface and Netflow.OutputInterface represent a 16-bit I/O descriptor (IOD) of the interface.

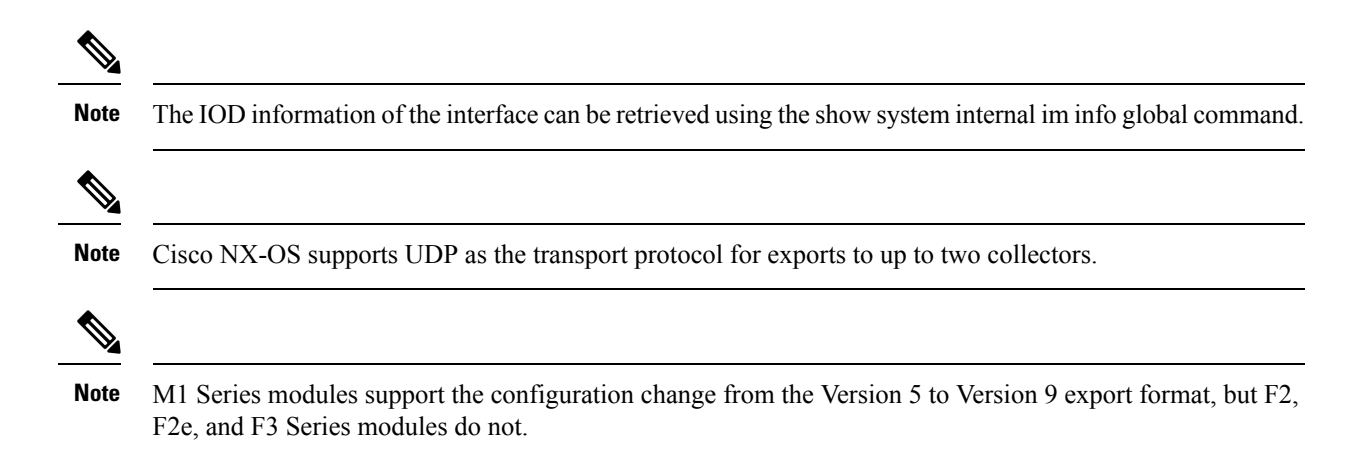

## **Flow Monitors**

A flow monitor references the flow record and flow exporter. You apply a flow monitor to an interface.

### **Samplers**

Cisco NX-OSsupportssampled NetFlow. Thisfeature samplesincoming and outgoing packets on an interface. The packets sampled then qualify to create flows.

Sampled NetFlow reduces the amount of export data sent to the collector by limiting the number of packets that create flows and the number of flows. It is essential when flows are created on a line card or external device, instead of on the forwarding engine. F2, F2e, F3, and M3 Series modules support only sampled NetFlow.

Implementing NetFlow on F2 and F2e Series modules creates flows in the software. Too many packets trying to create or update flows can increase the load on the CPU, thereby increasing the need for a protective rate limiter. The rate limiter limits the number of packets that reach the CPU to approximately 1000 packets per second. F3 and M3 Series modules use a special hardware called FSA, which is used as a NetFlow processor, to create flows.

The sampling mode supported on F2, F2e, F3, M3, M1, and M2 modules is M out of N, where M packets are selected randomly out of every N packets for sampling, and only those packets can create flows.

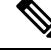

With the F2 and F2e Series modules, you will need to be aware of the scaling factor to be configured, which is the additional sampling of 1:100 multiplied by the configured sampling. If you overlook this factor, you will not see the actual in the reported rate. **Note**

Rate limiter limits the number of packets that reach the CPU to approximately 1000 packets per second on the F2 and F2e Series modules. On the F3 Series module, rate limiting of 500 PPS per ASIC (SoC) is implemented. Hence, for Cisco NX-OS 7000, if the F3 Series module has 6 SoCs, then it will rate limit 500\*6=3000 PPS to the CPU, per F3 Series module; and for Cisco NX-OS 7700, if the F3 Series module has 12 SoCs, then it will rate limit 500\*12=6000 PPS to the CPU, per F3 Series module.

The F3 and M3 Series module supports more sampling rate, 1:131071 compared to 1:8191 on other F2 and F2e series modules.

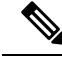

The F3 series module supports an increased sampling rate on version 9. Performance on the F3 series module for the 7.2(0)D1(1) release has improved by 20 to 50 times the packet processing capability when compared to a 6.2.x release. It is enhanced to 50000 pps. Due to the increased speed, you can use a lower sampling rate on the F3 series module for this release. For example, a sampling of 1:4000 can be replaced with a sampling of 1:80. **Note**

On M3 series modules, the default rate limit value is 8000 PPS per ASIC (SoC). In such a scenario, the Cisco Nexus 7700 M3-Series 48-Port 1/10G Ethernet Module (with 2 SoCs) will rate limit 8000\*2=16000 PPS only to the CPU per M3Series module. Use the**hardware rate-limiter layer-2netflow** *rate* **module** *m3module* command on a specific M3 Series module to configure the rate limit value to 24000 PPS. This configuration will enable the M3 series module to rate limit  $24000*2=48000$  PPS to the CPU per M3 Series module.

Similarly, the Cisco Nexus 7700 M3-Series 24-Port 40G Ethernet Module (with 4 SoCs) will rate limit 8000\*4=32000 PPS only to the CPU per M3 Series module. Use the **hardware rate-limiter layer-2 netflow** *rate* **module** *m3module* command on a specific M3 Series module to configure the rate limit value to 12000 PPS. This configuration will enable the M3 Series module to rate limit 12000\*4=48000 PPS to the CPU per M3 Series module.

The following limitations apply to sampled NetFlow and F2 Series and F2e Series modules:

- An additional sampling of 1:100 is applied over the configured value for F2 Series and F2e Series modules. For example, if the configured sampling is 1 in 200, the actual applied sampling is 1 in 20000. When you configure the sampler value to 1:4956, the system does not start the rate-limiter. This value is calculated based on the maximum traffic that would cross a module.
- The accuracy of the sampled NetFlow compared with the traditional NetFlow is dependent on the sampling rate configured. If the sampling rate is 1:1, the sampled NetFlow is exactly accurate as the traditional NetFlow. And if the sampling rate is 1:100, the sampled NetFlow is less accurate than the traditional, but it still yields statistical patterns that allow you to monitor the device.

### **Netflow on CoPP Interface Support**

Netflow on CoPP Interface Support features enables application of Netflow on packets that are destined to the supervisor module, which is the control plane.

Netflow on CoPP Interface Support feature enables the monitoring of packets that are egressing to the control plane. This monitoring feature was added in NX-OS release 7.3(0)D1(1).

For more information on Control Plane Policing, See the *Cisco Nexus 7000 Series NX-OS Security Configuration Guide*.

### **Network Analysis Module**

You can also use the Cisco Network Analysis Module (NAM) to monitor NetFlow data sources. NAM enables traffic analysis views and reports such as hosts, applications, conversations, VLAN, and QoS. See the NAM configuration example in the Configuration Examples for NetFlow.

To use NAM for monitoring the Cisco Nexus 7000 NetFlow data sources, see the *Cisco Nexus 7000 Series Network Analysis Module (NAM-NX1) Quick Start Guide*.

### **High Availability**

Cisco NX-OS supports stateful restarts for NetFlow. After a reboot or supervisor switchover, Cisco NX-OS applies the running configuration.

Because the flow cache is not preserved across restarts of the process and packets that come to the software during restarts cannot be processed, all of the flows during switchovers are lost and cannot be recovered.

### **Virtualization Support**

A virtual device context (VDC) is a logical representation of a set of system resources. Within each VDC, you can configure NetFlow. By default, Cisco NX-OS places you in the default VDC and any flows that you define in this mode are only available for interfaces in the default VDC.

For information about configuring VDCs, see the *Cisco Nexus 7000 Series NX-OS Virtual Device Context Configuration Guide*.

# <span id="page-365-0"></span>**Prerequisites for NetFlow**

NetFlow has the following prerequisites:

- You must understand the resources required on your device because NetFlow consumes additional memory and CPU resources.
- If you configure VDCs, install the appropriate license and enter the desired VDC. See the *Cisco Nexus 7000 Series NX-OS Virtual Device Context Configuration Guide for configuration information and the Cisco NX-OS Licensing Guide* for licensing information.

## <span id="page-365-1"></span>**Guidelines and Limitations for NetFlow**

NetFlow has the following configuration guidelines and limitations:

- You must configure a source interface for the NDE export. If you do not configure a source interface, the flow exporter will remain in a disabled state.
- You must configure a valid record name for every flow monitor.
- All of the NetFlow timeouts, except the flow timeout, are applicable only to M1 and M2 Series modules. The flow timeout is supported only for F2, F2e, and F3 Series modules. Only active and inactive timeouts are applicable for M3 Series modules.
- A rollback will fail if you try to modify a record that is programmed in the hardware during a rollback.
- Only Layer 2 NetFlow is applied on Layer 2 interfaces, and only Layer 3 NetFlow is applied on Layer 3 interfaces.
- If you add a member to a port channel that is already configured for Layer 2 NetFlow, its NetFlow configuration is removed and the Layer 2 configuration of the port channel is added to it.
- If you change a Layer 2 interface to a Layer 3 interface, the software removes the Layer 2 NetFlow configuration from the interface.
- Use NetFlow v9 export to see the full 32-bit SNMP ifIndex values at the NetFlow connector.
- The maximum number of supported NetFlow entries is 512,000.
- On tunnel interface, NetFlow is not supported, even though its configurable.
- The Cisco Nexus 2000 Series Fabric Extender (FEX) supports a Layer 3 NetFlow configuration on FEX ports.
- The Cisco Nexus 2000 Series FEX supports bridged NetFlow (for flows within a VLAN).
- M1 Series modules support the configuration change from the Version 5 to Version 9 export format, but F2, F2e, and F3 Series modules do not.
- F2, F2e, F3, and M3 Series modules do not support the following changes:
	- Changing the fields in a record that is applied on the active monitor.
	- Changing the sampling mode value on a sampler that is applied on the active monitor.
- Beginning with Cisco NX-OS Release 5.2, NetFlow is supported on switch virtual interfaces (SVIs) for F1 Series ports, if at least one M1 Series module is present. SVI NetFlow is for traffic that is routed between VLANs.
- For M Series modules, if you apply a Layer 3 NetFlow input flow monitor to an SVI and apply a Layer 2 NetFlow input flow monitor to a Layer 2 interface such as a trunk that allows the same underlying VLAN, all input flows into both interfaces are reported by the Layer 2 NetFlow flow monitor only.
- F2, F2e, F3, and M3 Series modules support only sampled NetFlow.
- Beginning with Cisco NX-OS Release 6.1(2), sampled NetFlow is supported on F2 and F2e Series modules.
- Beginning with Cisco NX-OS Release 6.2(6), sampled NetFlow is supported on F3 Series modules.
- Egress NetFlow is not supported on F2, F2e modules, and on any mixed VDC the modules are present in.
- Beginning from Cisco NX-OS Release 7.2(0)D1(1), Egress NetFlow is supported on F3 modules.
- Beginning from Cisco NX-OS Release 7.2(1)D1(1), Sub-interfaces are supported on F2, F2e, and F3 series modules.
- Beginning from Cisco NX-OS Release 7.3(0)DX(1), ingress and egress NetFlow is supported on M3 Series modules.
- By default, you cannot use ingress NetFlow sampling and DHCP relay together on the same interface. However, beginning with Cisco NX-OS Release 6.2(2), you can override the default and configure these two features on the same interface using the **hardware access-list resource feature bank-mapping command**, after you have entered the necessary commands to enable each of these features individually. For more information on this command, see the **Configuring IP ACLs** chapter of the *Cisco Nexus 7000 Series NX-OS Security Configuration Guide*.
- Beginning with Cisco NX-OS Release 6.2(2), full NetFlow issupported on the Cisco NetFlow Generation Appliance (NGA) through SPAN. Sampled NetFlow is supported on the NGA through sampled SPAN.

NetFlow has the following limitations for mixed VDCs with both M1, M2 Series and F2, F2e, F3, and M3 Series modules:

- A VDC is classified as a mixed VDC only when it contains at least one F2e Series port or at least one F3 Series port.
- Layer 2 NetFlow—Sampled and full NetFlow is supported on the M1 and M2 Series module ports, and only sampled NetFlow is supported on the F2e, F3 and M3 Series module ports.
- Layer 3 NetFlow—Sampled and full NetFlow is supported on the M1 and M2 Series module ports. The F2 and F2e Series module ports come up in proxy mode and, therefore, cannot be configured as Layer 3 ports. Thus, Layer 3 NetFlow and subinterface NetFlow do not work with these ports.Sampled NetFlow is supported on F3 and M3 Series module ports.
- VLANs, SVIs, and port channels—Only sampled NetFlow is supported on VLANs, SVIs, and port channels for both the M1 and M2 Series and F2e, F3, and M3 Series modules.
- Subinterfaces (physical/port channels)—NetFlow configuration is supported on the F2, F2e, F3, and M3 Series module interfaces.
- Dynamic configuration change is not available in the mixed VDC for the policies applied on the M1 and M2 Series and F2e, F3, and M3 Series modules.
- Flow timeout applies only to the F2e and F3 Series modules. Other NetFlow timers apply to the M1 and M2 Series modules. Only active and inactive timeouts are applicable for M3 Series modules.
- Egress NetFlow is completely blocked in VDCs that contain both M Series and F2e and F3 Series modules.

Guidelines and Limitations Specific to NetFlow on CoPP Interface Support feature:

- The feature can be configured only on the default VDC.
- Only unicast packets are supported.
- The feature supports capture of Layer 3 NetFlow fields only. Capture of Layer 2 fields are not supported.
- The feature requires mandatory configuration of a sampler.
- After the feature is enabled, it is applied on all the line cards in the system as follows:
	- M1/M2 line cards create sampled flowsin the hardware table. The global routing table, with 512,000 entries, is shared with the regular NetFlow.
	- F2/F2e line cards create sampled flows in the software table. The limits on the size of packets per second (PPS) per table is shared with the regular NetFlow. An additional 1:100 sampler is also applicable as usual.
	- F3 line cards create flows in the software. The limits on the size of PPS per table is shared with the regular NetFlow.
	- The feature can be applied only in the egress direction, because the packets egress to the supervisor module.

# <span id="page-367-0"></span>**Default Settings for NetFlow**

The following table lists the default settings for NetFlow parameters.

#### **Table 39: Default NetFlow Parameters**

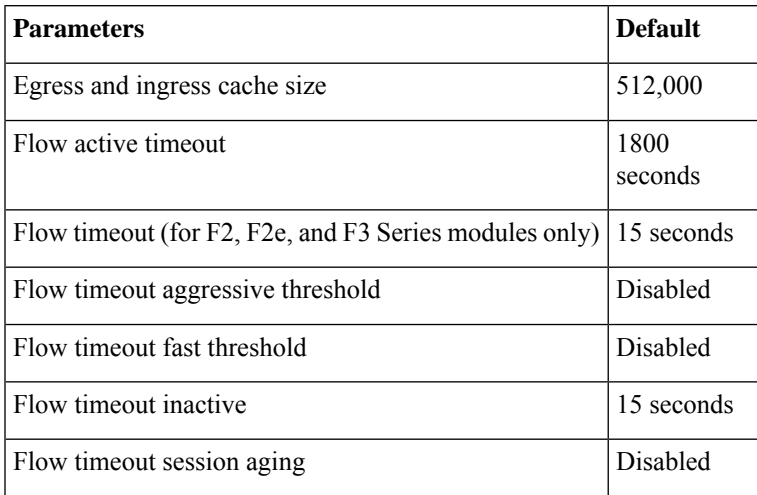

# <span id="page-368-0"></span>**Configuring NetFlow**

To configure NetFlow, follow these steps:

### **Procedure**

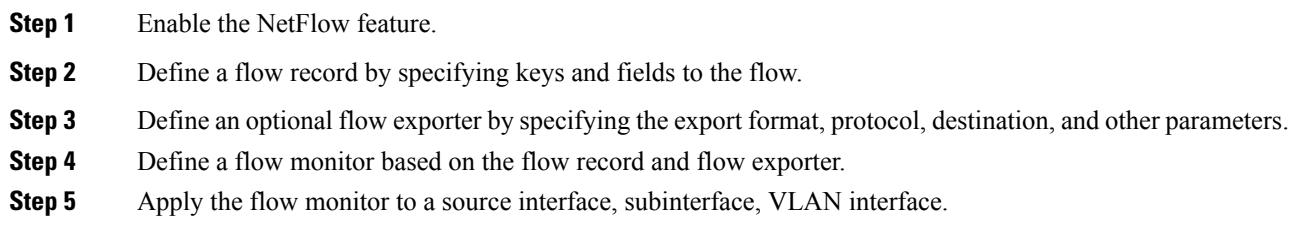

## **Enabling the NetFlow Feature**

You must globally enable NetFlow before you can configure any flows.

Use the following command in global configuration mode to enable NetFlow:

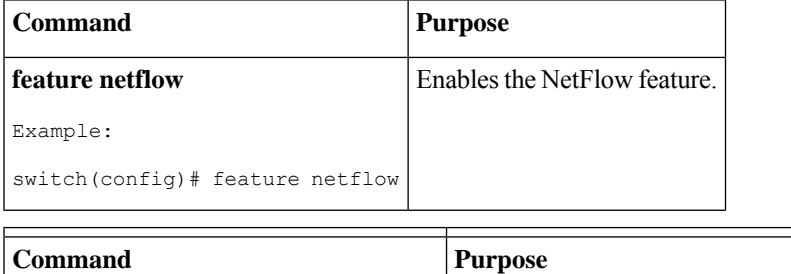

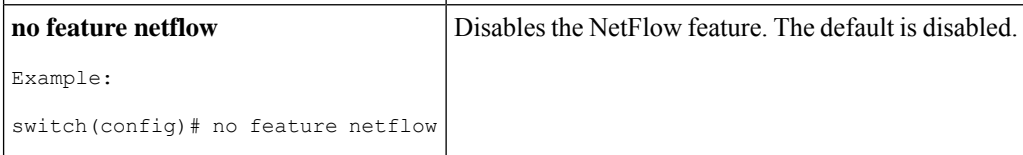

## <span id="page-369-0"></span>**Creating a Flow Record**

You can create a flow record and add keys to match on and nonkey fields to collect in the flow.

### **Before you begin**

Make sure that you are in the correct VDC. To change the VDC, use the **switchto vdc** command.

#### **Procedure**

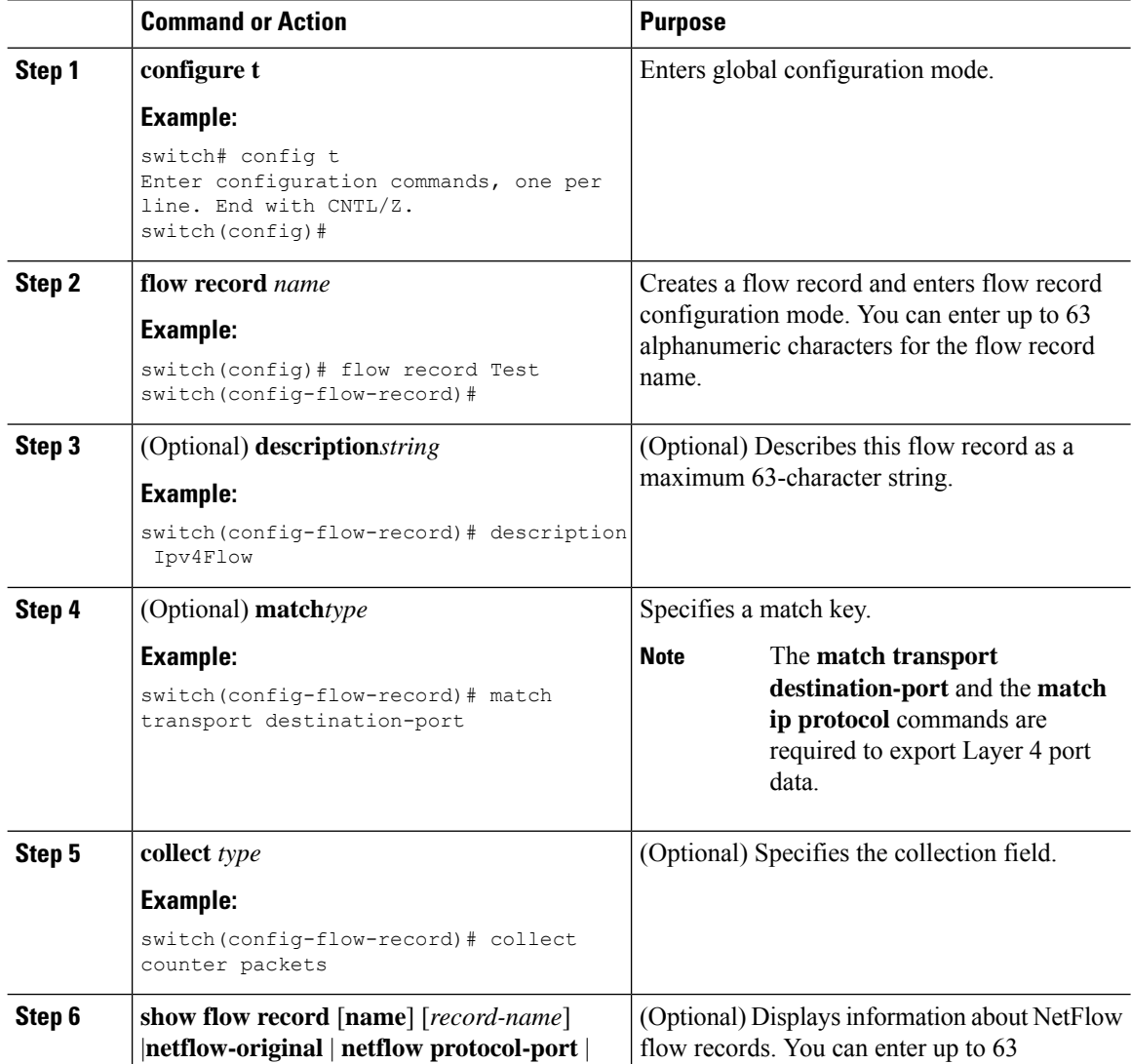

I

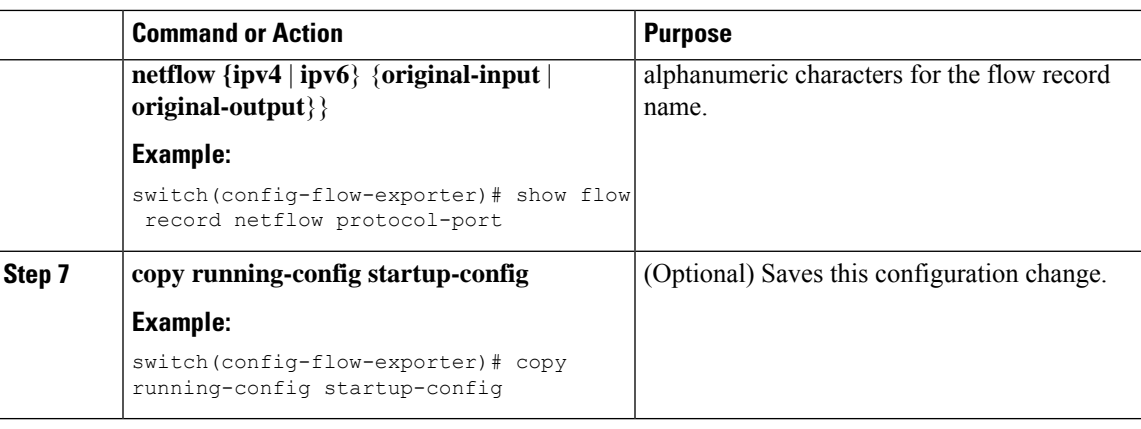

### **Specifying the Match Parameters**

You must configure at least one of the following match parameters for flow records:

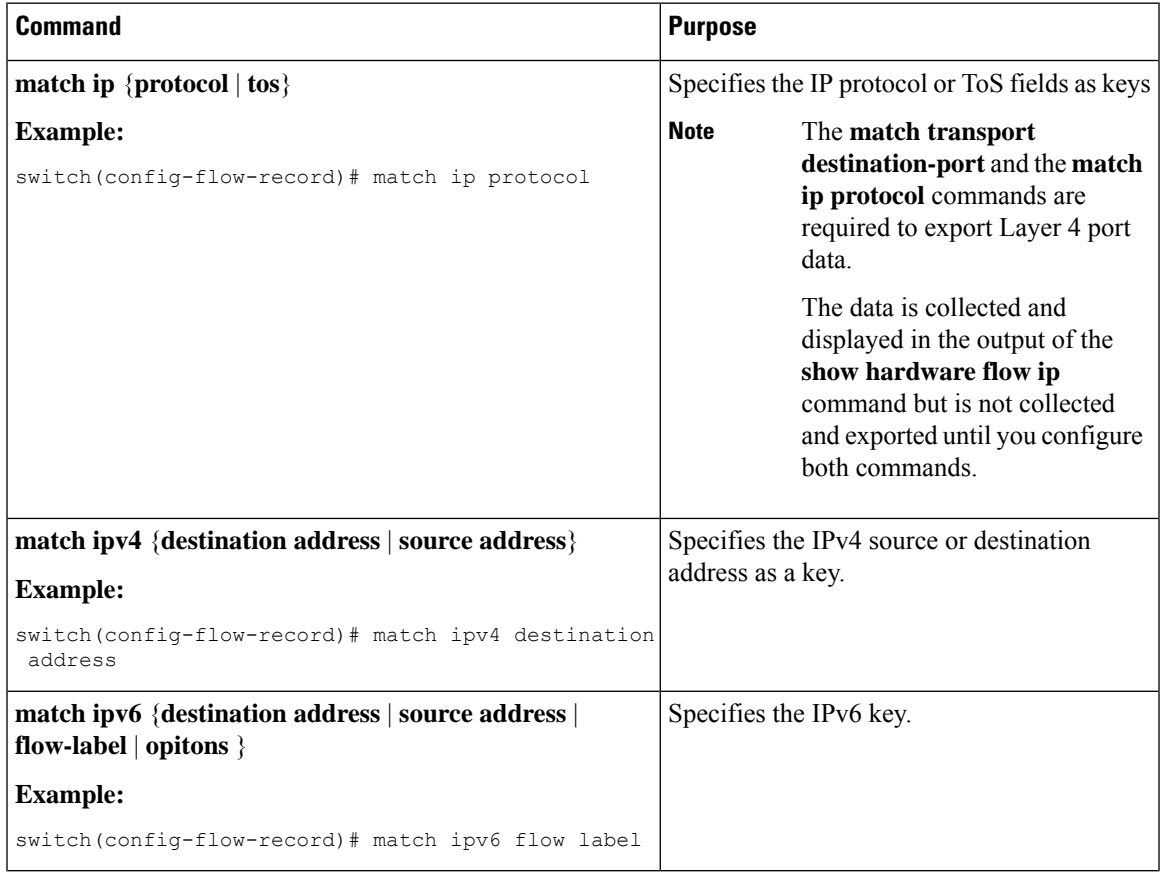

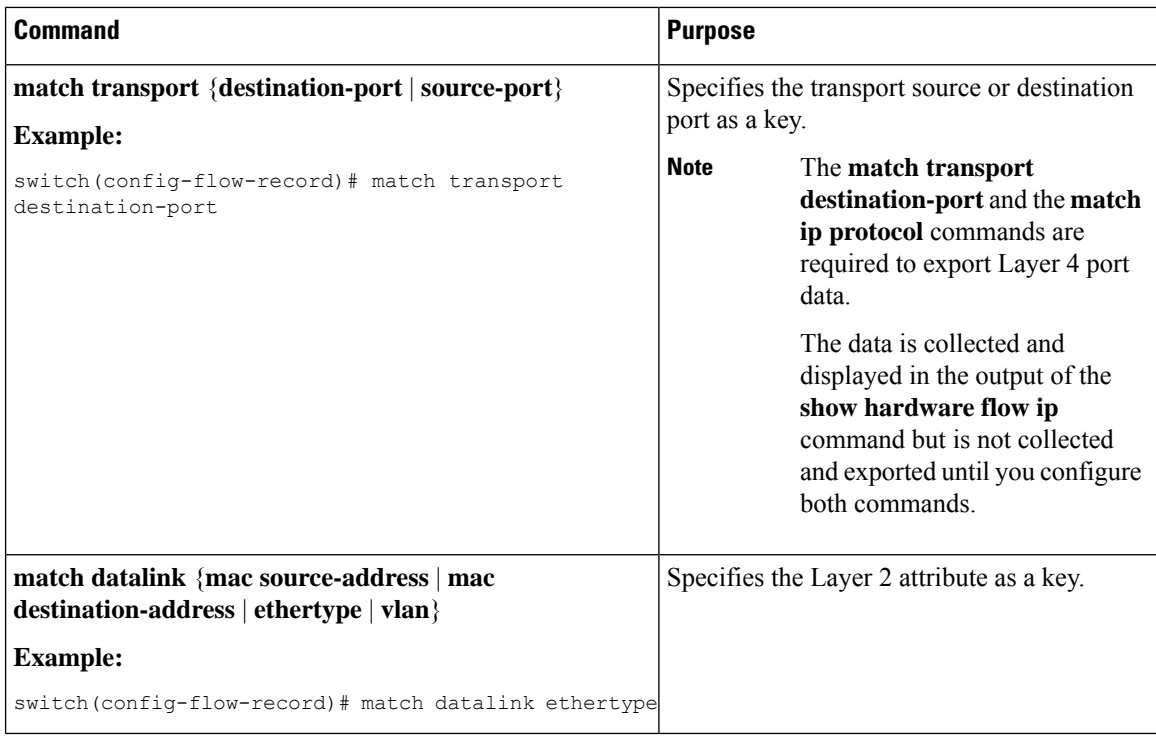

### **Specifying the Collect Parameters**

You must configure at least one of the following collect parameters for flow records:

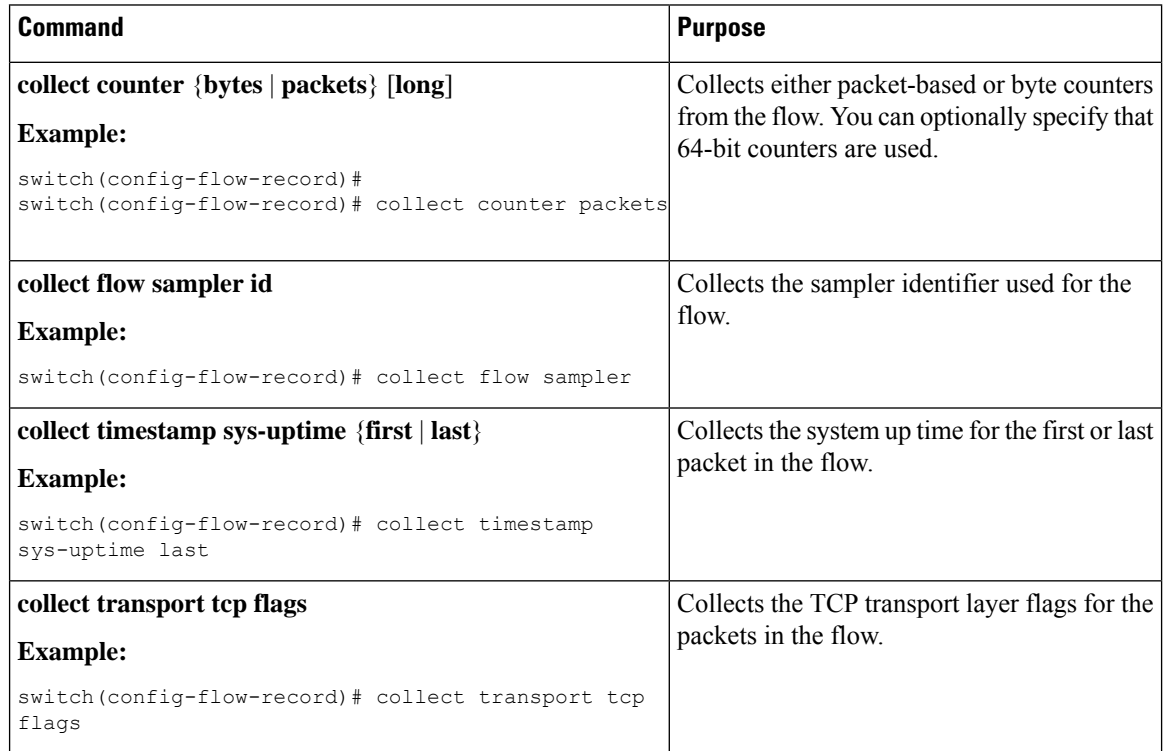

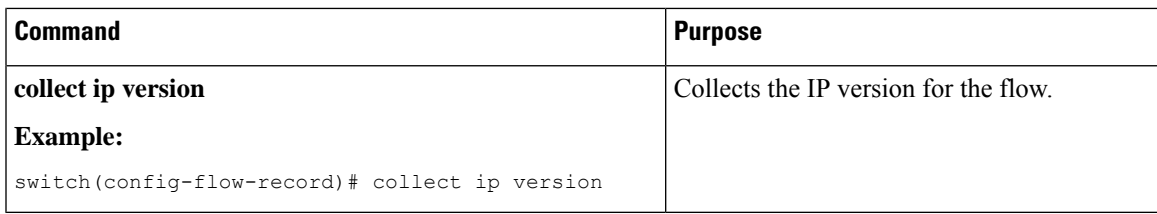

## **Creating a Flow Exporter**

The flow exporter configuration defines the export parameters for a flow and specifies reachability information for remote NetFlow collector.

### **Procedure**

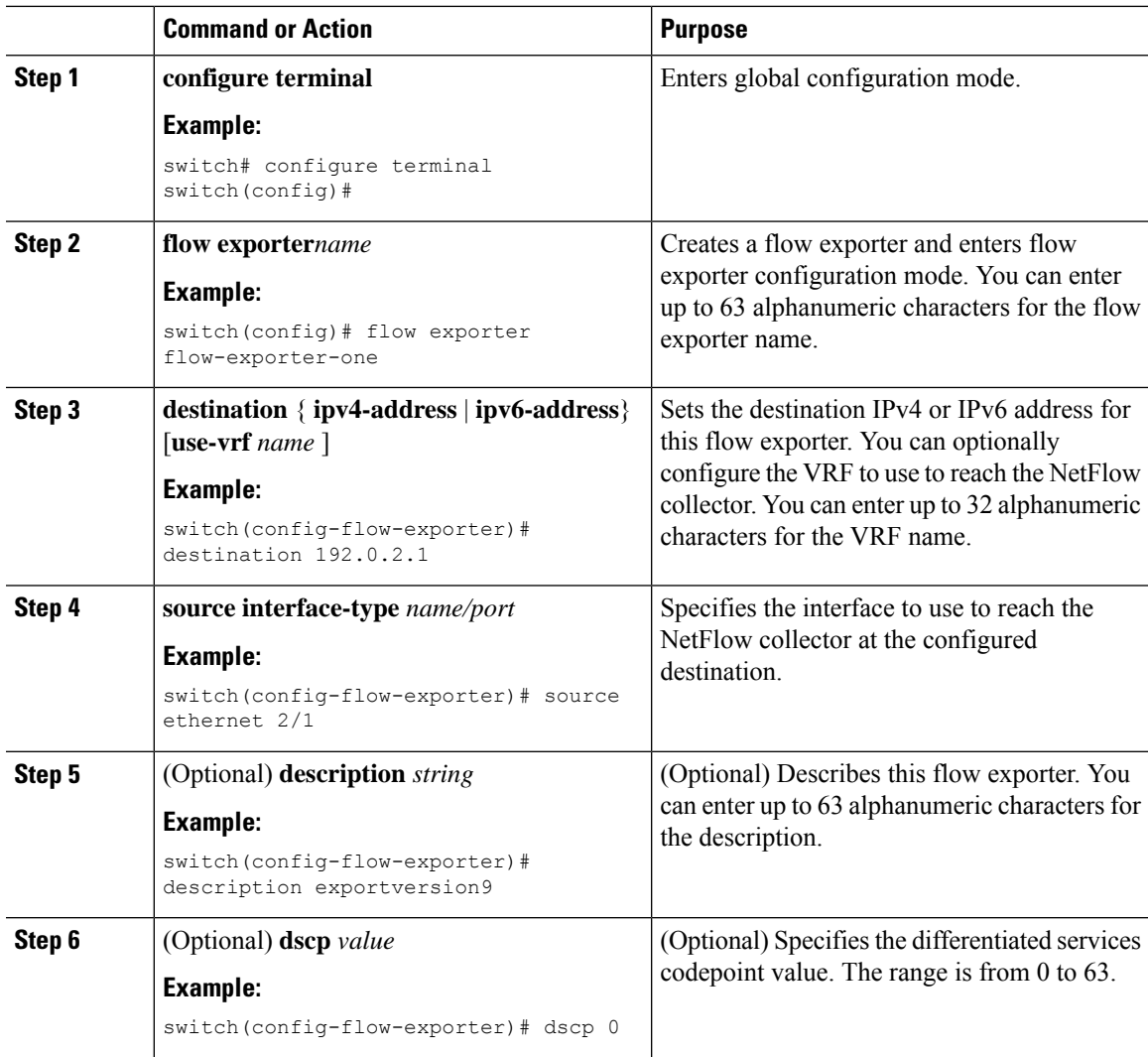

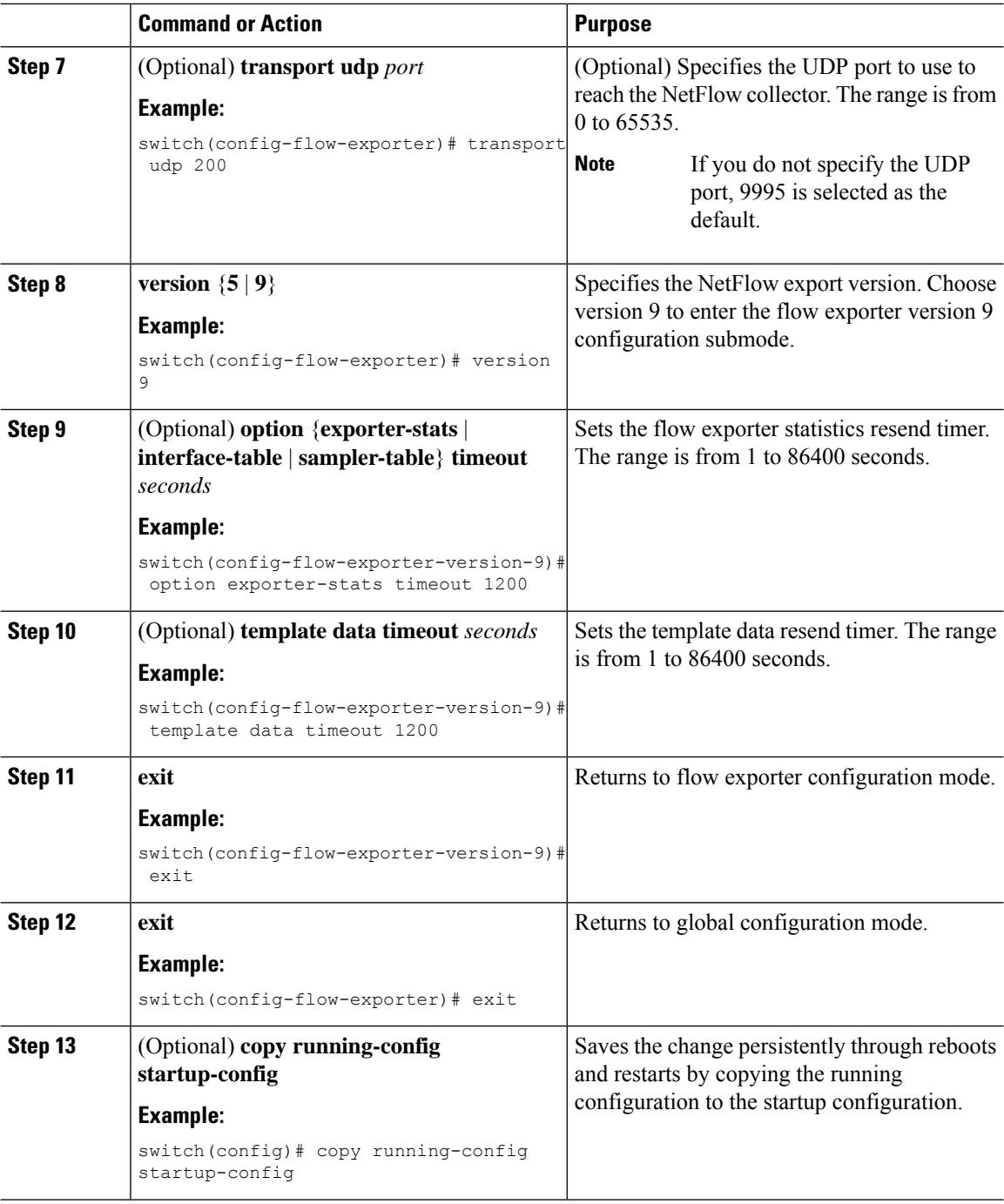

## **Creating a Flow Monitor**

You can create a flow monitor and associate it with a flow record and a flow exporter. All the flows that belong to a monitor use the associated flow record to match on the different fields and the data is exported to the specified flow exporter.

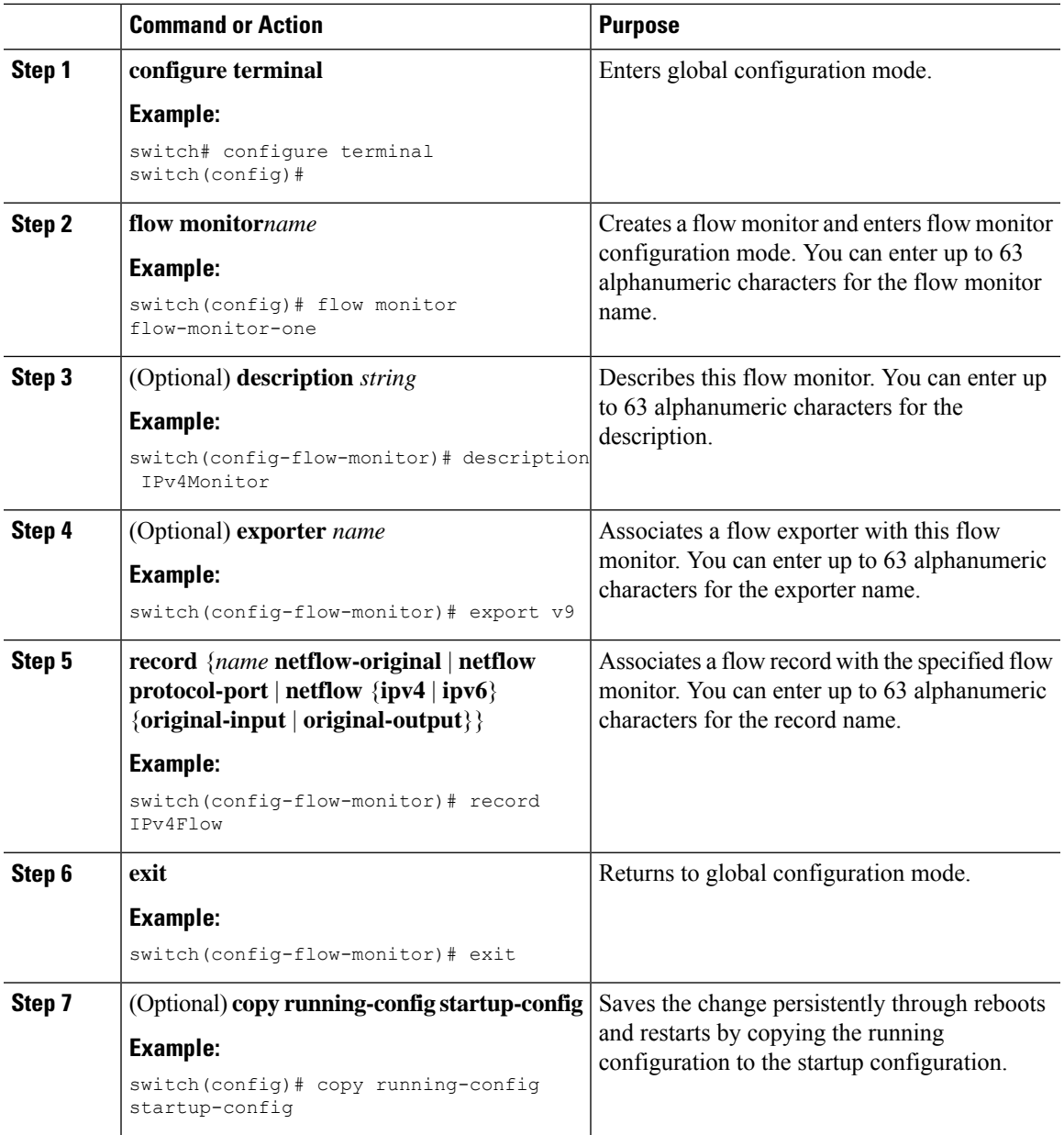

#### **Procedure**

## <span id="page-374-0"></span>**Creating a Sampler**

I

You can create a flow sampler to definer the NetFlow sampling rate for a flow.

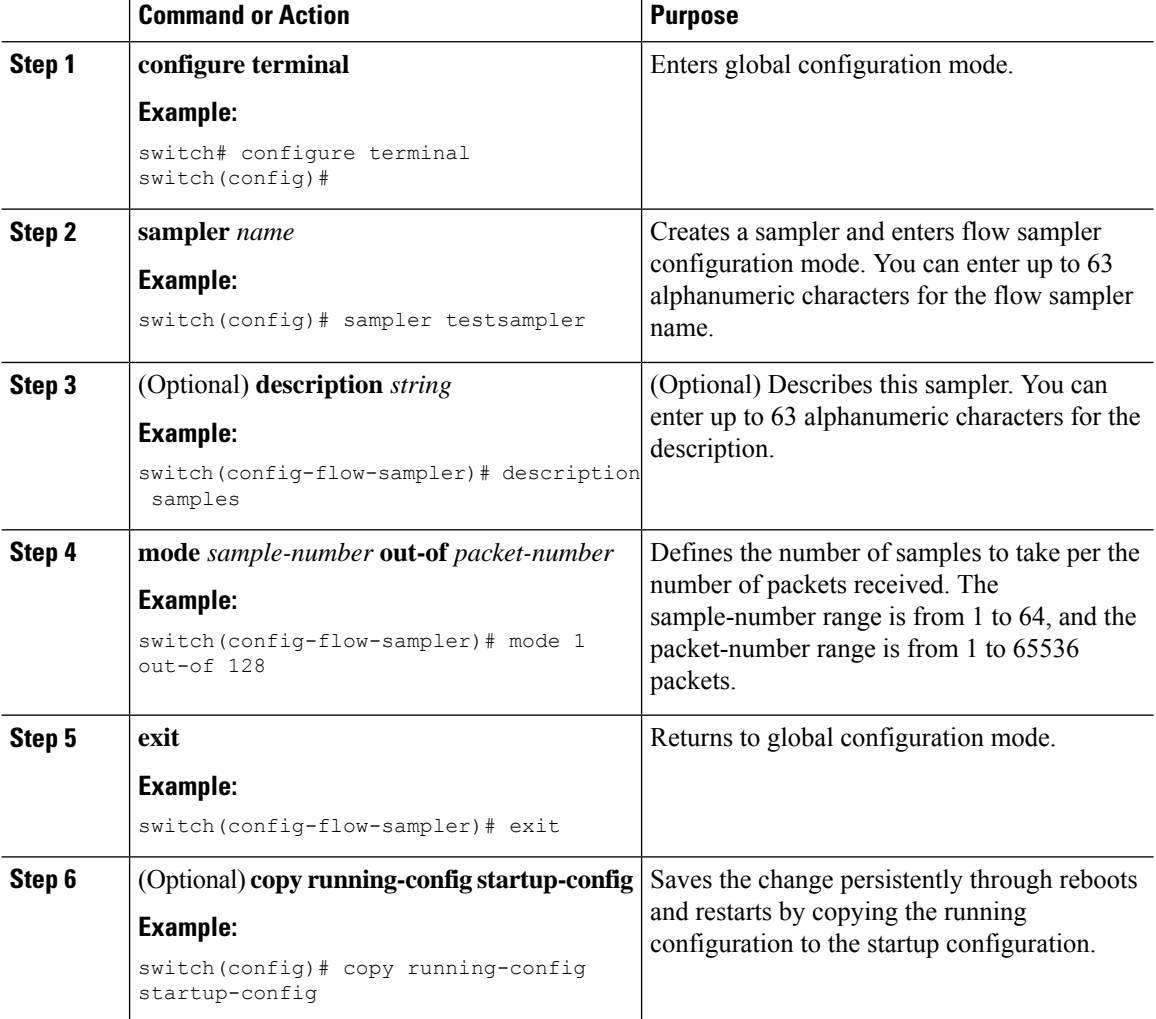

### **Procedure**

## **Applying a Flow Monitor to an Interface**

# 

**Note** You can not apply a flow monitor to an egress interface, only ingress Netflow is supported.

### **Procedure**

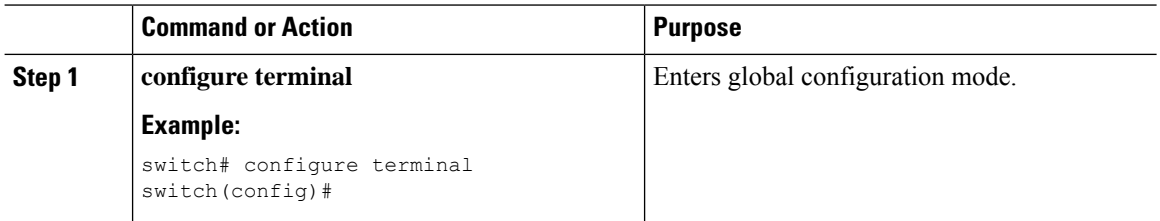

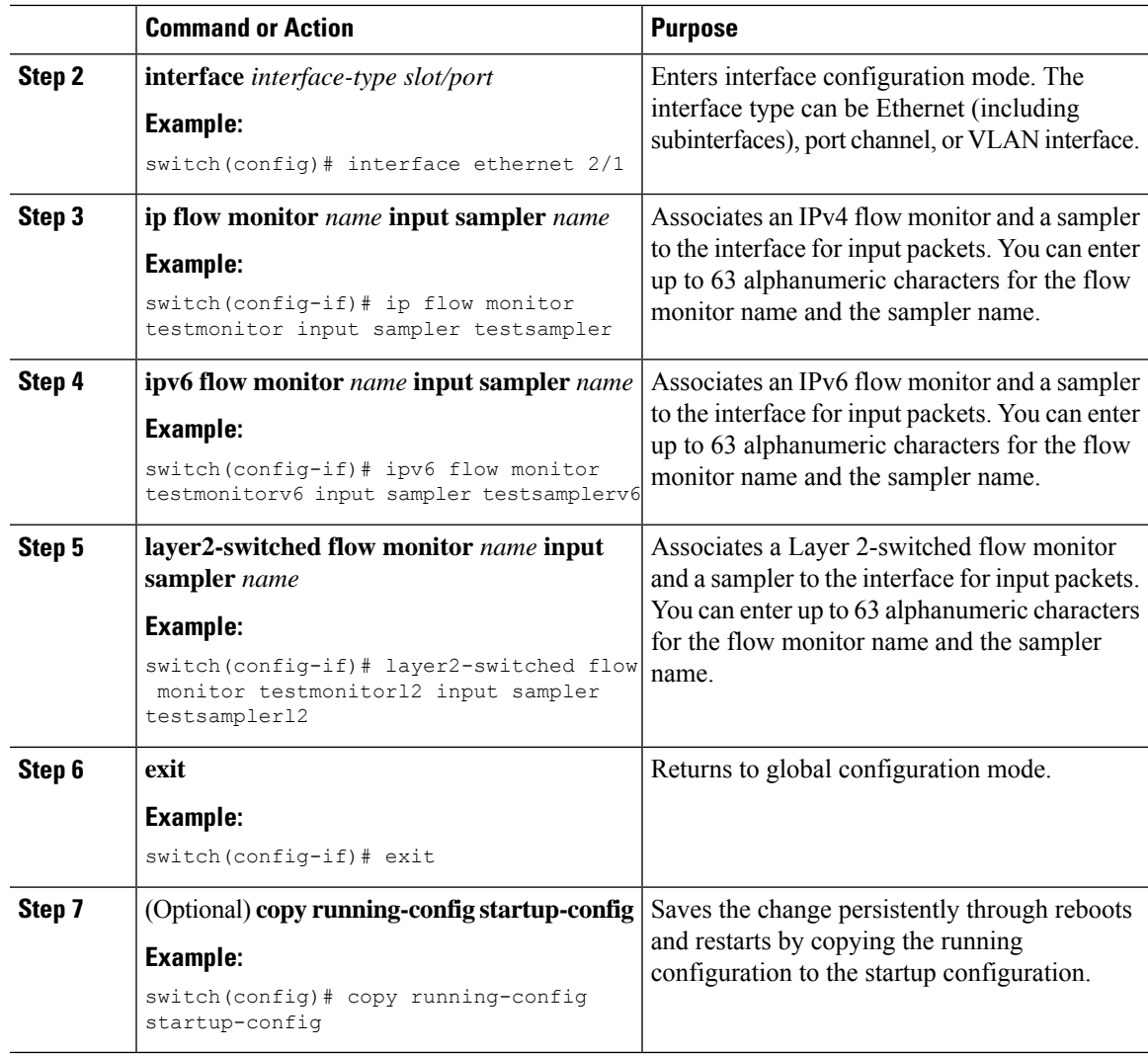

## **Configuring Netflow on CoPP Interface Support**

You can create a flow record and add keys to match on and nonkey fields to collect in the flow.

### **Before you begin**

Perform the following configuration on the default VDC.

#### **Procedure**

**Step 1** Enter global configuration mode:

#### switch# **configure terminal**

**Step 2** Enter control-plane configuration mode. Enable users to associate attributes that are associated with the control plane of the device:

switch(config)# **control-plane**

**Step 3** Associate an IPv4 flow monitor and a sampler to the control-plane for output packets. You can enter up to 63 alphanumeric characters for the flow monitor name and the sampler name:

switch(config-cp)# **ip flow monitor** *name* **output sampler** *name*

#### **What to do next**

You must perform the following tasks to complete configuring Netflow on COPP Interface Support feature:

[Creating](#page-369-0) a Flow Record, on page 368

Creating a Flow Monitor

Creating a [Sampler,](#page-374-0) on page 373

### **Configuring Bridged NetFlow on a VLAN**

You can apply a flow monitor and a sampler to a VLAN.

### **Procedure**

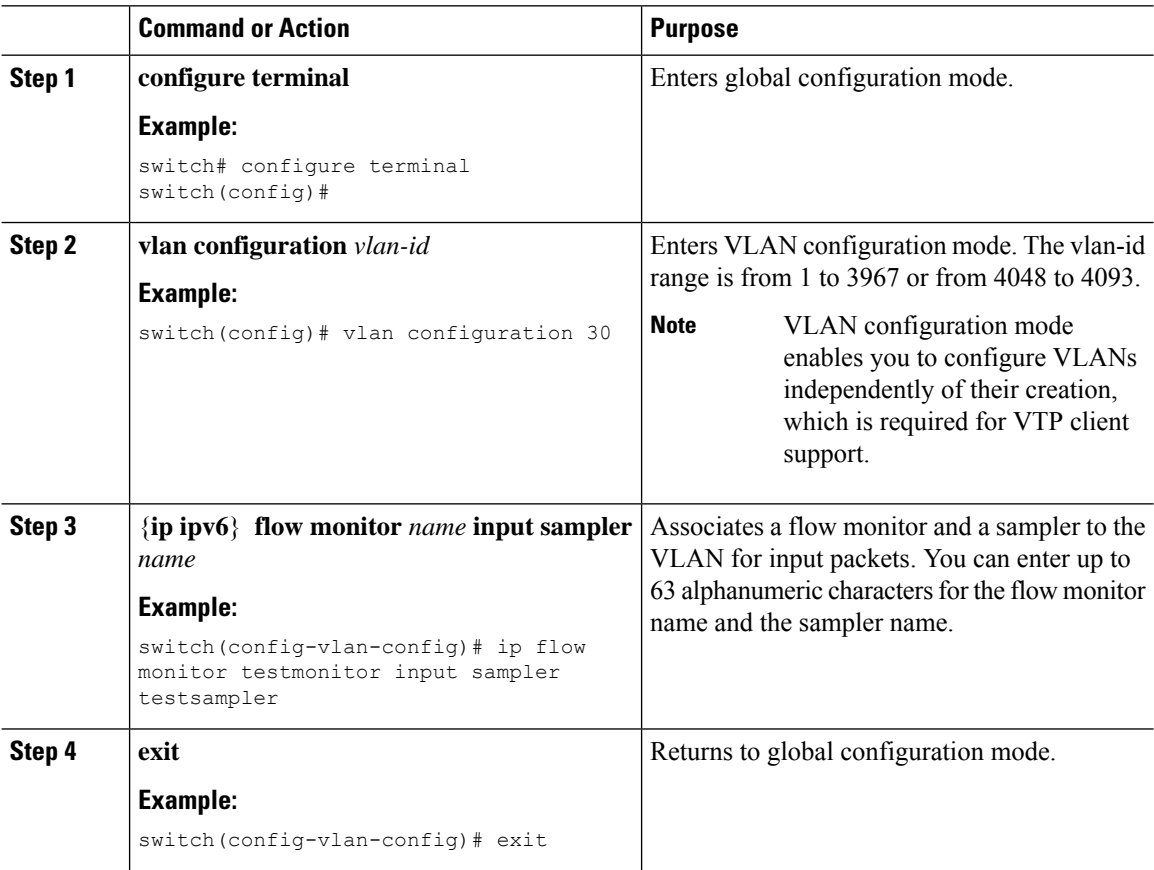

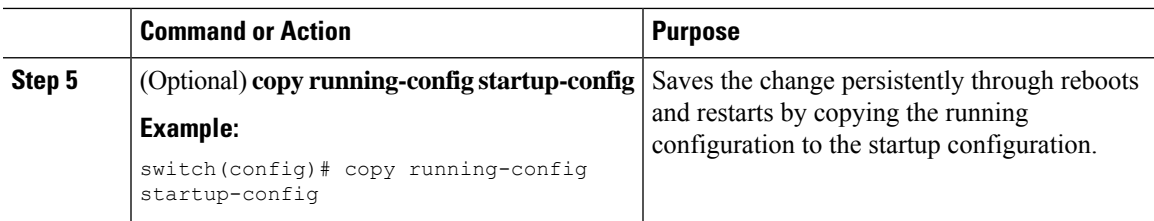

## **Configuring Layer 2 NetFlow**

You can define Layer 2 keys in flexible NetFlow records that you can use to capture flows in Layer 2 interfaces. The Layer 2 keys are as follows:

- Source and destination MAC addresses
- Source VLAN ID
- EtherType from the Ethernet frame

You can apply Layer 2 NetFlow to the following interfaces for the ingress direction:

- Switch ports in access mode
- Switch ports in trunk mode
- Layer 2 port channels

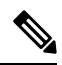

Note You cannot apply Layer 2 NetFlow to VLANs, egress interfaces, or Layer 3 interfaces such as VLAN interfaces.

### **Before you begin**

Make sure that you are in the correct VDC. To change the VDC, use the **switchto vdc** command.

#### **Procedure**

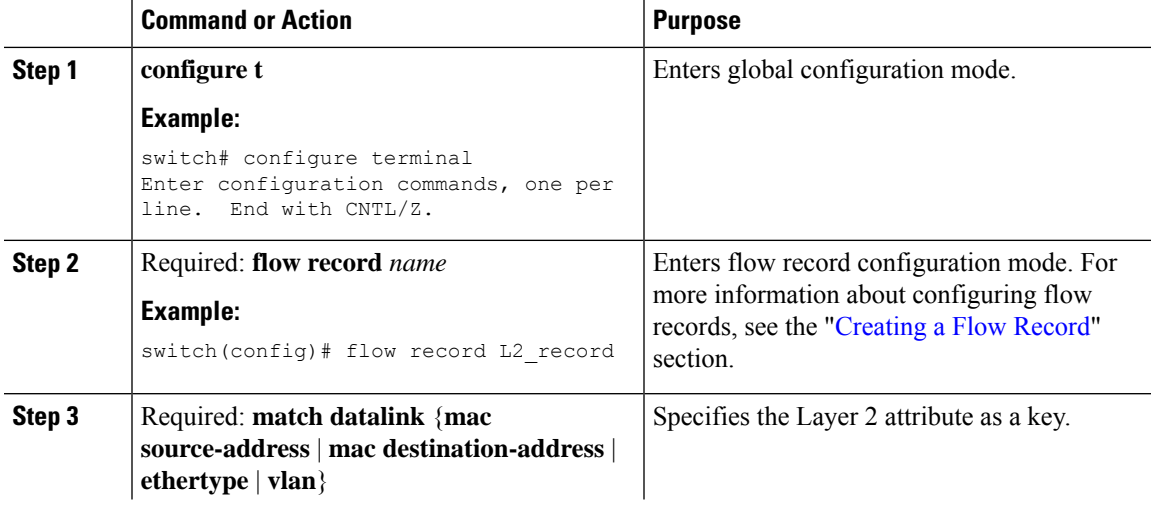

I

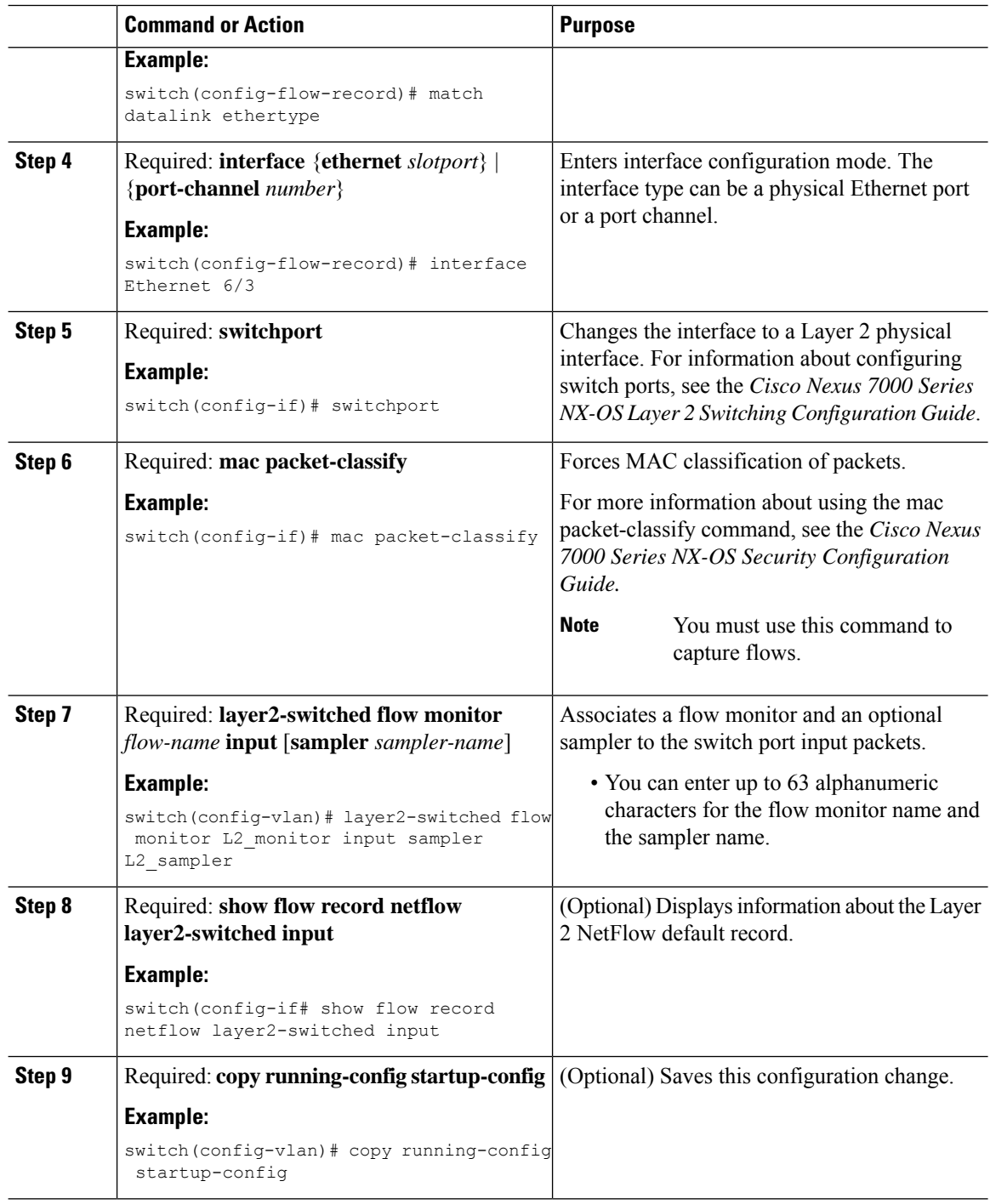

## **Configuring NetFlow Timeouts**

You can optionally configure global NetFlow timeouts that apply to all flows in the system.

 $\overline{\phantom{a}}$ 

### **Procedure**

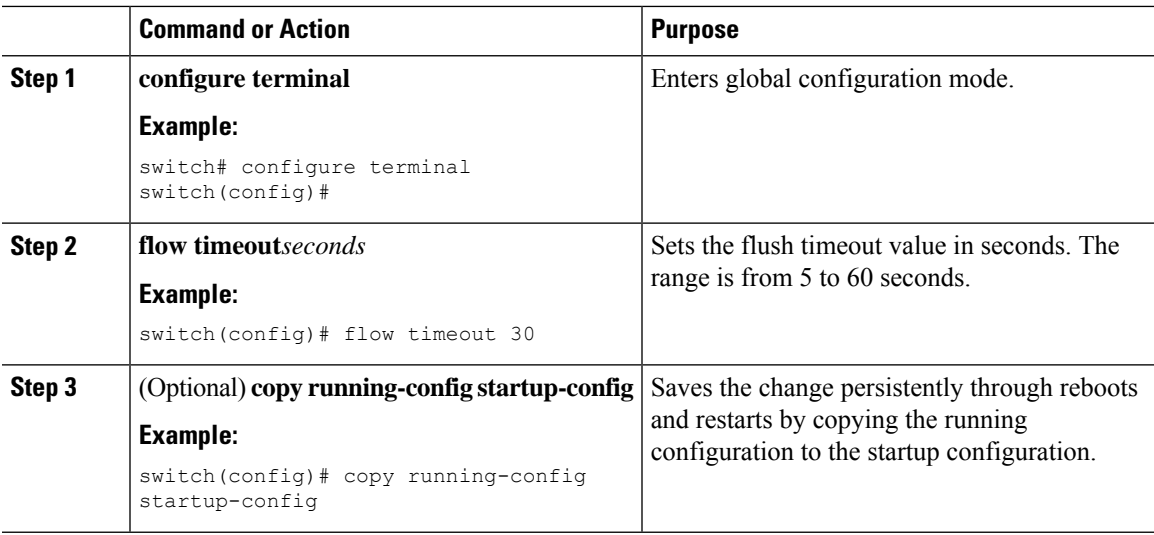

# <span id="page-380-0"></span>**Verifying the NetFlow Configuration**

To display the NetFlow configuration, perform one of the following tasks:

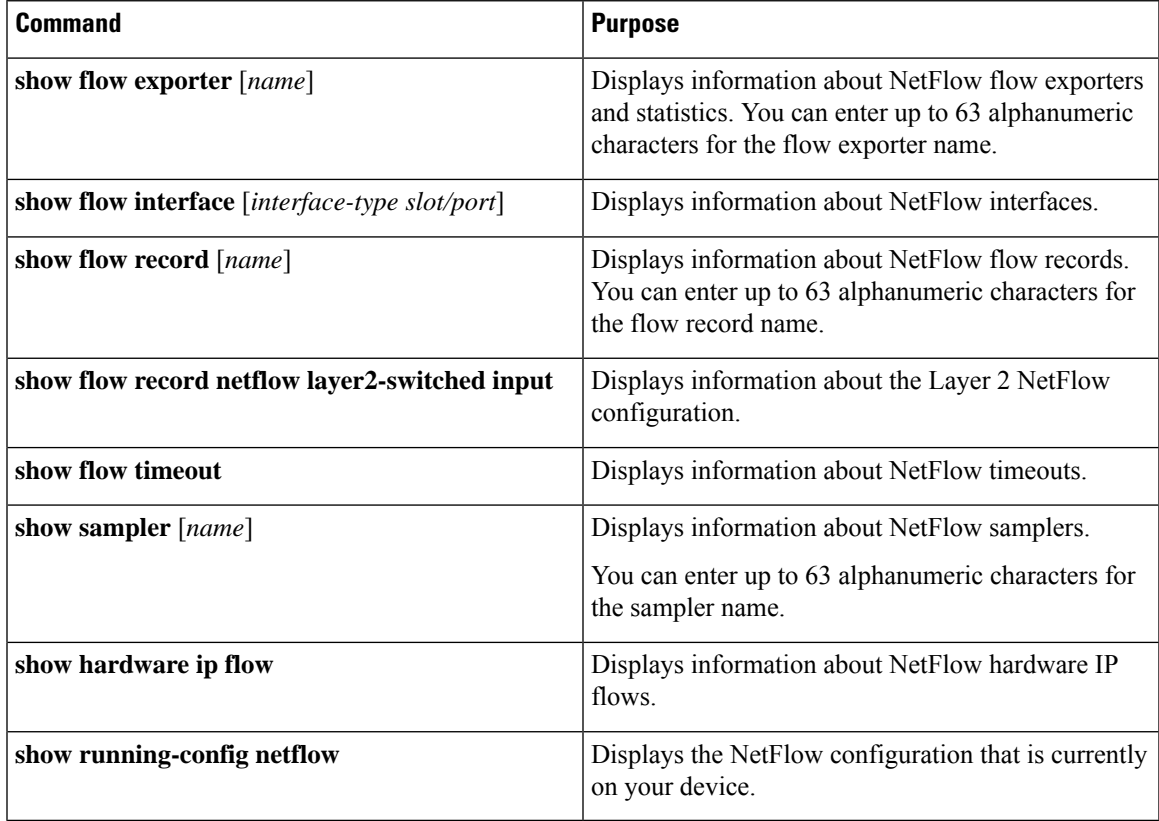

## <span id="page-381-0"></span>**Monitoring NetFlow**

Use the **show flow exporter** command to display NetFlow statistics. Use the **clear flow exporter** command to clear NetFlow flow exporter statistics.

# <span id="page-381-1"></span>**Configuration Examples for NetFlow**

This example shows how to configure a NetFlow exporter configuration for IPv4 :

```
feature netflow
flow exporter ee
version 9
flow record rr
match ipv4 source address
match ipv4 destination address
collect counter bytes
collect counter packets
flow monitor foo
record rr
exporter ee
interface Ethernet2/45
 ip flow monitor foo input
ip address 10.20.1.1/24
no shutdown
```
This example shows a NetFlow exporter configuration for IPv4 from the Cisco Nexus 7000 Series switch to NAM:

```
flow exporter pw
  destination 172.20.101.87 use-vrf management
 transport udp 3000
 source mgmt0
 version 9
flow record pw
 match ipv4 source address
 match ipv4 destination address
 match ip protocol
 match ip tos
 match transport source-port
 match transport destination-port
 collect counter bytes long
 collect counter packets long
 collect timestamp sys-uptime first
 collect timestamp sys-uptime last
  collect ip version
flow monitor pw
 record pw
 exporter pw
interface Ethernet2/9
 ip flow monitor pw input
  ip flow monitor pw output
```
ш

# <span id="page-382-0"></span>**Verification Examples for NetFlow CoPP Interface Support**

**Sample Output for the show hardware flow ip Command**

switch(config-if)# **show hardware flow ip**

D - Direction; L4 Info - Protocol:Source Port:Destination Port IF - Interface: (Eth)ernet, (S)vi, (V)lan, (P)ortchannel, (T)unnel TCP Flags: Ack, Flush, Push, Reset, Syn, Urgent

D IF SrcAddr DstAddr L4 Info PktCnt TCP Fl --+-----------+---------------+---------------+---------------+----------+------ CP sup-eth1 010.014.014.002 010.014.014.001 001:00000:00000 0000000021 ......

**Sample Output for the show running-configuration netflow Command**

```
switch# show running-configuration netflow
version 7.3(0)D1(1)
feature netflow
flow timeout active 60
flow exporter exp1
 destination 10.76.80.132 use-vrf management
 transport udp 9995
 source mgmt0
 version 9
   template data timeout 5
   option sampler-table timeout 8
sampler s3
 mode 2 out-of 3
flow monitor M2
 record netflow ipv4 original-input
 exporter exp1
control-plane
 ip flow monitor M2 output sampler s3
```
## <span id="page-382-1"></span>**Related Documents**

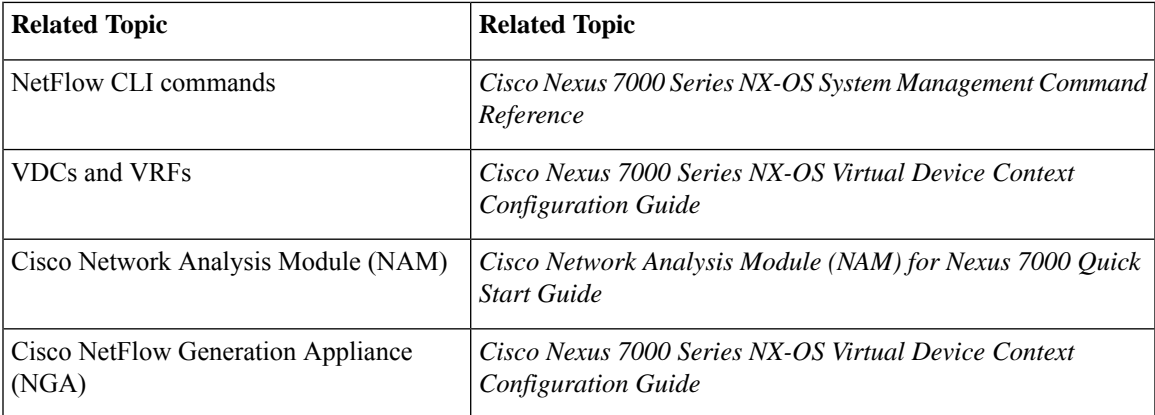

# <span id="page-383-0"></span>**Feature History for NetFlow**

Your software release might not support all the features in this document. For the latest caveats and feature information, see the Bug Search Tool at <https://tools.cisco.com/bugsearch/> and the release notes for your software release.

#### **Table 40: Feature History for NetFlow**

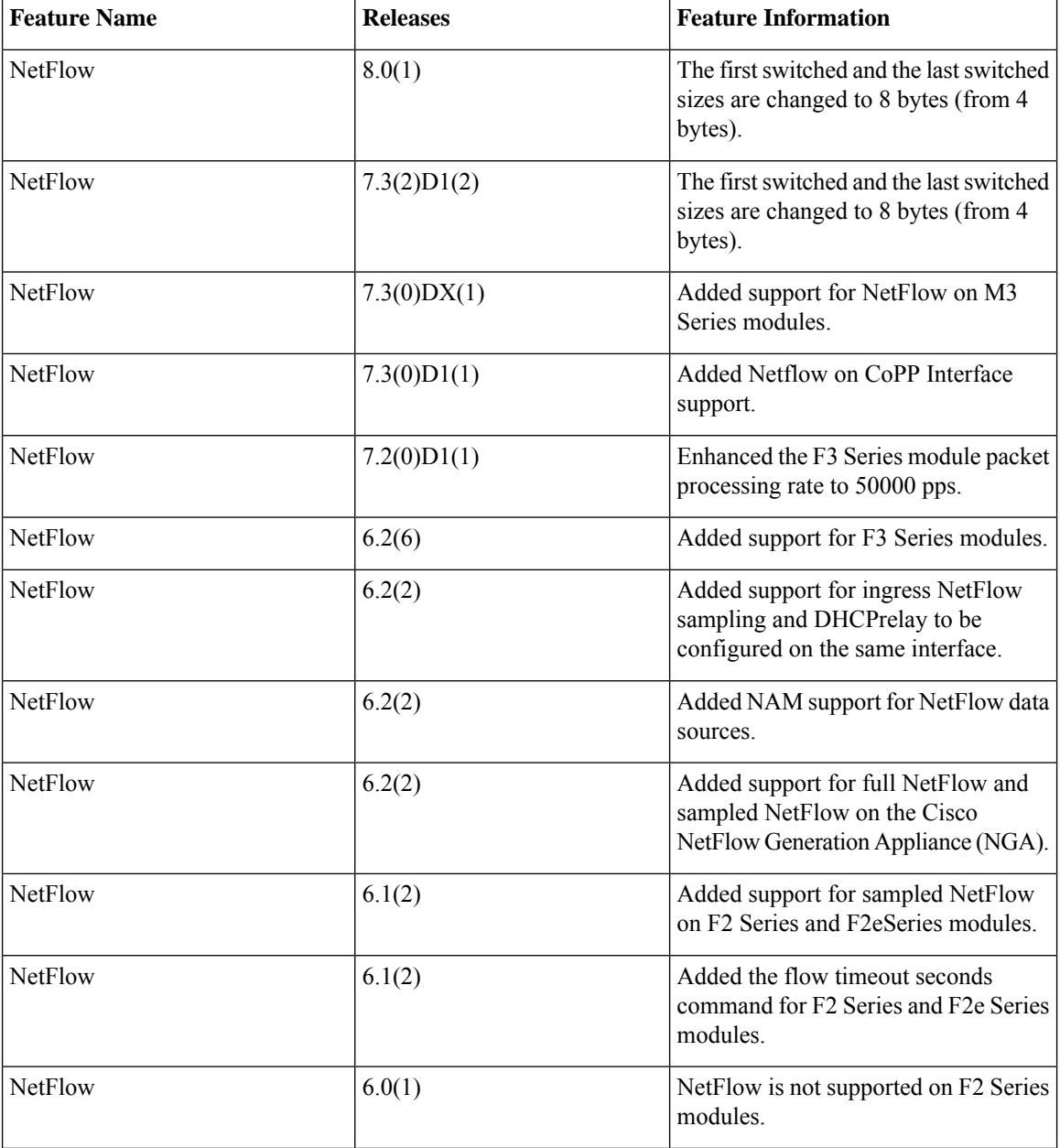

 $\mathbf I$ 

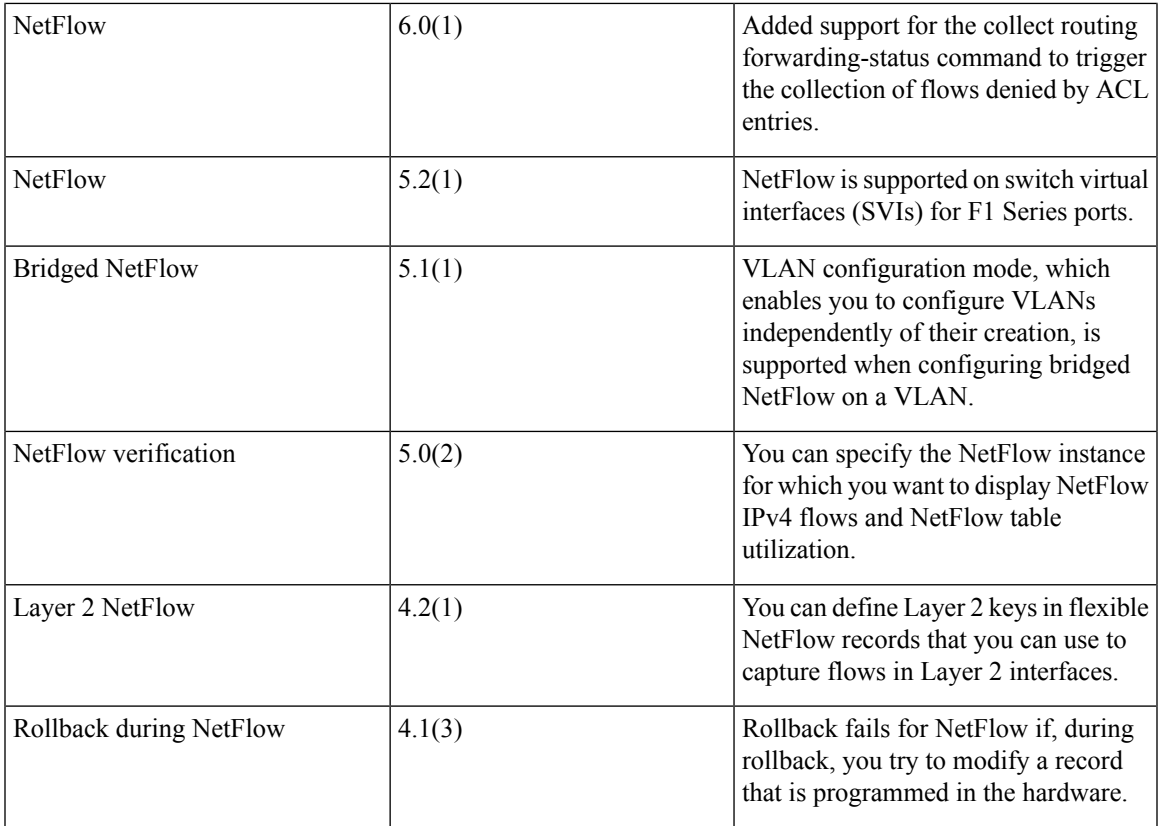

 $\mathbf I$ 

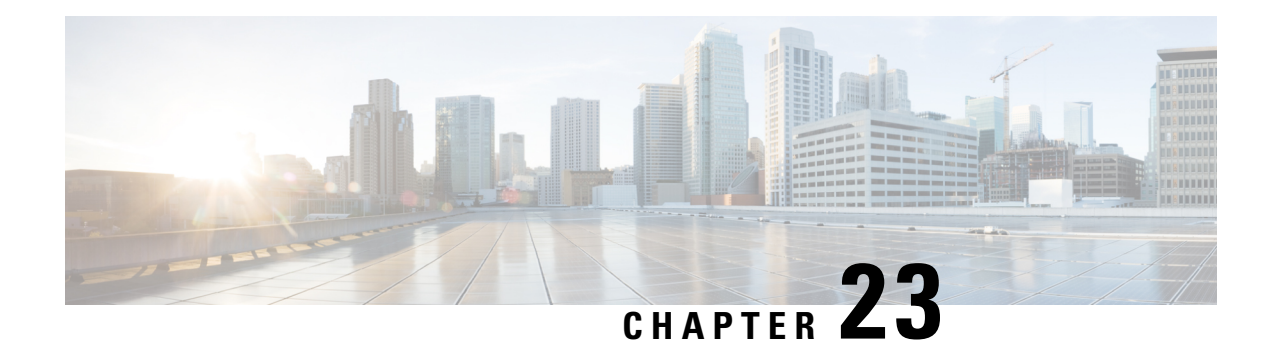

# **Configuring EEE**

This chapter describes how to configure Energy Efficient Ethernet (EEE) on Cisco NX-OS devices.

- Finding Feature [Information,](#page-386-0) on page 385
- [Information](#page-386-1) About EEE, on page 385
- [Virtualization](#page-387-0) Support, on page 386
- [Prerequisites](#page-387-1) for EEE, on page 386
- Guidelines and [Limitations,](#page-387-2) on page 386
- Default [Settings,](#page-387-3) on page 386
- [Configuring](#page-388-0) EEE, on page 387
- Verifying the EEE [Configuration,](#page-389-0) on page 388
- [Configuration](#page-390-0) Examples for EEE, on page 389
- Related [Documents,](#page-390-1) on page 389
- Feature [History](#page-391-0) for EEE, on page 390

# <span id="page-386-1"></span><span id="page-386-0"></span>**Finding Feature Information**

Your software release might not support all the features documented in this module. For the latest caveats and feature information, see the Bug Search Tool at https://tools.cisco.com/bugsearch and the release notes for your software release. To find information about the features documented in this module, and to see a list of the releases in which each feature is supported, see the "New and Changed Information" chapter or the Feature History table.

# **Information About EEE**

### **EEE**

Energy Efficient Ethernet (EEE) is an IEEE 802.3az standard that is designed to reduce power consumption in Ethernet networks during idle periods. EEE can be enabled on devices that support low power idle (LPI) mode. Such devices can save power by entering LPI mode during periods of low utilization. In LPI mode, systems on both ends of the link can save power by shutting down certain services. EEE provides the protocol needed to transition into and out of LPI mode in a way that is transparent to upper layer protocols and applications.

### **EEE LPI Sleep Threshold**

The EEE LPI sleep threshold specifies how long an interface should wait to go to sleep after detecting an idle state. You can configure the threshold to be aggressive or nonaggressive.

## **EEE Latency**

The EEE latency specifies the EEE delay that is added to your traffic. The default value is a constant latency of 6 microseconds.

## <span id="page-387-0"></span>**Virtualization Support**

By default, Cisco NX-OS places you in the default virtual device context (VDC) unless you specifically configure another VDC. For more information about VDCs, see the *Cisco Nexus 7000 Series NX-OS Virtual Device Context Configuration Guide*.

# <span id="page-387-1"></span>**Prerequisites for EEE**

EEE has the following prerequisites:

• To configure VDCs, you must install the appropriate license. See the *Cisco Nexus 7000 Series NX-OS Virtual Device Context Configuration Guide* for configuration information and the *Cisco NX-OSLicensing Guide* for licensing information.

# <span id="page-387-2"></span>**Guidelines and Limitations**

Guidelines and Limitations:

- Only F2e (enhanced) copper port modules support EEE. F2e fiber port modules do not support EEE
- EEE is supported only for 10-Gigabit link speeds. It is not supported for 1-Gigabit link speeds.
- Changing the EEE configuration resets the interface because the device has to restart Layer 1 autonegotiation.
- You might want to enable the Link Layer Discovery Protocol (LLDP) for devices that require longer wakeup times before they are able to accept data on their receive paths. Doing so enables the device to negotiate for extended system wakeup times from the transmitting link partner.

## <span id="page-387-3"></span>**Default Settings**

Lists the default settings for EEE parameters.

**Table 41: Default EEE Parameters**

**Parameters Default** 

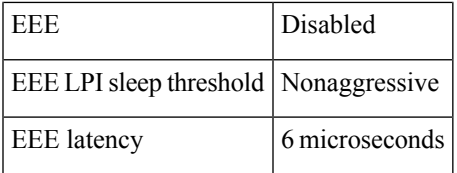

# <span id="page-388-0"></span>**Configuring EEE**

This section includes the following topics:

- Enabling or Disabling EEE
- Configuring the EEE LPI Sleep Threshold

## **Enabling or Disabling EEE**

You can enable or disable EEE on an interface that is connected to an EEE-capable link partner.

### **Before you begin**

Make sure that you are in the correct VDC. To change the VDC, use the **switchto vdc** command.

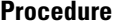

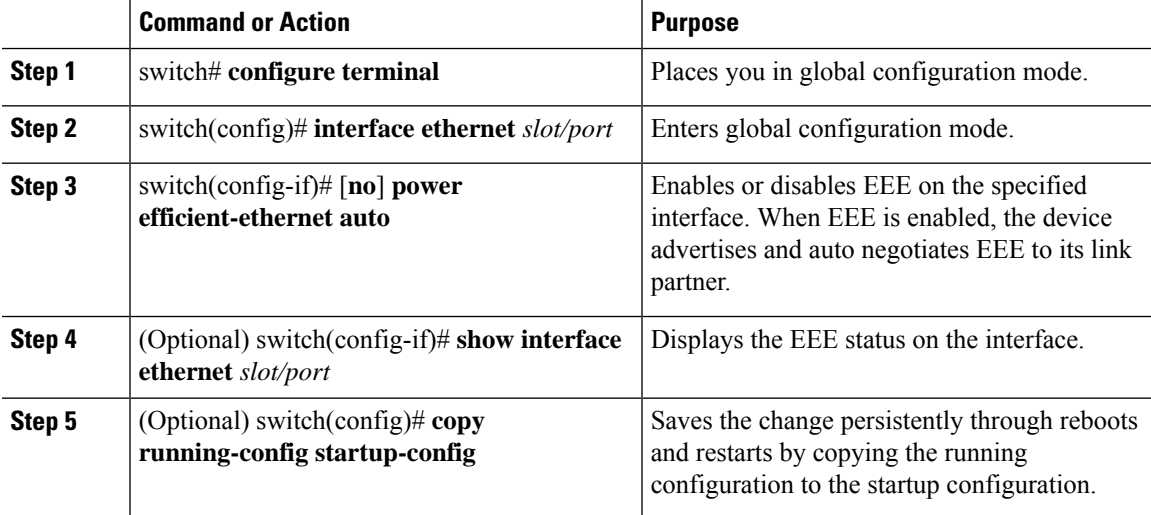

## **Configuring the EEE LPI Sleep Threshold**

You can configure the EEE LPI sleep threshold on an interface to specify how aggressively you want it to go to sleep

### **Before you begin**

Make sure that you are in the correct VDC. To change the VDC, use the **switchto vdc** command.

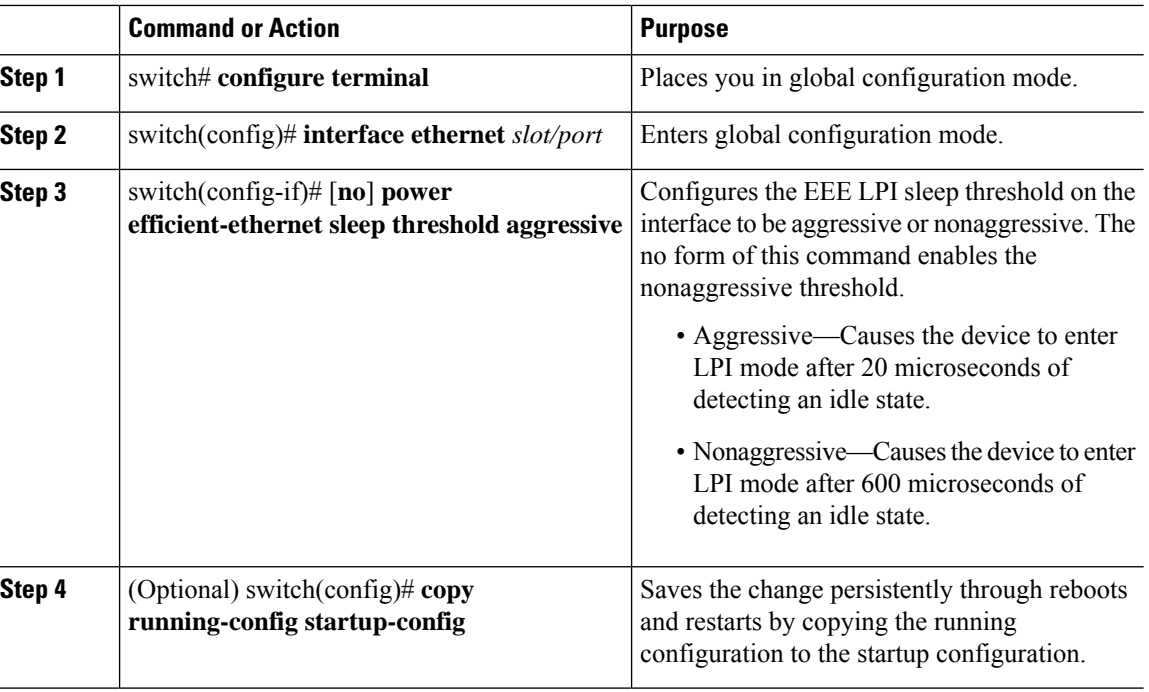

#### **Procedure**

# <span id="page-389-0"></span>**Verifying the EEE Configuration**

To display the EEE configuration, perform one of the following tasks:

#### **Table 42: EEE on an Ethernet interface**

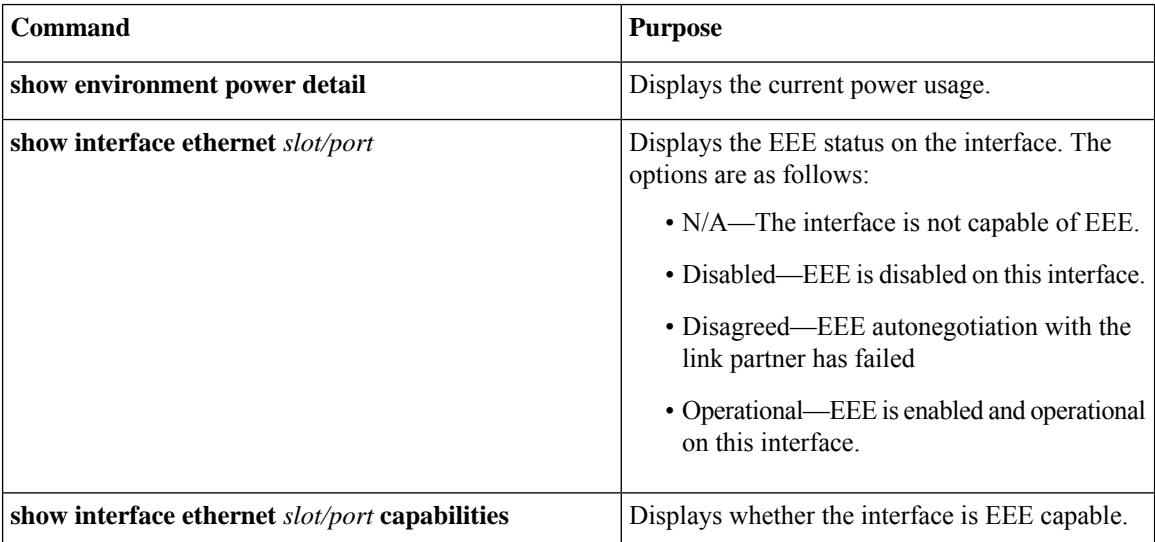

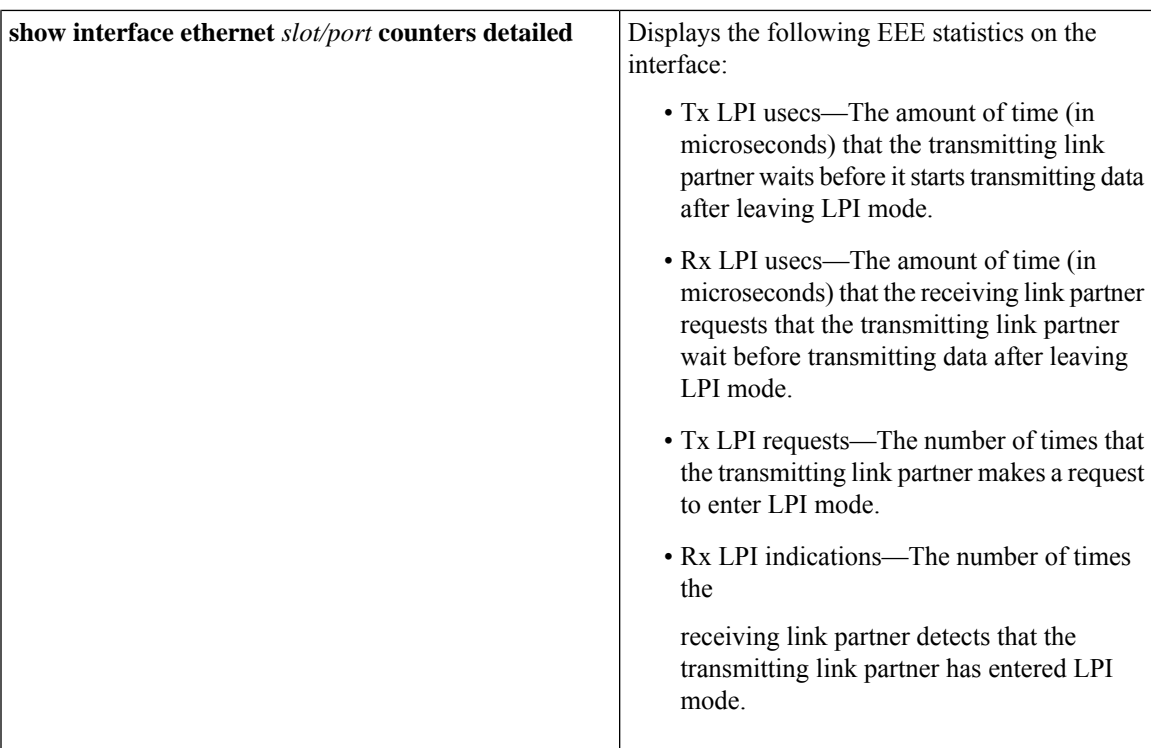

# <span id="page-390-0"></span>**Configuration Examples for EEE**

#### **Example**

This example shows how to enable EEE on an Ethernet interface:

```
switch# config t
switch(config)# interface ethernet 7/1
switch(config-if)# power efficient-ethernet auto
switch(config-if)# power efficient-ethernet sleep threshold aggressive
switch(config-if)# show interface ethernet 7/1
Ethernet7/1 is up
  EEE(efficient-ethernet): Operational
```
# <span id="page-390-1"></span>**Related Documents**

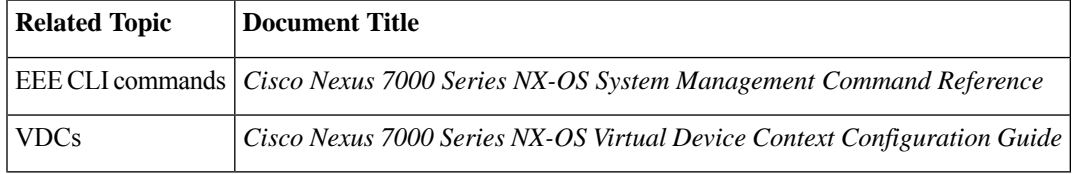

# <span id="page-391-0"></span>**Feature History for EEE**

Your software release might not support all the features in this document. For the latest caveats and feature information, see the Bug Search Tool at <https://tools.cisco.com/bugsearch/> and the release notes for your software release.

#### **Table 43: Feature History for EEE**

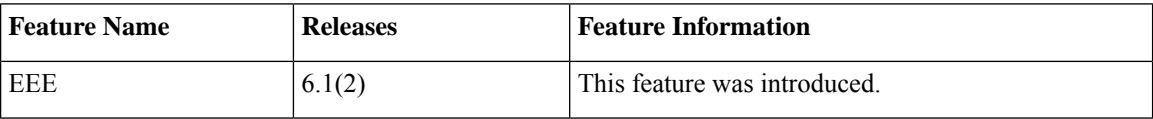

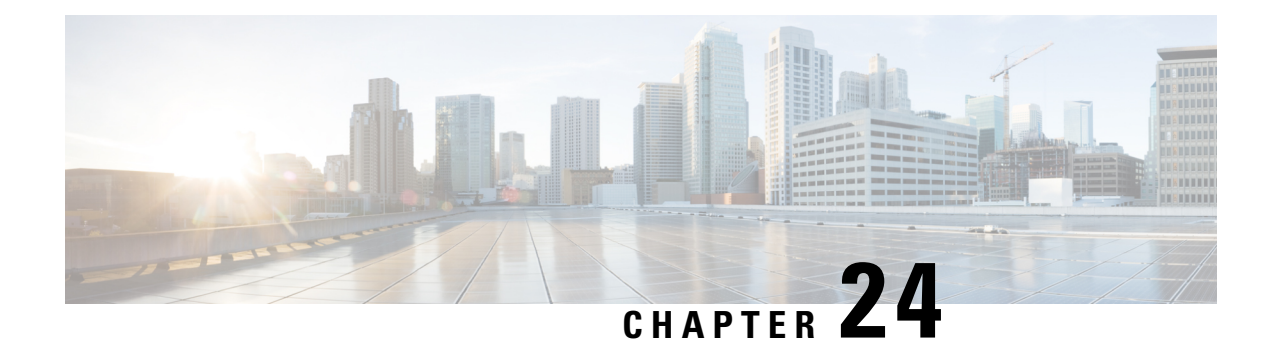

# **ConfiguringGIR (CiscoNX-OS Release 7.3(0)D1(1) and later releases)**

This chapter includes the following sections:

- [Information](#page-392-0) About GIR, on page 391
- Guidelines and [Limitations](#page-398-0) for GIR, on page 397
- Configuring Custom [Maintenance](#page-398-1) Mode and Custom Normal Mode Profile, on page 397
- Creating a [Snapshot,](#page-400-0) on page 399
- Adding Show [Commands](#page-401-0) to Snapshots, on page 400
- [Dumping](#page-403-0) Snapshot Sections, on page 402
- Entering [Maintenance](#page-404-0) Mode, on page 403
- [Returning](#page-409-0) to Normal Mode, on page 408
- Deleting a [Maintenance](#page-412-0) Profile, on page 411
- [Configuration](#page-412-1) Examples for GIR, on page 411
- [Verifying](#page-420-0) GIR, on page 419
- Feature [History](#page-422-0) for GIR, on page 421

## <span id="page-392-0"></span>**Information About GIR**

You can use Graceful Insertion and Removal (GIR) to put a switch in maintenance mode in order to perform debugging or an upgrade. When switch maintenance is complete, you can return the switch to normal mode.

When you place the switch in maintenance mode, all protocols are isolated from the network. When normal mode is restored, all the protocols are brought back up.

In Cisco NX-OS 7.2(0)D1(1) release, the default mode for GIR is "**shutdown**". When you place the switch in maintenance mode, all protocols are gracefully brought down and all physical ports are shut down. When normal mode is restored, all the protocols and ports are brought back up. The following protocols are supported:

- Border Gateway Protocol (BGP)
- BGPv6
- Enhanced Interior Gateway Routing Protocol (EIGRP)
- EIGRPv6
- Intermediate System-to-Intermediate System (ISIS)
- ISISv6
- Open Shortest Path First (OSPF)
- OSPFv3
- RIP

Also supported are:

• Virtual port channel (vPC) switches

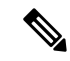

**Note** GIR is not supported on vPC+ switches.

- Interfaces
- FabricPath

Starting with Cisco NX-OS Release 7.3(0)D1(1), the default mode for GIR is "**isolate**". Use the **system mode maintenance** command to put all the enabled protocols in maintenance mode. The switch will use the **isolate** command to isolate the protocols from the network. The switch will then be isolated from the network but is not shut down. Routing protocols will be running on the switch to maintain neighborship with peer switches when it isisolated from the network. The **isolate** command is applied on the protocol instance and is applicable for the following protocols:

- Border Gateway Protocol (BGP)
- BGPv6
- Enhanced Interior Gateway Routing Protocol (EIGRP)
- EIGRPv6
- Intermediate System-to-Intermediate System (ISIS)
- ISISv6
- Open Shortest Path First (OSPF)
- OSPFv3
- FabricPath (Only applicable for Spine switches)

**Note**

- You can use the **system mode maintenance shutdown** command to use the "**shutdown**" mode for GIR as in the Cisco NX-OS Release 7.2(0)D1(1).
	- When you cold boot a switch that has custom profile configured and is running a Cisco NX-OS Release 7.3(1)D1(1) image to any other Cisco NX-OS Release that does notsupport maintenance mode, the same configuration file cannot be used after write-erase reload.
	- In normal mode, the processing of protocols will happen in an order that is the reverse of the order in which the protocols are processed in maintenance mode. Similarly, in maintenance mode, the processing of protocols will happen in an order that is the reverse of the order in which the protocols are processed in normal mode.
	- A syslog message is generated when the switch moves to maintenance mode from normal mode and vice-versa.

### **Maintenance Profile**

Maintenance profile contains a set of commands that will be applied sequentially during graceful removal or graceful insertion.

By default, the system isolates all enabled protocols during graceful removal and restoresthem during graceful insertion. The protocols are isolated and restored in a predefined order.

The switch supports the following profiles:

- Maintenance-mode profile—Contains all the commands that will be executed during graceful removal, when the switch enters maintenance mode.
- Normal-mode profile—Contains all the commands that will be executed during graceful insertion, when the switch returns to normal mode.

#### **System-generated Profile**

You can allow the system to generate a maintenance-mode or normal-mode profile with specific configuration commands. The system generates a maintenance-mode profile when you use the **system mode maintenance** command or a normal-mode profile when you use the **no system mode maintenance** command.

### **Custom Profile**

You can create a custom maintenance-mode or normal-mode profile with configuration commands that can be applied during graceful removal or graceful insertion to isolate, shut down, or restore the protocols individually (or perform additional configurations). You can use a custom profile when the system-generated profile does not provide the required configuration or if you need to enhance the existing system-generated or custom profile to include additional functionality specific to your deployment. Use the **configure maintenance profile maintenance-mode** command to configure a custom maintenance-mode profile with the required commands or the **configure maintenance profile normal-mode** command to configure a custom normal-mode profile with the required commands.

The system-generated profile will overwrite the custom profile and vice-versa. The system can have either a system-generated maintenance-mode profile or a custom maintenance-mode profile at a time. Similarly, the

system can have either a system-generated normal-mode profile or a custom normal-mode profile at a time. The scenarios are as given in the figure below:

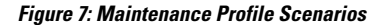

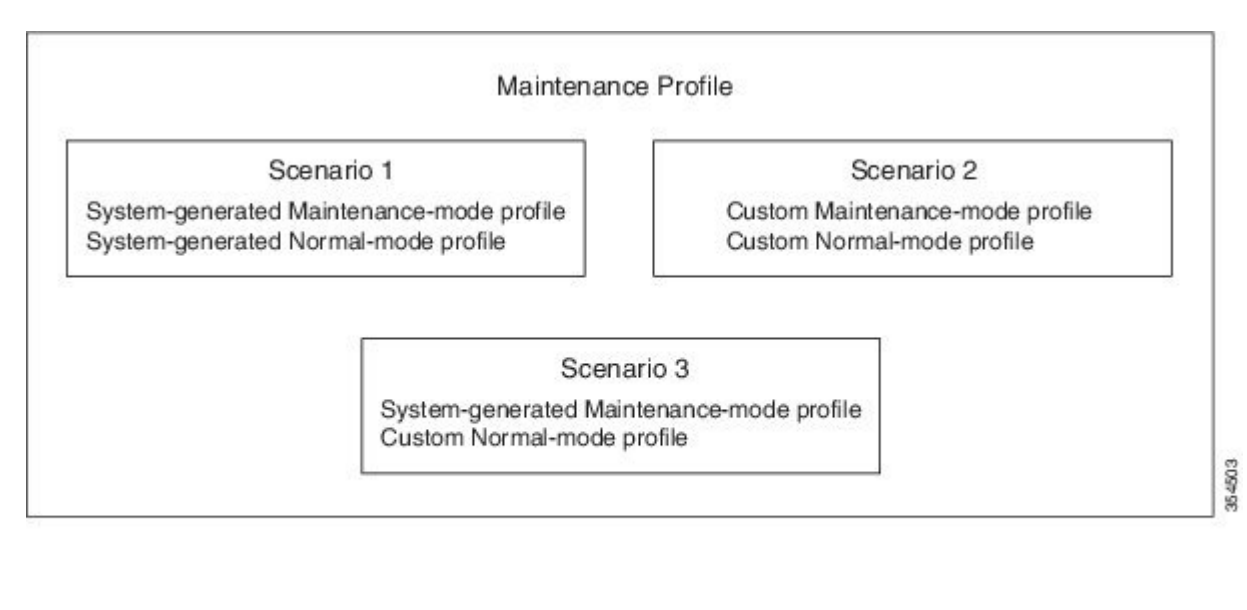

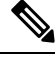

**Note** We recommend using Scenario 1 or 2.

## **Unplanned Maintenance**

You can put the switch in unplanned maintenance mode when the switch reloads due to a critical failure. For switches with a single supervisor, configure a reset reason CLI using the **system mode maintenance on-reload reset-reason** command to enable the switch to go into maintenance mode after a switch reloads due to a critical failure. For switches with dual supervisors, SUP switchover occurs when there is a critical failure of the switch and the switch will not go into maintenance mode. The maintenance-mode profile existing in the startup configuration is applied when the switch goes in to unplanned maintenance mode. If no maintenance mode profile exists in the startup configuration, a system-generated maintenance-mode profile is created and applied when the switch goes in to unplanned maintenance mode.

### **Maintenance Mode Timer**

Use the **system mode maintenance timeout** command before entering maintenance mode to keep the switch in maintenance mode for a specified number of minutes. You can also use this command while the switch is in maintenance mode to change the number of minutes for which the switch will be in maintenance mode. The timer will then restart from that instant with the new timer value. Once the configured time elapses, the switch returnsto normal mode automatically without using the**no system mode maintenance mode** command. Use the **no system mode maintenance timeout** command to disable the timer.
### **Snapshot**

Use the **snapshot** command to capture the running states of selected features and to store the running states on the persistent storage media.

You can use snapshots to compare the state of a switch before it went into maintenance mode and after it came back to normal mode. The snapshot process consists of three parts:

- Creating a snapshot of the states of a few preselected features on the switch and storing them on the persistent storage media.
- Listing the snapshots taken at various time intervals and managing them.
- Comparing snapshots and showing the summary and details of each feature.

There are two types of snapshots:

• System-generated snapshot—This is generated by the system when you use the **[no] system mode maintenance** command. The system creates the before—maintenance snapshot just before the system goes into maintenance mode. The system creates the after maintenance snapshot just before the system goes into normal mode. The system overwrites any old snapshots when you use the **[no] system mode maintenance** command. Use the **snapshot delete** {**all** | *snapshot-name*} command to delete the system-generated snapshots.

In certain scenarios, the system-generated after maintenance snapshot may be taken when hardware programming is ongoing. In such cases, we recommend taking a user-generated snapshot after the system has completed hardware programming and is in a stable state. You can then compare the new after maintenance snapshot with the before maintenance snapshot.

Starting with Cisco NX-OS release 8.0(1), the **[no] system mode maintenance** command has been enhanced to execute a normal mode profile and activate a timer ensuring that sufficient time is provided for the switch to complete any hardware programming that may be going on before the after\_maintenance snapshot is taken. Once the timer expires, the after\_maintenance snapshot is taken in the background and a new warning syslog message, MODE\_SNAPSHOT\_DONE, is sent after the snapshot is complete. The default delay timer value is 120 seconds. The output of the **[no]system mode maintenance** command displays the delay timer value, in seconds, after which the after maintenance snapshot is generated:

The after maintenance snapshot will be generated in <delay> seconds After that time, please use 'show snapshots compare before\_maintenance after\_maintenance' to check the health of the system

Use the **system mode maintenance snapshot-delay** [*delay-in-seconds*] command to change the delay timer value. The delay timer range is from 0 to 65535.

Use the **show maintenance snapshot-delay** command to display the snapshot delay timer value.

• User-generated snapshot—Use the **snapshot create** *name description* command to create a user-generated snapshot. Use the **snapshot delete** {**all** | *snapshot-name*} command to delete user-generated snapshots.

The system-generated and user-generated snapshots are stored in the snapshot repository.

#### **Figure 8: Snapshot Repository**

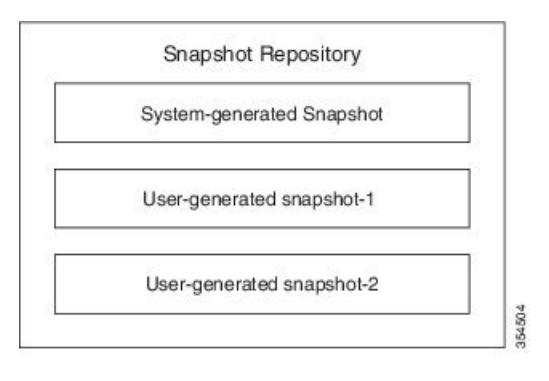

The following table lists the snapshot sections with the corresponding show commands:

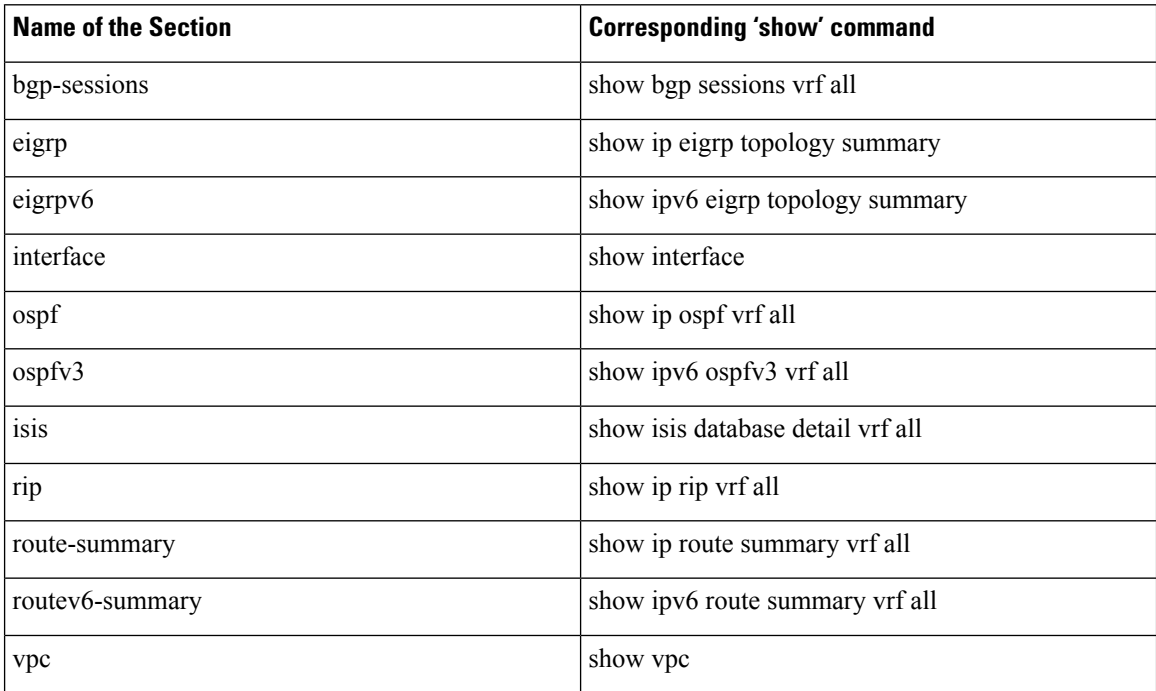

### **Suppress FIB Pending**

The Suppress Forwarding Information Base (FIB) Pending feature uses the Border Gateway Protocol-Routing Information Base (BGP-RIB) and the Enhanced Interior Gateway RoutingProtocol-Routing Information Base (EIGRP-RIB) feedback mechanism to avoid premature route advertisements and subsequent packet loss in a network. This mechanism is enabled by default and ensures that routes are installed locally before they are advertised to a neighbor.

BGP and EIGRP wait for feedback from RIB indicating that the routes that EIGRP or BGP installed in the RIB are installed in the FIB before EIGRP or BGP sends out updates to the neighbors. EIGRP or BGP will send out updates of only those routes that have versions up to the version that FIB has installed. This selective update ensures that EIGRP or BGP does not send out premature updates resulting in attracting traffic even before the data plane is programmed after a switch reload, line card reload, or when the switch moves to normal mode from maintenance mode.

### **GIR SNMP Traps**

Starting with Cisco NX-OS Release 8.0(1), support for Simple Network Management Protocol (SNMP) traps has been added to the Graceful Insertion and Removal (GIR) mechanism. You can enable the switch to send an SNMP trap notification when the switch moves from normal mode to maintenance mode and vice-versa. Use the **snmp-server enable traps mmode cseMaintModeChangeNotify** command to enable the switch to send an SNMP trap notification when the switch moves to maintenance mode. Use the **snmp-server enable traps mmode cseNormalModeChangeNotify** command to enable the switch to send anSNMPtrap notification when the switch moves to normal mode. By default, both SNMP traps are disabled.

## **Guidelines and Limitations for GIR**

- Custom maintenance profile has to be used for custom topologies and protocols that are not supported by automatic or system-generated profiles.
- Before starting with maintenance, ensure that the switch is not attracting any data traffic after the switch has been put in maintenance mode. You can use counters and statistics to ensure that there is no data traffic on the switch.
- Use the **system mode maintenance always-use-custom-profile** command when using custom profiles to ensure that the custom profile is not overwritten by the system-generated profile.
- Snapshot information is not copied automatically to the standby supervisor in a dual supervisor system.
- GIR may not provide zero application traffic loss for certain topologies and configurations.
- Starting with Cisco NX-OS Release 7.3(0)D1(1), we recommend not using the **configure profile [maintenance-mode | normal-mode] type admin** command and we strongly recommend using the **configure maintenance profile [maintenance-mode | normal-mode]** command.
- You cannot perform an in-service software upgrade (ISSU) or an in-service software downgrade (ISSD) in maintenance mode.

# <span id="page-398-0"></span>**Configuring Custom Maintenance Mode and Custom Normal Mode Profile**

You can create the maintenance-mode profile or normal-mode profile with configuration commands that can be applied during graceful removal or graceful insertion. We recommend using the **system mode maintenance always-use-custom-profile** command after configuring custom maintenance mode and custom normal mode profiles to ensure that custom profiles are always used during maintenance mode operations.

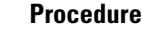

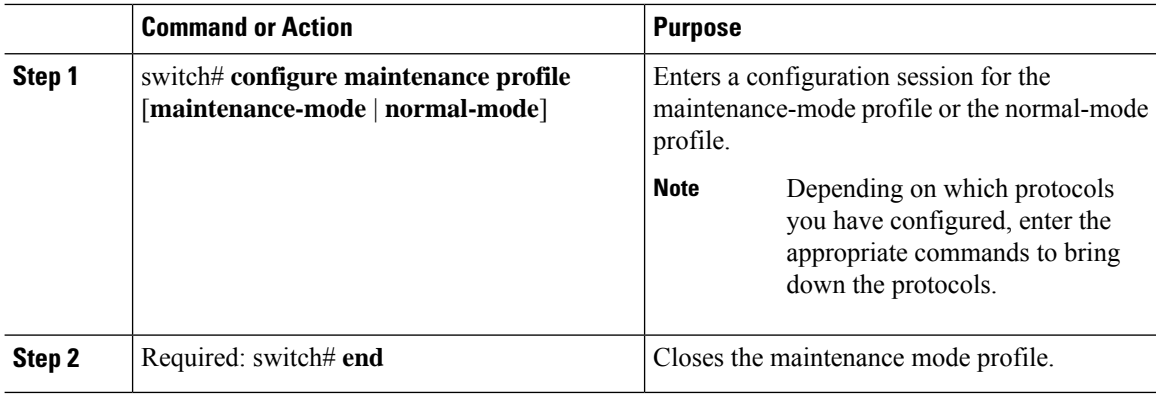

#### **Example**

This example shows how to create a custom maintenance mode profile:

```
switch# configure maintenance profile maintenance-mode
Please configure 'system mode maintenance always-use-custom-profile' if you want to use
custom profile always for maintenance mode.
Enter configuration commands, one per line. End with CNTL/Z.
switch(config-mm-profile)# router bgp 100
switch(config-mm-profile-router)# isolate
switch(config-mm-profile-router)# exit
switch(config-mm-profile)# sleep instance 1 10
switch(config-mm-profile)# interface ethernet 1/1
switch(config-mm-profile-if-verify)# shutdown
switch(config-mm-profile-if-verify)# end
Exit maintenance profile mode.
```
This example shows how to create a custom normal mode profile:

```
switch# configure maintenance profile normal-mode
Please configure 'system mode maintenance always-use-custom-profile' if you want to use
custom profile always for maintenance mode.
Enter configuration commands, one per line. End with CNTL/Z.
switch(config-mm-profile)# interface ethernet 1/1
switch(config-mm-profile-if-verify)# no shutdown
switch(config-mm-profile-if-verify)# exit
switch(config-mm-profile)# sleep instance 1 20
switch(config-mm-profile)# router bgp 100
switch(config-mm-profile-router)# no isolate
switch(config-mm-profile-router)# end
Exit maintenance profile mode.
switch# show maintenance profile
```

```
[Normal Mode]
interface Ethernet1/1
no shutdown
sleep instance 1 20
router bgp 100
no isolate
[Maintenance Mode]
router bgp 100
isolate
```

```
sleep instance 1 20
interface Ethernet1/1
shutdown
```
## **Creating a Snapshot**

You can create a snapshot of the running states of selected features. When you create a snapshot, a predefined set of show commands are run and the outputs are saved.

#### **Procedure**

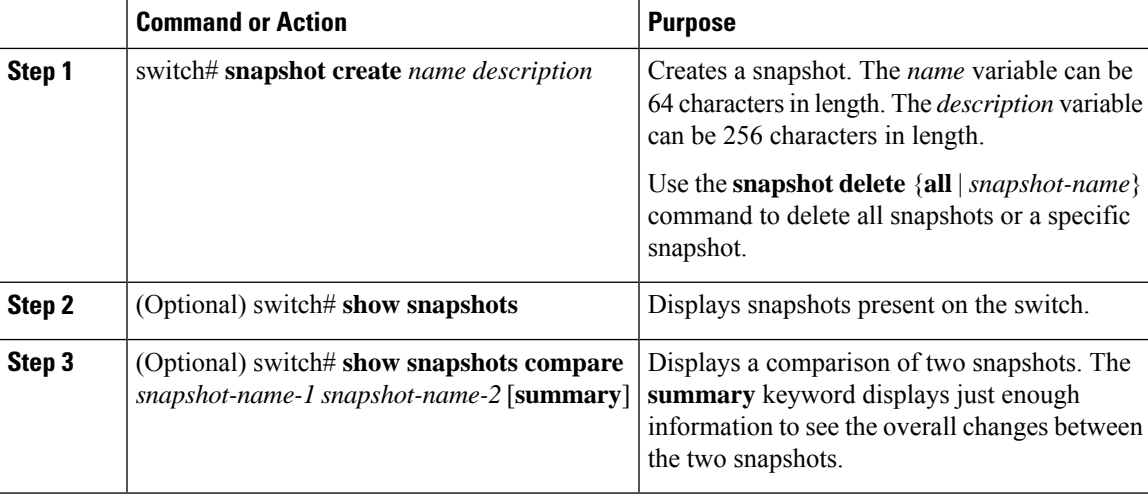

#### **Example**

This example shows how to create a snapshot:

```
switch# snapshot create before_maint taken before maint
Executing 'show interface'... Done
Executing 'show ip route summary vrf all'... Done
Executing 'show ipv6 route summary vrf all'... Done
Executing 'show bgp sessions vrf all'... Done
Executing 'show ip eigrp topology summary'... Done
Executing 'show ipv6 eigrp topology summary'... Done
Executing 'show vpc'... Done
Executing 'show ip ospf vrf all'... Done
Feature 'ospfv3' not enabled, skipping...
Executing 'show isis database detail vrf all'... Done
Executing 'show ip rip vrf all'... Done
Executing user-specified 'show ip route detail vrf all'... Done
Snapshot 'before_maint' created
```
This example shows how to display the snapshots present on the switch:

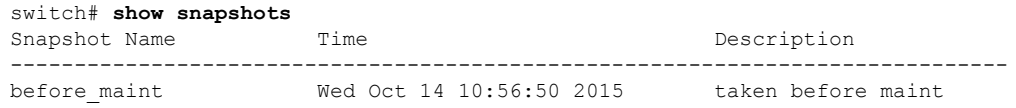

This example displays a comparison between two snapshots:

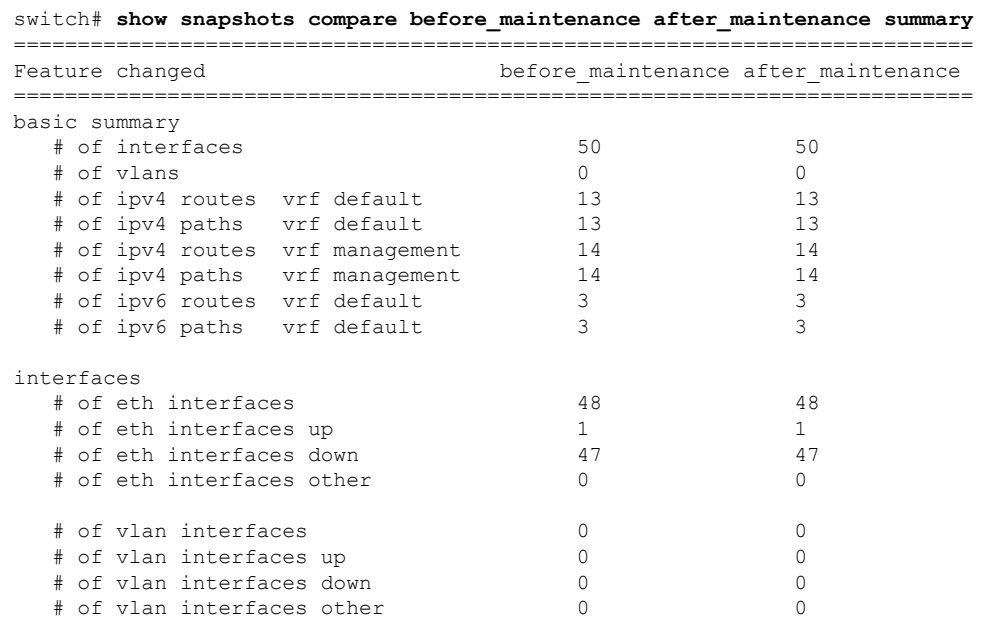

This example shows how to delete a snapshot:

switch# **snapshot delete before\_maint** switch# **show snapshots** Snapshot Name Time Time Description --------------------------------------------------------------------------

# **Adding Show Commands to Snapshots**

You can specify additional **show** commands to be captured in snapshots. These **show** commands are defined in user-specified snapshot sections.

#### **Procedure**

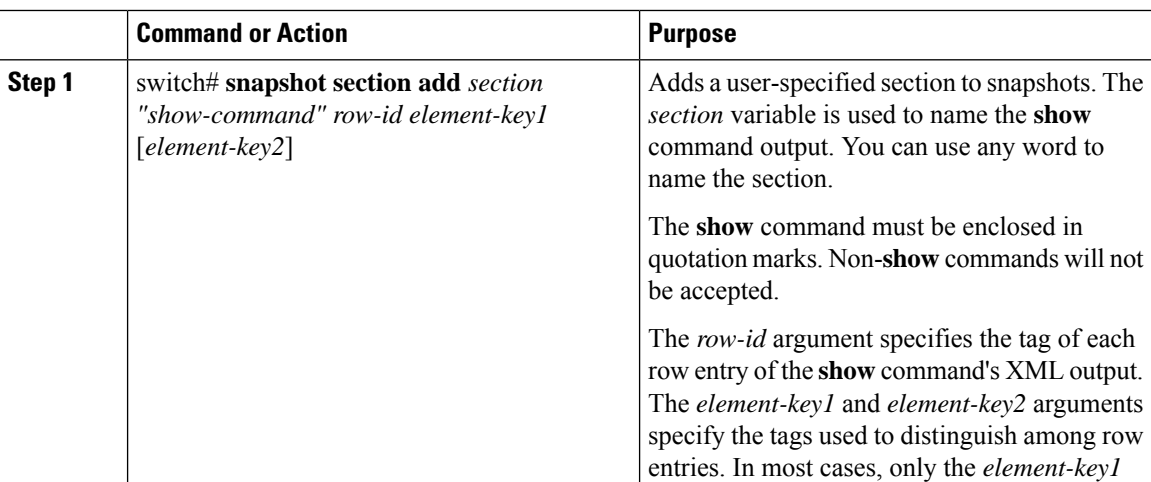

Ш

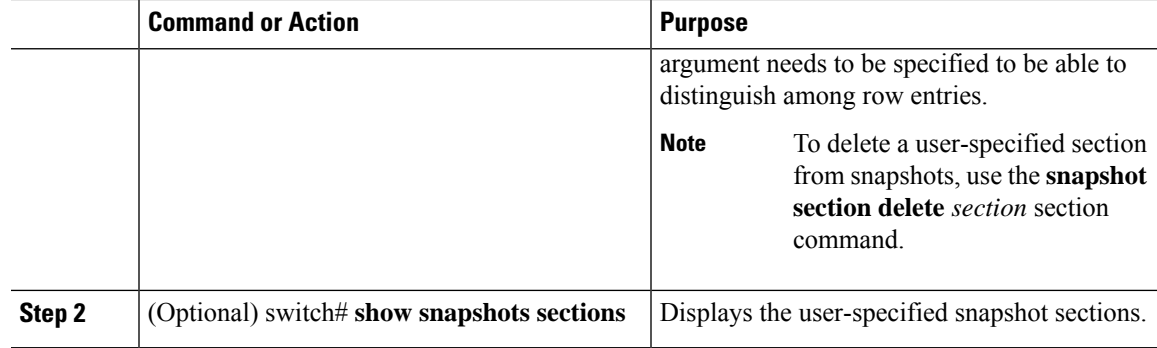

#### **Example**

The following example shows how to add the **show iproutedetail vrf all** command to the snapshot:

```
switch# snapshot section add v4route "show ip route detail vrf all" ROW_prefix ipprefix
switch# show snapshots sections
user-specified snapshot sections
--------------------------------
[v4route]
show command: show ip route detail vrf all
row id: ROW_prefix
key1: ipprefix
key2: -
```
The following example shows how to add the **show ipv6 routedetail vrf all** command to the snapshot:

switch# **snapshot section add routev6 "show ipv6 route detail vrf all" ROW\_prefix ipprefix** added section "routev6"

```
switch# show snapshots sections
user-specified snapshot sections
--------------------------------
[routev6]
show command: show ipv6 route detail vrf all
row id: ROW_prefix
key1: ipprefix
key2: -
```
The following example shows how to delete a user-specified snapshot section:

```
switch# snapshot section delete v4route
deleted section "v4route"
switch# show snapshots sections
```

```
user-specified snapshot sections
--------------------------------
none
```
The following example displays the XML output of the **show ip route detail vrf all** command:

```
switch(config)# show ip route detail vrf all | xml
<?xml version="1.0" encoding="ISO-8859-1"?>
<nf:rpc-reply xmlns:nf="urn:ietf:params:xml:ns:netconf:base:1.0" xmlns="http://w
ww.cisco.com/nxos:7.3.0.D1.1.:urib">
<nf:data>
  <show>
```

```
<ip>
    <__readonly__>
      <TABLE_vrf>
      <ROW_vrf>
       <vrf-name-out>default</vrf-name-out>
       <TABLE_addrf>
         <ROW_addrf>
         <addrf>ipv4</addrf>
          <TABLE_prefix>
          <ROW_prefix>
           <ipprefix>0.0.0.0/32</ipprefix>
            <ucast-nhops>1</ucast-nhops>
           <mcast-nhops>0</mcast-nhops>
           <attached>false</attached>
           … <snip>
           </ROW_prefix>
```
## **Dumping Snapshot Sections**

#### **Procedure**

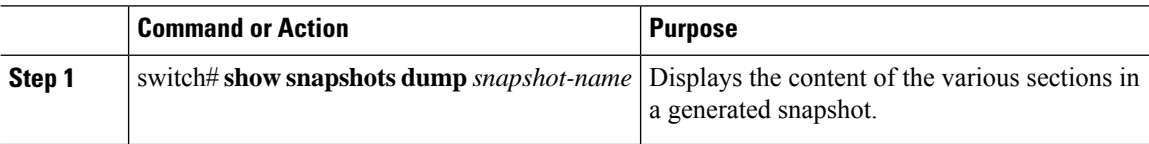

#### **Example**

The following example shows how to dump content of the various sections in a generated snapshot:

```
switch# show snapshots dump new
File: interface.xml Snapshot: new
===========================================================================
<?xml version="1.0" encoding="ISO-8859-1"?>
<nf:rpc-reply xmlns:nf="urn:ietf:params:xml:ns:netconf:base:1.0" xmlns="http://w
ww.cisco.com/nxos:7.3.0.D1.1.:if_manager">
 <nf:data>
  <show>
   <interface>
    <__readonly__>
     <TABLE_interface>
     <ROW_interface>
       <interface>mgmt0</interface>
      <state>up</state>
       <admin_state>up</admin_state>
       <eth hw desc>GigabitEthernet</eth hw desc>
       <eth hw addr>5cfc.666d.3b34</eth hw addr>
       <eth bia addr>5cfc.666d.3b34</eth bia addr>
       <eth ip addr>5.24.100.101</eth ip addr>
       <eth_ip_mask>16</eth_ip_mask>
       <eth ip prefix>5.24.0.0</eth ip prefix>
       <eth_mtu>1500</eth_mtu>
```

```
… <snip> …
```
# **Entering Maintenance Mode**

If you are going to create your own profile rather than using the system mode maintenance command to do it for you, see the Configuring Custom [Maintenance](#page-398-0) Mode and Custom Normal Mode Profile section.

#### **Procedure**

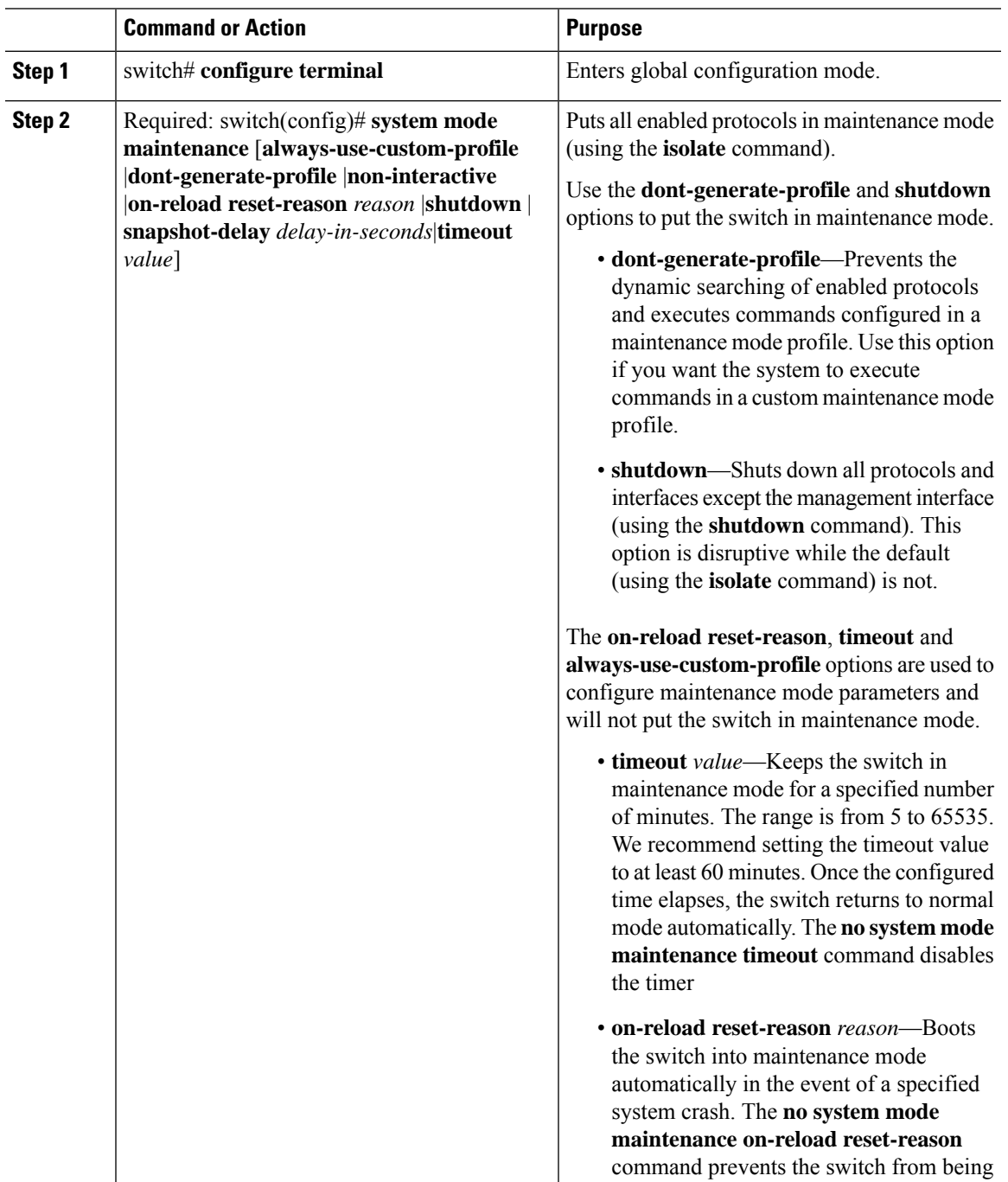

 $\mathbf I$ 

 $\overline{a}$ 

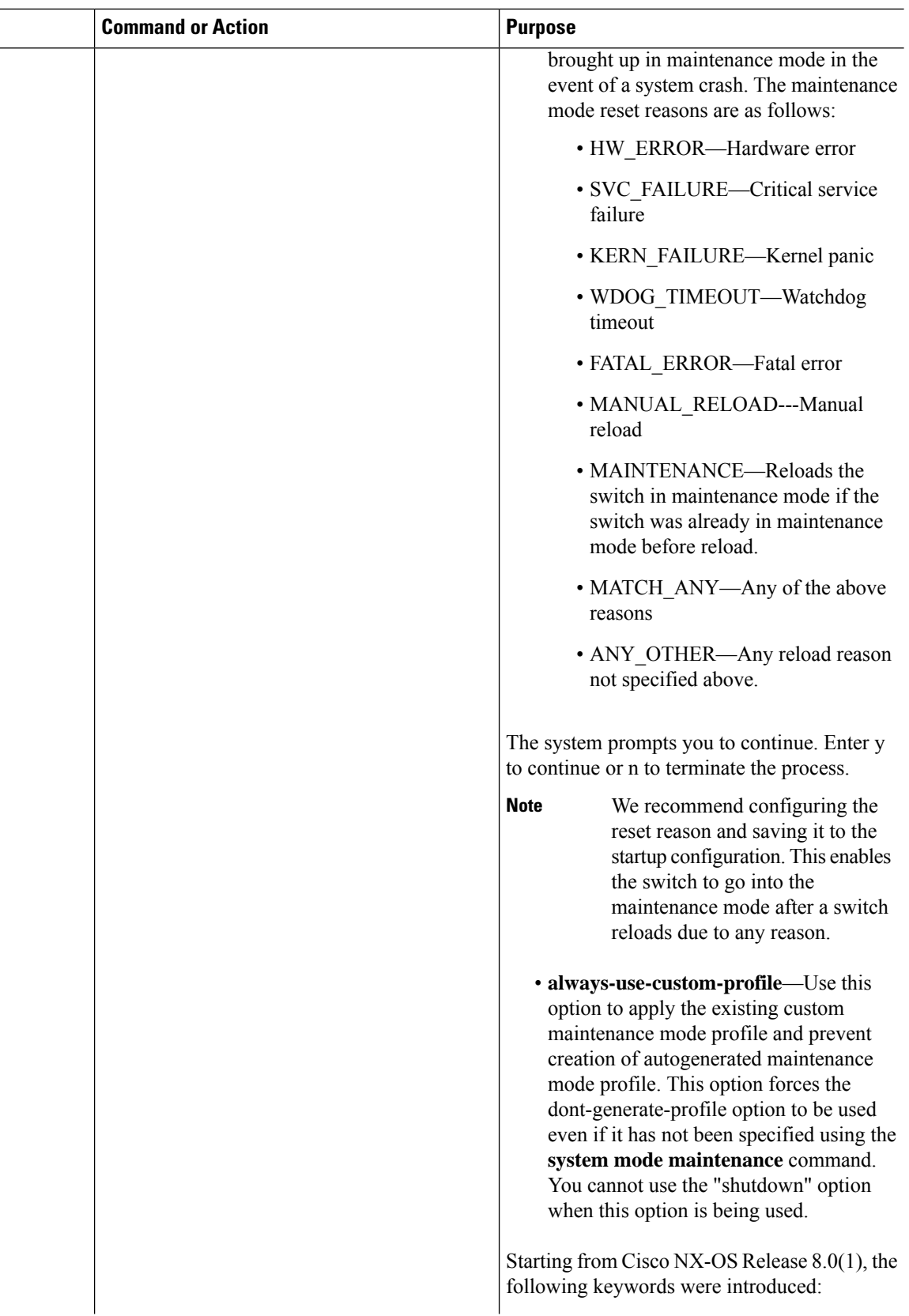

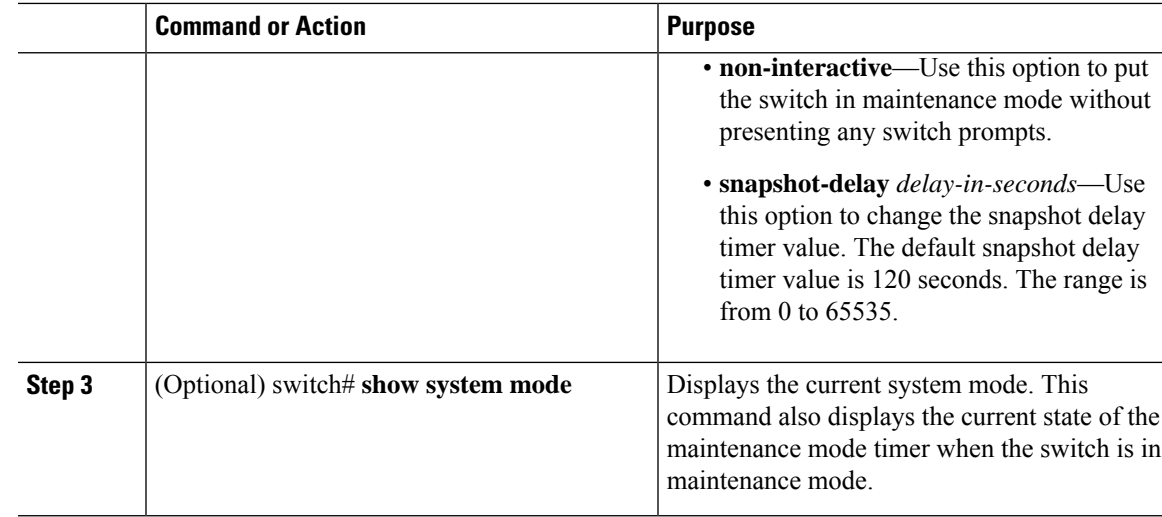

#### **Example**

```
\mathscr{P}
```
**Note**

Starting with Cisco NX-OS Release 8.0(1), a visible CLI indicator has been added to show that the system is in maintenance mode. For example, switch(config)# will appear as switch(maint-mode)(config)#.

This example shows how to put all the protocols in maintenance mode using the **system mode maintenance** command on a switch running the Cisco NX-OS Release 8.0(1):

```
switch# configure terminal
switch(config)# system mode maintenance
Following configuration will be applied:
router bgp 100
  isolate
router ospf 100
 isolate
router isis 100
 isolate
Do you want to continue (y/n)? [no] y
Generating before maintenance snapshot before going into maintenance mode
Starting to apply commands...
Applying : router bgp 100
Applying : isolate
Applying : router ospf 100
Applying : isolate
Applying : router isis 100
Applying : isolate
Maintenance mode operation successful.
switch(maint-mode)(config)# 2016 Dec 5 06:19:13 switch %$ VDC-1 %$ %MMODE-2-MODE_CHANGED:
System changed to "maintenance" mode.
```
switch(maint-mode)(config)#

This example shows how to put all the protocols in maintenance mode using the **system mode maintenance** command on a switch running the Cisco NX-OS Release 7.3(0)D1(1):

```
switch# configure terminal
switch(config)# system mode maintenance
Following configuration will be applied:
router bgp 100
 isolate
router ospf 100
 isolate
router isis 100
  isolate
Do you want to continue (y/n)? [no] y
Generating a snapshot before going into maintenance mode
Starting to apply commands...
Applying : router bgp 100
Applying : isolate
Applying : router ospf 100
Applying : isolate
Applying : router isis 100
Applying : isolate
```
This example shows how to shut down all protocols and interfaces on the switch:

Maintenance mode operation successful.

```
switch# configure terminal
switch(config)# system mode maintenance shutdown
Following configuration will be applied:
router bgp 64581
 shutdown
router eigrp p2
 shutdown
 address-family ipv6 unicast
   shutdown
router eigrp 0
 shutdown
 address-family ipv6 unicast
   shutdown
router ospf 200
 shutdown
router isis 70
 shutdown
vpc domain 2
 shutdown
system interface shutdown
NOTE: 'system interface shutdown' will shutdown all interfaces excluding mgmt 0
Do you want to continue (yes/no)? [no] yes
Generating a snapshot before going into maintenance mode
Starting to apply commands...
Applying : router bgp 64581
```

```
Applying : shutdown
Applying : router eigrp p2
Applying : shutdown
Applying : address-family ipv6 unicast
Applying : shutdown
Applying : router eigrp 0
Applying : shutdown
Applying : address-family ipv6 unicast
Applying : shutdown
Applying : router ospf 200
Applying : shutdown
Applying : router isis 70
Applying : shutdown
Applying : vpc domain 2
Applying : shutdown2016 Jan 15 11:10:36.080386 CP-BL26-N7K-1A %$ VDC-1 %$
%VPC-2-VPC_SHUTDOWN: vPC shutdown status is ON
Applying : system interface shutdown
```

```
Maintenance mode operation successful.
switch(config)# 2016 Jan 15 11:10:42.057678 switch %$ VDC-1 %$ %MMODE-2-MODE CHANGED: System
changed to "maintenance" mode.
2016 Jan 15 11:10:42.058167 switch %$ VDC-1 %$ %MMODE-2-MODE_CHANGE_WARN: System will be
moved to "normal" mode in 5 minutes
```
This example shows how to keep the switch in maintenance mode for a specific number of minutes:

```
switch# configure terminal
switch (config)# system mode maintenance timeout 25
switch# show system mode
System Mode: Maintenance
Maintenance Mode Timer: 24 minutes 55 seconds remaining
```
This example shows how to automatically boot the switch into maintenance mode if a fatal error occurs:

```
switch# configure terminal
switch(config)# system mode maintenance on-reload reset-reason fatal_error
```
This example shows how to place the switch in maintenance mode by using a previously created maintenance mode profile :

```
switch# configure terminal
switch(config)# system mode maintenance dont-generate-profile
Following configuration will be applied:
router bgp 100
 isolate
sleep instance 1 10
interface Ethernet1/1
 shutdown
Do you want to continue (y/n)? [no] y
Generating a snapshot before going into maintenance mode
Starting to apply commands...
Applying : router bgp 100
Applying : isolate
```

```
Applying : sleep instance 1 10
Applying : interface Ethernet1/1
Applying : shutdown
Maintenance mode operation successful.
```
This example shows how to apply the existing custom maintenance mode profile and prevent creation of auto-generated maintenance mode profile:

```
switch# configure terminal
switch(config)# system mode maintenance always-use-custom-profile
```
This example shows how to put the switch in maintenance mode without presenting any switch prompts:

```
switch# configure terminal
switch(config)# system mode maintenance non-interactive
System mode switch to maintenance mode started. Will continue in background.
switch(config)# 2016 Dec 5 08:46:42 switch %$ VDC-1 %$ %MMODE-2-MODE_CHANGED: System changed
to "maintenance" mode.
```
switch(maint-mode)(config)#

This example shows how to change the snapshot delay timer value:

```
switch# configure terminal
switch(config)# system mode maintenance snapshot-delay 150
```
## **Returning to Normal Mode**

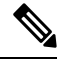

**Note**

Starting with Cisco NX-OS Release 8.0(1), a visible CLI indicator has been added to show that the system is in maintenance mode. For example, switch(config)# will appear as switch(maint-mode)(config)#.

#### **Procedure**

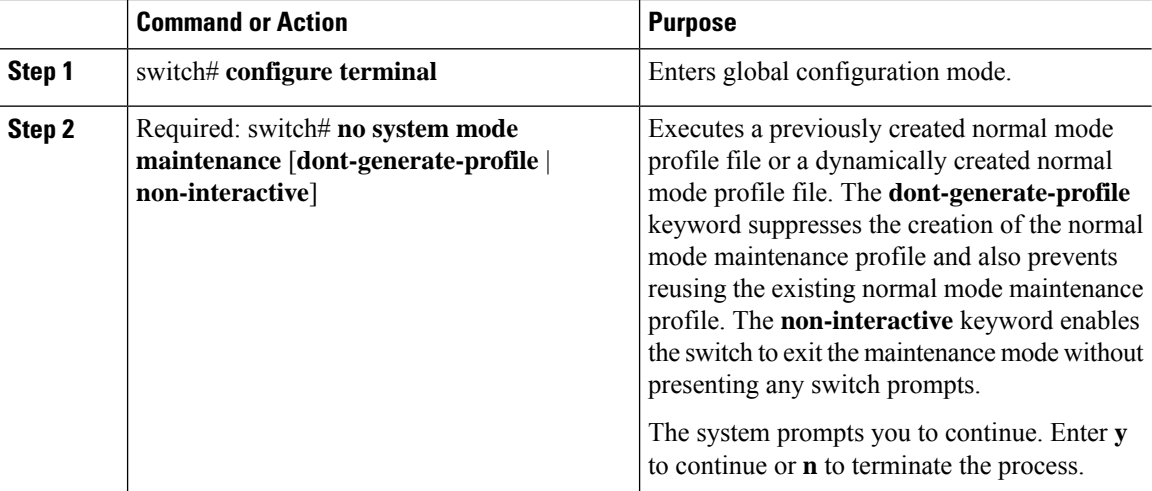

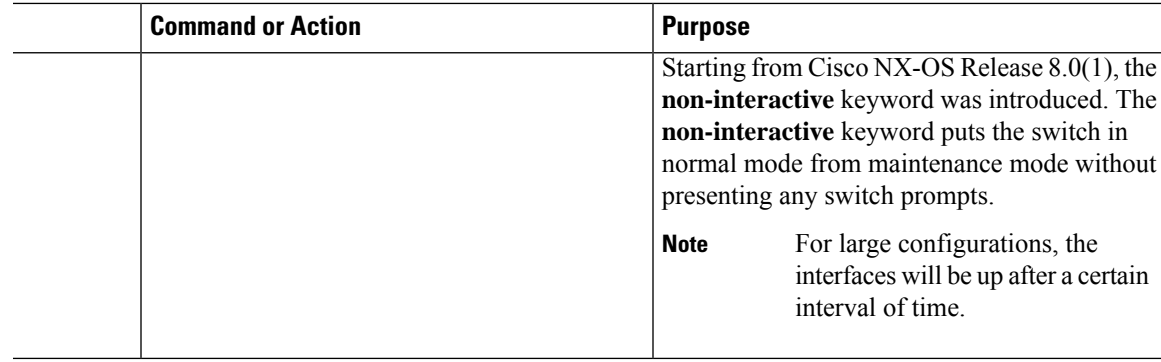

#### **Example**

This example shows how to return to normal mode from maintenance mode on a switch running the Cisco NX-OS Release 8.0(1):

```
switch(maint-mode)(config)# no system mode maintenance
Following configuration will be applied:
interface Ethernet1/1
 no shutdown
sleep instance 1 20
router bgp 100
 no isolate
Do you want to continue (y/n)? [no] yes
Starting to apply commands...
Applying : interface Ethernet1/1
Applying : no shutdown
Applying : sleep instance 1 20
Applying : router bgp 100
Applying : no isolate
Maintenance mode operation successful.
The after maintenance snapshot will be generated in 120 seconds
After that time, please use 'show snapshots compare before maintenance after maintenance'
to check the health of the system
switch(config)# 2016 Dec 5 06:20:23 switch %$ VDC-1 %$ %MMODE-2-MODE_CHANGED: System changed
to "normal" mode.
```
switch# **show system mode** System Mode: Normal

This example shows how to return to normal mode from maintenance mode on a switch running the Cisco NX-OS Release 7.3(0)D1(1):

```
switch# configure terminal
switch(config)# no system mode maintenance
Following configuration will be applied:
interface Ethernet1/1
 no shutdown
```
sleep instance 1 20 router bgp 100

no isolate Do you want to continue  $(y/n)$ ? [no] yes Starting to apply commands... Applying : interface Ethernet1/1 Applying : no shutdown Applying : sleep instance 1 20 Applying : router bgp 100 Applying : no isolate Maintenance mode operation successful. Generating Current Snapshot

Please use 'show snapshots compare before maintenance after maintenance' to check the health of the system switch(config)#

switch(config)# **show system mode** System Mode: Normal

This example shows how to return to normal mode from maintenance mode by using the **dont-generate-profile** keyword:

```
switch(config)# no system mode maintenance dont-generate-profile
Following configuration will be applied:
interface Ethernet1/1
 no shutdown
sleep instance 1 20
router bgp 100
 no isolate
Do you want to continue (y/n)? [no] yes
Starting to apply commands...
Applying : interface Ethernet1/1
Applying : no shutdown
Applying : sleep instance 1 20
Applying : router bgp 100
Applying : no isolate
Maintenance mode operation successful.
The after maintenance snapshot will be generated in 120 seconds
After that time, please use 'show snapshots compare before maintenance after maintenance'
to check the health of the system
switch(config)# 2016 Dec 5 08:51:46 switch %$ VDC-1 %$ %MMODE-2-MODE_CHANGED: System changed
to "normal" mode.
```
switch(config)# **show system mode** System Mode: Normal

This example shows how to return to normal mode from maintenance mode by using the **non-interactive** keyword:

```
switch(config)# no system mode maintenance non-interactive
System mode switch to normal mode started. Will continue in background.
```
switch(maint-mode)(config)# 2016 Dec 5 08:48:01 switch %\$ VDC-1 %\$ %MMODE-2-MODE\_CHANGED: System changed to "normal" mode. switch(config)# **show system mode** System Mode: Normal

## **Deleting a Maintenance Profile**

#### **Procedure**

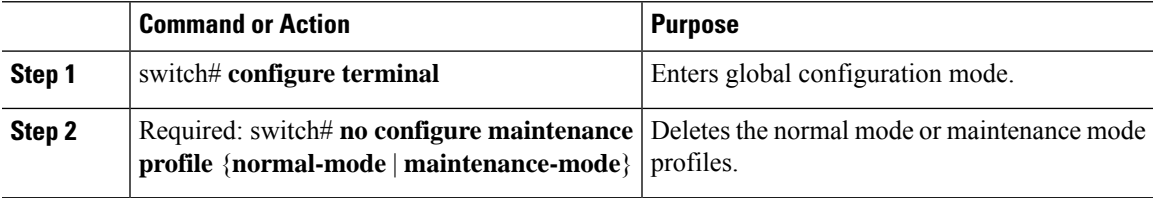

#### **Example**

This example shows how to delete a maintenance profile:

```
switch# configure terminal
switch(config)# no configure maintenance profile maintenance-mode
```
## **Configuration Examples for GIR**

This example shows how to create custom maintenance mode profile:

```
switch# configure maintenance profile maintenance-mode
Please configure 'system mode maintenance always-use-custom-profile' if you want to use
custom
profile always for maintenance mode.
Enter configuration commands, one per line. End with CNTL/Z.
switch(config-mm-profile)# router bgp 100
switch(config-mm-profile-router)# isolate
switch(config-mm-profile-router)# exit
switch(config-mm-profile)# sleep instance 1 10
switch(config-mm-profile)# interface ethernet 1/1
switch(config-mm-profile-if-verify)# shutdown
switch(config-mm-profile-if-verify)# end
Exit maintenance profile mode.
```
This example shows how to create custom normal mode profile:

```
switch# configure maintenance profile normal-mode
Please configure 'system mode maintenance always-use-custom-profile' if you want to use
custom
profile always for maintenance mode.
Enter configuration commands, one per line. End with CNTL/Z.
switch(config-mm-profile)# interface ethernet 1/1
switch(config-mm-profile-if-verify)# no shutdown
switch(config-mm-profile-if-verify)# exit
```

```
switch(config-mm-profile)# sleep instance 1 20
switch(config-mm-profile)# router bgp 100
switch(config-mm-profile-router)# no isolate
switch(config-mm-profile-router)# end
Exit maintenance profile mode.
```
This example shows how to create a custom maintenance mode and normal mode profile for IPv6 protocols:

```
switch# configure terminal
switch(config)# configure maintenance profile maintenance-mode
Please configure 'system mode maintenance always-use-custom-profile' if you want to use
custom
profile always for maintenance mode.
switch(config-mm-profile)# router ospfv3 ospf_ipv6
switch(config-mm-profile-router)# shutdown
switch(config-mm-profile-router)# exit
switch(config-mm-profile)# router eigrp 660
switch(config-mm-profile-router)# address-family ipv6 unicast
switch(config-mm-profile-router-af)# shutdown
switch(config-mm-profile-router-af)# exit
switch(config-mm-profile)# router isis isp
switch(config-mm-profile-router)# set-overload-bit always
switch(config-mm-profile-router)# address-family ipv6 unicast
switch(config-mm-profile-router-af)# shutdown
switch(config-mm-profile-router-af)# exit
switch# configure terminal
switch(config)# configure maintenance profile normal-mode
Please configure 'system mode maintenance always-use-custom-profile' if you want to use
custom
profile always for maintenance mode.
switch(config-mm-profile)# router isis isp
switch(config-mm-profile-router)# no set-overload-bit always
switch(config-mm-profile-router)# address-family ipv6 unicast
switch(config-mm-profile-router-af)# no shutdown
switch(config-mm-profile-router-af)# exit
switch(config-mm-profile)# router eigrp 660
switch(config-mm-profile-router)# address-family ipv6 unicast
switch(config-mm-profile-router-af)# no shutdown
switch(config-mm-profile-router-af)# exit
switch(config-mm-profile)# router ospfv3 ospf_ipv6
switch(config-mm-profile-router)# no shutdown
switch(config-mm-profile-router)# exit
switch# show maintenance profile
[Normal mode]
router isis isp
  no set-overload-bit always
 address-family ipv6 unicast
  no shutdown
router eigrp 660
 address-family ipv6 unicast
  no shutdown
router ospfv3 ospf_ipv6
  no shutdown
[Maintenance Mode]
router ospfv3 ospf_ipv6
 shutdown
router eigrp 660
 address-family ipv6 unicast
  shutdown
router isis isp
```

```
set-overload-bit always
address-family ipv6 unicast
shutdown
```
This example shows how to create a custom maintenance mode profile and custom normal mode profile for VPC:

```
switch# configure terminal
switch(config)# configure maintenance profile maintenance-mode
switch(config-mm-profile)# router bgp 100
switch(config-mm-profile-router)# isolate
switch(config-mm-profile-router)# exit
switch(config-mm-profile)# interface port channel 5
switch(config-mm-profile-if-verify)# vpc orphan port suspend
switch(config-mm-profile-if-verify)# exit
switch(config-mm-profile)# interface port channel 6
switch(config-mm-profile-if-verify)# vpc orphan port
suspend switch(config-mm-profile-if-verify)# exit
switch(config-mm-profile)# sleep instance 1 5
switch(config-mm-profile)# vpc domain 1
switch(config-mm-profile-vpc-domain)# shutdown
switch# configure terminal
switch(config)# configure maintenance profile normal-mode
switch(config-mm-profile)# vpc domain 1
switch(config-mm-profile-vpc-domain)# no shutdown
switch(config-mm-profile-vpc-domain)# exit
switch(config-mm-profile)# sleep instance 1 60
switch(config-mm-profile)# interface port channel 5
switch(config-mm-profile-if-verify)# no vpc orphan port suspend
switch(config-mm-profile-if-verify)# exit
switch(config-mm-profile)# interface port channel 6
switch(config-mm-profile-if-verify)# no vpc orphan port suspend
switch(config-mm-profile-if-verify)# exit
switch(config-mm-profile)# router bgp 100
switch(config-mm-profile-router)# no isolate
```

```
switch# show maintenance profile
[Normal Mode]
vpc domain 1
 no shutdown
sleep instance 1 60
interface port-channel 5
 no vpc orphan-port suspend
interface port-channel 6
 no vpc orphan-port suspend router
bgp 100
 no isolate
[Maintenance Mode]
router bgp 100
 isolate
interface port-channel 5 vpc
 orphan-port suspend
interface port-channel 6 vpc
  orphan-port suspend
sleep instance 1 5
```
vpc domain 1 shutdown

This example shows how to use the **isolate** command to put all protocols into maintenance mode:

```
switch(config)# system mode maintenance
Following configuration will be applied:
router bgp 100
 isolate
router ospf 100
 isolate
router isis 100
 isolate
Do you want to continue (y/n)? [no] y
Generating a snapshot before going into maintenance mode
Starting to apply commands...
Applying : router bgp 100
Applying : isolate
Applying : router ospf 100
Applying : isolate
Applying : router isis 100
Applying : isolate
Maintenance mode operation successful.
```
This example shows how to use the **isolate** command to put all protocols into maintenance mode on a switch running the Cisco NX-OS Release 8.0(1):

```
switch# configure terminal
switch(config)# system mode maintenance
Following configuration will be applied:
router bgp 100
 isolate
router ospf 100
 isolate
router isis 100
 isolate
Do you want to continue (y/n)? [no] y
Generating before_maintenance snapshot before going into maintenance mode
Starting to apply commands...
Applying : router bgp 100
Applying : isolate
Applying : router ospf 100
Applying : isolate
Applying : router isis 100
Applying : isolate
Maintenance mode operation successful.
switch(maint-mode)(config)# 2016 Dec 5 06:19:13 switch %$ VDC-1 %$ %MMODE-2-MODE CHANGED:
System changed to "maintenance" mode.
```
switch(maint-mode)(config)#

This example shows how to shut down all protocols and interfaces on the switch:

```
switch# configure terminal
switch(config)# system mode maintenance shutdown
```
Ш

Following configuration will be applied:

```
router bgp 64581
 shutdown
router eigrp p2
 shutdown
 address-family ipv6 unicast
   shutdown
router eigrp 0
 shutdown
 address-family ipv6 unicast
   shutdown
router ospf 200
 shutdown
router isis 70
 shutdown
vpc domain 2
 shutdown
system interface shutdown
NOTE: 'system interface shutdown' will shutdown all interfaces excluding mgmt 0
Do you want to continue (yes/no)? [no] yes
Generating a snapshot before going into maintenance mode
Starting to apply commands...
Applying : router bgp 64581
Applying : shutdown
Applying : router eigrp p2
Applying : shutdown
Applying : address-family ipv6 unicast
Applying : shutdown
Applying : router eigrp 0
Applying : shutdown
Applying : address-family ipv6 unicast
Applying : shutdown
Applying : router ospf 200
Applying : shutdown
Applying : router isis 70
Applying : shutdown
Applying : vpc domain 2
Applying : shutdown2016 Jan 15 11:10:36.080386 CP-BL26-N7K-1A %$ VDC-1 %$
%VPC-2-VPC_SHUTDOWN: vPC shutdown status is ON
Applying : system interface shutdown
```

```
Maintenance mode operation successful.
switch(config)# 2016 Jan 15 11:10:42.057678 CP-BL26-N7K-1A %$ VDC-1 %$ %MMODE-2-MODE_CHANGED:
System changed to "maintenance" mode.
2016 Jan 15 11:10:42.058167 CP-BL26-N7K-1A %$ VDC-1 %$ %MMODE-2-MODE_CHANGE_WARN: System
will be moved to "normal" mode in 5 minutes
```
#### This example shows how to return to normal mode from maintenance mode:

```
switch# configure terminal
switch(config)# no system mode maintenance dont-generate-profile
Following configuration will be applied:
interface Ethernet1/1
 no shutdown
 sleep instance 1 20
router bgp 100
 no isolate
```

```
Do you want to continue (y/n)? [no] yes
Starting to apply commands...
Applying : interface Ethernet1/1
Applying : no shutdown
Applying : sleep instance 1 20
Applying : router bgp 100
Applying : no isolate
Maintenance mode operation successful.
Generating Current Snapshot
Please use 'show snapshots compare before_maintenance after_maintenance' to check the
health of the system
```
This example shows how to return to normal mode from maintenance mode on a switch running the Cisco NX-OS Release 8.0(1):

switch(maint-mode)(config)# **no system mode maintenance**

```
Following configuration will be applied:
interface Ethernet1/1
 no shutdown
sleep instance 1 20
router bgp 100
 no isolate
Do you want to continue (y/n)? [no] yes
Starting to apply commands...
Applying : interface Ethernet1/1
Applying : no shutdown
Applying : sleep instance 1 20
Applying : router bgp 100
Applying : no isolate
Maintenance mode operation successful.
The after maintenance snapshot will be generated in 120 seconds
After that time, please use 'show snapshots compare before_maintenance after_maintenance'
to check the health of the system
switch(config)# 2016 Dec 5 06:20:23 switch %$ VDC-1 %$ %MMODE-2-MODE_CHANGED: System changed
to "normal" mode.
```

```
switch# show system mode
System Mode: Normal
```
This example shows how to create custom maintenance mode and normal mode profiles for FabricPath:

```
switch# configure maintenance profile maintenance-mode
Enter configuration commands, one per line. End with CNTL/Z.
switch(config-mm-profile)# fabricpath domain default
switch(config-mm-profile-fabricpath-isis)# set-overload-bit always
switch(config-mm-profile-fabricpath-isis)# end
Exit maintenance profile mode.
switch#
switch# configure maintenance profile normal-mode
Enter configuration commands, one per line. End with CNTL/Z.
switch(config-mm-profile)# fabricpath domain default
switch(config-mm-profile-fabricpath-isis)# no set-overload-bit always
switch(config-mm-profile-fabricpath-isis)# end
Exit maintenance profile mode.
switch#
```

```
switch# show maintenance profile
[Normal Mode]
fabricpath domain default
 no set-overload-bit always
[Maintenance Mode]
fabricpath domain default
  set-overload-bit always
```
#### This example shows how to create custom maintenance mode and normal mode profiles for a virtual Port Channel (vPC):

```
switch# configure maintenance profile maintenance-mode
Enter configuration commands, one per line. End with CNTL/Z.
switch(config-mm-profile)# vpc domain 1
switch(config-mm-profile-vpc-domain)# shutdown
switch(config-mm-profile-vpc-domain)# exit
switch(config-mm-profile)# system interface shutdown
switch(config-mm-profile)# end
Exit maintenance profile mode.
switch#
```

```
switch# configure maintenance profile normal-mode
Enter configuration commands, one per line. End with CNTL/Z.
switch(config-mm-profile)# vpc domain 1
switch(config-mm-profile-vpc-domain)# no shutdown
switch(config-mm-profile-vpc-domain)# exit
switch(config-mm-profile)# no system interface shutdown
switch(config-mm-profile)# end
Exit maintenance profile mode.
switch#
```

```
switch# show maintenance profile
[Normal Mode]
vpc domain 1
 no shutdown
no system interface shutdown
[Maintenance Mode]
vpc domain 1
 shutdown
system interface shutdown
```
This example showsthe configuration to be used when there are port-channel or regular L2 ethernet interfaces (except vPC peer link) which carry vPC VLAN traffic and when the corresponding Switch Virtual Interface (SVI) state should not be controlled by these interfaces:

```
Port-channel configuration
switch(config)# interface port-channel3
switch(config-if)# description "L2-Cross Link eth3/3 eth4/3 eth5/3 eth6/3"
switch(config-if)# switchport
switch(config-if)# switchport mode trunk
switch(config-if)# switchport trunk allowed vlan 1101-1500
switch(config-if)# spanning-tree port type network
switch(config-if)# lacp min-links 2
switch(config-if)# switchport autostate exclude vlan 1101-1500
L2 Ethernet configuration
```

```
switch(config)# interface ethernet 3/3
```

```
switch(config-if)# switchport
switch(config-if)# switchport mode trunk
switch(config-if)# switchport trunk allowed vlan 1101-1500
switch(config-if)# switchport autostate exclude vlan 1101-1500
```
The "redistribute direct" configuration under Border Gateway Protocol (BGP) will attract traffic as the BGP **isolate** mode does not withdraw direct routes. This example shows how to use the **route-map** command to enable BGP to withdraw direct routes in **isolate** mode:

#### **Policy Configuration**

Use **route-map my-rmap-deny** in maintenance mode configuration to exclude SVIs having tag 200 configuration.

```
switch(config)# route-map my-rmap-deny deny 10
switch(config-route-map)# match tag 200
switch(config-route-map)# exit
switch(config)# route-map my-rmap-deny permit 20
```
Use **route-map my-rmap-permit** in normal mode configuration to include SVIs having tag 200 configuration.

```
switch(config)# route-map my-rmap-permit permit 10
switch(config-route-map)# match tag 200
switch(config-route-map)# exit
switch(config)# route-map my-rmap-permit permit 20
```
#### **Virtual IP (vIP)/ Switch Virtual Interface (SVI) configuration**

```
switch(config)# interface loopback 200
switch(config-if)# ip address 192.0.2.100/8 tag 200
switch(config)# interface vlan 2
switch(config-if)# ip address 192.0.2.108/8 tag 200
....
switch(config)# interface vlan 3
switch(config-if)# ip address 192.0.2.102/8 tag 200
```
#### **BGP configuration**

```
switch(config)# feature bgp
switch(config)# router bgp 100
switch(config-router)# neighbor 192.0.2.100
....
```
#### **Maintenance mode profile**

```
switch# configure maintenance profile maintenance-mode
switch(config-mm-profile)# router bgp 200
switch(config-mm-profile-router)# address-family ipv4 unicast
switch(config-mm-profile-router-af)# redistribute direct route-map my-rmap-deny
switch(config-mm-profile-router-af)# exit
switch(config-mm-profile)# sleep instance 1 10
```
#### **Normal mode profile**

```
switch# configure maintenance profile normal-mode
switch(config-mm-profile)# router bgp 100
switch(config-mm-profile-router)# address-family ipv4 unicast
switch(config-mm-profile-router-af)# redistribute direct route-map my-rmap-permit
switch(config-mm-profile-router-af)# exit
switch(config-mm-profile)# sleep instance 1 20
```
# **Verifying GIR**

Use the following commands to verify the configuration:

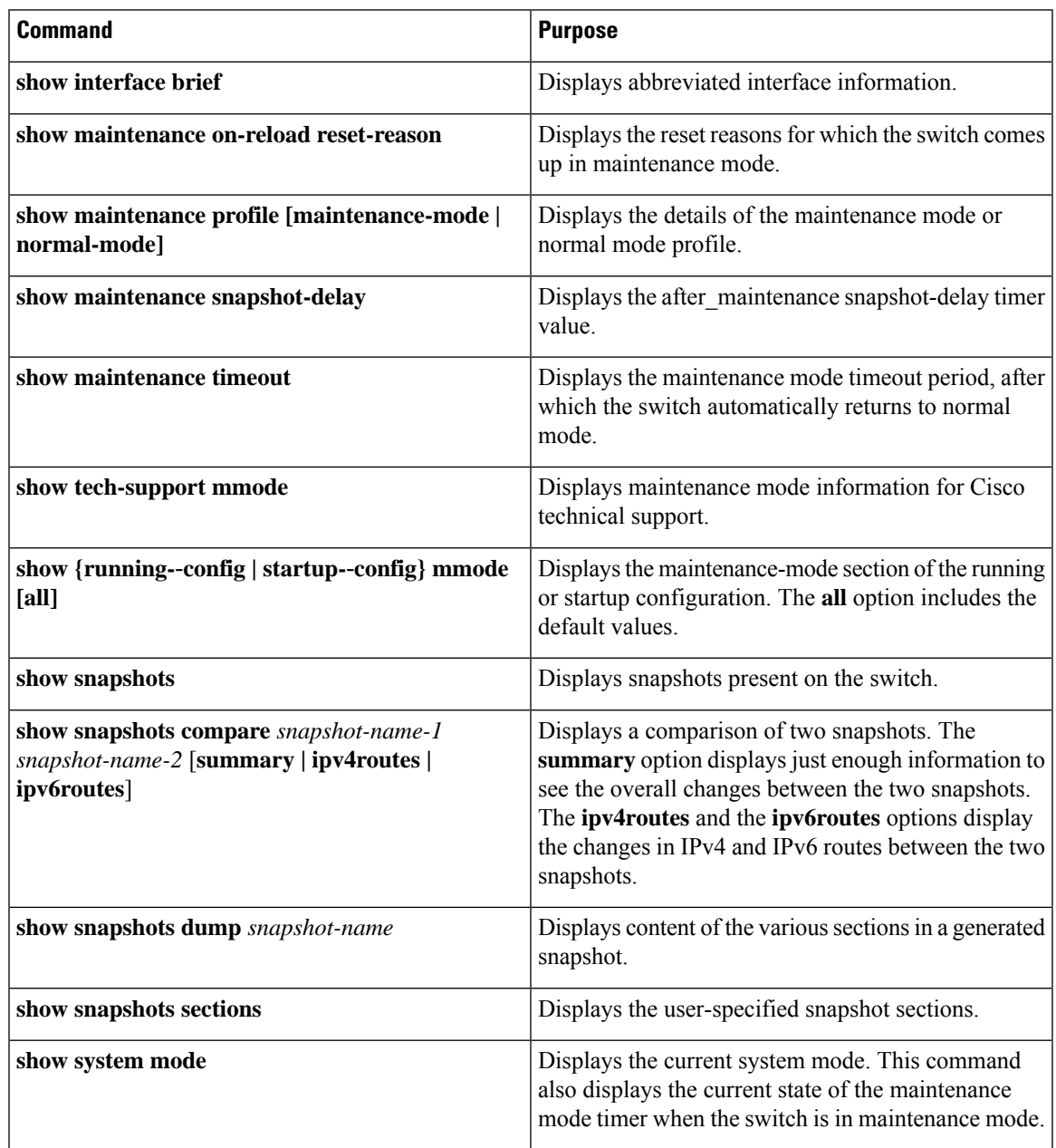

## **Verifying GIR at Protocol Level**

#### **BGP (Maintenance mode)**

Use the **show bgp process** command to display BGP status in maintenance mode:

switch# **show bgp process**

```
BGP Process Information
BGP Process ID : 11725
BGP Protocol Started, reason: : configuration<br>BGP Protocol Tag : 100
BGP Protocol Tag
BGP Protocol State : Running (Isolate)
BGP MMODE : Initialized
BGP Memory State : OK
BGP asformat : asplain
BGP attributes information
Number of attribute entries : 1
HWM of attribute entries : 1
Bytes used by entries : 100
Entries pending delete : 0
HWM of entries pending delete : 0
BGP paths per attribute HWM : 3
BGP AS path entries : 0
Bytes used by AS path entries : 0
```
Use the **show bgp internal all statistics** command to display the number of BGP IPv4 and IPv6 prefixes that have been programmed and also the number of BGP IPv4 and IPv6 prefixes that have not been programmed:

```
BGP internal statistics information for VRF default, address family IPv4 Unicast
 Total prefixes in BGP Table: 3
 Total prefixes pending programming in HW: 0
BGP internal statistics information for VRF default, address family IPv6 Unicast
 Total prefixes in BGP Table: 0
  Total prefixes pending programming in HW: 0
```
#### **EIGRP (Maintenance mode)**

Use the **show ip eigrp** command to display EIGRP status in maintenance mode:

```
switch# show ip eigrp
IP-EIGRP AS 100 ID 30.1.1.1 VRF default
 Process-tag: 100
 Instance Number: 1
  Status: running (isolate)
 Authentication mode: none
 Authentication key-chain: none
 Metric weights: K1=1 K2=0 K3=1 K4=0 K5=0
 IP proto: 88 Multicast group: 224.0.0.10
  Int distance: 90 Ext distance: 170
  Max paths: 8
 Number of EIGRP interfaces: 1 (0 loopbacks)
 Number of EIGRP passive interfaces: 0
 Number of EIGRP peers: 1
 Redistributing:
   direct route-map passall
   static route-map passall
 Graceful-Restart: Enabled
  Stub-Routing: Disabled
 NSF converge time limit/expiries: 120/0
  NSF route-hold time limit/expiries: 240/6
  NSF signal time limit/expiries: 20/0
 Redistributed max-prefix: Disabled
 MMODE: Initialized
  Suppress-FIB-Pending Configured
```
#### **ISIS (Maintenance mode)**

Ш

Use the **show isis protocol** command to display ISIS status in maintenance mode:

```
switch# show isis protocol
ISIS process : 100
 Instance number : 1
UUID: 1090519320
Process ID 6969
VRF: default
  System ID : 0300.0000.0004 IS-Type : L2
  SAP : 412 Queue Handle : 16
  Maximum LSP MTU: 1492
 Stateful HA enabled
 Graceful Restart enabled. State: Inactive
 Last graceful restart status : none
  Start-Mode Complete
  BFD IPv4 is globally disabled for ISIS process: 100
  BFD IPv6 is globally disabled for ISIS process: 100
  Topology-mode is base
  Metric-style : advertise(wide), accept(narrow, wide)
 Area address(es) :
   10
  Process is up and running (isolate)
  VRF ID: 1
  Stale routes during non-graceful controlled restart
  Interfaces supported by IS-IS :
   Ethernet1/2
```
#### **OSPF (Maintenance mode)**

Use the **show ip ospf internal** command to display OSPF status in maintenance mode:

```
switch# show ip ospf internal
```

```
ospf 100
ospf process tag 100
ospf process instance number 1
ospf process uuid 1090519321
ospf process linux pid 6968
ospf process state running (isolate)
System uptime 6d06h
SUP uptime 2 6d06h
Server up : L3VM|IFMGR|RPM|AM|CLIS|URIB|U6RIB|IP|IPv6|SNMP|MMODE
Server required : L3VM|IFMGR|RPM|AM|CLIS|URIB|IP|SNMP
Server registered: L3VM|IFMGR|RPM|AM|CLIS|URIB|IP|SNMP|MMODE
Server optional : MMODE
Early hello : OFF
Force write PSS: FALSE
OSPF mts pkt sap 324
OSPF mts base sap 320
```
## **Feature History for GIR**

The table below summarizes the new and changed features for this document and shows the releases in which each feature is supported. Your software release might not support all the features in this document. For the latest caveats and feature information, see the Bug Search Tool at <https://tools.cisco.com/bugsearch/> and the release notes for your software release.

I

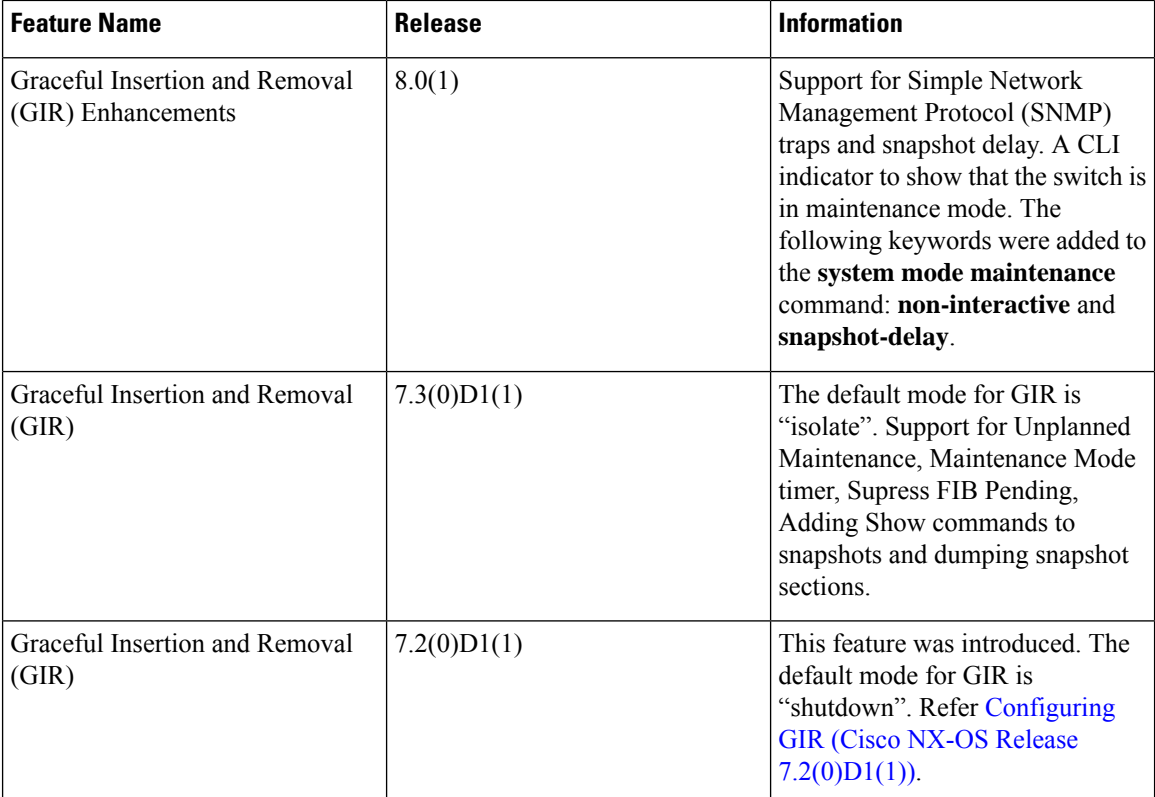

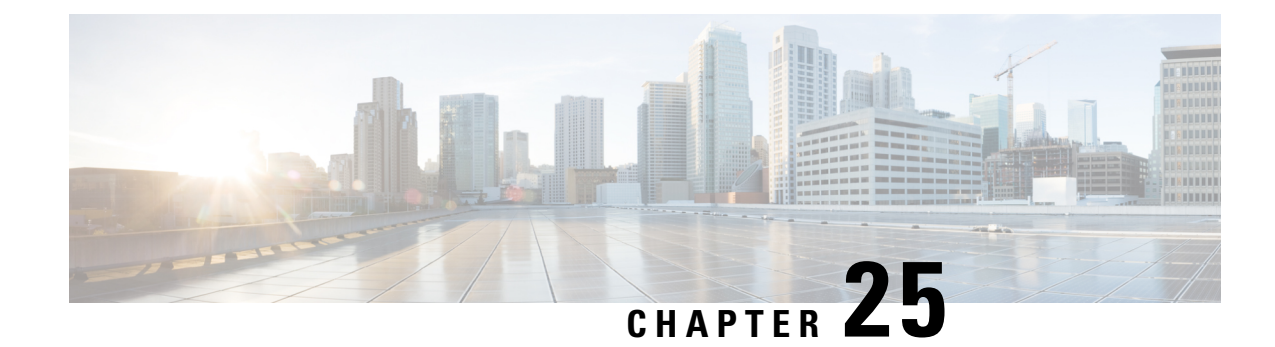

# **Configuring iCAM**

This chapter includes the following sections:

- Feature [History](#page-424-0) for iCAM, on page 423
- [Information](#page-425-0) About iCAM, on page 424
- Default [Settings](#page-430-0) for iCAM, on page 429
- [Enabling](#page-430-1) iCAM, on page 429
- Enabling iCAM [Monitoring](#page-431-0) on Resources and Traffic, on page 430
- [Configuring](#page-432-0) iCAM Monitoring, on page 431
- [Configuring](#page-433-0) Scale Monitoring, on page 432
- [Displaying](#page-441-0) Current, Historical, and Predictive Traffic Analytics of TCAM Entries, on page 440
- [Displaying](#page-446-0) Current, Historical, and Predictive TCAM Resource Usage per Feature, on page 445
- [Explanation](#page-448-0) of the Display Outputs, on page 447
- [Example:](#page-449-0) iCAM CLI Outputs, on page 448
- Example: Obtaining JSON Outputs for iCAM [Configurations,](#page-468-0) on page 467
- Additional [References](#page-471-0) for iCAM, on page 470

## <span id="page-424-0"></span>**Feature History for iCAM**

This table lists the release history for this feature.

**Table 44: Feature History for iCAM**

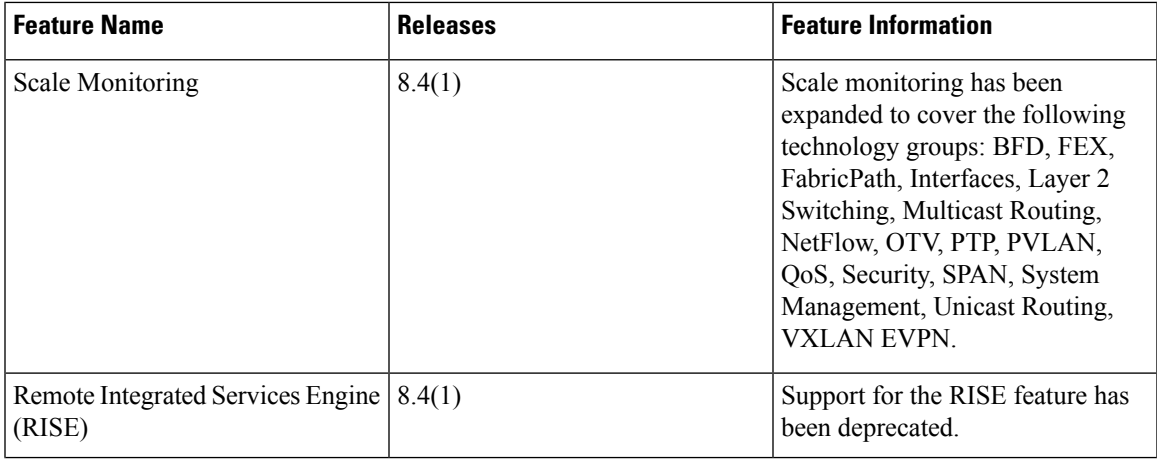

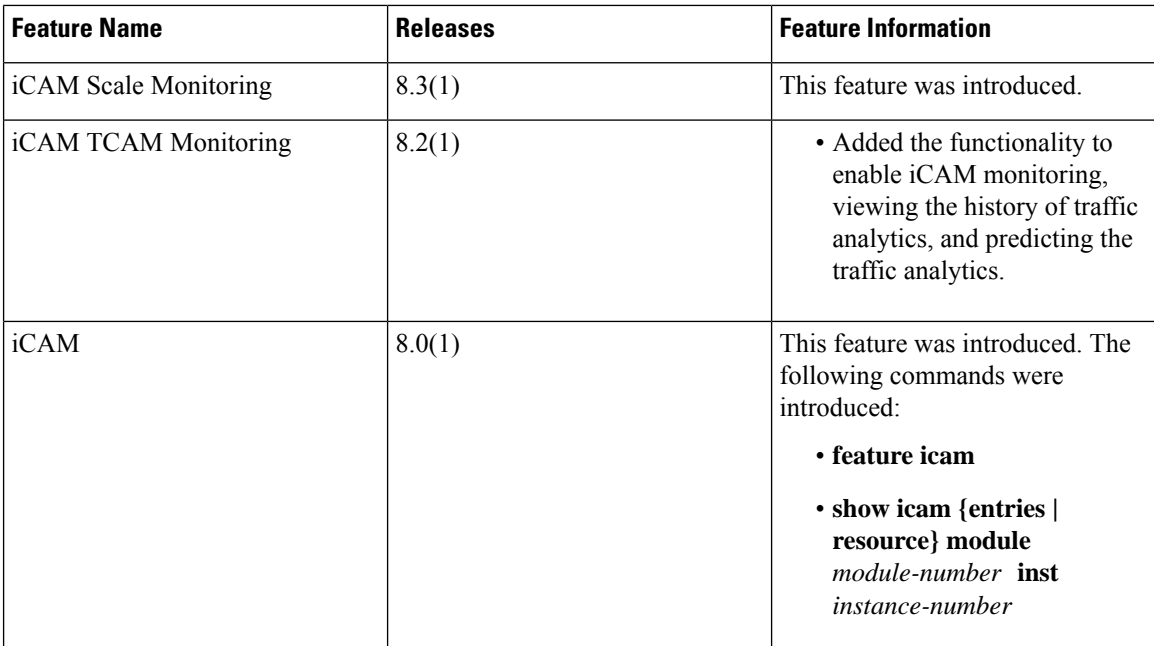

# <span id="page-425-0"></span>**Information About iCAM**

From Cisco NX-OS Release 8.0(1), the Intelligent CAM (iCAM) analytics and machine-learning feature is supported on Cisco Nexus 7000 Series Switches and Cisco Nexus 7700 Switches. The iCAM feature enables you to view the traffic analytics per feature, Ternary Content-Addressable Memory (TCAM) resources and ability to monitor network scale parameters..Before the iCAM feature, it was difficult to get information about the traffic flow through various subnets and applications and an overall view of how many TCAM or Static Random Access Memory (SRAM) resource entries were used or free with various features.

For example, the resource entries utilized in the ACL Classification TCAM per feature, like Router-ACL (RACL), Vlan-ACL (VACL), Port-ACL (PACL), Policy Based Routing (PBR), QoS (Quality of Service), NAT, Intelligent Traffic Director (ITD), Web Cache Communication Protocol (WCCP), or Remote Integrated Services Engine (RISE), could not be determined. Some features might use bulk of the TCAM resources, and some of those TCAM entries might not be in use.

To overcome these limitations, the iCAM feature provides analytics related to network traffic, TCAM usage per feature, detailed analysis per TCAM bank. This helps in effectively utilizing the available TCAM space.

An iCAM process runs on the Supervisor module. It interacts with various components on the line card and collects the hardware resource utilization statistics, performs data processing, and presents a summarized output. It also provides insights about the top hitters and bottom hitters for each feature, like ACL and PBR entries. Using iCAM, you can get packet counts per TCAM entry, sort and search through these entries, and get the top or bottom specified percentage of entries. The traffic analytics helps in better utilization of TCAM space, and better understanding of network traffic.

The iCAM is a VDC global process; it can be enabled only on the default VDC.

The iCAM does not require additional hardware or software. It provides useful traffic telemetry and analytics.

iCAM enables you to perform the following:

- View traffic and usage analytics persupported function, Ternary Content-Addressable Memory (TCAM) resources, and TCAM entries.
- Allows you to plan better by understanding the Ternary Content-Addressable Memory (TCAM) usage per feature, enabling you to use TCAM space effectively.
- Verify, detect, plan, and predict your environment against Cisco-verified scale numbers for the different supported functions (Layer 2 switching, unicast routing, multicast routing, and VXLAN).
- Maintain historical usage, functional scale analytics of different supported functions, including entries and resource usage of FIB and ACL TCAM.
- Predict scale (usage level) monitoring for different supported functions in addition to predicted scale for ACL and FIB TCAM entries.
- View health monitoring data (such as CPU, memory, powersupply) and information on Intelligent Traffic Director (ITD) services.

### **Overview of iCAM Monitoring**

From Cisco NX-OS Release 8.2(1), you can use iCAM in an IPv4 network to view the traffic analytics based on the type of TCAM entries and the type of TCAM resources. You can set a global monitoring interval to determine how often iCAM should collect data for statistics. You can also set a global interval history, which determines the number of intervals for which iCAM should store statistics.

Based on a default or user-configured scale level threshold on a per-function basis, iCAM generates alerts through system logging messages generation to notify network administrators.

You can obtain traffic and scale (usage level) monitoring for the following resources and functions:

- ACL TCAM entries
- IPv4 multicast TCAM entries
- ACL TCAM resource utilization
- Forward information base (FIB) TCAM resource utilization
- BFD
- FEX
- FabricPath
- Interfaces
- Layer 2 Switching
- Multicast Routing
- NetFlow
- OTV
- PTP
- PVLAN
- $\cdot$  OoS
- Security
- SPAN
- System Management
- Unicast Routing
- VXLAN

### **Overview of Scale Monitoring**

iCAM scale monitoring provides you the ability to verify, detect, plan, and predict your environment against Cisco verified scale numbers. You can configure allscale monitoring features with default limits and thresholds or customize the threshold values to your specific needs.

Scale monitoring capabilities include:

- Track system scale limits in comparison to Cisco verified limits.
- Two-hour polling interval by default, configurable to one-hour.
- Track average and peak utilizations, along with timestamps for peak utilizations.
- User-configurable scale limits and alert thresholds.
- JSON/XML compatible for off box Orchestrator interaction.
- Per-ASIC instance and Per-VDC Awareness.
- Event-history support.
- Scale predictability Planning via a centralized data base for historical data.

From Cisco NX-OS Release 8.4(1), Scale Monitoring supports the following features:

- BFD
- FEX
- FabricPath
- vPC FEX
- Interfaces—BFD, Port-channel, vPC, GRE, Sub-interfaces
- Layer 2 Switching—Layer 2 infrastructure, Spanning Tree Protocol
- Multicast Routing
- OTV
- PVLAN
- QoS
- Security—ACLs, DHCP, UDP Relay
- System Management—SPAN, ERSPAN, PTP, NetFlow

Ш

- Unicast Routing—OSPF
- VXLAN

### **Historical Analytics Using iCAM**

From Cisco NX-OS Release 8.2(1), you can use iCAM to obtain the historical traffic analytics of entries and resources. When iCAM monitoring is enabled for resources and entries, the traffic data is periodically polled and stored in the iCAM database. The history option for iCAM entries displays the cumulative traffic stats and average packets per second. The history option for TCAM resources displays the snapshots of TCAM statistics of the past.

The following figure shows the historical traffic data:

#### **Figure 9: Historical Traffic Data**

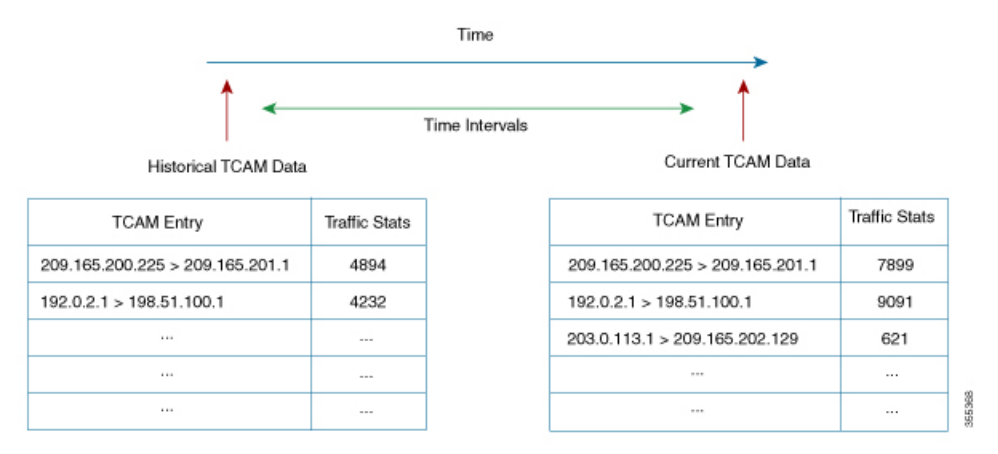

The following figure shows the historical resource utilization:

#### **Figure 10: Historical Resource Utilization**

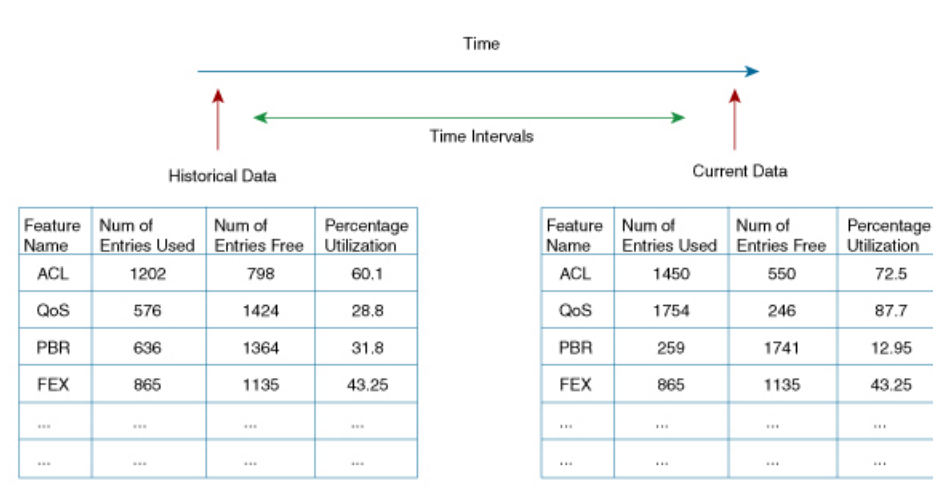

65487

### **Predicting Traffic Analytics Using iCAM**

From Cisco NX-OS Release 8.2(1), you can use iCAM to predict the traffic on entries and resources for a future date. The predictions are based on the data history collected by iCAM. When iCAM monitoring is enabled for resources and entries, the traffic data is periodically polled and stored in the iCAM database. The iCAM feature uses machine-learning algorithms to analyze the historical data and predicts the TCAM usage for a future date and time.

The following figure shows the predicted traffic data:

#### **Figure 11: Predicted Traffic Data**

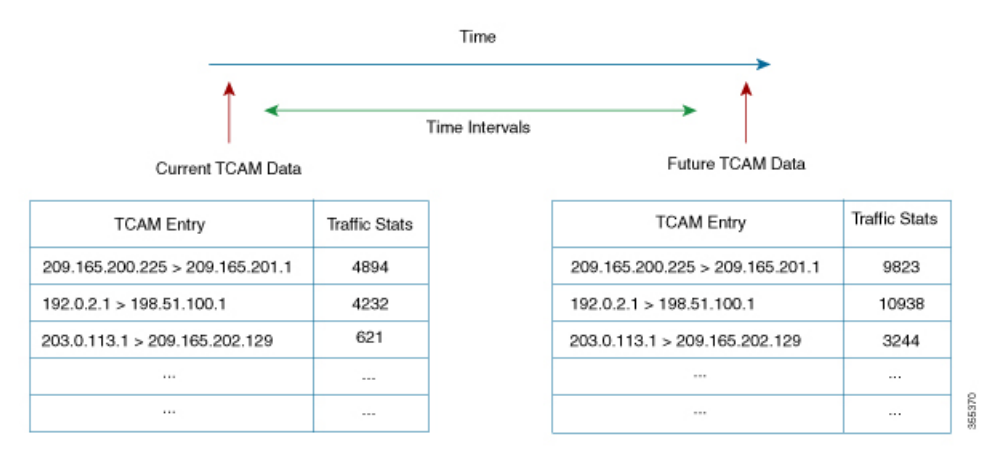

The following figure shows the predicted resource utilization:

**Figure 12: Predicted Resource Utilization**

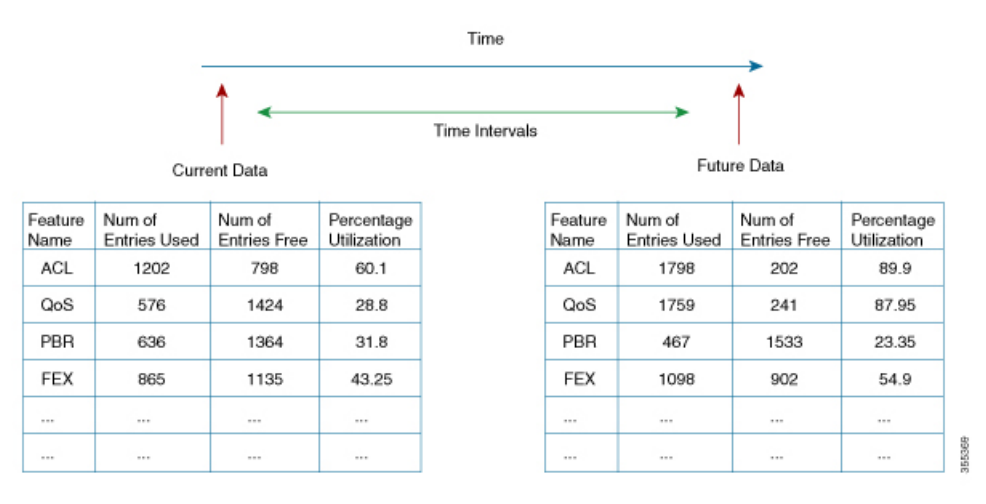

### **Benefits of iCAM**

- Allows users to obtain application traffic analytics, like the HTTP traffic and the traffic consumed by an IP or subnet.
- Does not require additional hardware or software.
- Users can get the iCAM analytics and machine-learning feature by upgrading the Cisco NX-OS software.
- Allows users to plan better by understanding the Ternary Content-Addressable Memory (TCAM) usage per feature.

# <span id="page-430-0"></span>**Default Settings for iCAM**

This table lists the default settings for iCAM.

**Table 45: Default iCAM Settings**

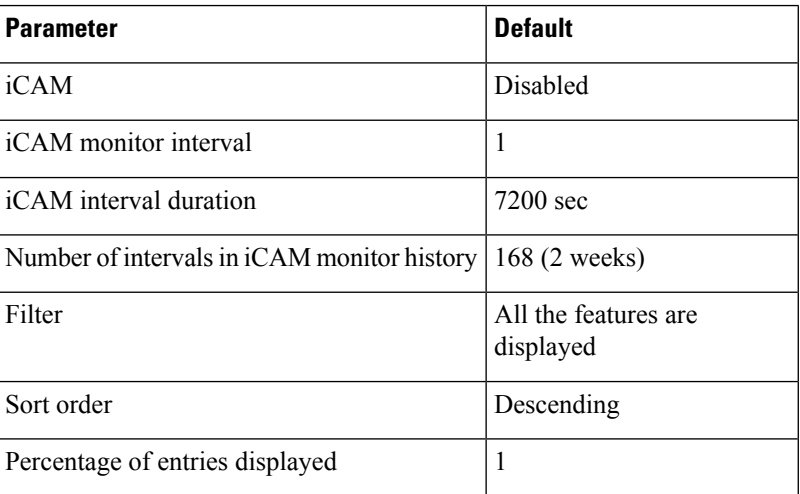

# <span id="page-430-1"></span>**Enabling iCAM**

#### **Procedure**

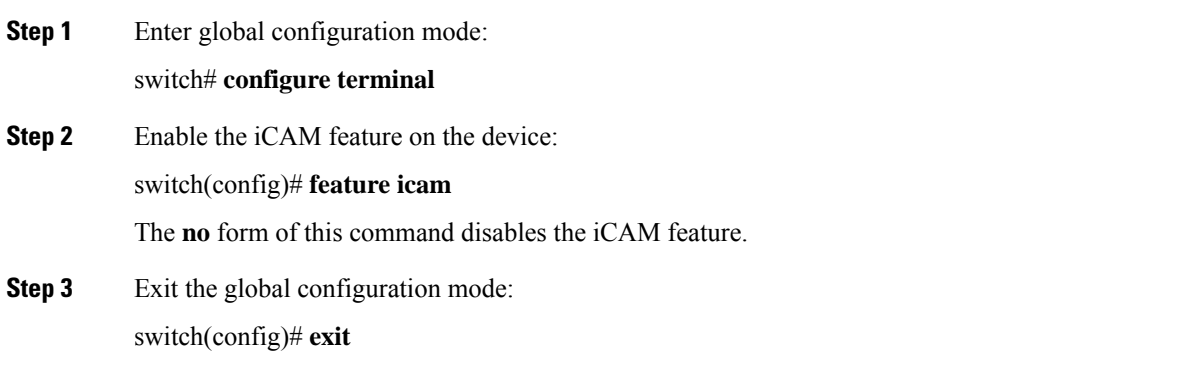

#### **Example: Configuring iCAM**

This running configuration example shows how to configure the iCAM feature.

```
configure terminal
feature icam
exit
```
## <span id="page-431-0"></span>**Enabling iCAM Monitoring on Resources and Traffic**

#### **Before you begin**

Ensure that you have enabled the iCAM feature on the device.

#### **Procedure**

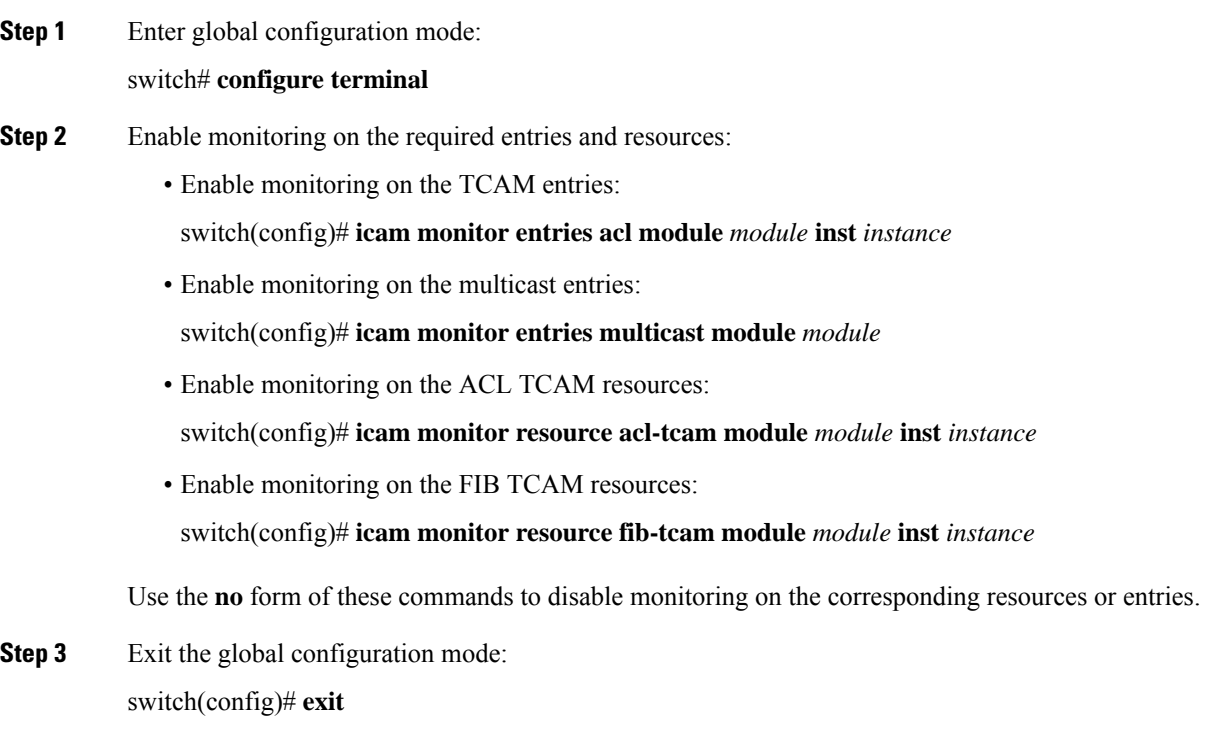

#### **Example: Enabling iCAM Monitoring on Resources and Entries**

This running configuration example shows how to enable iCAM monitoring on the TCAM entries. Replace the <*placeholders*> with relevant values for your setup.

```
configure terminal
 icam monitor entries acl module <3> inst <4>
```
Ш

#### exit

Thisrunning configuration example shows how to enable iCAM monitoring for the multicast entries. Replace the <*placeholders*> with relevant values for your setup.

```
configure terminal
icam monitor entries multicast module <3>
exit
```
This running configuration example shows how to enable iCAM monitoring on the ACL TCAM resources. Replace the <*placeholders*> with relevant values for your setup.

```
configure terminal
icam monitor resource acl-tcam module <3> inst <5>
exit
```
This running configuration example shows how to enable iCAM monitoring on the FIB TCAM resources. Replace the <*placeholders*> with relevant values for your setup.

```
configure terminal
icam monitor resource fib-tcam module <3> inst <5>
exit
```
# **Configuring iCAM Monitoring**

### **Before you begin**

Ensure that you have enabled the iCAM feature on a device.

### **Procedure**

**Step 1** Enter global configuration mode:

switch# **configure terminal**

**Step 2** Set the iCAM monitor interval and the global interval history:

switch(config)# **icam monitor interval** *interval-hours* **num\_intervals** *num-intervals*

Use the **no** form of this command to reset to the default values. The default value of the global monitoring interval is 2 hours and the default value of the interval history is 168. The default values might change when more data is collected on the accuracy of machine-learning.

**Step 3** Exit the global configuration mode: switch(config)# **exit**

### **Example: Configuring iCAM Monitor Interval**

This running configuration example shows how to set the iCAM monitor interval and the global interval history. Replace the <*placeholders*> with relevant values for your setup.

```
configure terminal
icam monitor interval <2> num_intervals <90>
exit
```
# **Configuring Scale Monitoring**

### **Procedure**

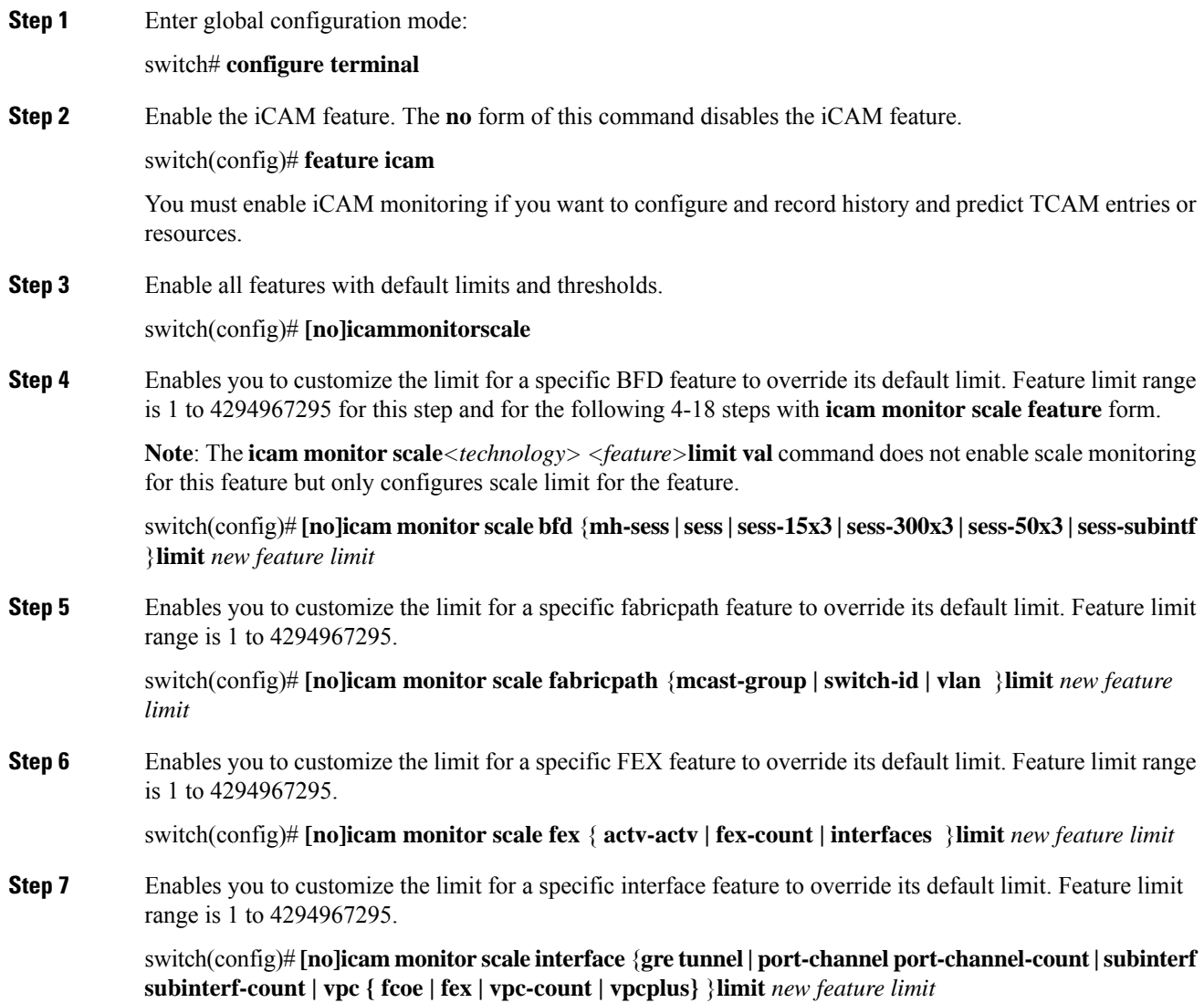

 $\mathbf{l}$ 

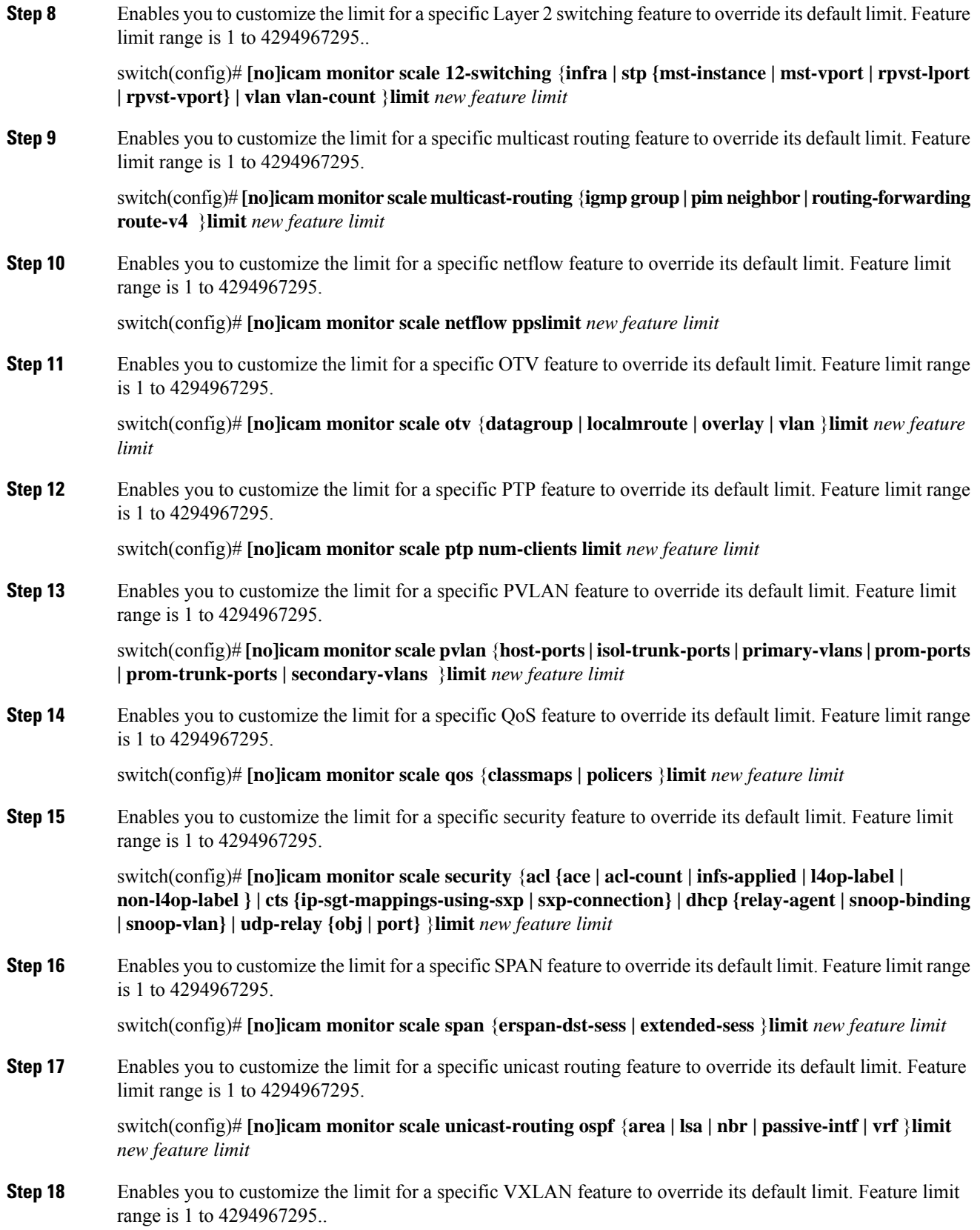

 $\mathbf I$ 

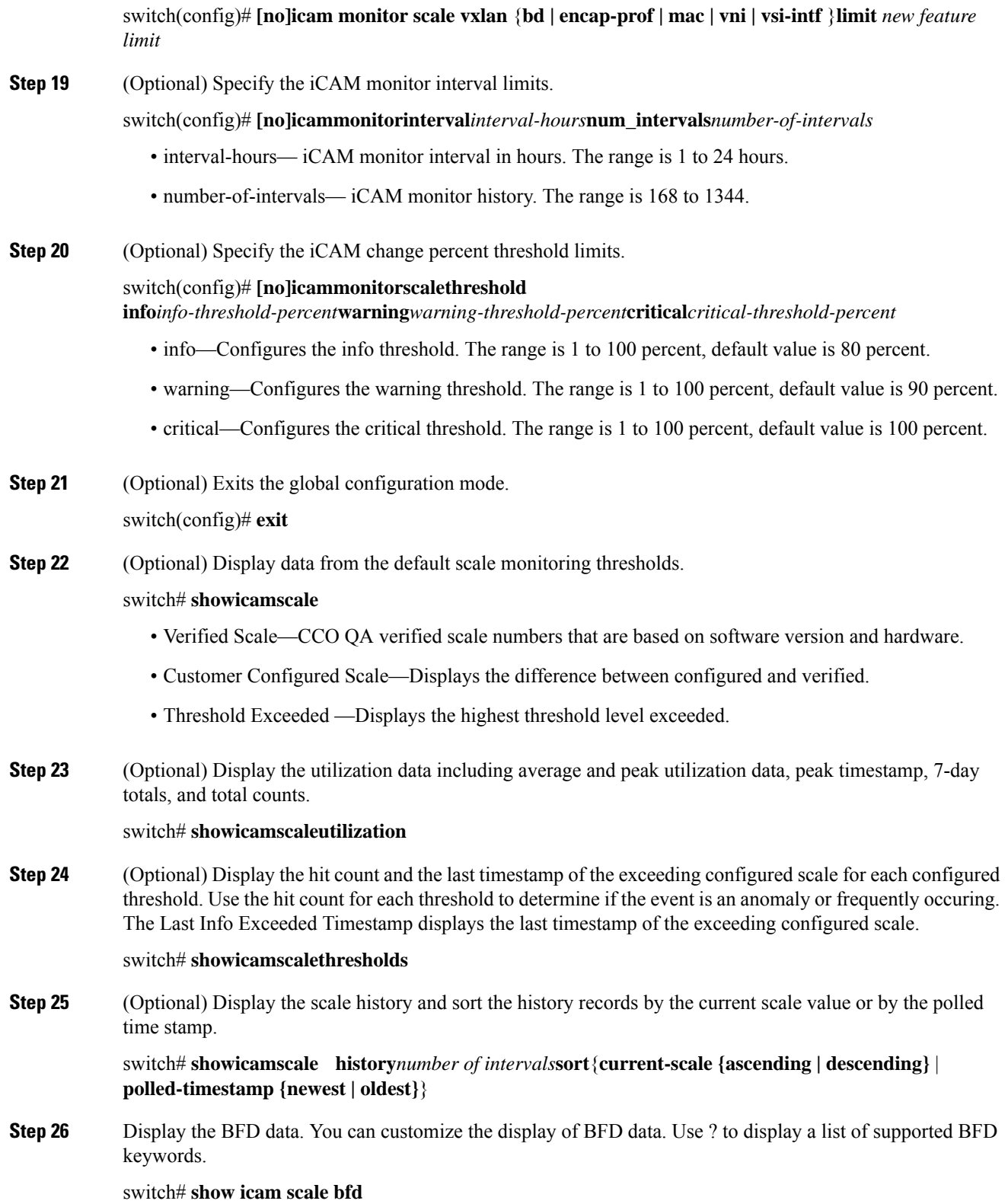

 $\mathbf{l}$ 

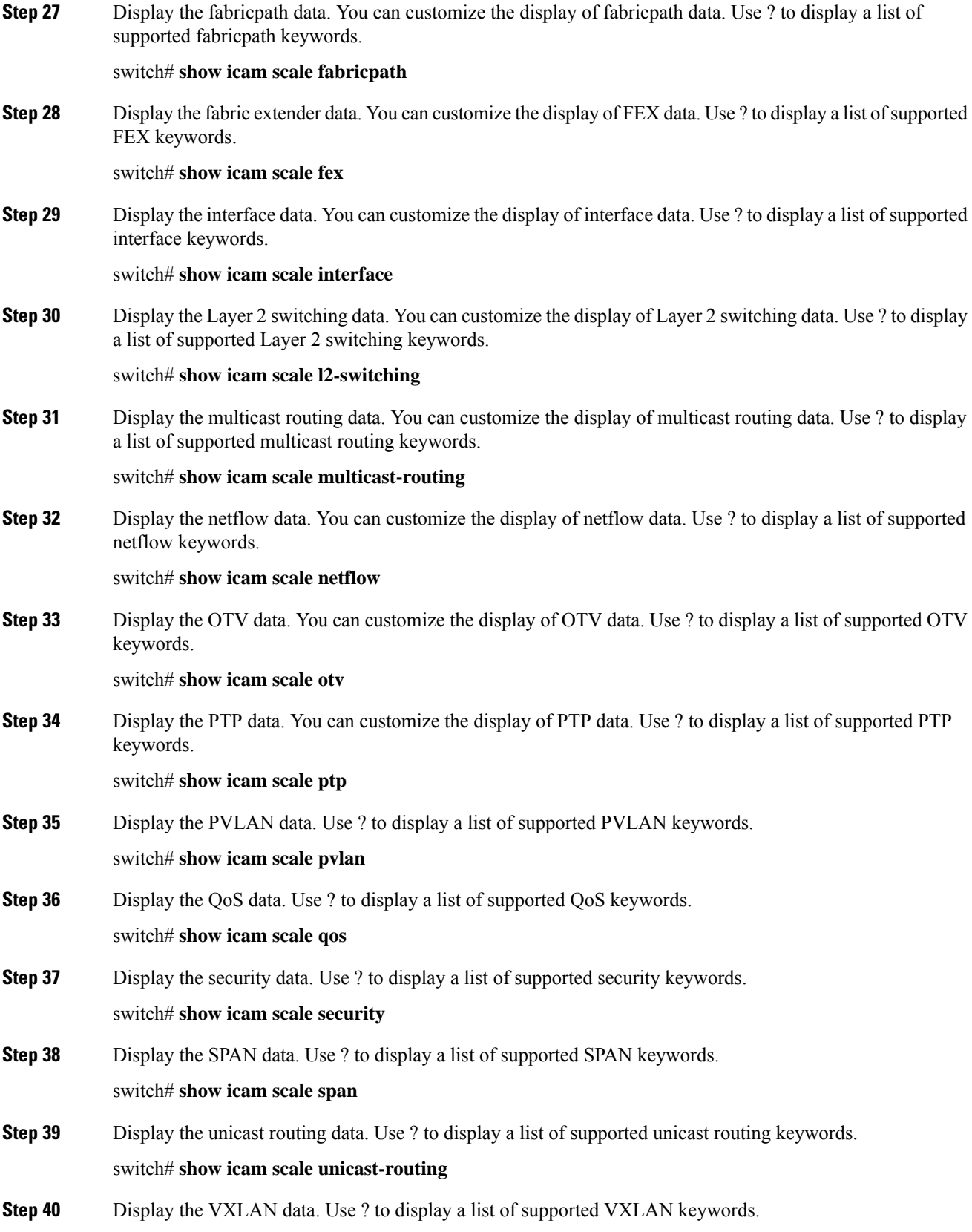

### switch# **show icam scale vxlan**

**Step 41** Displays the traffic prediction of scale monitoring.

switch# **show icam prediction scale** *year month day time*

- year—Specifies the year in the YYYY format. The values range from 1970 to 2030.
- month—Specifies the month as Jan, Feb, or so on. The values are case sensitive.
- day—Specifies the day of the month in the DD format. The values range from 1 to 31.
- time—Specifies the time in the HH:MM:SS format.

## **Example: Verifying Scale Monitoring**

The following examples display sample data from PVLAN scale monitoring with the associated keywords.

```
switch# show icam scale pvlan
Retrieving data. This may take some time ...
==================================================
Info Threshold = 80 percent (default) |
Warning Threshold = 90 percent (default) |
Critical Threshold = 100 percent (default) |
All timestamps are in UTC |
==================================================
```
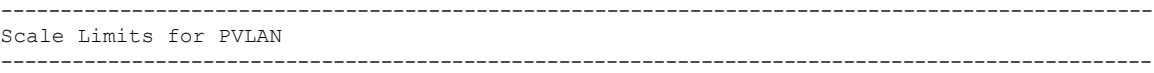

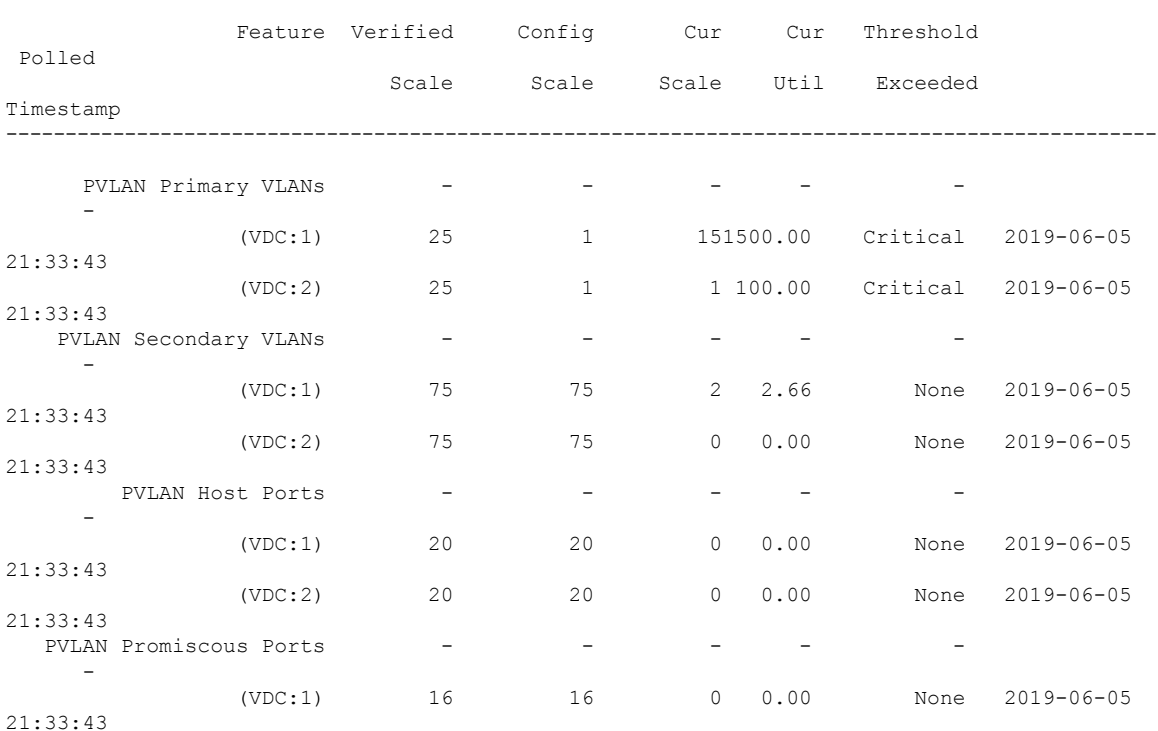

 $\mathbf l$ 

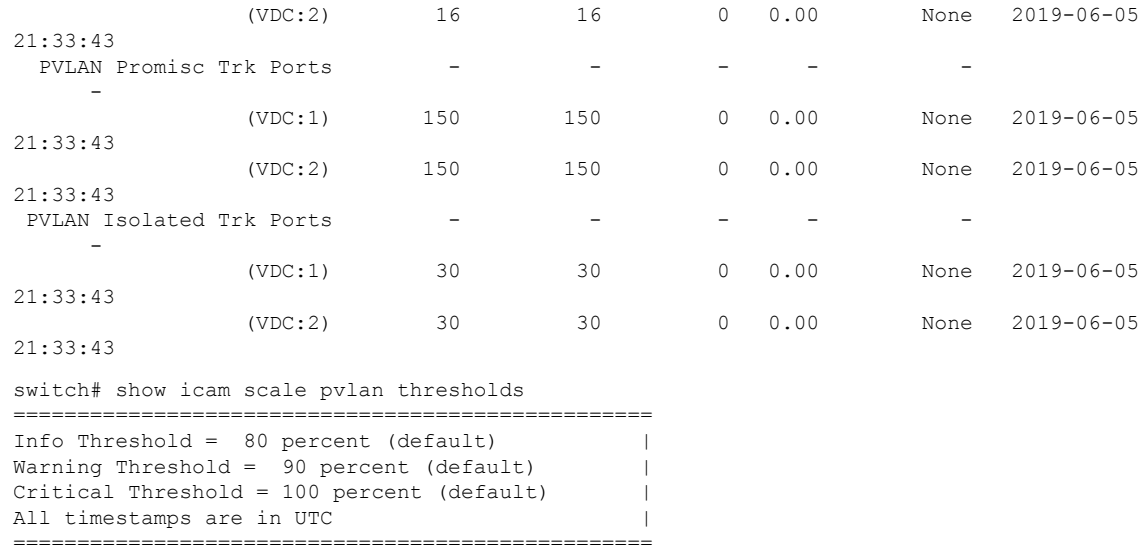

--------------------------------------------------------------------------------------------------------------------------------------------------------

--------------------------------------------------------------------------------------------------------------------------------------------------------

Scale Limits for PVLAN

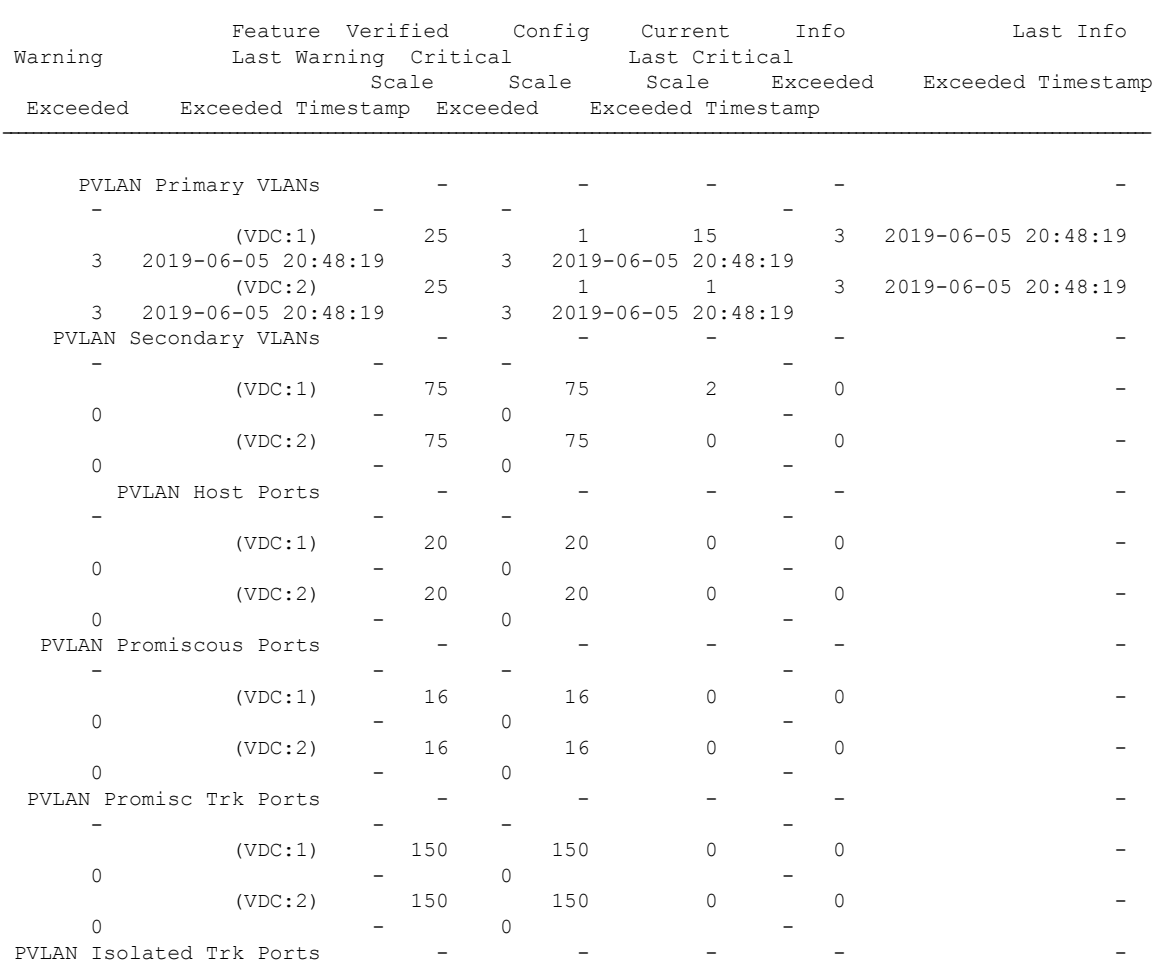

- - - -

 $\mathbf I$ 

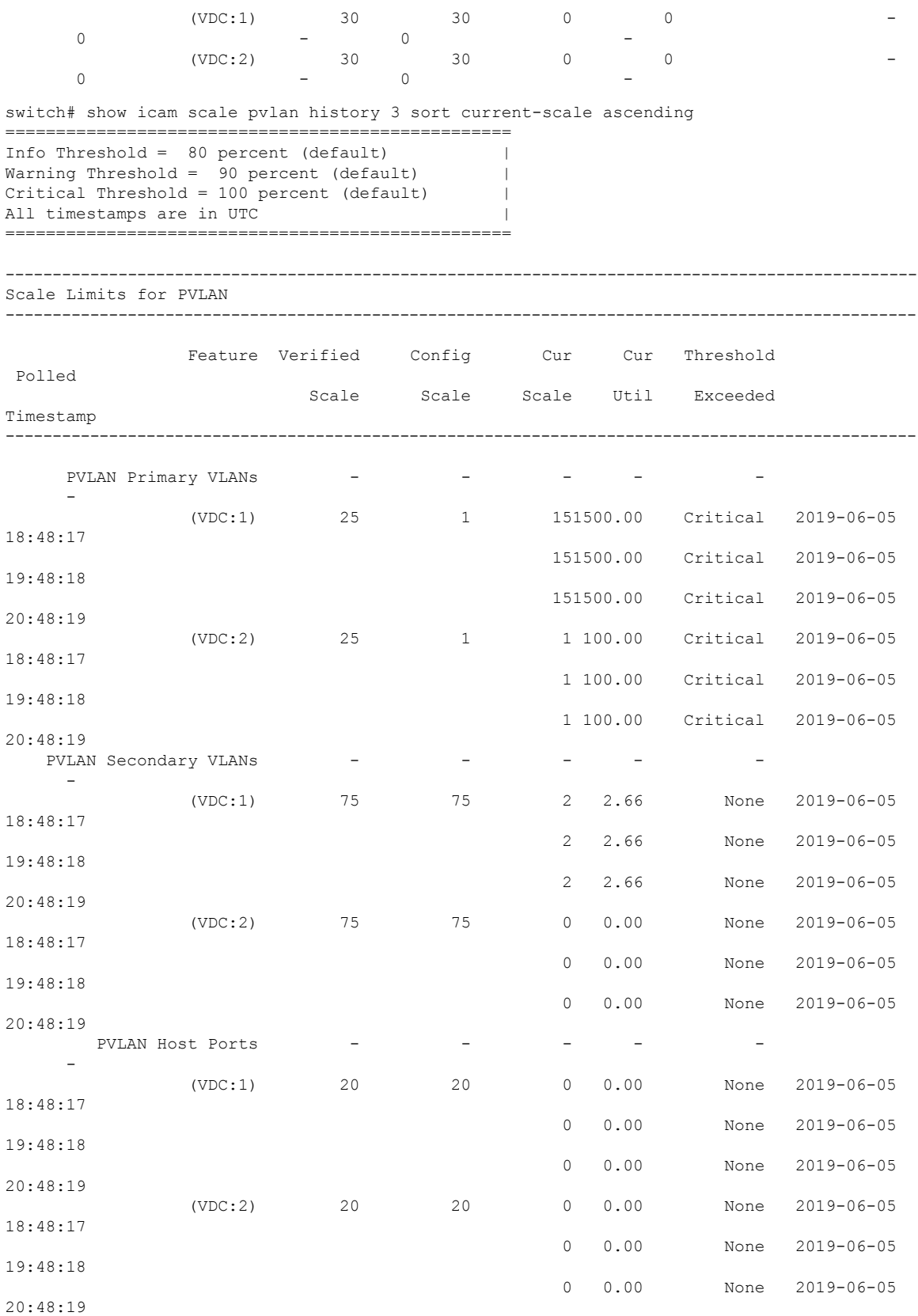

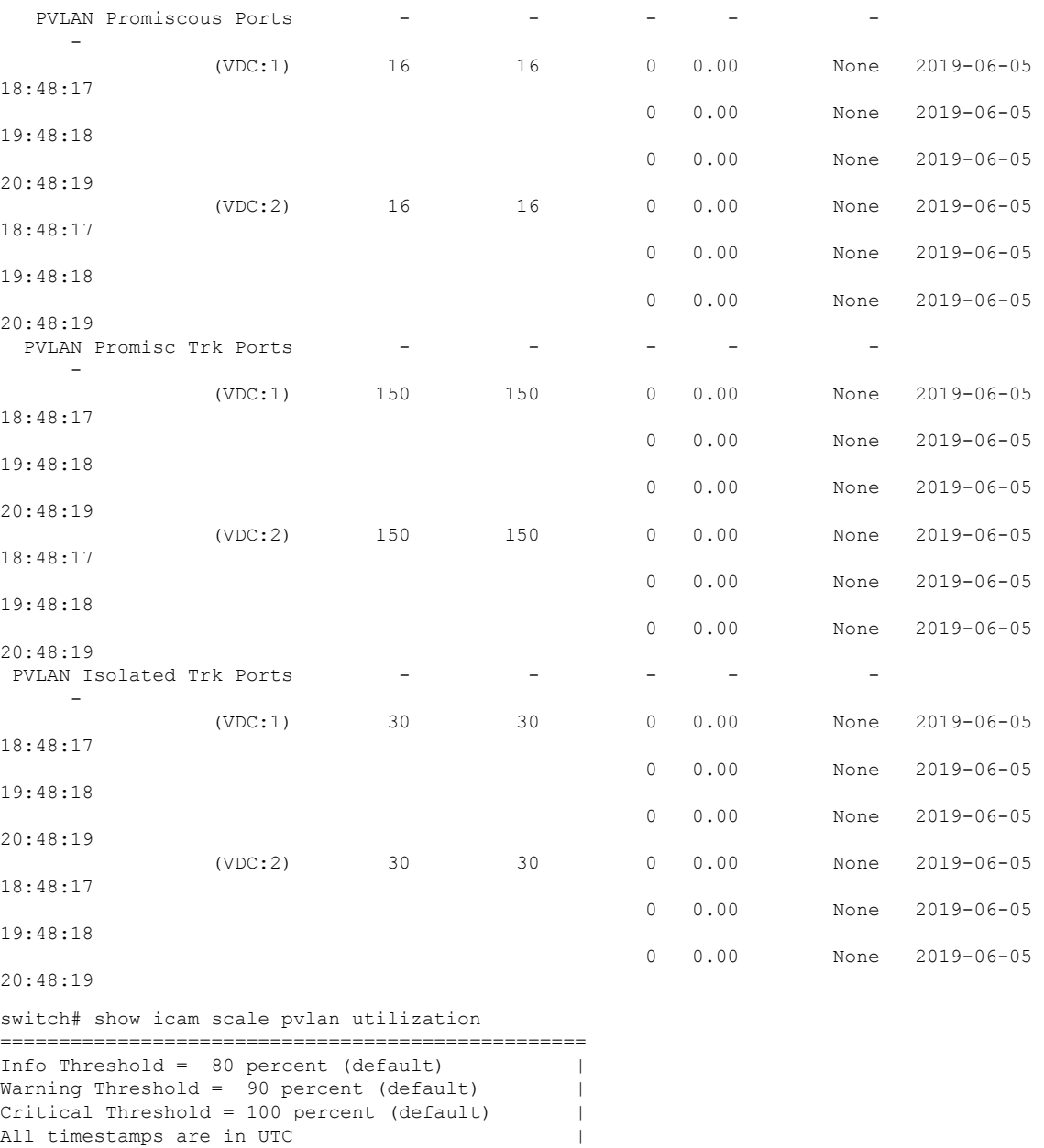

Scale Limits for PVLAN

I

==================================================

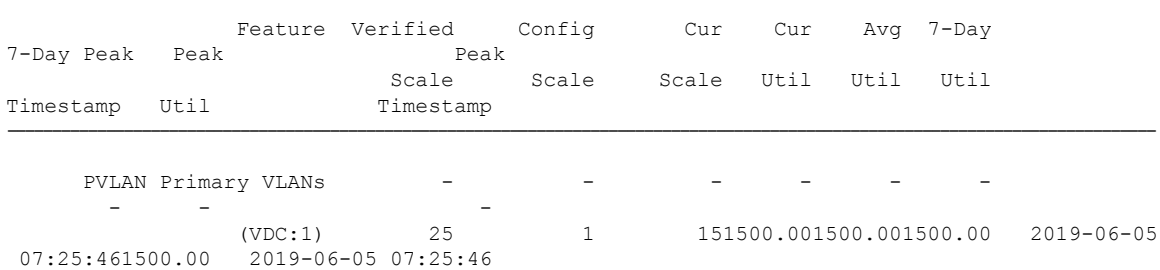

--------------------------------------------------------------------------------------------------------------------------------

--------------------------------------------------------------------------------------------------------------------------------

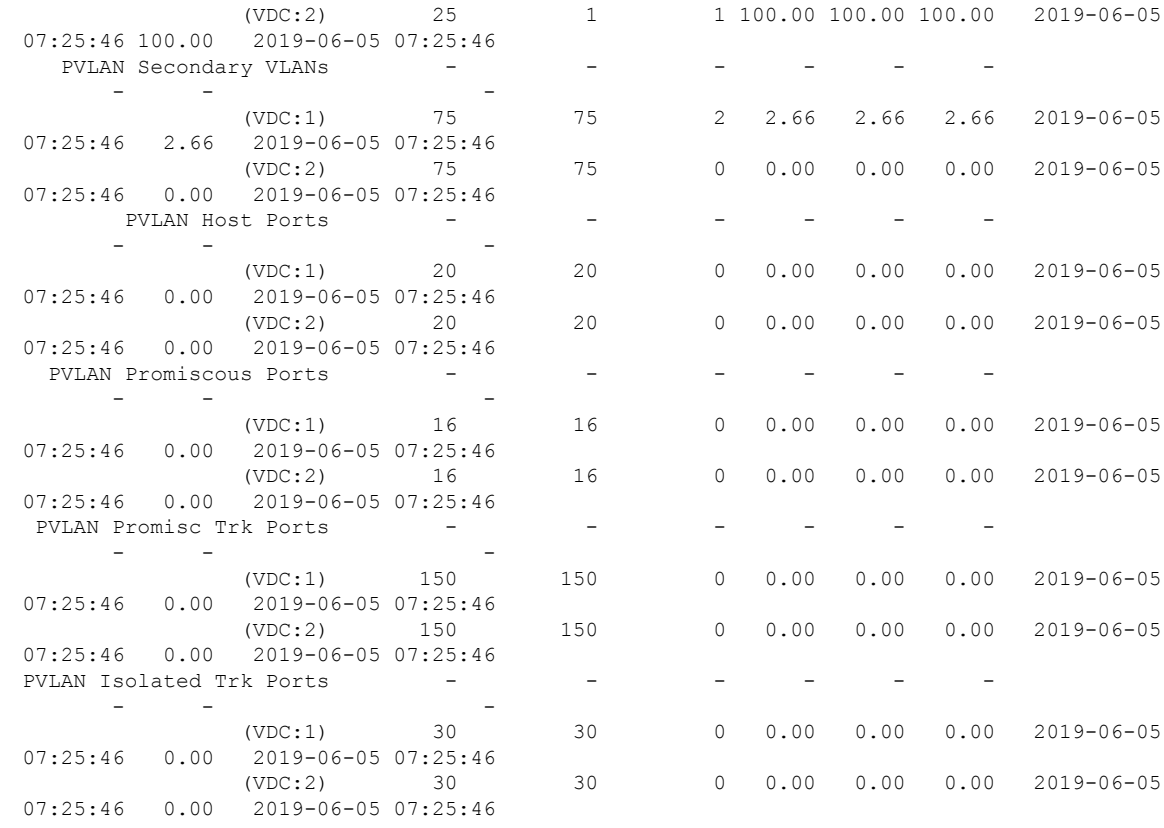

# **Displaying Current, Historical, and Predictive Traffic Analytics of TCAM Entries**

The TCAM entries and traffic analytics are listed per module and per TCAM instance. To display the current, historical, or predictive traffic analytics of TCAM entries, use the following commands:

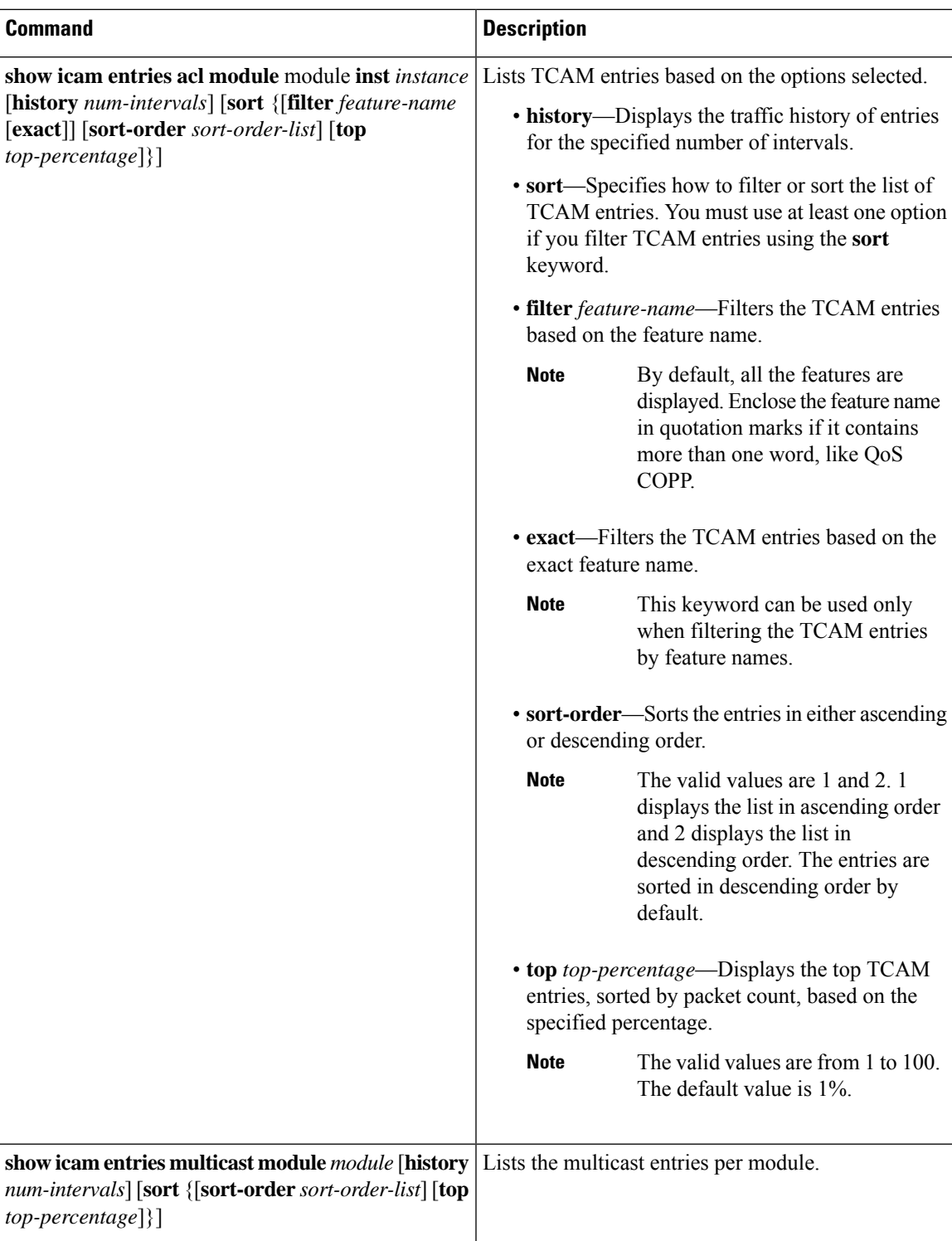

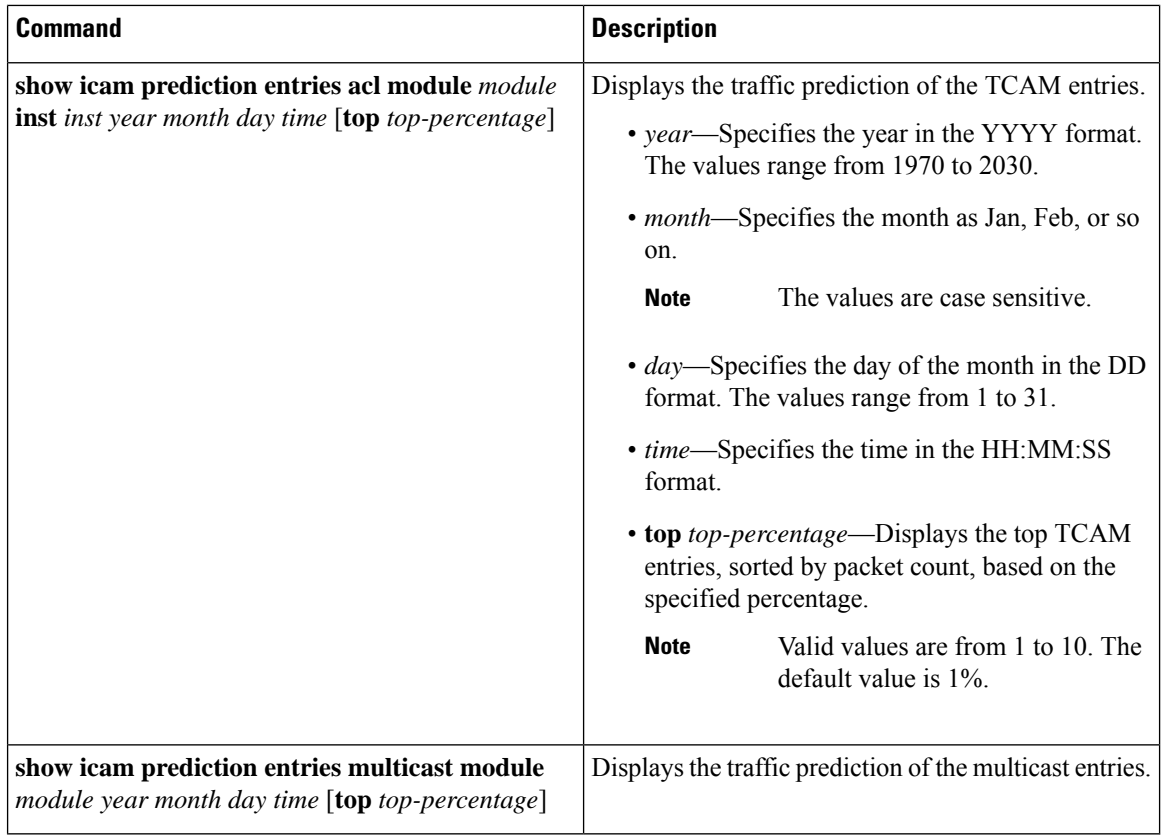

## $\label{eq:1} \mathscr{D}_{\mathbb{Z}}$ **Note**

• The history and prediction can be displayed only for resources and entries that have monitoring enabled.

• The entries and resources are sorted based on the packet count.

You can use the output of the above commands to generate a chord diagram. A chord diagram provides a simple view of complex traffic flows. You can identify an anomalous traffic flow using a chord diagram.

This example shows how to view the top 2% traffic flow of the TCAM entries for a current date.

```
switch# show icam entries acl module 5 inst 0 sort top 2
Retrieving data from linecard. This may take some time ...
```
TCAM Entries (Mod 5,Inst 0)

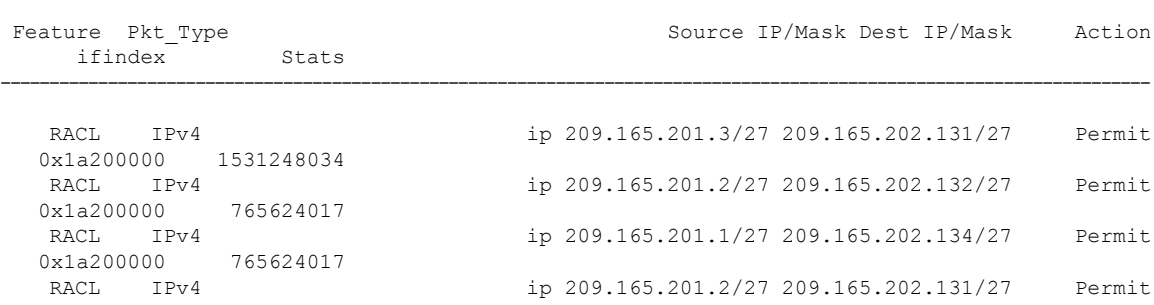

======================================================================================================================

----------------------------------------------------------------------------------------------------------------------

I

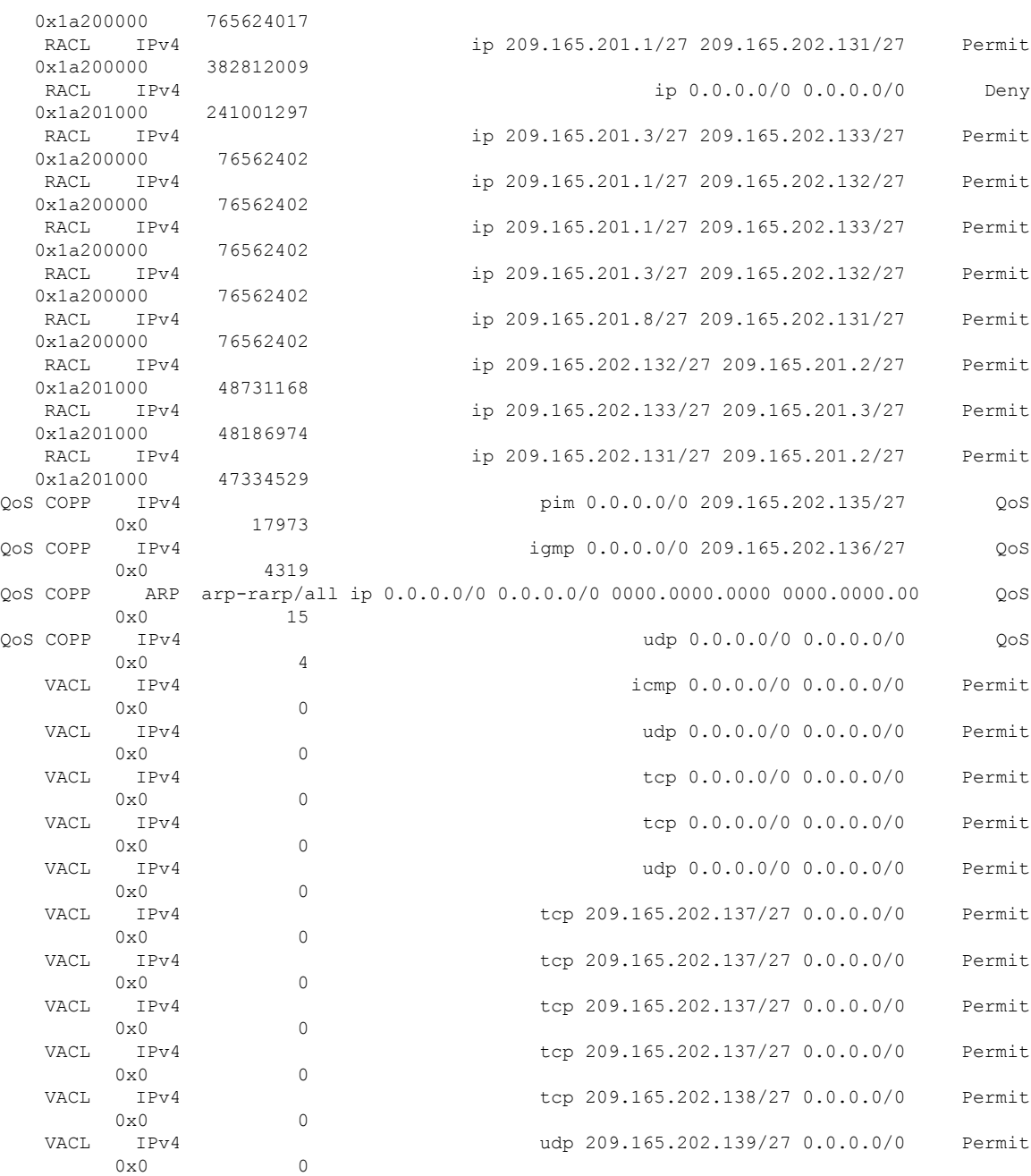

You can use the output in this example to generate a chord diagram. The following figure shows the traffic flow, which is generated using the output in this example:

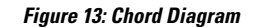

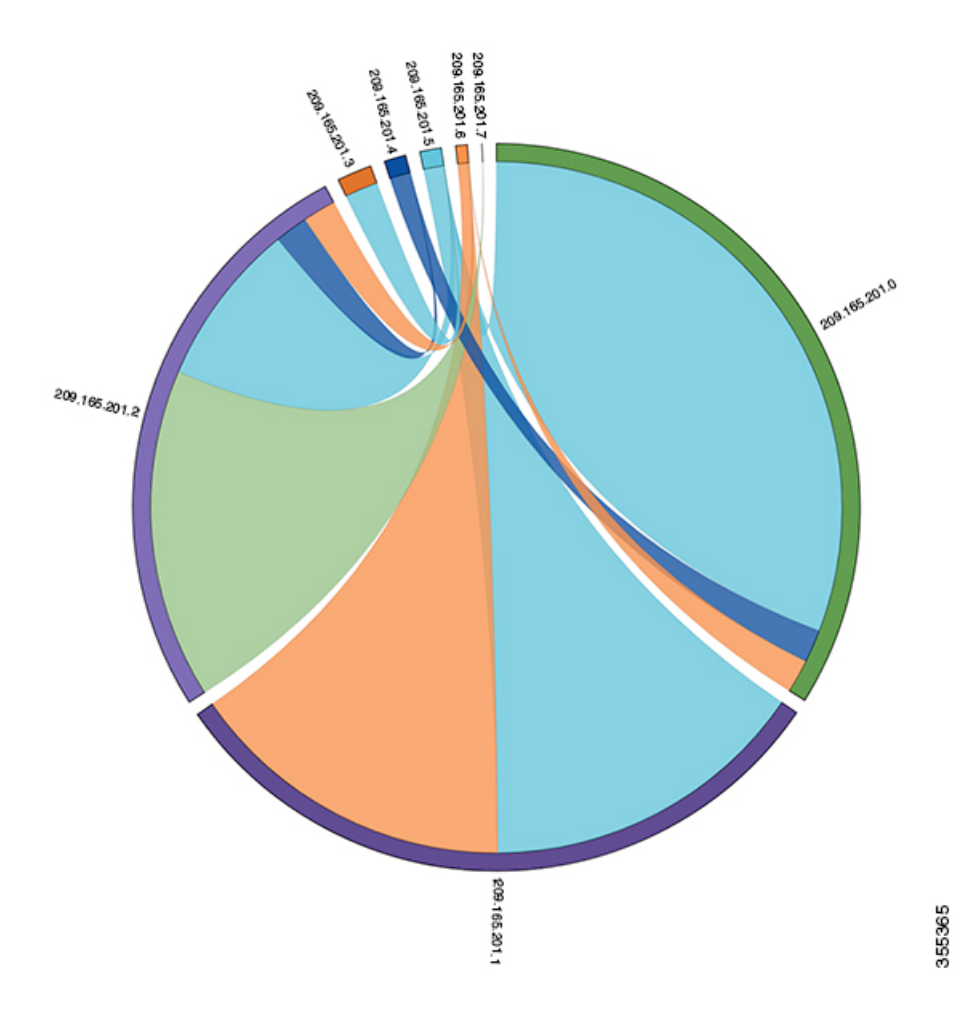

Every arc in the chord diagram represents the traffic flow from a source address to a destination address. The thick end of the chord represents the source address and the thin end represents the destination address. The thickness of the arc represents the percentage of the traffic. The **Stats** column in the output of the **show icam entries** command gives the information about the number of packets or traffic hitting a TCAM entry. The traffic from a single source to multiple destinations and from multiple sources to single destination can be visualized using the chord diagram.

The following figure shows the anomaly visualization of the traffic flow:

Ш

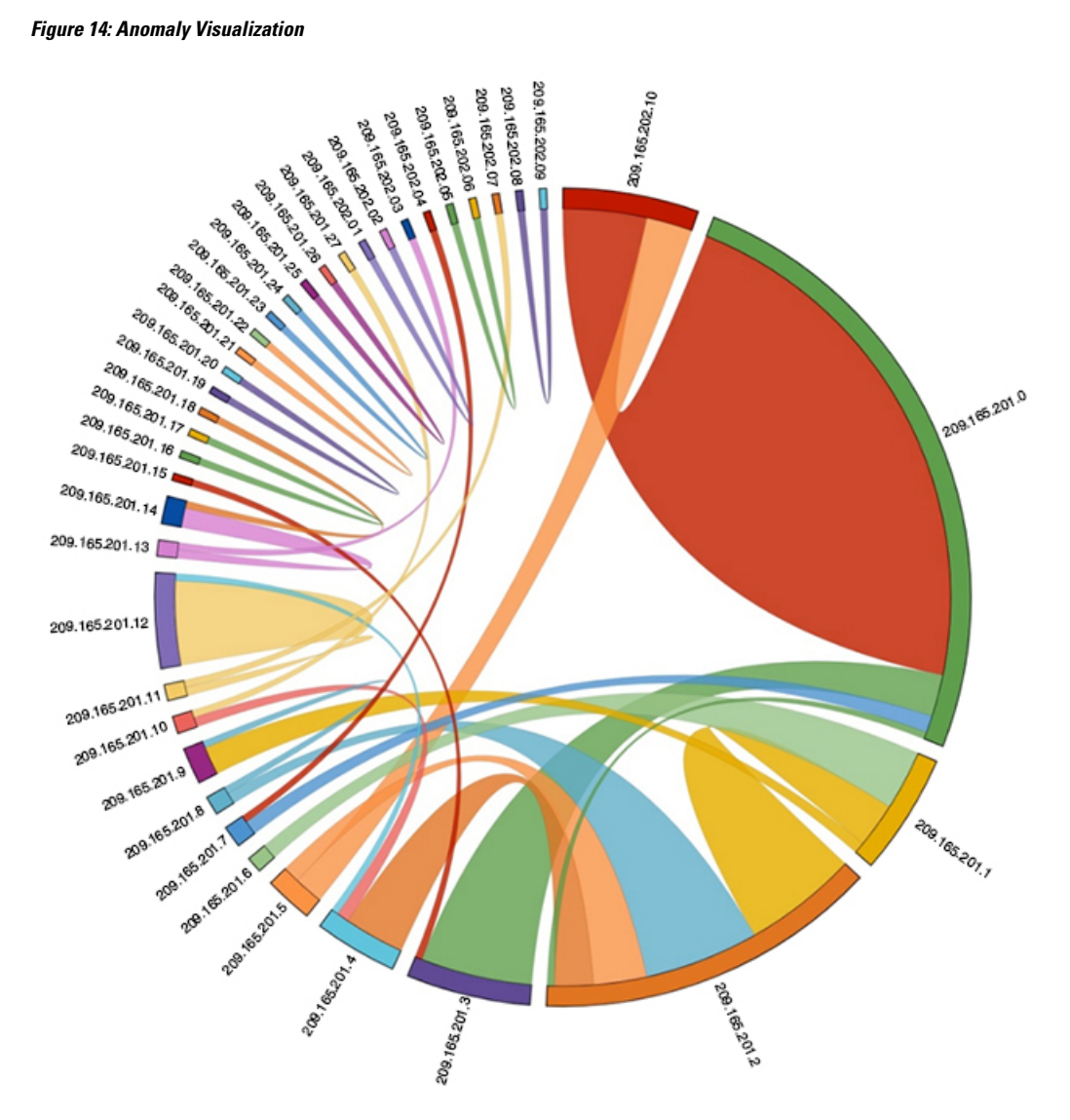

In the figure, the arcs with traffic from 209.165.201.0 to 209.165.202.10 can be easily identified as an anomalous traffic pattern.

# **Displaying Current, Historical, and Predictive TCAM Resource Usage per Feature**

To display the current, historical, or predictive TCAM usage, use the following commands:

**Cisco Nexus 7000 Series NX-OS System Management Configuration Guide**

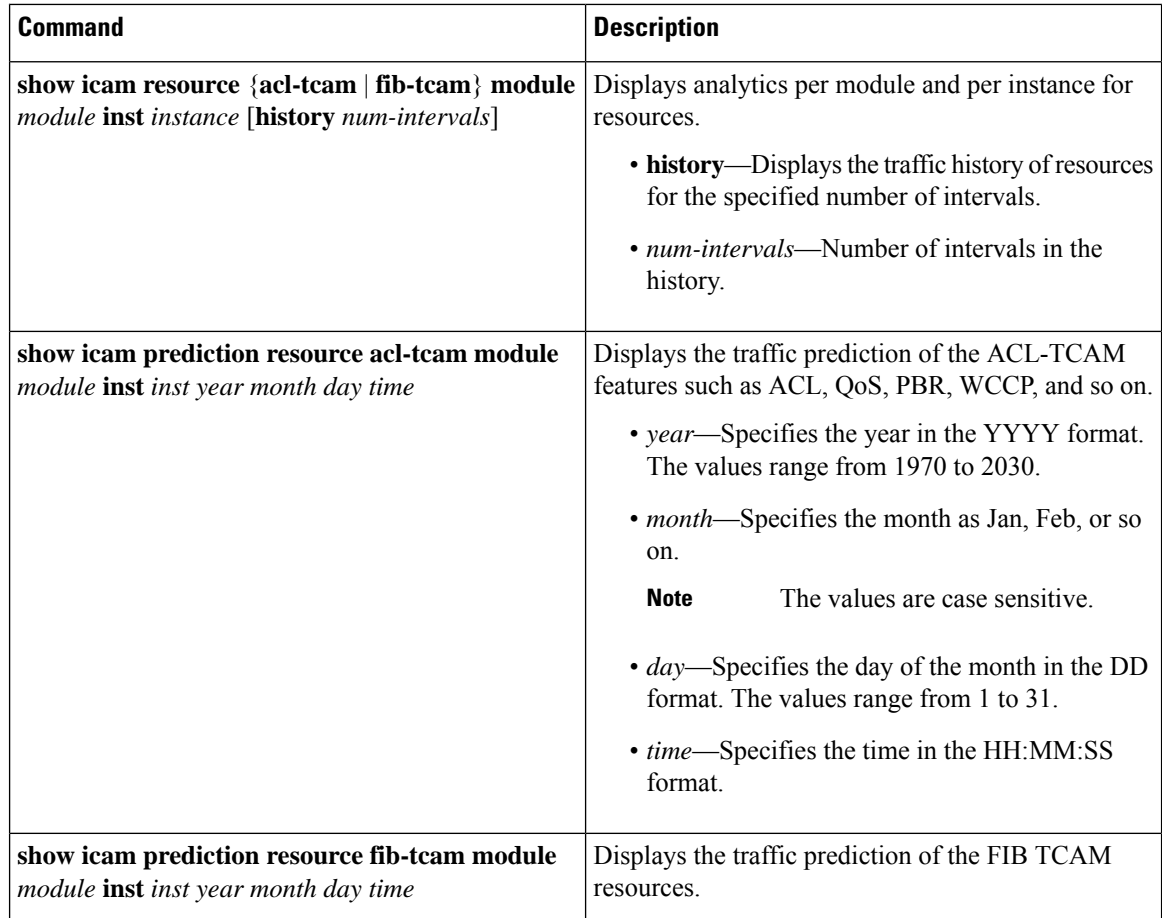

You can generate a donut chart or a bar graph using the output of the above commands. The following figure shows the TCAM resource usage per feature:

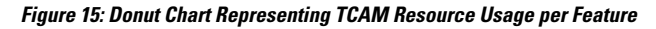

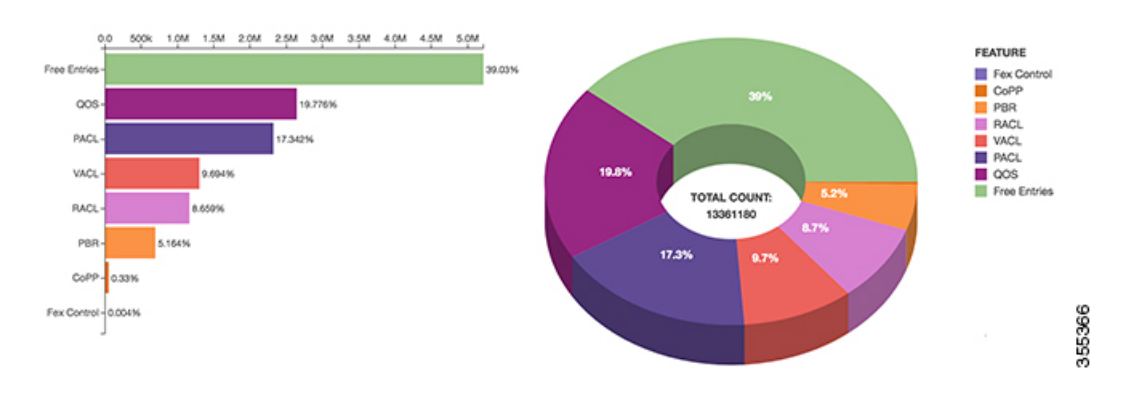

# **Explanation of the Display Outputs**

When you enable iCAM monitoring for an entry or a resource, the corresponding traffic statistics or resources usage snapshot is stored in the database once in every interval.

This example showsthe historical view of the TCAM entries monitored by iCAM. The**Stats** column shows the total amount of packets hitting the entry in the last five intervals. The **Rate** column shows the average traffic rate in packets per second in the last five intervals.

switch# show icam entries acl module 5 inst 0 history 5

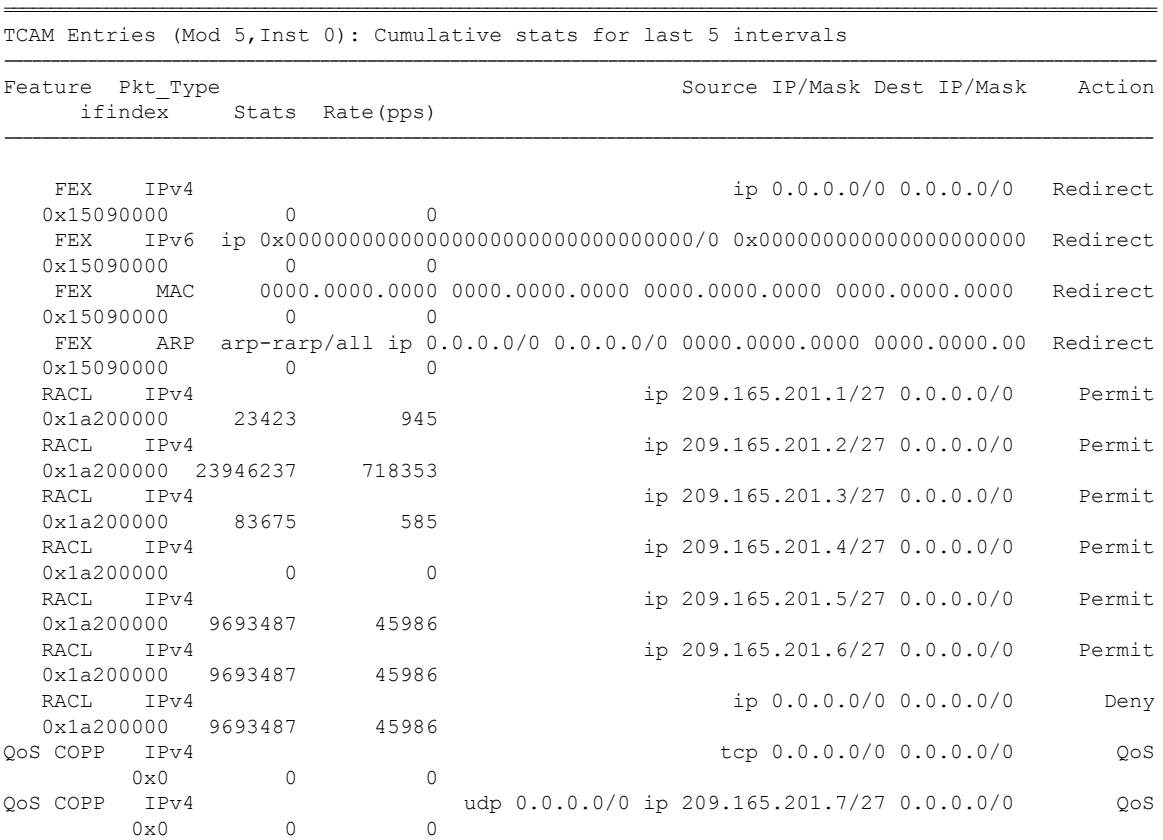

This example showsthe historical view of the TCAM resource utilization assnapshots. Each snapshot displays the state of TCAM utilization in the corresponding time interval.

switch# **show icam resource fib\_tcam module 5 inst 0 history 5**

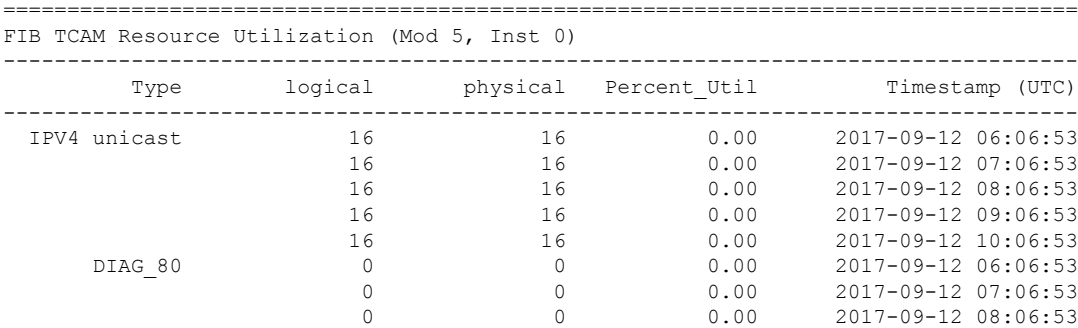

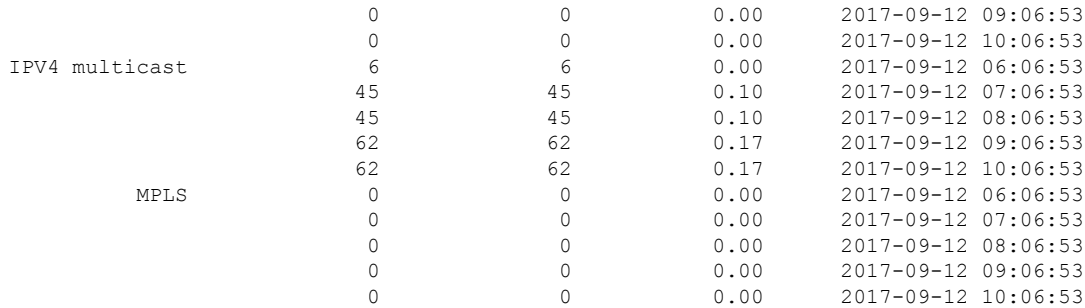

## **Example: iCAM CLI Outputs**

The following example shows how to view the running configuration for iCAM:

```
switch# show running-config icam
!Command: show running-config icam
!Time: Tue Sep 5 21:49:50 2017
version 8.2(1)
feature icam
icam monitor interval 1 num_intervals 168
icam monitor resource acl-tcam module 3 inst 4
icam monitor resource acl-tcam module 3 inst 5
icam monitor entries acl module 3 inst 5
icam monitor resource fib-tcam module 3 inst 5
icam monitor entries multicast module 3
```
This example shows how to view current TCAM entries and their traffic statistics.

switch# **show icam entries acl module 3 inst 5** Retrieving data from linecard. This may take some time ...

TCAM Entries (Mod 3,Inst 5)

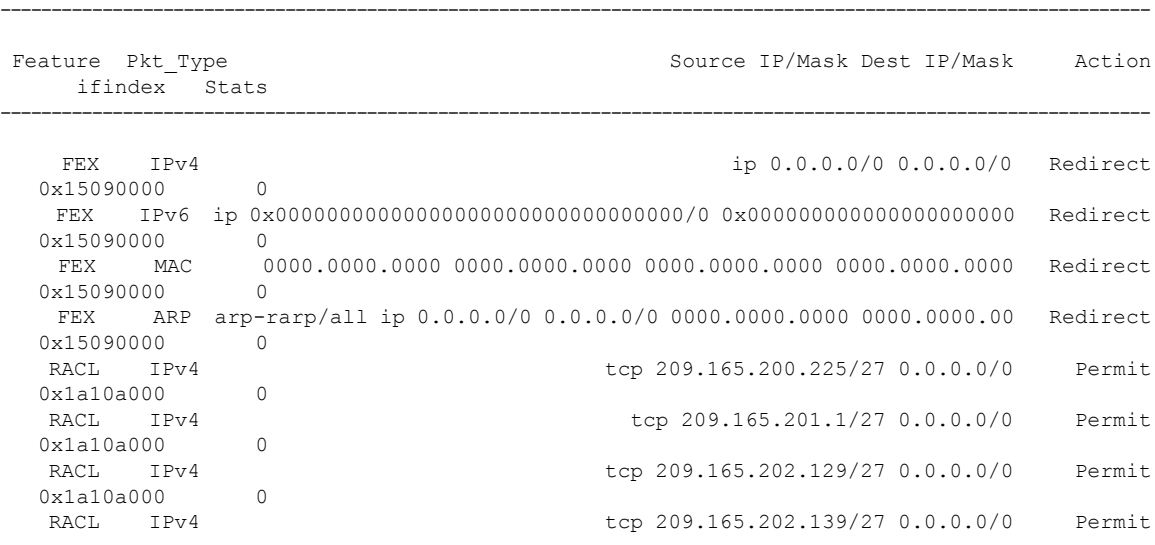

=================================================================================================================

I

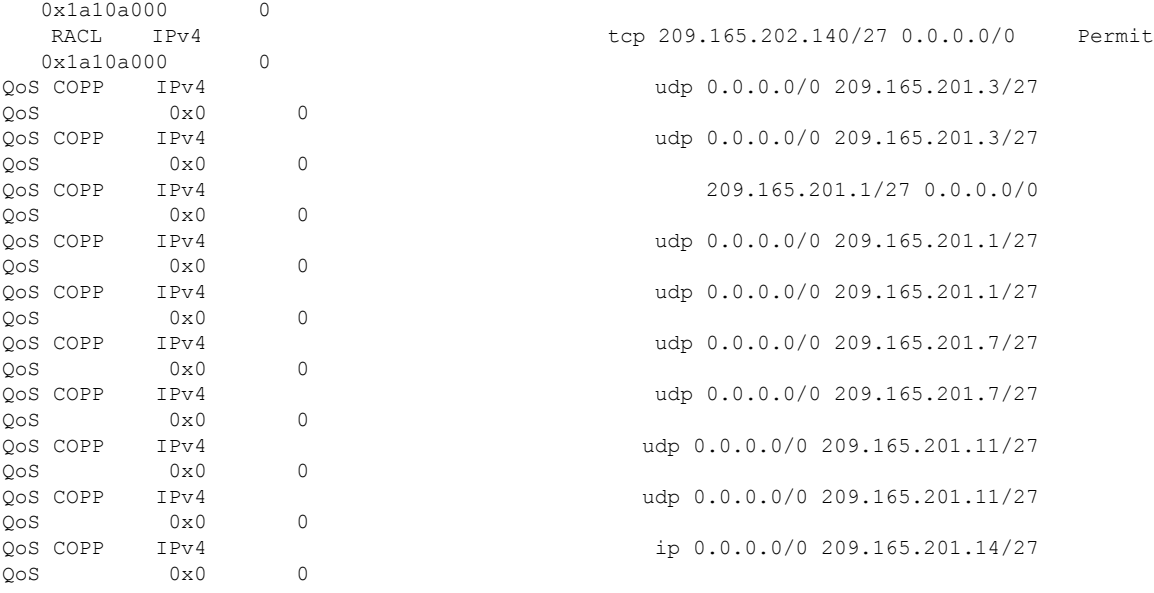

The following chord diagram is a simple representation of a complex traffic flow, where the traffic flow between the various sources and destinations is uniform.

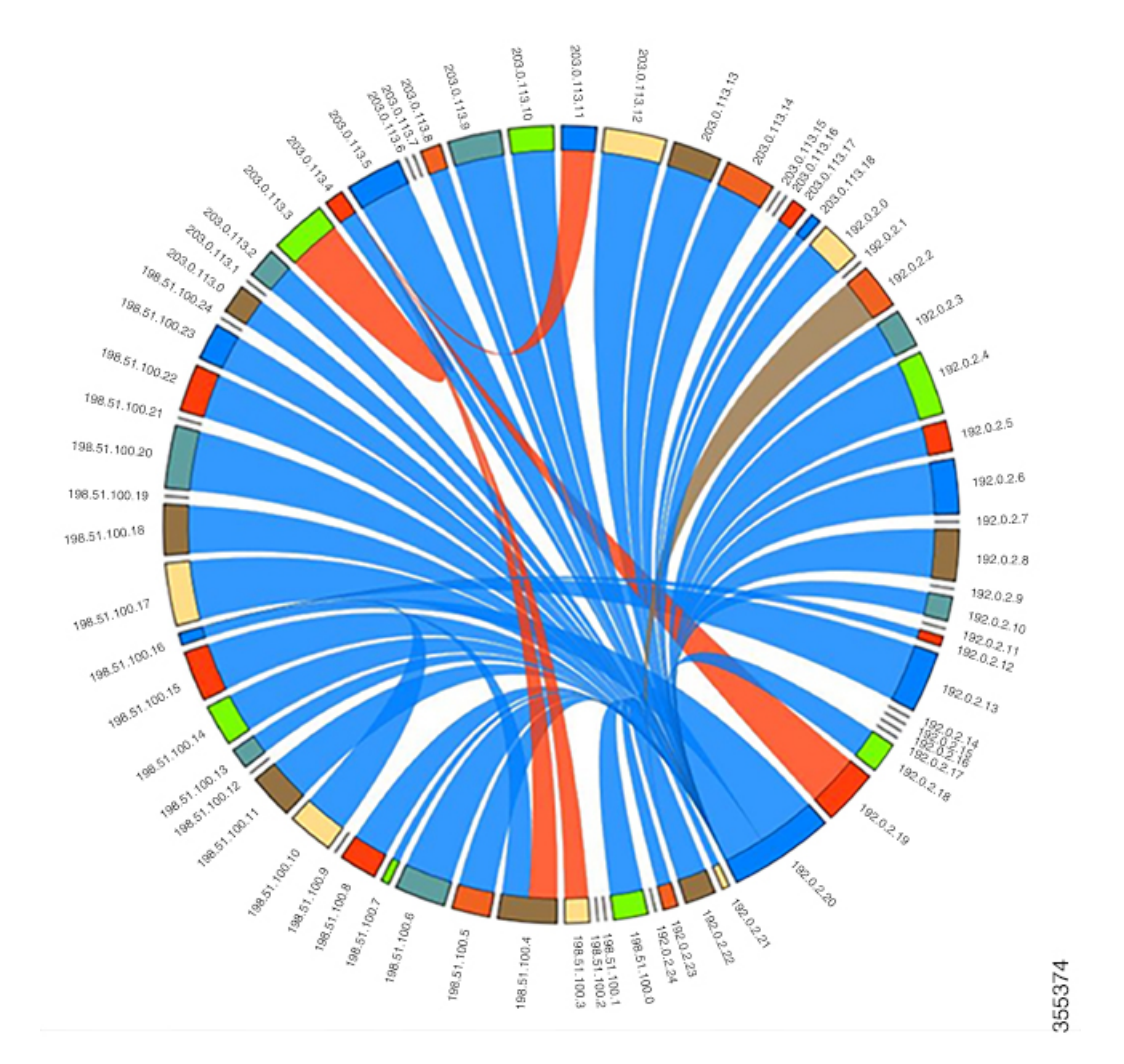

### **Figure 16: Chord Diagram Representing Uniform Traffic Flow**

This example shows how to view the top 10% of TCAM entries for a current date and filtered by a feature name.

switch# **show icam entries acl module 3 inst 5 sort filter "qos copp" top 10** Retrieving data from linecard. This may take some time ...

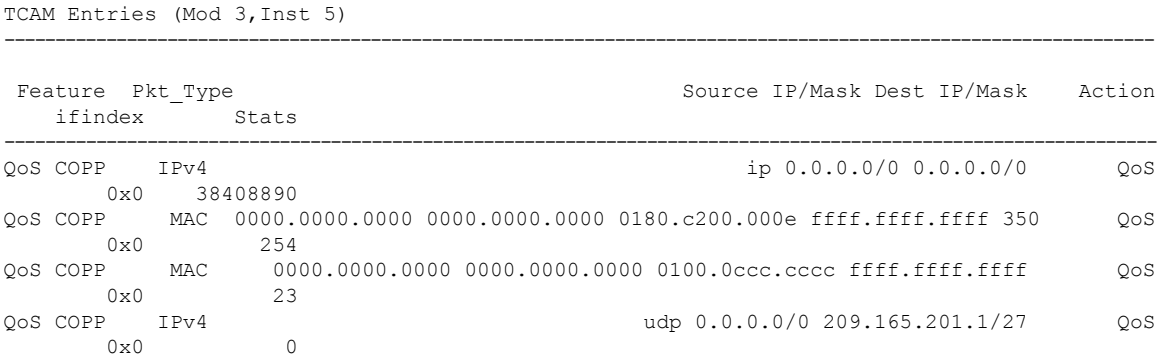

=================================================================================================================

 $Q \circ S$  COPP IPv4 0x0 0  $0\times0$ 

This example shows how to view current TCAM entries filtered by a feature name using the **exact** keyword.

switch# **show icam entries acl module 7 inst 0 sort filter QoS exact top 100** Retrieving data from linecard. This may take some time ...

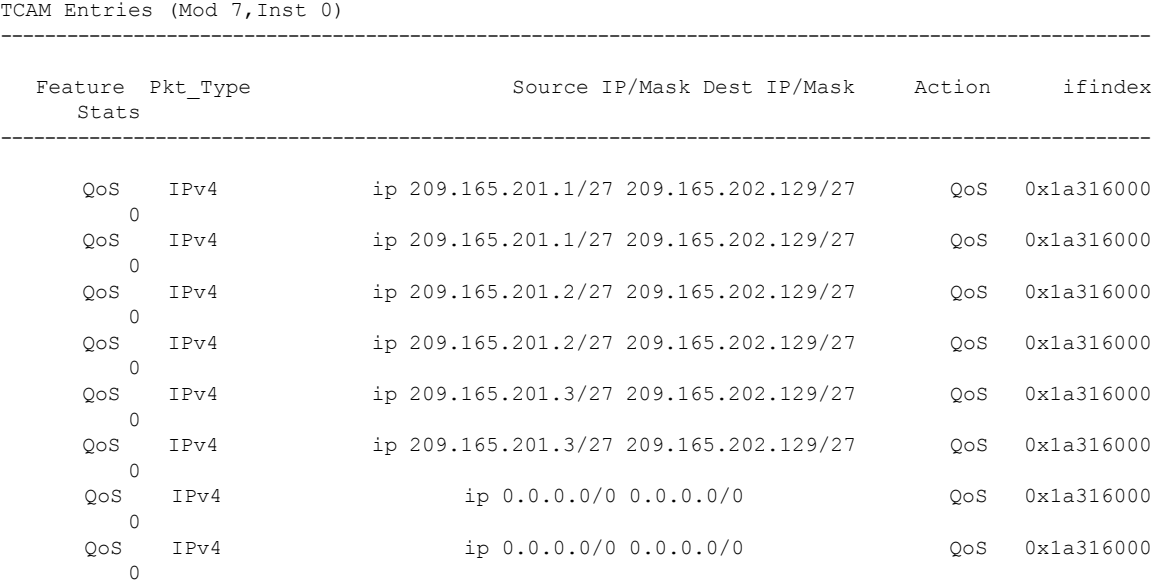

========================================================================================================

This example shows how to view the history of TCAM entries monitored by iCAM.

#### switch# **show icam entries acl module 3 inst 5 history 2**

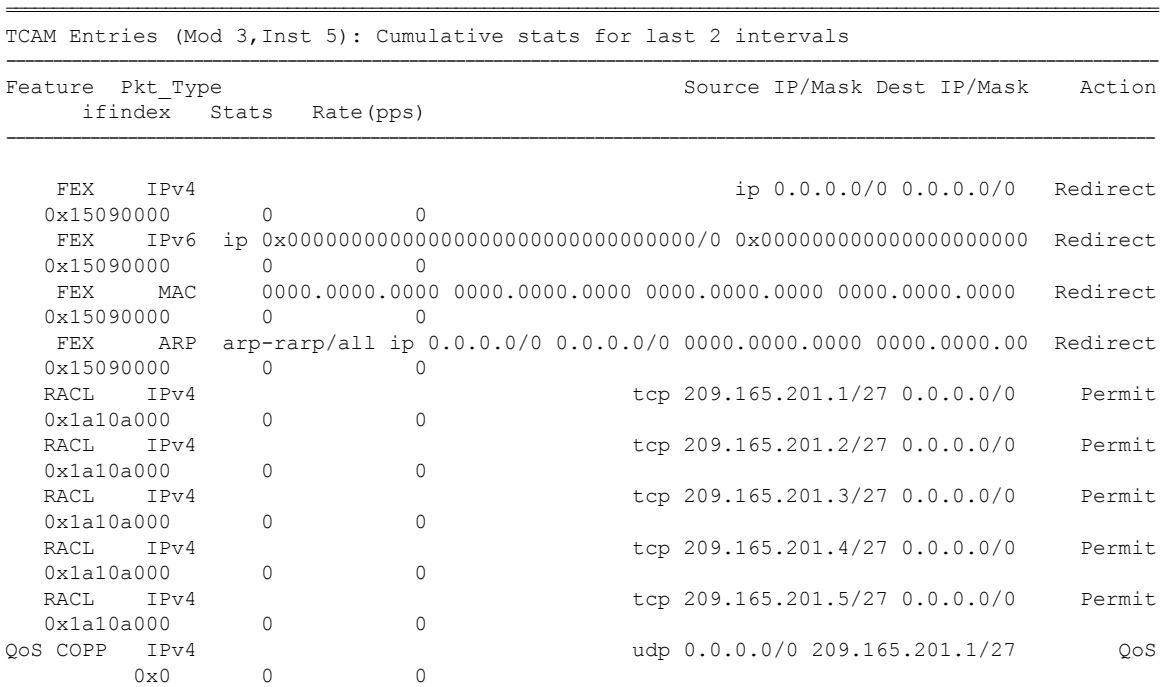

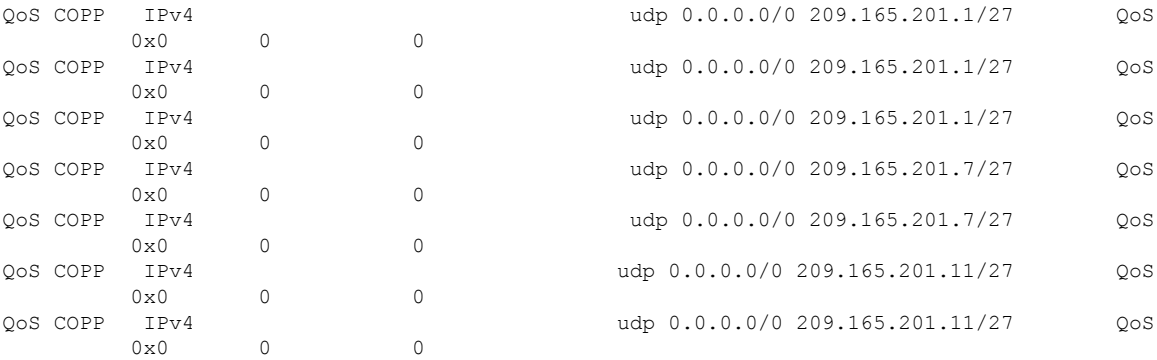

This example shows how to view the history of top 1% of TCAM entries filtered by a feature name.

switch# **show icam entries acl module 3 inst 5 history 2 sort filter "qos copp" top 1**

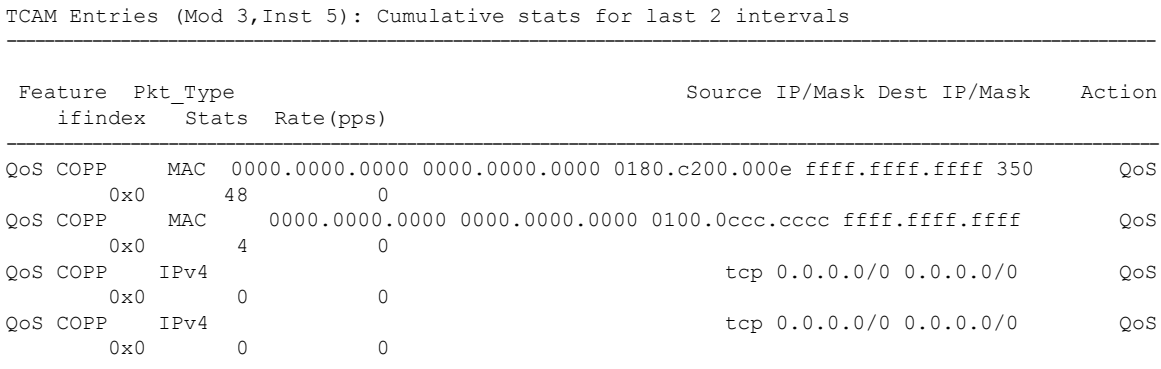

=========================================================================================================================

This example displays the prediction for the traffic statistics of TCAM entries on a module and an instance for which iCAM monitoring is enabled.

switch# **show icam prediction entries acl module 3 inst 5 2018 Jan 27 11:35:30** Generating predictions, this may take some time ...

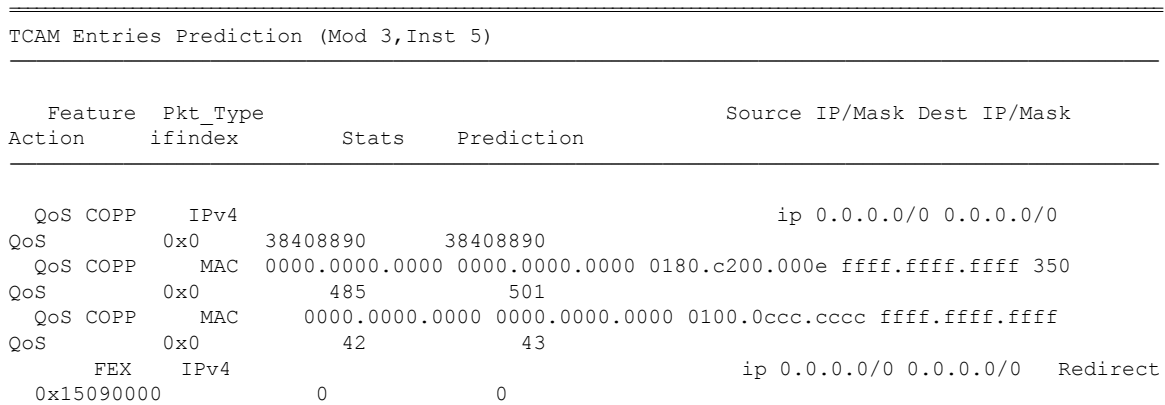

This example displays the predictive analytics of the top 2% TCAM entries.

switch# **show icam prediction entries acl module 3 inst 5 2018 Jan 27 11:35:30 top 2** Generating predictions, this may take some time ...

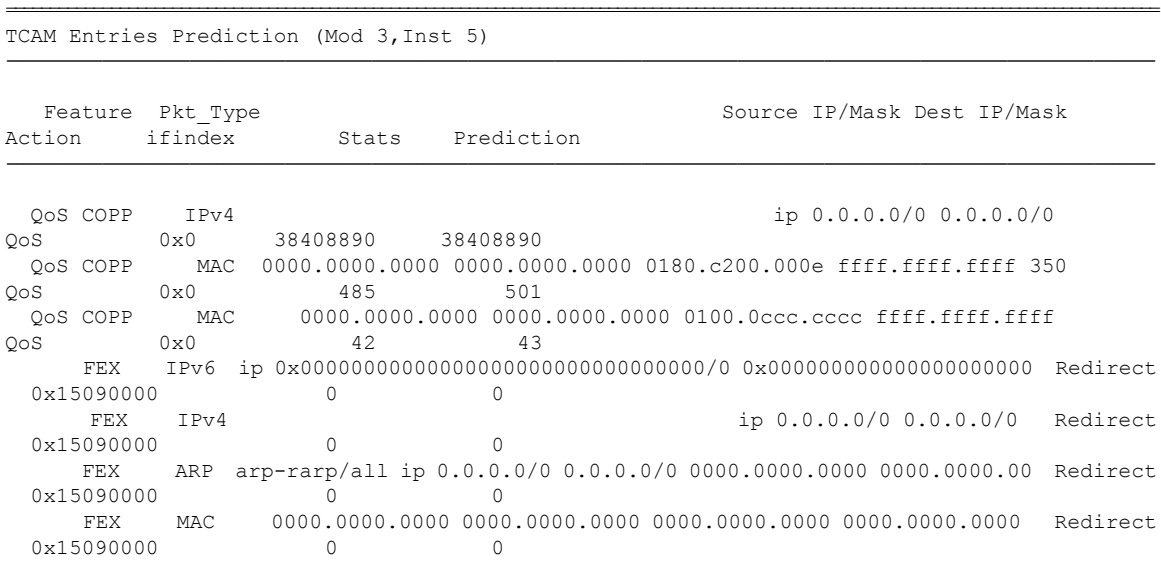

This example shows how to view iCAM monitoring of the multicast entries for a current date.

```
switch# show icam entries multicast module 3
Retrieving data from linecard. This may take some time ...
```
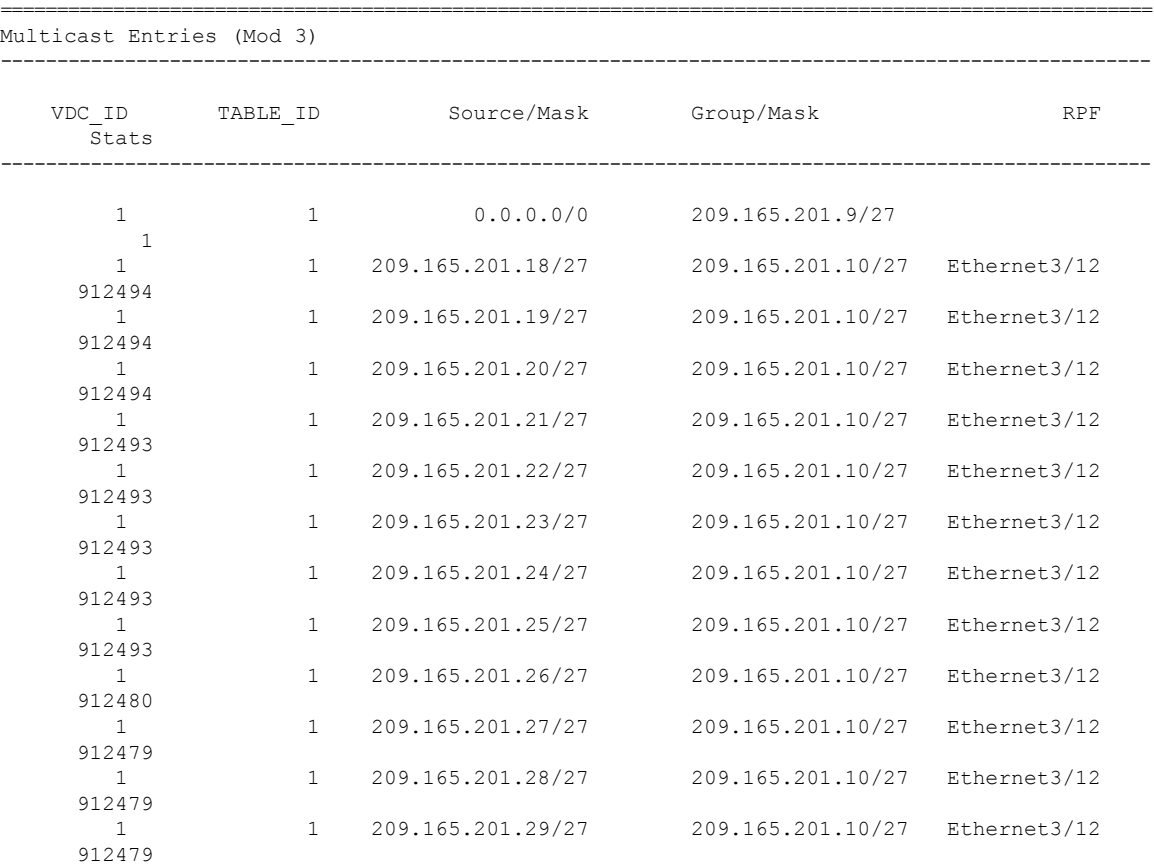

**Cisco Nexus 7000 Series NX-OS System Management Configuration Guide**

 $\mathbf I$ 

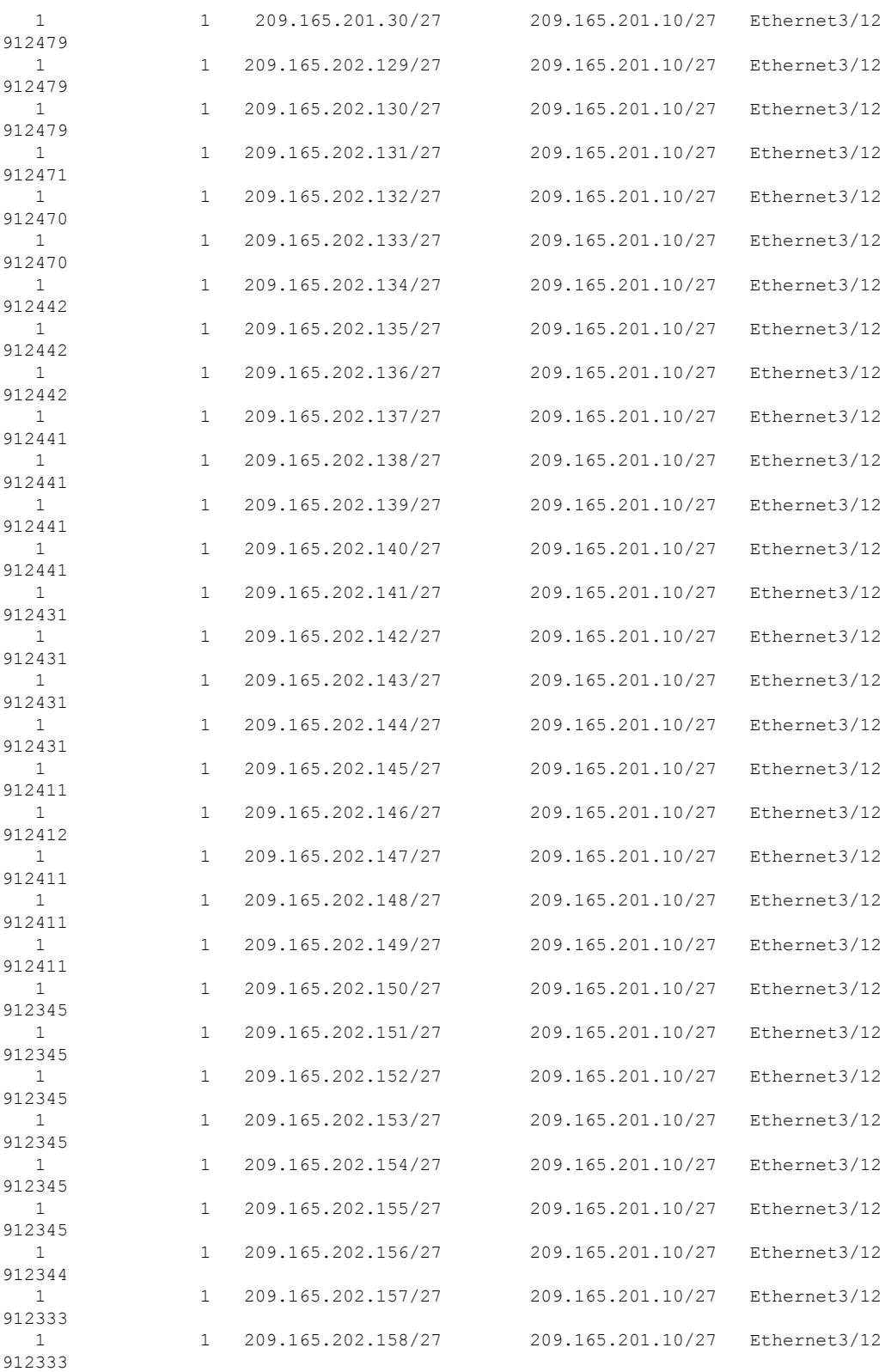

∎

This example shows how to view the top 1% multicast entries monitored by iCAM for a current date.

switch# **show icam entries multicast module 3 sort top 1** Retrieving data from linecard. This may take some time ...

==========================================================================================================

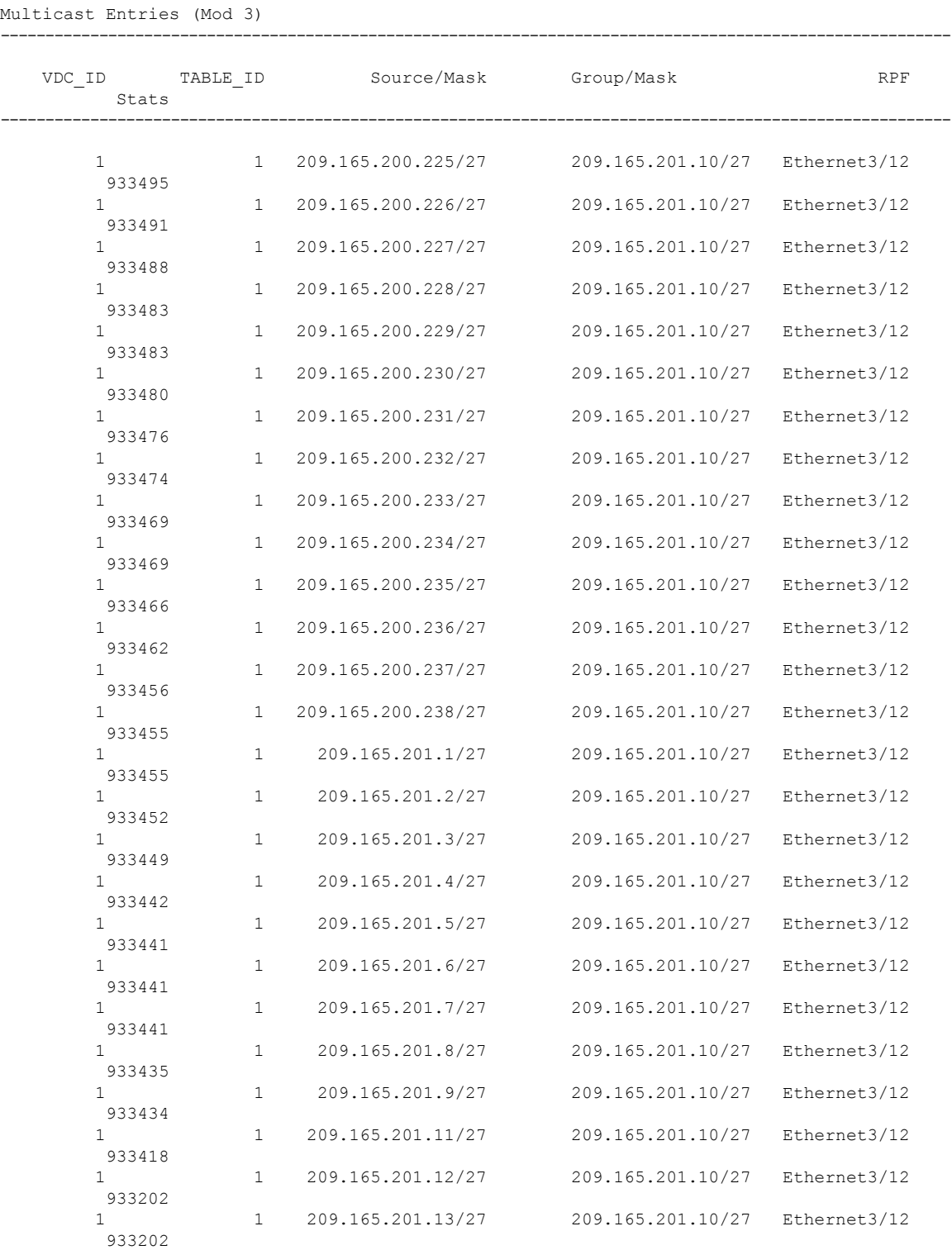

I

| 1                      | 1            | 209.165.201.14/27  | 209.165.201.10/27 | Ethernet3/12 |
|------------------------|--------------|--------------------|-------------------|--------------|
| 933202<br>1            | $\mathbf{1}$ | 209.165.201.15/27  | 209.165.201.10/27 | Ethernet3/12 |
| 933202<br>1            | 1            | 209.165.201.16/27  | 209.165.201.10/27 | Ethernet3/12 |
| 933202<br>1            | $\mathbf{1}$ | 209.165.201.17/27  | 209.165.201.10/27 | Ethernet3/12 |
| 933202<br>$\mathbf{1}$ | 1            | 209.165.201.18/27  | 209.165.201.10/27 | Ethernet3/12 |
| 933202<br>1            | 1            | 209.165.201.19/27  | 209.165.201.10/27 | Ethernet3/12 |
| 933202<br>$\mathbf{1}$ | 1            | 209.165.201.20/27  | 209.165.201.10/27 | Ethernet3/12 |
| 933188<br>1            | 1            | 209.165.201.21/27  | 209.165.201.10/27 | Ethernet3/12 |
| 933187<br>1            | 1            | 209.165.201.22/27  | 209.165.201.10/27 | Ethernet3/12 |
| 933187<br>1            | 1            | 209.165.201.23/27  | 209.165.201.10/27 | Ethernet3/12 |
| 933187<br>1            | 1            | 209.165.201.24/27  | 209.165.201.10/27 | Ethernet3/12 |
| 933187<br>1            | 1            | 209.165.201.25/27  | 209.165.201.10/27 | Ethernet3/12 |
| 933187<br>1            | 1            | 209.165.201.26/27  | 209.165.201.10/27 | Ethernet3/12 |
| 933187<br>1            | 1            | 209.165.201.27/27  | 209.165.201.10/27 | Ethernet3/12 |
| 933179<br>1            | 1            | 209.165.201.28/27  | 209.165.201.10/27 | Ethernet3/12 |
| 933178<br>1            | 1            | 209.165.201.29/27  | 209.165.201.10/27 | Ethernet3/12 |
| 933178<br>1            | $\mathbf{1}$ | 209.165.201.30/27  | 209.165.201.10/27 | Ethernet3/12 |
| 933150<br>1            | 1            | 209.165.202.129/27 | 209.165.201.10/27 | Ethernet3/12 |
| 933150<br>1            | 1            | 209.165.202.130/27 | 209.165.201.10/27 | Ethernet3/12 |
| 933150<br>1            | 1            | 209.165.202.131/27 | 209.165.201.10/27 | Ethernet3/12 |
| 933149<br>1            | 1            | 209.165.202.132/27 | 209.165.201.10/27 | Ethernet3/12 |
| 933149<br>1            | $\mathbf{1}$ | 209.165.202.133/27 | 209.165.201.10/27 | Ethernet3/12 |
| 933149<br>1            | 1            | 209.165.202.134/27 | 209.165.201.10/27 | Ethernet3/12 |
| 933149<br>1<br>933139  | 1            | 209.165.202.135/27 | 209.165.201.10/27 | Ethernet3/12 |

This example shows how to view the history of multicast entries monitored by iCAM.

switch# **show icam entries multicast module 3 history 2**

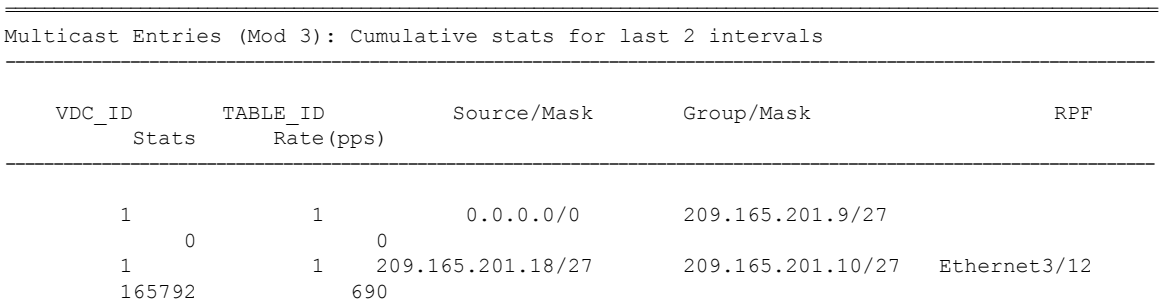

 $\mathbf{l}$ 

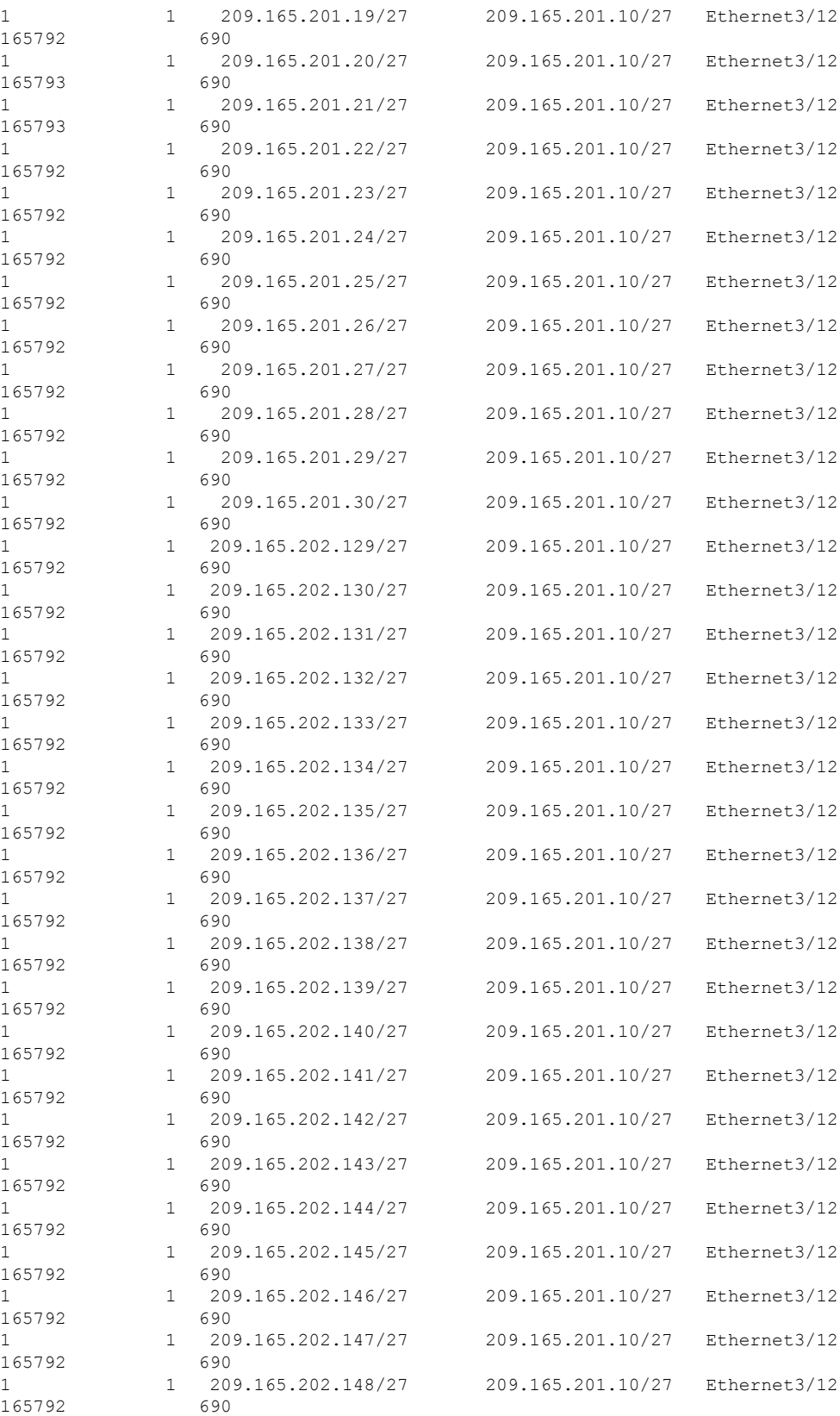

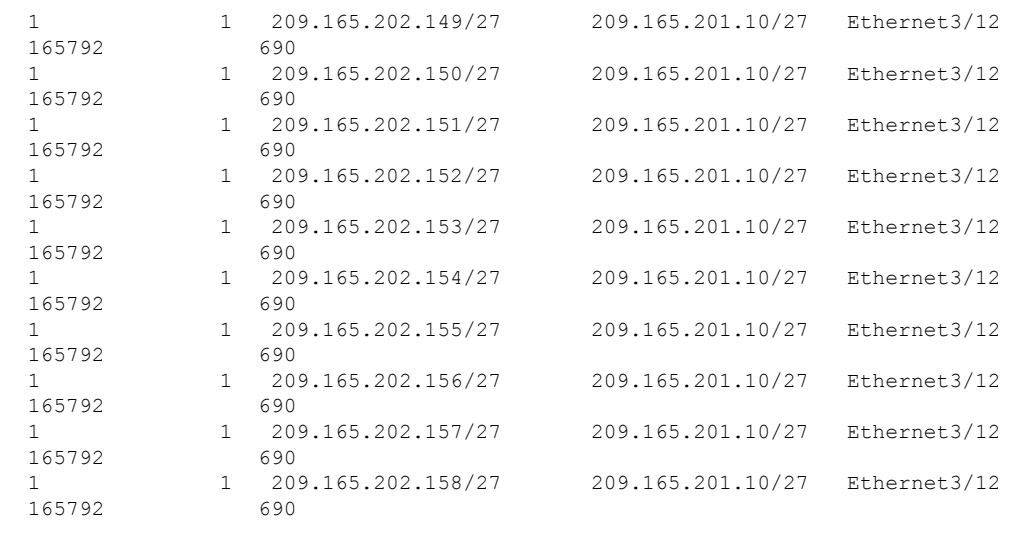

. . .

This example shows how to view the history of top 1% multicast entries monitored by iCAM.

### switch# **show icam entries multicast module 3 history 2 sort top 1**

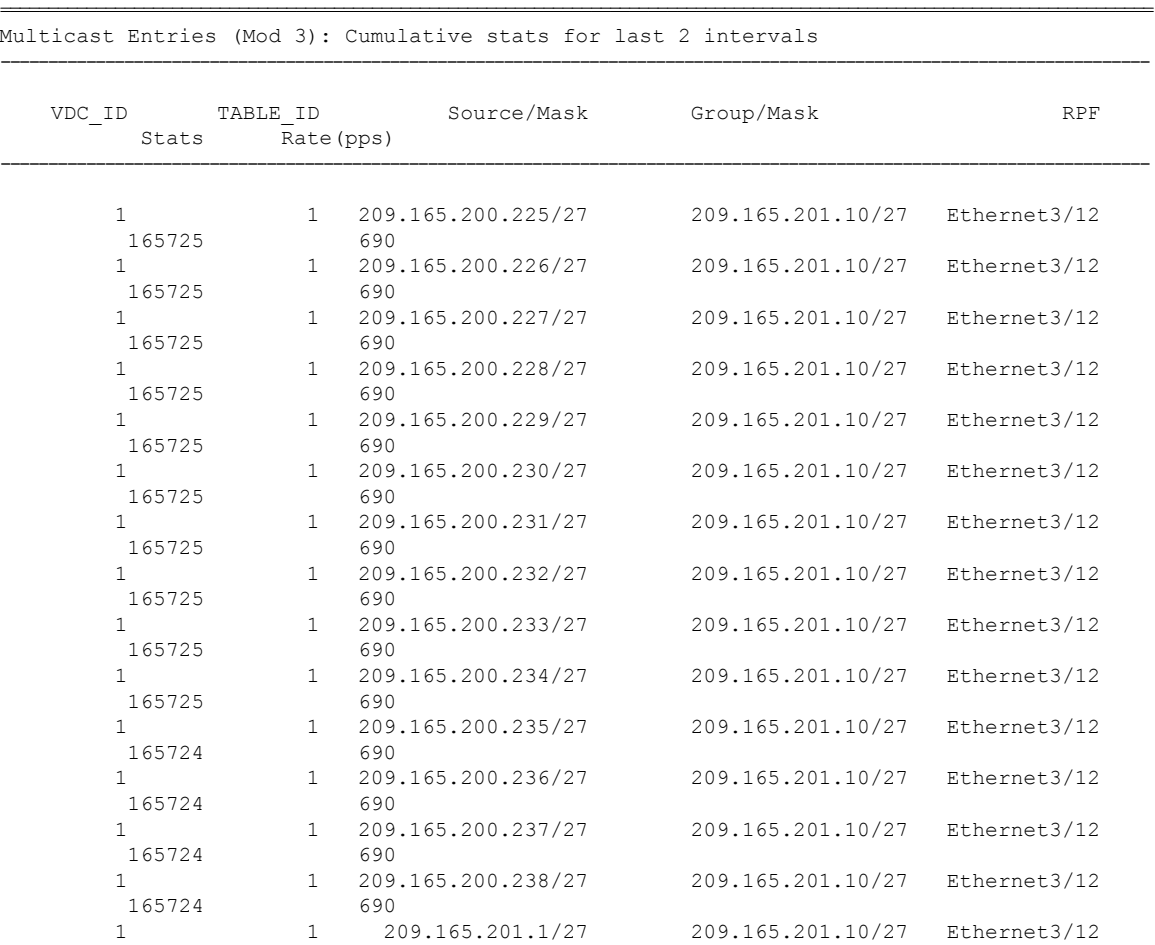

 $\mathbf{l}$ 

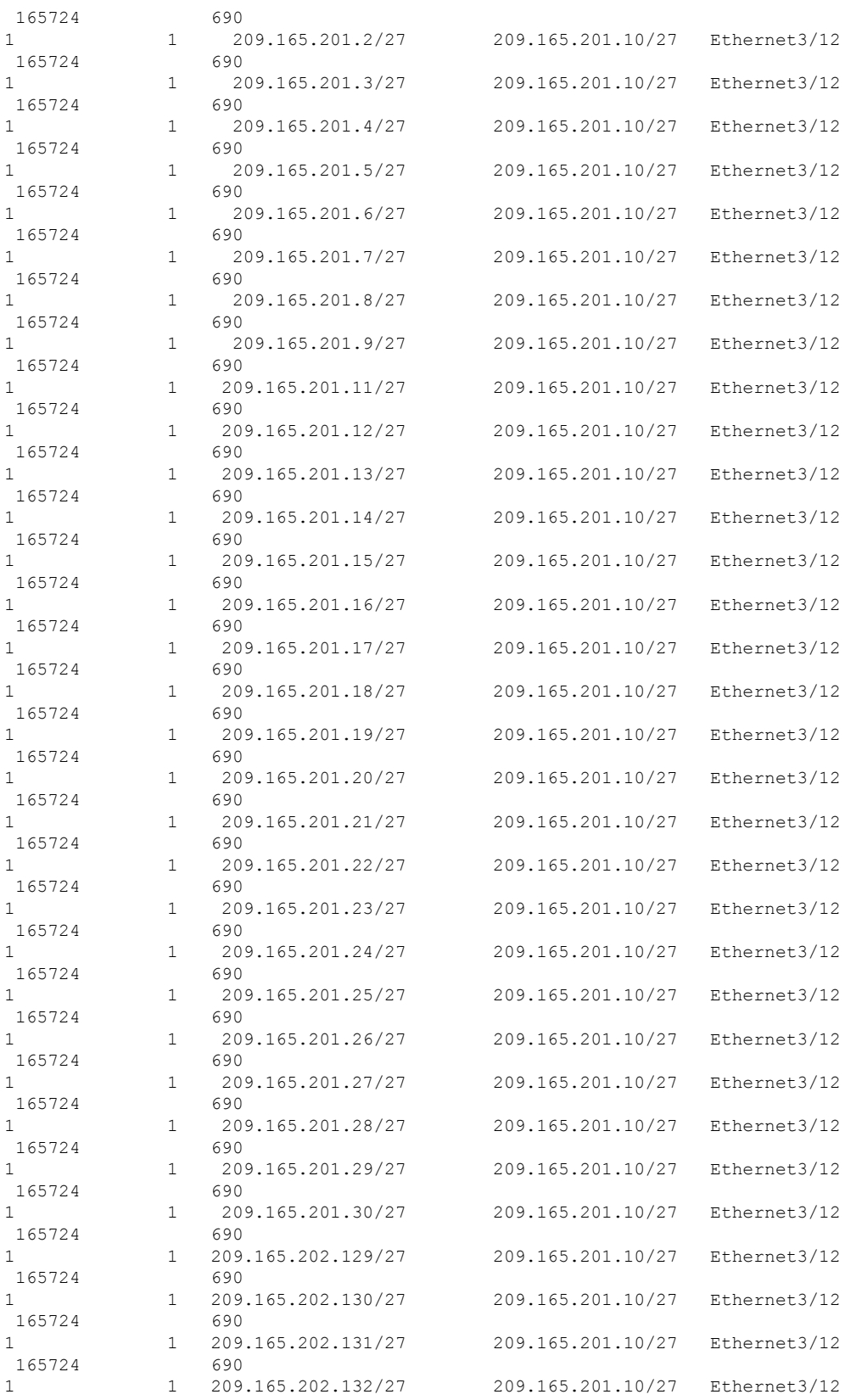

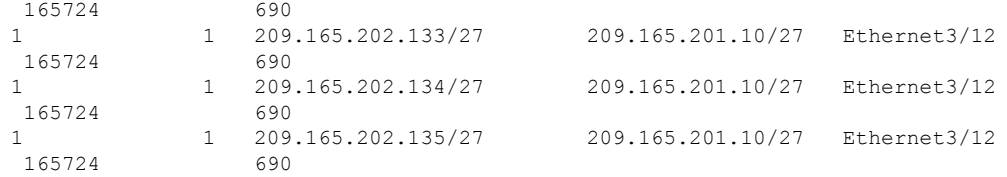

This example displays the predictive analytics of the multicast entries.

switch# **show icam prediction entries multicast module 3 2020 Jul 19 08:10:29** Generating predictions, this may take some time ...

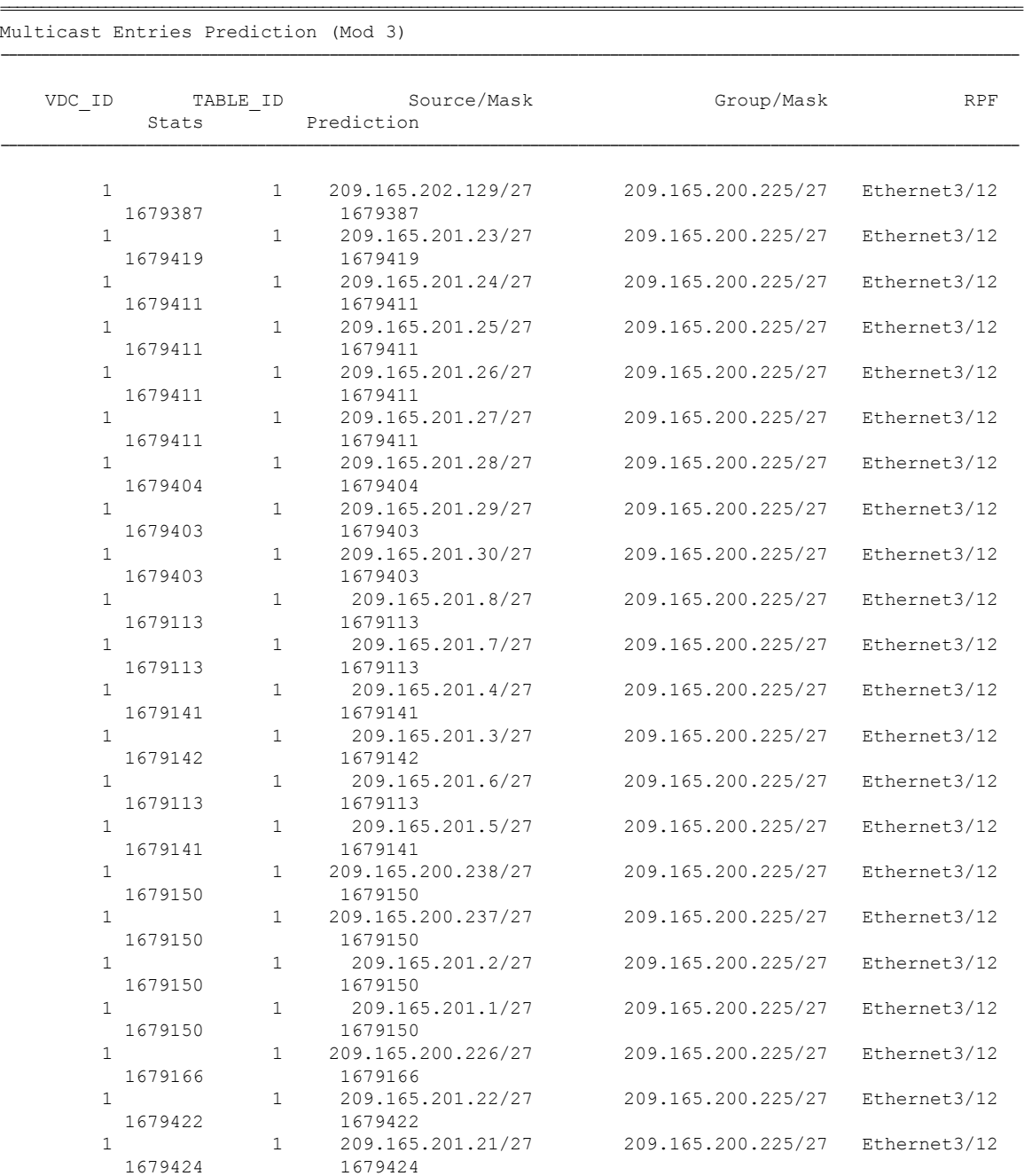

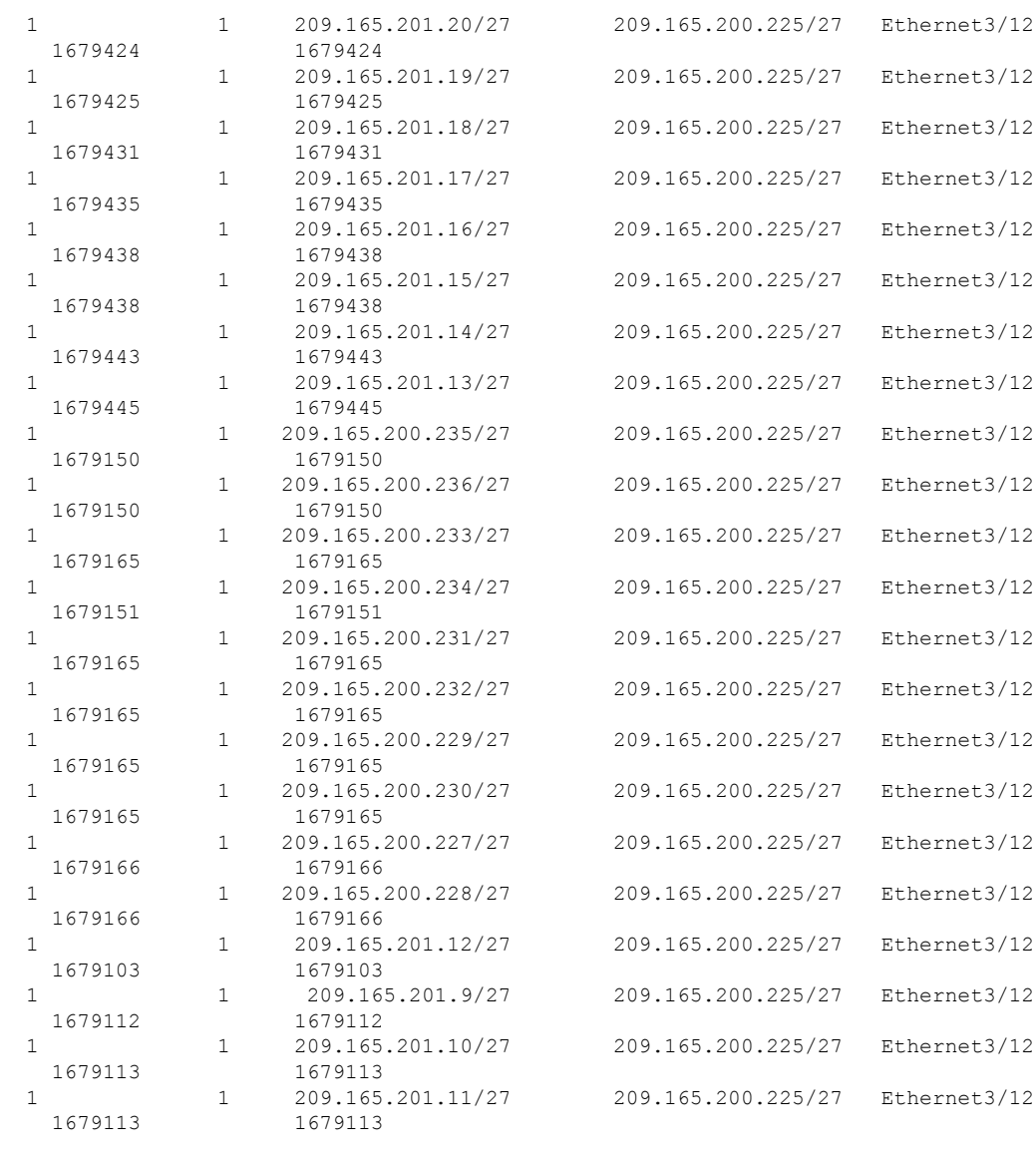

. . .

This example displays the predictive analytics of the top 1% multicast entries.

switch# **show icam prediction entries multicast module 3 2020 Jul 19 08:10:29 top 1** Generating predictions, this may take some time ...

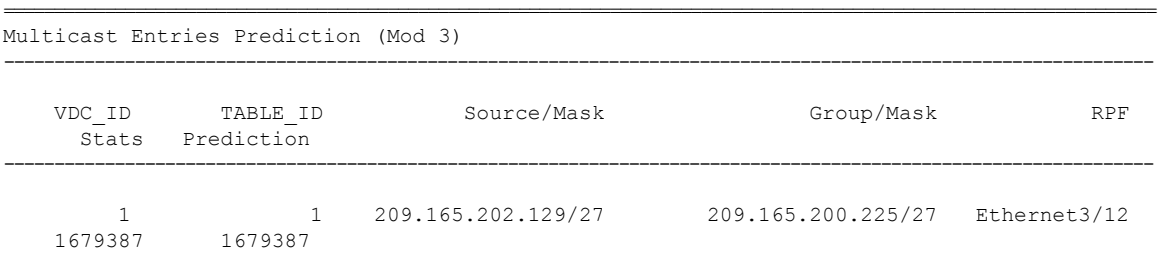

 $\mathbf I$ 

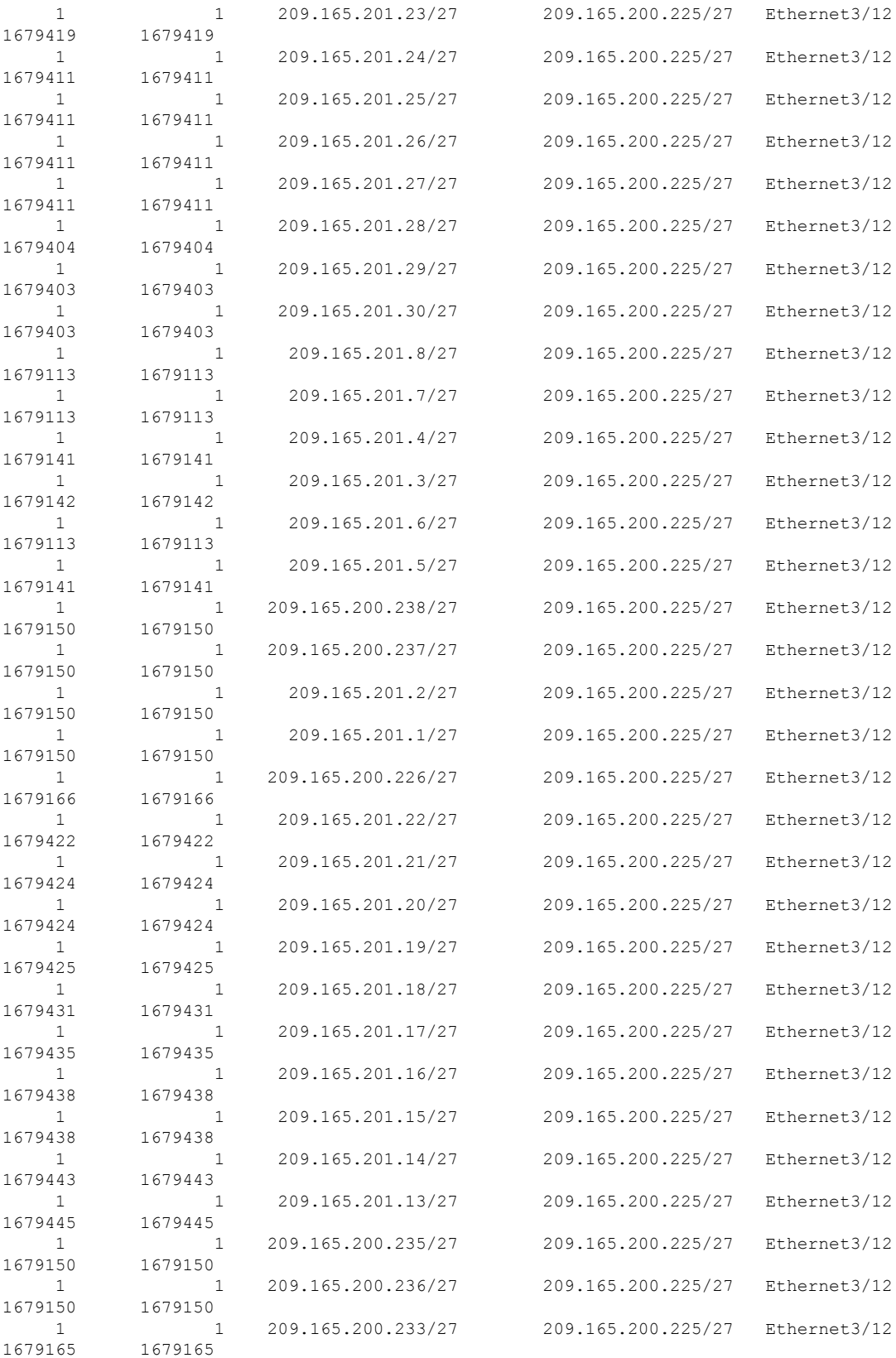

i.

П

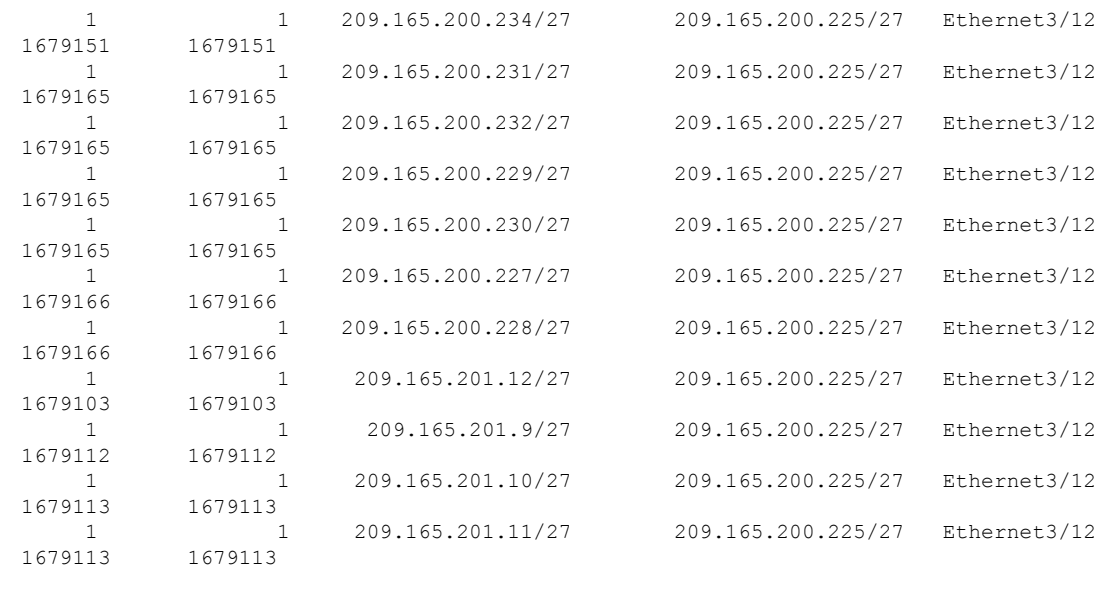

. . .

This example shows how to view iCAM monitoring of the ACL TCAM resources for a current date.

switch# **show icam resource acl-tcam module 3 inst 4**

----------------------------------------------------------------------------------------- Feature Hardware Resource Utilization (Mod 3, Inst 4) ----------------------------------------------------------------------------------------- Ingress Resources ----------------------------------------------------------------------------------------- Feature TCAM# BANK# Feature Entries Free Entries Percent Util Timestamp (UTC) ----------------------------------------------------------------------------------------- PACL 0 0 4 4072 0.09 2017-09-05 22:05:28<br>
CoPP 1 1 420 3656 10.25 2017-09-05 22:05:28<br>
ntrol 1 0 5 4071 0.12 2017-09-05 22:05:28 CoPP 1 1 420 3656 10.25 2017-09-05 22:05:28 FEX Control 1 0 5 4071 0.12 2017-09-05 22:05:28 Egress Resources -----------------------------------------------------------------------------------------

Feature TCAM# BANK# Feature\_Entries Free\_Entries Percent\_Util Timestamp (UTC) -----------------------------------------------------------------------------------------

========================================================================================= ACL TCAM Resource Utilization (Mod 3,Inst 4) ----------------------------------------------------------------------------------------- Used Free Percent\_Util Timestamp (UTC) ----------------------------------------------------------------------------------------- Tcam 0 Bank 0 24 4072 0.58 2017-09-05 22:05:28 Tcam 0 Bank 1 20 4076 0.48 2017-09-05 22:05:28 Tcam 1 Bank 0 25 4071 0.61 2017-09-05 22:05:28 Tcam 1 Bank 1 440 3656 10.74 2017-09-05 22:05:28

This example shows how to view the history of iCAM monitoring of the ACL TCAM resources.

switch# **show icam resource acl-tcam module 3 inst 4 history 2**

----------------------------------------------------------------------------------------- Feature Hardware Resource Utilization (Mod 3, Inst 4) -----------------------------------------------------------------------------------------

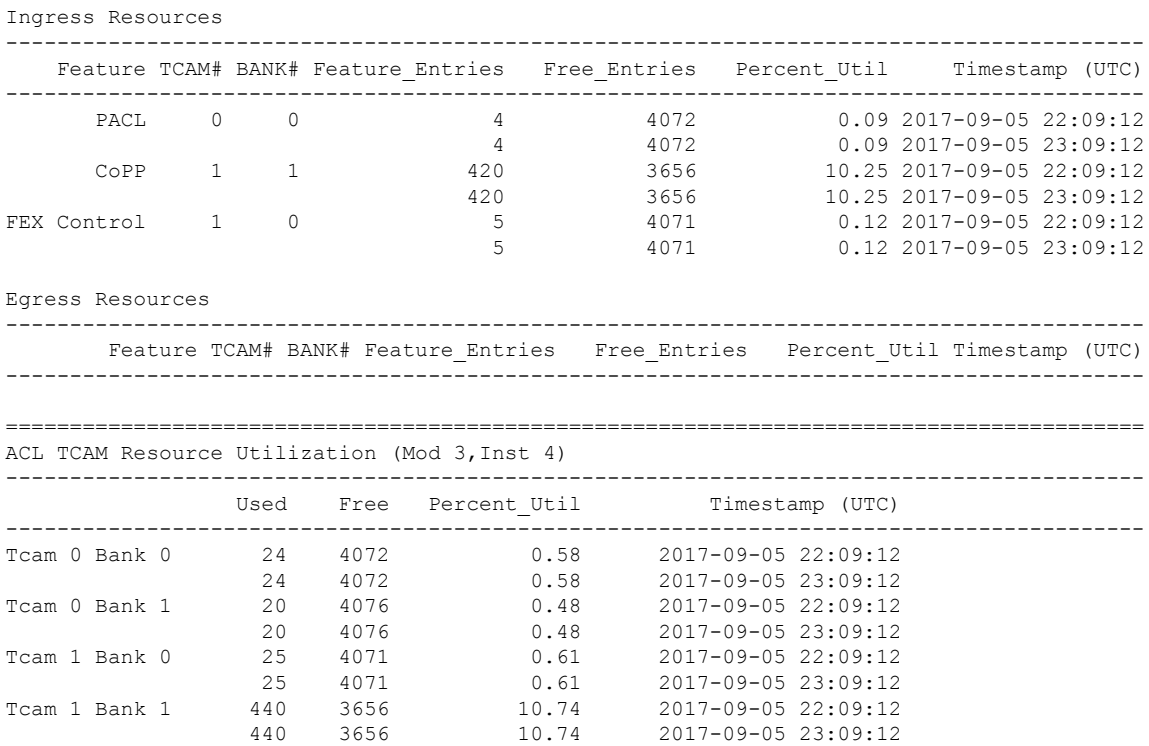

This example shows how to view iCAM monitoring of the FIB TCAM resources for a current date.

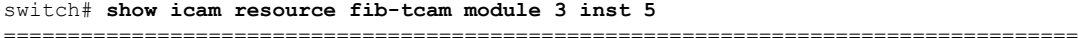

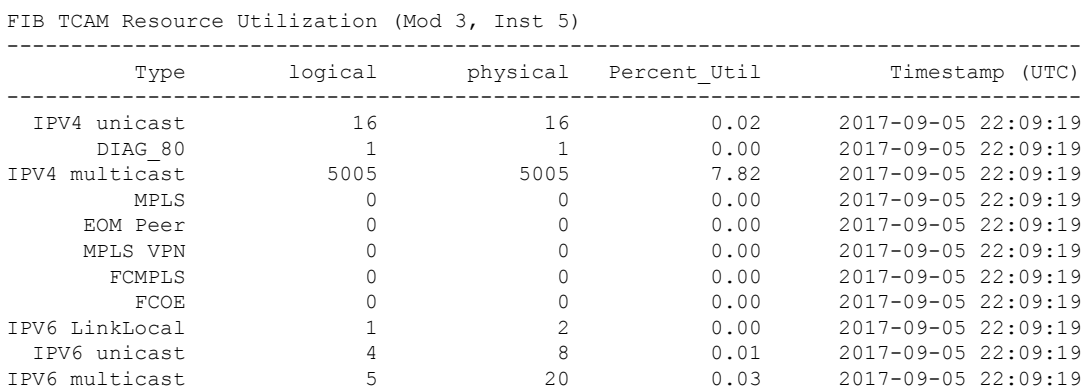

This example shows how to view the history of the FIB TCAM resources monitored by iCAM.

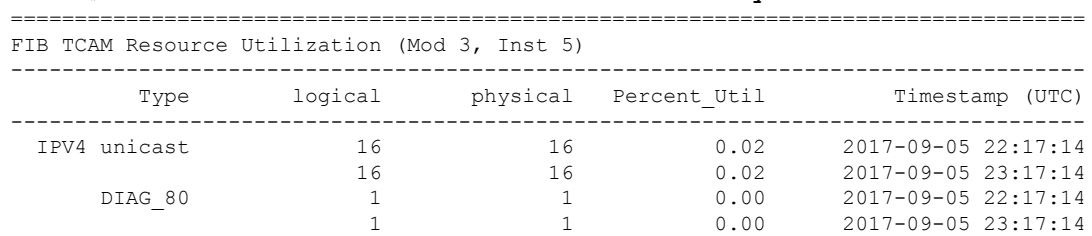

switch# **show icam resource fib-tcam module 3 inst 5 history 2**

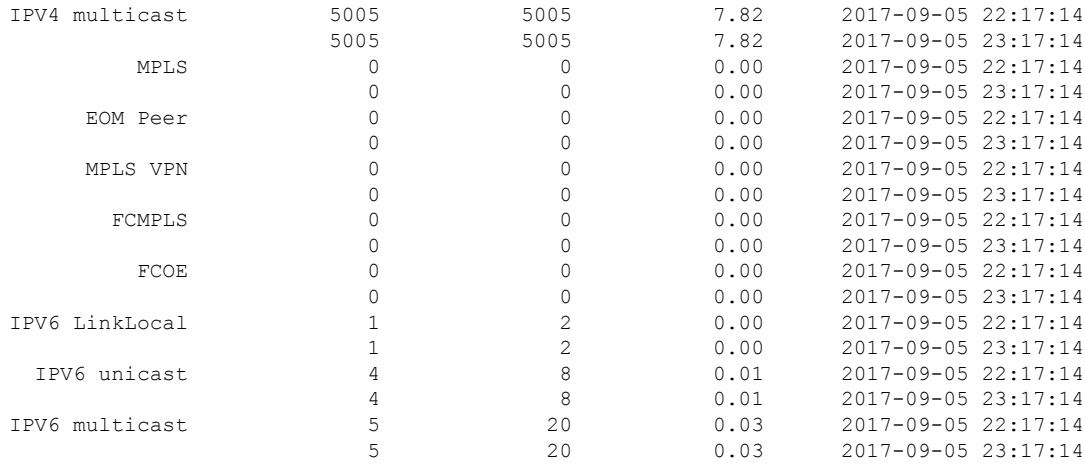

## This example shows how to view the history of the FIB TCAM resources monitored by iCAM.

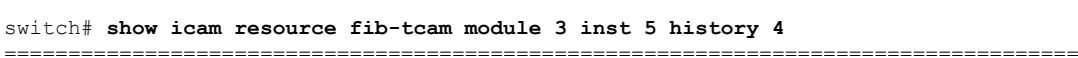

FIB TCAM Resource Utilization (Mod 3, Inst 5)

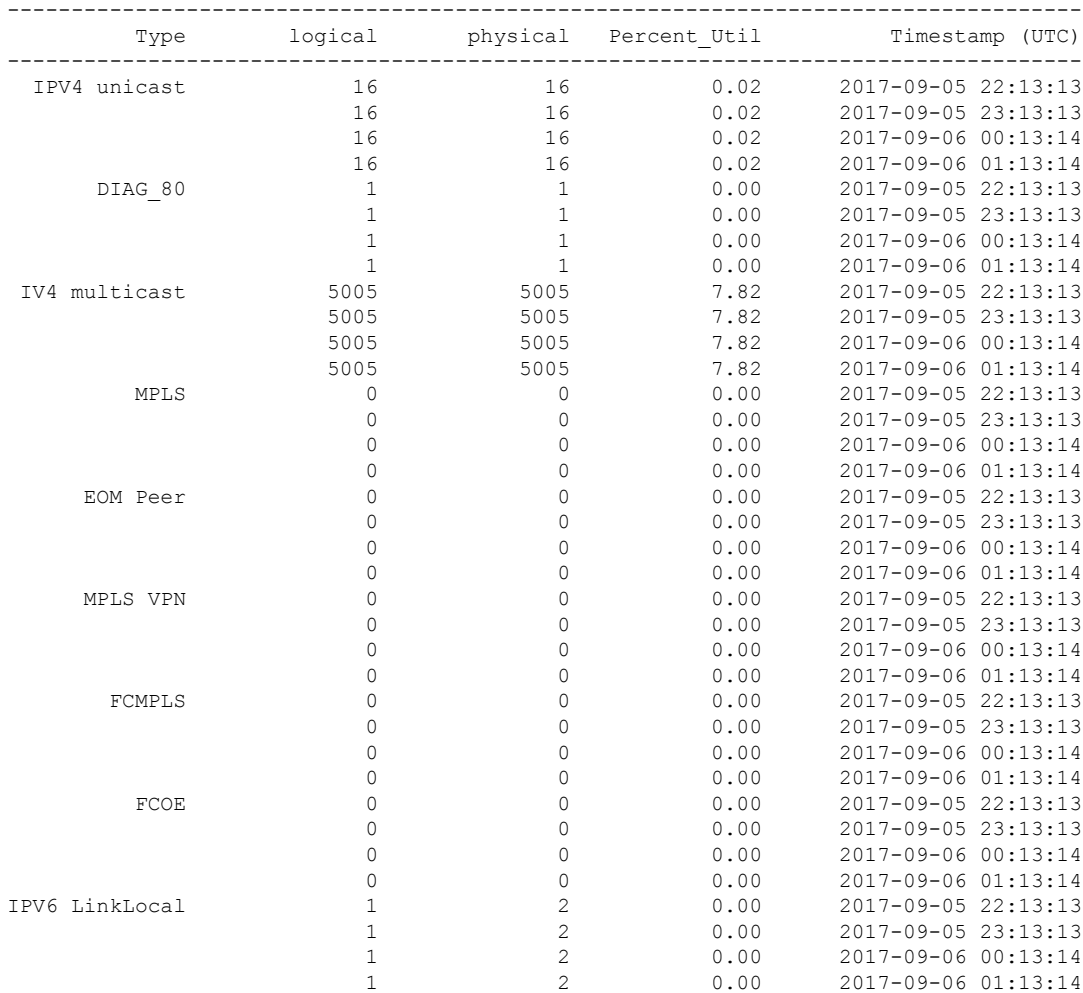

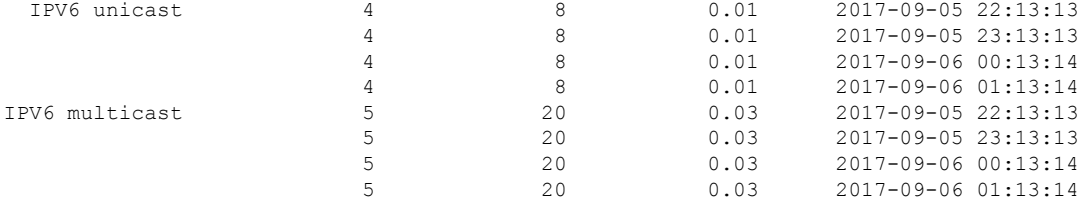

## This example displays the predictive analytics of the ACL TCAM resources.

switch# **show icam prediction resource acl-tcam module 3 inst 4 2018 Jan 27 11:35:30** Generating predictions, this may take some time ...

--------------------------------------------------------------------------------------------- Feature Hardware Resource Prediction (Mod 3, Inst 4) ---------------------------------------------------------------------------------------------

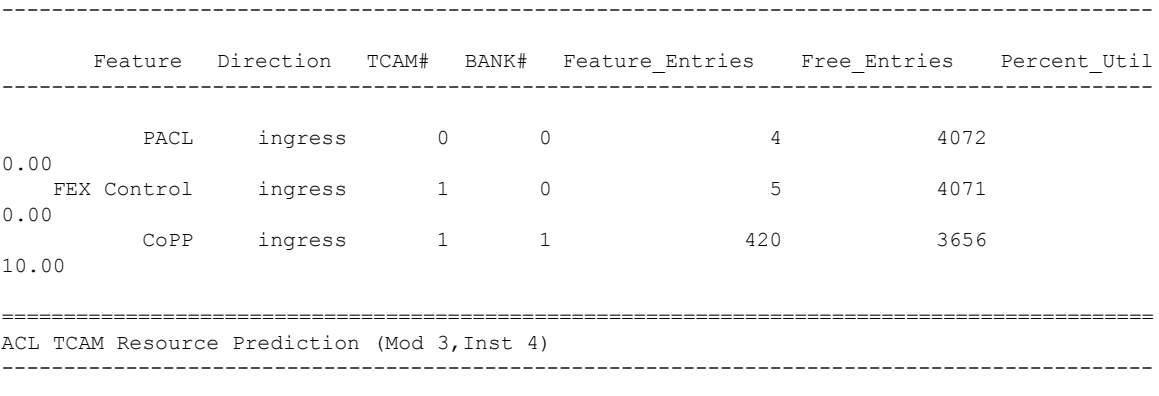

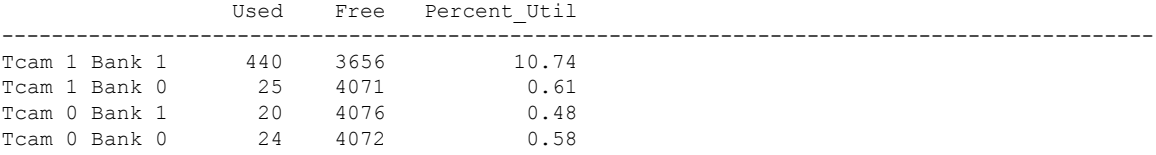

This example displays the predictive analytics of the FIB TCAM resources.

switch# **show icam prediction resource fib-tcam module 3 inst 5 2025 Dec 20 10:20:37** Generating predictions, this may take some time ...

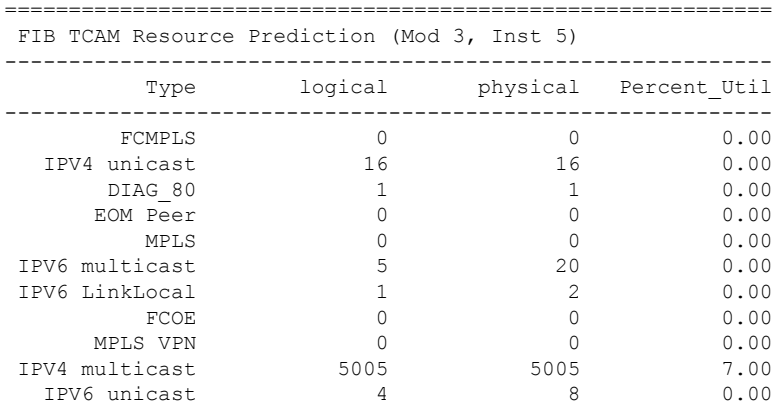
Ш

## **Example: Obtaining JSON Outputs for iCAM Configurations**

This example shows how to view top 1% TCAM entries for a current date in JSON format.

```
switch# show icam entries acl module 5 inst 0 sort top 1 | json
{"module": 5,
"instance": 0,
"TABLE_ACL_entries": {
 "ROW_ACL_entries": [
  {
  "Feature": "QoS COPP",
  "Pkt_Type": "IPv4",
  "SourceIP_Mask_DestIP_Mask": "ip 0.0.0.0/0 0.0.0.0/0",
  "Action": "QoS",
   "ifindex": "0x0"
   "Stats": 2637573806
  },
  {
  "Feature": "RACL",
  "Pkt_Type": "IPv4",
   "SourceIP_Mask_DestIP_Mask": "ip 209.165.201.1/27 209.165.201.2/27",
   "Action": "Permit",
  "ifindex": "0x1a200000"
  "Stats": 1247078657
  },
  {
   "Feature": "QoS COPP",
  "Pkt_Type": "IPv4",
  "SourceIP_Mask_DestIP_Mask": "ip 0.0.0.0/0 0.0.0.0/0",
  "Action": "QoS",
  "ifindex": "0x0"
   "Stats": 745341269
  },
  {
  "Feature": "RACL",
  "Pkt_Type": "IPv4",
   "SourceIP_Mask_DestIP_Mask": "ip 209.165.201.3/27 209.165.201.4/27",
   "Action": "Permit",
   "ifindex": "0x1a200000"
  "Stats": 745341269
 }
 ]
}
}
```
This example shows how to view top 10% multicast entries for a current date in JSON format.

```
switch# show icam entries multicast module 5 sort top 10 | json
{
"module": 5,
"TABLE_MULTICAST_entries": {
 "ROW_ACL_entries": {
  "Vdc": 1,
  "Table_Id": 1,
  "Source_Mask": "209.165.201.18/27",
  "Group_Mask": "209.165.201.10/27",
  "Rpf": "Ethernet5/2"
  "Stats": 5318470244
 }
}
}
```
This example shows how to view iCAM monitoring of the ACL TCAM resources for a current date in JSON format.

```
switch# show icam resource acl_tcam module 5 inst 0 | json
{
 "module": 5,
  "instance": 0,
  "TABLE feature resource": {
  "ROW_feature_resource": [
    {
     "Feature": "CoPP",
     "TCAM": 1,
     "BANK": 1,
      "TABLE_ingress_stats": {
      "ROW_ingress_stats": {
       "Feature_Entries": 442,
       "Free_Entries": 32306,
        "Percent Util": 1.34,
        "Timestamp": "2017-08-09 14:36:19"
        }
       }
      },
     {
     "Feature": "FEX Control",
     "TCAM": 1,
     "BANK": 0,
      "TABLE_ingress_stats": {
      "ROW_ingress_stats": {
       "Feature_Entries": 5,
        "Free_Entries": 32733,
        "Percent_Util": 0.01,
        "Timestamp": "2017-08-09 14:36:19"
        }
       }
      },
    {
     "Feature": "RACL",
     "TCAM": 1,
     "BANK": 0,
      "TABLE_ingress_stats": {
       "ROW_ingress_stats": {
       "Feature_Entries": 10,
       "Free_Entries": 32733,
        "Percent Util": 0.03,
        "Timestamp": "2017-08-09 14:36:19"
        }
       }
      }
     ]
    },
   "mod": 5,
   "inst": 0,
   "TABLE tcam bank_utilization": {
    "ROW_tcam_bank_utilization": {
     {
      "Tcam_no": "Tcam 0",
      "Bank_no": "Bank 0",
      "TABLE tcam bank stats": {
      "ROW_tcam_bank_stats": {
       "Used": 20,
       "Free": 32748,
        "Percent_Util": 0.06,
        "Timestamp": "2017-08-09 14:36:19"
       }
```

```
}
   },
   {
    "Tcam_no": "Tcam 0",
   "Bank_no": "Bank 1",
    "TABLE tcam bank stats": {
     "ROW tcam bank stats": {
      "Used": 20,
      "Free": 32748,
      "Percent_Util": 0.06,
      "Timestamp": "2017-08-09 14:36:19"
     }
    }
   },
   {
   "Tcam_no": "Tcam 1",
    "Bank_no": "Bank 0",
    "TABLE tcam bank stats": {
     "ROW_tcam_bank_stats": {
     "Used": 35,
     "Free": 32733,
      "Percent_Util": 0.1,
      "Timestamp": "2017-08-09 14:36:19"
     }
    }
   },
   {
    "Tcam_no": "Tcam 1",
   "Bank_no": "Bank 1",
    "TABLE_tcam_bank_stats": {
     "ROW tcam_bank_stats": {
     "Used": 462,
      "Free": 32306,
      "Percent_Util": 1.4,
      "Timestamp": "2017-08-09 14:36:19"
     }
    }
  }
]
}
```
}

This example shows how to view iCAM monitoring of the FIB TCAM resources for a current date in JSON format.

```
switch# show icam resource fib_tcam module 5 inst 0 | json
{
 "module": 5,
 "instance": 0,
 "TABLE fib resource": {
  "ROW_fib_resource": [
    {
     "Class": "IPv4 unicast",
    "TABLE_fib_stats": {
     "ROW_fib_stats": {
     "Log_Entries": 16,
     "Phy_Entries": 16,
     "Percent Util": 0.0,
     "Timestamp": "2017-08-09 14:37:59"
    }
   }
  },
  {
    "Class": "DIAG_80",
```

```
"TABLE_fib_stats": {
    "ROW_fib_stats": {
     "Log_Entries": 0,
     "Phy_Entries": 0,
     "Percent_Util": 0.0,
     "Timestamp": "2017-08-09 14:37:59"
    }
   }
  },
  {
    "Class": "IPv4 unicast",
    "TABLE_fib_stats": {
    "ROW fib stats": {
    "Log_Entries": 6,
     "Phy_Entries": 6,
     "Percent_Util": 0.0,
     "Timestamp": "2017-08-09 14:37:59"
    }
   }
  }
]
}
```
# **Additional References for iCAM**

}

### **Related Documents**

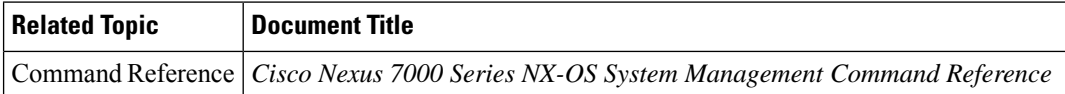

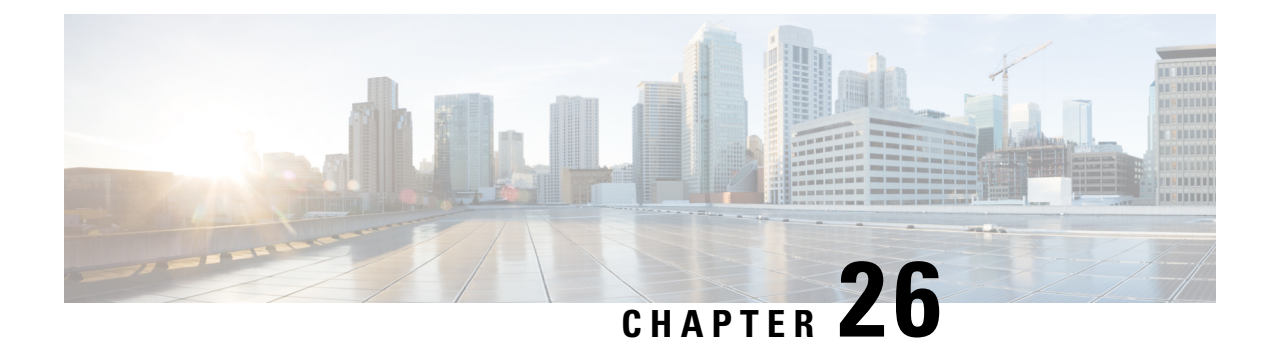

# **Performing Software Maintenance Upgrades**

This chapter describes how to perform software maintenance upgrades on Cisco NX-OS devices.

This chapter contains the following sections:

- [Prerequisites](#page-472-0) for SMUs, on page 471
- Guidelines and [Limitations](#page-472-1) for SMUs, on page 471
- Information About Performing a Software [Maintenance](#page-473-0) Upgrades, on page 472
- Performing a Software [Maintenance](#page-475-0) Upgrade for Cisco NX-OS, on page 474
- [Where](#page-487-0) to Go Next, on page 486
- Additional [References,](#page-487-1) on page 486
- Feature Information for Performing Software [Maintenance](#page-488-0) Upgrades, on page 487

## <span id="page-472-0"></span>**Prerequisites for SMUs**

These prerequisites must be met for a package to be activated or deactivated:

- You must be in a user group associated with a task group that includes the proper task IDs. If you suspect a user group assignment is preventing you from using a command, contact your AAA administrator for assistance.
- Verify that all line cards are installed and operating properly. For example, do not activate or deactivate packages while line cards are booting, while line cards are being upgraded or replaced, or when you anticipate an automatic switchover activity.
- In a dual-supervisor system, both the active and standby supervisor modules have to be synchronized with each other.

## <span id="page-472-1"></span>**Guidelines and Limitations for SMUs**

SMUs have the following guidelines and limitations:

- Some packages require the activation or deactivation of other packages. If the SMUs have dependencies on each other, you cannot activate them without first activating the previous ones.
- The package being activated must be compatible with the current active software set.
- You cannot activate multiple SMUs in one command.
- Per-VDC SMUs are not supported.
- Activation is performed only after the package compatibility checks have been passed. If a conflict is found, an error message displays.
- While a software package is being activated, other requests are not allowed to run on any of the impacted nodes. Package activation is completed when a message similar to this one appears:

Install operation 1 completed successfully at Thu Jan 9 01:19:24 2014

- Each CLI install request is assigned a request ID, which can be used later to review the events.
- SMUs are dependent on your physical device. So, an SMU for the Cisco Nexus 7000 Series will not work for the Cisco Nexus 7700 Series and vice versa.
- If you perform a software maintenance upgrade and later upgrade your device to a new Cisco NX-OS software release, the new image will overwrite both the previous Cisco NX-OS release and the SMU package file.
- SMUs are dependent on the version of Cisco NX-OS software release installed. You need to install SMUs compatible with your release. Moving to another Cisco NX-OS software release using reload or ISSU will inactivate the SMUs installed for the previously installed Cisco NX-OS software release. For example, if you have SMUs for Cisco NX-OS Release 7.2.0 in your Supervisor 2 setup, moving to an image of another release, say Cisco NX-OS Release 7.2.2 will cause the SMU to become inactive.
- SMU will be deactivated if you are loading an image of the Cisco NX-OS software release prior to NX-OS Release 7.2.0 that does not support SMUs. However, moving back to Cisco NX-OS Release 7.2.0 will activate the SMU.

# <span id="page-473-0"></span>**Information About Performing a Software Maintenance Upgrades**

### **Overview of SMUs**

Typically, SMUs do not have a large impact on device operations. SMU versions are synchronized to the package major, minor, and maintenance versions they upgrade.

SMUs are not an alternative to maintenance releases. They provide a quick resolution of immediate issues. All defects fixed by SMUs are integrated into the maintenance releases.

Actual deployment of SMUs might vary based on your device. Usually, software can be patched simply by restarting the process. However, based on the device, if the process to be patched cannot be restarted, the SMU is implemented either through a reload or ISSU.

The effect of an SMU depends on its type:

- Process restart SMU—Causes a process or group of processes to restart on activation.
- Reload SMU—Causes a reload of the whole switch and a parallel reload of supervisors and line cards.
- Line card SMU—Based on the line card type. The supervisor pushes the SMU to all impacted line cards. Activation of the line card SMU requires a reload of the switch.
- Prerequisite SMU—Requires activation before a dependent SMU is loaded. A SMU can have one or more SMU as prerequisites.
- Supersede SMU— Contains cumulative fix for previously loaded SMUs and supersedes the former.

For information on upgrading your device to a new feature or maintenance release, see the *Cisco Nexus 7000 Series NX-OS Software Upgrade and Downgrade Guide*.

An SMU consists of the SMU binary file. The naming convention for an SMU is as below:

*<platform>-<pkg-type>.<release\_version>.<CDET>.<file-type>*

For example:

n7700-s2-dk9.7.2.0.D1.1.CSCuo07721.bin

### **Package Management**

The general procedure for adding and activating SMU packages on the device is as follows:

- **1.** Copy the package file or files to a local storage device or file server.
- **2.** Add the package or packages on the device using the **install add** command.
- **3.** Activate the package or packages on the device using the **install activate** command.
- **4.** (Optional) Deactivate and remove the package, when desired.

The following figure illustrates the key steps in the package management process.

```
Figure 17: Process to Add, Activate, and Commit SMU Packages
```
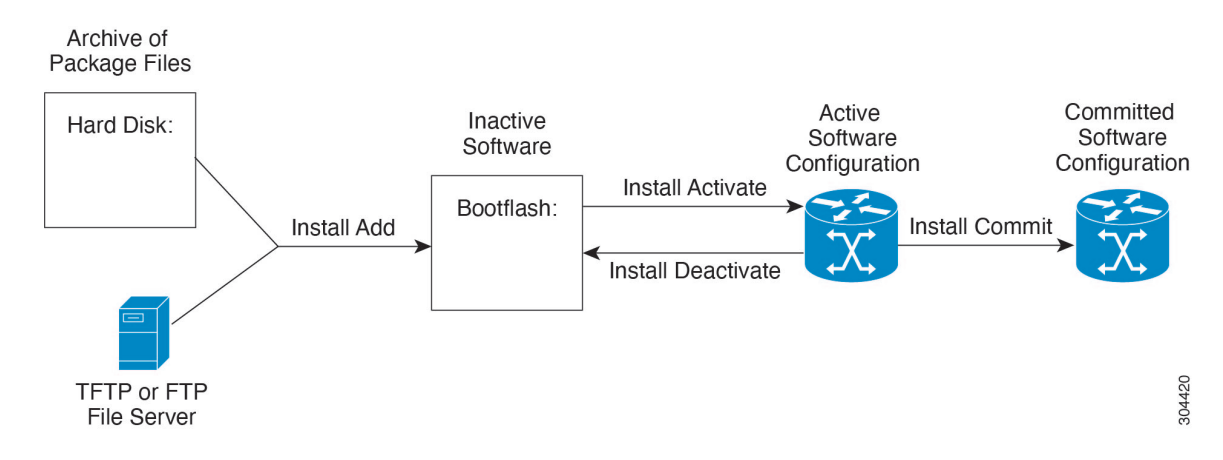

## **Impact of Package Activation and Deactivation**

The activation or deactivation of an SMU package can have an immediate impact on the system. The system can be affected in the following ways:

- New processes might be started.
- Running processes might be stopped or restarted.
- All processes on the line cards can be patched and only those processes that can be restarted are restarted. Restarting processes in the line cards are equivalent to a soft reset.
- For line card SMUs, the system behaves as if it were going through an upgrade.
- The line cards might reload.
- The complete system might reload.
- No processes in the line cards might be affected.

 $\mathscr{O}$ 

You must address any issues that result from the revised configuration and reapply the configuration, if necessary. **Note**

 $\boldsymbol{\varOmega}$ 

When you activate packages, use the **test** option to test the effects of a command without impacting the running system. After the activation process completes, enter the **show install log** command to display the process results. **Tip**

## <span id="page-475-0"></span>**Performing a Software Maintenance Upgrade for Cisco NX-OS**

## **Preparing for Package Installation**

You should use several **show** commands to gather information in preparation for the SMU package installation.

### **Before you begin**

Determine if a software change is required.

Verify that the new package is supported on your system. Some software packages require that other packages or package versions be activated, and some packages support only specific line cards.

Review the release notes for important information related to that release and to help determine the package compatibility with your device configuration.

Verify that the system is stable and prepared for the software changes.

#### **Procedure**

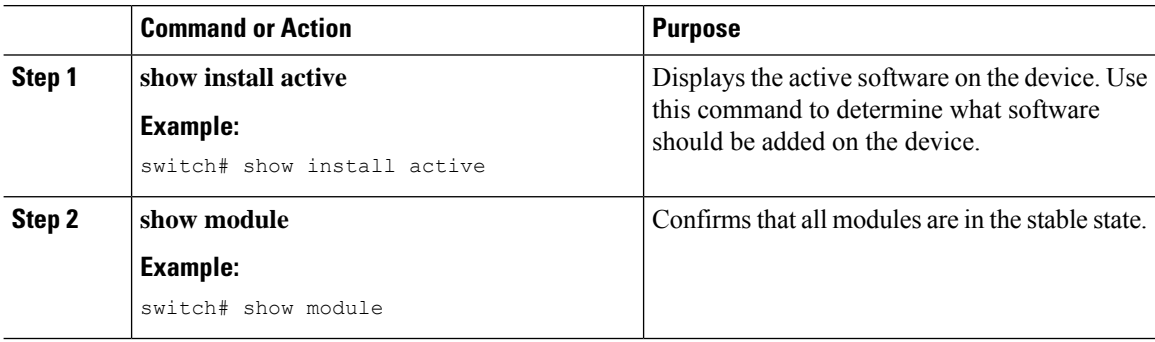

Ш

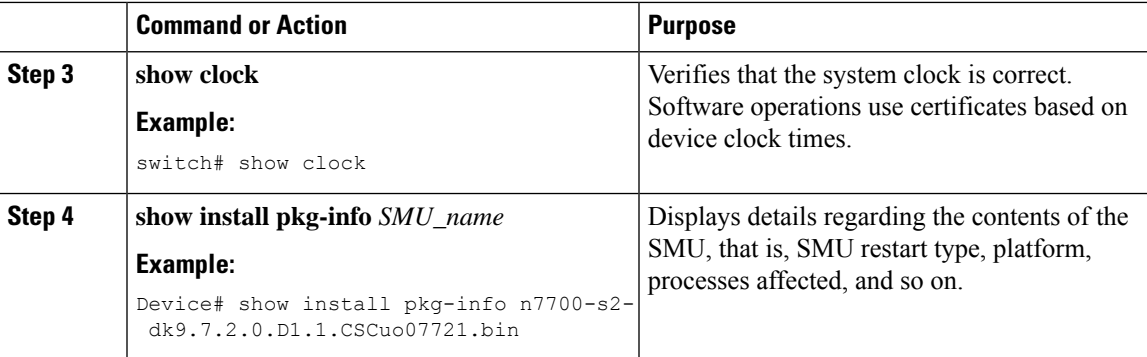

#### **Example**

This example shows how to display the active packages for the entire system. Use this information to determine if a software change is required.

Before SMU installation:

```
switch# show install active
Boot Images:
Kickstart Image: bootflash:/ n7700-s2-kickstart.7.2.0.D1.1.bin
System Image: bootflash:/ n7700-s2-dk9.7.2.0.D1.1.bin
Active Packages:
Active Packages on Module #1:
```
#### After SMU installation:

Switch# **show install active**

Boot Images:

Kickstart Image: bootflash:/n7700-s2-kickstart.7.2.0.D1.1.bin System Image: bootflash:/n7700-s2-dk9.7.2.0.D1.1.bin

Active Packages:

n7700-s2-dk9.7.2.0.D1.1.CSCuo7721.bin

Active Packages on Module #1: n7700-s2-dk9.7.2.0.D1.1.CSCuo7721.bin

This example shows how to display the current system clock setting:

switch# **show clock**

02:14:51.474 PST Wed Jan 04 2014

This example shows how to display details of the installed package. Use thisinformation to determine if a software change is required.

switch# **show install pkg-info n7700-s2-dk9.7.2.0.D1.1. CSCuo07721.bin**

Contents of Package file 'n7700-s2-dk9.7.2.0.D1.1.CSCuo07721.bin' Expiry date: Sun Oct 22 11:39:35 2017 Uncompressed size: 224905 Vendor: Cisco Systems

Restart type: restart Desc: Bug Fix for CDET: CSCuo07721 Build: Built on Tue Aug 4 01:12:10 2015 Source: By Unknown Platform: Nexus7700 Supersedes: None Superseded By: None Pre-requisite: None Restart information: Ethpm Pre-install activate scripts: None Post-install activate scripts: None Pre-install deactivate scripts: None Post-install deactivate scripts: None

### **Downloading the SMU Package File from Cisco.com**

Follow these steps to download the SMU package file:

#### **Procedure**

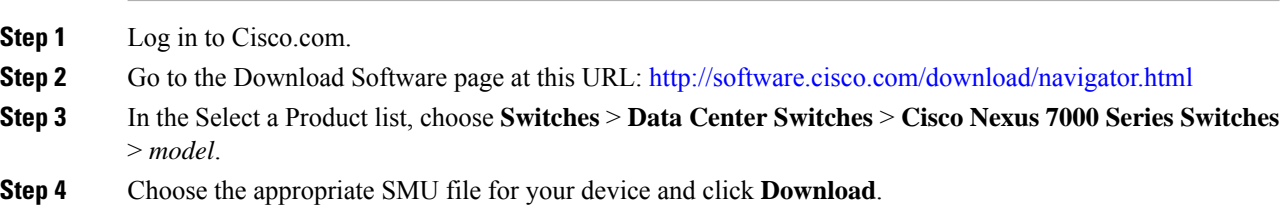

## <span id="page-477-0"></span>**Copying the Package File to a Local Storage Device or Network Server**

You must copy the SMU package file to a local storage device or a network file server to which the device has access. After this task is done, the package can be added and activated on the device.

If you need to store package files on the device, we recommend that you store the files on the hard disk. The boot device is the local disk from which the package is added and activated. The default boot device is bootflash:.

### $\boldsymbol{\varOmega}$

Before you copy package files to a local storage device, use the **dir** command to determine if the required package files are already on the device. **Tip**

 $\boldsymbol{\mathsf{Q}}$ 

**Tip** Verify there is enough space on the bootflash.

If the SMU package files are located on a remote TFTP, FTP, SCP, or SFTP server, you can copy the files to a local storage device. After the files are located on the local storage device, the package can be added and activated on the device from that storage device. The following server protocols are supported:

Ш

• Trivial File Transfer Protocol—TFTP allows files to be transferred from one computer to another over a network, usually without the use of client authentication (for example, username and password). It is a simplified version of FTP.

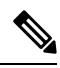

- Some package files might be larger than 32 MB, and the TFTP services provided by some vendors might not support a file this large. If you do not have access to a TFTP server that supports files larger than 32 MB, download the file using FTP. **Note**
	- File Transfer Protocol—FTP is part of the TCP/IP protocol stack and requires a username and password.
	- Secure Copy—SCP allows files to be transferred from a network server that supports Secure Shell (SSH) and uses the secure copy protocol(SCP).
	- SSH File Transfer Protocol—SFTP is part of the SSHv2 feature in the security package and provides for secure file transfers. For more information, see the *Cisco Nexus* 7000 *Series NX-OS Security Configuration Guide*.

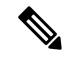

**Note** Consult your system administrator for the location and availability of your network server.

Use the commands in the following table to copy the SMU package file from the server to your device using the file transfer protocols.

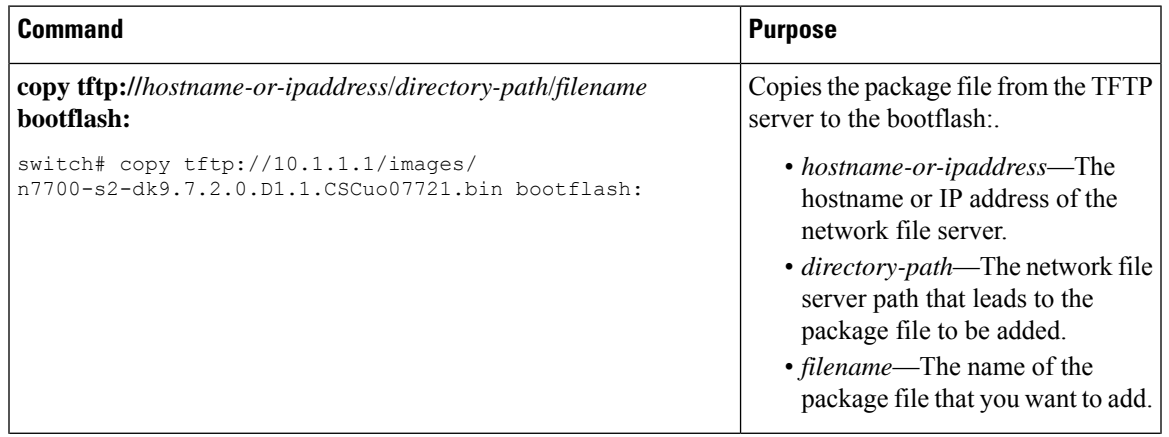

#### **Table 46: Commands for Copying SMU Package Files to the Device**

L

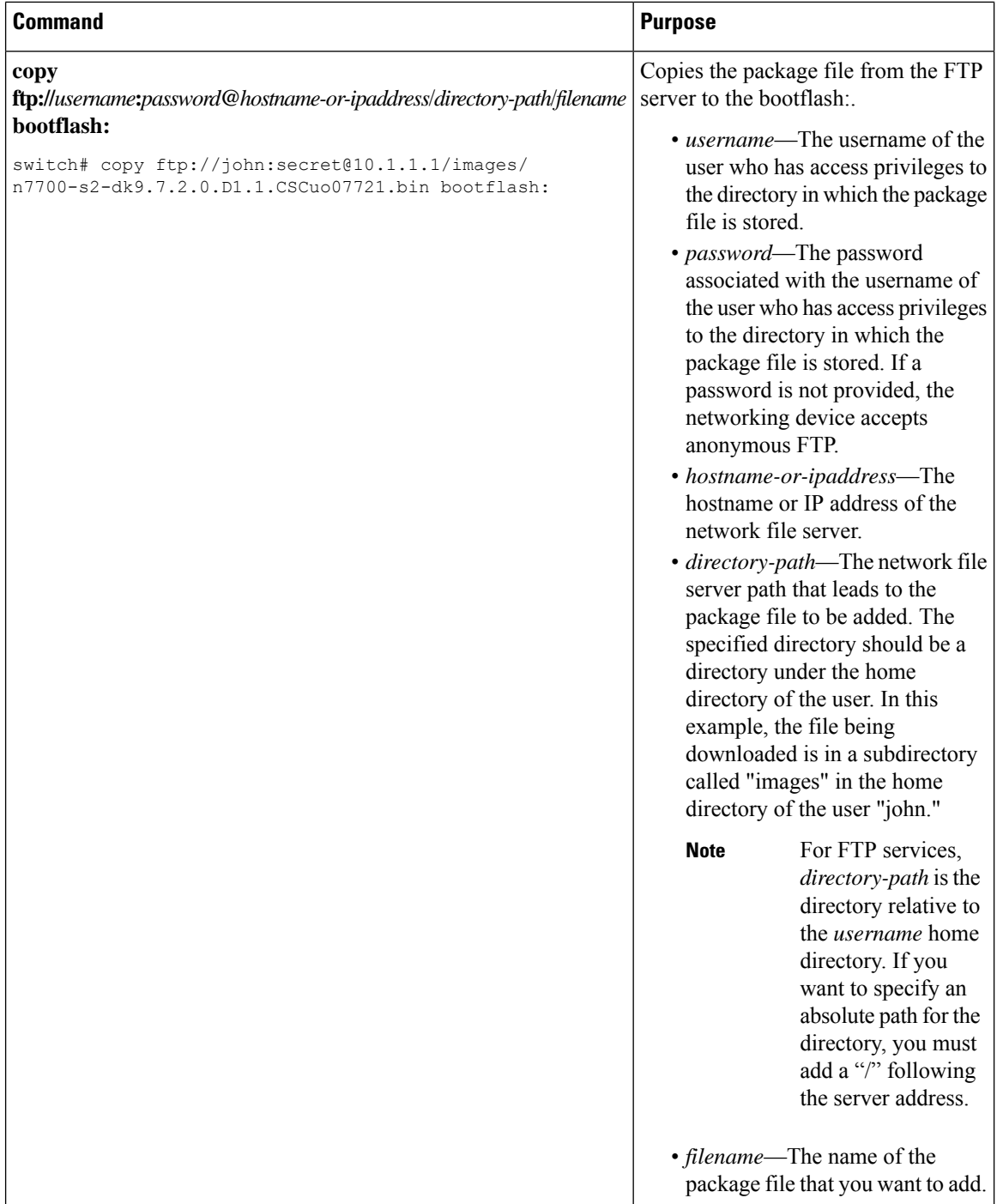

Ш

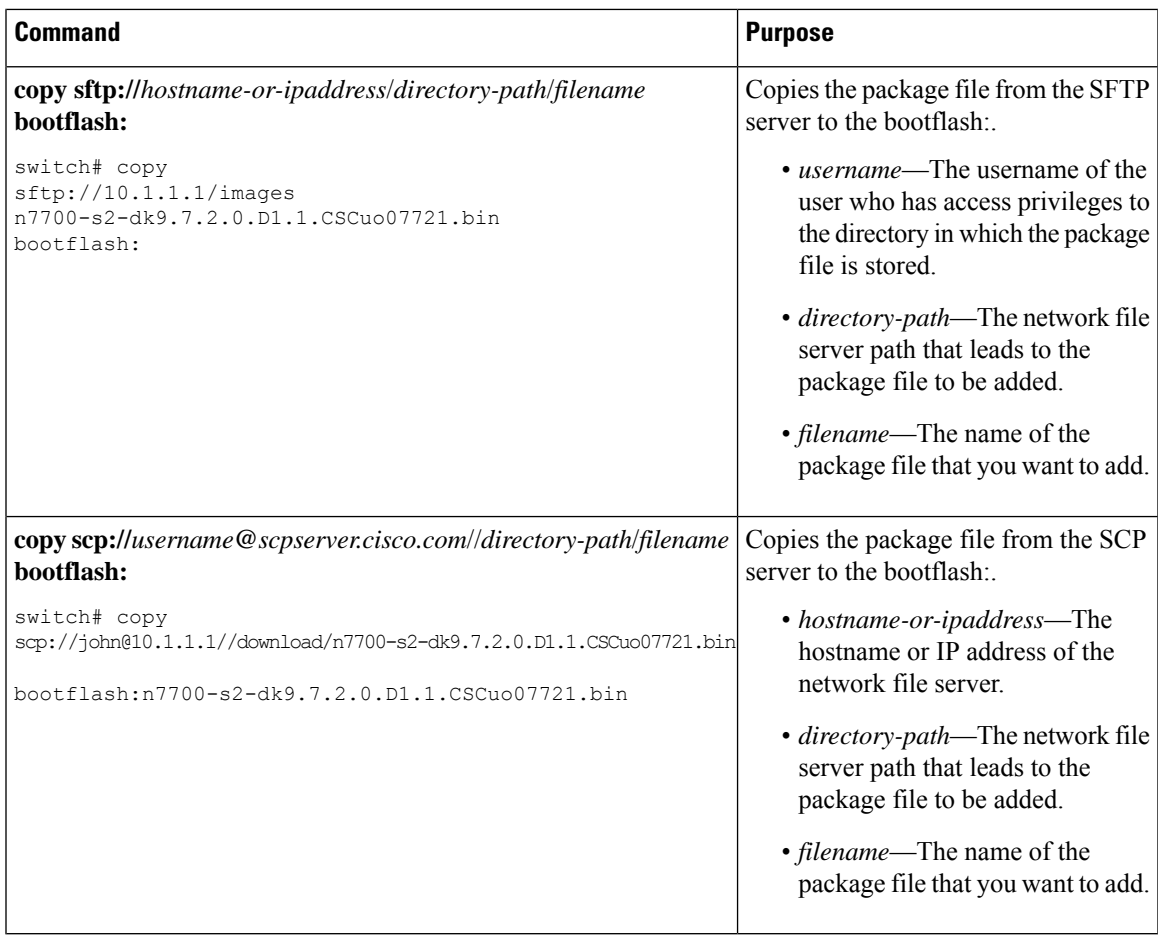

After the SMU package file has been transferred to a network file server or the local storage device, you are ready to add and activate the file.

## **Adding and Activating Packages**

You can add SMU package files that are stored on a local storage device or on a remote TFTP, FTP, or SFTP server to your device.

 $\mathscr{D}_{\!\!\!\bm{\lambda}}$ 

**Note**

The SMU package being activated must be compatible with the currently active software to operate. When activation is attempted, the system runs an automatic compatibility check to ensure that the package is compatible with the other active software on the device. If a conflict is found, an error message displays. The activation is performed only after all compatibility checks have been passed.

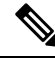

**Note**

Activating an SMU for a process does not deactivate SMUs applied for other processes. However, previously active SMUs for the same process will be deactivated.

### **Before you begin**

Make sure that all packages to be added are present on a local storage device or a network file server.

Make sure that you meet all of the prerequisites for the activation of packages.

Complete the procedure described in Copying the Package File to a Local Storage Device or [Network](#page-477-0) Server.

### **Procedure**

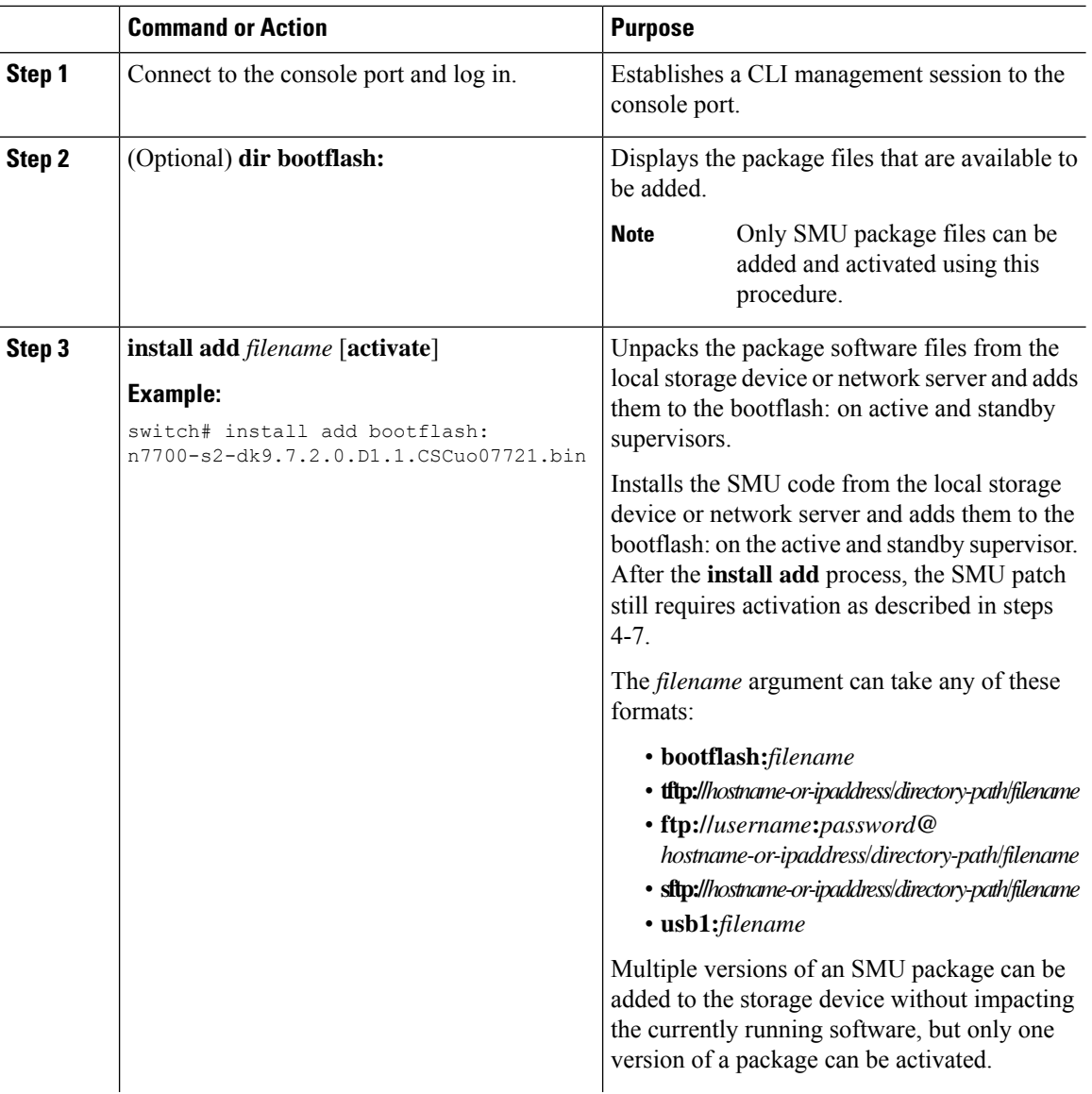

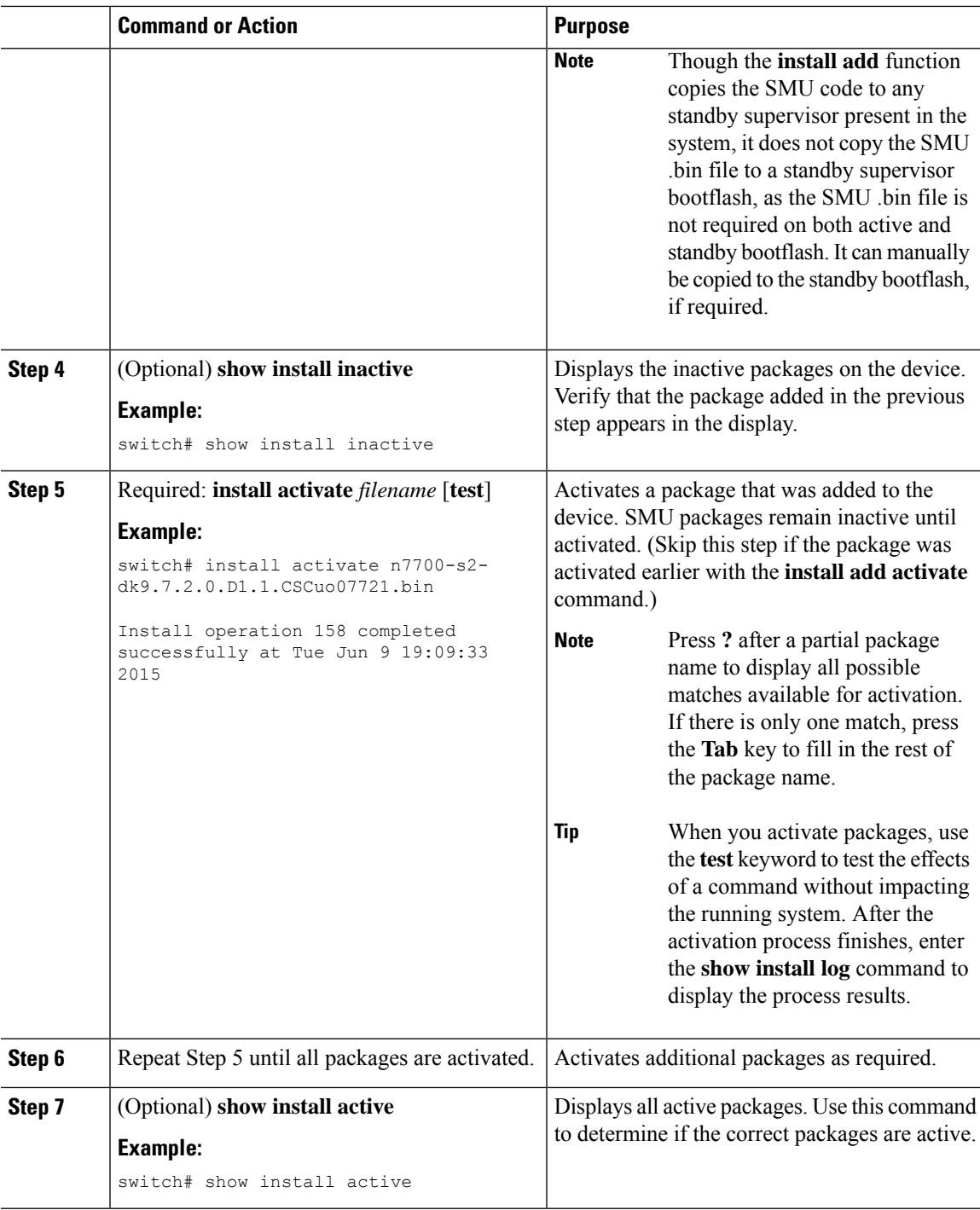

## **Committing the Active Package Set**

When an SMU package is activated on the device, it becomes part of the current running configuration. To make the package activation persistent across system-wide reloads, you must commit the package on the device.

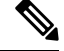

**Note**

On startup, the device loads the committed package set. If the system is reloaded before the current active package is committed, the previously committed package set is used.

### **Before you begin**

Before you commit a package set, verify that the device is operating correctly and is forwarding packets as expected.

Complete the procedure described in #unique\_618.

### **Procedure**

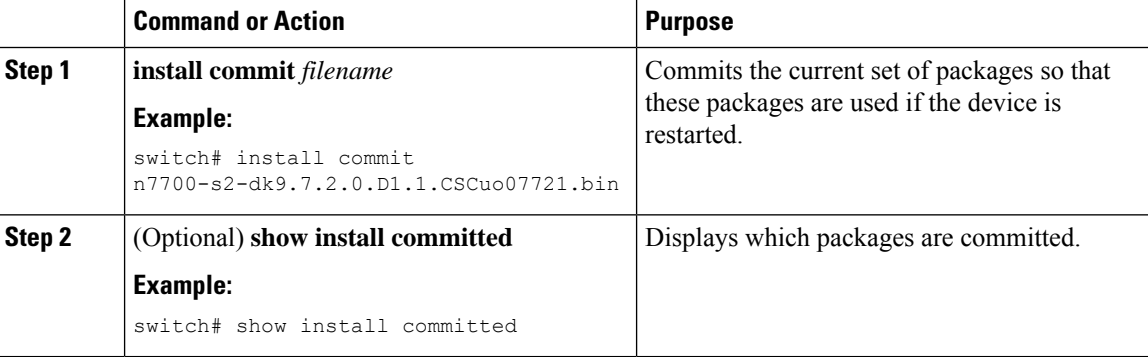

#### **Example**

This example shows how to commit active SMU packages on the device and then verify the committed packages:

```
switch# install commit n7700-s2-dk9.7.2.0.D1.1.CSCuo07721.bin
Install operation 2 completed successfully at Thu Jan 9 01:20:46 2014
switch# show install committed
Boot Images:
     Kickstart Image: bootflash:/n7700-s2-kickstart.7.2.0.D1.1.bin
     System Image: bootflash:/ n7700-s2-dk9.7.2.0.D1.1.bin
Committed Packages:
     n7700-s2-dk9.7.2.0.D1.1.CSCuo07721.bin
```
## **Deactivating and Removing Packages**

When a package is deactivated, it is no longer active on the device, but the package files remain on the boot disk. The package files can be reactivated later, or they can be removed from the disk.

The Cisco NX-OS software also provides the flexibility to roll back the selected package set to a previously saved package set. If you find that you prefer a previous package set over the currently active package set, you can use the **installdeactivate** and **install commit** commands to deactivate the current package and install active and install commit commands to activate the previous package.

### **Before you begin**

You cannot deactivate a package if it is required by another active package. When you attempt to deactivate a package, the system runs an automatic check to ensure that the package is not required by other active packages. The deactivation is performed only after all compatibility checks have been passed.

You cannot delete a package if it is part of the running or committed software of the device.

#### **Procedure**

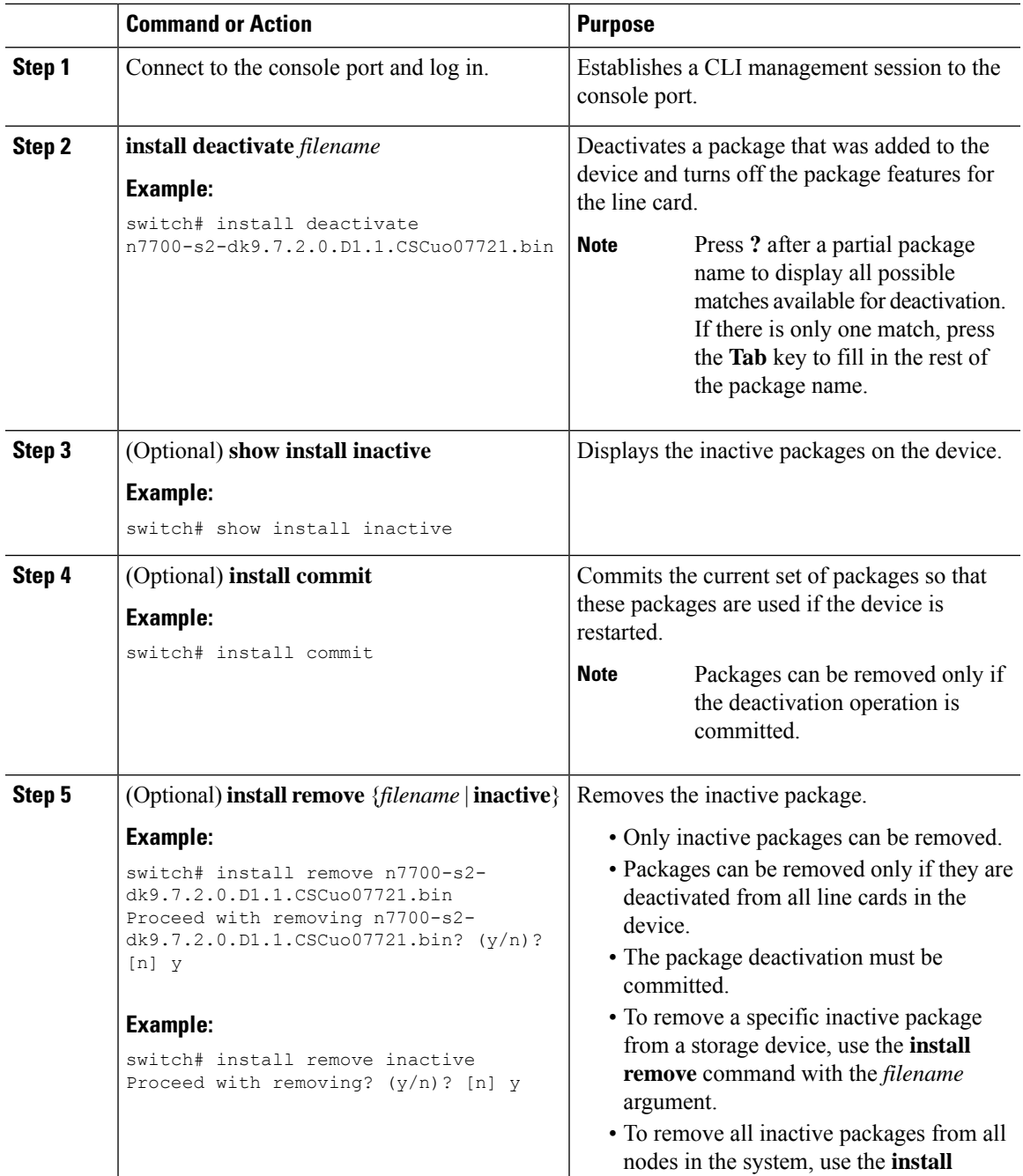

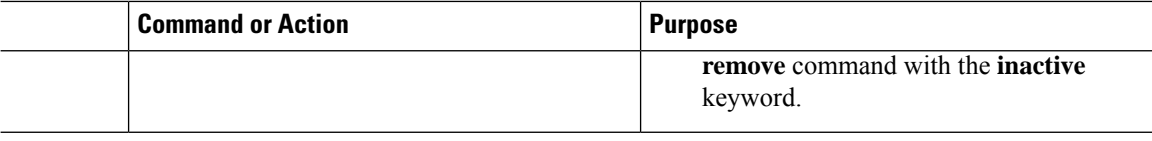

#### **Example**

This example shows how to deactivate a package, commit the changes, and remove the inactive package from the device:

```
switch# install deactivate n7700-s2-dk9.7.2.0.D1.1.CSCuo07721.bin
Install operation 3 completed successfully at Thu Jan 9 01:20:36 2014
switch# show install inactive
Inactive Packages: n7700-s2-dk9.7.2.0.D1.1.CSCuo07721.bin
switch# install commit
Install operation 4 completed successfully at Thu Jan 9 01:20:46 2014
switch# install remove n7700-s2-dk9.7.2.0.D1.1.CSCuo07721.bin
Proceed with removing n7700-s2-dk9.7.2.0.D1.1.CSCuo07721.bin? (y/n)? [n] y
Install operation 5 completed successfully at Thu Jan 9 01:20:57 2014
```
### **Displaying Installation Log Information**

The installation log provides information on the history of the installation operations. Each time an installation operation is run, a number is assigned to that operation.

- Use the **show install log** command to display information about both successful and failed installation operations.
- Use the **show installlog** command with no argumentsto display a summary of all installation operations. Specify the *request-id* argument to display information specific to an operation. Use the **detail** keyword to display details for a specific operation, including file changes, nodes that could not be reloaded, and any impact to processes.

This example shows how to display information for all installation requests:

```
switch# show install log
Thu Jan 9 01:26:09 2014
Install operation 1 by user 'admin' at Thu Jan 9 01:19:19 2014
Install add bootflash: n7700-s2-dk9.7.2.0.D1.1.CSCuo07721.bin
Install operation 1 completed successfully at Thu Jan 9 01:19:24 2014
----------------------------------------
Install operation 2 by user 'admin' at Thu Jan 9 01:19:29 2014
Install activate n7700-s2-dk9.7.2.0.D1.1.bin
Install operation 2 completed successfully at Thu Jan 9 01:19:45 2014
        ----------------------------------------
Install operation 3 by user 'admin' at Thu Jan 9 01:20:05 2014
Install commit n7700-s2- dk9.7.2.0.D1.1.bin
Install operation 3 completed successfully at Thu Jan 9 01:20:08 2014
 ----------------------------------------
Install operation 4 by user 'admin' at Thu Jan 9 01:20:21 2014
Install deactivate n7700-s2-dk9.7.2.0.D1.1.bin
Install operation 4 completed successfully at Thu Jan 9 01:20:36 2014
----------------------------------------
Install operation 5 by user 'admin' at Thu Jan 9 01:20:43 2014
Install commit n7700-s2-dk9.7.2.0.D1.1.bin
```

```
Install operation 5 completed successfully at Thu Jan 9 01:20:46 2014
----------------------------------------
Install operation 6 by user 'admin' at Thu Jan 9 01:20:55 2014
Install remove n7700-s2-dk9.7.2.0.D1.1.bin
Install operation 6 completed successfully at Thu Jan 9 01:20:57 2014
    ----------------------------------------
Install operation 7 by user 'admin' at Thu Jan 9 01:21:07 2014
Install remove
Install operation 7 completed successfully at Thu Jan 9 01:21:10 201
```
This example shows how to display additional information, including any impact to nodes and processes:

```
switch# show install log detail
Thu Jan 9 01:24:03 2014
Install operation 1 by user 'admin' at Thu Jan 9 01:19:19 2014
Installer started downloading the package: / n7700-s2-dk9.7.2.0.D1.1.CSCuo07721.bin
via bootflash
Install add bootflash: n7700-s2-dk9.7.2.0.D1.1.CSCuo07721.bin
Copying file at Thu Jan 9 01:19:20 2014
Download success, 238545 bytes received
Verifying package
Checking MD5 at Thu Jan 9 01:19:21 2014
MD5 checksum OK
Checking HW platform at Thu Jan 9 01:19:22 2014
Checking SW platform at Thu Jan 9 01:19:23 2014
Package verified successfully
Sending patch file to plugin manager at Thu Jan 9 01:19:23 2014
The following package is now available to be activated: n7700-s2-dk9.7.2.0.D1.1.CSCuo07721.bin
Install operation 1 completed successfully at Thu Jan 9 01:19:24 2014
----------------------------------------
Install operation 2 by user 'admin' at Thu Jan 9 01:19:29 2014
Install activate n7700-s2-dk9.7.2.0.D1.1.CSCuo07721.bin
Install activate action started
The software will be activated with process restart
2 processes affected
sysinfo (modified)
vman (modified)
Install operation 2 completed successfully at Thu Jan 9 01:19:45 2014
----------------------------------------
Install operation 3 by user 'admin' at Thu Jan 9 01:20:05 2014
Install commit n7700-s2-dk9.7.2.0.D1.1.CSCuo07721.bin
MD5 checksum OK for patch: n7700-s2-dk9.7.2.0.D1.1.CSCuo07721.bin
Install operation 3 completed successfully at Thu Jan 9 01:20:08 2014
 ----------------------------------------
Install operation 4 by user 'admin' at Thu Jan 9 01:20:21 2014
Install deactivate n7700-s2-dk9.7.2.0.D1.1.bin
Install deactivate action started
The software will be deactivated with process restart
2 processes affected
sysinfo (modified)
vman (modified)
Install operation 4 completed successfully at Thu Jan 9 01:20:36 2014
----------------------------------------
Install operation 5 by user 'admin' at Thu Jan 9 01:20:43 2014
Install commit n7700-s2-dk9.7.2.0.D1.1.CSCuo07721.bin
MD5 checksum OK for patch: n7700-s2-dk9.7.2.0.D1.1.CSCuo07721.bin
Install operation 5 completed successfully at Thu Jan 9 01:20:46 2014
----------------------------------------
Install operation 6 by user 'admin' at Thu Jan 9 01:20:55 2014
Install remove n7700-s2-dk9.7.2.0.D1.1.CSCuo07721.bin
Install operation 6 completed successfully at Thu Jan 9 01:20:57 2014
----------------------------------------
Install operation 7 by user 'admin' at Thu Jan 9 01:21:07 2014
```

```
Install remove
Install operation 7 completed successfully at Thu Jan 9 01:21:10 2014
```
This example shows the output after an SMU package has been activated but before the switch has been reloaded:

```
switch# show install log detail
Install operation 18 by user 'admin' at Sun Mar 9 00:42:10 2014
Install activate n7700-s2-dk9.7.2.0.D1.1.CSCuo07721.bin
Install activate action started
The software will be activated with system reload
Install operation 18 !!WARNING!!
This patch will get activated only after a reload of the switch. at Sun Mar 9 00:42:12 2014
```
This example shows the details of the specific SMUs:

```
switch# show install package
Boot Images:
    Kickstart Image: bootflash:/ n7700-s2-kickstart.7.2.0.D1.1.bin
    System Image: bootflash:/ n7700-s2-dk9.7.2.0.D1.1.bin
-------------------------------------------------------------------
n7700-s2-dk9.7.2.0.D1.1.CSCuo07721.bin Active Committed
Modules
```
Module #3: Active Committed Module #4: Active Committed n7700-s2-dk9.7.2.0.D1.1.CSCuo07721.bin Inactive Modules Module #3: Inactive Module #4: Inactive

## <span id="page-487-1"></span><span id="page-487-0"></span>**Where to Go Next**

For information about configuring control policies, see the "Configuring ISG Control Policies" module.

## **Additional References**

#### **Related Documents**

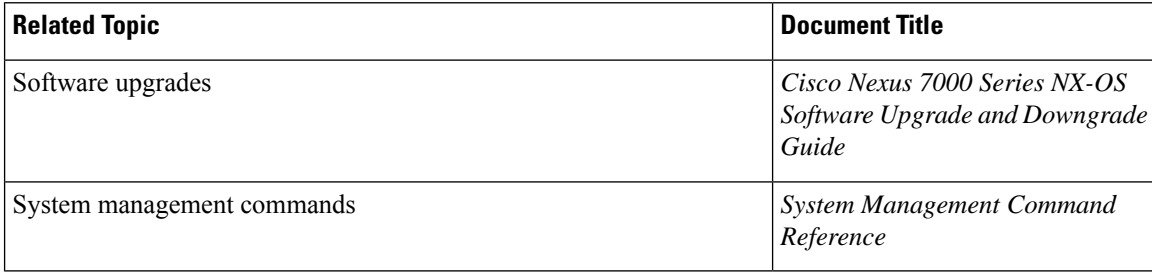

### **Technical Assistance**

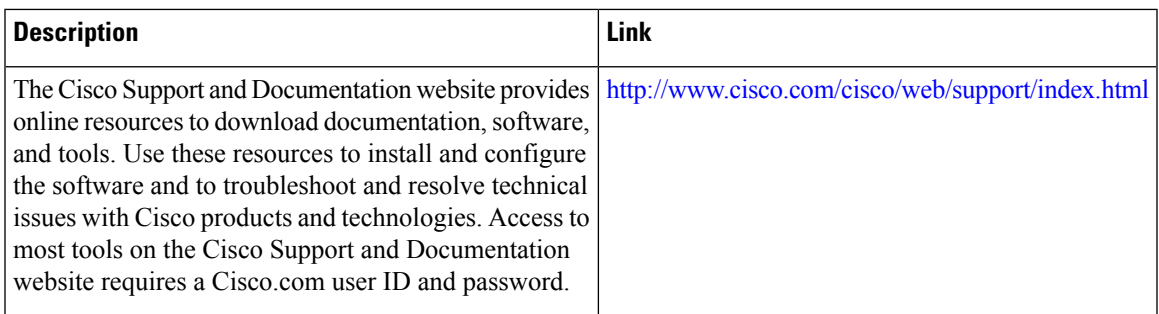

## **Related Documents**

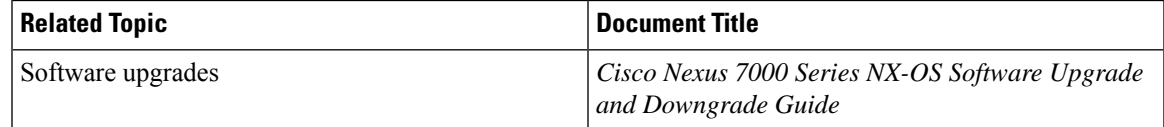

# <span id="page-488-0"></span>**Feature Information for Performing Software Maintenance Upgrades**

The following table provides release information about the SMU package files supported for this software. This table lists only the software release that introduced support for a given SMU package. Unless noted otherwise, subsequent releases of that software also support that SMU package.

Use Cisco Feature Navigator to find information about platform support and Cisco software image support. To access Cisco Feature Navigator, go to [http://www.cisco.com/go/cfn.](http://www.cisco.com/go/cfn) An account on Cisco.com is not required.

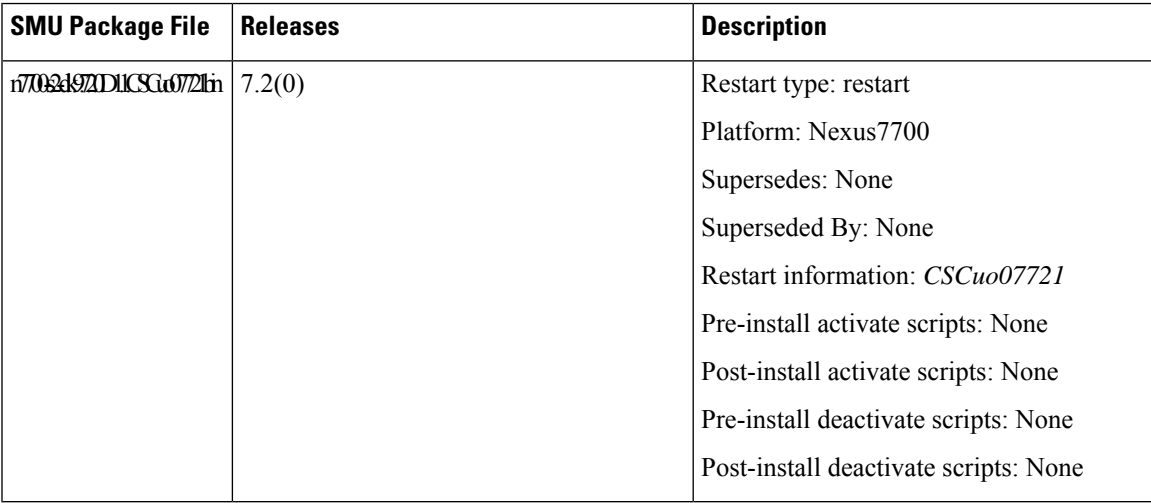

I

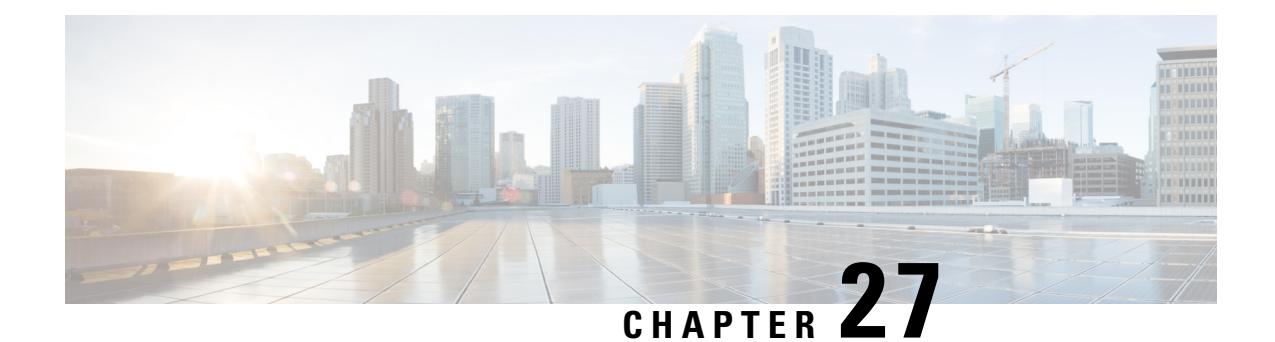

# **Converting CLI Commands to Network Configuration Format**

This chapter explains how to install and use the XMLIN tool to convert CLI commands to the Network Configuration (NETCONF) protocol.

- Finding Feature [Information,](#page-490-0) on page 489
- [Information](#page-490-1) About XMLIN, on page 489
- [Installing](#page-491-0) and Using the XMLIN Tool, on page 490
- [Converting](#page-491-1) Show Command Output to XML, on page 490
- [Configuration](#page-492-0) Examples for XMLIN, on page 491
- Related [Documents,](#page-494-0) on page 493
- Feature History for [XMLIN,](#page-494-1) on page 493

## <span id="page-490-0"></span>**Finding Feature Information**

Your software release might not support all the features documented in this module. For the latest caveats and feature information, see the Bug Search Tool at https://tools.cisco.com/bugsearch and the release notes for your software release. To find information about the features documented in this module, and to see a list of the releases in which each feature is supported, see the "New and Changed Information" chapter or the Feature History table.

## <span id="page-490-1"></span>**Information About XMLIN**

The XMLIN tool converts CLI commands to the Network Configuration (NETCONF) protocol format. NETCONF is a network management protocol that provides mechanisms to install, manipulate, and delete the configuration of network devices. It uses XML-based encoding for configuration data and protocol messages. The NX-OS implementation of the NETCONF protocol supports the following protocol operations: <get>, <edit-config>, <close-session>, <kill-session>, and <exec-command>.

The XMLIN tool converts show, EXEC, and configuration commands to corresponding NETCONF <get>, <exec-command>, and <edit-config> requests. You can enter multiple configuration commands into a single NETCONF <edit-config> instance.

The XMLIN tool also converts the output of show commands to XML format.

## <span id="page-491-0"></span>**Installing and Using the XMLIN Tool**

You can install the XMLIN tool and then use it to convert configuration commands to NETCONF format.

### **Before you begin**

Although the XMLIN tool is usually capable of generating NETCONF instances of commands even if the corresponding feature sets or the required hardware capabilities are not available on the device, you might have to install some feature sets before entering the **xmlin** command.

### **Procedure**

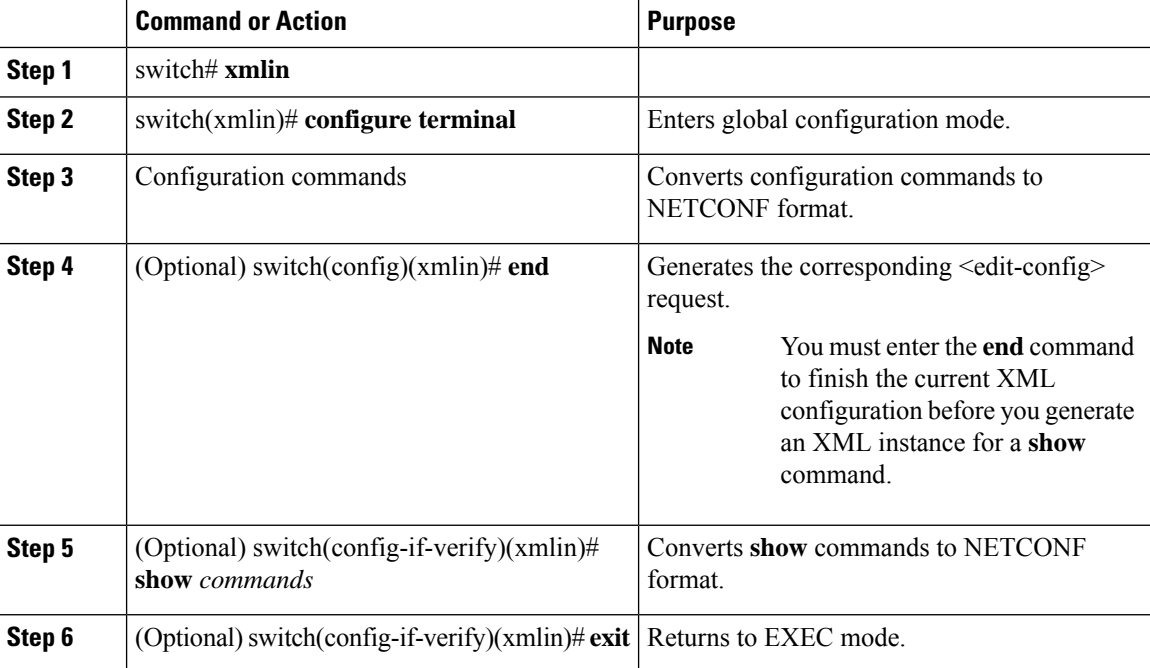

# <span id="page-491-1"></span>**Converting Show Command Output to XML**

You can convert the output of show commands to XML.

### **Before you begin**

Make sure that all features for the commands you want to convert are installed and enabled on the device. Otherwise, the commands will fail.

You can use the **terminal verify-only** command to verify that a feature is enabled without entering it on the device.

Make sure that all required hardware for the commands you want to convert are present on the device. Otherwise, the commands will fail.

Make sure that the XMLIN tool is installed.

Ш

#### **Procedure**

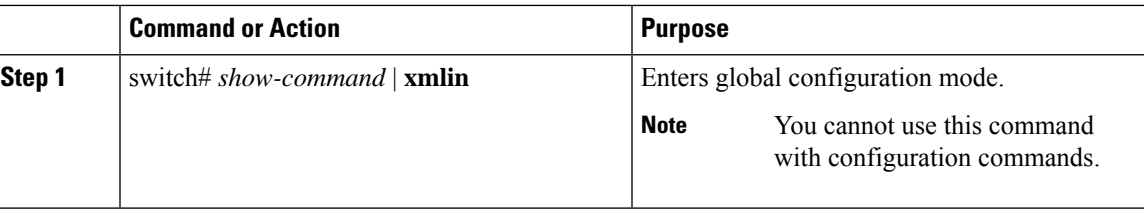

## <span id="page-492-0"></span>**Configuration Examples for XMLIN**

The following example shows how the XMLIN tool is installed on the device and used to convert a set of configuration commands to an  $\leq$ edit-config $\geq$  instance.

```
switch# xmlin
******************************************
Loading the xmlin tool. Please be patient.
******************************************
Cisco Nexus Operating System (NX-OS) Software
TAC support: http://www.cisco.com/tac
Copyright ©) 2002-2013, Cisco Systems, Inc. All rights reserved.
The copyrights to certain works contained in this software are
owned by other third parties and used and distributed under
license. Certain components of this software are licensed under
the GNU General Public License (GPL) version 2.0 or the GNU
Lesser General Public License (LGPL) Version 2.1. A copy of each
such license is available at
http://www.opensource.org/licenses/gpl-2.0.php and
http://www.opensource.org/licenses/lgpl-2.1.php
switch(xmlin)# configure terminal
Enter configuration commands, one per line. End with CNTL/Z.
switch(config)(xmlin)# interface ethernet 2/1
% Success
switch(config-if-verify)(xmlin)# cdp enable
% Success
switch(config-if-verify)(xmlin)# end
<?xml version="1.0"?>
<nf:rpc xmlns:nf="urn:ietf:params:xml:ns:netconf:base:1.0"
xmlns="http://www.cisco.com/nxos:6.2.2.:configure_"
xmlns:m="http://www.cisco.com/nxos:6.2.2.: exec"
xmlns:m1="http://www.cisco.com/nxos:6.2.2.:configure__if-eth-base" message-id="1">
  <nf:edit-config>
     <nf:target>
      <nf: running/>
  </nf:target>
  <nf:config>
    <m:configure>
      <m:terminal>
        <interface>
           <__XML__PARAM__interface>
              <__XML__value>Ethernet2/1</__XML__value>
              <m1:cdp>
                \langle m1:enable/>
              \langle/m1:cdp\rangle</__XML__PARAM__interface>
            </interface>
           </m:terminal>
          </m:configure>
```

```
</nf:config>
   </nf:edit-config>
 </nf:rpc>
]] >] ] >
```
The following example shows how you must enter the **end**command to finish the current XML configuration before you generate an XML instance for a **show** command.

```
switch(xmlin)# configure terminal
Enter configuration commands, one per line. End with CNTL/Z.
switch(config)(xmlin)# interface ethernet 2/1
switch(config-if-verify)(xmlin)# show interface ethernet 2/1
   ********************************************************
Please type "end" to finish and output the current XML document before building a new one.
********************************************************
% Command not successful
switch(config-if-verify)(xmlin)# end
<?xml version="1.0"?>
<nf:rpc xmlns:nf="urn:ietf:params:xml:ns:netconf:base:1.0"
xmlns="http://www.cisco.com/nxos:6.2.2.:configure_"
xmlns:m="http://www.cisco.com/nxos:6.2.2.:_exec" message-id="1">
    <nf:edit-config>
      <nf:target>
         \langlenf:running/>
      </nf:target>
      <nf:config>
         <m:configure>
           <m:terminal>
              <interface>
                  <__XML__PARAM__interface>
                     <__XML__value>Ethernet2/1</__XML__value>
                 \langle \rangle XML PARAM interface>
              </interface>
            </m:terminal>
           </m:configure>
         </nf:config>
      </nf:edit-config>
    \langlenf:rpc\rangle]]>]]>
switch(xmlin)# show interface ethernet 2/1
<?xml version="1.0"?>
<nf:rpc xmlns:nf="urn:ietf:params:xml:ns:netconf:base:1.0"
xmlns="http://www.cisco.com/nxos:6.2.2.:if_manager" message-id="1">
  <nf:get>
    <nf:filter type="subtree">
      <show>
      <interface>
        <__XML__PARAM__ifeth>
           < XML value>Ethernet2/1</ XML value>
        </__XML__PARAM__ifeth>
      </interface>
     </show>
   </nf:filter>
  \langlenf:get>
</nf:rpc>
]]>]]>
switch(xmlin)# exit
switch#
```
The following example shows how you can convert the output of the **show interfacebrief** command to XML.

```
switch# show interface brief | xmlin
<?xml version="1.0"?>
<nf:rpc xmlns:nf="urn:ietf:params:xml:ns:netconf:base:1.0"
xmlns="http://www.cisco.com/nxos:6.2.2.:if_manager"
message-id="1">
  <nf:get>
    <nf:filter type="subtree">
       <show>
           <interface>
               \langle \text{brief} / \rangle</interface>
       </show>
     \langlenf:filter>
   </nf:get>
</nf:rpc>
]]>]]>
```
## <span id="page-494-0"></span>**Related Documents**

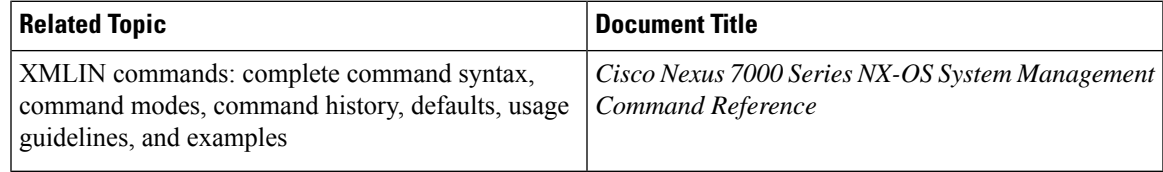

## <span id="page-494-1"></span>**Feature History for XMLIN**

Your software release might not support all the features in this document. For the latest caveats and feature information, see the Bug Search Tool at <https://tools.cisco.com/bugsearch/> and the release notes for your software release.

#### **Table 47: Feature History for XMLIN**

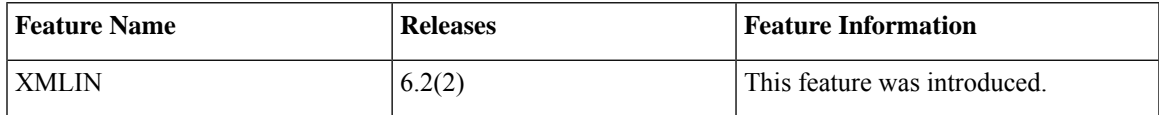

I

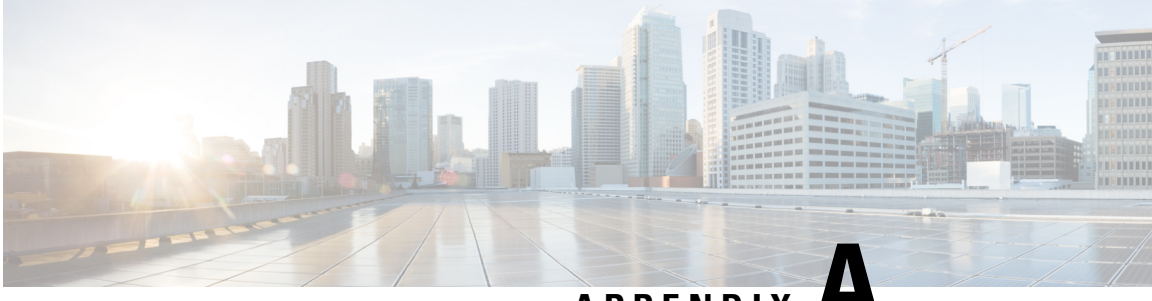

**APPENDIX A**

# **IETF RFCs supported by Cisco NX-OS System Management**

This appendix lists the IETF RFCs for system management supported in Cisco NX-OS.

• IETF RFCs Supported by Cisco NX-OS System [Management,](#page-496-0) on page 495

# <span id="page-496-0"></span>**IETF RFCs Supported by Cisco NX-OS System Management**

This appendix lists the IETF RFCs for system management supported in Cisco NX-OS.

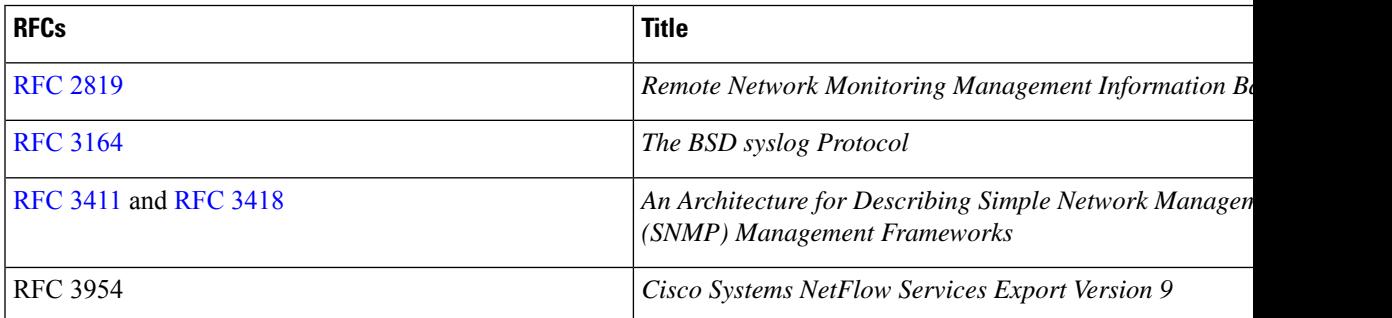

 $\mathbf I$ 

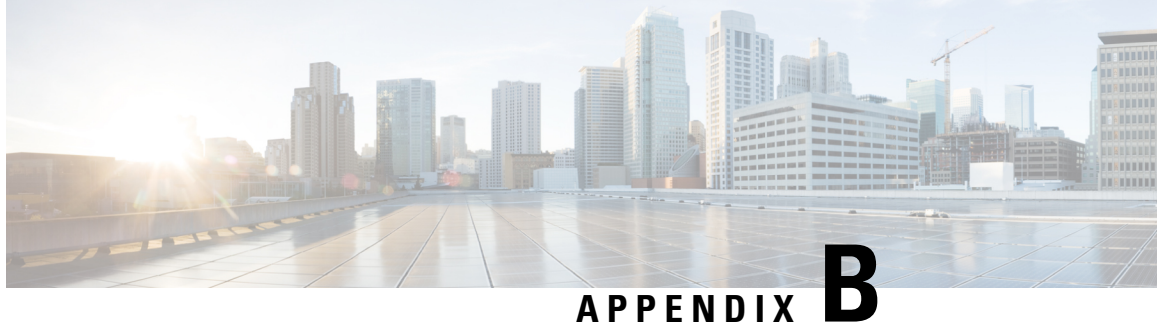

# **Embedded Event Manager System Events and Configuration Examples**

This appendix describes the Embedded Event Manager (EEM) system policies, events, and policy configuration examples.

This appendix includes the following sections:

- EEM System [Policies,](#page-498-0) on page 497
- EEM [Events,](#page-500-0) on page 499
- [Configuration](#page-501-0) Examples for EEM Policies, on page 500

## <span id="page-498-0"></span>**EEM System Policies**

The following table lists the Embedded Event Manager (EEM) system policies.

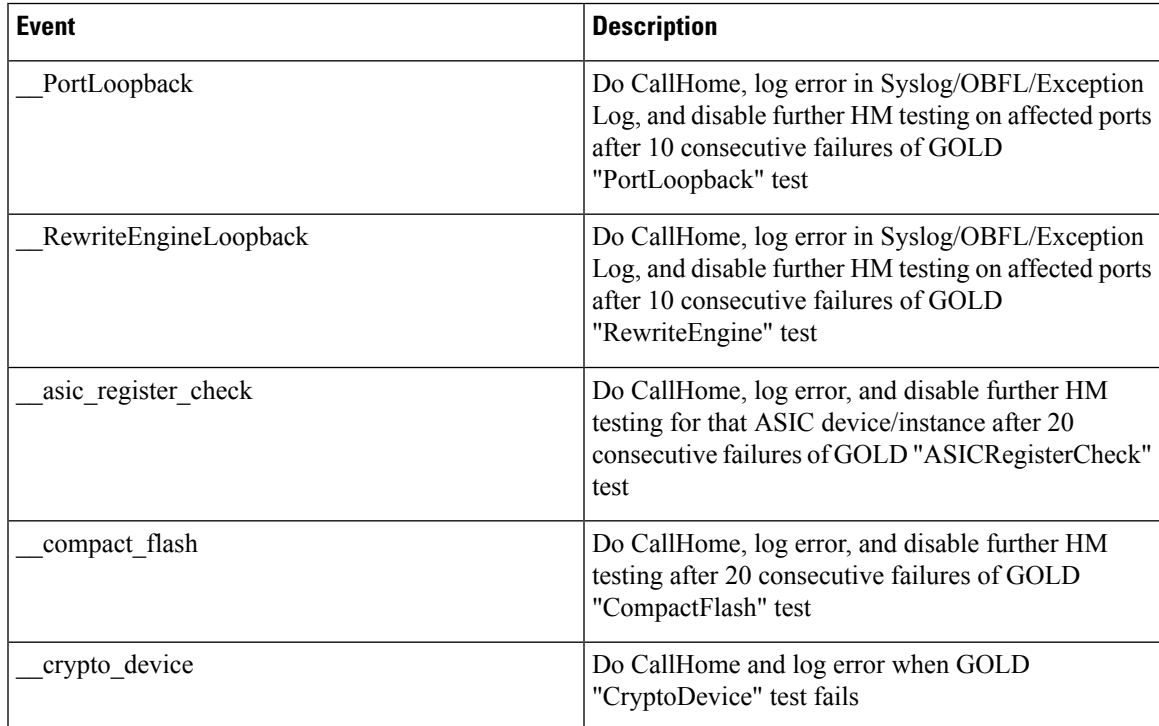

I

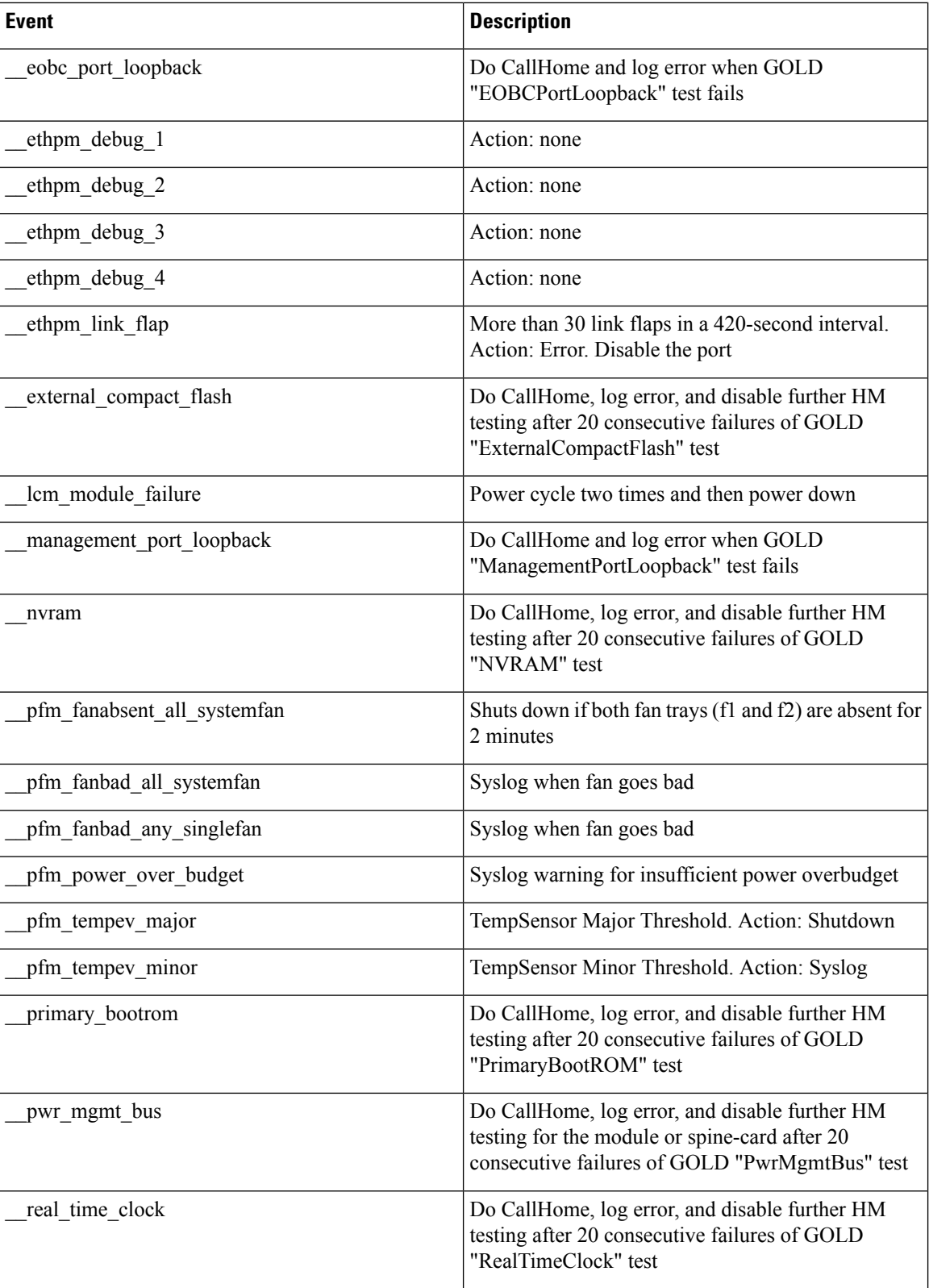

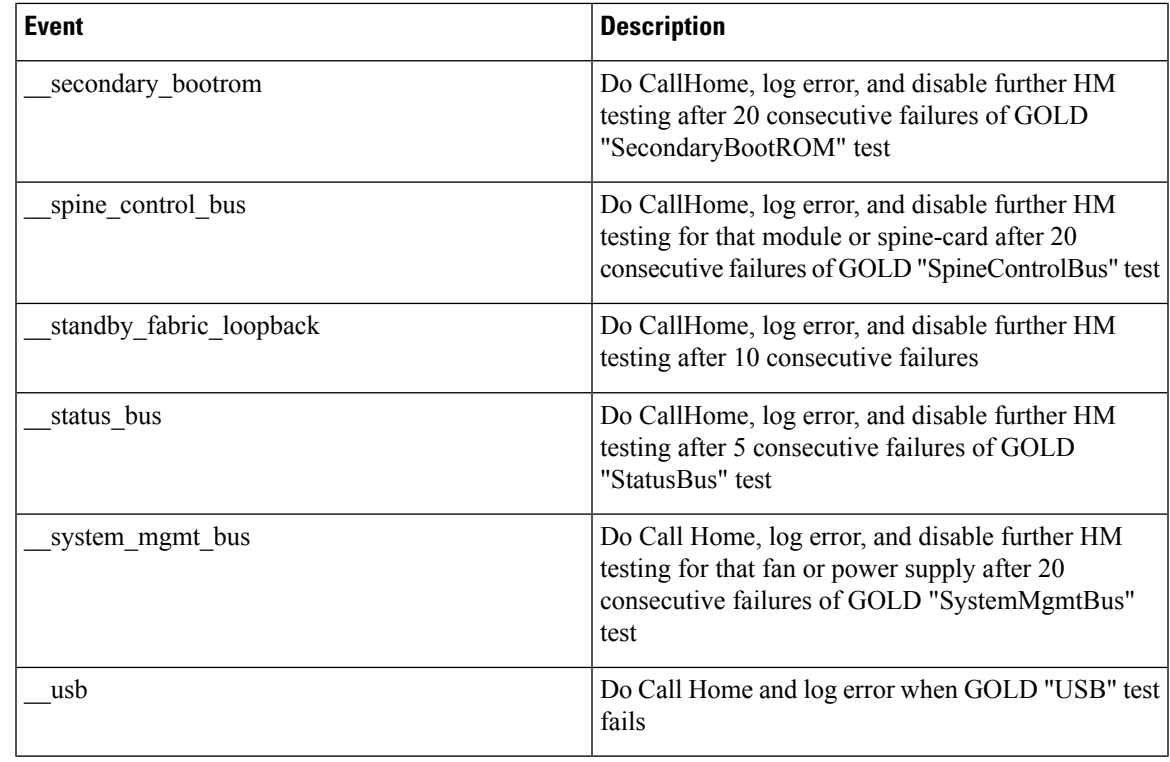

# <span id="page-500-0"></span>**EEM Events**

The following table describes the EEM events you can use on the device.

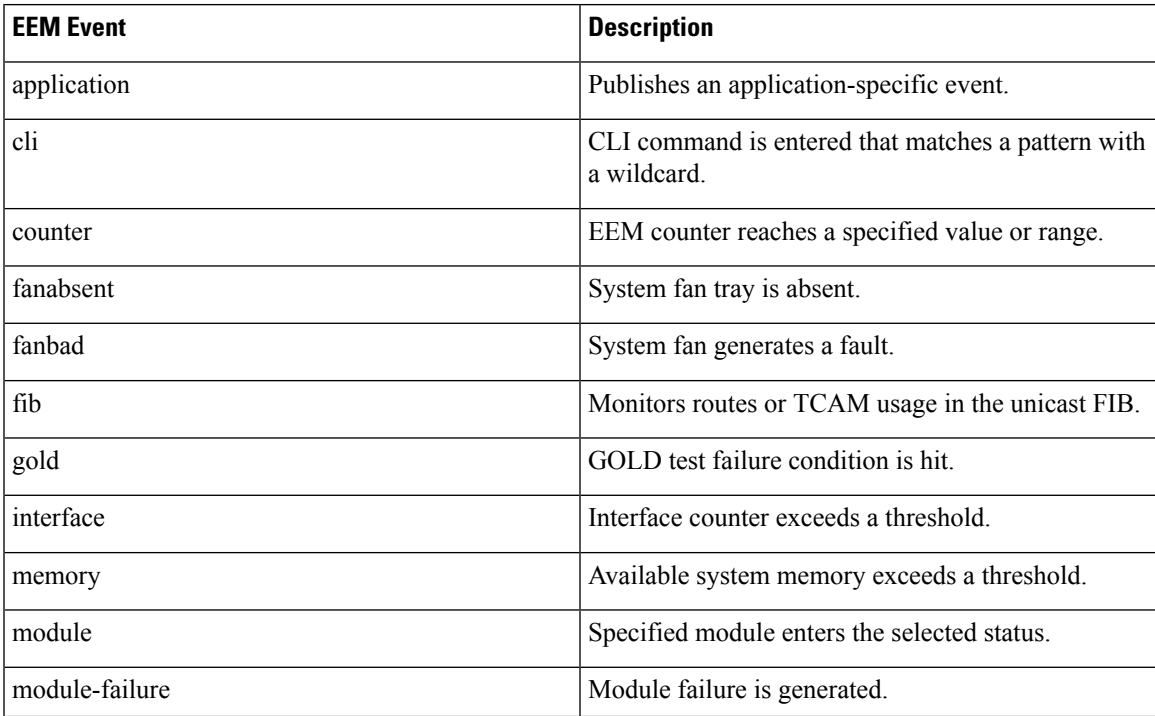

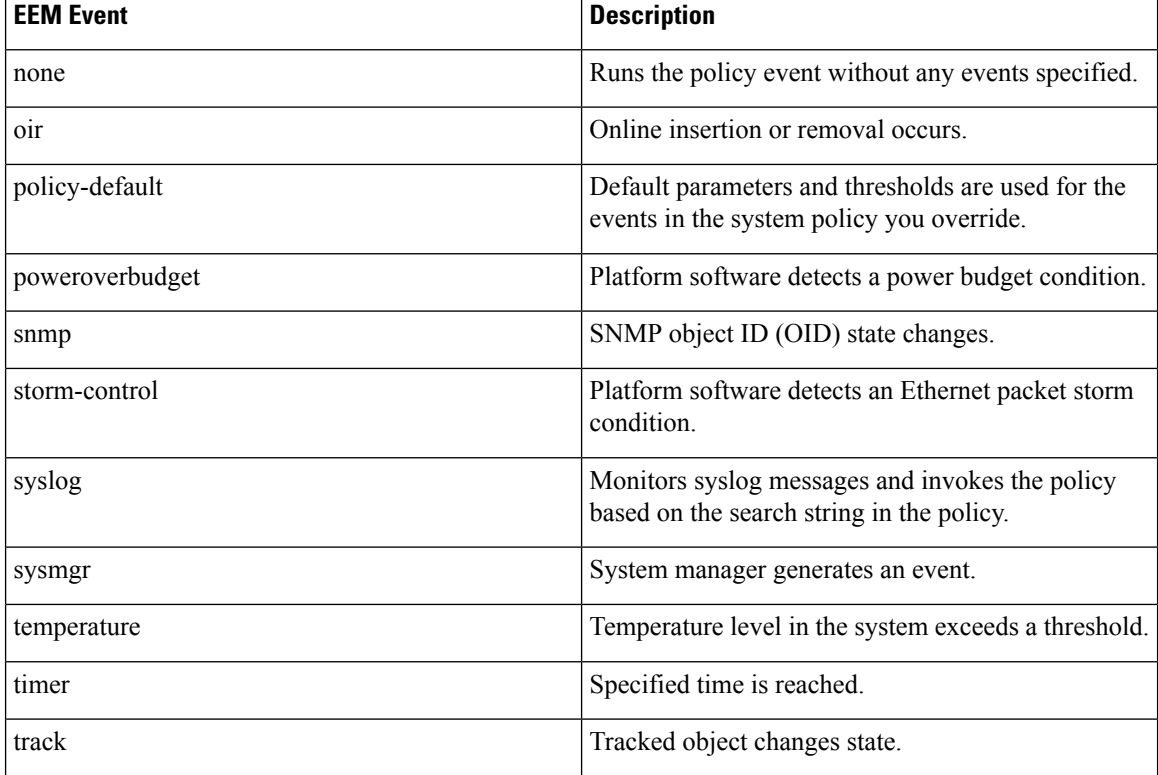

## <span id="page-501-0"></span>**Configuration Examples for EEM Policies**

## **Configuration Examples for CLI Events**

### **Monitoring Interface Shutdown**

This example shows how to monitor an interface shutdown:

```
switch# configure terminal
Enter configuration commands, one per line. End with CNTL/Z.
switch(config)# event manager applet monitorShutdown
switch(config-applet)#
switch(config-applet)# description "Monitors interface shutdown."
switch(config-applet)# event cli match "conf t; interface *; shutdown"
switch(config-applet)# action 1.0 cli show interface e 3/1
switch(config)# copy running-config startup-config
```
**Note**

Outputs of **show** commands entered as part of EEM policy are archived in the logflash as text files with the "eem\_archive\_" prefix. To view the archived output, use the **show file logflash:eem\_archive\_***n* command.

### **Monitoring Module Powerdown**

This example shows how to monitor a module powerdown:

```
switch# configure terminal
Enter configuration commands, one per line. End with CNTL/Z.
switch(config)# event manager applet monitorPoweroff
switch(config-applet)#
switch(config-applet)# description "Monitors module power down."
switch(config-applet)# event cli match "conf t ; poweroff *"
switch(config-applet)# action 1.0 cli show module
switch(config)# copy running-config startup-config
```
### **Adding a Trigger to Initiate a Rollback**

This example shows how to add a trigger to initiate a rollback:

```
switch# configure terminal
Enter configuration commands, one per line. End with CNTL/Z.
switch(config)#
switch(config)# event manager applet rollbackTrigger
switch(config-applet)#
switch(config-applet)# description "Rollback trigger."
switch(config-applet)# event cli match "rollback *"
switch(config-applet)# action 1.0 cli copy running-config bootflash:last_config
switch(config)# copy running-config startup-config
```
## **Configuration Examples to Override (Disable) Major Thresholds**

### **Preventing a Shutdown When Reaching a Major Threshold**

This example shows how to prevent a shutdown caused by reaching a major threshold:

```
switch# configure terminal
switch(config)# event manager applet myappletname override __pfm_tempev_major
switch(config)# end
```
This example shows how to revert to the default configuration:

```
switch# configure terminal
switch(config)# no event manager applet myappletname override __pfm_tempev_major
switch(config)# end
```
### **Disabling One Bad Sensor**

This example shows how to disable only sensor 3 on module 2 when sensor 3 is malfunctioning (all other sensors are unaffected):

```
switch# configure terminal
switch(config)# event manager applet myappletname override __pfm_tempev_major
switch(config-applet)# event temperature module 2 sensor 3 threshold major
switch(config-applet)# end
```
This example shows how to revert to the default configuration:

```
switch# configure terminal
switch(config)# no event manager applet myappletname override __pfm_tempev_major
```
switch(config)# **end**

### **Disabling Multiple Bad Sensors**

This example shows how to disable sensors 5, 6, and 7 on module 2 when these sensors are malfunctioning (all other sensors are unaffected):

```
switch# configure terminal
switch(config)# event manager applet myappletname override __pfm_tempev_major
switch(config-applet)# event temperature module 2 sensor 5 threshold major
switch(config-applet)# end
switch# configure terminal
switch(config)# event manager applet myappletname override __pfm_tempev_major
switch(config-applet)# event temperature module 2 sensor 6 threshold major
switch(config-applet)# end
switch# configure terminal
switch(config)# event manager applet myappletname override __pfm_tempev_major
switch(config-applet)# event temperature module 2 sensor 7 threshold major
switch(config-applet)# end
```
This example shows how to revert to the default configuration:

```
switch# configure terminal
switch(config)# no event manager applet myappletname override __pfm_tempev_major
switch(config)# end
```
### **Overriding (Disabling) an Entire Module**

This example shows how to disable module 2 when it is malfunctioning:

```
switch# configure terminal
switch(config)# event manager applet myappletname override __pfm_tempev_major
switch(config-applet)# event temperature module 2 threshold major
switch(config-applet)# end
```
This example shows how to revert to the default configuration:

```
switch# configure terminal
switch(config)# no event manager applet myappletname override __pfm_tempev_major
switch(config)# end
```
### **Overriding (Disabling) Multiple Modules and Sensors**

This example shows how to disable sensors 3, 4, and 7 on module 2 and all sensors on module 3 when they are malfunctioning:

```
switch# configure terminal
switch(config)# event manager applet myappletname override __pfm_tempev_major
switch(config-applet)# event temperature module 2 sensor 3 threshold major
switch(config-applet)# end
switch# configure terminal
switch(config)# event manager applet myappletname override __pfm_tempev_major
switch(config-applet)# event temperature module 2 sensor 4 threshold major
switch(config-applet)# end
switch# configure terminal
switch(config)# event manager applet myappletname override __pfm_tempev_major
switch(config-applet)# event temperature module 2 sensor 7 threshold major
```
```
switch(config-applet)# end
switch# configure terminal
switch(config)# event manager applet myappletname override __pfm_tempev_major
switch(config-applet)# event temperature module 3 threshold major
switch(config-applet)# end
```
This example shows how to revert to the default configuration:

```
switch# configure terminal
switch(config)# no event manager applet myappletname override __pfm_tempev_major
switch(config)# end
```
### **Enabling One Sensor While Disabling All Remaining Sensors of All Modules**

This example shows how to disable all sensors on all modules except sensor 4 on module 9:

```
switch# configure terminal
switch(config)# event manager applet myapplet1 override __pfm_tempev_major
switch(config-applet)# end
switch# configure terminal
switch(config)# event manager applet myapplet2 override __pfm_tempev_major
switch(config-applet)# event temperature module 9 sensor 4 threshold major
switch(config-applet)# action 2 policy-default
switch(config-applet)# end
```
### **Enabling Multiple Sensors While Disabling All Remaining Sensors of All Modules**

This example shows how to disable all sensors on all modules except sensors 4, 6, and 7 on module 9:

```
switch# configure terminal
switch(config)# event manager applet myapplet1 override __pfm_tempev_major
switch(config-applet)# end
switch# configure terminal
switch(config)# event manager applet myapplet2 override __pfm_tempev_major
switch(config-applet)# event temperature module 9 sensor 4 threshold major
switch(config-applet)# action 2 policy-default
switch(config-applet)# end
switch# configure terminal
switch(config)# event manager applet myapplet3 override __pfm_tempev_major
switch(config-applet)# event temperature module 9 sensor 6 threshold major
switch(config-applet)# action 3 policy-default
switch(config-applet)# end
switch# configure terminal
switch(config)# event manager applet myapplet4 override __pfm_tempev_major
switch(config-applet)# event temperature module 9 sensor 7 threshold major
switch(config-applet)# action 4 policy-default
switch(config-applet)# end
```
#### **Enabling All Sensors of One Module While Disabling All Sensors of the Remaining Modules**

This example shows how to disable all sensors on all modules except all sensors on module 9:

```
switch# configure terminal
switch(config)# event manager applet myapplet1 override __pfm_tempev_major
switch(config-applet)# end
switch# configure terminal
switch(config)# event manager applet myapplet2 override __pfm_tempev_major
switch(config-applet)# event temperature module 9 threshold major
```
switch(config-applet)# **action 2 policy-default** switch(config-applet)# **end**

### **Enabling a Combination of Sensors on Modules While Disabling All Sensors of the Remaining Modules**

This example shows how to disable all sensors on all modules except sensors 3, 4, and 7 on module 2 and all sensors on module 3:

```
switch# configure terminal
switch(config)# event manager applet myapplet1 override __pfm_tempev_major
switch(config-applet)# end
switch# configure terminal
switch(config)# event manager applet myapplet2 override __pfm_tempev_major
switch(config-applet)# event temperature module 2 sensor 3 threshold major
switch(config-applet)# action 2 policy-default
switch(config-applet)# end
switch# configure terminal
switch(config)# event manager applet myapplet3 override __pfm_tempev_major
switch(config-applet)# event temperature module 2 sensor 4 threshold major
switch(config-applet)# action 3 policy-default
switch(config-applet)# end
switch# configure terminal
switch(config)# event manager applet myapplet4 override __pfm_tempev_major
switch(config-applet)# event temperature module 2 sensor 7 threshold major
switch(config-applet)# action 4 policy-default
switch(config-applet)# end
switch# configure terminal
switch(config)# event manager applet myapplet5 override __pfm_tempev_major
switch(config-applet)# event temperature module 3 threshold major
switch(config-applet)# action 5 policy-default
switch(config-applet)# end
```
## **Configuration Examples to Override (Disable) Shutdown for Fan Tray Removal**

### **Overriding (Disabling) a Shutdown for Removal of One or More Fan Trays**

This example shows how to disable a shutdown so that you can remove one or more (or all) fan trays:

```
switch# configure terminal
switch(config)# event manager applet myappletname override __pfm_fanabsent_any_singlefan
switch(config-applet)# end
```
This example shows how to revert to the default configuration:

```
switch# configure terminal
switch(config)# no event manager applet myappletname override __pfm_fanabsent_any_singlefan
switch(config-applet)# end
```
### **Overriding (Disabling) a Shutdown for Removal of a Specified Fan Tray**

This example shows how to disable a shutdown so that you can remove a specified fan tray (fan tray 3):

```
switch# configure terminal
switch(config)# event manager applet myappletname override __pfm_fanabsent_any_singlefan
switch(config-applet)# event fanabsent fan 3 time 60
switch(config-applet)# end
```
This example shows how to revert to the default configuration:

```
switch# configure terminal
switch(config) no event manager applet myappletname override __pfm_fanabsent_any_singlefan
switch(config)# end
```
#### **Overriding (Disabling) a Shutdown for Removal of Multiple Specified Fan Trays**

This example shows how to disable a shutdown so that you can remove multiple specified fan trays (fan trays 2, 3, and 4):

```
switch# configure terminal
switch(config)# event manager applet myapplet1 override __pfm_fanabsent_any_singlefan
switch(config-applet)# event fanabsent fan 2 time 60
switch(config-applet)# end
switch# configure terminal
switch(config)# event manager applet myapplet2 override __pfm_fanabsent_any_singlefan
switch(config-applet)# event fanabsent fan 3 time 60
switch(config-applet)# end
switch# configure terminal
switch(config)# event manager applet myapplet3 override __pfm_fanabsent_any_singlefan
switch(config-applet)# event fanabsent fan 4 time 60
switch(config-applet)# end
```
This example shows how to revert to the default configuration:

```
switch# configure terminal
switch(config)# no event manager applet myappletname override __pfm_fanabsent_any_singlefan
switch(config)# end
```
#### **Overriding (Disabling) a Shutdown for Removal of All Fan Trays Except One**

This example shows how to disable a shutdown so that you can remove all fan trays except one (fan tray 2):

```
switch# configure terminal
switch(config)# event manager applet myapplet1 override __pfm_fanabsent_any_singlefan
switch(config-applet)# end
switch# configure terminal
switch(config)# event manager applet myapplet2 override __pfm_fanabsent_any_singlefan
switch(config-applet)# event fanabsent fan 2 time 60
switch(config-applet)# action 2 policy-default
switch(config-applet)# end
```
### **Overriding (Disabling) a Shutdown for Removal of Fan Trays Except for a Specified Set of Fan Trays**

This example shows how to disable a shutdown so that you can remove fans except for a specified set of fan trays (fan trays 2, 3, and 4):

```
switch# configure terminal
switch(config)# event manager applet myapplet1 override __pfm_fanabsent_any_singlefan
switch(config-applet)# end
switch(config)# event manager applet myapplet2 override __pfm_fanabsent_any_singlefan
switch(config-applet)# event fanabsent fan 2,3,4 time 60
switch(config-applet)# action 2 policy-default
switch(config-applet)# end
```
#### **Overriding (Disabling) a Shutdown for Removal of All Fan Trays Except One from a Set of Fan Trays**

This example shows how to disable a shutdown so that you can remove all fan trays except one from a set of fan trays (fan trays 2, 3, or 4):

```
switch# configure terminal
switch(config)# event manager applet myapplet1 override __pfm_fanabsent_any_singlefan
switch(config-applet)# end
switch# configure terminal
switch(config)# event manager applet myapplet2 override __pfm_fanabsent_any_singlefan
switch(config-applet)# event fanabsent fan 2 time 60
switch(config-applet)# action 2 policy-default
switch(config-applet)# end
switch# configure terminal
switch(config)# event manager applet myapplet3 override __pfm_fanabsent_any_singlefan
switch(config-applet)# event fanabsent fan 3 time 60
switch(config-applet)# action 3 policy-default
switch(config-applet)# end
switch# configure terminal
switch(config)# event manager applet myapplet4 override __pfm_fanabsent_any_singlefan
switch(config-applet)# event fanabsent fan 4 time 60
switch(config-applet)# action 4 policy-default
switch(config-applet)# end
```
## **Configuration Examples to Create a Supplemental Policy**

#### **Creating a Supplemental Policy for the Fan Tray Absent Event**

This example shows how to create a supplemental policy using the **event fanabsent** command:

[**no**] **event fanabsent** [**fan** *fan-tray-number*] **time** *time-interval*

In addition to the default policy, this example shows how to execute the policy myappletname and action 3 if fan tray 1 is absent for 60 seconds:

```
switch# configure terminal
switch(config)# event manager applet myappletname
switch(config-applet)# event fanabsent fan 1 time 60
switch(config-applet)# action 3 cli "show env fan"
switch(config-applet)# end
```
#### **Creating a Supplemental Policy for the Temperature Threshold Event**

This example shows how to create a supplemental policy using the **event temperature** command:

[**no**] **event temperature** [**mod** *module-number*] [**sensor** *sensor-number*] **threshold** {**major** | **minor** | **any**}

In addition to the default policy, this example shows how to execute the policy myappletname and action 1 if the temperature crosses the minor threshold on sensor 3 of module 2:

```
switch# configure terminal
switch(config)# event manager applet myappletname
switch(config-applet)# event temperature module 2 sensor 3 threshold minor
switch(config-applet)# action 1 cli "show environ temperature"
switch(config-applet)# end
```
## **Configuration Examples for the Power Over-Budget Policy**

The power over-budget policy gets triggered when the available power capacity drops below zero and the device is no longer able to keep the previously powered-up modules in the powered-up state. The default action is to print a syslog to notify the user of the occurrence of power over budget.

You can enable an additional action to power down modules until the available power recovers from the red (negative) zone.

#### **Shutting Down Modules**

If you do not specify any modules, the power over-budget shutdown starts from slot 1 and shuts down modules until the power recovers from the red (negative) zone. Empty slots and slots that contain a supervisor, standby supervisor, spine, or crossbar are skipped.

This example shows how to shut down modules starting from module 1 when the available power drops below zero:

```
switch# configure terminal
switch(config)# event manager applet <myappletname4a> override __pfm_power_over_budget
switch(config-applet)# event poweroverbudget
switch(config-applet)# action 4 overbudgetshut
switch(config-applet)# end
```
### **Shutting Down a Specified List of Modules**

You can specify a list of modules that the power over-budget action uses to shut down modules until the power recovers from the red (negative) zone. Empty slots and slots that contain a supervisor, standby supervisor, spine, or crossbar are skipped.

This example shows how to shut down modules from a specified list of modules (1, 2, 7, 8) when the available power drops below zero:

```
switch# configure terminal
switch(config)# event manager applet <myappletname4b> override __pfm_power_over_budget
switch(config-applet)# event poweroverbudget
switch(config-applet)# action 5 overbudgetshut module 1,2,7,8
switch(config-applet)# end
```
# **Configuration Examples to Select Modules to Shut Down**

### **Using the Policy Default to Select Nonoverridden Modules to Shut Down**

This example shows how to use the policy default to select the nonoverridden modules to shut down when a major threshold is exceeded:

```
switch# configure terminal
switch(config)# event manager applet my5a1 override __pfm_tempev_major
switch(config-applet)# end
switch# configure terminal
switch(config)# event manager applet my5a2 override __pfm_tempev_major
switch(config-applet)# event temperature module 1-3 sensor 4 threshold major
switch(config-applet)# action 5 policy-default
switch(config-applet)# end
```
#### **Using Parameter Substitution to Select Nonoverridden Modules to Shut Down**

This example shows how to use parameter substitution to select the nonoverridden modules to shut down when a major threshold is exceeded:

```
switch# configure terminal
switch(config)# event manager applet my5b1 override __pfm_tempev_major
switch(config-applet)# end
switch# configure terminal
switch(config)# event manager applet my5b2 override __pfm_tempev_major
switch(config-applet)# event temperature module 1-3 sensor 8 threshold major
switch(config-applet)# action 6 forceshut module my_module_list reset "temperature-sensor
policy trigger"
switch(config-applet)# end
```
To create event manager parameters, use the **event manager environment** command. To display the values of event manager parameters, use the **show event manager environment all** command.

### **Configuration Examples for the Online Insertion Removal Event**

The online insertion removal (OIR) event does not have a default policy.

This example shows how to configure the OIR event using the **event oir** command:

**event oir** *device-type event-type* [*device-number*]

The *device-type* can be **fan**, **module**, or **powersupply**.

The *event-type* can be **insert**, **remove**, or **anyoir** (insert or remove).

The optional *device-number* specifies a single device. If omitted, all devices are selected.

This example shows how to configure the insert event:

```
switch# configure terminal
switch(config)# event manager applet myoir
switch(config-applet)# event oir module insert
switch(config-applet)# action 1 syslog priority critical msg "OIR insert event: A Module
is inserted"
```
This example shows how to configure the remove event:

```
switch# configure terminal
switch(config)# event manager applet myoir
switch(config-applet)# event oir module remove
switch(config-applet)# action 1 syslog priority critical msg "OIR remove event: A Module
is removed"
```
### **Configuration Example to Generate a User Syslog**

This example shows how to generate a user syslog using the **action syslog** command:

```
switch# configure terminal
switch(config)# event manager applet myoir
switch(config-applet)# event oir module remove
switch(config-applet)# action 1 syslog priority critical msg "Module is removed"
```
When this event is triggered, the system generates a syslog as follows:

switch(config)# 2013 May 20 00:08:27 p1b-57 %\$ VDC-1 %\$ %EEM\_ACTION-2-CRIT: "Module is removed"

# **Configuration Example to Monitor Syslog Messages**

This example shows how to monitor syslog messages from the switch:

```
switch(config)# event manager applet a1
switch(config-applet)# event syslog occurs 6 period 4294967 pattern "authentication failed"
```
When this event is triggered, the action defined in the policy is executed.

## **Configuration Examples for SNMP Notification**

#### **Polling an SNMP OID to Generate an EEM Event**

The SNMP object ID (OID) CISCO-SYSTEM-EXT-MIB::cseSysCPUUtilization is used for querying the CPU utilization of the switch:

```
cseSysCPUUtilization OBJECT-TYPE
SYNTAX Gauge32 (0..100 )
UNITS "%"
MAX-ACCESS read-only
STATUS current
DESCRIPTION
"The average utilization of CPU on the active supervisor."
::= { ciscoSysInfoGroup 1 }
```
This example shows the use of an SNMP OID that is polled at an interval of 10 seconds and has a threshold value of 95 percent:

```
switch# configure terminal
switch(config)# event manager applet test_policy
switch(config-applet)# event snmp oid 1.3.6.1.4.1.9.9.305.1.1.1.0 get-type exact entry-op
gt entry-val 95 exit-op lt exit-val 90 poll-interval 10
```
### **Sending an SNMP Notification in Response to an Event in the Event Policy**

You can use this type of configuration to cause a critical event trigger to generate an SNMP notification.

This example shows how to send an SNMP notification for an event from the Event Manager applet configuration mode:

```
switch(config-applet)# action 1.1 snmp-trap intdata1 100 intdata2 300 strdata "CPU Hogging
at switch1"
switch(config-applet)# action 1.1 snmp-trap intdata1 100 intdata2 300 strdata "Port Failure
eth9/1"
```
This configuration triggers an SNMP notification (trap) from the switch to SNMP hosts. The SNMP payload carries the values of user-defined fields intdata1, intdata2, and strdata.

## **Configuration Example for Port Tracking**

This example shows how to configure the state of one port to match the state of another port (port tracking).

To configure the port tracking of Ethernet interface 3/23 by Ethernet interface 1/2, follow these steps:

#### **Procedure**

**Step 1** Create an object to track the status of Ethernet interface 3/23.

#### **Example:**

```
switch# configure terminal
switch(config)# track 1 interface ethernet 3/23
switch(config-track)# end
```
**Step 2** Configure an EEM event to shut Ethernet interface  $1/2$  when the tracking object shuts down.

#### **Example:**

```
switch(config)# event manager applet track_3_23_down
switch(config-applet)# event track 1 state down
switch(config-applet)# action 1 syslog msg EEM applet track_3_23_down shutting down port
eth1/2 due to eth3/23 being down
switch(config-applet)# action 2 cli conf term
switch(config-applet)# action 3 cli interface ethernet 1/2
switch(config-applet)# action 4 cli shut
switch(config-applet)# end
```
**Step 3** Configure an EEM event to bring up Ethernet interface  $1/2$  when Ethernet interface  $3/23$  comes up.

#### **Example:**

```
switch# configure terminal
switch(config)# event manager applet track_3_23_up
switch(config-applet)# event track 1 state up
switch(config-applet)# action 1 syslog msg EEM applet track_3_23_down bringing up port
eth1/2 due to eth3/23 being up
switch(config-applet)# action 2 cli conf term
switch(config-applet)# action 3 cli interface ethernet 1/2
switch(config-applet)# action 4 cli no shut
switch(config-applet)# end
```
# **Configuration Example to Register an EEM Policy with the EEM**

This example shows how to register an EEM policy with the EEM:

Basic switch configuration:

```
event manager applet vpc_check_peer_at_startup
event track 101 state up
action 1.0 cli copy bootflash:eem/user_script_policies/load_schedules running-config
feature scheduler
!!## 2 x dummy loopbacks are required ##!!
interface loopback 101
interface loopback 102
track 1 list boolean or
```
Ш

```
object 13
object 12
object 102
track 2 list boolean and
object 13
object 12
track 12 interface Ethernet 2/24 line-protocol
track 13 interface port-channel 3000 line-protocol
track 101 interface loopback 101 line-protocol
track 102 interface loopback 102 line-protocol
```
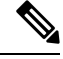

**Note** In this example, port channel 3000 is the vPC peer link, and Ethernet 2/24 is the vPC keepalive link.

You need to copy the following files to the bootflash:

- A directory called: /eem/user\_script\_policies needs to be created on the supervisor bootflash.
- These five files need to be created and loaded into the above directory:
	- load schedules
	- remove\_vpc\_if\_peer\_failed
	- clean up

feature scheduler

- unload schedules
- restore\_vpc

Configuration for the load\_schedules file:

```
configure terminal
scheduler job name vpc_check
configure terminal
event manager policy remove vpc if peer failed
end
configure terminal
scheduler job name clean_up
configure terminal
event manager policy clean_up
end
configure terminal
scheduler job name trigger
configure terminal
interface loopback 102
shutdown
no shutdown
end
configure terminal
scheduler schedule name load_vpc_check
time start +00:00:04
job name vpc_check
scheduler schedule name trigger vpc check
time start +00:00:05
job name trigger
scheduler schedule name load_clean_up
```
time start +00:00:08

```
job name clean_up
scheduler schedule name trigger clean up
time start +00:00:10
job name trigger
```
#### Configuration for the remove vpc if peer failed file:

```
event manager applet remove vpc if peer failed
event track 1 state down
action 1.0 cli show run vpc > bootflash://sup-active/eem/user_script_policies/vpc_saved.cfg
action 2.0 cli show run vpc > bootflash://sup-standby/eem/user script policies/vpc saved.cfg
action 3.0 cli configure terminal
action 4.0 cli no feature vpc
action 5.0 syslog msg severity alert "##### WARNING!!!! PEER SWITCH FAILED TO COME ONLINE.
VPC CONFIG REMOVED #####"
action 6.0 cli event manager policy restore_vpc
action 7.0 cli copy bootflash:eem/user script policies/unload schedules running-config
action 8.0 cli no event manager applet remove vpc if peer failed
action 9.0 cli end
```
#### Configuration for the clean\_up file:

```
event manager applet clean_up
event track 102 state up
action 1.0 cli configure terminal
action 2.0 cli no event manager applet remove vpc if peer failed
action 3.0 cli copy bootflash:eem/user_script_policies/unload_schedules_running
action 4.0 cli no event manager applet clean_up
action 5.0 end
```
#### Configuration for the unload\_schedules file:

```
no scheduler schedule name load_vpc_check
no scheduler schedule name trigger vpc check
no scheduler schedule name load_clean_up
no scheduler schedule name trigger_clean_up
no scheduler job name vpc_check
no scheduler job name trigger
no scheduler job name clean_up
```
#### Configuration for the restore\_vpc file:

```
event manager applet restore_vpc
event track 2 state up
action 1.0 cli copy bootflash:eem/user_script_policies/vpc_saved.cfg running-config
action 2.0 syslog msg severity alert "##### VPC PEER DETECTED. VPC CONFIG RESTORED #####"
action 3.0 cli configure terminal
action 4.0 cli copy bootflash:eem/user script policies/unload schedules running-config
action 5.0 cli no event manager applet restore_vpc
action 6.0 cli end
```